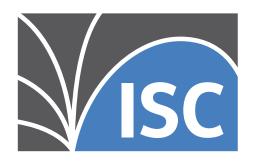

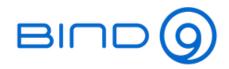

# BIND 9 Administrator Reference Manual

Release 9.19.2

**Internet Systems Consortium** 

# **CONTENTS**

| 1 | Introduction to DNS and BIND 9                |    |  |  |  |
|---|-----------------------------------------------|----|--|--|--|
|   | 1.1 Scope of Document                         | 1  |  |  |  |
|   | 1.2 Organization of This Document             | 1  |  |  |  |
|   | 1.3 Conventions Used in This Document         | 2  |  |  |  |
|   | 1.4 The Domain Name System (DNS)              | 2  |  |  |  |
|   | 1.5 DNS Security Overview                     | 7  |  |  |  |
| 2 | Resource Requirements                         | 11 |  |  |  |
|   | 2.1 Hardware Requirements                     | 11 |  |  |  |
|   | 2.2 CPU Requirements                          | 11 |  |  |  |
|   | 2.3 Memory Requirements                       |    |  |  |  |
|   | 2.4 Name Server-Intensive Environment Issues  |    |  |  |  |
|   | 2.5 Supported Platforms                       |    |  |  |  |
|   | 2.6 Unsupported Platforms                     |    |  |  |  |
|   | 2.7 Installing BIND 9                         |    |  |  |  |
| 3 | Configurations and Zone Files                 | 15 |  |  |  |
|   | 3.1 Introduction                              |    |  |  |  |
|   | 3.2 Authoritative Name Servers                |    |  |  |  |
|   | 3.3 Resolver (Caching Name Servers)           |    |  |  |  |
|   | 3.4 Load Balancing                            |    |  |  |  |
|   | 3.5 Zone File                                 |    |  |  |  |
| 4 | Name Server Operations 33                     |    |  |  |  |
|   | 4.1 Tools for Use With the Name Server Daemon | _  |  |  |  |
|   | 4.2 Signals                                   |    |  |  |  |
|   | 4.3 Plugins                                   |    |  |  |  |
|   | 4.4 Configuring Plugins                       |    |  |  |  |
|   | 4.5 Developing Plugins                        |    |  |  |  |
|   |                                               |    |  |  |  |
| 5 | Advanced Configurations                       | 41 |  |  |  |
|   | 5.1 Dynamic Update                            |    |  |  |  |
|   | 5.2 Incremental Zone Transfers (IXFR)         |    |  |  |  |
|   | 5.3 Split DNS                                 |    |  |  |  |
|   | 5.4 IPv6 Support in BIND 9                    |    |  |  |  |
|   | 5.5 Dynamically Loadable Zones (DLZ)          |    |  |  |  |
|   | 5.6 Dynamic Database (DynDB)                  |    |  |  |  |
|   | 5.7 Catalog Zones                             |    |  |  |  |
|   | 5.8 DNS Firewalls and Response Policy Zones   | 52 |  |  |  |
| 6 | Security Configurations                       | 63 |  |  |  |

|    | 5.1 Access Control Lists                                                                                                    |             |
|----|----------------------------------------------------------------------------------------------------|-------------|
|    | 6.2 Chroot and Setuid                                                                                                    |             |
|    | 5.3 Dynamic Update Security                                                                                                    | 65          |
|    | 5.4 TSIG                                                                                                    |             |
|    | 5.5 TKEY                                                                                                    |             |
|    | 5.6 SIG(0)                                                                                                    | 68          |
| 7  | DNSSEC                                                                                                    | 69          |
|    | 7.1 DNSSEC Keys                                                                                                    | 69          |
|    | 7.2 DNSSEC, Dynamic Zones, and Automatic Signing                                                                                                    |             |
|    | 7.3 Dynamic Trust Anchor Management                                                                                                    | 76          |
|    | 7.4 PKCS#11 (Cryptoki) Support                                                                                                    |             |
| 8  | Configuration Reference                                                                                                    | 81          |
| O  | 8.1 Configuration File Elements                                                                                                    |             |
|    | 8.2 Configuration File Grammar                                                                                                    |             |
|    | 8.3 BIND 9 Statistics                                                                                                    |             |
|    | 5.5 Bit D 7 Gaussies                                                                                                    | 1/2         |
| 9  | Troubleshooting                                                                                                    | 179         |
|    | 9.1 Common Problems                                                                                                    |             |
|    | 9.2 Incrementing and Changing the Serial Number                                                                                                    |             |
|    | 9.3 Where Can I Get Help?                                                                                                    | 181         |
| 10 | Building BIND 9                                                                                                    | 183         |
|    | 10.1 Required Libraries                                                                                                    | 183         |
|    | 10.2 Optional Features                                                                                                    | 184         |
|    | 10.3 macOS                                                                                                    | 185         |
| 11 | Release Notes                                                                                                    | 187         |
|    | 11.1 Introduction                                                                                                    |             |
|    | 11.2 Supported Platforms                                                                                                    |             |
|    | 11.3 Download                                                                                                    |             |
|    | 11.4 Notes for BIND 9.19.2                                                                                                    |             |
|    | 11.5 Notes for BIND 9.19.1                                                                                                    | 189         |
|    | 11.6 Notes for BIND 9.19.0                                                                                                    | 189         |
|    | 11.7 License                                                                                                    | 190         |
|    | 11.8 End of Life                                                                                                    | 190         |
|    | 11.9 Thank You                                                                                                    | 190         |
| 12 | DNSSEC Guide                                                                                                    | 191         |
|    | 12.1 Preface                                                                                                    |             |
|    | 12.2 Introduction                                                                                                    |             |
|    | 12.3 Getting Started                                                                                                    |             |
|    | 12.4 Validation                                                                                                    |             |
|    | 12.5 Signing                                                                                                    |             |
|    | 12.6 Basic DNSSEC Troubleshooting                                                                                                    |             |
|    | 12.7 Advanced Discussions                                                                                                    |             |
|    | 12.8 Recipes                                                                                                    | 256         |
|    | 12.9 Commonly Asked Questions                                                                                                    | 276         |
| 13 | A Brief History of the DNS and BIND                                                                                                    | 279         |
|    | •                                                                                                    |             |
| /  | C   DNC D . C   L. C   L. | 40-         |
| 14 | General DNS Reference Information                                                                                                    | <b>28</b> 1 |
| 14 | General DNS Reference Information  14.1 Requests for Comment (RFCs)                                                                                                    | 281         |

|     | 14.3  | Internet Drafts                                                                       | 286 |
|-----|-------|---------------------------------------------------------------------------------------|-----|
| 15  | Manı  | ual Pages                                                                             | 287 |
|     | 15.1  | arpaname - translate IP addresses to the corresponding ARPA names                     | 287 |
|     | 15.2  | ddns-confgen - TSIG key generation tool                                               |     |
|     | 15.3  | delv - DNS lookup and validation utility                                              | 288 |
|     | 15.4  | dig - DNS lookup utility                                                              | 293 |
|     | 15.5  | dnssec-cds - change DS records for a child zone based on CDS/CDNSKEY                  | 303 |
|     | 15.6  | dnssec-dsfromkey - DNSSEC DS RR generation tool                                       | 305 |
|     | 15.7  | dnssec-importkey - import DNSKEY records from external systems so they can be managed | 307 |
|     | 15.8  | dnssec-keyfromlabel - DNSSEC key generation tool                                      | 309 |
|     | 15.9  | dnssec-keygen: DNSSEC key generation tool                                             | 313 |
|     | 15.10 | dnssec-revoke - set the REVOKED bit on a DNSSEC key                                   | 317 |
|     |       | dnssec-settime: set the key timing metadata for a DNSSEC key                          |     |
|     | 15.12 | dnssec-signzone - DNSSEC zone signing tool                                            | 321 |
|     | 15.13 | dnssec-verify - DNSSEC zone verification tool                                         | 326 |
|     | 15.14 | dnstap-read - print dnstap data in human-readable form                                | 328 |
|     | 15.15 | filter-aaaa.so - filter AAAA in DNS responses when A is present                       | 328 |
|     |       | host - DNS lookup utility                                                             |     |
|     | 15.17 | mdig - DNS pipelined lookup utility                                                   | 332 |
|     | 15.18 | named-checkconf - named configuration file syntax checking tool                       | 337 |
|     | 15.19 | named-checkzone - zone file validation tool                                           | 338 |
|     | 15.20 | named-compilezone - zone file converting tool                                         | 341 |
|     |       | named-journalprint - print zone journal in human-readable form                        |     |
|     |       | named-nzd2nzf - convert an NZD database to NZF text format                            |     |
|     |       | named-rrchecker - syntax checker for individual DNS resource records                  |     |
|     |       | named.conf - configuration file for <b>named</b>                                      |     |
|     |       | named - Internet domain name server                                                   |     |
|     |       | nsec3hash - generate NSEC3 hash                                                       |     |
|     |       | 'nslookup - query Internet name servers interactively                                 |     |
|     |       | s nsupdate - dynamic DNS update utility                                               |     |
|     |       | rndc-confgen - rndc key generation tool                                               |     |
|     |       | rndc.conf - rndc configuration file                                                   |     |
|     |       | rndc - name server control utility                                                    |     |
|     | 15.32 | tsig-keygen - TSIG key generation tool                                                | 389 |
| Ind | lex   |                                                                                       | 391 |

#### **INTRODUCTION TO DNS AND BIND 9**

The Internet Domain Name System (DNS) consists of:

- the syntax to specify the names of entities in the Internet in a hierarchical manner,
- the rules used for delegating authority over names, and
- the system implementation that actually maps names to Internet addresses.

DNS data is maintained in a group of distributed hierarchical databases.

### 1.1 Scope of Document

The Berkeley Internet Name Domain (BIND) software implements a domain name server for a number of operating systems. This document provides basic information about the installation and maintenance of Internet Systems Consortium (ISC) BIND version 9 software package for system administrators.

This manual covers BIND version 9.19.2.

# 1.2 Organization of This Document

Introduction to DNS and BIND 9 introduces the basic DNS and BIND concepts. Some tutorial material on *The Domain Name System (DNS)* is presented for those unfamiliar with DNS. A *DNS Security Overview* is provided to allow BIND operators to implement appropriate security for their operational environment.

*Resource Requirements* describes the hardware and environment requirements for BIND 9 and lists both the supported and unsupported platforms.

Configurations and Zone Files is intended as a quickstart guide for newer users. Sample files are included for Authoritative Name Servers (both primary and secondary), as well as a simple Resolver (Caching Name Servers) and a Forwarding Resolver Configuration. Some reference material on the Zone File is included.

*Name Server Operations* covers basic BIND 9 software and DNS operations, including some useful tools, Unix signals, and plugins.

Advanced Configurations builds on the configurations of Configurations and Zone Files, adding functions and features the system administrator may need.

Security Configurations covers most aspects of BIND 9 security, including file permissions, running BIND 9 in a "jail," and securing file transfers and dynamic updates.

*DNSSEC* describes the theory and practice of cryptographic authentication of DNS information. The *DNSSEC Guide* is a practical guide to implementing DNSSEC.

Configuration Reference gives exhaustive descriptions of all supported clauses, statements, and grammars used in BIND 9's named.conf configuration file.

*Troubleshooting* provides information on identifying and solving BIND 9 and DNS problems. Information about bug-reporting procedures is also provided.

Building BIND 9 is a definitive guide for those occasions where the user requires special options not provided in the standard Linux or Unix distributions.

The **Appendices** contain useful reference information, such as a bibliography and historic information related to BIND and the Domain Name System, as well as the current *man* pages for all the published tools.

#### 1.3 Conventions Used in This Document

In this document, we generally use fixed-width text to indicate the following types of information:

- pathnames
- · filenames
- URLs
- · hostnames
- · mailing list names
- · new terms or concepts
- · literal user input
- · program output
- · keywords
- · variables

Text in "quotes," **bold text**, or *italics* is also used for emphasis or clarity.

# 1.4 The Domain Name System (DNS)

This is a brief description of the functionality and organization of the Domain Name System (DNS). It is provided to familiarize users with the concepts involved, the (often confusing) terminology used, and how all the parts fit together to form an operational system.

All network systems operate with network addresses, such as IPv4 and IPv6. The vast majority of humans find it easier to work with names rather than seemingly endless strings of network address digits. The earliest ARPANET systems (from which the Internet evolved) mapped names to addresses using a **hosts** file that was distributed to all entities whenever changes occurred. Operationally, such a system became rapidly unsustainable once there were more than 100 networked entities, which led to the specification and implementation of the Domain Name System that we use today.

#### 1.4.1 DNS Fundamentals

The DNS naming system is organized as a tree structure comprised of multiple levels and thus it naturally creates a distributed system. Each node in the tree is given a label which defines its **Domain** (its area or zone) of **Authority**. The topmost node in the tree is the **Root Domain**; it delegates to **Domains** at the next level which are generically known as the **Top-Level Domains** (**TLDs**). They in turn delegate to **Second-Level Domains** (**SLDs**), and so on. The Top-Level Domains (TLDs) include a special group of TLDs called the **Country Code Top-Level Domains** (**ccTLDs**), in which every country is assigned a unique two-character country code from ISO 3166 as its domain.

**Note:** The Domain Name System is controlled by ICANN (https://www.icann.org) (a 501c non-profit entity); their current policy is that any new TLD, consisting of three or more characters, may be proposed by any group of commercial sponsors and if it meets ICANN's criteria will be added to the TLDs.

The concept of delegation and authority flows down the DNS tree (the DNS hierarchy) as shown:

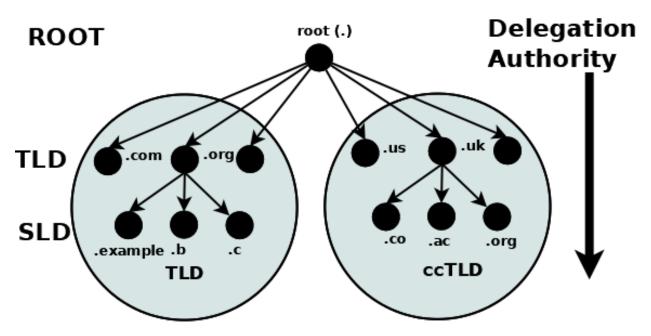

Fig. 1: Delegation and Authority in the DNS Name Space

A domain is the label of a node in the tree. A **domain name** uniquely identifies any node in the DNS tree and is written, left to right, by combining all the domain labels (each of which are unique within their parent's zone or domain of authority), with a dot separating each component, up to the root domain. In the above diagram the following are all domain names:

```
example.com
b.com
ac.uk
us
org
```

The root has a unique label of "." (dot), which is normally omitted when it is written as a domain name, but when it is written as a **Fully Qualified Domain Name** (**FQDN**) the dot must be present. Thus:

```
example.com  # domain name
example.com.  # FQDN
```

#### 1.4.2 Authority and Delegation

Each domain (node) has been **delegated** the authority from its parent domain. The delegated authority includes specific responsibilities to ensure that every domain it delegates has a unique name or label within its zone or domain of authority, and that it maintains an **authoritative** list of its delegated domains. The responsibilities further include an operational requirement to operate two (or more) name servers (which may be contracted to a third party) which will contain the authoritative data for all the domain labels within its zone of authority in a *zone file*. Again, the tree structure ensures that the DNS name space is naturally distributed.

The following diagram illustrates that **Authoritative Name Servers** exist for every level and every domain in the DNS name space:

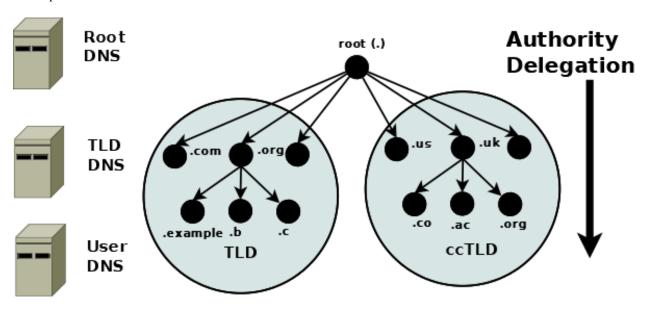

Fig. 2: Authoritative Name Servers in the DNS Name Space

**Note:** The difference between a domain and a zone can appear confusing. Practically, the terms are generally used synonymously in the DNS. If, however, you are into directed graphs and tree structure theory or similar exotica, a zone can be considered as an arc through any node (or domain) with the domain at its apex. The zone therefore encompasses all the name space below the domain. This can, however, lead to the concept of subzones and these were indeed defined in the original DNS specifications. Thankfully the term subzone has been lost in the mists of time.

#### 1.4.3 Root Servers

The **root servers** are a critical part of the DNS authoritative infrastructure. There are 13 root servers (*a.root-servers.net* to *m.root-servers.net*). The number 13 is historically based on the maximum amount of name and IPv4 data that could be packed into a 512-byte UDP message, and not a perverse affinity for a number that certain cultures treat as unlucky. The 512-byte UDP data limit is no longer a limiting factor and all root servers now support both IPv4 and IPv6. In addition, almost all the root servers use **anycast**, with well over 300 instances of the root servers now providing service worldwide (see further information at https://www.root-servers.org). The root servers are the starting point for all **name resolution** within the DNS.

#### 1.4.4 Name Resolution

So far all the emphasis has been on how the DNS stores its authoritative domain (zone) data. End-user systems use names (an email address or a web address) and need to access this authoritative data to obtain an IP address, which they use to contact the required network resources such as web, FTP, or mail servers. The process of converting a domain name to a result (typically an IP address, though other types of data may be obtained) is generically called **name resolution**, and is handled by **resolvers** (also known as **caching name servers** and many other terms). The following diagram shows the typical name resolution process:

# Name Resolution Authoritative Name Servers and Resolvers

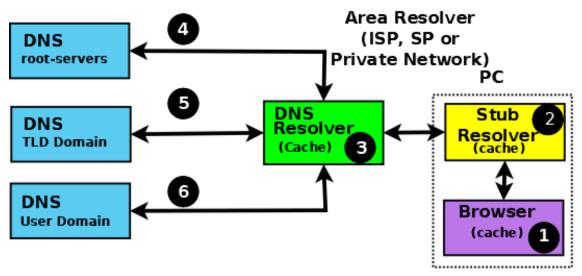

Fig. 3: Authoritative Name Servers and Name Resolution

An end-user application, such as a browser (1), when needing to resolve a name such as **www.example.com**, makes an internal system call to a minimal function resolution entity called a **stub resolver** (2). The stub resolver (using stored IP addresses) contacts a resolver (a caching name server or full-service resolver) (3), which in turn contacts all the necessary authoritative name servers (4, 5, and 6) to provide the answer that it then returns to the user (2, 1). To improve performance, all resolvers (including most stub resolvers) cache (store) their results such that a subsequent request for the same data is taken from the resolver's cache, removing the need to repeat the name resolution process and use time-consuming resources. All communication between the stub resolver, the resolver, and the authoritative name servers uses the DNS protocol's query and response message pair.

#### 1.4.5 DNS Protocol and Queries

DNS **queries** use the UDP protocol over the reserved port 53 (but both TCP and TLS can optionally be used in some parts of the network).

The following diagram shows the name resolution process expressed in terms of DNS queries and responses.

The stub resolver sends a **recursive query** message (with the required domain name in the QUESTION section of the query) (2) to the resolver. A **recursive** query simply requests the resolver to find the complete answer. A stub resolver only ever sends recursive queries and always needs the service of a resolver. The response to a recursive query can be:

- 1. The answer to the user's QUESTION in the ANSWER section of the query response.
- 2. An error (such as NXDOMAIN the name does not exist).

# Recursive and Iterative Queries

www.example.com (QNAME) Area Resolver (ISP, SP, or DNS Private Network) root-servers Referral PC DNS Stub DNS Resolver Resolver .com TLD Referral (Cache) (cache) DNS Browser example.com Answer (cache) Note: Each numbered line represents

Item (2) is a Recursive query; one question gives one complete answer Items (3), (4), and (5) are Iterative queries which may return either a referral, an answer, or an error

a query/answer pair

Fig. 4: Resolvers and Queries

The resolver, on receipt of the user's recursive query, either responds immediately, if the ANSWER is in its cache, or accesses the DNS hierarchy to obtain the answer. The resolver always starts with root servers and sends an **iterative query** (4, 5, and 6). The response to an iterative query can be:

- 1. The answer to the resolver's QUESTION in the ANSWER section of the query response.
- 2. A **referral** (indicated by an empty ANSWER section but data in the AUTHORITY section, and typically IP addresses in the ADDITIONAL section of the response).
  - 3. An error (such as NXDOMAIN the name does not exist).

If the response is either an answer or an error, these are returned immediately to the user (and cached for future use). If the response is a referral, the resolver needs to take additional action to respond to the user's recursive query.

A referral, in essence, indicates that the queried server does not know the answer (the ANSWER section of the response is empty), but it refers the resolver to the authoritative name servers (in the AUTHORITY section of the response) which it knows about in the domain name supplied in the QUESTION section of the query. Thus, if the QUESTION is for the domain name www.example.com, the root server to which the iterative query was sent adds a list of the .com authoritative name servers in the AUTHORITY section. The resolver selects one of the servers from the AUTHORITY section and sends an iterative query to it. Similarly, the .com authoritative name servers send a referral containing a list of the example.com authoritative name servers. This process continues down the DNS hierarchy until either an ANSWER or an error is received, at which point the user's original recursive query is sent a response.

**Note:** The DNS hierarchy is always accessed starting at the root servers and working down; there is no concept of "up" in the DNS hierarchy. Clearly, if the resolver has already cached the list of .com authoritative name servers and the user's recursive query QUESTION contains a domain name ending in .com, it can omit access to the root servers. However, that is simply an artifact (in this case a performance benefit) of caching and does not change the concept of top-down access within the DNS hierarchy.

The insatiably curious may find reading RFC 1034 and RFC 1035 a useful starting point for further information.

#### 1.4.6 DNS and BIND 9

BIND 9 is a complete implementation of the DNS protocol. BIND 9 can be configured (using its named.conf file) as an authoritative name server, a resolver, and, on supported hosts, a stub resolver. While large operators usually dedicate DNS servers to a single function per system, smaller operators will find that BIND 9's flexible configuration features support multiple functions, such as a single DNS server acting as both an authoritative name server and a resolver.

Example configurations of basic *authoritative name servers* and *resolvers and forwarding resolvers*, as well as *advanced configurations* and *secure configurations*, are provided.

# 1.5 DNS Security Overview

DNS is a communications protocol. All communications protocols are potentially vulnerable to both subversion and eavesdropping. It is important for users to audit their exposure to the various threats within their operational environment and implement the appropriate solutions. BIND 9, a specific implementation of the DNS protocol, provides an extensive set of security features. The purpose of this section is to help users to select from the range of available security features those required for their specific user environment.

A generic DNS network is shown below, followed by text descriptions. In general, the further one goes from the left-hand side of the diagram, the more complex the implementation.

**Note:** Historically, DNS data was regarded as public and security was concerned, primarily, with ensuring the integrity of DNS data. DNS data privacy is increasingly regarded as an important dimension of overall security, specifically *DNS over TLS*.

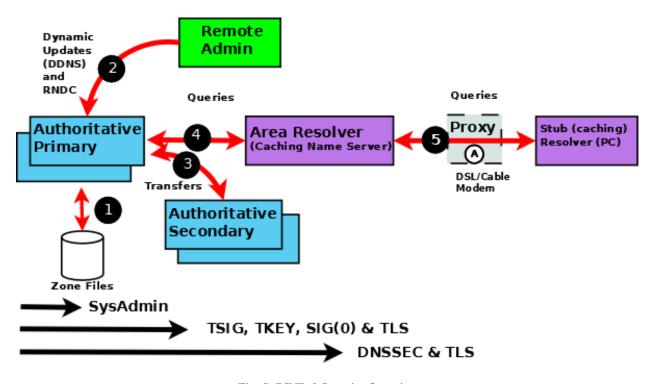

Fig. 5: BIND 9 Security Overview

The following notes refer to the numbered elements in the above diagram.

- 1. A variety of system administration techniques and methods may be used to secure BIND 9's local environment, including *file permissions*, running BIND 9 in a *jail*, and the use of *Access Control Lists*.
- 2. The remote name daemon control (*rndc*) program allows the system administrator to control the operation of a name server. The majority of BIND 9 packages or ports come preconfigured with local (loopback address) security preconfigured. If rndc is being invoked from a remote host, further configuration is required. The nsupdate tool uses **Dynamic DNS (DDNS)** features and allows users to dynamically change the contents of the zone file(s). nsupdate access and security may be controlled using named.conf *statements or using TSIG or SIG(0) cryptographic methods*. Clearly, if the remote hosts used for either rndc or DDNS lie within a network entirely under the user's control, the security threat may be regarded as non-existent. Any implementation requirements, therefore, depend on the site's security policy.
- 3. Zone transfer from a **primary** to one or more **secondary** authoritative name servers across a public network carries risk. The zone transfer may be secured using named.conf *statements*, *TSIG cryptographic methods or TLS*. Clearly, if the secondary authoritative name server(s) all lie within a network entirely under the user's control, the security threat may be regarded as non-existent. Any implementation requirements again depend on the site's security policy.
- 4. If the operator of an authoritative name server (primary or secondary) wishes to ensure that DNS responses to user-initiated queries about the zone(s) for which they are responsible can only have come from their server, that the data received by the user is the same as that sent, and that non-existent names are genuine, then *DNSSEC* is the only solution. DNSSEC requires configuration and operational changes both to the authoritative name servers and to any resolver which accesses those servers.
- 5. The typical Internet-connected end-user device (PCs, laptops, and even mobile phones) either has a stub resolver or operates via a DNS proxy. A stub resolver requires the services of an area or full-service resolver to completely

answer user queries. Stub resolvers on the majority of PCs and laptops typically have a caching capability to increase performance. At this time there are no standard stub resolvers or proxy DNS tools that implement DNSSEC. BIND 9 may be configured to provide such capability on supported Linux or Unix platforms. *DNS over TLS* may be configured to verify the integrity of the data between the stub resolver and area (or full-service) resolver. However, unless the resolver and the Authoritative Name Server implements DNSSEC, end-to-end integrity (from authoritative name server to stub resolver) cannot be guaranteed.

**CHAPTER** 

**TWO** 

#### RESOURCE REQUIREMENTS

# 2.1 Hardware Requirements

DNS hardware requirements have traditionally been quite modest. For many installations, servers that have been retired from active duty have performed admirably as DNS servers.

However, the DNSSEC features of BIND 9 may be quite CPU-intensive, so organizations that make heavy use of these features may wish to consider larger systems for these applications. BIND 9 is fully multithreaded, allowing full utilization of multiprocessor systems for installations that need it.

## 2.2 CPU Requirements

CPU requirements for BIND 9 range from i386-class machines, for serving static zones without caching, to enterpriseclass machines to process many dynamic updates and DNSSEC-signed zones, serving many thousands of queries per second.

# 2.3 Memory Requirements

Server memory must be sufficient to hold both the cache and the zones loaded from disk. The *max-cache-size* option can limit the amount of memory used by the cache, at the expense of reducing cache hit rates and causing more DNS traffic. It is still good practice to have enough memory to load all zone and cache data into memory; unfortunately, the best way to determine this for a given installation is to watch the name server in operation. After a few weeks, the server process should reach a relatively stable size where entries are expiring from the cache as fast as they are being inserted.

#### 2.4 Name Server-Intensive Environment Issues

For name server-intensive environments, there are two configurations that may be used. The first is one where clients and any second-level internal name servers query the main name server, which has enough memory to build a large cache; this approach minimizes the bandwidth used by external name lookups. The second alternative is to set up second-level internal name servers to make queries independently. In this configuration, none of the individual machines need to have as much memory or CPU power as in the first alternative, but this has the disadvantage of making many more external queries, as none of the name servers share their cached data.

# 2.5 Supported Platforms

The current support status of BIND 9 versions across various platforms can be found in the ISC Knowledgebase:

https://kb.isc.org/docs/supported-platforms

In general, this version of BIND will build and run on any POSIX-compliant system with a C11-compliant C compiler, BSD-style sockets with RFC-compliant IPv6 support, POSIX-compliant threads, and the *required libraries*.

The following C11 features are used in BIND 9:

- Atomic operations support, either in the form of C11 atomics or \_\_atomic builtin operations.
- Thread Local Storage support, either in the form of C11 \_Thread\_local/thread\_local, or the \_\_thread GCC extension.

The C11 variants are preferred.

ISC regularly tests BIND on many operating systems and architectures, but lacks the resources to test all of them. Consequently, ISC is only able to offer support on a "best-effort" basis for some.

#### 2.5.1 Regularly Tested Platforms

As of April 2022, current versions of BIND 9 are fully supported and regularly tested on the following systems:

- Debian 9, 10, 11
- Ubuntu LTS 18.04, 20.04
- Fedora 35
- Red Hat Enterprise Linux / CentOS / Oracle Linux 7, 8
- FreeBSD 12.3, 13.0
- OpenBSD 7.0
- Alpine Linux 3.15

The amd64, i386, armhf, and arm64 CPU architectures are all fully supported.

#### 2.5.2 Best-Effort

The following are platforms on which BIND is known to build and run. ISC makes every effort to fix bugs on these platforms, but may be unable to do so quickly due to lack of hardware, less familiarity on the part of engineering staff, and other constraints. None of these are tested regularly by ISC.

- macOS 10.12+
- · Solaris 11
- NetBSD
- Other Linux distributions still supported by their vendors, such as:
  - Ubuntu 20.10+
  - Gentoo
  - Arch Linux
- OpenWRT/LEDE 17.01+

• Other CPU architectures (mips, mipsel, sparc, ...)

#### 2.5.3 Community-Maintained

These systems may not all have the required dependencies for building BIND easily available, although it is possible in many cases to compile those directly from source. The community and interested parties may wish to help with maintenance, and we welcome patch contributions, although we cannot guarantee that we will accept them. All contributions will be assessed against the risk of adverse effect on officially supported platforms.

- Platforms past or close to their respective EOL dates, such as:
  - Ubuntu 14.04, 16.04 (Ubuntu ESM releases are not supported)
  - CentOS 6
  - Debian Jessie
  - FreeBSD 10.x, 11.x

# 2.6 Unsupported Platforms

These are platforms on which current versions of BIND 9 are known *not* to build or run:

- Platforms without at least OpenSSL 1.0.2
- · Windows
- · Solaris 10 and older
- Platforms that do not support IPv6 Advanced Socket API (RFC 3542)
- Platforms that do not support atomic operations (via compiler or library)
- Linux without NPTL (Native POSIX Thread Library)
- · Platforms on which libuv cannot be compiled

# 2.7 Installing BIND 9

Building BIND 9 contains complete instructions for how to build BIND 9.

The ISC Knowledgebase contains many useful articles about installing BIND 9 on specific platforms.

**CHAPTER** 

**THREE** 

#### **CONFIGURATIONS AND ZONE FILES**

#### 3.1 Introduction

BIND 9 uses a single configuration file called *named.conf*. *named.conf* is typically located in either /etc/namedb or /usr/local/etc/namedb.

**Note:** If *rndc* is being used locally (on the same host as BIND 9) then an additional file *rndc.conf* may be present, though *rndc* operates without this file. If *rndc* is being run from a remote host then an *rndc.conf* file must be present as it defines the link characteristics and properties.

Depending on the functionality of the system, one or more zone files is required.

The samples given throughout this and subsequent chapters use a standard base format for both the <code>named.conf</code> and the zone files for **example.com**. The intent is for the reader to see the evolution from a common base as features are added or removed.

#### 3.1.1 named.conf Base File

This file illustrates the typical format and layout style used for named.conf and provides a basic logging service, which may be extended as required by the user.

```
// base named.conf file
   // Recommended that you always maintain a change log in this file as shown here
2
   // options clause defining the server-wide properties
   options {
     // all relative paths use this directory as a base
     directory "/var";
     // version statement for security to avoid hacking known weaknesses
     // if the real version number is revealed
     version "not currently available";
9
   };
10
11
   // logging clause
12
   // log to /var/log/named/example.log all events from info UP in severity (no debug)
13
   // uses 3 files in rotation swaps files when size reaches 250K
14
   // failure messages that occur before logging is established are
15
   // in syslog (/var/log/messages)
16
17
   logging {
18
     channel example_log {
       // uses a relative path name and the directory statement to
```

```
// expand to /var/log/named/example.log
21
        file "log/named/example.log" versions 3 size 250k;
22
        // only log info and up messages - all others discarded
23
        severity info;
24
25
     category default {
26
       example_log;
27
     } ;
28
   } ;
```

The *logging* and *options* clauses and *category*, *channel*, *directory*, *file*, and *severity* statements are all described further in the appropriate sections of this ARM.

#### 3.1.2 example.com base zone file

The following is a complete zone file for the domain **example.com**, which illustrates a number of common features. Comments in the file explain these features where appropriate. Zone files consist of *Resource Records (RR)*, which describe the zone's characteristics or properties.

```
; base zone file for example.com
              ; default TTL for zone
   $TTL 2d
2
   $ORIGIN example.com. ; base domain-name
   ; Start of Authority RR defining the key characteristics of the zone (domain)
             ΙN
                     SOA
                           ns1.example.com. hostmaster.example.com. (
5
                                   2003080800 ; serial number
6
                                   12h
                                              ; refresh
7
                                   15m
                                              ; update retry
                                   3w
                                              ; expiry
                                   2h
                                              ; minimum
10
                                   )
   ; name server RR for the domain
12
             TN NS
                            ns1.example.com.
13
   ; the second name server is external to this zone (domain)
14
             TN
                     NS
                             ns2.example.net.
15
   ; mail server RRs for the zone (domain)
16
                    MX 10 mail.example.com.
           3w IN
17
   ; the second mail servers is external to the zone (domain)
18
                     MX 20 mail.example.net.
             ΙN
19
   ; domain hosts includes NS and MX records defined above
20
   ; plus any others required
21
   ; for instance a user query for the A RR of joe.example.com will
22
   ; return the IPv4 address 192.168.254.6 from this zone file
23
          IN A 192.168.254.2
   ns1
   mail
             IN
                     Α
                              192.168.254.4
25
                              192.168.254.6
   joe
             TN
                     Α
26
             IN
                     Α
                              192.168.254.7
   WWW
27
   ; aliases ftp (ftp server) to an external domain
28
              ΤN
                      CNAME
                              ftp.example.net.
   ftp
```

This type of zone file is frequently referred to as a **forward-mapped zone file**, since it maps domain names to some other value, while a *reverse-mapped zone file* maps an IP address to a domain name. The zone file is called **example.com** for no good reason except that it is the domain name of the zone it describes; as always, users are free to use whatever file-naming convention is appropriate to their needs.

#### 3.1.3 Other Zone Files

Depending on the configuration additional zone files may or should be present. Their format and functionality are briefly described here.

#### 3.1.4 localhost Zone File

All end-user systems are shipped with a hosts file (usually located in /etc). This file is normally configured to map the name **localhost** (the name used by applications when they run locally) to the loopback address. It is argued, reasonably, that a forward-mapped zone file for **localhost** is therefore not strictly required. This manual does use the BIND 9 distribution file localhost-forward.db (normally in /etc/namedb/master or /usr/local/etc/namedb/master) in all configuration samples for the following reasons:

- 1. Many users elect to delete the hosts file for security reasons (it is a potential target of serious domain name redirection/poisoning attacks).
- 2. Systems normally lookup any name (including domain names) using the hosts file first (if present), followed by DNS. However, the nsswitch.conf file (typically in /etc) controls this order (normally hosts: file dns), allowing the order to be changed or the file value to be deleted entirely depending on local needs. Unless the BIND administrator controls this file and knows its values, it is unsafe to assume that localhost is forward-mapped correctly.
- 3. As a reminder to users that unnecessary queries for **localhost** form a non-trivial volume of DNS queries on the public network, which affects DNS performance for all users.

Users may, however, elect at their discretion not to implement this file since, depending on the operational environment, it may not be essential.

The BIND 9 distribution file localhost-forward.db format is shown for completeness and provides for both IPv4 and IPv6 localhost resolution. The zone (domain) name is **localhost**.

```
STTL 3h
localhost. SOA localhost. nobody.localhost. 42 1d 12h 1w 3h
NS localhost.
A 127.0.0.1
AAAA ::1
```

**Note:** Readers of a certain age or disposition may note the reference in this file to the late, lamented Douglas Noel Adams.

#### 3.1.5 localhost Reverse-Mapped Zone File

This zone file allows any query requesting the name associated with the loopback IP (127.0.0.1). This file is required to prevent unnecessary queries from reaching the public DNS hierarchy. The BIND 9 distribution file localhost.rev is shown for completeness:

(continues on next page)

3.1. Introduction 17

IN NS localhost.

1 IN PTR localhost.

#### 3.2 Authoritative Name Servers

These provide authoritative answers to user queries for the zones they support: for instance, the zone data describing the domain name **example.com**. An authoritative name server may support one or many zones.

Each zone may be defined as either a **primary** or a **secondary**. A primary zone reads its zone data directly from a file system. A secondary zone obtains its zone data from the primary zone using a process called **zone transfer**. Both the primary and the secondary zones provide authoritative data for their zone; there is no difference in the answer to a query from a primary or a secondary zone. An authoritative name server may support any combination of primary and secondary zones.

**Note:** The terms **primary** and **secondary** do not imply any access priority. Resolvers (name servers that provide the complete answers to user queries) are not aware of (and cannot find out) whether an authoritative answer comes from the primary or secondary name server. Instead, the resolver uses the list of authoritative servers for the zone (there must be at least two) and maintains a Round Trip Time (RTT) - the time taken to respond to the query - for each server in the list. The resolver uses the lowest-value server (the fastest) as its preferred server for the zone and continues to do so until its RTT becomes higher than the next slowest in its list, at which time that one becomes the preferred server.

For reasons of backward compatibility BIND 9 treats "primary" and "master" as synonyms, as well as "secondary" and "slave."

The following diagram shows the relationship between the primary and secondary name servers. The text below explains the process in detail.

The numbers in parentheses in the following text refer to the numbered items in the diagram above.

- 1. The authoritative primary name server always loads (or reloads) its zone files from (1) a local or networked filestore.
- 2. The authoritative secondary name server always loads its zone data from a primary via a **zone transfer** operation. Zone transfer may use **AXFR** (complete zone transfer) or **IXFR** (incremental zone transfer), but only if both primary and secondary name servers support the service. The zone transfer process (either AXFR or IXFR) works as follows:
  - a) The secondary name server for the zone reads (3 and 4) the *SOA RR* periodically. The interval is defined by the **refresh** parameter of the Start of Authority (SOA) RR.
  - b) The secondary compares the **serial number** parameter of the SOA RR received from the primary with the serial number in the SOA RR of its current zone data.
  - c) If the received serial number is arithmetically greater (higher) than the current one, the secondary initiates a zone transfer (5) using AXFR or IXFR (depending on the primary and secondary configuration), using TCP over port 53 (6).
- 3. The typically recommended zone refresh times for the SOA RR (the time interval when the secondary reads or polls the primary for the zone SOA RR) are multiples of hours to reduce traffic loads. Worst-case zone change propagation can therefore take extended periods.
- 4. The optional NOTIFY (RFC 1996) feature (2) is automatically configured; use the *notify* statement to turn off the feature. Whenever the primary loads or reloads a zone, it sends a NOTIFY message to the configured secondary (or secondaries) and may optionally be configured to send the NOTIFY message to other hosts using the *also-notify* statement. The NOTIFY message simply indicates to the secondary that the primary has loaded or reloaded the zone. On receipt of the NOTIFY message, the secondary respons to indicate it has received the NOTIFY and

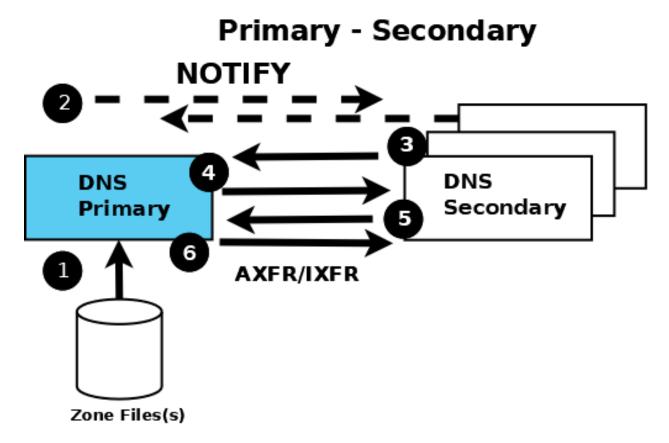

Fig. 1: Authoritative Primary and Secondary Name Servers

immediately reads the SOA RR from the primary (as described in section 2 a. above). If the zone file has changed, propagation is practically immediate.

The authoritative samples all use NOTIFY but identify the statements used, so that they can be removed if not required.

#### 3.2.1 Primary Authoritative Name Server

The zone files are unmodified from the base samples but the named.conf file has been modified as shown:

```
// authoritative primary named.conf file
   // options clause defining the server-wide properties
   options {
     // all relative paths use this directory as a base
     directory "/var";
5
     // version statement for security to avoid hacking known weaknesses
6
     // if the real version number is revealed
     version "not currently available";
     // This is the default - allows user queries from any IP
     allow-query { any; };
     // normal server operations may place items in the cache
11
     // this prevents any user query from accessing these items
12
     // only authoritative zone data will be returned
13
     allow-query-cache { none; };
14
     // Do not provide recursive service to user queries
15
     recursion no;
17
   };
   // logging clause
18
   // log to /var/log/named/example.log all events from info UP in severity (no debug)
19
   // uses 3 files in rotation swaps files when size reaches 250K
20
   // failure messages that occur before logging is established are
21
   // in syslog (/var/log/messages)
22
23
   logging {
24
     channel example_log {
25
       // uses a relative path name and the directory statement to
26
       // expand to /var/log/named/example.log
27
       file "log/named/example.log" versions 3 size 250k;
28
       // only log info and up messages - all others discarded
29
       severity info;
30
31
     category default {
32
       example_log;
33
34
     } ;
   } ;
35
   // Provide forward mapping zone for localhost
   // (optional)
   zone "localhost" {
38
     type primary;
39
    file "master/localhost-forward.db";
40
     notify no;
41
42
   // Provide reverse mapping zone for the loopback
43
   // address 127.0.0.1
44
   zone "0.0.127.in-addr.arpa" {
45
     type primary;
46
     file "localhost.rev";
47
     notify no;
```

```
};
49
   // We are the primary server for example.com
50
   zone "example.com" {
51
     // this is the primary name server for the zone
52
     type primary;
53
     file "example.com";
     // this is the default
55
     notify yes;
56
     // IP addresses of secondary servers allowed to
57
     // transfer example.com from this server
58
     allow-transfer {
59
       192.168.4.14;
       192.168.5.53;
61
     };
62
   };
```

The added statements and clauses are commented in the above file.

The zone clause, and allow-query, allow-query-cache, allow-transfer, file, notify, recursion, and type statements are described in detail in the appropriate sections.

#### 3.2.2 Secondary Authoritative Name Server

The zone files local-host-forward.db and localhost.rev are unmodified *from the base samples*. The **example.com** zone file is not required (the zone file is obtained from the primary via zone transfer). The <code>named.conf</code> file has been modified as shown:

```
// authoritative secondary named.conf file
   // options clause defining the server-wide properties
2
   options {
     // all relative paths use this directory as a base
4
     directory "/var";
     // version statement for security to avoid hacking known weaknesses
     // if the real version number is revealed
     version "not currently available";
     // This is the default - allows user queries from any IP
     allow-query { any; };
10
     // normal server operations may place items in the cache
11
     // this prevents any user query from accessing these items
12
     // only authoritative zone data will be returned
     allow-query-cache { none; };
     // Do not provide recursive service to user queries
15
     recursion no;
16
   };
17
   // logging clause
18
   // log to /var/log/named/example.log all events from info UP in severity (no debug)
   // uses 3 files in rotation swaps files when size reaches 250K
20
   // failure messages that occur before logging is established are
21
   // in syslog (/var/log/messages)
22
23
   logging {
24
     channel example_log {
25
       // uses a relative path name and the directory statement to
27
       // expand to /var/log/named/example.log
       file "log/named/example.log" versions 3 size 250k;
```

```
// only log info and up messages - all others discarded
29
       severity info;
30
31
      };
      category default {
32
        example_log;
33
34
     };
   };
35
   // Provide forward mapping zone for localhost
36
   // (optional)
37
   zone "localhost" {
38
     type primary;
39
     file "master/localhost-forward.db";
     notify no;
41
42
   };
   // Provide reverse mapping zone for the loopback
43
   // address 127.0.0.1
44
   zone "0.0.127.in-addr.arpa" {
45
     type primary;
     file "localhost.rev";
47
     notify no;
48
49
   };
   // We are the secondary server for example.com
50
   zone "example.com" {
51
   // this is a secondary server for the zone
52
     type secondary;
     // the file statement here allows the secondary to save
54
     // each zone transfer so that in the event of a program restart
55
     // the zone can be loaded immediately and the server can start
56
     // to respond to queries without waiting for a zone transfer
57
     file "example.com.saved";
58
     // IP address of example.com primary server
     primaries { 192.168.254.2; };
   };
61
```

The statements and clauses added are all commented in the above file.

The zone clause, and allow-query, allow-query-cache, allow-transfer, file, notify, primaries, recursion, and type statements are described in detail in the appropriate sections.

If NOTIFY is not being used, no changes are required in this named.conf file, since it is the primary that initiates the NOTIFY message.

**Note:** Just when the reader thought they understood primary and secondary, things can get more complicated. A secondary zone can also be a primary to other secondaries: <code>named</code>, by default, sends NOTIFY messages for every zone it loads. Specifying *notify primary-only*; in the *zone* clause for the secondary causes <code>named</code> to only send NOTIFY messages for primary zones that it loads.

# 3.3 Resolver (Caching Name Servers)

Resolvers handle *recursive user queries* and provide complete answers; that is, they issue one or more *iterative queries* to the DNS hierarchy. Having obtained a complete answer (or an error), a resolver passes the answer to the user and places it in its cache. Subsequent user requests for the same query will be answered from the resolver's cache until the *TTL* of the cached answer has expired, when it will be flushed from the cache; the next user query that requests the same information results in a new series of queries to the DNS hierarchy.

Resolvers are frequently referred to by a bewildering variety of names, including caching name servers, recursive name servers, forwarding resolvers, area resolvers, and full-service resolvers.

The following diagram shows how resolvers can function in a typical networked environment:

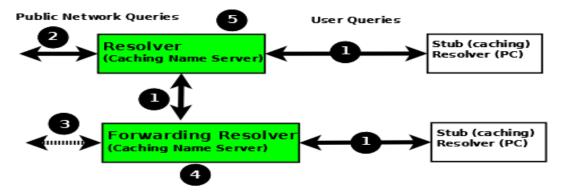

Resolver and Forwarding Resolver

- 1. End-user systems are all distributed with a local **stub resolver** as a standard feature. Today, the majority of stub resolvers also provide a local cache service to speed up user response times.
- 2. A stub resolver has limited functionality; specifically, it cannot follow *referrals*. When a stub resolver receives a request for a name from a local program, such as a browser, and the answer is not in its local cache, it sends a *recursive user query* (1) to a locally configured resolver (5), which may have the answer available in its cache. If it does not, it issues *iterative queries* (2) to the DNS hierarchy to obtain the answer. The resolver to which the local system sends the user query is configured, for Linux and Unix hosts, in /etc/resolv.conf; for Windows users it is configured or changed via the Control Panel or Settings interface.
- 3. Alternatively, the user query can be sent to a **forwarding resolver** (4). Forwarding resolvers on first glance look fairly pointless, since they appear to be acting as a simple pass-though and, like the stub resolver, require a full-service resolver (5). However, forwarding resolvers can be very powerful additions to a network for the following reasons:
  - a) Cost and Performance. Each recursive user query (1) at the forwarding resolver (4) results in two messages
     the query and its answer. The resolver (5) may have to issue three, four, or more query pairs (2) to get the required answer. Traffic is reduced dramatically, increasing performance or reducing cost (if the link is tariffed). Additionally, since the forwarding resolver is typically shared across multiple hosts, its cache is more likely to contain answers, again improving user performance.
  - b) Network Maintenance. Forwarding resolvers (4) can be used to ease the burden of local administration by providing a single point at which changes to remote name servers can be managed, rather than having to update all hosts. Thus, all hosts in a particular network section or area can be configured to point to a forwarding resolver, which can be configured to stream DNS traffic as desired and changed over time with minimal effort.
  - c) Sanitizing Traffic. Especially in larger private networks it may be sensible to stream DNS traffic using a forwarding resolver structure. The forwarding resolver (4) may be configured, for example, to handle all in-domain traffic (relatively safe) and forward all external traffic to a **hardened** resolver (5).
  - d) Stealth Networks. Forwarding resolvers are extensively used in *stealth or split networks*.

4. Forwarding resolvers (4) can be configured to forward all traffic to a resolver (5), or to only forward selective traffic (5) while directly resolving other traffic (3).

Attention: While the diagram above shows recursive user queries arriving via interface (1), there is nothing to stop them from arriving via interface (2) via the public network. If no limits are placed on the source IPs that can send such queries, the resolver is termed an **open resolver**. Indeed, when the world was young this was the way things worked on the Internet. Much has changed and what seems to be a friendly, generous action can be used by rogue actors to cause all kinds of problems including **Denial of Service (DoS)** attacks. Resolvers should always be configured to limit the IP addresses that can use their services. BIND 9 provides a number of statements and clauses to simplify defining these IP limits and configuring a **closed resolver**. The resolver samples given here all configure closed resolvers using a variety of techniques.

#### 3.3.1 Additional Zone Files

#### **Root Servers (Hint) Zone File**

Resolvers (although not necessarily forwarding resolvers) need to access the DNS hierarchy. To do this, they need to know the addresses (IPv4 and/or IPv6) of the 13 *root servers*. This is done by the provision of a root server zone file, which is contained in the standard BIND 9 distribution as the file named.root (normally found in /etc/namedb or /usr/local/namedb). This file may also be obtained from the IANA website (https://www.iana.org/domains/root/files).

**Note:** Many distributions rename this file for historical reasons. Consult the appropriate distribution documentation for the actual file name.

The hint zone file is referenced using the *type hint*; statement and a zone (domain) name of "." (the generally silent dot).

**Note:** The root server IP addresses have been stable for a number of years and are likely to remain stable for the near future. BIND 9 has a root-server list in its executable such that even if this file is omitted, out-of-date, or corrupt BIND 9 can still function. For this reason, many sample configurations omit the hints file. All the samples given here include the hints file primarily as a reminder of the functionality of the configuration, rather than as an absolute necessity.

#### **Private IP Reverse Map Zone Files**

Resolvers are configured to send *iterative queries* to the public DNS hierarchy when the information requested is not in their cache or not defined in any local zone file. Many networks make extensive use of private IP addresses (defined by RFC 1918, RFC 2193, RFC 5737, and RFC 6598). By their nature these IP addresses are forward-mapped in various user zone files. However, certain applications may issue **reverse map** queries (mapping an IP address to a name). If the private IP addresses are not defined in one or more reverse-mapped zone file(s), the resolver sends them to the DNS hierarchy where they are simply useless traffic, slowing down DNS responses for all users.

Private IP addresses may be defined using standard reverse-mapping techniques or using the empty-zones-enable statement. By default this statement is set to empty-zones-enable yes; and thus automatically prevents unnecessary DNS traffic by sending an NXDOMAIN error response (indicating the name does not exist) to any request. However, some applications may require a genuine answer to such reverse-mapped requests or they will fail to function. Mail systems in particular perform reverse DNS queries as a first-line spam check; in this case a reverse-mapped zone file is essential. The sample configuration files given here for both the resolver and the forwarding resolver provide a reverse-mapping zone file for the private IP address 192.168.254.4, which is the mail server address in the base zone file, as an illustration of the reverse-map technique. The file is named 192.168.254.rev and has a zone name of 254.168.192.in-addr.arpa.

```
; reverse map zone file for 192.168.254.4 only
   $TTL 2d ; 172800 seconds
2
   $ORIGIN 254.168.192.IN-ADDR.ARPA.
3
              SOA ns1.example.com. hostmaster.example.com. (
                                           2003080800 ; serial number
                                                     ; refresh
                                           3h
                                           15m
                                                      ; update retry
                                                      ; expiry
                                           3h
                                                      ; nx = nxdomain ttl
                                           )
10
   ; only one NS is required for this local file
11
   ; and is an out of zone name
12
13
         IN
               NS
                       ns1.example.com.
   ; other IP addresses can be added as required
14
   ; this maps 192.168.254.4 as shown
15
                         mail.example.com.; fully qualified domain name (FQDN)
```

#### 3.3.2 Resolver Configuration

The resolver provides *recursive query support* to a defined set of IP addresses. It is therefore a **closed** resolver and cannot be used in wider network attacks.

```
// resolver named.conf file
   // Two corporate subnets we wish to allow queries from
   // defined in an acl clause
   acl corpnets {
    192.168.4.0/24;
     192.168.7.0/24;
6
   };
   // options clause defining the server-wide properties
   options {
10
11
     // all relative paths use this directory as a base
     directory "/var";
12
     // version statement for security to avoid hacking known weaknesses
13
     // if the real version number is revealed
14
     version "not currently available";
15
     // this is the default
16
     recursion yes;
17
     // recursive queries only allowed from these ips
18
     // and references the acl clause
19
     allow-query { corpnets; };
20
     // this ensures that any reverse map for private IPs
21
     // not defined in a zone file will *not* be passed to the public network
22
     // it is the default value
23
     empty-zones-enable yes;
25
   };
26
   // logging clause
27
   // log to /var/log/named/example.log all events from info UP in severity (no debug)
28
   // uses 3 files in rotation swaps files when size reaches 250K
   // failure messages that occur before logging is established are
   // in syslog (/var/log/messages)
31
32
   logging {
```

```
channel example_log {
34
        // uses a relative path name and the directory statement to
35
        // expand to /var/log/named/example.log
36
       file "log/named/example.log" versions 3 size 250k;
37
        // only log info and up messages - all others discarded
38
        severity info;
39
      };
40
      category default {
41
        example_log;
42
43
     } ;
   };
44
   // zone file for the root servers
46
   // discretionary zone (see root server discussion above)
47
   zone "." {
48
     type hint;
49
     file "named.root";
50
   };
51
52
   // zone file for the localhost forward map
53
   // discretionary zone depending on hosts file (see discussion)
54
   zone "localhost" {
55
    type primary;
56
     file "masters/localhost-forward.db";
57
    notify no;
   };
59
60
   // zone file for the loopback address
61
   // necessary zone
62
   zone "0.0.127.in-addr.arpa" {
63
     type primary;
65
     file "localhost.rev";
     notify no;
66
   };
67
68
   // zone file for local IP reverse map
69
   // discretionary file depending on requirements
70
   zone "254.168.192.in-addr.arpa" {
    type primary;
73
     file "192.168.254.rev";
     notify no;
74
75
   };
```

The zone and acl clauses, and the allow-query, empty-zones-enable, file, notify, recursion, and type statements are described in detail in the appropriate sections.

As a reminder, the configuration of this resolver does **not** access the DNS hierarchy (does not use the public network) for any recursive query for which:

- 1. The answer is already in the cache.
- 2. The domain name is **localhost** (zone localhost).
- 3. Is a reverse-map query for 127.0.0.1 (zone 0.0.127.in-addr.arpa).
- 4. Is a reverse-map query for 192.168.254/24 (zone 254.168.192.in-addr.arpa).
- 5. Is a reverse-map query for any local IP (empty-zones-enable statement).

All other recursive queries will result in access to the DNS hierarchy to resolve the query.

#### 3.3.3 Forwarding Resolver Configuration

This forwarding resolver configuration forwards all recursive queries, other than those for the defined zones and those for which the answer is already in its cache, to a full-service resolver at the IP address 192.168.250.3, with an alternative at 192.168.230.27. The forwarding resolver will cache all responses from these servers. The configuration is closed, in that it defines those IPs from which it will accept recursive queries.

A second configuration in which selective forwarding occurs is also provided.

```
// forwarding named.conf file
   // Two corporate subnets we wish to allow queries from
   // defined in an acl clause
   acl corpnets {
     192.168.4.0/24;
     192.168.7.0/24;
6
7
   };
   // options clause defining the server-wide properties
   options {
10
11
     // all relative paths use this directory as a base
     directory "/var";
12
     // version statement for security to avoid hacking known weaknesses
13
     // if the real version number is revealed
14
     version "not currently available";
15
     // this is the default
     recursion yes;
17
     // recursive queries only allowed from these ips
18
     // and references the acl clause
19
     allow-query { corpnets; };
20
     // this ensures that any reverse map for private IPs
21
     // not defined in a zone file will *not* be passed to the public network
22
     // it is the default value
23
     empty-zones-enable yes;
24
     // this defines the addresses of the resolvers to which queries will be forwarded
25
     forwarders {
26
       192.168.250.3;
27
       192.168.230.27;
28
     // indicates all queries will be forwarded other than for defined zones
     forward only;
31
   } ;
32
33
   // logging clause
34
   // log to /var/log/named/example.log all events from info UP in severity (no debug)
35
   // uses 3 files in rotation swaps files when size reaches 250K
   // failure messages that occur before logging is established are
   // in syslog (/var/log/messages)
39
   logging {
40
     channel example_log {
41
       // uses a relative path name and the directory statement to
42
       // expand to /var/log/named/example.log
43
       file "log/named/example.log" versions 3 size 250k;
       // only log info and up messages - all others discarded
45
       severity info;
46
     } ;
47
     category default {
48
       example_log;
```

```
};
50
   };
51
52
   // hints zone file is not required
53
54
   // zone file for the localhost forward map
55
   // discretionary zone depending on hosts file (see discussion)
56
   zone "localhost"
57
     type primary;
58
     file "masters/localhost-forward.db";
59
     notify no;
60
   };
62
   // zone file for the loopback address
63
   // necessary zone
64
   zone "0.0.127.in-addr.arpa" {
65
     type primary;
     file "localhost.rev";
67
     notify no;
68
   };
69
70
   // zone file for local IP reverse map
71
   // discretionary file depending on requirements
72
   zone "254.168.192.in-addr.arpa" {
73
    type primary;
     file "192.168.254.rev";
75
     notify no;
76
   };
```

The zone and acl clauses, and the allow-query, empty-zones-enable, file, forward, forwarders, notify, recursion, and type statements are described in detail in the appropriate sections.

As a reminder, the configuration of this forwarding resolver does **not** forward any recursive query for which:

- 1. The answer is already in the cache.
- 2. The domain name is **localhost** (zone localhost).
- 3. Is a reverse-map query for 127.0.0.1 (zone 0.0.127.in-addr.arpa).
- 4. Is a reverse-map query for 192.168.254/24 (zone 254.168.192.in-addr.arpa).
- 5. Is a reverse-map query for any local IP (empty-zones-enable statement).

All other recursive queries will be forwarded to resolve the query.

#### 3.3.4 Selective Forwarding Resolver Configuration

This forwarding resolver configuration only forwards recursive queries for the zone **example.com** to the resolvers at 192.168.250.3 and 192.168.230.27. All other recursive queries, other than those for the defined zones and those for which the answer is already in its cache, are handled by this resolver. The forwarding resolver will cache all responses from both the public network and from the forwarded resolvers. The configuration is closed, in that it defines those IPs from which it will accept recursive queries.

```
// selective forwarding named.conf file
// Two corporate subnets we wish to allow queries from
// defined in an acl clause
```

```
acl corpnets {
     192.168.4.0/24;
     192.168.7.0/24;
6
   };
   // options clause defining the server-wide properties
   options {
10
     // all relative paths use this directory as a base
11
     directory "/var";
12
     // version statement for security to avoid hacking known weaknesses
13
     // if the real version number is revealed
14
     version "not currently available";
     // this is the default
16
     recursion yes;
17
     // recursive queries only allowed from these ips
18
     // and references the acl clause
19
     allow-query { corpnets; };
20
     // this ensures that any reverse map for private IPs
21
     // not defined in a zone file will *not* be passed to the public network
22
     // it is the default value
23
     empty-zones-enable yes;
24
25
     // forwarding is not global but selective by zone in this configuration
26
27
   };
   // logging clause
29
   // log to /var/log/named/example.log all events from info UP in severity (no debug)
   // uses 3 files in rotation swaps files when size reaches 250K
31
   // failure messages that occur before logging is established are
32
   // in syslog (/var/log/messages)
33
34
35
   logging {
     channel example_log {
36
       // uses a relative path name and the directory statement to
37
       // expand to /var/log/named/example.log
38
       file "log/named/example.log" versions 3 size 250k;
39
       // only log info and up messages - all others discarded
40
       severity info;
41
42
43
      category default {
44
        example log;
45
     };
   };
46
47
   // zone file for the root servers
   // discretionary zone (see root server discussion above)
49
   zone "." {
50
     type hint;
51
    file "named.root";
52
53
   } ;
   // zone file for the localhost forward map
   // discretionary zone depending on hosts file (see discussion)
56
   zone "localhost" {
57
     type primary;
58
     file "masters/localhost-forward.db";
59
     notify no;
```

```
};
61
62
   // zone file for the loopback address
63
   // necessary zone
   zone "0.0.127.in-addr.arpa" {
     type primary;
66
     file "localhost.rev";
67
     notify no;
68
69
   } ;
70
   // zone file for local IP reverse map
71
   // discretionary file depending on requirements
72
   zone "254.168.192.in-addr.arpa" {
73
     type primary;
74
     file "192.168.254.rev";
75
     notify no;
76
77
   // zone file forwarded example.com
78
   zone "example.com" {
79
     type forward;
80
     // this defines the addresses of the resolvers to
81
     // which gueries for this zone will be forwarded
82
     forwarders {
83
       192.168.250.3;
84
       192.168.230.27;
     };
86
     // indicates all queries for this zone will be forwarded
87
     forward only;
88
   };
```

The zone and acl clauses, and the allow-query, empty-zones-enable, file, forward, forwarders, notify, recursion, and type statements are described in detail in the appropriate sections.

As a reminder, the configuration of this resolver does **not** access the DNS hierarchy (does not use the public network) for any recursive query for which:

- 1. The answer is already in the cache.
- 2. The domain name is **localhost** (zone localhost).
- 3. Is a reverse-map query for 127.0.0.1 (zone 0.0.127.in-addr.arpa).
- 4. Is a reverse-map query for 192.168.254/24 (zone 254.168.192.in-addr.arpa).
- 5. Is a reverse-map query for any local IP (empty-zones-enable statement).
- 6. Is a query for the domain name **example.com**, in which case it will be forwarded to either 192.168.250.3 or 192.168.230.27 (zone example.com).

All other recursive queries will result in access to the DNS hierarchy to resolve the query.

## 3.4 Load Balancing

A primitive form of load balancing can be achieved in the DNS by using multiple resource records (RRs) in a *zone file* (such as multiple A records) for one name.

For example, assuming three HTTP servers with network addresses of 10.0.0.1, 10.0.0.2, and 10.0.0.3, a set of records such as the following means that clients will connect to each machine one-third of the time:

| Name | TTL | CLASS | TYPE | Resource Record (RR) Data |
|------|-----|-------|------|---------------------------|
| www  | 600 | IN    | A    | 10.0.0.1                  |
|      | 600 | IN    | A    | 10.0.0.2                  |
|      | 600 | IN    | A    | 10.0.0.3                  |

When a resolver queries for these records, BIND rotates them and responds to the query with the records in a random order. In the example above, clients randomly receive records in the order 1, 2, 3; 2, 3, 1; and 3, 1, 2. Most clients use the first record returned and discard the rest.

For more detail on ordering responses, refer to the *rrset-order* statement in the *options* clause.

### 3.5 Zone File

This section, largely borrowed from RFC 1034, describes the concept of a Resource Record (RR) and explains how to use them.

#### 3.5.1 Resource Records

A domain name identifies a node in the DNS tree namespace. Each node has a set of resource information, which may be empty. The set of resource information associated with a particular name is composed of separate RRs. The order of RRs in a set is not significant and need not be preserved by name servers, resolvers, or other parts of the DNS. However, sorting of multiple RRs is permitted for optimization purposes: for example, to specify that a particular nearby server be tried first. See *The sortlist Statement* and *RRset Ordering*.

The components of a Resource Record are:

**owner name** The domain name where the RR is found.

- **type** An encoded 16-bit value that specifies the type of the resource record. For a list of *types* of valid RRs, including those that have been obsoleted, please refer to <a href="https://www.iana.org/assignments/dns-parameters/dns-parameters.xhtml#dns-parameters-4">https://www.iana.org/assignments/dns-parameters/dns-parameters-4</a>.
- TTL The time-to-live of the RR. This field is a 32-bit integer in units of seconds, and is primarily used by resolvers when they cache RRs. The TTL describes how long a RR can be cached before it should be discarded.

class An encoded 16-bit value that identifies a protocol family or an instance of a protocol.

**RDATA** The resource data. The format of the data is type- and sometimes class-specific.

The following *classes* of resource records are currently valid in the DNS:

**IN** The Internet. The only widely *class* used today.

- **CH** Chaosnet, a LAN protocol created at MIT in the mid-1970s. It was rarely used for its historical purpose, but was reused for BIND's built-in server information zones, e.g., **version.bind**.
- **HS** Hesiod, an information service developed by MIT's Project Athena. It was used to share information about various systems databases, such as users, groups, printers, etc.

3.4. Load Balancing 31

The *owner name* is often implicit, rather than forming an integral part of the RR. For example, many name servers internally form tree or hash structures for the name space, and chain RRs off nodes. The remaining RR parts are the fixed header (type, class, TTL), which is consistent for all RRs, and a variable part (RDATA) that fits the needs of the resource being described.

The TTL field is a time limit on how long an RR can be kept in a cache. This limit does not apply to authoritative data in zones; that also times out, but follows the refreshing policies for the zone. The TTL is assigned by the administrator for the zone where the data originates. While short TTLs can be used to minimize caching, and a zero TTL prohibits caching, the realities of Internet performance suggest that these times should be on the order of days for the typical host. If a change is anticipated, the TTL can be reduced prior to the change to minimize inconsistency, and then increased back to its former value following the change.

The data in the RDATA section of RRs is carried as a combination of binary strings and domain names. The domain names are frequently used as "pointers" to other data in the DNS.

#### **Textual Expression of RRs**

RRs are represented in binary form in the packets of the DNS protocol, and are usually represented in highly encoded form when stored in a name server or resolver. In the examples provided in RFC 1034, a style similar to that used in primary files was employed in order to show the contents of RRs. In this format, most RRs are shown on a single line, although continuation lines are possible using parentheses.

The start of the line gives the owner of the RR. If a line begins with a blank, then the owner is assumed to be the same as that of the previous RR. Blank lines are often included for readability.

Following the owner are listed the TTL, type, and class of the RR. Class and type use the mnemonics defined above, and TTL is an integer before the type field. To avoid ambiguity in parsing, type and class mnemonics are disjoint, TTLs are integers, and the type mnemonic is always last. The IN class and TTL values are often omitted from examples in the interest of clarity.

The resource data or RDATA section of the RR is given using knowledge of the typical representation for the data.

For example, the RRs carried in a message might be shown as:

| ISI.EDU.       | MX | 10 VENERA.ISI.EDU. |
|----------------|----|--------------------|
|                | MX | 10 VAXA.ISI.EDU    |
| VENERA.ISI.EDU | A  | 128.9.0.32         |
|                | A  | 10.1.0.52          |
| VAXA.ISI.EDU   | A  | 10.2.0.27          |
|                | A  | 128.9.0.33         |

The MX RRs have an RDATA section which consists of a 16-bit number followed by a domain name. The address RRs use a standard IP address format to contain a 32-bit Internet address.

The above example shows six RRs, with two RRs at each of three domain names.

Here is another possible example:

| XX.LCS.MIT.EDU. | IN A | 10.0.0.44     |
|-----------------|------|---------------|
|                 | CH A | MIT.EDU. 2420 |

This shows two addresses for **XX.LCS.MIT.EDU**, each of a different class.

#### 3.5.2 Discussion of MX Records

As described above, domain servers store information as a series of resource records, each of which contains a particular piece of information about a given domain name (which is usually, but not always, a host). The simplest way to think of an RR is as a typed pair of data, a domain name matched with a relevant datum and stored with some additional type information, to help systems determine when the RR is relevant.

MX records are used to control delivery of email. The data specified in the record is a priority and a domain name. The priority controls the order in which email delivery is attempted, with the lowest number first. If two priorities are the same, a server is chosen randomly. If no servers at a given priority are responding, the mail transport agent falls back to the next largest priority. Priority numbers do not have any absolute meaning; they are relevant only respective to other MX records for that domain name. The domain name given is the machine to which the mail is delivered. It *must* have an associated address record (A or AAAA); CNAME is not sufficient.

For a given domain, if there is both a CNAME record and an MX record, the MX record is in error and is ignored. Instead, the mail is delivered to the server specified in the MX record pointed to by the CNAME. For example:

| example.com.       | IN | MX | 10       | mail.example.com.  |
|--------------------|----|----|----------|--------------------|
|                    | IN | MX | 10       | mail2.example.com. |
|                    | IN | MX | 20       | mail.backup.org.   |
| mail.example.com.  | IN | A  | 10.0.0.1 |                    |
| mail2.example.com. | IN | A  | 10.0.0.2 |                    |

Mail delivery is attempted to **mail.example.com** and **mail2.example.com** (in any order); if neither of those succeeds, delivery to **mail.backup.org** is attempted.

### 3.5.3 Setting TTLs

The time-to-live (TTL) of the RR field is a 32-bit integer represented in units of seconds, and is primarily used by resolvers when they cache RRs. The TTL describes how long an RR can be cached before it should be discarded. The following three types of TTLs are currently used in a zone file.

**SOA minimum** The last field in the SOA is the negative caching TTL. This controls how long other servers cache no-such-domain (NXDOMAIN) responses from this server. Further details can be found in RFC 2308.

The maximum time for negative caching is 3 hours (3h).

**\$TTL** The \$TTL directive at the top of the zone file (before the SOA) gives a default TTL for every RR without a specific TTL set.

**RR TTLs** Each RR can have a TTL as the second field in the RR, which controls how long other servers can cache it.

All of these TTLs default to units of seconds, though units can be explicitly specified: for example, 1h30m.

## 3.5.4 Inverse Mapping in IPv4

Reverse name resolution (that is, translation from IP address to name) is achieved by means of the **in-addr.arpa** domain and PTR records. Entries in the in-addr.arpa domain are made in least-to-most significant order, read left to right. This is the opposite order to the way IP addresses are usually written. Thus, a machine with an IP address of 10.1.2.3 would have a corresponding in-addr.arpa name of 3.2.1.10.in-addr.arpa. This name should have a PTR resource record whose data field is the name of the machine or, optionally, multiple PTR records if the machine has more than one name. For example, in the **example.com** domain:

| \$ORIGIN | 2.1.10.in-addr.arpa     |
|----------|-------------------------|
| 3        | IN PTR foo.example.com. |

3.5. Zone File 33

**Note:** The **\$ORIGIN** line in this example is only to provide context; it does not necessarily appear in the actual usage. It is only used here to indicate that the example is relative to the listed origin.

#### 3.5.5 Other Zone File Directives

The DNS "master file" format was initially defined in RFC 1035 and has subsequently been extended. While the format itself is class-independent, all records in a zone file must be of the same class.

Master file directives include \$ORIGIN, \$INCLUDE, and \$TTL.

#### The @ (at-sign)

When used in the label (or name) field, the asperand or at-sign (@) symbol represents the current origin. At the start of the zone file, it is the **<zone\_name>**, followed by a trailing dot (.).

#### The **\$ORIGIN** Directive

Syntax: **\$ORIGIN** domain-name [comment]

**\$ORIGIN** sets the domain name that is appended to any unqualified records. When a zone is first read, there is an implicit <code>\$ORIGIN</code> <code><zone\_name>.</code>; note the trailing dot. The current **\$ORIGIN** is appended to the domain specified in the **\$ORIGIN** argument if it is not absolute.

```
$ORIGIN example.com.
WWW CNAME MAIN-SERVER
```

#### is equivalent to

WWW.EXAMPLE.COM. CNAME MAIN-SERVER.EXAMPLE.COM.

#### The \$INCLUDE Directive

Syntax: **\$INCLUDE** filename [origin] [comment]

This reads and processes the file **filename** as if it were included in the file at this point. The **filename** can be an absolute path, or a relative path. In the latter case it is read from <code>named</code>'s working directory. If **origin** is specified, the file is processed with **\$ORIGIN** set to that value; otherwise, the current **\$ORIGIN** is used.

The origin and the current domain name revert to the values they had prior to the \$INCLUDE once the file has been read.

**Note: RFC 1035** specifies that the current origin should be restored after an **\$INCLUDE**, but it is silent on whether the current domain name should also be restored. BIND 9 restores both of them. This could be construed as a deviation from **RFC 1035**, a feature, or both.

#### The \$TTL Directive

Syntax: **\$TTL** default-ttl [comment]

This sets the default Time-To-Live (TTL) for subsequent records with undefined TTLs. Valid TTLs are of the range 0-2147483647 seconds.

**\$TTL** is defined in **RFC 2308**.

### 3.5.6 BIND Primary File Extension: the \$GENERATE Directive

Syntax: \$GENERATE range lhs [ttl] [class] type rhs [comment]

**\$GENERATE** is used to create a series of resource records that only differ from each other by an iterator. **\$GENERATE** can be used to easily generate the sets of records required to support sub-/24 reverse delegations described in RFC 2317.

```
$ORIGIN 0.0.192.IN-ADDR.ARPA.
$GENERATE 1-2 @ NS SERVER$.EXAMPLE.
$GENERATE 1-127 $ CNAME $.0
```

#### is equivalent to

```
0.0.0.192.IN-ADDR.ARPA. NS SERVER1.EXAMPLE.
0.0.0.192.IN-ADDR.ARPA. NS SERVER2.EXAMPLE.
1.0.0.192.IN-ADDR.ARPA. CNAME 1.0.0.0.192.IN-ADDR.ARPA.
2.0.0.192.IN-ADDR.ARPA. CNAME 2.0.0.0.192.IN-ADDR.ARPA.
...
127.0.0.192.IN-ADDR.ARPA. CNAME 127.0.0.0.192.IN-ADDR.ARPA.
```

Both generate a set of A and MX records. Note the MX's right-hand side is a quoted string. The quotes are stripped when the right-hand side is processed.

```
$ORIGIN EXAMPLE.

$GENERATE 1-127 HOST-$ A 1.2.3.$

$GENERATE 1-127 HOST-$ MX "0 ."
```

#### is equivalent to

```
HOST-1.EXAMPLE. A 1.2.3.1
HOST-1.EXAMPLE. MX 0 .
HOST-2.EXAMPLE. A 1.2.3.2
HOST-2.EXAMPLE. MX 0 .
HOST-3.EXAMPLE. A 1.2.3.3
HOST-3.EXAMPLE. MX 0 .
...
HOST-127.EXAMPLE. A 1.2.3.127
HOST-127.EXAMPLE. MX 0 .
```

range This can be one of two forms: start-stop or start-stop/step. If the first form is used, then step is set to 1. "start", "stop", and "step" must be positive integers between 0 and (2^31)-1. "start" must not be larger than "stop".

owner This describes the owner name of the resource records to be created. Any single \$ (dollar sign) symbols within the owner string are replaced by the iterator value. To get a \$ in the output, escape the \$ using a backslash \, e.g., \\$. The \$ may optionally be followed by modifiers which change the offset from the iterator, field width, and base.

Modifiers are introduced by a { (left brace) immediately following the \$, as in \${offset[,width[,base]]}. For example, \${-20,3,d} subtracts 20 from the current value and prints the result as a decimal in a zero-padded field of

3.5. Zone File 35

width 3. Available output forms are decimal  $(\mathbf{d})$ , octal  $(\mathbf{o})$ , hexadecimal  $(\mathbf{x} \text{ or } \mathbf{X} \text{ for uppercase})$ , and nibble  $(\mathbf{n} \text{ or } \mathbf{N} \text{ for uppercase})$ .

The default modifier is \$\{0,0,d\}. If the **owner** is not absolute, the current \$\text{ORIGIN}\$ is appended to the name.

In nibble mode, the value is treated as if it were a reversed hexadecimal string, with each hexadecimal digit as a separate label. The width field includes the label separator.

For compatibility with earlier versions, \$\$ is still recognized as indicating a literal \$ in the output.

**ttl** This specifies the time-to-live of the generated records. If not specified, this is inherited using the normal TTL inheritance rules.

class and ttl can be entered in either order.

class This specifies the class of the generated records. This must match the zone class if it is specified.

**class** and **ttl** can be entered in either order.

**type** This can be any valid type.

**rdata** This is a string containing the RDATA of the resource record to be created. It may be quoted if there are spaces in the string; the quotation marks do not appear in the generated record.

The **\$GENERATE** directive is a BIND extension and not part of the standard zone file format.

#### 3.5.7 Additional File Formats

In addition to the standard text format, BIND 9 supports the ability to read or dump to zone files in other formats.

The **raw** format is a binary representation of zone data in a manner similar to that used in zone transfers. Since it does not require parsing text, load time is significantly reduced.

For a primary server, a zone file in **raw** format is expected to be generated from a text zone file by the named-compilezone command. For a secondary server or a dynamic zone, the zone file is automatically generated when named dumps the zone contents after zone transfer or when applying prior updates, if one of these formats is specified by the **masterfile-format** option.

If a zone file in **raw** format needs manual modification, it first must be converted to **text** format by the named-compilezone command, then converted back after editing. For example:

```
named-compilezone -f raw -F text -o zonefile.text <origin> zonefile.raw [edit zonefile.text] named-compilezone -f text -F raw -o zonefile.raw <origin> zonefile.text
```

#### NAME SERVER OPERATIONS

### 4.1 Tools for Use With the Name Server Daemon

This section describes several indispensable diagnostic, administrative, and monitoring tools available to the system administrator for controlling and debugging the name server daemon.

#### 4.1.1 Diagnostic Tools

The dig, host, and nslookup programs are all command-line tools for manually querying name servers. They differ in style and output format.

**dig** dig is the most versatile and complete of these lookup tools. It has two modes: simple interactive mode for a single query, and batch mode, which executes a query for each in a list of several query lines. All query options are accessible from the command line.

For more information and a list of available commands and options, see dig - DNS lookup utility.

**host** The *host* utility emphasizes simplicity and ease of use. By default, it converts between host names and Internet addresses, but its functionality can be extended with the use of options.

For more information and a list of available commands and options, see host - DNS lookup utility.

**nslookup** nslookup has two modes: interactive and non-interactive. Interactive mode allows the user to query name servers for information about various hosts and domains, or to print a list of hosts in a domain. Non-interactive mode is used to print just the name and requested information for a host or domain.

Due to its arcane user interface and frequently inconsistent behavior, we do not recommend the use of nslookup. Use dig instead.

#### 4.1.2 Administrative Tools

Administrative tools play an integral part in the management of a server.

named-checkconf The named-checkconf program checks the syntax of a named.conf file.

For more information and a list of available commands and options, see *named-checkconf - named configuration* file syntax checking tool.

named-checkzone The named-checkzone program checks a zone file for syntax and consistency.

For more information and a list of available commands and options, see *named-checkzone - zone file validation tool*.

**named-compilezone** This tool is similar to named-checkzone but it always dumps the zone content to a specified file (typically in a different format).

For more information and a list of available commands and options, see *named-compilezone - zone file converting tool*.

rndc The remote name daemon control (rndc) program allows the system administrator to control the operation of a name server.

See rndc - name server control utility for details of the available rndc commands.

rndc requires a configuration file, since all communication with the server is authenticated with digital signatures that rely on a shared secret, and there is no way to provide that secret other than with a configuration file. The default location for the rndc configuration file is /etc/rndc.conf, but an alternate location can be specified with the -c option. If the configuration file is not found, rndc also looks in /etc/rndc.key (or whatever sysconfdir was defined when the BIND build was configured). The rndc.key file is generated by running rndc-confgen -a as described in controls Statement Definition and Usage.

The format of the configuration file is similar to that of <code>named.conf</code>, but is limited to only four statements: the <code>options</code>, <code>key</code>, <code>server</code>, and <code>include</code> statements. These statements are what associate the secret keys to the servers with which they are meant to be shared. The order of statements is not significant.

The options statement has three clauses: default-server, default-key, and default-port. default-server takes a host name or address argument and represents the server that is contacted if no -s option is provided on the command line. default-key takes the name of a key as its argument, as defined by a key statement. default-port specifies the port to which rndc should connect if no port is given on the command line or in a server statement.

The key statement defines a key to be used by rndc when authenticating with named. Its syntax is identical to the key statement in named.conf. The keyword key is followed by a key name, which must be a valid domain name, though it need not actually be hierarchical; thus, a string like rndc\_key is a valid name. The key statement has two clauses: algorithm and secret. While the configuration parser accepts any string as the argument to algorithm, currently only the strings hmac-md5, hmac-sha1, hmac-sha224, hmac-sha256, hmac-sha384, and hmac-sha512 have any meaning. The secret is a Base64-encoded string as specified in RFC 3548.

The server statement associates a key defined using the key statement with a server. The keyword server is followed by a host name or address. The server statement has two clauses: key and port. The key clause specifies the name of the key to be used when communicating with this server, and the port clause can be used to specify the port rndc should connect to on the server.

A sample minimal configuration file is as follows:

```
key rndc_key {
    algorithm "hmac-sha256";
    secret
        "c3Ryb25nIGVub3VnaCBmb3IgYSBtYW4gYnV0IG1hZGUgZm9yIGEgd29tYW4K";
};
options {
    default-server 127.0.0.1;
    default-key rndc_key;
};
```

This file, if installed as /etc/rndc.conf, allows the command:

```
rndc reload
```

to connect to 127.0.0.1 port 953 and causes the name server to reload, if a name server on the local machine is running with the following controls statements:

```
controls {
  inet 127.0.0.1
    allow { localhost; } keys { rndc_key; };
};
```

and it has an identical key statement for rndc\_key.

Running the rndc-confgen program conveniently creates an rndc.conf file, and also displays the corresponding controls statement needed to add to named.conf. Alternatively, it is possible to run rndc-confgen -a to set up an rndc.key file and not modify named.conf at all.

# 4.2 Signals

Certain Unix signals cause the name server to take specific actions, as described in the following table. These signals can be sent using the kill command.

| SIGHUP  | Causes the server to read named.conf and reload the database. |
|---------|---------------------------------------------------------------|
| SIGTERM | Causes the server to clean up and exit.                       |
| SIGINT  | Causes the server to clean up and exit.                       |

# 4.3 Plugins

Plugins are a mechanism to extend the functionality of named using dynamically loadable libraries. By using plugins, core server functionality can be kept simple for the majority of users; more complex code implementing optional features need only be installed by users that need those features.

The plugin interface is a work in progress, and is expected to evolve as more plugins are added. Currently, only "query plugins" are supported; these modify the name server query logic. Other plugin types may be added in the future.

The only plugin currently included in BIND is filter-aaaa.so, which replaces the filter-aaaa feature that previously existed natively as part of named. The code for this feature has been removed from named and can no longer be configured using standard named.conf syntax, but linking in the filter-aaaa.so plugin provides identical functionality.

# 4.4 Configuring Plugins

A plugin is configured with the plugin statement in named.conf:

```
plugin query "library.so" {
   parameters
};
```

In this example, file library. so is the plugin library. query indicates that this is a query plugin.

Multiple plugin statements can be specified, to load different plugins or multiple instances of the same plugin.

parameters are passed as an opaque string to the plugin's initialization routine. Configuration syntax differs depending on the module.

4.2. Signals 39

# 4.5 Developing Plugins

Each plugin implements four functions:

- plugin\_register to allocate memory, configure a plugin instance, and attach to hook points within named,
- plugin\_destroy to tear down the plugin instance and free memory,
- plugin\_version to check that the plugin is compatible with the current version of the plugin API,
- plugin\_check to test syntactic correctness of the plugin parameters.

At various locations within the <code>named</code> source code, there are "hook points" at which a plugin may register itself. When a hook point is reached while <code>named</code> is running, it is checked to see whether any plugins have registered themselves there; if so, the associated "hook action" - a function within the plugin library - is called. Hook actions may examine the runtime state and make changes: for example, modifying the answers to be sent back to a client or forcing a query to be aborted. More details can be found in the file <code>lib/ns/include/ns/hooks.h</code>.

**CHAPTER** 

**FIVE** 

#### ADVANCED CONFIGURATIONS

# 5.1 Dynamic Update

Dynamic update is a method for adding, replacing, or deleting records in a primary server by sending it a special form of DNS messages. The format and meaning of these messages is specified in RFC 2136.

Dynamic update is enabled by including an allow-update or an update-policy clause in the zone statement.

If the zone's update-policy is set to local, updates to the zone are permitted for the key local-ddns, which is generated by named at startup. See *Dynamic Update Policies* for more details.

Dynamic updates using Kerberos-signed requests can be made using the TKEY/GSS protocol, either by setting the tkey-gssapi-keytab option or by setting both the tkey-gssapi-credential and tkey-domain options. Once enabled, Kerberos-signed requests are matched against the update policies for the zone, using the Kerberos principal as the signer for the request.

Updating of secure zones (zones using DNSSEC) follows RFC 3007: RRSIG, NSEC, and NSEC3 records affected by updates are automatically regenerated by the server using an online zone key. Update authorization is based on transaction signatures and an explicit server policy.

#### 5.1.1 The Journal File

All changes made to a zone using dynamic update are stored in the zone's journal file. This file is automatically created by the server when the first dynamic update takes place. The name of the journal file is formed by appending the extension .jnl to the name of the corresponding zone file unless specifically overridden. The journal file is in a binary format and should not be edited manually.

The server also occasionally writes ("dumps") the complete contents of the updated zone to its zone file. This is not done immediately after each dynamic update because that would be too slow when a large zone is updated frequently. Instead, the dump is delayed by up to 15 minutes, allowing additional updates to take place. During the dump process, transient files are created with the extensions .jnw and .jbk; under ordinary circumstances, these are removed when the dump is complete, and can be safely ignored.

When a server is restarted after a shutdown or crash, it replays the journal file to incorporate into the zone any updates that took place after the last zone dump.

Changes that result from incoming incremental zone transfers are also journaled in a similar way.

The zone files of dynamic zones cannot normally be edited by hand because they are not guaranteed to contain the most recent dynamic changes; those are only in the journal file. The only way to ensure that the zone file of a dynamic zone is up-to-date is to run rndc stop.

To make changes to a dynamic zone manually, follow these steps: first, disable dynamic updates to the zone using rndc freeze zone. This updates the zone file with the changes stored in its .jnl file. Then, edit the zone file. Finally, run rndc thaw zone to reload the changed zone and re-enable dynamic updates.

rndc sync zone updates the zone file with changes from the journal file without stopping dynamic updates; this may be useful for viewing the current zone state. To remove the .jnl file after updating the zone file, use rndc sync -clean.

## 5.2 Incremental Zone Transfers (IXFR)

The incremental zone transfer (IXFR) protocol is a way for secondary servers to transfer only changed data, instead of having to transfer an entire zone. The IXFR protocol is specified in RFC 1995.

When acting as a primary server, BIND 9 supports IXFR for those zones where the necessary change history information is available. These include primary zones maintained by dynamic update and secondary zones whose data was obtained by IXFR. For manually maintained primary zones, and for secondary zones obtained by performing a full zone transfer (AXFR), IXFR is supported only if the option <code>ixfr-from-differences</code> is set to <code>yes</code>.

When acting as a secondary server, BIND 9 attempts to use IXFR unless it is explicitly disabled. For more information about disabling IXFR, see the description of the request-ixfr clause of the server statement.

When a secondary server receives a zone via AXFR, it creates a new copy of the zone database and then swaps it into place; during the loading process, queries continue to be served from the old database with no interference. When receiving a zone via IXFR, however, changes are applied to the running zone, which may degrade query performance during the transfer. If a server receiving an IXFR request determines that the response size would be similar in size to an AXFR response, it may wish to send AXFR instead. The threshold at which this determination is made can be configured using the max-ixfr-ratio option.

# 5.3 Split DNS

Setting up different views of the DNS space to internal and external resolvers is usually referred to as a *split DNS* setup. There are several reasons an organization might want to set up its DNS this way.

One common reason to use split DNS is to hide "internal" DNS information from "external" clients on the Internet. There is some debate as to whether this is actually useful. Internal DNS information leaks out in many ways (via email headers, for example) and most savvy "attackers" can find the information they need using other means. However, since listing addresses of internal servers that external clients cannot possibly reach can result in connection delays and other annoyances, an organization may choose to use split DNS to present a consistent view of itself to the outside world.

Another common reason for setting up a split DNS system is to allow internal networks that are behind filters or in RFC 1918 space (reserved IP space, as documented in RFC 1918) to resolve DNS on the Internet. Split DNS can also be used to allow mail from outside back into the internal network.

## 5.3.1 Example Split DNS Setup

Let's say a company named *Example, Inc.* (example.com) has several corporate sites that have an internal network with reserved Internet Protocol (IP) space and an external demilitarized zone (DMZ), or "outside" section of a network, that is available to the public.

Example, Inc. wants its internal clients to be able to resolve external hostnames and to exchange mail with people on the outside. The company also wants its internal resolvers to have access to certain internal-only zones that are not available at all outside of the internal network.

To accomplish this, the company sets up two sets of name servers. One set is on the inside network (in the reserved IP space) and the other set is on bastion hosts, which are "proxy" hosts in the DMZ that can talk to both sides of its network.

The internal servers are configured to forward all queries, except queries for site1.internal, site2.internal, site1.example.com, and site2.example.com, to the servers in the DMZ. These internal servers have complete sets of information for site1.example.com, site2.example.com, site1.internal, and site2.internal.

To protect the site1.internal and site2.internal domains, the internal name servers must be configured to disallow all queries to these domains from any external hosts, including the bastion hosts.

The external servers, which are on the bastion hosts, are configured to serve the "public" version of the site1. example.com and site2.example.com zones. This could include things such as the host records for public servers (www.example.com and ftp.example.com) and mail exchange (MX) records (a.mx.example.com and b.mx.example.com).

In addition, the public site1.example.com and site2.example.com zones should have special MX records that contain wildcard (\*) records pointing to the bastion hosts. This is needed because external mail servers have no other way of determining how to deliver mail to those internal hosts. With the wildcard records, the mail is delivered to the bastion host, which can then forward it on to internal hosts.

Here's an example of a wildcard MX record:

```
* IN MX 10 external1.example.com.
```

Now that they accept mail on behalf of anything in the internal network, the bastion hosts need to know how to deliver mail to internal hosts. The resolvers on the bastion hosts need to be configured to point to the internal name servers for DNS resolution.

Queries for internal hostnames are answered by the internal servers, and queries for external hostnames are forwarded back out to the DNS servers on the bastion hosts.

For all of this to work properly, internal clients need to be configured to query *only* the internal name servers for DNS queries. This could also be enforced via selective filtering on the network.

If everything has been set properly, Example, Inc.'s internal clients are now able to:

- Look up any hostnames in the site1.example.com and site2.example.com zones.
- Look up any hostnames in the site1.internal and site2.internal domains.
- Look up any hostnames on the Internet.
- Exchange mail with both internal and external users.

Hosts on the Internet are able to:

- Look up any hostnames in the site1.example.com and site2.example.com zones.
- Exchange mail with anyone in the site1.example.com and site2.example.com zones.

Here is an example configuration for the setup just described above. Note that this is only configuration information; for information on how to configure the zone files, see *Configurations and Zone Files*.

Internal DNS server config:

```
acl internals { 172.16.72.0/24; 192.168.1.0/24; };
acl externals { bastion-ips-go-here; };
options {
    ...
    forward only;
    // forward to external servers
```

(continues on next page)

5.3. Split DNS 43

(continued from previous page)

```
forwarders {
   bastion-ips-go-here;
    };
    // sample allow-transfer (no one)
    allow-transfer { none; };
    // restrict query access
   allow-query { internals; externals; };
    // restrict recursion
   allow-recursion { internals; };
    . . .
};
// sample primary zone
zone "site1.example.com" {
 type primary;
 file "m/site1.example.com";
  \ensuremath{//} do normal iterative resolution (do \ensuremath{\mathsf{not}} forward)
 forwarders { };
 allow-query { internals; externals; };
 allow-transfer { internals; };
};
// sample secondary zone
zone "site2.example.com" {
 type secondary;
 file "s/site2.example.com";
 primaries { 172.16.72.3; };
 forwarders { };
 allow-query { internals; externals; };
 allow-transfer { internals; };
zone "site1.internal" {
 type primary;
 file "m/site1.internal";
 forwarders { };
 allow-query { internals; };
 allow-transfer { internals; }
};
zone "site2.internal" {
 type secondary;
 file "s/site2.internal";
 primaries { 172.16.72.3; };
  forwarders { };
 allow-query { internals };
  allow-transfer { internals; }
};
```

#### External (bastion host) DNS server configuration:

```
acl internals { 172.16.72.0/24; 192.168.1.0/24; };
acl externals { bastion-ips-go-here; };
options {
```

(continues on next page)

(continued from previous page)

```
. . .
  // sample allow-transfer (no one)
  allow-transfer { none; };
  // default query access
  allow-query { any; };
  // restrict cache access
  allow-query-cache { internals; externals; };
  // restrict recursion
  allow-recursion { internals; externals; };
};
// sample secondary zone
zone "site1.example.com" {
  type primary;
  file "m/site1.foo.com";
  allow-transfer { internals; externals; };
};
zone "site2.example.com" {
 type secondary;
 file "s/site2.foo.com";
 primaries { another_bastion_host_maybe; };
  allow-transfer { internals; externals; }
};
```

In the resolv.conf (or equivalent) on the bastion host(s):

```
search ...
nameserver 172.16.72.2
nameserver 172.16.72.3
nameserver 172.16.72.4
```

# 5.4 IPv6 Support in BIND 9

BIND 9 fully supports all currently defined forms of IPv6 name-to-address and address-to-name lookups. It also uses IPv6 addresses to make queries when running on an IPv6-capable system.

For forward lookups, BIND 9 supports only AAAA records. **RFC 3363** deprecated the use of A6 records, and client-side support for A6 records was accordingly removed from BIND 9. However, authoritative BIND 9 name servers still load zone files containing A6 records correctly, answer queries for A6 records, and accept zone transfer for a zone containing A6 records.

For IPv6 reverse lookups, BIND 9 supports the traditional "nibble" format used in the ip6.arpa domain, as well as the older, deprecated ip6.int domain. Older versions of BIND 9 supported the "binary label" (also known as "bitstring") format, but support of binary labels has been completely removed per RFC 3363. Many applications in BIND 9 do not understand the binary label format at all anymore, and return an error if one is given. In particular, an authoritative BIND 9 name server will not load a zone file containing binary labels.

### 5.4.1 Address Lookups Using AAAA Records

The IPv6 AAAA record is a parallel to the IPv4 A record, and, unlike the deprecated A6 record, specifies the entire IPv6 address in a single record. For example:

```
$ORIGIN example.com.
host 3600 IN AAAA 2001:db8::1
```

Use of IPv4-in-IPv6 mapped addresses is not recommended. If a host has an IPv4 address, use an A record, not a AAAA, with ::ffff:192.168.42.1 as the address.

#### 5.4.2 Address-to-Name Lookups Using Nibble Format

When looking up an address in nibble format, the address components are simply reversed, just as in IPv4, and ip6. arpa. is appended to the resulting name. For example, the following commands produce a reverse name lookup for a host with address 2001:db8::1:

```
$ORIGIN 0.0.0.0.0.0.8.b.d.0.1.0.0.2.ip6.arpa.
1.0.0.0.0.0.0.0.0.0.0.0.0.0 14400 IN PTR (
host.example.com.)
```

# 5.5 Dynamically Loadable Zones (DLZ)

Dynamically Loadable Zones (DLZ) are an extension to BIND 9 that allows zone data to be retrieved directly from an external database. There is no required format or schema. DLZ modules exist for several different database backends, including MySQL and LDAP, and can be written for any other.

The DLZ module provides data to named in text format, which is then converted to DNS wire format by named. This conversion, and the lack of any internal caching, places significant limits on the query performance of DLZ modules. Consequently, DLZ is not recommended for use on high-volume servers. However, it can be used in a hidden primary configuration, with secondaries retrieving zone updates via AXFR. Note, however, that DLZ has no built-in support for DNS notify; secondary servers are not automatically informed of changes to the zones in the database.

## 5.5.1 Configuring DLZ

A DLZ database is configured with a dlz statement in named.conf:

```
dlz example {
  database "dlopen driver.so args";
  search yes;
};
```

This specifies a DLZ module to search when answering queries; the module is implemented in driver.so and is loaded at runtime by the dlopen DLZ driver. Multiple dlz statements can be specified; when answering a query, all DLZ modules with search set to yes are queried to see whether they contain an answer for the query name. The best available answer is returned to the client.

The search option in the above example can be omitted, because yes is the default value.

If search is set to no, this DLZ module is *not* searched for the best match when a query is received. Instead, zones in this DLZ must be separately specified in a zone statement. This allows users to configure a zone normally using standard zone-option semantics, but specify a different database backend for storage of the zone's data. For example, to implement NXDOMAIN redirection using a DLZ module for backend storage of redirection rules:

```
dlz other {
         database "dlopen driver.so args";
         search no;
};

zone "." {
         type redirect;
         dlz other;
};
```

#### 5.5.2 Sample DLZ Module

For guidance in the implementation of DLZ modules, the directory contrib/dlz/example contains a basic dynamically linkable DLZ module - i.e., one which can be loaded at runtime by the "dlopen" DLZ driver. The example sets up a single zone, whose name is passed to the module as an argument in the dlz statement:

```
dlz other {
          database "dlopen driver.so example.nil";
};
```

In the above example, the module is configured to create a zone "example.nil", which can answer queries and AXFR requests and accept DDNS updates. At runtime, prior to any updates, the zone contains an SOA, NS, and a single A record at the apex:

The sample driver can retrieve information about the querying client and alter its response on the basis of this information. To demonstrate this feature, the example driver responds to queries for "source-addr." zonename ">/TXT" with the source address of the query. Note, however, that this record will *not* be included in AXFR or ANY responses. Normally, this feature is used to alter responses in some other fashion, e.g., by providing different address records for a particular name depending on the network from which the query arrived.

Documentation of the DLZ module API can be found in contrib/dlz/example/README. This directory also contains the header file dlz\_minimal.h, which defines the API and should be included by any dynamically linkable DLZ module.

# 5.6 Dynamic Database (DynDB)

Dynamic Database, or DynDB, is an extension to BIND 9 which, like DLZ (see *Dynamically Loadable Zones (DLZ)*), allows zone data to be retrieved from an external database. Unlike DLZ, a DynDB module provides a full-featured BIND zone database interface. Where DLZ translates DNS queries into real-time database lookups, resulting in relatively poor query performance, and is unable to handle DNSSEC-signed data due to its limited API, a DynDB module can pre-load an in-memory database from the external data source, providing the same performance and functionality as zones served natively by BIND.

A DynDB module supporting LDAP has been created by Red Hat and is available from https://pagure.io/bind-dyndb-ldap.

A sample DynDB module for testing and developer guidance is included with the BIND source code, in the directory bin/tests/system/dyndb/driver.

## 5.6.1 Configuring DynDB

A DynDB database is configured with a dyndb statement in named.conf:

```
dyndb example "driver.so" {
   parameters
};
```

The file driver. so is a DynDB module which implements the full DNS database API. Multiple dyndb statements can be specified, to load different drivers or multiple instances of the same driver. Zones provided by a DynDB module are added to the view's zone table, and are treated as normal authoritative zones when BIND responds to queries. Zone configuration is handled internally by the DynDB module.

The parameters are passed as an opaque string to the DynDB module's initialization routine. Configuration syntax differs depending on the driver.

### 5.6.2 Sample DynDB Module

For guidance in the implementation of DynDB modules, the directory bin/tests/system/dyndb/driver contains a basic DynDB module. The example sets up two zones, whose names are passed to the module as arguments in the dyndb statement:

```
dyndb sample "sample.so" { example.nil. arpa. };
```

In the above example, the module is configured to create a zone, "example.nil", which can answer queries and AXFR requests and accept DDNS updates. At runtime, prior to any updates, the zone contains an SOA, NS, and a single A record at the apex:

```
example.nil.
               86400
                        ΤN
                                 SOA
                                          example.nil. example.nil. (
                                                 0 28800 7200 604800 86400
example.nil.
               86400
                        IN
                                 NS
                                          example.nil.
example.nil.
               86400
                        ΤN
                                          127.0.0.1
                                 Α
```

When the zone is updated dynamically, the DynDB module determines whether the updated RR is an address (i.e., type A or AAAA); if so, it automatically updates the corresponding PTR record in a reverse zone. Note that updates are not stored permanently; all updates are lost when the server is restarted.

# 5.7 Catalog Zones

A "catalog zone" is a special DNS zone that contains a list of other zones to be served, along with their configuration parameters. Zones listed in a catalog zone are called "member zones." When a catalog zone is loaded or transferred to a secondary server which supports this functionality, the secondary server creates the member zones automatically. When the catalog zone is updated (for example, to add or delete member zones, or change their configuration parameters), those changes are immediately put into effect. Because the catalog zone is a normal DNS zone, these configuration changes can be propagated using the standard AXFR/IXFR zone transfer mechanism.

Catalog zones' format and behavior are specified as an Internet draft for interoperability among DNS implementations. The latest revision of the DNS catalog zones draft can be found here: https://datatracker.ietf.org/doc/draft-toorop-dnsop-dnsop-

#### 5.7.1 Principle of Operation

Normally, if a zone is to be served by a secondary server, the <code>named.conf</code> file on the server must list the zone, or the zone must be added using <code>rndc addzone</code>. In environments with a large number of secondary servers, and/or where the zones being served are changing frequently, the overhead involved in maintaining consistent zone configuration on all the secondary servers can be significant.

A catalog zone is a way to ease this administrative burden: it is a DNS zone that lists member zones that should be served by secondary servers. When a secondary server receives an update to the catalog zone, it adds, removes, or reconfigures member zones based on the data received.

To use a catalog zone, it must first be set up as a normal zone on both the primary and secondary servers that are configured to use it. It must also be added to a catalog-zones list in the options or view statement in named.conf. This is comparable to the way a policy zone is configured as a normal zone and also listed in a response-policy statement.

To use the catalog zone feature to serve a new member zone:

- Set up the member zone to be served on the primary as normal. This can be done by editing named.conf or by running rndc addzone.
- Add an entry to the catalog zone for the new member zone. This can be done by editing the catalog zone's zone file and running rndc reload, or by updating the zone using nsupdate.

The change to the catalog zone is propagated from the primary to all secondaries using the normal AXFR/IXFR mechanism. When the secondary receives the update to the catalog zone, it detects the entry for the new member zone, creates an instance of that zone on the secondary server, and points that instance to the primaries specified in the catalog zone data. The newly created member zone is a normal secondary zone, so BIND immediately initiates a transfer of zone contents from the primary. Once complete, the secondary starts serving the member zone.

Removing a member zone from a secondary server requires only deleting the member zone's entry in the catalog zone; the change to the catalog zone is propagated to the secondary server using the normal AXFR/IXFR transfer mechanism. The secondary server, on processing the update, notices that the member zone has been removed, stops serving the zone, and removes it from its list of configured zones. However, removing the member zone from the primary server must be done by editing the configuration file or running <code>rndc delzone</code>.

## **5.7.2 Configuring Catalog Zones**

Catalog zones are configured with a catalog-zones statement in the options or view section of named.conf. For example:

```
catalog-zones {
    zone "catalog.example"
        default-primaries { 10.53.0.1; }
        in-memory no
        zone-directory "catzones"
        min-update-interval 10;
};
```

This statement specifies that the zone catalog.example is a catalog zone. This zone must be properly configured in the same view. In most configurations, it would be a secondary zone.

The options following the zone name are not required, and may be specified in any order.

default-masters Synonym for default-primaries.

**default-primaries** This option defines the default primaries for member zones listed in a catalog zone, and can be overridden by options within a catalog zone. If no such options are included, then member zones transfer their contents from the servers listed in this option.

5.7. Catalog Zones 49

- in-memory This option, if set to yes, causes member zones to be stored only in memory. This is functionally equivalent to configuring a secondary zone without a file option. The default is no; member zones' content is stored locally in a file whose name is automatically generated from the view name, catalog zone name, and member zone name.
- **zone-directory** This option causes local copies of member zones' zone files to be stored in the specified directory, if in-memory is not set to yes. The default is to store zone files in the server's working directory. A non-absolute pathname in zone-directory is assumed to be relative to the working directory.
- min-update-interval This option sets the minimum interval between updates to catalog zones, in seconds. If an update to a catalog zone (for example, via IXFR) happens less than min-update-interval seconds after the most recent update, the changes are not carried out until this interval has elapsed. The default is 5 seconds.

Catalog zones are defined on a per-view basis. Configuring a non-empty catalog-zones statement in a view automatically turns on allow-new-zones for that view. This means that rndc addzone and rndc delzone also work in any view that supports catalog zones.

### 5.7.3 Catalog Zone Format

A catalog zone is a regular DNS zone; therefore, it must have a single SOA and at least one NS record.

A record stating the version of the catalog zone format is also required. If the version number listed is not supported by the server, then a catalog zone may not be used by that server.

```
catalog.example. IN SOA . . 2016022901 900 600 86400 1 catalog.example. IN NS invalid. version.catalog.example. IN TXT "2"
```

Note that this record must have the domain name version.catalog-zone-name. The data stored in a catalog zone is indicated by the domain name label immediately before the catalog zone domain. Currently BIND supports catalog zone schema versions "1" and "2".

Also note that the catalog zone must have an NS record in order to be a valid DNS zone, and using the value "invalid." for NS is recommended.

A member zone is added by including a PTR resource record in the zones sub-domain of the catalog zone. The record label can be any unique label. The target of the PTR record is the member zone name. For example, to add member zones domain.example and domain2.example:

```
5960775ba382e7a4e09263fc06e7c00569b6a05c.zones.catalog.example. IN PTR domain.example. uniquelabel.zones.catalog.example. IN PTR domain2.example.
```

The label is necessary to identify custom properties (see below) for a specific member zone. Also, the zone state can be reset by changing its label, in which case BIND will remove the member zone and add it back.

## 5.7.4 Catalog Zone Custom Properties

BIND uses catalog zones custom properties to define different properties which can be set either globally for the whole catalog zone or for a single member zone. Global custom properties override the settings in the configuration file, and member zone custom properties override global custom properties.

For the version "1" of the schema custom properties must be placed without a special suffix.

For the version "2" of the schema custom properties must be placed under the ".ext" suffix.

Global custom properties are set at the apex of the catalog zone, e.g.:

```
primaries.ext.catalog.example. IN AAAA 2001:db8::1
```

BIND currently supports the following custom properties:

• A simple primaries definition:

```
primaries.ext.catalog.example. IN A 192.0.2.1
```

This custom property defines a primary server for the member zones, which can be either an A or AAAA record. If multiple primaries are set, the order in which they are used is random.

Note: masters can be used as a synonym for primaries.

• A primaries with a TSIG key defined:

```
label.primaries.ext.catalog.example. IN A 192.0.2.2 label.primaries.ext.catalog.example. IN TXT "tsig_key_name"
```

This custom property defines a primary server for the member zone with a TSIG key set. The TSIG key must be configured in the configuration file. label can be any valid DNS label.

Note: masters can be used as a synonym for primaries.

allow-query and allow-transfer ACLs:

```
allow-query.ext.catalog.example. IN APL 1:10.0.0.1/24 allow-transfer.ext.catalog.example. IN APL !1:10.0.0.1/32 1:10.0.0.0/24
```

These custom properties are the equivalents of allow-query and allow-transfer options in a zone declaration in the *named.conf* configuration file. The ACL is processed in order; if there is no match to any rule, the default policy is to deny access. For the syntax of the APL RR, see RFC 3123.

The member zone-specific custom properties are defined the same way as global custom properties, but in the member zone subdomain:

```
primaries.ext.5960775ba382e7a4e09263fc06e7c00569b6a05c.zones.catalog.example. IN A... 4192.0.2.2
label.primaries.ext.5960775ba382e7a4e09263fc06e7c00569b6a05c.zones.catalog.example...
IN AAAA 2001:db8::2
label.primaries.ext.5960775ba382e7a4e09263fc06e7c00569b6a05c.zones.catalog.example...
IN TXT "tsig_key_name"
allow-query.ext.5960775ba382e7a4e09263fc06e7c00569b6a05c.zones.catalog.example. IN...
APL 1:10.0.0.0/24
primaries.ext.uniquelabel.zones.catalog.example. IN A 192.0.2.3
```

Custom properties defined for a specific zone override the global custom properties defined in the catalog zone. These in turn override the global options defined in the catalog-zones statement in the configuration file.

Note that none of the global records for a custom property are inherited if any records are defined for that custom property for the specific zone. For example, if the zone had a primaries record of type A but not AAAA, it would *not* inherit the type AAAA record from the global custom property or from the global option in the configuration file.

5.7. Catalog Zones 51

#### 5.7.5 Change of Ownership (coo)

BIND supports the catalog zones "Change of Ownership" (coo) property. When the same entry which exists in one catalog zone is added into another catalog zone, the default behavior for BIND is to ignore it, and continue serving the zone using the catalog zone where it was originally existed, unless it is removed from there, then it can be added into the new one.

Using the coo property it is possible to gracefully move a zone from one catalog zone into another, by letting the catalog consumers know that it is permitted to do so. To do that, the original catalog zone should be updated with a new record with coo custom property:

```
uniquelabel.zones.catalog.example. IN PTR domain2.example. coo.uniquelabel.zones.catalog.example. IN PTR catalog2.example.
```

Here, the <code>catalog.example</code> catalog zone gives permission for the member zone with label "uniquelabel" to be transferred into <code>catalog2.example</code> catalog zone. Catalog consumers which support the <code>coo</code> property will then take note, and when the zone is finally added into <code>catalog2.example</code> catalog zone, catalog consumers will change the ownership of the zone from <code>catalog.example</code> to <code>catalog2.example</code>. BIND's implementation simply deletes the zone from the old catalog zone and adds it back into the new catalog zone, which also means that all associated state for the just migrated zone will be reset, including when the unique label is the same.

The record with coo custom property can be later deleted by the catalog zone operator after confirming that all the consumers have received it and have successfully changed the ownership of the zone.

## 5.8 DNS Firewalls and Response Policy Zones

A DNS firewall examines DNS traffic and allows some responses to pass through while blocking others. This examination can be based on several criteria, including the name requested, the data (such as an IP address) associated with that name, or the name or IP address of the name server that is authoritative for the requested name. Based on these criteria, a DNS firewall can be configured to discard, modify, or replace the original response, allowing administrators more control over what systems can access or be accessed from their networks.

DNS Response Policy Zones (RPZ) are a form of DNS firewall in which the firewall rules are expressed within the DNS itself - encoded in an open, vendor-neutral format as records in specially constructed DNS zones.

Using DNS zones to configure policy allows policy to be shared from one server to another using the standard DNS zone transfer mechanism. This allows a DNS operator to maintain their own firewall policies and share them easily amongst their internal name servers, or to subscribe to external firewall policies such as commercial or cooperative "threat feeds," or both.

named can subscribe to up to 64 Response Policy Zones, each of which encodes a separate policy rule set. Each rule is stored in a DNS resource record set (RRset) within the RPZ, and consists of a **trigger** and an **action**. There are four types of triggers and four types of actions.

A response policy rule in a DNS RPZ can be triggered as follows:

- by the query name
- by an address which would be present in a truthful response
- by the name or address of an authoritative name server responsible for publishing the original response

A response policy action can be one of the following:

- to synthesize a "domain does not exist" (NXDOMAIN) response
- to synthesize a "name exists but there are no records of the requested type" (NODATA) response
- to replace/override the response's data with specific data (provided within the response policy zone)

• to exempt the response from further policy processing

The most common use of a DNS firewall is to "poison" a domain name, IP address, name server name, or name server IP address. Poisoning is usually done by forcing a synthetic "domain does not exist" (NXDOMAIN) response. This means that if an administrator maintains a list of known "phishing" domains, these names can be made unreachable by customers or end users just by adding a firewall policy into the recursive DNS server, with a trigger for each known "phishing" domain, and an action in every case forcing a synthetic NXDOMAIN response. It is also possible to use a data-replacement action such as answering for these known "phishing" domains with the name of a local web server that can display a warning page. Such a web server would be called a "walled garden."

**Note:** Authoritative name servers can be responsible for many different domains. If DNS RPZ is used to poison all domains served by some authoritative name server name or address, the effects can be quite far-reaching. Users are advised to ensure that such authoritative name servers do not also serve domains that should not be poisoned.

#### 5.8.1 Why Use a DNS Firewall?

Criminal and network abuse traffic on the Internet often uses the Domain Name System (DNS), so protection against these threats should include DNS firewalling. A DNS firewall can selectively intercept DNS queries for known network assets including domain names, IP addresses, and name servers. Interception can mean rewriting a DNS response to direct a web browser to a "walled garden," or simply making any malicious network assets invisible and unreachable.

#### 5.8.2 What Can a DNS Firewall Do?

Firewalls work by applying a set of rules to a traffic flow, where each rule consists of a trigger and an action. Triggers determine which messages within the traffic flow are handled specially, and actions determine what that special handling is. For a DNS firewall, the traffic flow to be controlled consists of responses sent by a recursive DNS server to its end-user clients. Some true responses are not safe for all clients, so the policy rules in a DNS firewall allow some responses to be intercepted and replaced with safer content.

### 5.8.3 Creating and Maintaining RPZ Rule Sets

In DNS RPZ, the DNS firewall policy rule set is stored in a DNS zone, which is maintained and synchronized using the same tools and methods as for any other DNS zone. The primary name server for a DNS RPZ may be an internal server, if an administrator is creating and maintaining their own DNS policy zone, or it may be an external name server (such as a security vendor's server), if importing a policy zone published externally. The primary copy of the DNS firewall policy can be a DNS "zone file" which is either edited by hand or generated from a database. A DNS zone can also be edited indirectly using DNS dynamic updates (for example, using the "nsupdate" shell level utility).

DNS RPZ allows firewall rules to be expressed in a DNS zone format and then carried to subscribers as DNS data. A recursive DNS server which is capable of processing DNS RPZ synchronizes these DNS firewall rules using the same standard DNS tools and protocols used for secondary name service. The DNS policy information is then promoted to the DNS control plane inside the customer's DNS resolver, making that server into a DNS firewall.

A security company whose products include threat intelligence feeds can use a DNS Response Policy Zone (RPZ) as a delivery channel to customers. Threats can be expressed as known-malicious IP addresses and subnets, known-malicious domain names, and known-malicious domain name servers. By feeding this threat information directly into customers' local DNS resolvers, providers can transform these DNS servers into a distributed DNS firewall.

When a customer's DNS resolver is connected by a realtime subscription to a threat intelligence feed, the provider can protect the customer's end users from malicious network elements (including IP addresses and subnets, domain names, and name servers) immediately as they are discovered. While it may take days or weeks to "take down" criminal and abusive infrastructure once reported, a distributed DNS firewall can respond instantly.

Other distributed TCP/IP firewalls have been on the market for many years, and enterprise users are now comfortable importing real-time threat intelligence from their security vendors directly into their firewalls. This intelligence can take the form of known-malicious IP addresses or subnets, or of patterns which identify known-malicious email attachments, file downloads, or web addresses (URLs). In some products it is also possible to block DNS packets based on the names or addresses they carry.

#### 5.8.4 Limitations of DNS RPZ

We're often asked if DNS RPZ could be used to set up redirection to a CDN. For example, if "mydomain.com" is a normal domain with SOA, NS, MX, TXT records etc., then if someone sends an A or AAAA query for "mydomain.com", can we use DNS RPZ on an authoritative nameserver to return "CNAME mydomain.com.my-cdn-provider.net"?

The problem with this suggestion is that there is no way to CNAME only A and AAAA queries, not even with RPZ.

The underlying reason is that if the authoritative server answers with a CNAME, the recursive server making that query will cache the response. Thereafter (while the CNAME is still in cache), it assumes that there are no records of any non-CNAME type for the name that was being queried, and directs subsequent queries for all other types directly to the target name of the CNAME record.

To be clear, this is not a limitation of RPZ; it is a function of the way the DNS protocol works. It's simply not possible to use "partial" CNAMES to help when setting up CDNs because doing this will break other functionality such as email routing.

Similarly, following the DNS protocol definition, wildcards in the form of \*.example records might behave in unintuitive ways. For a detailed definition of wildcards in DNS, please see RFC 4592, especially section 2.

#### 5.8.5 DNS Firewall Usage Examples

Here are some scenarios in which a DNS firewall might be useful.

Some known threats are based on an IP address or subnet (IP address range). For example, an analysis may show that all addresses in a "class C" network are used by a criminal gang for "phishing" web servers. With a DNS firewall based on DNS RPZ, a firewall policy can be created such as "if a DNS lookup would result in an address from this class C network, then answer instead with an NXDOMAIN indication." That simple rule would prevent any end users inside customers' networks from being able to look up any domain name used in this phishing attack – without having to know in advance what those names might be.

Other known threats are based on domain names. An analysis may determine that a certain domain name or set of domain names is being or will shortly be used for spamming, phishing, or other Internet-based attacks which all require working domain names. By adding name-triggered rules to a distributed DNS firewall, providers can protect customers' end users from any attacks which require them to be able to look up any of these malicious names. The names can be wildcards (for example, \*.evil.com), and these wildcards can have exceptions if some domains are not as malicious as others (if \*.evil.com is bad, then not.evil.com might be an exception).

Alongside growth in electronic crime has come growth of electronic criminal expertise. Many criminal gangs now maintain their own extensive DNS infrastructure to support a large number of domain names and a diverse set of IP addressing resources. Analyses show in many cases that the only truly fixed assets criminal organizations have are their name servers, which are by nature slightly less mobile than other network assets. In such cases, DNS administrators can anchor their DNS firewall policies in the abusive name server names or name server addresses, and thus protect their customers' end users from threats where neither the domain name nor the IP address of that threat is known in advance.

Electronic criminals rely on the full resiliency of DNS just as the rest of digital society does. By targeting criminal assets at the DNS level we can deny these criminals the resilience they need. A distributed DNS firewall can leverage the high skills of a security company to protect a large number of end users. DNS RPZ, as the first open and vendor-neutral distributed DNS firewall, can be an effective way to deliver threat intelligence to customers.

#### A Real-World Example of DNS RPZ's Value

The Conficker malware worm (https://en.wikipedia.org/wiki/Conficker) was first detected in 2008. Although it is no longer an active threat, the techniques described here can be applied to other DNS threats.

Conficker used a domain generation algorithm (DGA) to choose up to 50,000 command and control domains per day. It would be impractical to create an RPZ that contains so many domain names and changes so much on a daily basis. Instead, we can trigger RPZ rules based on the names of the name servers that are authoritative for the command and control domains, rather than trying to trigger on each of 50,000 different (daily) query names. Since the well-known name server names for Conficker's domain names are never used by nonmalicious domains, it is safe to poison all lookups that rely on these name servers. Here is an example that achieves this result:

```
$ORIGIN rpz.example.com.
ns.0xc0f1c3a5.com.rpz-nsdname CNAME *.walled-garden.example.com.
ns.0xc0f1c3a5.net.rpz-nsdname CNAME *.walled-garden.example.com.
ns.0xc0f1c3a5.org.rpz-nsdname CNAME *.walled-garden.example.com.
```

The \* at the beginning of these CNAME target names is special, and it causes the original query name to be prepended to the CNAME target. So if a user tries to visit the Conficker command and control domain http://racaldftn.com.ai/ (which was a valid Conficker command and control domain name on 19-October-2011), the RPZ-configured recursive name server will send back this answer:

```
racaldftn.com.ai. CNAME racaldftn.com.ai.walled-garden.example.com. racaldftn.com.ai.walled-garden.example.com. A 192.168.50.3
```

This example presumes that the following DNS content has also been created, which is not part of the RPZ zone itself but is in another domain:

```
$ORIGIN walled-garden.example.com.
* A 192.168.50.3
```

Assuming that we're running a web server listening on 192.168.50.3 that always displays a warning message no matter what uniform resource identifier (URI) is used, the above RPZ configuration will instruct the web browser of any infected end user to connect to a "server name" consisting of their original lookup name (racaldftn.com.ai) prepended to the walled garden domain name (walled-garden.example.com). This is the name that will appear in the web server's log file, and having the full name in that log file will facilitate an analysis as to which users are infected with what virus.

## 5.8.6 Keeping Firewall Policies Updated

It is vital for overall system performance that incremental zone transfers (see RFC 1995) and real-time change notification (see RFC 1996) be used to synchronize DNS firewall rule sets between the publisher's primary copy of the rule set and the subscribers' working copies of the rule set.

If DNS dynamic updates are used to maintain a DNS RPZ rule set, the name server automatically calculates a stream of deltas for use when sending incremental zone transfers to the subscribing name servers. Sending a stream of deltas – known as an "incremental zone transfer" or IXFR – is usually much faster than sending the full zone every time it changes, so it's worth the effort to use an editing method that makes such incremental transfers possible.

Administrators who edit or periodically regenerate a DNS RPZ rule set and whose primary name server uses BIND can enable the ixfr-from-differences option, which tells the primary name server to calculate the differences between each new zone and the preceding version, and to make these differences available as a stream of deltas for use in incremental zone transfers to the subscribing name servers. This will look something like the following:

```
options {
// ...
(continues on next page)
```

(continued from previous page)

```
ixfr-from-differences yes;
// ...
};
```

As mentioned above, the simplest and most common use of a DNS firewall is to poison domain names known to be purely malicious, by simply making them disappear. All DNS RPZ rules are expressed as resource record sets (RRsets), and the way to express a "force a name-does-not-exist condition" is by adding a CNAME pointing to the root domain (.). In practice this looks like:

```
$ORIGIN rpz.example.com.
malicious1.org CNAME .
*.malicious1.org CNAME .
malicious2.org CNAME .
*.malicious2.org CNAME .
```

Two things are noteworthy in this example. First, the malicious names are made relative within the response policy zone. Since there is no trailing dot following ".org" in the above example, the actual RRsets created within this response policy zone are, after expansion:

```
malicious1.org.rpz.example.com. CNAME .

*.malicious1.org.rpz.example.com. CNAME .

malicious2.org.rpz.example.com. CNAME .

*.malicious2.org.rpz.example.com. CNAME .
```

Second, for each name being poisoned, a wildcard name is also listed. This is because a malicious domain name probably has or may potentially have malicious subdomains.

In the above example, the relative domain names *malicious1.org* and *malicious2.org* will match only the real domain names *malicious1.org* and *malicious2.org*, respectively. The relative domain names \*.malicious1.org and \*.malicious2.org will match any *subdomain.of.malicious1.org* or *subdomain.of.malicious2.org*, respectively.

This example forces an NXDOMAIN condition as its policy action, but other policy actions are also possible.

## 5.8.7 Performance and Scalability When Using Multiple RPZs

Since version 9.10, BIND can be configured to have different response policies depending on the identity of the querying client and the nature of the query. To configure BIND response policy, the information is placed into a zone file whose only purpose is conveying the policy information to BIND. A zone file containing response policy information is called a Response Policy Zone, or RPZ, and the mechanism in BIND that uses the information in those zones is called DNS RPZ.

It is possible to use as many as 64 separate RPZ files in a single instance of BIND, and BIND is not significantly slowed by such heavy use of RPZ.

(Note: by default, BIND 9.11 only supports up to 32 RPZ files, but this can be increased to 64 at compile time. All other supported versions of BIND support 64 by default.)

Each one of the policy zone files can specify policy for as many different domains as necessary. The limit of 64 is on the number of independently-specified policy collections and not the number of zones for which they specify policy.

Policy information from all of the policy zones together are stored in a special data structure allowing simultaneous lookups across all policy zones to be performed very rapidly. Looking up a policy rule is proportional to the logarithm of the number of rules in the largest single policy zone.

## 5.8.8 Practical Tips for DNS Firewalls and DNS RPZ

Administrators who subscribe to an externally published DNS policy zone and who have a large number of internal recursive name servers should create an internal name server called a "distribution master" (DM). The DM is a secondary (stealth secondary) name server from the publisher's point of view; that is, the DM is fetching zone content from the external server. The DM is also a primary name server from the internal recursive name servers' point of view: they fetch zone content from the DM. In this configuration the DM is acting as a gateway between the external publisher and the internal subscribers.

The primary server must know the unicast listener address of every subscribing recursive server, and must enumerate all of these addresses as destinations for real time zone change notification (as described in RFC 1996). So if an enterprise-wide RPZ is called "rpz.example.com" and if the unicast listener addresses of four of the subscribing recursive name servers are 192.0.200.1, 192.0.201.1, 192.0.202.1, and 192.0.203.1, the primary server's configuration looks like this:

Each recursive DNS server that subscribes to the policy zone must be configured as a secondary server for the zone, and must also be configured to use the policy zone for local response policy. To subscribe a recursive name server to a response policy zone where the unicast listener address of the primary server is 192.0.220.2, the server's configuration should look like this:

```
options {
    // ...
    response-policy {
        zone "rpz.example.com";
    };
    // ...
};

zone "rpz.example.com";
    type secondary;
    primaries { 192.0.222.2; };
    file "secondary/rpz.example.com";
    allow-query { localhost; };
    allow-transfer { none; };
};
```

Note that queries are restricted to "localhost," since query access is never used by DNS RPZ itself, but may be useful to DNS operators for use in debugging. Transfers should be disallowed to prevent policy information leaks.

If an organization's business continuity depends on full connectivity with another company whose ISP also serves some criminal or abusive customers, it's possible that one or more external RPZ providers – that is, security feed vendors – may eventually add some RPZ rules that could hurt a company's connectivity to its business partner. Users can protect themselves from this risk by using an internal RPZ in addition to any external RPZs, and by putting into their internal RPZ some "pass-through" rules to prevent any policy action from affecting a DNS response that involves a business partner.

A recursive DNS server can be connected to more than one RPZ, and these are searched in order. Therefore, to protect a network from dangerous policies which may someday appear in external RPZ zones, administrators should list the internal RPZ zones first.

```
options {
    // ...
    response-policy {
        zone "rpz.example.com";
        zone "rpz.security-vendor-1.com";
        zone "rpz.security-vendor-2.com";
    };
    // ...
};
```

Within an internal RPZ, there need to be rules describing the network assets of business partners whose communications need to be protected. Although it is not generally possible to know what domain names they use, administrators will be aware of what address space they have and perhaps what name server names they use.

```
$ORIGIN rpz.example.com.

8.0.0.0.10.rpz-ip CNAME rpz-passthru.

16.0.0.45.128.rpz-nsip CNAME rpz-passthru.

ns.partner1.com.rpz-nsdname CNAME rpz-passthru.

ns.partner2.com.rpz-nsdname CNAME rpz-passthru.
```

Here, we know that answers in address block 10.0.0.0/8 indicate a business partner, as well as answers involving any name server whose address is in the 128.45.0.0/16 address block, and answers involving the name servers whose names are ns.partner1.com or ns.partner2.com.

The above example demonstrates that when matching by answer IP address (the .rpz-ip owner), or by name server IP address (the .rpz-nsip owner) or by name server domain name (the .rpz-nsdname owner), the special RPZ marker (.rpz-ip, .rpz-nsip, or .rpz-nsdname) does not appear as part of the CNAME target name.

By triggering these rules using the known network assets of a partner, and using the "pass-through" policy action, no later RPZ processing (which in the above example refers to the "rpz.security-vendor-1.com" and "rpz.security-vendor-2.com" policy zones) will have any effect on DNS responses for partner assets.

## 5.8.9 Creating a Simple Walled Garden Triggered by IP Address

It may be the case that the only thing known about an attacker is the IP address block they are using for their "phishing" web servers. If the domain names and name servers they use are unknown, but it is known that every one of their "phishing" web servers is within a small block of IP addresses, a response can be triggered on all answers that would include records in this address range, using RPZ rules that look like the following example:

Here, if a truthful answer would include an A (address) RR (resource record) whose value were within the 109.94.212.0/22 address block, then a synthetic answer is sent instead of the truthful answer. Assuming the query is for www.malicious.net, the synthetic answer is:

```
www.malicious.net. CNAME drop.garden.example.com. drop.garden.example.com. A 192.168.7.89
```

This assumes that *drop.garden.example.com* has been created as real DNS content, outside of the RPZ:

```
$ORIGIN example.com.
drop.garden A 192.168.7.89
```

In this example, there is no "\*" in the CNAME target name, so the original query name will not be present in the walled garden web server's log file. This is an undesirable loss of information, and is shown here for example purposes only.

The above example RPZ rules would also affect address-to-name (also known as "reverse DNS") lookups for the unwanted addresses. If a mail or web server receives a connection from an address in the example's 109.94.212.0/22 address block, it will perform a PTR record lookup to find the domain name associated with that IP address.

This kind of address-to-name translation is usually used for diagnostic or logging purposes, but it is also common for email servers to reject any email from IP addresses which have no address-to-name translation. Most mail from such IP addresses is spam, so the lack of a PTR record here has some predictive value. By using the "force name-does-not-exist" policy trigger on all lookups in the PTR name space associated with an address block, DNS administrators can give their servers a hint that these IP addresses are probably sending junk.

### 5.8.10 A Known Inconsistency in DNS RPZ's NSDNAME and NSIP Rules

Response Policy Zones define several possible triggers for each rule, and among these two are known to produce inconsistent results. This is not a bug; rather, it relates to inconsistencies in the DNS delegation model.

#### **DNS Delegation**

In DNS authority data, an NS RRset that is not at the apex of a DNS zone creates a sub-zone. That sub-zone's data is separate from the current (or "parent") zone, and it can have different authoritative name servers than the current zone. In this way, the root zone leads to COM, NET, ORG, and so on, each of which have their own name servers and their own way of managing their authoritative data. Similarly, ORG has delegations to ISC.ORG and to millions of other "dot-ORG" zones, each of which can have its own set of authoritative name servers. In the parlance of the protocol, these NS RRsets below the apex of a zone are called "delegation points." An NS RRset at a delegation point contains a list of authoritative servers to which the parent zone is delegating authority for all names at or below the delegation point.

At the apex of every zone there is also an NS RRset. Ideally, this so-called "apex NS RRset" should be identical to the "delegation point NS RRset" in the parent zone, but this ideal is not always achieved. In the real DNS, it's almost always easier for a zone administrator to update one of these NS RRsets than the other, so that one will be correct and the other out of date. This inconsistency is so common that it's been necessarily rendered harmless: domains that are inconsistent in this way are less reliable and perhaps slower, but they still function as long as there is some overlap between each of the NS RRsets and the truth. ("Truth" in this case refers to the actual set of name servers that are authoritative for the zone.)

#### A Quick Review of DNS Iteration

In DNS recursive name servers, an incoming query that cannot be answered from the local cache is sent to the closest known delegation point for the query name. For example, if a server is looking up XYZZY.ISC.ORG and it the name servers for ISC.ORG, then it sends the query to those servers directly; however, if it has never heard of ISC.ORG before, it must first send the query to the name servers for ORG (or perhaps even to the root zone that is the parent of ORG).

When it asks one of the parent name servers, that server will not have an answer, so it sends a "referral" consisting only of the "delegation point NS RRset." Once the server receives this referral, it "iterates" by sending the same query again, but this time to name servers for a more specific part of the query name. Eventually this iteration terminates, usually by getting an answer or a "name error" (NXDOMAIN) from the query name's authoritative server, or by encountering some type of server failure.

When an authoritative server for the query name sends an answer, it has the option of including a copy of the zone's apex NS RRset. If this occurs, the recursive name server caches this NS RRset, replacing the delegation point NS RRset that it had received during the iteration process. In the parlance of the DNS, the delegation point NS RRset is "glue," meaning non-authoritative data, or more of a hint than a real truth. On the other hand, the apex NS RRset is authoritative data, coming as it does from the zone itself, and it is considered more credible than the "glue." For this reason, it's a little bit more important that the apex NS RRset be correct than that the delegation point NS RRset be correct, since the former will quickly replace the latter, and will be used more often for a longer total period of time.

Importantly, the authoritative name server need not include its apex NS RRset in any answers, and recursive name servers do not ordinarily query directly for this RRset. Therefore it is possible for the apex NS RRset to be completely wrong without any operational ill-effects, since the wrong data need not be exposed. Of course, if a query comes in for this NS RRset, most recursive name servers will forward the query to the zone's authority servers, since it's bad form to return "glue" data when asked a specific question. In these corner cases, bad apex NS RRset data can cause a zone to become unreachable unpredictably, according to what other queries the recursive name server has processed.

There is another kind of "glue," for name servers whose names are below delegation points. If ORG delegates ISC.ORG to NS-EXT.ISC.ORG, the ORG server needs to know an address for NS-EXT.ISC.ORG and return this address as part of the delegation response. However, the name-to-address binding for this name server is only authoritative inside the ISC.ORG zone; therefore, the A or AAAA RRset given out with the delegation is non-authoritative "glue," which is replaced by an authoritative RRset if one is seen. As with apex NS RRsets, the real A or AAAA RRset is not automatically queried for by the recursive name server, but is queried for if an incoming query asks for this RRset.

#### **Enter RPZ**

RPZ has two trigger types that are intended to allow policy zone authors to target entire groups of domains based on those domains all being served by the same DNS servers: NSDNAME and NSIP. The NSDNAME and NSIP rules are matched against the name and IP address (respectively) of the nameservers of the zone the answer is in, and all of its parent zones. In its default configuration, BIND actively fetches any missing NS RRsets and address records. If, in the process of attempting to resolve the names of all of these delegated server names, BIND receives a SERVFAIL response for any of the queries, then it aborts the policy rule evaluation and returns SERVFAIL for the query. This is technically neither a match nor a non-match of the rule.

Every "." in a fully qualified domain name (FQDN) represents a potential delegation point. When BIND goes searching for parent zone NS RRsets (and, in the case of NSIP, their accompanying address records), it has to check every possible delegation point. This can become a problem for some specialized pseudo-domains, such as some domain name and network reputation systems, that have many "." characters in the names. It is further complicated if that system also has non-compliant DNS servers that silently drop queries for NS and SOA records. This forces BIND to wait for those queries to time out before it can finish evaluating the policy rule, even if this takes longer than a reasonable client typically waits for an answer (delays of over 60 seconds have been observed).

While both of these cases do involve configurations and/or servers that are technically "broken," they may still "work" outside of RPZ NSIP and NSDNAME rules because of redundancy and iteration optimizations.

There are two RPZ options, nsip-wait-recurse and nsdname-wait-recurse, that alter BIND's behavior by allowing it to use only those records that already exist in the cache when evaluating NSIP and NSDNAME rules, respectively.

Therefore NSDNAME and NSIP rules are unreliable. The rules may be matched against either the apex NS RRset or the "glue" NS RRset, each with their associated addresses (that also might or might not be "glue"). It's in the administrator's interests to discover both the delegation name server names and addresses, and the apex name server names and authoritative address records, to ensure correct use of NS and NSIP triggers in RPZ. Even then, there may be collateral damage to completely unrelated domains that otherwise "work," just by having NSIP and NSDNAME rules.

## 5.8.11 Example: Using RPZ to Disable Mozilla DoH-by-Default

Mozilla announced in September 2019 that they would enable DNS-over-HTTPS (DoH) for all US-based users of the Firefox browser, sending all their DNS queries to predefined DoH providers (Cloudflare's 1.1.1.1 service in particular). This is a concern for some network administrators who do not want their users' DNS queries to be rerouted unexpectedly. However, Mozilla provides a mechanism to disable the DoH-by-default setting: if the Mozilla-owned domain use-application-dns.net returns an NXDOMAIN response code, Firefox will not use DoH.

To accomplish this using RPZ:

1. Create a polizy zone file called mozilla.rpz.db configured so that NXDOMAIN will be returned for any query to use-application-dns.net:

```
$TTL 604800

$ORIGIN mozilla.rpz.

@ IN SOA localhost. root.localhost. 1 604800 86400 2419200 604800

@ IN NS localhost.

use-application-dns.net CNAME .
```

2. Add the zone into the BIND configuration (usually named.conf):

```
zone mozilla.rpz {
   type primary;
   file "/<PATH_TO>/mozilla.rpz.db";
   allow-query { localhost; };
};
```

3. Enable use of the Response Policy Zone for all incoming queries by adding the response-policy directive into the options {} section:

```
options {
    response-policy { zone mozilla.rpz; } break-dnssec yes;
};
```

4. Reload the configuration and test whether the Response Policy Zone that was just added is in effect:

```
# rndc reload
# dig IN A use-application-dns.net @<IP_ADDRESS_OF_YOUR_RESOLVER>
# dig IN AAAA use-application-dns.net @<IP_ADDRESS_OF_YOUR_RESOLVER>
```

The response should return NXDOMAIN instead of the list of IP addresses, and the BIND 9 log should contain lines like this:

```
09-Sep-2019 18:50:49.439 client @0x7faf8e004a00 ::1#54175 (use-application-dns.net):_

→rpz QNAME NXDOMAIN rewrite use-application-dns.net/AAAA/IN via use-application-dns.

→net.mozilla.rpz

09-Sep-2019 18:50:49.439 client @0x7faf8e007800 127.0.0.1#62915 (use-application-dns.

→net): rpz QNAME NXDOMAIN rewrite use-application-dns.net/AAAA/IN via use-

→application-dns.net.mozilla.rpz
```

Note that this is the simplest possible configuration; specific configurations may be different, especially for administrators who are already using other response policy zones, or whose servers are configured with multiple views.

### SECURITY CONFIGURATIONS

### 6.1 Access Control Lists

Access Control Lists (ACLs) are address match lists that can be set up and nicknamed for future use in allow-notify, allow-query, allow-query-on, allow-recursion, blackhole, allow-transfer, match-clients, etc.

ACLs give users finer control over who can access the name server, without cluttering up configuration files with huge lists of IP addresses.

It is a *good idea* to use ACLs, and to control access. Limiting access to the server by outside parties can help prevent spoofing and denial of service (DoS) attacks against the server.

ACLs match clients on the basis of up to three characteristics: 1) The client's IP address; 2) the TSIG or SIG(0) key that was used to sign the request, if any; and 3) an address prefix encoded in an EDNS Client-Subnet option, if any.

Here is an example of ACLs based on client addresses:

```
// Set up an ACL named "bogusnets" that blocks
// RFC1918 space and some reserved space, which is
// commonly used in spoofing attacks.
acl bogusnets {
    0.0.0.0/8; 192.0.2.0/24; 224.0.0.0/3;
    10.0.0.0/8; 172.16.0.0/12; 192.168.0.0/16;
};
// Set up an ACL called our-nets. Replace this with the
// real IP numbers.
acl our-nets { x.x.x.x/24; x.x.x.x/21; };
options {
  . . .
  allow-query { our-nets; };
  allow-recursion { our-nets; };
  . . .
 blackhole { bogusnets; };
  . . .
};
zone "example.com" {
 type primary;
 file "m/example.com";
 allow-query { any; };
};
```

This allows authoritative queries for example.com from any address, but recursive queries only from the networks specified in our-nets, and no queries at all from the networks specified in bogusnets.

In addition to network addresses and prefixes, which are matched against the source address of the DNS request, ACLs may include key elements, which specify the name of a TSIG or SIG(0) key.

When BIND 9 is built with GeoIP support, ACLs can also be used for geographic access restrictions. This is done by specifying an ACL element of the form: geoip db database field value.

The field parameter indicates which field to search for a match. Available fields are country, region, city, continent, postal (postal code), metro (metro code), area (area code), tz (timezone), isp, asnum, and domain.

value is the value to search for within the database. A string may be quoted if it contains spaces or other special characters. An asnum search for autonomous system number can be specified using the string "ASNNNN" or the integer NNNN. If a country search is specified with a string that is two characters long, it must be a standard ISO-3166-1 two-letter country code; otherwise, it is interpreted as the full name of the country. Similarly, if region is the search term and the string is two characters long, it is treated as a standard two-letter state or province abbreviation; otherwise, it is treated as the full name of the state or province.

The database field indicates which GeoIP database to search for a match. In most cases this is unnecessary, because most search fields can only be found in a single database. However, searches for continent or country can be answered from either the city or country databases, so for these search types, specifying a database forces the query to be answered from that database and no other. If a database is not specified, these queries are first answered from the city database if it is installed, and then from the country database if it is installed. Valid database names are country, city, asnum, isp, and domain.

#### Some example GeoIP ACLs:

```
geoip country US;
geoip country JP;
geoip db country country Canada;
geoip region WA;
geoip city "San Francisco";
geoip region Oklahoma;
geoip postal 95062;
geoip tz "America/Los_Angeles";
geoip org "Internet Systems Consortium";
```

ACLs use a "first-match" logic rather than "best-match"; if an address prefix matches an ACL element, then that ACL is considered to have matched even if a later element would have matched more specifically. For example, the ACL { 10/8; !10.0.0.1; } would actually match a query from 10.0.0.1, because the first element indicates that the query should be accepted, and the second element is ignored.

When using "nested" ACLs (that is, ACLs included or referenced within other ACLs), a negative match of a nested ACL tells the containing ACL to continue looking for matches. This enables complex ACLs to be constructed, in which multiple client characteristics can be checked at the same time. For example, to construct an ACL which allows a query only when it originates from a particular network *and* only when it is signed with a particular key, use:

```
allow-query { !{ !10/8; any; }; key example; };
```

Within the nested ACL, any address that is *not* in the 10/8 network prefix is rejected, which terminates the processing of the ACL. Any address that *is* in the 10/8 network prefix is accepted, but this causes a negative match of the nested ACL, so the containing ACL continues processing. The query is accepted if it is signed by the key example, and rejected otherwise. The ACL, then, only matches when *both* conditions are true.

## 6.2 Chroot and Setuid

On Unix servers, it is possible to run BIND in a *chrooted* environment (using the chroot () function) by specifying the -t option for named. This can help improve system security by placing BIND in a "sandbox," which limits the damage done if a server is compromised.

Another useful feature in the Unix version of BIND is the ability to run the daemon as an unprivileged user (-u user). We suggest running as an unprivileged user when using the chroot feature.

Here is an example command line to load BIND in a chroot sandbox, /var/named, and to run named setuid to user 202:

/usr/local/sbin/named -u 202 -t /var/named

#### 6.2.1 The chroot Environment

For a chroot environment to work properly in a particular directory (for example, /var/named), the environment must include everything BIND needs to run. From BIND's point of view, /var/named is the root of the filesystem; the values of options like directory and pid-file must be adjusted to account for this.

Unlike with earlier versions of BIND, named does not typically need to be compiled statically, nor do shared libraries need to be installed under the new root. However, depending on the operating system, it may be necessary to set up locations such as /dev/zero, /dev/random, /dev/log, and /etc/localtime.

### 6.2.2 Using the setuid Function

Prior to running the named daemon, use the touch utility (to change file access and modification times) or the chown utility (to set the user id and/or group id) on files where BIND should write.

**Note:** If the *named* daemon is running as an unprivileged user, it cannot bind to new restricted ports if the server is reloaded.

# 6.3 Dynamic Update Security

Access to the dynamic update facility should be strictly limited. In earlier versions of BIND, the only way to do this was based on the IP address of the host requesting the update, by listing an IP address or network prefix in the allow-update zone option. This method is insecure, since the source address of the update UDP packet is easily forged. Also note that if the IP addresses allowed by the allow-update option include the address of a secondary server which performs forwarding of dynamic updates, the primary can be trivially attacked by sending the update to the secondary, which forwards it to the primary with its own source IP address - causing the primary to approve it without question.

For these reasons, we strongly recommend that updates be cryptographically authenticated by means of transaction signatures (TSIG). That is, the allow-update option should list only TSIG key names, not IP addresses or network prefixes. Alternatively, the update-policy option can be used.

Some sites choose to keep all dynamically updated DNS data in a subdomain and delegate that subdomain to a separate zone. This way, the top-level zone containing critical data, such as the IP addresses of public web and mail servers, need not allow dynamic updates at all.

65

6.2. Chroot and Setuid

### **6.4 TSIG**

TSIG (Transaction SIGnatures) is a mechanism for authenticating DNS messages, originally specified in RFC 2845. It allows DNS messages to be cryptographically signed using a shared secret. TSIG can be used in any DNS transaction, as a way to restrict access to certain server functions (e.g., recursive queries) to authorized clients when IP-based access control is insufficient or needs to be overridden, or as a way to ensure message authenticity when it is critical to the integrity of the server, such as with dynamic UPDATE messages or zone transfers from a primary to a secondary server.

This section is a guide to setting up TSIG in BIND. It describes the configuration syntax and the process of creating TSIG keys.

named supports TSIG for server-to-server communication, and some of the tools included with BIND support it for sending messages to named:

- nsupdate dynamic DNS update utility supports TSIG via the -k, -1, and -y command-line options, or via the key command when running interactively.
- dig DNS lookup utility supports TSIG via the -k and -y command-line options.

### 6.4.1 Generating a Shared Key

TSIG keys can be generated using the *tsig-keygen* command; the output of the command is a key directive suitable for inclusion in *named.conf*. The key name, algorithm, and size can be specified by command-line parameters; the defaults are "tsig-key", HMAC-SHA256, and 256 bits, respectively.

Any string which is a valid DNS name can be used as a key name. For example, a key to be shared between servers called host1 and host2 could be called "host1-host2.", and this key can be generated using:

```
$ tsig-keygen host1-host2. > host1-host2.key
```

This key may then be copied to both hosts. The key name and secret must be identical on both hosts. (Note: copying a shared secret from one server to another is beyond the scope of the DNS. A secure transport mechanism should be used: secure FTP, SSL, ssh, telephone, encrypted email, etc.)

tsig-keygen can also be run as ddns-confgen, in which case its output includes additional configuration text for setting up dynamic DNS in named. See ddns-confgen - TSIG key generation tool for details.

## 6.4.2 Loading a New Key

For a key shared between servers called host1 and host2, the following could be added to each server's named.conf file:

```
key "host1-host2." {
    algorithm hmac-sha256;
    secret "DAopyf1mhCbFVZw7pgmNPBoLUq8wEUT7UuPoLENP2HY=";
};
```

(This is the same key generated above using tsig-keygen.)

Since this text contains a secret, it is recommended that either <code>named.conf</code> not be world-readable, or that the key directive be stored in a file which is not world-readable and which is included in <code>named.conf</code> via the <code>include</code> directive.

Once a key has been added to <code>named.conf</code> and the server has been restarted or reconfigured, the server can recognize the key. If the server receives a message signed by the key, it is able to verify the signature. If the signature is valid, the response is signed using the same key.

TSIG keys that are known to a server can be listed using the command rndc tsiq-list.

## 6.4.3 Instructing the Server to Use a Key

A server sending a request to another server must be told whether to use a key, and if so, which key to use.

For example, a key may be specified for each server in the primaries statement in the definition of a secondary zone; in this case, all SOA QUERY messages, NOTIFY messages, and zone transfer requests (AXFR or IXFR) are signed using the specified key. Keys may also be specified in the also-notify statement of a primary or secondary zone, causing NOTIFY messages to be signed using the specified key.

Keys can also be specified in a server directive. Adding the following on host1, if the IP address of host2 is 10.1.2.3, would cause all requests from host1 to host2, including normal DNS queries, to be signed using the host1-host2. key:

```
server 10.1.2.3 {
   keys { host1-host2. ;};
};
```

Multiple keys may be present in the keys statement, but only the first one is used. As this directive does not contain secrets, it can be used in a world-readable file.

Requests sent by host2 to host1 would *not* be signed, unless a similar server directive were in host2's configuration file.

When any server sends a TSIG-signed DNS request, it expects the response to be signed with the same key. If a response is not signed, or if the signature is not valid, the response is rejected.

#### 6.4.4 TSIG-Based Access Control

TSIG keys may be specified in ACL definitions and ACL directives such as allow-query, allow-transfer, and allow-update. The above key would be denoted in an ACL element as key host1-host2.

Here is an example of an allow-update directive using a TSIG key:

```
allow-update { !{ !localnets; any; }; key host1-host2.;};
```

This allows dynamic updates to succeed only if the UPDATE request comes from an address in localnets, *and* if it is signed using the hostl-hostl. key.

See *Dynamic Update Policies* for a discussion of the more flexible update-policy statement.

#### 6.4.5 Errors

Processing of TSIG-signed messages can result in several errors:

- If a TSIG-aware server receives a message signed by an unknown key, the response will be unsigned, with the TSIG extended error code set to BADKEY.
- If a TSIG-aware server receives a message from a known key but with an invalid signature, the response will be unsigned, with the TSIG extended error code set to BADSIG.
- If a TSIG-aware server receives a message with a time outside of the allowed range, the response will be signed but the TSIG extended error code set to BADTIME, and the time values will be adjusted so that the response can be successfully verified.

In all of the above cases, the server returns a response code of NOTAUTH (not authenticated).

6.4. TSIG 67

## **6.5 TKEY**

TKEY (Transaction KEY) is a mechanism for automatically negotiating a shared secret between two hosts, originally specified in RFC 2930.

There are several TKEY "modes" that specify how a key is to be generated or assigned. BIND 9 implements only one of these modes: Diffie-Hellman key exchange. Both hosts are required to have a KEY record with algorithm DH (though this record is not required to be present in a zone).

The TKEY process is initiated by a client or server by sending a query of type TKEY to a TKEY-aware server. The query must include an appropriate KEY record in the additional section, and must be signed using either TSIG or SIG(0) with a previously established key. The server's response, if successful, contains a TKEY record in its answer section. After this transaction, both participants have enough information to calculate a shared secret using Diffie-Hellman key exchange. The shared secret can then be used to sign subsequent transactions between the two servers.

TSIG keys known by the server, including TKEY-negotiated keys, can be listed using rndc tsig-list.

TKEY-negotiated keys can be deleted from a server using rndc tsig-delete. This can also be done via the TKEY protocol itself, by sending an authenticated TKEY query specifying the "key deletion" mode.

## 6.6 SIG(0)

BIND partially supports DNSSEC SIG(0) transaction signatures as specified in RFC 2535 and RFC 2931. SIG(0) uses public/private keys to authenticate messages. Access control is performed in the same manner as with TSIG keys; privileges can be granted or denied in ACL directives based on the key name.

When a SIG(0) signed message is received, it is only verified if the key is known and trusted by the server. The server does not attempt to recursively fetch or validate the key.

SIG(0) signing of multiple-message TCP streams is not supported.

The only tool shipped with BIND 9 that generates SIG(0) signed messages is nsupdate.

**CHAPTER** 

## **SEVEN**

## **DNSSEC**

Cryptographic authentication of DNS information is possible through the DNS Security ("DNSSEC-bis") extensions, defined in RFC 4033, RFC 4034, and RFC 4035. This section describes the creation and use of DNSSEC signed zones.

In order to set up a DNSSEC secure zone, there are a series of steps which must be followed. BIND 9 ships with several tools that are used in this process, which are explained in more detail below. In all cases, the -h option prints a full list of parameters. Note that the DNSSEC tools require the keyset files to be in the working directory or the directory specified by the -d option.

There must also be communication with the administrators of the parent and/or child zone to transmit keys. A zone's security status must be indicated by the parent zone for a DNSSEC-capable resolver to trust its data. This is done through the presence or absence of a DS record at the delegation point.

For other servers to trust data in this zone, they must be statically configured with either this zone's zone key or the zone key of another zone above this one in the DNS tree.

# 7.1 DNSSEC Keys

## 7.1.1 Generating Keys

The dnssec-keygen program is used to generate keys.

A secure zone must contain one or more zone keys. The zone keys sign all other records in the zone, as well as the zone keys of any secure delegated zones. Zone keys must have the same name as the zone, have a name type of ZONE, and be usable for authentication. It is recommended that zone keys use a cryptographic algorithm designated as "mandatory to implement" by the IETF. Currently there are two algorithms, RSASHA256 and ECDSAP256SHA256; ECDSAP256SHA256 is recommended for current and future deployments.

The following command generates an ECDSAP256SHA256 key for the child.example zone:

```
dnssec-keygen -a ECDSAP256SHA256 -n ZONE child.example.
```

Two output files are produced: Kchild.example.+013+12345.key and Kchild.example.+013+12345. private (where 12345 is an example of a key tag). The key filenames contain the key name (child.example.), the algorithm (5 is RSASHA1, 8 is RSASHA256, 13 is ECDSAP256SHA256, 15 is ED25519, etc.), and the key tag (12345 in this case). The private key (in the .private file) is used to generate signatures, and the public key (in the .key file) is used for signature verification.

To generate another key with the same properties but with a different key tag, repeat the above command.

The <code>dnssec-keyfromlabel</code> program is used to get a key pair from a crypto hardware device and build the key files. Its usage is similar to <code>dnssec-keygen</code>.

The public keys should be inserted into the zone file by including the .key files using \$INCLUDE statements.

#### 7.1.2 Signing the Zone

The *dnssec-signzone* program is used to sign a zone.

Any keyset files corresponding to secure sub-zones should be present. The zone signer generates NSEC, NSEC3, and RRSIG records for the zone, as well as DS for the child zones if -g is specified. If -g is not specified, then DS RRsets for the secure child zones need to be added manually.

By default, all zone keys which have an available private key are used to generate signatures. The following command signs the zone, assuming it is in a file called zone.child.example:

```
dnssec-signzone -o child.example zone.child.example
```

One output file is produced: zone.child.example.signed. This file should be referenced by named.conf as the input file for the zone.

dnssec-signzone also produces keyset and dsset files. These are used to provide the parent zone administrators with the DNSKEYs (or their corresponding DS records) that are the secure entry point to the zone.

## 7.1.3 Configuring Servers for DNSSEC

To enable named to validate answers received from other servers, the dnssec-validation option must be set to either yes or auto.

When dnssec-validation is set to auto, a trust anchor for the DNS root zone is automatically used. This trust anchor is provided as part of BIND and is kept up to date using RFC 5011 key management.

When dnssec-validation is set to yes, DNSSEC validation only occurs if at least one trust anchor has been explicitly configured in <code>named.conf</code>, using a trust-anchors statement (or the managed-keys and trusted-keys statements, both deprecated).

When dnssec-validation is set to no, DNSSEC validation does not occur.

The default is auto unless BIND is built with configure --disable-auto-validation, in which case the default is yes.

The keys specified in trust-anchors are copies of DNSKEY RRs for zones that are used to form the first link in the cryptographic chain of trust. Keys configured with the keyword static-key or static-ds are loaded directly into the table of trust anchors, and can only be changed by altering the configuration. Keys configured with initial-key or initial-ds are used to initialize RFC 5011 trust anchor maintenance, and are kept up-to-date automatically after the first time <code>named</code> runs.

trust-anchors is described in more detail later in this document.

BIND 9 does not verify signatures on load, so zone keys for authoritative zones do not need to be specified in the configuration file.

After DNSSEC is established, a typical DNSSEC configuration looks something like the following. It has one or more public keys for the root, which allows answers from outside the organization to be validated. It also has several keys for parts of the namespace that the organization controls. These are here to ensure that <code>named</code> is immune to compromised security in the DNSSEC components of parent zones.

```
5iWTXWSi6XmoJLbG9Scqc7170KDqlvXR3M/lUUVRbke
                 q1IPJSidmK3ZyCllh4XSKbje/45SKucHgnwU5jefMtq
                 66gKodQj+MiA21AfUVe7u99WzTLzY3qlxDhxYQQ20FQ
                 97S+LKUTpQcq27R7AT3/V5hRQxScINqwcz4jYqZD2fQ
                 dgxbcDTClU0CRBdiieyLMNzXG3";
    /* Key for our organization's forward zone */
    example.com. static-ds 54135 5 2
→ "8EF922C97F1D07B23134440F19682E7519ADDAE180E20B1B1EC52E7F58B2831D"
    /\,^\star Key {\bf for} our reverse zone. ^\star/\,
    2.0.192.IN-ADDRPA.NET. static-key 257 3 5 "AQONS4xn/IgOUpBPJ3bogzwc
                       xOdNax071L18QqZnQQQAVVr+i
                       LhGTnNGp3HoWQLUIzKrJVZ3zg
                        gy3WwNT6kZo6c0tszYgbtvchm
                        gQC8CzKojM/W16i6MG/eafGU3
                        siaOdS0yOI6BgPsw+YZdzlYMa
                        IJGf4M4dyoKIhzdZyQ2bYQrjy
                        Q4LB01C7aOnsMyYKHHYeRvPxj
                        IQXmdqgOJGq+vsevG06zW+1xg
                        YJh9rCIfnm1GX/KMgxLPG2vXT
                        D/RnLX+D3T3UL7HJYHJhAZD5L
                        59VvjSPsZJHeDCUyWYrvPZesZ
                        DIRvhDD52SKvbheeTJUm6Ehkz
                        ytNN2SN96QRk8j/iI8ib";
};
options {
    dnssec-validation yes;
};
```

**Note:** None of the keys listed in this example are valid. In particular, the root key is not valid.

When DNSSEC validation is enabled and properly configured, the resolver rejects any answers from signed, secure zones which fail to validate, and returns SERVFAIL to the client.

Responses may fail to validate for any of several reasons, including missing, expired, or invalid signatures, a key which does not match the DS RRset in the parent zone, or an insecure response from a zone which, according to its parent, should have been secure.

**Note:** When the validator receives a response from an unsigned zone that has a signed parent, it must confirm with the parent that the zone was intentionally left unsigned. It does this by verifying, via signed and validated NSEC/NSEC3 records, that the parent zone contains no DS records for the child.

If the validator *can* prove that the zone is insecure, then the response is accepted. However, if it cannot, the validator must assume an insecure response to be a forgery; it rejects the response and logs an error.

The logged error reads "insecurity proof failed" and "got insecure response; parent indicates it should be secure."

7.1. DNSSEC Keys 71

# 7.2 DNSSEC, Dynamic Zones, and Automatic Signing

## 7.2.1 Converting From Insecure to Secure

A zone can be changed from insecure to secure in three ways: using a dynamic DNS update, via the auto-dnssec zone option, or by setting a DNSSEC policy for the zone with dnssec-policy.

For any method, named must be configured so that it can see the K\* files which contain the public and private parts of the keys that are used to sign the zone. These files are generated by dnssec-keygen, or created when needed by named if dnssec-policy is used. Keys should be placed in the key-directory, as specified in named.conf:

```
zone example.net {
    type primary;
    update-policy local;
    file "dynamic/example.net/example.net";
    key-directory "dynamic/example.net";
};
```

If one KSK and one ZSK DNSKEY key have been generated, this configuration causes all records in the zone to be signed with the ZSK, and the DNSKEY RRset to be signed with the KSK. An NSEC chain is generated as part of the initial signing process.

With dnssec-policy, it is possible to specify which keys should be KSK and/or ZSK. To sign all records with a key, a CSK must be specified. For example:

```
dnssec-policy csk {
    keys {
        csk lifetime unlimited algorithm 13;
    };
};
```

## 7.2.2 Dynamic DNS Update Method

To insert the keys via dynamic update:

While the update request completes almost immediately, the zone is not completely signed until <code>named</code> has had time to "walk" the zone and generate the NSEC and RRSIG records. The NSEC record at the apex is added last, to signal that there is a complete NSEC chain.

To sign using NSEC3 instead of NSEC, add an NSEC3PARAM record to the initial update request. The OPTOUT bit in the NSEC3 chain can be set in the flags field of the NSEC3PARAM record.

```
% nsupdate
> ttl 3600
> update add example.net DNSKEY 256 3 7_

AWEAAZn17pUF0KpbPA2c7Gz76Vb18v0teKT3EyAGfBfL8eQ8al35zz3Y I1m/

SAQBxIqMfLtIwqWPdgthsu36azGQAX8=

(continues on next page)
```

Again, this update request completes almost immediately; however, the record does not show up until named has had a chance to build/remove the relevant chain. A private type record is created to record the state of the operation (see below for more details), and is removed once the operation completes.

While the initial signing and NSEC/NSEC3 chain generation is happening, other updates are possible as well.

## 7.2.3 Fully Automatic Zone Signing

To enable automatic signing, set a dnssec-policy or add the auto-dnssec option to the zone statement in named.conf. auto-dnssec has two possible arguments: allow or maintain.

With auto-dnssec allow, named can search the key directory for keys matching the zone, insert them into the zone, and use them to sign the zone. It does so only when it receives an rndc sign zonename.

auto-dnssec maintain includes the above functionality, but also automatically adjusts the zone's DNSKEY records on a schedule according to the keys' timing metadata. (See *dnssec-keygen: DNSSEC key generation tool* and *dnssec-settime: set the key timing metadata for a DNSSEC key* for more information.)

dnssec-policy is similar to auto-dnssec maintain, but dnssec-policy also automatically creates new keys when necessary. In addition, any configuration related to DNSSEC signing is retrieved from the policy, ignoring existing DNSSEC named.conf options.

named periodically searches the key directory for keys matching the zone; if the keys' metadata indicates that any change should be made to the zone - such as adding, removing, or revoking a key - then that action is carried out. By default, the key directory is checked for changes every 60 minutes; this period can be adjusted with dnssec-loadkeys-interval, up to a maximum of 24 hours. The rndc loadkeys command forces named to check for key updates immediately.

If keys are present in the key directory the first time the zone is loaded, the zone is signed immediately, without waiting for an rndc sign or rndc loadkeys command. Those commands can still be used when there are unscheduled key changes.

When new keys are added to a zone, the TTL is set to match that of any existing DNSKEY RRset. If there is no existing DNSKEY RRset, the TTL is set to the TTL specified when the key was created (using the <code>dnssec-keygen -L</code> option), if any, or to the SOA TTL.

To sign the zone using NSEC3 instead of NSEC, submit an NSEC3PARAM record via dynamic update prior to the scheduled publication and activation of the keys. The OPTOUT bit for the NSEC3 chain can be set in the flags field of the NSEC3PARAM record. The NSEC3PARAM record does not appear in the zone immediately, but it is stored for later reference. When the zone is signed and the NSEC3 chain is completed, the NSEC3PARAM record appears in the zone.

Using the auto-dnssec option requires the zone to be configured to allow dynamic updates, by adding an allow-update or update-policy statement to the zone configuration. If this has not been done, the configuration fails.

## 7.2.4 Private Type Records

The state of the signing process is signaled by private type records (with a default type value of 65534). When signing is complete, those records with a non-zero initial octet have a non-zero value for the final octet.

If the first octet of a private type record is non-zero, the record indicates either that the zone needs to be signed with the key matching the record, or that all signatures that match the record should be removed. Here are the meanings of the different values of the first octet:

- algorithm (octet 1)
- key id in network order (octet 2 and 3)
- removal flag (octet 4)
- complete flag (octet 5)

Only records flagged as "complete" can be removed via dynamic update; attempts to remove other private type records are silently ignored.

If the first octet is zero (this is a reserved algorithm number that should never appear in a DNSKEY record), the record indicates that changes to the NSEC3 chains are in progress. The rest of the record contains an NSEC3PARAM record, while the flag field tells what operation to perform based on the flag bits:

0x01 OPTOUT

0x80 CREATE

0x40 REMOVE

0x20 NONSEC

#### 7.2.5 DNSKEY Rollovers

As with insecure-to-secure conversions, DNSSEC keyrolls can be done in two ways: using a dynamic DNS update, or via the auto-dnssec zone option.

#### 7.2.6 Dynamic DNS Update Method

To perform key rollovers via a dynamic update, the K\* files for the new keys must be added so that <code>named</code> can find them. The new DNSKEY RRs can then be added via dynamic update. <code>named</code> then causes the zone to be signed with the new keys; when the signing is complete, the private type records are updated so that the last octet is non-zero.

If this is for a KSK, the parent and any trust anchor repositories of the new KSK must be informed.

The maximum TTL in the zone must expire before removing the old DNSKEY. If it is a KSK that is being updated, the DS RRset in the parent must also be updated and its TTL allowed to expire. This ensures that all clients are able to verify at least one signature when the old DNSKEY is removed.

The old DNSKEY can be removed via UPDATE, taking care to specify the correct key. named cleans out any signatures generated by the old key after the update completes.

## 7.2.7 Automatic Key Rollovers

When a new key reaches its activation date (as set by <code>dnssec-keygen</code> or <code>dnssec-settime</code>), and if the <code>auto-dnssec</code> zone option is set to <code>maintain</code>, <code>named</code> automatically carries out the key rollover. If the key's algorithm has not previously been used to sign the zone, then the zone is fully signed as quickly as possible. However, if the new key replaces an existing key of the same algorithm, the zone is re-signed incrementally, with signatures from the old key replaced with signatures from the new key as their signature validity periods expire. By default, this rollover completes in 30 days, after which it is safe to remove the old key from the DNSKEY RRset.

## 7.2.8 NSEC3PARAM Rollovers via UPDATE

The new NSEC3PARAM record can be added via dynamic update. When the new NSEC3 chain has been generated, the NSEC3PARAM flag field is set to zero. At that point, the old NSEC3PARAM record can be removed. The old chain is removed after the update request completes.

## 7.2.9 Converting From NSEC to NSEC3

Add a nsec3param option to your dnssec-policy and run rndc reconfig.

Or use nsupdate to add an NSEC3PARAM record.

In both cases, the NSEC3 chain is generated and the NSEC3PARAM record is added before the NSEC chain is destroyed.

## 7.2.10 Converting From NSEC3 to NSEC

To do this, remove the nsec3param option from the dnssec-policy and run rndc reconfig.

Or use *nsupdate* to remove all NSEC3PARAM records with a zero flag field. The NSEC chain is generated before the NSEC3 chain is removed.

## 7.2.11 Converting From Secure to Insecure

To convert a signed zone to unsigned using dynamic DNS, delete all the DNSKEY records from the zone apex using nsupdate. All signatures, NSEC or NSEC3 chains, and associated NSEC3PARAM records are removed automatically. This takes place after the update request completes.

This requires the dnssec-secure-to-insecure option to be set to yes in named.conf.

In addition, if the auto-dnssec maintain zone statement is used, it should be removed or changed to allow instead; otherwise it will re-sign.

## 7.2.12 Periodic Re-signing

In any secure zone which supports dynamic updates, named periodically re-signs RRsets which have not been re-signed as a result of some update action. The signature lifetimes are adjusted to spread the re-sign load over time rather than all at once.

### 7.2.13 NSEC3 and OPTOUT

named only supports creating new NSEC3 chains where all the NSEC3 records in the zone have the same OPTOUT state. named supports UPDATES to zones where the NSEC3 records in the chain have mixed OPTOUT state. named does not support changing the OPTOUT state of an individual NSEC3 record; if the OPTOUT state of an individual NSEC3 needs to be changed, the entire chain must be changed.

# 7.3 Dynamic Trust Anchor Management

BIND is able to maintain DNSSEC trust anchors using RFC 5011 key management. This feature allows named to keep track of changes to critical DNSSEC keys without any need for the operator to make changes to configuration files.

## 7.3.1 Validating Resolver

To configure a validating resolver to use RFC 5011 to maintain a trust anchor, configure the trust anchor using a trust-anchors statement and the initial-key keyword. Information about this can be found in *trust-anchors Statement Definition and Usage*.

#### 7.3.2 Authoritative Server

To set up an authoritative zone for RFC 5011 trust anchor maintenance, generate two (or more) key signing keys (KSKs) for the zone. Sign the zone with one of them; this is the "active" KSK. All KSKs which do not sign the zone are "stand-by" keys.

Any validating resolver which is configured to use the active KSK as an RFC 5011-managed trust anchor takes note of the stand-by KSKs in the zone's DNSKEY RRset, and stores them for future reference. The resolver rechecks the zone periodically; after 30 days, if the new key is still there, the key is accepted by the resolver as a valid trust anchor for the zone. Anytime after this 30-day acceptance timer has completed, the active KSK can be revoked, and the zone can be "rolled over" to the newly accepted key.

The easiest way to place a stand-by key in a zone is to use the "smart signing" features of <code>dnssec-keygen</code> and <code>dnssec-signzone</code>. If a key exists with a publication date in the past, but an activation date which is unset or in the future, <code>dnssec-signzone</code> <code>-S</code> includes the DNSKEY record in the zone but does not sign with it:

```
$ dnssec-keygen -K keys -f KSK -P now -A now+2y example.net
$ dnssec-signzone -S -K keys example.net
```

To revoke a key, use the command <code>dnssec-revoke</code>. This adds the REVOKED bit to the key flags and regenerates the <code>K\*.key</code> and <code>K\*.private</code> files.

After revoking the active key, the zone must be signed with both the revoked KSK and the new active KSK. Smart signing takes care of this automatically.

Once a key has been revoked and used to sign the DNSKEY RRset in which it appears, that key is never again accepted as a valid trust anchor by the resolver. However, validation can proceed using the new active key, which was accepted by the resolver when it was a stand-by key.

See RFC 5011 for more details on key rollover scenarios.

When a key has been revoked, its key ID changes, increasing by 128 and wrapping around at 65535. So, for example, the key "Kexample.com.+005+10000" becomes "Kexample.com.+005+10128".

If two keys have IDs exactly 128 apart and one is revoked, the two key IDs will collide, causing several problems. To prevent this, <code>dnssec-keygen</code> does not generate a new key if another key which may collide is present. This checking only occurs if the new keys are written to the same directory that holds all other keys in use for that zone.

Older versions of BIND 9 did not have this protection. Exercise caution if using key revocation on keys that were generated by previous releases, or if using keys stored in multiple directories or on multiple machines.

It is expected that a future release of BIND 9 will address this problem in a different way, by storing revoked keys with their original unrevoked key IDs.

# 7.4 PKCS#11 (Cryptoki) Support

Public Key Cryptography Standard #11 (PKCS#11) defines a platform-independent API for the control of hardware security modules (HSMs) and other cryptographic support devices.

PKCS#11 uses a "provider library": a dynamically loadable library which provides a low-level PKCS#11 interface to drive the HSM hardware. The PKCS#11 provider library comes from the HSM vendor, and it is specific to the HSM to be controlled.

BIND 9 uses engine\_pkcs11 for PKCS#11. engine\_pkcs11 is an OpenSSL engine which is part of the OpenSC project. The engine is dynamically loaded into OpenSSL and the HSM is operated indirectly; any cryptographic operations not supported by the HSM can be carried out by OpenSSL instead.

## 7.4.1 Prerequisites

See the documentation provided by the HSM vendor for information about installing, initializing, testing, and troubleshooting the HSM.

## 7.4.2 Building SoftHSMv2

SoftHSMv2, the latest development version of SoftHSM, is available from https://github.com/opendnssec/SoftHSMv2. It is a software library developed by the OpenDNSSEC project (https://www.opendnssec.org) which provides a PKCS#11 interface to a virtual HSM, implemented in the form of an SQLite3 database on the local filesystem. It provides less security than a true HSM, but it allows users to experiment with native PKCS#11 when an HSM is not available. SoftHSMv2 can be configured to use either OpenSSL or the Botan library to perform cryptographic functions, but when using it for native PKCS#11 in BIND, OpenSSL is required.

By default, the SoftHSMv2 configuration file is prefix/etc/softhsm2.conf (where prefix is configured at compile time). This location can be overridden by the SOFTHSM2\_CONF environment variable. The SoftHSMv2 cryptographic store must be installed and initialized before using it with BIND.

```
$ cd SoftHSMv2
$ configure --with-crypto-backend=openssl --prefix=/opt/pkcs11/usr
$ make
$ make install
$ /opt/pkcs11/usr/bin/softhsm-util --init-token 0 --slot 0 --label softhsmv2
```

## 7.4.3 OpenSSL-based PKCS#11

OpenSSL-based PKCS#11 uses engine\_pkcs11 OpenSSL engine from libp11 project.

engine\_pkcs11 tries to fit the PKCS#11 API within the engine API of OpenSSL. That is, it provides a gateway between PKCS#11 modules and the OpenSSL engine API. One has to register the engine with OpenSSL and one has to provide the path to the PKCS#11 module which should be gatewayed to. This can be done by editing the OpenSSL configuration file, by engine specific controls, or by using the p11-kit proxy module.

It is recommended, that libp11 >= 0.4.12 is used.

For more detailed howto including the examples, we recommend reading:

https://gitlab.isc.org/isc-projects/bind9/-/wikis/BIND-9-PKCS11

## 7.4.4 Using the HSM

The canonical documentation for configuring engine\_pkcs11 is in the libp11/README.md, but here's copy of working configuration for your convenience:

We are going to use our own custom copy of OpenSSL configuration, again it's driven by an environment variable, this time called OPENSSL\_CONF. We are going to copy the global OpenSSL configuration (often found in etc/ssl/openssl.conf) and customize it to use engines\_pkcs11.

```
cp /etc/ssl/openssl.cnf /opt/bind9/etc/openssl.cnf
```

and export the environment variable:

```
export OPENSSL_CONF=/opt/bind9/etc/openssl.cnf
```

Now add following line at the top of file, before any sections (in square brackets) are defined:

```
openssl_conf = openssl_init
```

And make sure there are no other 'openssl' conf = ...' lines in the file.

Add following lines at the bottom of the file:

```
[openssl_init]
engines=engine_section

[engine_section]
pkcs11 = pkcs11_section

[pkcs11_section]
engine_id = pkcs11
dynamic_path = <PATHTO>/pkcs11.so
MODULE_PATH = <FULL_PATH_TO_HSM_MODULE>
init = 0
```

## 7.4.5 Key Generation

HSM keys can now be created and used. We are going to assume that you already have a BIND 9 installed, either from a package, or from the sources, and the tools are readily available in the \$PATH.

For generating the keys, we are going to use pkcs11-tool available from the OpenSC suite. On both DEB-based and RPM-based distributions, the package is called opensc.

We need to generate at least two RSA keys:

Remember that each key should have unique label and we are going to use that label to reference the private key.

Convert the RSA keys stored in the HSM into a format that BIND 9 understands. The <code>dnssec-keyfromlabel</code> tool from BIND 9 can link the raw keys stored in the HSM with the <code>K<zone>+<alg>+<id>files</code>. You'll need to provide the OpenSSL engine name (pkcs11), the algorithm (RSASHA256) and the PKCS#11 label that specify the token (we asume that it has been initialized as bind9), the name of the PKCS#11 object (called label when generating the keys using pkcs11-tool) and the HSM PIN.

#### Convert the KSK:

```
dnssec-keyfromlabel -E pkcs11 -a RSASHA256 -1 "token=bind9;object=example.net-ksk;pin-
→value=0000" -f KSK example.net
```

#### and ZSK:

```
dnssec-keyfromlabel -E pkcs11 -a RSASHA256 -1 "token=bind9;object=example.net-zsk;pin-
→value=0000" example.net
```

NOTE: you can use PIN stored on disk, by specifying pin-source=<path\_to>/<file>, f.e.:

```
(umask 0700 && echo -n 0000 > /opt/bind9/etc/pin.txt)
```

and then use in the label specification:

```
pin-source=/opt/bind9/etc/pin.txt
```

Confirm that you have one KSK and one ZSK present in the current directory:

```
ls -1 K*
```

The output should look like this (the second number will be different):

```
Kexample.net.+008+31729.key
Kexample.net.+008+31729.private
Kexample.net.+008+42231.key
Kexample.net.+008+42231.private
```

A note on generating ECDSA keys: there is a bug in libp11 when looking up a key, that function compares keys only on their ID, not the label. So when looking up a key it returns the first key, rather than the matching key. The workaround for this is when creating ECDSA keys, you should specify a unique ID:

```
ksk=$(echo "example.net-ksk" | sha1sum - | awk '{print $1}')
zsk=$(echo "example.net-zsk" | sha1sum - | awk '{print $1}')
```

```
pkcs11-tool --module <FULL_PATH_TO_HSM_MODULE> -l -k --key-type EC:prime256v1 --id

→$ksk --label example.net-ksk --pin <PIN>
pkcs11-tool --module <FULL_PATH_TO_HSM_MODULE> -l -k --key-type EC:prime256v1 --id

→$zsk --label example.net-zsk --pin <PIN>
```

## 7.4.6 Specifying the Engine on the Command Line

When using OpenSSL-based PKCS#11, the "engine" to be used by OpenSSL can be specified in named and all of the BIND dnssec-\* tools by using the -E <engine> command line option. Specifying the engine is generally not necessary unless a different OpenSSL engine is used.

The zone signing commences as usual, with only one small difference. We need to provide the name of the OpenSSL engine using the -E command line option.

```
dnssec-signzone -E pkcs11 -S -o example.net example.net
```

## 7.4.7 Running named With Automatic Zone Re-signing

The zone can also be signed automatically by named. Again, we need to provide the name of the OpenSSL engine using the -E command line option.

```
named -E pkcs11 -c named.conf
```

and the logs should have lines like:

```
Fetching example.net/RSASHA256/31729 (KSK) from key repository.

DNSKEY example.net/RSASHA256/31729 (KSK) is now published

DNSKEY example.net/RSA256SHA256/31729 (KSK) is now active

Fetching example.net/RSASHA256/42231 (ZSK) from key repository.

DNSKEY example.net/RSASHA256/42231 (ZSK) is now published

DNSKEY example.net/RSA256SHA256/42231 (ZSK) is now active
```

For named to dynamically re-sign zones using HSM keys, and/or to sign new records inserted via nsupdate, named must have access to the HSM PIN. In OpenSSL-based PKCS#11, this is accomplished by placing the PIN into the openssl. cnf file (in the above examples, /opt/pkcs11/usr/ssl/openssl.cnf).

The location of the openssl.cnf file can be overridden by setting the OPENSSL\_CONF environment variable before running named.

Here is a sample openssl.cnf:

```
openssl_conf = openssl_def
[ openssl_def ]
engines = engine_section
[ engine_section ]
pkcs11 = pkcs11_section
[ pkcs11_section ]
PIN = <PLACE PIN HERE>
```

This also allows the dnssec-\\* tools to access the HSM without PIN entry. (The pkcs11-\\* tools access the HSM directly, not via OpenSSL, so a PIN is still required to use them.)

### **CONFIGURATION REFERENCE**

# 8.1 Configuration File Elements

Following is a list of elements used throughout the BIND configuration file documentation:

- acl\_name The name of an address\_match\_list as defined by the acl statement.
- address\_match\_list A list of one or more ip\_addr, ip\_prefix, key\_id, or acl\_name elements; see
   Address Match Lists.
- remoteserver\_list A named list of one or more ip\_addr with optional tls\_id, key\_id and/or ip\_port.

  A remoteserver\_list may include other remoteserver\_list.
- domain\_name A quoted string which is used as a DNS name; for example. my.test.domain.
- namelist A list of one or more domain\_name elements.
- **dotted\_decimal** One to four integers valued 0 through 255 separated by dots (.), such as 123.45.67 or 89. 123.45.67.
- **ip4\_addr** An IPv4 address with exactly four elements in dotted\_decimal notation.
- ip6\_addr An IPv6 address, such as 2001:db8::1234. IPv6-scoped addresses that have ambiguity on their scope zones must be disambiguated by an appropriate zone ID with the percent character (%) as a delimiter. It is strongly recommended to use string zone names rather than numeric identifiers, to be robust against system configuration changes. However, since there is no standard mapping for such names and identifier values, only interface names as link identifiers are supported, assuming one-to-one mapping between interfaces and links. For example, a link-local address fe80::1 on the link attached to the interface ne0 can be specified as fe80::1%ne0. Note that on most systems link-local addresses always have ambiguity and need to be disambiguated.
- ip\_addr An ip4\_addr or ip6\_addr.
- **ip\_dscp** A number between 0 and 63, used to select a differentiated services code point (DSCP) value for use with outgoing traffic on operating systems that support DSCP.
- **ip\_port** An IP port number. The number is limited to 0 through 65535, with values below 1024 typically restricted to use by processes running as root. In some cases, an asterisk (\*) character can be used as a placeholder to select a random high-numbered port.
- ip\_prefix An IP network specified as an ip\_addr, followed by a slash (/) and then the number of bits in the net-mask. Trailing zeros in an ip\_addr may be omitted. For example, 127/8 is the network 127.0.0.0 with netmask `255.0.0.0 and 1.2.3.0/28 is network 1.2.3.0 with netmask 255.255.255.240. When specifying a prefix involving a IPv6-scoped address, the scope may be omitted. In that case, the prefix matches packets from any scope.
- **key\_id** A domain\_name representing the name of a shared key, to be used for transaction security.
- **key\_list** A list of one or more key\_id, separated by semicolons and ending with a semicolon.

- tls\_id A string representing a TLS configuration object, including a key and certificate.
- **number** A non-negative 32-bit integer (i.e., a number between 0 and 4294967295, inclusive). Its acceptable value might be further limited by the context in which it is used.
- **fixedpoint** A non-negative real number that can be specified to the nearest one-hundredth. Up to five digits can be specified before a decimal point, and up to two digits after, so the maximum value is 99999.99. Acceptable values might be further limited by the contexts in which they are used.
- path name A quoted string which is used as a pathname, such as zones/master/my.test.domain.
- port\_list A list of an ip\_port or a port range. A port range is specified in the form of range followed by two ip\_port``s, ``port\_low and port\_high, which represents port numbers from port\_low through port\_high, inclusive. port\_low must not be larger than port\_high. For example, range 1024 65535 represents ports from 1024 through 65535. In either case an asterisk (\*) character is not allowed as a valid ip\_port.
- size\_spec A 64-bit unsigned integer, or the keywords unlimited or default. Integers may take values 0 <= value <= 18446744073709551615, though certain parameters (such as max-journal-size) may use a more limited range within these extremes. In most cases, setting a value to 0 does not literally mean zero; it means "undefined" or "as big as possible," depending on the context. See the explanations of particular parameters that use size\_spec for details on how they interpret its use. Numeric values can optionally be followed by a scaling factor: K or k for kilobytes, M or m for megabytes, and G or g for gigabytes, which scale by 1024, 1024\*1024, and 1024\*1024\*1024 respectively. unlimited generally means "as big as possible," and is usually the best way to safely set a very large number. default uses the limit that was in force when the server was started.</p>
- **size\_or\_percent** A size\_spec or integer value followed by % to represent percent. The behavior is exactly the same as size\_spec, but size\_or\_percent also allows specifying a positive integer value followed by the % sign to represent percent.
- yes\_or\_no Either yes or no. The words true and false are also accepted, as are the numbers 1 and 0.
- **dialup\_option** One of yes, no, notify, notify-passive, refresh, or passive. When used in a zone, notify-passive, refresh, and passive are restricted to secondary and stub zones.

#### 8.1.1 Address Match Lists

#### **Syntax**

```
address_match_list = address_match_list_element ; ...
address_match_list_element = [ ! ] ( ip_address | ip_prefix |
    key key_id | acl_name | { address_match_list } )
```

#### **Definition and Usage**

Address match lists are primarily used to determine access control for various server operations. They are also used in the listen-on and sortlist statements. The elements which constitute an address match list can be any of the following:

- an IP address (IPv4 or IPv6)
- an IP prefix (in / notation)
- a key ID, as defined by the key statement
- the name of an address match list defined with the acl statement

• a nested address match list enclosed in braces

Elements can be negated with a leading exclamation mark (!), and the match list names "any", "none", "localhost", and "localnets" are predefined. More information on those names can be found in the description of the acl statement.

The addition of the key clause made the name of this syntactic element something of a misnomer, since security keys can be used to validate access without regard to a host or network address. Nonetheless, the term "address match list" is still used throughout the documentation.

When a given IP address or prefix is compared to an address match list, the comparison takes place in approximately O(1) time. However, key comparisons require that the list of keys be traversed until a matching key is found, and therefore may be somewhat slower.

The interpretation of a match depends on whether the list is being used for access control, defining listen-on ports, or in a sortlist, and whether the element was negated.

When used as an access control list, a non-negated match allows access and a negated match denies access. If there is no match, access is denied. The clauses allow-notify, allow-recursion, allow-recursion-on, allow-query, allow-query-on, allow-query-cache, allow-query-cache-on, allow-transfer, allow-update, allow-update-forwarding, and blackhole all use address match lists. Similarly, the listen-on option causes the server to refuse queries on any of the machine's addresses which do not match the list.

Order of insertion is significant. If more than one element in an ACL is found to match a given IP address or prefix, preference is given to the one that came *first* in the ACL definition. Because of this first-match behavior, an element that defines a subset of another element in the list should come before the broader element, regardless of whether either is negated. For example, in 1.2.3/24; ! 1.2.3.13; the 1.2.3.13 element is completely useless because the algorithm matches any lookup for 1.2.3.13 to the 1.2.3/24 element. Using ! 1.2.3.13; 1.2.3/24 fixes that problem by blocking 1.2.3.13 via the negation, but all other 1.2.3.\* hosts pass through.

## 8.1.2 Comment Syntax

The BIND 9 comment syntax allows comments to appear anywhere that whitespace may appear in a BIND configuration file. To appeal to programmers of all kinds, they can be written in the C, C++, or shell/perl style.

#### **Syntax**

```
/* This is a BIND comment as in C */

// This is a BIND comment as in C++

# This is a BIND comment as in common Unix shells
# and perl
```

#### **Definition and Usage**

Comments may appear anywhere that whitespace may appear in a BIND configuration file.

C-style comments start with the two characters /\* (slash, star) and end with \*/ (star, slash). Because they are completely delimited with these characters, they can be used to comment only a portion of a line or to span multiple lines.

C-style comments cannot be nested. For example, the following is not valid because the entire comment ends with the first \*/:

```
/* This is the start of a comment.
  This is still part of the comment.
/* This is an incorrect attempt at nesting a comment. */
  This is no longer in any comment. */
```

C++-style comments start with the two characters // (slash, slash) and continue to the end of the physical line. They cannot be continued across multiple physical lines; to have one logical comment span multiple lines, each line must use the // pair. For example:

```
// This is the start of a comment. The next line
// is a new comment, even though it is logically
// part of the previous comment.
```

Shell-style (or perl-style) comments start with the character # (number sign) and continue to the end of the physical line, as in C++ comments. For example:

```
# This is the start of a comment. The next line
# is a new comment, even though it is logically
# part of the previous comment.
```

**Warning:** The semicolon (;) character cannot start a comment, unlike in a zone file. The semicolon indicates the end of a configuration statement.

# 8.2 Configuration File Grammar

A BIND 9 configuration consists of statements and comments. Statements end with a semicolon; statements and comments are the only elements that can appear without enclosing braces. Many statements contain a block of sub-statements, which are also terminated with a semicolon.

The following statements are supported:

**acl** Defines a named IP address matching list, for access control and other uses.

**controls** Declares control channels to be used by the *rndc* utility.

**dnssec-policy** Describes a DNSSEC key and signing policy for zones. See *dnssec-policy Grammar* for details.

include Includes a file.

**key** Specifies key information for use in authentication and authorization using TSIG.

logging Specifies what information the server logs and where the log messages are sent.

masters Synonym for primaries.

**options** Controls global server configuration options and sets defaults for other statements.

- parental-agents Defines a named list of servers for inclusion in primary and secondary zones'
  parental-agents lists.
- **primaries** Defines a named list of servers for inclusion in stub and secondary zones' primaries or also-notify lists. (Note: this is a synonym for the original keyword masters, which can still be used, but is no longer the preferred terminology.)
- **server** Sets certain configuration options on a per-server basis.
- statistics-channels Declares communication channels to get access to named statistics.
- **tls** Specifies configuration information for a TLS connection, including a key-file, cert-file, ca-file, dhparam-file, remote-hostname, ciphers, protocols, prefer-server-ciphers, and session-tickets.
- http Specifies configuration information for an HTTP connection, including endponts, listener-clients and streams-per-connection.
- **trust-anchors** Defines DNSSEC trust anchors: if used with the initial-key or initial-ds keyword, trust anchors are kept up-to-date using RFC 5011 trust anchor maintenance; if used with static-key or static-ds, keys are permanent.
- managed-keys Is identical to trust-anchors; this option is deprecated in favor of trust-anchors with the initial-key keyword, and may be removed in a future release.
- **trusted-keys** Defines permanent trusted DNSSEC keys; this option is deprecated in favor of trust-anchors with the static-key keyword, and may be removed in a future release.

view Defines a view.

**zone** Defines a zone.

The logging and options statements may only occur once per configuration.

#### 8.2.1 acl Statement Grammar

```
acl <string> { <address_match_element>; ... };
```

#### 8.2.2 acl Statement Definition and Usage

The acl statement assigns a symbolic name to an address match list. It gets its name from one of the primary uses of address match lists: Access Control Lists (ACLs).

The following ACLs are built-in:

any Matches all hosts.

none Matches no hosts.

- **localhost** Matches the IPv4 and IPv6 addresses of all network interfaces on the system. When addresses are added or removed, the localhost ACL element is updated to reflect the changes.
- **localnets** Matches any host on an IPv4 or IPv6 network for which the system has an interface. When addresses are added or removed, the localnets ACL element is updated to reflect the changes. Some systems do not provide a way to determine the prefix lengths of local IPv6 addresses; in such cases, localnets only matches the local IPv6 addresses, just like localhost.

### 8.2.3 controls Statement Grammar

```
controls {
   inet ( <ipv4_address> | <ipv6_address> |
        * ) [ port ( <integer> | * ) ] allow
        { <address_match_element>; ... } [
        keys { <string>; ... } ] [ read-only
        <boolean> ];
   unix <quoted_string> perm <integer>
        owner <integer> group <integer> [
        keys { <string>; ... } ] [ read-only
        <boolean> ];
};
```

## 8.2.4 controls Statement Definition and Usage

The controls statement declares control channels to be used by system administrators to manage the operation of the name server. These control channels are used by the *rndc* utility to send commands to and retrieve non-DNS results from a name server.

An inet control channel is a TCP socket listening at the specified ip\_port on the specified ip\_addr, which can be an IPv4 or IPv6 address. An ip\_addr of \* (asterisk) is interpreted as the IPv4 wildcard address; connections are accepted on any of the system's IPv4 addresses. To listen on the IPv6 wildcard address, use an ip\_addr of ::. If rndc is only used on the local host, using the loopback address (127.0.0.1 or ::1) is recommended for maximum security.

If no port is specified, port 953 is used. The asterisk \* cannot be used for ip\_port.

The ability to issue commands over the control channel is restricted by the allow and keys clauses. Connections to the control channel are permitted based on the address\_match\_list. This is for simple IP address-based filtering only; any key id elements of the address match list are ignored.

A unix control channel is a Unix domain socket listening at the specified path in the file system. Access to the socket is specified by the perm, owner, and group clauses. Note that on some platforms (SunOS and Solaris), the permissions (perm) are applied to the parent directory as the permissions on the socket itself are ignored.

The primary authorization mechanism of the command channel is the key\_list, which contains a list of key\_id``s. Each ``key\_id in the key\_list is authorized to execute commands over the control channel. See *Administrative Tools* for information about configuring keys in rndc.

If the read-only clause is enabled, the control channel is limited to the following set of read-only commands: nta -dump, null, status, showzone, testgen, and zonestatus. By default, read-only is not enabled and the control channel allows read-write access.

If no controls statement is present, named sets up a default control channel listening on the loopback address 127.0.0.1 and its IPv6 counterpart, ::1. In this case, and also when the controls statement is present but does not have a keys clause, named attempts to load the command channel key from the file /etc/rndc.key. To create an rndc.key file, run rndc-confgen -a.

To disable the command channel, use an empty controls statement: controls { };.

#### 8.2.5 include Statement Grammar

```
include filename;
```

## 8.2.6 include Statement Definition and Usage

The include statement inserts the specified file (or files if a valid glob expression is detected) at the point where the include statement is encountered. The include statement facilitates the administration of configuration files by permitting the reading or writing of some things but not others. For example, the statement could include private keys that are readable only by the name server.

## 8.2.7 key Statement Grammar

```
key <string> {
    algorithm <string>;
    secret <string>;
};
```

## 8.2.8 key Statement Definition and Usage

The key statement defines a shared secret key for use with TSIG (see *TSIG*) or the command channel (see *controls Statement Definition and Usage*).

The key statement can occur at the top level of the configuration file or inside a view statement. Keys defined in top-level key statements can be used in all views. Keys intended for use in a controls statement (see *controls Statement Definition and Usage*) must be defined at the top level.

The key\_id, also known as the key name, is a domain name that uniquely identifies the key. It can be used in a server statement to cause requests sent to that server to be signed with this key, or in address match lists to verify that incoming requests have been signed with a key matching this name, algorithm, and secret.

The algorithm\_id is a string that specifies a security/authentication algorithm. The named server supports hmac-md5, hmac-sha1, hmac-sha224, hmac-sha256, hmac-sha384, and hmac-sha512 TSIG authentication. Truncated hashes are supported by appending the minimum number of required bits preceded by a dash, e.g., hmac-sha1-80. The secret\_string is the secret to be used by the algorithm, and is treated as a Base64-encoded string.

## 8.2.9 logging Statement Grammar

```
stderr;
syslog [ <syslog_facility> ];
};
```

## 8.2.10 logging Statement Definition and Usage

The logging statement configures a wide variety of logging options for the name server. Its channel phrase associates output methods, format options, and severity levels with a name that can then be used with the category phrase to select how various classes of messages are logged.

Only one logging statement is used to define as many channels and categories as desired. If there is no logging statement, the logging configuration is:

```
logging {
   category default { default_syslog; default_debug; };
   category unmatched { null; };
};
```

If named is started with the -L option, it logs to the specified file at startup, instead of using syslog. In this case the logging configuration is:

```
logging {
   category default { default_logfile; default_debug; };
   category unmatched { null; };
};
```

The logging configuration is only established when the entire configuration file has been parsed. When the server starts up, all logging messages regarding syntax errors in the configuration file go to the default channels, or to standard error if the -g option was specified.

#### The channel Phrase

All log output goes to one or more channels; there is no limit to the number of channels that can be created.

Every channel definition must include a destination clause that says whether messages selected for the channel go to a file, go to a particular syslog facility, go to the standard error stream, or are discarded. The definition can optionally also limit the message severity level that is accepted by the channel (the default is info), and whether to include a named-generated time stamp, the category name, and/or the severity level (the default is not to include any).

The null destination clause causes all messages sent to the channel to be discarded; in that case, other options for the channel are meaningless.

The file destination clause directs the channel to a disk file. It can include additional arguments to specify how large the file is allowed to become before it is rolled to a backup file (size), how many backup versions of the file are saved each time this happens (versions), and the format to use for naming backup versions (suffix).

The size option is used to limit log file growth. If the file ever exceeds the specified size, then <code>named</code> stops writing to the file unless it has a <code>versions</code> option associated with it. If backup versions are kept, the files are rolled as described below. If there is no <code>versions</code> option, no more data is written to the log until some out-of-band mechanism removes or truncates the log to less than the maximum size. The default behavior is not to limit the size of the file.

File rolling only occurs when the file exceeds the size specified with the size option. No backup versions are kept by default; any existing log file is simply appended. The versions option specifies how many backup versions of the file should be kept. If set to unlimited, there is no limit.

The suffix option can be set to either increment or timestamp. If set to timestamp, then when a log file is rolled, it is saved with the current timestamp as a file suffix. If set to increment, then backup files are saved with incrementing numbers as suffixes; older files are renamed when rolling. For example, if versions is set to 3 and suffix to increment, then when filename.log reaches the size specified by size, filename.log.1 is renamed to filename.log.2, filename.log.0 is renamed to filename.log.1, and filename.log is renamed to filename.log.0, whereupon a new filename.log is opened.

Here is an example using the size, versions, and suffix options:

```
channel an_example_channel {
    file "example.log" versions 3 size 20m suffix increment;
    print-time yes;
    print-category yes;
};
```

The syslog destination clause directs the channel to the system log. Its argument is a syslog facility as described in the syslog man page. Known facilities are kern, user, mail, daemon, auth, syslog, lpr, news, uucp, cron, authpriv, ftp, local0, local1, local2, local3, local4, local5, local6, and local7; however, not all facilities are supported on all operating systems. How syslog handles messages sent to this facility is described in the syslog.conf man page. On a system which uses a very old version of syslog, which only uses two arguments to the openlog () function, this clause is silently ignored.

The severity clause works like syslog's "priorities," except that they can also be used when writing straight to a file rather than using syslog. Messages which are not at least of the severity level given are not selected for the channel; messages of higher severity levels are accepted.

When using syslog, the syslog.conf priorities also determine what eventually passes through. For example, defining a channel facility and severity as daemon and debug, but only logging daemon.warning via syslog.conf, causes messages of severity info and notice to be dropped. If the situation were reversed, with named writing messages of only warning or higher, then syslogd would print all messages it received from the channel.

The stderr destination clause directs the channel to the server's standard error stream. This is intended for use when the server is running as a foreground process, as when debugging a configuration, for example.

The server can supply extensive debugging information when it is in debugging mode. If the server's global debug level is greater than zero, debugging mode is active. The global debug level is set either by starting the named server with the -d flag followed by a positive integer, or by running rndc trace. The global debug level can be set to zero, and debugging mode turned off, by running rndc notrace. All debugging messages in the server have a debug level; higher debug levels give more detailed output. Channels that specify a specific debug severity, for example:

```
channel specific_debug_level {
   file "foo";
   severity debug 3;
};
```

get debugging output of level 3 or less any time the server is in debugging mode, regardless of the global debugging level. Channels with <code>dynamic</code> severity use the server's global debug level to determine what messages to print.

print-time can be set to yes, no, or a time format specifier, which may be one of local, iso8601, or iso8601-utc. If set to no, the date and time are not logged. If set to yes or local, the date and time are logged in a human-readable format, using the local time zone. If set to iso8601, the local time is logged in ISO 8601 format. If set to iso8601-utc, the date and time are logged in ISO 8601 format, with time zone set to UTC. The default is no.

print-time may be specified for a syslog channel, but it is usually pointless since syslog also logs the date and time.

If print-category is requested, then the category of the message is logged as well. Finally, if print-severity is on, then the severity level of the message is logged. The print- options may be used in any combination, and are

always printed in the following order: time, category, severity. Here is an example where all three print- options are on:

```
28-Feb-2000 15:05:32.863 general: notice: running
```

If buffered has been turned on, the output to files is not flushed after each log entry. By default all log messages are flushed.

There are four predefined channels that are used for named's default logging, as follows. If named is started with the -L option, then a fifth channel, default logfile, is added. How they are used is described in *The category Phrase*.

```
channel default_syslog {
   // send to syslog's daemon facility
   syslog daemon;
    // only send priority info and higher
    severity info;
};
channel default_debug {
   // write to named.run in the working directory
   // Note: stderr is used instead of "named.run" if
   // the server is started with the '-q' option.
   file "named.run";
    // log at the server's current debug level
    severity dynamic;
};
channel default_stderr {
   // writes to stderr
   stderr;
   // only send priority info and higher
    severity info;
};
channel null {
   // toss anything sent to this channel
   null:
};
channel default_logfile {
   // this channel is only present if named is
   // started with the -L option, whose argument
    // provides the file name
   file "...";
    // log at the server's current debug level
    severity dynamic;
};
```

The default\_debug channel has the special property that it only produces output when the server's debug level is non-zero. It normally writes to a file called named.run in the server's working directory.

For security reasons, when the -u command-line option is used, the named.run file is created only after named has changed to the new UID, and any debug output generated while named is starting - and still running as root - is discarded. To capture this output, run the server with the -L option to specify a default logfile, or the -g option to log to standard error which can be redirected to a file.

Once a channel is defined, it cannot be redefined. The built-in channels cannot be altered directly, but the default logging can be modified by pointing categories at defined channels.

#### The category Phrase

There are many categories, so desired logs can be sent anywhere while unwanted logs are ignored. If a list of channels is not specified for a category, log messages in that category are sent to the default category instead. If no default category is specified, the following "default default" is used:

```
category default { default_syslog; default_debug; };
```

If named is started with the -L option, the default category is:

```
category default { default_logfile; default_debug; };
```

As an example, let's say a user wants to log security events to a file, but also wants to keep the default logging behavior. They would specify the following:

```
channel my_security_channel {
    file "my_security_file";
    severity info;
};
category security {
    my_security_channel;
    default_syslog;
    default_debug;
};
```

To discard all messages in a category, specify the null channel:

```
category xfer-out { null; };
category notify { null; };
```

The following are the available categories and brief descriptions of the types of log information they contain. More categories may be added in future BIND releases.

client Processing of client requests.

**cname** Name servers that are skipped for being a CNAME rather than A/AAAA records.

**config** Configuration file parsing and processing.

database Messages relating to the databases used internally by the name server to store zone and cache data.

default Logging options for those categories where no specific configuration has been defined.

**delegation-only** Queries that have been forced to NXDOMAIN as the result of a delegation-only zone or a delegation-only in a forward, hint, or stub zone declaration.

dispatch Dispatching of incoming packets to the server modules where they are to be processed.

dnssec DNSSEC and TSIG protocol processing.

dnstap The "dnstap" DNS traffic capture system.

edns-disabled Log queries that have been forced to use plain DNS due to timeouts. This is often due to the remote servers not being RFC 1034-compliant (not always returning FORMERR or similar to EDNS queries and other extensions to the DNS when they are not understood). In other words, this is targeted at servers that fail to respond to DNS queries that they don't understand.

Note: the log message can also be due to packet loss. Before reporting servers for non-RFC 1034 compliance they should be re-tested to determine the nature of the non-compliance. This testing should prevent or reduce the number of false-positive reports.

Note: eventually named will have to stop treating such timeouts as due to RFC 1034 non-compliance and start treating it as plain packet loss. Falsely classifying packet loss as due to RFC 1034 non-compliance impacts DNSSEC validation, which requires EDNS for the DNSSEC records to be returned.

**general** A catch-all for many things that still are not classified into categories.

**lame-servers** Misconfigurations in remote servers, discovered by BIND 9 when trying to query those servers during resolution.

**network** Network operations.

notify The NOTIFY protocol.

**nsid** NSID options received from upstream servers.

queries A location where queries should be logged.

At startup, specifying the category queries also enables query logging unless the querylog option has been specified.

The query log entry first reports a client object identifier in @0x<hexadecimal-number> format. Next, it reports the client's IP address and port number, and the query name, class, and type. Next, it reports whether the Recursion Desired flag was set (+ if set, - if not set), whether the query was signed (S), whether EDNS was in use along with the EDNS version number (E(#)), whether TCP was used (T), whether DO (DNSSEC Ok) was set (D), whether CD (Checking Disabled) was set (C), whether a valid DNS Server COOKIE was received (V), and whether a DNS COOKIE option without a valid Server COOKIE was present (K). After this, the destination address the query was sent to is reported. Finally, if any CLIENT-SUBNET option was present in the client query, it is included in square brackets in the format [ECS address/source/scope].

```
client 127.0.0.1#62536 (www.example.com): query: www.example.com IN AAAA +SE client ::1#62537 (www.example.net): query: www.example.net IN AAAA -SE
```

The first part of this log message, showing the client address/port number and query name, is repeated in all subsequent log messages related to the same query.

**query-errors** Information about queries that resulted in some failure.

rate-limit Start, periodic, and final notices of the rate limiting of a stream of responses that are logged at info severity in this category. These messages include a hash value of the domain name of the response and the name itself, except when there is insufficient memory to record the name for the final notice. The final notice is normally delayed until about one minute after rate limiting stops. A lack of memory can hurry the final notice, which is indicated by an initial asterisk (\*). Various internal events are logged at debug level 1 and higher.

Rate limiting of individual requests is logged in the query-errors category.

**resolver** DNS resolution, such as the recursive lookups performed on behalf of clients by a caching name server.

- **rpz** Information about errors in response policy zone files, rewritten responses, and, at the highest debug levels, mere rewriting attempts.
- **rpz-passthru** Information about RPZ PASSTHRU policy activity. This category allows pre-approved policy activity to be logged into a dedicated channel.

**security** Approval and denial of requests.

**serve-stale** Indication of whether a stale answer is used following a resolver failure.

**spill** Queries that have been terminated, either by dropping or responding with SERVFAIL, as a result of a fetchlimit quota being exceeded.

sslkeylog TLS pre-master secrets (for debugging purposes).

trust-anchor-telemetry Trust-anchor-telemetry requests received by named.

**unmatched** Messages that named was unable to determine the class of, or for which there was no matching view. A one-line summary is also logged to the client category. This category is best sent to a file or stderr; by default it is sent to the null channel.

update Dynamic updates.

update-security Approval and denial of update requests.

**xfer-in** Zone transfers the server is receiving.

**xfer-out** Zone transfers the server is sending.

**zoneload** Loading of zones and creation of automatic empty zones.

#### The query-errors Category

The query-errors category is used to indicate why and how specific queries resulted in responses which indicate an error. Normally, these messages are logged at debug logging levels; note, however, that if query logging is active, some are logged at info. The logging levels are described below:

At debug level 1 or higher - or at info when query logging is active - each response with the rcode of SERVFAIL is logged as follows:

```
client 127.0.0.1#61502: query failed (SERVFAIL) for www.example.com/IN/AAAA at query.c:3880
```

This means an error resulting in SERVFAIL was detected at line 3880 of source file query.c. Log messages of this level are particularly helpful in identifying the cause of SERVFAIL for an authoritative server.

At debug level 2 or higher, detailed context information about recursive resolutions that resulted in SERVFAIL is logged. The log message looks like this:

```
fetch completed at resolver.c:2970 for www.example.com/A
in 10.000183: timed out/success [domain:example.com,
referral:2,restart:7,qrysent:8,timeout:5,lame:0,quota:0,neterr:0,
badresp:1,adberr:0,findfail:0,valfail:0]
```

The first part before the colon shows that a recursive resolution for AAAA records of www.example.com completed in 10.000183 seconds, and the final result that led to the SERVFAIL was determined at line 2970 of source file resolver.

The next part shows the detected final result and the latest result of DNSSEC validation. The latter is always "success" when no validation attempt was made. In this example, this query probably resulted in SERVFAIL because all name servers are down or unreachable, leading to a timeout in 10 seconds. DNSSEC validation was probably not attempted.

The last part, enclosed in square brackets, shows statistics collected for this particular resolution attempt. The domain field shows the deepest zone that the resolver reached; it is the zone where the error was finally detected. The meaning of the other fields is summarized in the following list.

referral The number of referrals the resolver received throughout the resolution process. In the above example. com there are two.

restart The number of cycles that the resolver tried remote servers at the domain zone. In each cycle, the resolver sends one query (possibly resending it, depending on the response) to each known name server of the domain zone.

**qrysent** The number of queries the resolver sent at the domain zone.

timeout The number of timeouts the resolver received since the last response.

**lame** The number of lame servers the resolver detected at the domain zone. A server is detected to be lame either by an invalid response or as a result of lookup in BIND 9's address database (ADB), where lame servers are cached.

- **quota** The number of times the resolver was unable to send a query because it had exceeded the permissible fetch quota for a server.
- **neterr** The number of erroneous results that the resolver encountered in sending queries at the domain zone. One common case is when the remote server is unreachable and the resolver receives an "ICMP unreachable" error message.

badresp The number of unexpected responses (other than lame) to queries sent by the resolver at the domain zone.

- **adberr** Failures in finding remote server addresses of the "domain" zone in the ADB. One common case of this is that the remote server's name does not have any address records.
- **findfail** Failures to resolve remote server addresses. This is a total number of failures throughout the resolution process.
- **valfail** Failures of DNSSEC validation. Validation failures are counted throughout the resolution process (not limited to the domain zone), but should only happen in domain.

At debug level 3 or higher, the same messages as those at debug level 1 are logged for errors other than SERVFAIL. Note that negative responses such as NXDOMAIN are not errors, and are not logged at this debug level.

At debug level 4 or higher, the detailed context information logged at debug level 2 is logged for errors other than SERVFAIL and for negative responses such as NXDOMAIN.

#### 8.2.11 parental-agents Statement Grammar

```
parental-agents <string> [ port <integer> ] [
   dscp <integer> ] { ( <remote-servers> |
      <ipv4_address> [ port <integer> ] |
      <ipv6_address> [ port <integer> ] ) [ key
      <string> ] [ tls <string> ]; ... };
```

## 8.2.12 parental-agents Statement Definition and Usage

parental-agents lists allow for a common set of parental agents to be easily used by multiple primary and secondary zones in their parental-agents lists. A parental agent is the entity that the zone has a relationship with to change its delegation information (defined in RFC 7344).

## 8.2.13 primaries Statement Grammar

## 8.2.14 primaries Statement Definition and Usage

primaries lists allow for a common set of primary servers to be easily used by multiple stub and secondary zones in their primaries or also-notify lists. (Note: primaries is a synonym for the original keyword masters, which can still be used, but is no longer the preferred terminology.)

To force the zone transfer requests to be sent over TLS, use tls keyword, e.g. primaries { 192.0.2.1 tls tls-configuration-name; };, where tls-configuration-name refers to a previously defined tls statement.

**Warning:** Please note that TLS connections to primaries are **not authenticated** unless remote-hostname or ca-file are specified within the *tls statement* in use (see information on *Strict TLS* and *Mutual TLS* for more details). **Not authenticated mode** (*Opportunistic TLS*) provides protection from passive observers but does not protect from man-in-the-middle attacks on zone transfers.

#### 8.2.15 options Statement Grammar

This is the grammar of the options statement in the named.conf file:

```
options {
     allow-new-zones <boolean>;
      allow-notify { <address_match_element>; ... };
      allow-query { <address_match_element>; ... };
      allow-query-cache { <address_match_element>; ... };
      allow-query-cache-on { <address_match_element>; ... };
      allow-query-on { <address_match_element>; ... };
     allow-recursion { <address_match_element>; ... };
      allow-recursion-on { <address_match_element>; ... };
      allow-transfer [ port <integer> ] [ transport <string> ] {
          <address_match_element>; ... };
      allow-update { <address_match_element>; ... };
      allow-update-forwarding { <address_match_element>; ... };
      also-notify [ port <integer> ] [ dscp <integer> ] { (
         <remote-servers> | <ipv4_address> [ port <integer> ] |
         <ipv6_address> [ port <integer> ] ) [ key <string> ] [ tls
         <string> ]; ... };
      alt-transfer-source ( <ipv4_address> | * ) [ port ( <integer> | * )
          ] [ dscp <integer> ];
      alt-transfer-source-v6 ( <ipv6_address> | * ) [ port ( <integer> |
          * ) | [ dscp <integer> ];
      answer-cookie <boolean>;
      attach-cache <string>;
      auth-nxdomain <boolean>;
      auto-dnssec ( allow | maintain | off );
      automatic-interface-scan <boolean>;
      avoid-v4-udp-ports { <portrange>; ... };
      avoid-v6-udp-ports { <portrange>; ... };
     bindkeys-file <quoted_string>;
     blackhole { <address_match_element>; ... };
      catalog-zones { zone <string> [ default-primaries [ port <integer>
         [ dscp <integer> ] { ( <remote-servers> | <ipv4_address> [
         port <integer> ] | <ipv6_address> [ port <integer> ] ) [ key
         <string> | [ tls <string> ]; ... } | [ zone-directory
          <quoted_string> ] [ in-memory <boolean> ] [ min-update-interval
          <duration> ]; ... };
```

```
check-dup-records (fail | warn | ignore);
check-integrity <boolean>;
check-mx (fail | warn | ignore);
check-mx-cname (fail | warn | ignore);
check-names ( primary | master |
    secondary | slave | response ) (
   fail | warn | ignore );
check-sibling <boolean>;
check-spf ( warn | ignore );
check-srv-cname (fail | warn | ignore);
check-wildcard <boolean>;
clients-per-query <integer>;
cookie-algorithm ( aes | siphash24 );
cookie-secret <string>;
coresize ( default | unlimited | <sizeval> );
datasize ( default | unlimited | <sizeval> );
deny-answer-addresses { <address_match_element>; ... } [
   except-from { <string>; ... } ];
deny-answer-aliases { <string>; ... } [ except-from { <string>; ...
    } ];
dialup ( notify | notify-passive | passive | refresh | <boolean> );
directory <quoted_string>;
disable-algorithms <string> { <string>;
    ... };
disable-ds-digests <string> { <string>;
   ...};
disable-empty-zone <string>;
dns64 <netprefix> {
       break-dnssec <boolean>;
        clients { <address_match_element>; ... };
        exclude { <address_match_element>; ... };
        mapped { <address_match_element>; ... };
        recursive-only <boolean>;
        suffix <ipv6_address>;
};
dns64-contact <string>;
dns64-server <string>;
dnskey-sig-validity <integer>;
dnsrps-enable <boolean>;
dnsrps-options { <unspecified-text> };
dnssec-accept-expired <boolean>;
dnssec-dnskey-kskonly <boolean>;
dnssec-loadkeys-interval <integer>;
dnssec-must-be-secure <string> <boolean>;
dnssec-policy <string>;
dnssec-secure-to-insecure <boolean>;
dnssec-update-mode ( maintain | no-resign );
dnssec-validation ( yes | no | auto );
dnstap { ( all | auth | client | forwarder | resolver | update ) [
    ( query | response ) ]; ... };
dnstap-identity ( <quoted_string> | none | hostname );
dnstap-output (file | unix ) <quoted_string> [ size ( unlimited |
    <size> ) ] [ versions ( unlimited | <integer> ) ] [ suffix (
   increment | timestamp ) ];
dnstap-version ( <quoted_string> | none );
dscp <integer>;
dual-stack-servers [ port <integer> ] { ( <quoted_string> [ port
```

```
<integer> ] [ dscp <integer> ] | <ipv4_address> [ port
    <integer> ] [ dscp <integer> ] | <ipv6_address> [ port
    <integer> ] [ dscp <integer> ] ); ... };
dump-file <quoted_string>;
edns-udp-size <integer>;
empty-contact <string>;
empty-server <string>;
empty-zones-enable <boolean>;
fetch-quota-params <integer> <fixedpoint> <fixedpoint> <fixedpoint>;
fetches-per-server <integer> [ ( drop | fail ) ];
fetches-per-zone <integer> [ ( drop | fail ) ];
files ( default | unlimited | <sizeval> );
flush-zones-on-shutdown <boolean>;
forward (first | only);
forwarders [ port <integer> ] [ dscp <integer> ] { ( <ipv4_address>
    | <ipv6_address> ) [ port <integer> ] [ dscp <integer> ]; ... };
fstrm-set-buffer-hint <integer>;
fstrm-set-flush-timeout <integer>;
fstrm-set-input-queue-size <integer>;
fstrm-set-output-notify-threshold <integer>;
fstrm-set-output-queue-model ( mpsc | spsc );
fstrm-set-output-queue-size <integer>;
fstrm-set-reopen-interval <duration>;
geoip-directory ( <quoted_string> | none );
glue-cache <boolean>; // deprecated
heartbeat-interval <integer>;
hostname ( <quoted_string> | none );
http-listener-clients <integer>;
http-port <integer>;
http-streams-per-connection <integer>;
https-port <integer>;
interface-interval <duration>;
ipv4only-contact <string>;
ipv4only-enable <boolean>;
ipv4only-server <string>;
ixfr-from-differences ( primary | master | secondary | slave |
    <boolean> );
key-directory <quoted_string>;
lame-ttl <duration>;
listen-on [ port <integer> ] [ dscp
    <integer> ] [ tls <string> ] [ http
    <string> | {
    <address_match_element>; ... };
listen-on-v6 [ port <integer> ] [ dscp
    <integer> ] [ tls <string> ] [ http
    <string> ] {
    <address_match_element>; ... };
lmdb-mapsize <sizeval>;
lock-file ( <quoted_string> | none );
managed-keys-directory <quoted_string>;
masterfile-format ( raw | text );
masterfile-style (full | relative);
match-mapped-addresses <boolean>;
max-cache-size ( default | unlimited | <sizeval> | <percentage> );
max-cache-ttl <duration>;
max-clients-per-query <integer>;
max-ixfr-ratio ( unlimited | <percentage> );
```

```
max-journal-size ( default | unlimited | <sizeval> );
max-ncache-ttl <duration>;
max-records <integer>;
max-recursion-depth <integer>;
max-recursion-queries <integer>;
max-refresh-time <integer>;
max-retry-time <integer>;
max-rsa-exponent-size <integer>;
max-stale-ttl <duration>;
max-transfer-idle-in <integer>;
max-transfer-idle-out <integer>;
max-transfer-time-in <integer>;
max-transfer-time-out <integer>;
max-udp-size <integer>;
max-zone-ttl ( unlimited | <duration> );
memstatistics <boolean>;
memstatistics-file <quoted_string>;
message-compression <boolean>;
min-cache-ttl <duration>;
min-ncache-ttl <duration>;
min-refresh-time <integer>;
min-retry-time <integer>;
minimal-any <boolean>;
minimal-responses ( no-auth | no-auth-recursive | <boolean> );
multi-master <boolean>;
new-zones-directory <quoted_string>;
no-case-compress { <address_match_element>; ... };
nocookie-udp-size <integer>;
notify ( explicit | master-only | primary-only | <boolean> );
notify-delay <integer>;
notify-rate <integer>;
notify-source ( <ipv4_address> | * ) [ port ( <integer> | * ) ] [
    dscp <integer> ];
notify-source-v6 ( <ipv6_address> | * ) [ port ( <integer> | * ) ]
    [ dscp <integer> ];
notify-to-soa <boolean>;
nta-lifetime <duration>;
nta-recheck <duration>;
nxdomain-redirect <string>;
parental-source ( <ipv4_address> | * ) [ port ( <integer> | * ) ] [
    dscp <integer> 1;
parental-source-v6 ( <ipv6_address> | * ) [ port ( <integer> | * )
    ] [ dscp <integer> ];
pid-file ( <quoted_string> | none );
port <integer>;
preferred-glue <string>;
prefetch <integer> [ <integer> ];
provide-ixfr <boolean>;
qname-minimization ( strict | relaxed | disabled | off );
query-source ( ( [ address ] ( <ipv4_address> | * ) [ port (
    <integer> | * ) ] ) | ( [ [ address ] ( <ipv4_address> | * ) ]
    port ( <integer> | * ) ) [ dscp <integer> ];
query-source-v6 ( ( [ address ] ( <ipv6_address> | * ) [ port (
    <integer> | * ) ] ) | ( [ [ address ] ( <ipv6_address> | * ) ]
    port ( <integer> | * ) ) [ dscp <integer> ];
querylog <boolean>;
random-device ( <quoted_string> | none );
```

(continues on next page)

98

```
rate-limit {
        all-per-second <integer>;
        errors-per-second <integer>;
        exempt-clients { <address_match_element>; ... };
        ipv4-prefix-length <integer>;
        ipv6-prefix-length <integer>;
        log-only <boolean>;
        max-table-size <integer>;
        min-table-size <integer>;
        nodata-per-second <integer>;
        nxdomains-per-second <integer>;
        qps-scale <integer>;
        referrals-per-second <integer>;
        responses-per-second <integer>;
        slip <integer>;
        window <integer>;
};
recursing-file <quoted_string>;
recursion <boolean>;
recursive-clients <integer>;
request-expire <boolean>;
request-ixfr <boolean>;
request-nsid <boolean>;
require-server-cookie <boolean>;
reserved-sockets <integer>; // deprecated
resolver-nonbackoff-tries <integer>;
resolver-query-timeout <integer>;
resolver-retry-interval <integer>;
response-padding { <address_match_element>; ... } block-size
    <integer>;
response-policy { zone <string> [ add-soa <boolean> ] [ log
    <boolean> ] [ max-policy-ttl <duration> ] [ min-update-interval
    <duration> ] [ policy ( cname | disabled | drop | given | no-op
    | nodata | nxdomain | passthru | tcp-only <quoted_string> ) ] [
   recursive-only <boolean> ] [ nsip-enable <boolean> ] [
   nsdname-enable <boolean> ]; ... } [ add-soa <boolean> ] [
   break-dnssec <boolean> ] [ max-policy-ttl <duration> ] [
   min-update-interval <duration> ] [ min-ns-dots <integer> ] [
   nsip-wait-recurse <boolean> ] [ nsdname-wait-recurse <boolean>
   [ qname-wait-recurse <boolean> ] [ recursive-only <boolean> ]
    [ nsip-enable <boolean> ] [ nsdname-enable <boolean> ] [
   dnsrps-enable <boolean> ] [ dnsrps-options { <unspecified-text>
   } ];
reuseport <boolean>;
root-delegation-only [ exclude { <string>; ... } ];
root-key-sentinel <boolean>;
rrset-order { [ class <string> ] [ type <string> ] [ name
    <quoted_string> ] <string> <string>; ... };
secroots-file <quoted_string>;
send-cookie <boolean>;
serial-query-rate <integer>;
serial-update-method ( date | increment | unixtime );
server-id ( <quoted_string> | none | hostname );
servfail-ttl <duration>;
session-keyalg <string>;
session-keyfile ( <quoted_string> | none );
session-keyname <string>;
```

```
sig-signing-nodes <integer>;
     sig-signing-signatures <integer>;
     sig-signing-type <integer>;
     sig-validity-interval <integer> [ <integer> ];
      sortlist { <address_match_element>; ... };
      stacksize ( default | unlimited | <sizeval> );
     stale-answer-client-timeout ( disabled | off | <integer> );
     stale-answer-enable <boolean>;
     stale-answer-ttl <duration>;
     stale-cache-enable <boolean>;
     stale-refresh-time <duration>;
     startup-notify-rate <integer>;
     statistics-file <quoted_string>;
     synth-from-dnssec <boolean>;
     tcp-advertised-timeout <integer>;
     tcp-clients <integer>;
     tcp-idle-timeout <integer>;
     tcp-initial-timeout <integer>;
     tcp-keepalive-timeout <integer>;
     tcp-listen-queue <integer>;
     tcp-receive-buffer <integer>;
     tcp-send-buffer <integer>;
     tkey-dhkey <quoted_string> <integer>;
     tkey-domain <quoted_string>;
     tkey-gssapi-credential <quoted_string>;
     tkey-gssapi-keytab <quoted_string>;
     tls-port <integer>;
     transfer-format ( many-answers | one-answer );
     transfer-message-size <integer>;
     transfer-source ( <ipv4_address> | * ) [ port ( <integer> | * ) ] [
         dscp <integer> ];
      transfer-source-v6 ( <ipv6_address> | * ) [ port ( <integer> | * )
         ] [ dscp <integer> ];
     transfers-in <integer>;
     transfers-out <integer>;
     transfers-per-ns <integer>;
     trust-anchor-telemetry <boolean>; // experimental
     try-tcp-refresh <boolean>;
     udp-receive-buffer <integer>;
     udp-send-buffer <integer>;
     update-check-ksk <boolean>;
     use-alt-transfer-source <boolean>;
     use-v4-udp-ports { <portrange>; ... };
     use-v6-udp-ports { <portrange>; ... };
     v6-bias <integer>;
     validate-except { <string>; ... };
     version ( <quoted_string> | none );
     zero-no-soa-ttl <boolean>;
     zero-no-soa-ttl-cache <boolean>;
     zone-statistics ( full | terse | none | <boolean> );
};
```

## 8.2.16 options Statement Definition and Usage

The options statement sets up global options to be used by BIND. This statement may appear only once in a configuration file. If there is no options statement, an options block with each option set to its default is used.

**attach-cache** This option allows multiple views to share a single cache database. Each view has its own cache database by default, but if multiple views have the same operational policy for name resolution and caching, those views can share a single cache to save memory, and possibly improve resolution efficiency, by using this option.

The attach-cache option may also be specified in view statements, in which case it overrides the global attach-cache option.

The cache\_name specifies the cache to be shared. When the *named* server configures views which are supposed to share a cache, it creates a cache with the specified name for the first view of these sharing views. The rest of the views simply refer to the already-created cache.

One common configuration to share a cache is to allow all views to share a single cache. This can be done by specifying attach-cache as a global option with an arbitrary name.

Another possible operation is to allow a subset of all views to share a cache while the others retain their own caches. For example, if there are three views A, B, and C, and only A and B should share a cache, specify the attach-cache option as a view of A (or B)'s option, referring to the other view name:

```
view "A" {
   // this view has its own cache
   ...
};
view "B" {
   // this view refers to A's cache
   attach-cache "A";
};
view "C" {
   // this view has its own cache
   ...
};
```

Views that share a cache must have the same policy on configurable parameters that may affect caching. The current implementation requires the following configurable options be consistent among these views: check-names, dnssec-accept-expired, dnssec-validation, max-cache-ttl, max-ncache-ttl, max-stale-ttl, max-cache-size, min-cache-ttl, min-ncache-ttl, and zero-no-soa-ttl.

Note that there may be other parameters that may cause confusion if they are inconsistent for different views that share a single cache. For example, if these views define different sets of forwarders that can return different answers for the same question, sharing the answer does not make sense or could even be harmful. It is the administrator's responsibility to ensure that configuration differences in different views do not cause disruption with a shared cache.

directory This sets the working directory of the server. Any non-absolute pathnames in the configuration file are taken as relative to this directory. The default location for most server output files (e.g., named.run) is this directory. If a directory is not specified, the working directory defaults to ".", the directory from which the server was started. The directory specified should be an absolute path, and must be writable by the effective user ID of the named process.

The option takes effect only at the time that the configuration option is parsed; if other files are being included before or after specifying the new directory, the directory option must be listed before any other directive (like include) that can work with relative files. The safest way to include files is to use absolute file names.

dnstap dnstap is a fast, flexible method for capturing and logging DNS traffic. Developed by Robert Edmonds at Farsight Security, Inc., and supported by multiple DNS implementations, dnstap uses libfstrm (a lightweight high-speed framing library; see https://github.com/farsightsec/fstrm) to send event payloads which are encoded using Protocol Buffers (libprotobuf-c, a mechanism for serializing structured data developed by Google, Inc.; see https://developers.google.com/protocol-buffers/).

To enable dnstap at compile time, the fstrm and protobuf-c libraries must be available, and BIND must be configured with --enable-dnstap.

The dnstap option is a bracketed list of message types to be logged. These may be set differently for each view. Supported types are client, auth, resolver, forwarder, and update. Specifying type all causes all dnstap messages to be logged, regardless of type.

Each type may take an additional argument to indicate whether to log query messages or response messages; if not specified, both queries and responses are logged.

Example: To log all authoritative queries and responses, recursive client responses, and upstream queries sent by the resolver, use:

```
dnstap {
  auth;
  client response;
  resolver query;
};
```

Logged dnstap messages can be parsed using the dnstap-read utility (see dnstap-read - print dnstap data in human-readable form for details).

For more information on dnstap, see http://dnstap.info.

The fstrm library has a number of tunables that are exposed in <code>named.conf</code>, and can be modified if necessary to improve performance or prevent loss of data. These are:

- fstrm-set-buffer-hint: The threshold number of bytes to accumulate in the output buffer before forcing a buffer flush. The minimum is 1024, the maximum is 65536, and the default is 8192.
- fstrm-set-flush-timeout: The number of seconds to allow unflushed data to remain in the output buffer. The minimum is 1 second, the maximum is 600 seconds (10 minutes), and the default is 1 second.
- fstrm-set-output-notify-threshold: The number of outstanding queue entries to allow on an input queue before waking the I/O thread. The minimum is 1 and the default is 32.
- fstrm-set-output-queue-model: The queuing semantics to use for queue objects. The default is mpsc (multiple producer, single consumer); the other option is spsc (single producer, single consumer).
- fstrm-set-input-queue-size: The number of queue entries to allocate for each input queue. This value must be a power of 2. The minimum is 2, the maximum is 16384, and the default is 512.
- fstrm-set-output-queue-size: The number of queue entries to allocate for each output queue. The minimum is 2, the maximum is system-dependent and based on IOV\_MAX, and the default is 64.
- fstrm-set-reopen-interval: The number of seconds to wait between attempts to reopen a closed output stream. The minimum is 1 second, the maximum is 600 seconds (10 minutes), and the default is 5 seconds. For convenience, TTL-style time-unit suffixes may be used to specify the value.

Note that all of the above minimum, maximum, and default values are set by the libfstrm library, and may be subject to change in future versions of the library. See the libfstrm documentation for more information.

**dnstap-output** This configures the path to which the dnstap frame stream is sent if dnstap is enabled at compile time and active.

The first argument is either file or unix, indicating whether the destination is a file or a Unix domain socket. The second argument is the path of the file or socket. (Note: when using a socket, dnstap messages are only sent if another process such as fstrm\_capture (provided with libfstrm) is listening on the socket.)

If the first argument is file, then up to three additional options can be added: size indicates the size to which a dnstap log file can grow before being rolled to a new file; versions specifies the number of rolled log files to retain; and suffix indicates whether to retain rolled log files with an incrementing counter as the suffix (increment) or with the current timestamp (timestamp). These are similar to the size, versions, and suffix options in a logging channel. The default is to allow dnstap log files to grow to any size without rolling.

dnstap-output can only be set globally in options. Currently, it can only be set once while named is running; once set, it cannot be changed by rndc reload or rndc reconfig.

- **dnstap-identity** This specifies an identity string to send in dnstap messages. If set to hostname, which is the default, the server's hostname is sent. If set to none, no identity string is sent.
- **dnstap-version** This specifies a version string to send in dnstap messages. The default is the version number of the BIND release. If set to none, no version string is sent.
- **geoip-directory** When named is compiled using the MaxMind GeoIP2 geolocation API, this specifies the directory containing GeoIP database files. By default, the option is set based on the prefix used to build the libmaxminddb module; for example, if the library is installed in /usr/local/lib, then the default geoip-directory is /usr/local/share/GeoIP. See acl Statement Definition and Usage for details about geoip ACLs.
- **key-directory** This is the directory where the public and private DNSSEC key files should be found when performing a dynamic update of secure zones, if different than the current working directory. (Note that this option has no effect on the paths for files containing non-DNSSEC keys such as bind.keys, rndc.key, or session.key.)
- Imdb-mapsize When named is built with liblmdb, this option sets a maximum size for the memory map of the new-zone database (NZD) in LMDB database format. This database is used to store configuration information for zones added using rndc addzone. Note that this is not the NZD database file size, but the largest size that the database may grow to.

Because the database file is memory-mapped, its size is limited by the address space of the <code>named</code> process. The default of 32 megabytes was chosen to be usable with 32-bit <code>named</code> builds. The largest permitted value is 1 terabyte. Given typical zone configurations without elaborate ACLs, a 32 MB NZD file ought to be able to hold configurations of about 100,000 zones.

managed-keys-directory This specifies the directory in which to store the files that track managed DNSSEC keys (i.e., those configured using the initial-key or initial-ds keywords in a trust-anchors statement). By default, this is the working directory. The directory *must* be writable by the effective user ID of the *named* process.

If named is not configured to use views, managed keys for the server are tracked in a single file called managed-keys.bind. Otherwise, managed keys are tracked in separate files, one file per view; each file name is the view name (or, if it contains characters that are incompatible with use as a file name, the SHA256 hash of the view name), followed by the extension .mkeys.

(Note: in earlier releases, file names for views always used the SHA256 hash of the view name. To ensure compatibility after upgrading, if a file using the old name format is found to exist, it is used instead of the new format.)

max-ixfr-ratio This sets the size threshold (expressed as a percentage of the size of the full zone) beyond which named chooses to use an AXFR response rather than IXFR when answering zone transfer requests. See *Incremental Zone Transfers (IXFR)*.

The minimum value is 1%. The keyword unlimited disables ratio checking and allows IXFRs of any size. The default is 100%.

**new-zones-directory** This specifies the directory in which to store the configuration parameters for zones added via *rndc addzone*. By default, this is the working directory. If set to a relative path, it is relative to the working directory. The directory *must* be writable by the effective user ID of the *named* process.

- qname-minimization This option controls QNAME minimization behavior in the BIND resolver. When set to strict, BIND follows the QNAME minimization algorithm to the letter, as specified in RFC 7816. Setting this option to relaxed causes BIND to fall back to normal (non-minimized) query mode when it receives either NXDOMAIN or other unexpected responses (e.g., SERVFAIL, improper zone cut, REFUSED) to a minimized query. disabled disables QNAME minimization completely. The current default is relaxed, but it may be changed to strict in a future release.
- **tkey-gssapi-keytab** This is the KRB5 keytab file to use for GSS-TSIG updates. If this option is set and tkey-gssapi-credential is not set, updates are allowed with any key matching a principal in the specified keytab.
- tkey-gssapi-credential This is the security credential with which the server should authenticate keys requested by the GSS-TSIG protocol. Currently only Kerberos 5 authentication is available; the credential is a Kerberos principal which the server can acquire through the default system key file, normally /etc/krb5.keytab. The location of the keytab file can be overridden using the tkey-gssapi-keytab option. Normally this principal is of the form DNS/server.domain. To use GSS-TSIG, tkey-domain must also be set if a specific keytab is not set with tkey-gssapi-keytab.
- tkey-domain This domain is appended to the names of all shared keys generated with TKEY. When a client requests a TKEY exchange, it may or may not specify the desired name for the key. If present, the name of the shared key is client-specified part + tkey-domain. Otherwise, the name of the shared key is random hex digits + tkey-domain. In most cases, the domainname should be the server's domain name, or an otherwise nonexistent subdomain like \_tkey.domainname. If using GSS-TSIG, this variable must be defined, unless a specific keytab is specified using tkey-gssapi-keytab.
- **tkey-dhkey** This is the Diffie-Hellman key used by the server to generate shared keys with clients using the Diffie-Hellman mode of TKEY. The server must be able to load the public and private keys from files in the working directory. In most cases, the key\_name should be the server's host name.
- dump-file This is the pathname of the file the server dumps the database to, when instructed to do so with rndc dumpdb. If not specified, the default is named\_dump.db.
- memstatistics—file This is the pathname of the file the server writes memory usage statistics to on exit. If not specified, the default is named.memstats.
- **lock-file** This is the pathname of a file on which *named* attempts to acquire a file lock when starting for the first time; if unsuccessful, the server terminates, under the assumption that another server is already running. If not specified, the default is none.
  - Specifying lock-file none disables the use of a lock file. lock-file is ignored if named was run using the -X option, which overrides it. Changes to lock-file are ignored if named is being reloaded or reconfigured; it is only effective when the server is first started.
- pid-file This is the pathname of the file the server writes its process ID in. If not specified, the default is /
  run/named.pid. The PID file is used by programs that send signals to the running name server. Specifying
  pid-file none disables the use of a PID file; no file is written and any existing one is removed. Note that
  none is a keyword, not a filename, and therefore is not enclosed in double quotes.
- **recursing-file** This is the pathname of the file where the server dumps the queries that are currently recursing, when instructed to do so with *rndc recursing*. If not specified, the default is named.recursing.
- **statistics-file** This is the pathname of the file the server appends statistics to, when instructed to do so using <code>rndc stats</code>. If not specified, the default is <code>named.stats</code> in the server's current directory. The format of the file is described in *The Statistics File*.
- **bindkeys-file** This is the pathname of a file to override the built-in trusted keys provided by *named*. See the discussion of dnssec-validation for details. If not specified, the default is /etc/bind.keys.
- **secroots-file** This is the pathname of the file the server dumps security roots to, when instructed to do so with *rndc secroots*. If not specified, the default is named.secroots.

- **session-keyfile** This is the pathname of the file into which to write a TSIG session key generated by named for use by nsupdate -1. If not specified, the default is /run/session.key. (See *Dynamic Update Policies*, and in particular the discussion of the update-policy statement's local option, for more information about this feature.)
- **session-keyname** This is the key name to use for the TSIG session key. If not specified, the default is local-ddns.
- **session-keyalg** This is the algorithm to use for the TSIG session key. Valid values are hmac-sha1, hmac-sha224, hmac-sha256, hmac-sha384, hmac-sha512, and hmac-md5. If not specified, the default is hmac-sha256.
- **port** This is the UDP/TCP port number the server uses to receive and send DNS protocol traffic. The default is 53. This option is mainly intended for server testing; a server using a port other than 53 is not able to communicate with the global DNS.
- **tls-port** This is the TCP port number the server uses to receive and send DNS-over-TLS protocol traffic. The default is 853.
- **https-port** This is the TCP port number the server uses to receive and send DNS-over-HTTPS protocol traffic. The default is 443.
- **http-port** This is the TCP port number the server uses to receive and send unencrypted DNS traffic via HTTP (a configuration that may be useful when encryption is handled by third-party software or by a reverse proxy).
- http-listener-clients This sets the hard quota on the number of active concurrent connections on a per-listener basis. The default value is 300; setting it to 0 removes the quota.
- http-streams-per-connection This sets the hard limit on the number of active concurrent HTTP/2 streams on a per-connection basis. The default value is 100; setting it to 0 removes the limit. Once the limit is exceeded, the server finishes the HTTP session.
- **dscp** This is the global Differentiated Services Code Point (DSCP) value to classify outgoing DNS traffic, on operating systems that support DSCP. Valid values are 0 through 63. It is not configured by default.
- **random-device** This specifies a source of entropy to be used by the server; it is a device or file from which to read entropy. If it is a file, operations requiring entropy will fail when the file has been exhausted.
  - Entropy is needed for cryptographic operations such as TKEY transactions, dynamic update of signed zones, and generation of TSIG session keys. It is also used for seeding and stirring the pseudo-random number generator which is used for less critical functions requiring randomness, such as generation of DNS message transaction IDs.
  - If random-device is not specified, or if it is set to none, entropy is read from the random number generation function supplied by the cryptographic library with which BIND was linked (i.e. OpenSSL or a PKCS#11 provider).
  - The random-device option takes effect during the initial configuration load at server startup time and is ignored on subsequent reloads.
- **preferred-glue** If specified, the listed type (A or AAAA) is emitted before other glue in the additional section of a query response. The default is to prefer A records when responding to queries that arrived via IPv4 and AAAA when responding to queries that arrived via IPv6.
- root-delegation-only This turns on enforcement of delegation-only in TLDs (top-level domains) and root zones
  with an optional exclude list.
  - DS queries are expected to be made to and be answered by delegation-only zones. Such queries and responses are treated as an exception to delegation-only processing and are not converted to NXDOMAIN responses, provided a CNAME is not discovered at the query name.
  - If a delegation-only zone server also serves a child zone, it is not always possible to determine whether an answer comes from the delegation-only zone or the child zone. SOA NS and DNSKEY records are apex-only records and a matching response that contains these records or DS is treated as coming from a child zone. RRSIG records are also examined to see whether they are signed by a child zone, and the authority section is examined to see if there

is evidence that the answer is from the child zone. Answers that are determined to be from a child zone are not converted to NXDOMAIN responses. Despite all these checks, there is still a possibility of false negatives when a child zone is being served.

Similarly, false positives can arise from empty nodes (no records at the name) in the delegation-only zone when the query type is not ANY.

Note that some TLDs are not delegation-only; e.g., "DE", "LV", "US", and "MUSEUM". This list is not exhaustive.

```
options {
   root-delegation-only exclude { "de"; "lv"; "us"; "museum"; };
};
```

disable-algorithms This disables the specified DNSSEC algorithms at and below the specified name. Multiple disable-algorithms statements are allowed. Only the best-match disable-algorithms clause is used to determine the algorithms.

If all supported algorithms are disabled, the zones covered by the disable-algorithms setting are treated as insecure.

Configured trust anchors in trust-anchors (or managed-keys or trusted-keys) that match a disabled algorithm are ignored and treated as if they were not configured.

disable-ds-digests This disables the specified DS digest types at and below the specified name. Multiple disable-ds-digests statements are allowed. Only the best-match disable-ds-digests clause is used to determine the digest types.

If all supported digest types are disabled, the zones covered by disable-ds-digests are treated as insecure.

- dnssec-must-be-secure This specifies hierarchies which must be or may not be secure (signed and validated). If yes, then named only accepts answers if they are secure. If no, then normal DNSSEC validation applies, allowing insecure answers to be accepted. The specified domain must be defined as a trust anchor, for instance in a trust-anchors statement, or dnssec-validation auto must be active.
- dns64 This directive instructs named to return mapped IPv4 addresses to AAAA queries when there are no AAAA records. It is intended to be used in conjunction with a NAT64. Each dns64 defines one DNS64 prefix. Multiple DNS64 prefixes can be defined.

Compatible IPv6 prefixes have lengths of 32, 40, 48, 56, 64, and 96, per RFC 6052. Bits 64..71 inclusive must be zero, with the most significant bit of the prefix in position 0.

In addition, a reverse IP6.ARPA zone is created for the prefix to provide a mapping from the IP6.ARPA names to the corresponding IN-ADDR.ARPA names using synthesized CNAMEs. dns64-server and dns64-contact can be used to specify the name of the server and contact for the zones. These can be set at the view/options level but not on a per-prefix basis.

dns 64 will also cause IPV4ONLY.ARPA to be created if not explicitly disabled using ipv4only-enable.

Each dns64 supports an optional clients ACL that determines which clients are affected by this directive. If not defined, it defaults to any;

Each dns64 supports an optional mapped ACL that selects which IPv4 addresses are to be mapped in the corresponding A RRset. If not defined, it defaults to any;

Normally, DNS64 does not apply to a domain name that owns one or more AAAA records; these records are simply returned. The optional exclude ACL allows specification of a list of IPv6 addresses that are ignored if they appear in a domain name's AAAA records; DNS64 is applied to any A records the domain name owns. If not defined, exclude defaults to ::ffff:0.0.0.0/96.

An optional suffix can also be defined to set the bits trailing the mapped IPv4 address bits. By default these bits are set to ::. The bits matching the prefix and mapped IPv4 address must be zero.

If recursive-only is set to yes, the DNS64 synthesis only happens for recursive queries. The default is no.

If break-dnssec is set to yes, the DNS64 synthesis happens even if the result, if validated, would cause a DNSSEC validation failure. If this option is set to no (the default), the DO is set on the incoming query, and there are RRSIGs on the applicable records, then synthesis does not happen.

```
acl rfc1918 { 10/8; 192.168/16; 172.16/12; };
dns64 64:FF9B::/96 {
   clients { any; };
   mapped { !rfc1918; any; };
   exclude { 64:FF9B::/96; ::ffff:0000:0000/96; };
   suffix ::;
};
```

dnssec-loadkeys-interval When a zone is configured with auto-dnssec maintain;, its key repository must be checked periodically to see if any new keys have been added or any existing keys' timing metadata has been updated (see dnssec-keygen: DNSSEC key generation tool and dnssec-settime: set the key timing metadata for a DNSSEC key). The dnssec-loadkeys-interval option sets the frequency of automatic repository checks, in minutes. The default is 60 (1 hour), the minimum is 1 (1 minute), and the maximum is 1440 (24 hours); any higher value is silently reduced.

dnssec-policy This specifies which key and signing policy (KASP) should be used for this zone. This is a string referring to a dnssec-policy statement. There are three built-in policies: default, which uses the default policy, insecure, to be used when you want to gracefully unsign your zone, and none, which means no DNSSEC policy. The default is none. See dnssec-policy Grammar for more details.

**dnssec-update-mode** If this option is set to its default value of maintain in a zone of type primary which is DNSSEC-signed and configured to allow dynamic updates (see *Dynamic Update Policies*), and if *named* has access to the private signing key(s) for the zone, then *named* automatically signs all new or changed records and maintains signatures for the zone by regenerating RRSIG records whenever they approach their expiration date.

If the option is changed to no-resign, then named signs all new or changed records, but scheduled maintenance of signatures is disabled.

With either of these settings, <code>named</code> rejects updates to a DNSSEC-signed zone when the signing keys are inactive or unavailable to <code>named</code>. (A planned third option, <code>external</code>, will disable all automatic signing and allow DNSSEC data to be submitted into a zone via dynamic update; this is not yet implemented.)

nta-lifetime This specifies the default lifetime, in seconds, for negative trust anchors added via rndc nta.

A negative trust anchor selectively disables DNSSEC validation for zones that are known to be failing because of misconfiguration, rather than an attack. When data to be validated is at or below an active NTA (and above any other configured trust anchors), <code>named</code> aborts the DNSSEC validation process and treats the data as insecure rather than bogus. This continues until the NTA's lifetime has elapsed. NTAs persist across <code>named</code> restarts.

For convenience, TTL-style time-unit suffixes can be used to specify the NTA lifetime in seconds, minutes, or hours. It also accepts ISO 8601 duration formats.

nta-lifetime defaults to one hour; it cannot exceed one week.

**nta-recheck** This specifies how often to check whether negative trust anchors added via *rndc nta* are still necessary.

A negative trust anchor is normally used when a domain has stopped validating due to operator error; it temporarily disables DNSSEC validation for that domain. In the interest of ensuring that DNSSEC validation is turned back on as soon as possible, <code>named</code> periodically sends a query to the domain, ignoring negative trust anchors, to find out whether it can now be validated. If so, the negative trust anchor is allowed to expire early.

Validity checks can be disabled for an individual NTA by using rndc nta -f, or for all NTAs by setting nta-recheck to zero.

For convenience, TTL-style time-unit suffixes can be used to specify the NTA recheck interval in seconds, minutes, or hours. It also accepts ISO 8601 duration formats.

The default is five minutes. It cannot be longer than nta-lifetime, which cannot be longer than a week.

max-zone-ttl This specifies a maximum permissible TTL value in seconds. For convenience, TTL-style time-unit suffixes may be used to specify the maximum value. When loading a zone file using a masterfile-format of text or raw, any record encountered with a TTL higher than max-zone-ttl causes the zone to be rejected.

This is useful in DNSSEC-signed zones because when rolling to a new DNSKEY, the old key needs to remain available until RRSIG records have expired from caches. The max-zone-ttl option guarantees that the largest TTL in the zone is no higher than the set value.

The default value is unlimited. A max-zone-ttl of zero is treated as unlimited.

**stale-answer-ttl** This specifies the TTL to be returned on stale answers. The default is 30 seconds. The minimum allowed is 1 second; a value of 0 is updated silently to 1 second.

For stale answers to be returned, they must be enabled, either in the configuration file using stale-answer-enable or via rndc serve-stale on.

**serial-update-method** Zones configured for dynamic DNS may use this option to set the update method to be used for the zone serial number in the SOA record.

With the default setting of serial-update-method increment;, the SOA serial number is incremented by one each time the zone is updated.

When set to serial-update-method unixtime;, the SOA serial number is set to the number of seconds since the Unix epoch, unless the serial number is already greater than or equal to that value, in which case it is simply incremented by one.

When set to serial-update-method date;, the new SOA serial number is the current date in the form "YYYYMMDD", followed by two zeroes, unless the existing serial number is already greater than or equal to that value, in which case it is incremented by one.

zone-statistics If full, the server collects statistical data on all zones, unless specifically turned off on a perzone basis by specifying zone-statistics terse or zone-statistics none in the zone statement. The statistical data includes, for example, DNSSEC signing operations and the number of authoritative answers per query type. The default is terse, providing minimal statistics on zones (including name and current serial number, but not query type counters).

These statistics may be accessed via the statistics-channel or using rndc stats, which dumps them to the file listed in the statistics-file. See also *The Statistics File*.

For backward compatibility with earlier versions of BIND 9, the zone-statistics option can also accept yes or no; yes has the same meaning as full. As of BIND 9.10, no has the same meaning as none; previously, it was the same as terse.

# **Boolean Options**

automatic-interface-scan If yes and supported by the operating system, this automatically rescans network interfaces when the interface addresses are added or removed. The default is yes. This configuration option does not affect the time-based interface-interval option; it is recommended to set the time-based interface-interval to 0 when the operator confirms that automatic interface scanning is supported by the operating system.

The automatic-interface-scan implementation uses routing sockets for the network interface discovery; therefore, the operating system must support the routing sockets for this feature to work.

allow-new-zones If yes, then zones can be added at runtime via rndc addzone. The default is no.

Newly added zones' configuration parameters are stored so that they can persist after the server is restarted. The configuration information is saved in a file called <code>viewname.nzf</code> (or, if <code>named</code> is compiled with liblmdb, in an LMDB database file called <code>viewname.nzd</code>). "viewname" is the name of the view, unless the view name contains characters that are incompatible with use as a file name, in which case a cryptographic hash of the view name is used instead.

Configurations for zones added at runtime are stored either in a new-zone file (NZF) or a new-zone database (NZD), depending on whether named was linked with liblmdb at compile time. See *rndc - name server control utility* for further details about *rndc addzone*.

- **auth-nxdomain** If yes, then the AA bit is always set on NXDOMAIN responses, even if the server is not actually authoritative. The default is no.
- memstatistics This writes memory statistics to the file specified by memstatistics—file at exit. The default is no unless—m record is specified on the command line, in which case it is yes.
- dialup If yes, then the server treats all zones as if they are doing zone transfers across a dial-on-demand dialup link, which can be brought up by traffic originating from this server. Although this setting has different effects according to zone type, it concentrates the zone maintenance so that everything happens quickly, once every heartbeat-interval, ideally during a single call. It also suppresses some normal zone maintenance traffic. The default is no.

If specified in the view and zone statements, the dialup option overrides the global dialup option.

If the zone is a primary zone, the server sends out a NOTIFY request to all the secondaries (default). This should trigger the zone serial number check in the secondary (providing it supports NOTIFY), allowing the secondary to verify the zone while the connection is active. The set of servers to which NOTIFY is sent can be controlled by notify and also-notify.

If the zone is a secondary or stub zone, the server suppresses the regular "zone up to date" (refresh) queries and only performs them when the heartbeat-interval expires, in addition to sending NOTIFY requests.

Finer control can be achieved by using notify, which only sends NOTIFY messages; notify-passive, which sends NOTIFY messages and suppresses the normal refresh queries; refresh, which suppresses normal refresh processing and sends refresh queries when the heartbeat-interval expires; and passive, which disables normal refresh processing.

| dialup mode    | normal refresh | heart-beat refresh | heart-beat notify |
|----------------|----------------|--------------------|-------------------|
| no (default)   | yes            | no                 | no                |
| yes            | no             | yes                | yes               |
| notify         | yes            | no                 | yes               |
| refresh        | no             | yes                | no                |
| passive        | no             | no                 | no                |
| notify-passive | no             | no                 | yes               |

Note that normal NOTIFY processing is not affected by dialup.

- **flush-zones-on-shutdown** When the name server exits upon receiving SIGTERM, flush or do not flush any pending zone writes. The default is flush-zones-on-shutdown no.
- **root-key-sentinel** If yes, respond to root key sentinel probes as described in draft-ietf-dnsop-kskroll-sentinel-08. The default is yes.
- reuseport This option enables kernel load-balancing of sockets on systems which support it, including Linux (SO\_REUSEPORT) and FreeBSD (SO\_REUSEPORT\_LB). This instructs the kernel to distribute incoming socket connections among the networking threads based on a hashing scheme. For more information, see the receive network flow classification options (rx-flow-hash) section in the ethtool manual page. The default is yes.

Enabling reuseport significantly increases general throughput when incoming traffic is distributed uniformly onto the threads by the operating system. However, in cases where a worker thread is busy with a long-lasting operation, such as processing a Response Policy Zone (RPZ) or Catalog Zone update or an unusually large zone transfer, incoming traffic that hashes onto that thread may be delayed. On servers where these events occur frequently, it may be preferable to disable socket load-balancing so that other threads can pick up the traffic that would have been sent to the busy thread.

Note: this option can only be set when named first starts. Changes will not take effect during reconfiguration; the server must be restarted.

- **message-compression** If yes, DNS name compression is used in responses to regular queries (not including AXFR or IXFR, which always use compression). Setting this option to no reduces CPU usage on servers and may improve throughput. However, it increases response size, which may cause more queries to be processed using TCP; a server with compression disabled is out of compliance with **RFC 1123** Section 6.1.3.2. The default is yes.
- minimal-responses This option controls the addition of records to the authority and additional sections of responses. Such records may be included in responses to be helpful to clients; for example, NS or MX records may have associated address records included in the additional section, obviating the need for a separate address lookup. However, adding these records to responses is not mandatory and requires additional database lookups, causing extra latency when marshalling responses. minimal-responses takes one of four values:
  - no: the server is as complete as possible when generating responses.
  - yes: the server only adds records to the authority and additional sections when such records are required by the DNS protocol (for example, when returning delegations or negative responses). This provides the best server performance but may result in more client queries.
  - no-auth: the server omits records from the authority section except when they are required, but it may still add records to the additional section.
  - no-auth-recursive: the same as no-auth when recursion is requested in the query (RD=1), or the same as no if recursion is not requested.

no-auth and no-auth-recursive are useful when answering stub clients, which usually ignore the authority section. no-auth-recursive is meant for use in mixed-mode servers that handle both authoritative and recursive queries.

The default is no-auth-recursive.

**glue-cache** When set to yes, a cache is used to improve query performance when adding address-type (A and AAAA) glue records to the additional section of DNS response messages that delegate to a child zone.

The glue cache uses memory proportional to the number of delegations in the zone. The default setting is yes, which improves performance at the cost of increased memory usage for the zone. To avoid this, set it to no.

**Note:** This option is deprecated and its use is discouraged. The glue cache will be permanently *enabled* in a future release.

- minimal-any If set to yes, the server replies with only one of the RRsets for the query name, and its covering RRSIGs if any, when generating a positive response to a query of type ANY over UDP, instead of replying with all known RRsets for the name. Similarly, a query for type RRSIG is answered with the RRSIG records covering only one type. This can reduce the impact of some kinds of attack traffic, without harming legitimate clients. (Note, however, that the RRset returned is the first one found in the database; it is not necessarily the smallest available RRset.) Additionally, minimal-responses is turned on for these queries, so no unnecessary records are added to the authority or additional sections. The default is no.
- **notify** If set to yes (the default), DNS NOTIFY messages are sent when a zone the server is authoritative for changes; see *using notify*. The messages are sent to the servers listed in the zone's NS records (except the primary server identified in the SOA MNAME field), and to any servers listed in the also-notify option.

If set to primary-only (or the older keyword master-only), notifies are only sent for primary zones. If set to explicit, notifies are sent only to servers explicitly listed using also-notify. If set to no, no notifies are sent.

The notify option may also be specified in the zone statement, in which case it overrides the options notify statement. It would only be necessary to turn off this option if it caused secondary zones to crash.

- **notify-to-soa** If yes, do not check the name servers in the NS RRset against the SOA MNAME. Normally a NOTIFY message is not sent to the SOA MNAME (SOA ORIGIN), as it is supposed to contain the name of the ultimate primary server. Sometimes, however, a secondary server is listed as the SOA MNAME in hidden primary configurations; in that case, the ultimate primary should be set to still send NOTIFY messages to all the name servers listed in the NS RRset.
- recursion If yes, and a DNS query requests recursion, then the server attempts to do all the work required to answer the query. If recursion is off and the server does not already know the answer, it returns a referral response. The default is yes. Note that setting recursion no does not prevent clients from getting data from the server's cache; it only prevents new data from being cached as an effect of client queries. Caching may still occur as an effect of the server's internal operation, such as NOTIFY address lookups.
- **request-nsid** If yes, then an empty EDNS(0) NSID (Name Server Identifier) option is sent with all queries to authoritative name servers during iterative resolution. If the authoritative server returns an NSID option in its response, then its contents are logged in the nsid category at level info. The default is no.
- **require-server-cookie** If yes, require a valid server cookie before sending a full response to a UDP request from a cookie-aware client. BADCOOKIE is sent if there is a bad or nonexistent server cookie.

The default is no.

Users wishing to test that DNS COOKIE clients correctly handle BADCOOKIE, or who are getting a lot of forged DNS requests with DNS COOKIES present, should set this to yes. Setting this to yes results in a reduced amplification effect in a reflection attack, as the BADCOOKIE response is smaller than a full response, while also requiring a legitimate client to follow up with a second query with the new, valid, cookie.

**answer-cookie** When set to the default value of yes, COOKIE EDNS options are sent when applicable in replies to client queries. If set to no, COOKIE EDNS options are not sent in replies. This can only be set at the global options level, not per-view.

answer-cookie no is intended as a temporary measure, for use when <code>named</code> shares an IP address with other servers that do not yet support DNS COOKIE. A mismatch between servers on the same address is not expected to cause operational problems, but the option to disable COOKIE responses so that all servers have the same behavior is provided out of an abundance of caution. DNS COOKIE is an important security mechanism, and should not be disabled unless absolutely necessary.

send-cookie If yes, then a COOKIE EDNS option is sent along with the query. If the resolver has previously communicated with the server, the COOKIE returned in the previous transaction is sent. This is used by the server to determine whether the resolver has talked to it before. A resolver sending the correct COOKIE is assumed not to be an off-path attacker sending a spoofed-source query; the query is therefore unlikely to be part of a reflection/amplification attack, so resolvers sending a correct COOKIE option are not subject to response rate limiting (RRL). Resolvers which do not send a correct COOKIE option may be limited to receiving smaller responses via the nocookie-udp-size option.

The default is yes.

**stale-answer-enable** If yes, enable the returning of "stale" cached answers when the name servers for a zone are not answering and the stale-cache-enable option is also enabled. The default is not to return stale answers.

Stale answers can also be enabled or disabled at runtime via rndc serve-stale on or rndc serve-stale off; these override the configured setting. rndc serve-stale reset restores the setting to the one specified

in named.conf. Note that if stale answers have been disabled by rndc, they cannot be re-enabled by reloading or reconfiguring named; they must be re-enabled with rndc serve-stale on, or the server must be restarted.

Information about stale answers is logged under the serve-stale log category.

**stale-answer-client-timeout** This option defines the amount of time (in milliseconds) that *named* waits before attempting to answer the query with a stale RRset from cache. If a stale answer is found, *named* continues the ongoing fetches, attempting to refresh the RRset in cache until the resolver-query-timeout interval is reached.

This option is off by default, which is equivalent to setting it to off or disabled. It also has no effect if stale-answer-enable is disabled.

The maximum value for this option is resolver-query-timeout minus one second. The minimum value, 0, causes a cached (stale) RRset to be immediately returned if it is available while still attempting to refresh the data in cache. RFC 8767 recommends a value of 1800 (milliseconds).

stale-cache-enable If yes, enable the retaining of "stale" cached answers. Default no.

**stale-refresh-time** If the name servers for a given zone are not answering, this sets the time window for which named will promptly return "stale" cached answers for that RRSet being requested before a new attempt in contacting the servers is made. For convenience, TTL-style time-unit suffixes may be used to specify the value. It also accepts ISO 8601 duration formats.

The default stale-refresh-time is 30 seconds, as RFC 8767 recommends that attempts to refresh to be done no more frequently than every 30 seconds. A value of zero disables the feature, meaning that normal resolution will take place first, if that fails only then <code>named</code> will return "stale" cached answers.

- **nocookie-udp-size** This sets the maximum size of UDP responses that are sent to queries without a valid server COOKIE. A value below 128 is silently raised to 128. The default value is 4096, but the max-udp-size option may further limit the response size as the default for max-udp-size is 1232.
- **cookie-algorithm** This sets the algorithm to be used when generating the server cookie; the options are "aes" or "siphash24". The default is "siphash24". The "aes" option remains for legacy purposes.
- **cookie-secret** If set, this is a shared secret used for generating and verifying EDNS COOKIE options within an anycast cluster. If not set, the system generates a random secret at startup. The shared secret is encoded as a hex string and needs to be 128 bits for either "siphash24" or "aes".

If there are multiple secrets specified, the first one listed in <code>named.conf</code> is used to generate new server cookies. The others are only used to verify returned cookies.

- **response-padding** The EDNS Padding option is intended to improve confidentiality when DNS queries are sent over an encrypted channel, by reducing the variability in packet sizes. If a query:
  - 1. contains an EDNS Padding option,
  - 2. includes a valid server cookie or uses TCP,
  - 3. is not signed using TSIG or SIG(0), and
  - 4. is from a client whose address matches the specified ACL,

then the response is padded with an EDNS Padding option to a multiple of block-size bytes. If these conditions are not met, the response is not padded.

If block-size is 0 or the ACL is none;, this feature is disabled and no padding occurs; this is the default. If block-size is greater than 512, a warning is logged and the value is truncated to 512. Block sizes are ordinarily expected to be powers of two (for instance, 128), but this is not mandatory.

**trust-anchor-telemetry** This causes *named* to send specially formed queries once per day to domains for which trust anchors have been configured via, e.g., trust-anchors or dnssec-validation auto.

The query name used for these queries has the form \_ta-xxxx(-xxxx) (...).<domain>, where each "xxxx" is a group of four hexadecimal digits representing the key ID of a trusted DNSSEC key. The key IDs for each domain are sorted smallest to largest prior to encoding. The query type is NULL.

By monitoring these queries, zone operators are able to see which resolvers have been updated to trust a new key; this may help them decide when it is safe to remove an old one.

The default is yes.

**provide-ixfr** See the description of provide-ixfr in server Statement Definition and Usage.

request-ixfr See the description of request-ixfr in server Statement Definition and Usage.

request-expire See the description of request-expire in server Statement Definition and Usage.

match-mapped-addresses If yes, then an IPv4-mapped IPv6 address matches any address-match list entries that match the corresponding IPv4 address.

This option was introduced to work around a kernel quirk in some operating systems that causes IPv4 TCP connections, such as zone transfers, to be accepted on an IPv6 socket using mapped addresses. This caused address-match lists designed for IPv4 to fail to match. However, <code>named</code> now solves this problem internally. The use of this option is discouraged.

**ixfr-from-differences** When yes and the server loads a new version of a primary zone from its zone file or receives a new version of a secondary file via zone transfer, it compares the new version to the previous one and calculates a set of differences. The differences are then logged in the zone's journal file so that the changes can be transmitted to downstream secondaries as an incremental zone transfer.

By allowing incremental zone transfers to be used for non-dynamic zones, this option saves bandwidth at the expense of increased CPU and memory consumption at the primary server. In particular, if the new version of a zone is completely different from the previous one, the set of differences is of a size comparable to the combined size of the old and new zone versions, and the server needs to temporarily allocate memory to hold this complete difference set.

ixfr-from-differences also accepts primary and secondary at the view and options levels, which causes ixfr-from-differences to be enabled for all primary or secondary zones, respectively. It is off for all zones by default.

Note: if inline signing is enabled for a zone, the user-provided ixfr-from-differences setting is ignored for that zone.

**multi-master** This should be set when there are multiple primary servers for a zone and the addresses refer to different machines. If yes, named does not log when the serial number on the primary is less than what named currently has. The default is no.

**auto-dnssec** Zones configured for dynamic DNS may use this option to allow varying levels of automatic DNSSEC key management. There are three possible settings:

auto-dnssec allow; permits keys to be updated and the zone fully re-signed whenever the user issues the command rndc sign zonename.

auto-dnssec maintain; includes the above, but also automatically adjusts the zone's DNSSEC keys on a schedule, according to the keys' timing metadata (see *dnssec-keygen: DNSSEC key generation tool* and *dnssec-settime: set the key timing metadata for a DNSSEC key*). The command rndc sign zonename causes named to load keys from the key repository and sign the zone with all keys that are active. rndc loadkeys zonename causes named to load keys from the key repository and schedule key maintenance events to occur in the future, but it does not sign the full zone immediately. Note: once keys have been loaded for a zone the first time, the repository is searched for changes periodically, regardless of whether rndc loadkeys is used. The recheck interval is defined by dnssec-loadkeys-interval.

auto-dnssec off; does not allow for DNSSEC key management. This is the default setting.

This option may only be activated at the zone level; if configured at the view or options level, it must be set to off. dnssec-validation This option enables DNSSEC validation in named.

If set to auto, DNSSEC validation is enabled and a default trust anchor for the DNS root zone is used.

If set to yes, DNSSEC validation is enabled, but a trust anchor must be manually configured using a trust-anchors statement (or the managed-keys or trusted-keys statements, both deprecated). If there is no configured trust anchor, validation does not take place.

If set to no, DNSSEC validation is disabled.

The default is auto, unless BIND is built with configure --disable-auto-validation, in which case the default is yes.

The default root trust anchor is stored in the file bind.keys. named loads that key at startup if dnssec-validation is set to auto. A copy of the file is installed along with BIND 9, and is current as of the release date. If the root key expires, a new copy of bind.keys can be downloaded from https://www.isc.org/bind-keys.

(To prevent problems if bind.keys is not found, the current trust anchor is also compiled in *named*. Relying on this is not recommended, however, as it requires *named* to be recompiled with a new key when the root key expires.)

**Note:** named loads *only* the root key from bind.keys. The file cannot be used to store keys for other zones. The root key in bind.keys is ignored if dnssec-validation auto is not in use.

Whenever the resolver sends out queries to an EDNS-compliant server, it always sets the DO bit indicating it can support DNSSEC responses, even if dnssec-validation is off.

- validate-except This specifies a list of domain names at and beneath which DNSSEC validation should not be performed, regardless of the presence of a trust anchor at or above those names. This may be used, for example, when configuring a top-level domain intended only for local use, so that the lack of a secure delegation for that domain in the root zone does not cause validation failures. (This is similar to setting a negative trust anchor except that it is a permanent configuration, whereas negative trust anchors expire and are removed after a set period of time.)
- **dnssec-accept-expired** This accepts expired signatures when verifying DNSSEC signatures. The default is no. Setting this option to yes leaves named vulnerable to replay attacks.
- **querylog** Query logging provides a complete log of all incoming queries and all query errors. This provides more insight into the server's activity, but with a cost to performance which may be significant on heavily loaded servers.

The querylog option specifies whether query logging should be active when named first starts. If querylog is not specified, then query logging is determined by the presence of the logging category queries. Query logging can also be activated at runtime using the command rndc querylog on, or deactivated with rndc querylog off.

check-names This option is used to restrict the character set and syntax of certain domain names in primary files and/or DNS responses received from the network. The default varies according to usage area. For primary zones the default is fail. For secondary zones the default is warn. For answers received from the network (response), the default is ignore.

The rules for legal hostnames and mail domains are derived from RFC 952 and RFC 821 as modified by RFC 1123.

check-names applies to the owner names of A, AAAA, and MX records. It also applies to the domain names in the RDATA of NS, SOA, MX, and SRV records. It further applies to the RDATA of PTR records where the owner name indicates that it is a reverse lookup of a hostname (the owner name ends in IN-ADDR.ARPA, IP6.ARPA, or IP6.INT).

- **check-dup-records** This checks primary zones for records that are treated as different by DNSSEC but are semantically equal in plain DNS. The default is to warn. Other possible values are fail and ignore.
- **check-mx** This checks whether the MX record appears to refer to an IP address. The default is to warn. Other possible values are fail and ignore.
- **check-wildcard** This option is used to check for non-terminal wildcards. The use of non-terminal wildcards is almost always as a result of a lack of understanding of the wildcard matching algorithm (RFC 1034). This option affects primary zones. The default (yes) is to check for non-terminal wildcards and issue a warning.
- **check-integrity** This performs post-load zone integrity checks on primary zones. It checks that MX and SRV records refer to address (A or AAAA) records and that glue address records exist for delegated zones. For MX and SRV records, only in-zone hostnames are checked (for out-of-zone hostnames, use <code>named-checkzone</code>). For NS records, only names below top-of-zone are checked (for out-of-zone names and glue consistency checks, use <code>named-checkzone</code>). The default is yes.
  - The use of the SPF record to publish Sender Policy Framework is deprecated, as the migration from using TXT records to SPF records was abandoned. Enabling this option also checks that a TXT Sender Policy Framework record exists (starts with "v=spf1") if there is an SPF record. Warnings are emitted if the TXT record does not exist; they can be suppressed with check-spf.
- **check-mx-cname** If check-integrity is set, then fail, warn, or ignore MX records that refer to CNAMES. The default is to warn.
- **check-srv-cname** If check-integrity is set, then fail, warn, or ignore SRV records that refer to CNAMES. The default is to warn.
- **check-sibling** When performing integrity checks, also check that sibling glue exists. The default is yes.
- **check-spf** If check-integrity is set, check that there is a TXT Sender Policy Framework record present (starts with "v=spf1") if there is an SPF record present. The default is warn.
- **zero-no-soa-ttl** If yes, when returning authoritative negative responses to SOA queries, set the TTL of the SOA record returned in the authority section to zero. The default is yes.
- **zero-no-soa-ttl-cache** If yes, when caching a negative response to an SOA query set the TTL to zero. The default is no.
- **update-check-ksk** When set to the default value of yes, check the KSK bit in each key to determine how the key should be used when generating RRSIGs for a secure zone.

Ordinarily, zone-signing keys (that is, keys without the KSK bit set) are used to sign the entire zone, while key-signing keys (keys with the KSK bit set) are only used to sign the DNSKEY RRset at the zone apex. However, if this option is set to no, then the KSK bit is ignored; KSKs are treated as if they were ZSKs and are used to sign the entire zone. This is similar to the <code>dnssec-signzone -z</code> command-line option.

When this option is set to yes, there must be at least two active keys for every algorithm represented in the DNSKEY RRset: at least one KSK and one ZSK per algorithm. If there is any algorithm for which this requirement is not met, this option is ignored for that algorithm.

dnssec-dnskey-kskonly When this option and update-check-ksk are both set to yes, only key-signing keys (that is, keys with the KSK bit set) are used to sign the DNSKEY, CDNSKEY, and CDS RRsets at the zone apex. Zone-signing keys (keys without the KSK bit set) are used to sign the remainder of the zone, but not the DNSKEY RRset. This is similar to the dnssec-signzone -x command-line option.

The default is yes. If update-check-ksk is set to no, this option is ignored.

- try-tcp-refresh If yes, try to refresh the zone using TCP if UDP queries fail. The default is yes.
- **dnssec-secure-to-insecure** This allows a dynamic zone to transition from secure to insecure (i.e., signed to unsigned) by deleting all of the DNSKEY records. The default is no. If set to yes, and if the DNSKEY RRset at the zone apex is deleted, all RRSIG and NSEC records are removed from the zone as well.

If the zone uses NSEC3, it is also necessary to delete the NSEC3PARAM RRset from the zone apex; this causes the removal of all corresponding NSEC3 records. (It is expected that this requirement will be eliminated in a future release.)

Note that if a zone has been configured with auto-dnssec maintain and the private keys remain accessible in the key repository, the zone will be automatically signed again the next time <code>named</code> is started.

**synth-from-dnssec** This option enables support for **RFC 8198**, Aggressive Use of DNSSEC-Validated Cache. It allows the resolver to send a smaller number of queries when resolving queries for DNSSEC-signed domains by synthesizing answers from cached NSEC and other RRsets that have been proved to be correct using DNSSEC. The default is yes.

**Note:** DNSSEC validation must be enabled for this option to be effective. This initial implementation only covers synthesis of answers from NSEC records; synthesis from NSEC3 is planned for the future. This will also be controlled by synth-from-dnssec.

## **Forwarding**

The forwarding facility can be used to create a large site-wide cache on a few servers, reducing traffic over links to external name servers. It can also be used to allow queries by servers that do not have direct access to the Internet, but wish to look up exterior names anyway. Forwarding occurs only on those queries for which the server is not authoritative and does not have the answer in its cache.

**forward** This option is only meaningful if the forwarders list is not empty. A value of first is the default and causes the server to query the forwarders first; if that does not answer the question, the server then looks for the answer itself. If only is specified, the server only queries the forwarders.

**forwarders** This specifies a list of IP addresses to which queries are forwarded. The default is the empty list (no forwarding). Each address in the list can be associated with an optional port number and/or DSCP value, and a default port number and DSCP value can be set for the entire list.

Forwarding can also be configured on a per-domain basis, allowing for the global forwarding options to be overridden in a variety of ways. Particular domains can be set to use different forwarders, or have a different forward only/first behavior, or not forward at all; see *zone Statement Grammar*.

#### **Dual-stack Servers**

Dual-stack servers are used as servers of last resort, to work around problems in reachability due to the lack of support for either IPv4 or IPv6 on the host machine.

dual-stack-servers This specifies host names or addresses of machines with access to both IPv4 and IPv6 transports. If a hostname is used, the server must be able to resolve the name using only the transport it has. If the machine is dual-stacked, the dual-stack-servers parameter has no effect unless access to a transport has been disabled on the command line (e.g., named -4).

### **Access Control**

Access to the server can be restricted based on the IP address of the requesting system. See *Address Match Lists* for details on how to specify IP address lists.

**allow-notify** This ACL specifies which hosts may send NOTIFY messages to inform this server of changes to zones for which it is acting as a secondary server. This is only applicable for secondary zones (i.e., type secondary or slave).

If this option is set in view or options, it is globally applied to all secondary zones. If set in the zone statement, the global value is overridden.

If not specified, the default is to process NOTIFY messages only from the configured primaries for the zone. allow-notify can be used to expand the list of permitted hosts, not to reduce it.

**allow-query** This specifies which hosts are allowed to ask ordinary DNS questions. allow-query may also be specified in the zone statement, in which case it overrides the options allow-query statement. If not specified, the default is to allow queries from all hosts.

Note: allow-query-cache is used to specify access to the cache.

**allow-query-on** This specifies which local addresses can accept ordinary DNS questions. This makes it possible, for instance, to allow queries on internal-facing interfaces but disallow them on external-facing ones, without necessarily knowing the internal network's addresses.

Note that allow-query-on is only checked for queries that are permitted by allow-query. A query must be allowed by both ACLs, or it is refused.

allow-query-on may also be specified in the zone statement, in which case it overrides the options allow-query-on statement.

If not specified, the default is to allow queries on all addresses.

**Note:** allow-query-cache is used to specify access to the cache.

- allow-query-cache This specifies which hosts are allowed to get answers from the cache. If allow-recursion is not set, BIND checks to see if the following parameters are set, in order: allow-query-cache and allow-query (unless recursion no; is set). If neither of those parameters is set, the default (localnets; localhost;) is used.
- allow-query-cache-on This specifies which local addresses can send answers from the cache. If allow-query-cache-on is not set, then allow-recursion-on is used if set. Otherwise, the default is to allow cache responses to be sent from any address. Note: both allow-query-cache and allow-query-cache-on must be satisfied before a cache response can be sent; a client that is blocked by one cannot be allowed by the other.
- **allow-recursion** This specifies which hosts are allowed to make recursive queries through this server. BIND checks to see if the following parameters are set, in order: allow-query-cache and allow-query. If neither of those parameters is set, the default (localnets; localhost;) is used.
- allow-recursion-on This specifies which local addresses can accept recursive queries. If allow-recursion-on is not set, then allow-query-cache-on is used if set; otherwise, the default is to allow recursive queries on all addresses. Any client permitted to send recursive queries can send them to any address on which named is listening. Note: both allow-recursion and allow-recursion-on must be satisfied before recursion is allowed; a client that is blocked by one cannot be allowed by the other.

**allow-update** When set in the zone statement for a primary zone, this specifies which hosts are allowed to submit Dynamic DNS updates to that zone. The default is to deny updates from all hosts.

Note that allowing updates based on the requestor's IP address is insecure; see *Dynamic Update Security* for details.

In general, this option should only be set at the zone level. While a default value can be set at the options or view level and inherited by zones, this could lead to some zones unintentionally allowing updates.

**allow-update-forwarding** When set in the zone statement for a secondary zone, this specifies which hosts are allowed to submit Dynamic DNS updates and have them be forwarded to the primary. The default is { none; }, which means that no update forwarding is performed.

To enable update forwarding, specify allow-update-forwarding { any; }; in the zone statement. Specifying values other than { none; } or { any; } is usually counterproductive; the responsibility for update access control should rest with the primary server, not the secondary.

Note that enabling the update forwarding feature on a secondary server may expose primary servers to attacks if they rely on insecure IP-address-based access control; see *Dynamic Update Security* for more details.

In general this option should only be set at the zone level. While a default value can be set at the options or view level and inherited by zones, this can lead to some zones unintentionally forwarding updates.

allow-transfer This specifies which hosts are allowed to receive zone transfers from the server. allow-transfer may also be specified in the zone statement, in which case it overrides the allow-transfer statement set in options or view. If not specified, the default is to allow transfers to all hosts.

The transport level limitations can also be specified. In particular, zone transfers can be restricted to a specific port and/or DNS transport protocol by using the options port and transport. Either option can be specified; if both are used, both constraints must be satisfied in order for the transfer to be allowed. Zone transfers are currently only possible via the TCP and TLS transports.

For example: allow-transfer port 853 transport tls { any; }; allows outgoing zone transfers to any host using the TLS transport over port 853.

**Warning:** Please note that incoming TLS connections are **not authenticated at the TLS level by default**. Please use *TSIG* to authenticate requestors or consider implementing *Mutual TLS* authentication.

**blackhole** This specifies a list of addresses which the server does not accept queries from or use to resolve a query. Queries from these addresses are not responded to. The default is none.

**no-case-compress** This specifies a list of addresses which require responses to use case-insensitive compression. This ACL can be used when *named* needs to work with clients that do not comply with the requirement in **RFC 1034** to use case-insensitive name comparisons when checking for matching domain names.

If left undefined, the ACL defaults to none: case-insensitive compression is used for all clients. If the ACL is defined and matches a client, case is ignored when compressing domain names in DNS responses sent to that client.

This can result in slightly smaller responses; if a response contains the names "example.com" and "example.COM", case-insensitive compression treats the second one as a duplicate. It also ensures that the case of the query name exactly matches the case of the owner names of returned records, rather than matches the case of the records entered in the zone file. This allows responses to exactly match the query, which is required by some clients due to incorrect use of case-sensitive comparisons.

Case-insensitive compression is *always* used in AXFR and IXFR responses, regardless of whether the client matches this ACL.

There are circumstances in which named does not preserve the case of owner names of records: if a zone file defines records of different types with the same name, but the capitalization of the name is different (e.g., "www.example.com/A" and "WWW.EXAMPLE.COM/AAAA"), then all responses for that name use the *first* 

version of the name that was used in the zone file. This limitation may be addressed in a future release. However, domain names specified in the rdata of resource records (i.e., records of type NS, MX, CNAME, etc.) always have their case preserved unless the client matches this ACL.

**resolver-query-timeout** This is the amount of time in milliseconds that the resolver spends attempting to resolve a recursive query before failing. The default and minimum is 10000 and the maximum is 30000. Setting it to 0 results in the default being used.

This value was originally specified in seconds. Values less than or equal to 300 are treated as seconds and converted to milliseconds before applying the above limits.

### **Interfaces**

The interfaces, ports, and protocols that the server can use to answer queries may be specified using the listen-on and listen-on-v6 options.

listen-on and listen-on-v6 statements can each take an optional port, TLS configuration identifier, and/or HTTP configuration identifier, in addition to an address\_match\_list.

The address\_match\_list in listen-on specifies the IPv4 addresses on which the server will listen. (IPv6 addresses are ignored, with a logged warning.) The server listens on all interfaces allowed by the address match list. If no listen-on is specified, the default is to listen for standard DNS queries on port 53 of all IPv4 interfaces.

listen-on-v6 takes an address\_match\_list of IPv6 addresses. The server listens on all interfaces allowed by the address match list. If no listen-on-v6 is specified, the default is to listen for standard DNS queries on port 53 of all IPv6 interfaces.

If a TLS configuration is specified, named will listen for DNS-over-TLS (DoT) connections, using the key and certificate specified in the referenced tls statement. If the name ephemeral is used, an ephemeral key and certificate created for the currently running named process will be used.

If an HTTP configuration is specified, <code>named</code> will listen for DNS-over-HTTPS (DoH) connections using the HTTP endpoint specified in the referenced <code>http</code> statement. If the name <code>default</code> is used, then <code>named</code> will listen for connections at the default endpoint, <code>/dns-query</code>.

Use of an http specification requires tls to be specified as well. If an unencrypted connection is desired (for example, on load-sharing servers behind a reverse proxy), tls none may be used.

If a port number is not specified, the default is 53 for standard DNS, 853 for DNS over TLS, 443 for DNS over HTTPS, and 80 for DNS over HTTP (unencrypted). These defaults may be overridden using the port, tls-port, https-port and http-port options.

Multiple listen-on statements are allowed. For example:

```
listen-on { 5.6.7.8; };
listen-on port 1234 { !1.2.3.4; 1.2/16; };
listen-on port 8853 tls ephemeral { 4.3.2.1; };
listen-on port 8453 tls ephemeral http myserver { 8.7.6.5; };
```

The first two lines instruct the name server to listen for standard DNS queries on port 53 of the IP address 5.6.7.8 and on port 1234 of an address on the machine in net 1.2 that is not 1.2.3.4. The third line instructs the server to listen for DNS-over-TLS connections on port 8853 of the IP address 4.3.2.1 using the ephemeral key and certificate. The fourth line enables DNS-over-HTTPS connections on port 8453 of address 8.7.6.5, using the ephemeral key and certificate, and the HTTP endpoint or endpoints configured in an http statement with the name myserver.

Multiple listen-on-v6 options can be used. For example:

```
listen-on-v6 { any; };
listen-on-v6 port 1234 { !2001:db8::/32; any; };
listen-on port 8853 tls example-tls { 2001:db8::100; };
listen-on port 8453 tls example-tls http default { 2001:db8::100; };
listen-on port 8000 tls none http myserver { 2001:db8::100; };
```

The first two lines instruct the name server to listen for standard DNS queries on port 53 of any IPv6 addresses, and on port 1234 of IPv6 addresses that are not in the prefix 2001:db8::/32. The third line instructs the server to listen for DNS-over-TLS connections on port 8853 of the address 2001:db8::100, using a TLS key and certificate specified in the a tls statement with the name example-tls. The fourth instructs the server to listen for DNS-over-HTTPS connections, again using example-tls, on the default HTTP endpoint. The fifth line, in which the tls parameter is set to none, instructs the server to listen for *unencrypted* DNS queries over HTTP at the endpoint specified in myserver.

To instruct the server not to listen on any IPv6 addresses, use:

```
listen-on-v6 { none; };
```

## **Query Address**

If the server does not know the answer to a question, it queries other name servers. query-source specifies the address and port used for such queries. For queries sent over IPv6, there is a separate query-source-v6 option. If address is \* (asterisk) or is omitted, a wildcard IP address (INADDR ANY) is used.

If port is \* or is omitted, a random port number from a pre-configured range is picked up and used for each query. The port range(s) is specified in the use-v4-udp-ports (for IPv4) and use-v6-udp-ports (for IPv6) options, excluding the ranges specified in the avoid-v4-udp-ports and avoid-v6-udp-ports options, respectively.

The defaults of the query-source and query-source-v6 options are:

```
query-source address * port *;
query-source-v6 address * port *;
```

If use-v4-udp-ports or use-v6-udp-ports is unspecified, *named* checks whether the operating system provides a programming interface to retrieve the system's default range for ephemeral ports. If such an interface is available, *named* uses the corresponding system default range; otherwise, it uses its own defaults:

```
use-v4-udp-ports { range 1024 65535; };
use-v6-udp-ports { range 1024 65535; };
```

The defaults of the avoid-v4-udp-ports and avoid-v6-udp-ports options are:

```
avoid-v4-udp-ports {};
avoid-v6-udp-ports {};
```

**Note:** Make sure the ranges are sufficiently large for security. A desirable size depends on several parameters, but we generally recommend it contain at least 16384 ports (14 bits of entropy). Note also that the system's default range when used may be too small for this purpose, and that the range may even be changed while <code>named</code> is running; the new range is automatically applied when <code>named</code> is reloaded. Explicit configuration of <code>use-v4-udp-ports</code> and <code>use-v6-udp-ports</code> is encouraged, so that the ranges are sufficiently large and are reasonably independent from the ranges used by other applications.

**Note:** The operational configuration where named runs may prohibit the use of some ports. For example, Unix systems do not allow named, if run without root privilege, to use ports less than 1024. If such ports are included in the specified

(or detected) set of query ports, the corresponding query attempts will fail, resulting in resolution failures or delay. It is therefore important to configure the set of ports that can be safely used in the expected operational environment.

**Note:** The address specified in the query-source option is used for both UDP and TCP queries, but the port applies only to UDP queries. TCP queries always use a random unprivileged port.

Warning: Specifying a single port is discouraged, as it removes a layer of protection against spoofing errors.

**Warning:** The configured port must not be same as the listening port.

Note: See also transfer-source, notify-source and parental-source.

#### **Zone Transfers**

BIND has mechanisms in place to facilitate zone transfers and set limits on the amount of load that transfers place on the system. The following options apply to zone transfers.

also-notify This option defines a global list of IP addresses of name servers that are also sent NOTIFY messages whenever a fresh copy of the zone is loaded, in addition to the servers listed in the zone's NS records. This helps to ensure that copies of the zones quickly converge on stealth servers. Optionally, a port may be specified with each also-notify address to send the notify messages to a port other than the default of 53. An optional TSIG key can also be specified with each address to cause the notify messages to be signed; this can be useful when sending notifies to multiple views. In place of explicit addresses, one or more named primaries lists can be used.

If an also-notify list is given in a zone statement, it overrides the options also-notify statement. When a zone notify statement is set to no, the IP addresses in the global also-notify list are not sent NOTIFY messages for that zone. The default is the empty list (no global notification list).

- max-transfer-time-in Inbound zone transfers running longer than this many minutes are terminated. The default is 120 minutes (2 hours). The maximum value is 28 days (40320 minutes).
- max-transfer-idle-in Inbound zone transfers making no progress in this many minutes are terminated. The default is 60 minutes (1 hour). The maximum value is 28 days (40320 minutes).
- **max-transfer-time-out** Outbound zone transfers running longer than this many minutes are terminated. The default is 120 minutes (2 hours). The maximum value is 28 days (40320 minutes).
- max-transfer-idle-out Outbound zone transfers making no progress in this many minutes are terminated. The default is 60 minutes (1 hour). The maximum value is 28 days (40320 minutes).
- **notify-rate** This specifies the rate at which NOTIFY requests are sent during normal zone maintenance operations. (NOTIFY requests due to initial zone loading are subject to a separate rate limit; see below.) The default is 20 per second. The lowest possible rate is one per second; when set to zero, it is silently raised to one.
- **startup-notify-rate** This is the rate at which NOTIFY requests are sent when the name server is first starting up, or when zones have been newly added to the name server. The default is 20 per second. The lowest possible rate is one per second; when set to zero, it is silently raised to one.
- **serial-query-rate** Secondary servers periodically query primary servers to find out if zone serial numbers have changed. Each such query uses a minute amount of the secondary server's network bandwidth. To limit the amount

of bandwidth used, BIND 9 limits the rate at which queries are sent. The value of the serial-query-rate option, an integer, is the maximum number of queries sent per second. The default is 20 per second. The lowest possible rate is one per second; when set to zero, it is silently raised to one.

- transfer-format Zone transfers can be sent using two different formats, one-answer and many-answers. The transfer-format option is used on the primary server to determine which format it sends. one-answer uses one DNS message per resource record transferred. many-answers packs as many resource records as possible into one message. many-answers is more efficient; the default is many-answers. transfer-format may be overridden on a per-server basis by using the server statement.
- **transfer-message-size** This is an upper bound on the uncompressed size of DNS messages used in zone transfers over TCP. If a message grows larger than this size, additional messages are used to complete the zone transfer. (Note, however, that this is a hint, not a hard limit; if a message contains a single resource record whose RDATA does not fit within the size limit, a larger message will be permitted so the record can be transferred.)

Valid values are between 512 and 65535 octets; any values outside that range are adjusted to the nearest value within it. The default is 20480, which was selected to improve message compression; most DNS messages of this size will compress to less than 16536 bytes. Larger messages cannot be compressed as effectively, because 16536 is the largest permissible compression offset pointer in a DNS message.

This option is mainly intended for server testing; there is rarely any benefit in setting a value other than the default.

- **transfers-in** This is the maximum number of inbound zone transfers that can run concurrently. The default value is 10. Increasing transfers-in may speed up the convergence of secondary zones, but it also may increase the load on the local system.
- **transfers-out** This is the maximum number of outbound zone transfers that can run concurrently. Zone transfer requests in excess of the limit are refused. The default value is 10.
- transfers—per—ns This is the maximum number of inbound zone transfers that can concurrently transfer from a given remote name server. The default value is 2. Increasing transfers—per—ns may speed up the convergence of secondary zones, but it also may increase the load on the remote name server. transfers—per—ns may be overridden on a per-server basis by using the transfers phrase of the server statement.
- transfer-source transfer-source determines which local address is bound to IPv4 TCP connections used to fetch zones transferred inbound by the server. It also determines the source IPv4 address, and optionally the UDP port, used for the refresh queries and forwarded dynamic updates. If not set, it defaults to a system-controlled value which is usually the address of the interface "closest to" the remote end. This address must appear in the remote end's allow-transfer option for the zone being transferred, if one is specified. This statement sets the transfer-source for all zones, but can be overridden on a per-view or per-zone basis by including a transfer-source statement within the view or zone block in the configuration file.

**Warning:** Specifying a single port is discouraged, as it removes a layer of protection against spoofing errors.

**Warning:** The configured port must not be same as the listening port.

- **transfer-source-v6** This option is the same as transfer-source, except zone transfers are performed using IPv6.
- **alt-transfer-source** This indicates an alternate transfer source if the one listed in transfer-source fails and use-alt-transfer-source is set.

**Note:** To avoid using the alternate transfer source, set use-alt-transfer-source appropriately and do not depend upon getting an answer back to the first refresh query.

- alt-transfer-source-v6 This indicates an alternate transfer source if the one listed in transfer-source-v6 fails and use-alt-transfer-source is set.
- **use-alt-transfer-source** This indicates whether the alternate transfer sources should be used. If views are specified, this defaults to no; otherwise, it defaults to yes.
- notify-source notify-source determines which local source address, and optionally UDP port, is used to send NOTIFY messages. This address must appear in the secondary server's primaries zone clause or in an allow-notify clause. This statement sets the notify-source for all zones, but can be overridden on a per-zone or per-view basis by including a notify-source statement within the zone or view block in the configuration file.

**Warning:** Specifying a single port is discouraged, as it removes a layer of protection against spoofing errors.

Warning: The configured port must not be same as the listening port.

notify-source-v6 This option acts like notify-source, but applies to notify messages sent to IPv6 addresses.

### **UDP Port Lists**

use-v4-udp-ports, avoid-v4-udp-ports, use-v6-udp-ports, and avoid-v6-udp-ports specify a list of IPv4 and IPv6 UDP ports that are or are not used as source ports for UDP messages. See *Query Address* about how the available ports are determined. For example, with the following configuration:

```
use-v6-udp-ports { range 32768 65535; };
avoid-v6-udp-ports { 40000; range 50000 60000; };
```

UDP ports of IPv6 messages sent from *named* are in one of the following ranges: 32768 to 39999, 40001 to 49999, and 60001 to 65535.

avoid-v4-udp-ports and avoid-v6-udp-ports can be used to prevent named from choosing as its random source port a port that is blocked by a firewall or a port that is used by other applications; if a query went out with a source port blocked by a firewall, the answer would not pass through the firewall and the name server would have to query again. Note: the desired range can also be represented only with use-v4-udp-ports and use-v6-udp-ports, and the avoid- options are redundant in that sense; they are provided for backward compatibility and to possibly simplify the port specification.

### **Operating System Resource Limits**

The server's usage of many system resources can be limited. Scaled values are allowed when specifying resource limits. For example, 1G can be used instead of 1073741824 to specify a limit of one gigabyte. unlimited requests unlimited use, or the maximum available amount. default uses the limit that was in force when the server was started. See the description of size\_spec in *Configuration File Elements*.

The following options set operating system resource limits for the name server process. Some operating systems do not support some or any of the limits; on such systems, a warning is issued if an unsupported limit is used.

coresize This sets the maximum size of a core dump. The default is default.

datasize This sets the maximum amount of data memory the server may use. The default is default. This is a hard limit on server memory usage; if the server attempts to allocate memory in excess of this limit, the allocation will fail, which may in turn leave the server unable to perform DNS service. Therefore, this option is rarely useful as a way to limit the amount of memory used by the server, but it can be used to raise an operating system data size

limit that is too small by default. To limit the amount of memory used by the server, use the max-cache-size and recursive-clients options instead.

**files** This sets the maximum number of files the server may have open concurrently. The default is unlimited.

stacksize This sets the maximum amount of stack memory the server may use. The default is default.

### **Server Resource Limits**

The following options set limits on the server's resource consumption that are enforced internally by the server rather than by the operating system.

max-journal-size This sets a maximum size for each journal file (see *The Journal File*), expressed in bytes or, if followed by an optional unit suffix ('k', 'm', or 'g'), in kilobytes, megabytes, or gigabytes. When the journal file approaches the specified size, some of the oldest transactions in the journal are automatically removed. The largest permitted value is 2 gigabytes. Very small values are rounded up to 4096 bytes. It is possible to specify unlimited, which also means 2 gigabytes. If the limit is set to default or left unset, the journal is allowed to grow up to twice as large as the zone. (There is little benefit in storing larger journals.)

This option may also be set on a per-zone basis.

- max-records This sets the maximum number of records permitted in a zone. The default is zero, which means the maximum is unlimited.
- **recursive-clients** This sets the maximum number (a "hard quota") of simultaneous recursive lookups the server performs on behalf of clients. The default is 1000. Because each recursing client uses a fair bit of memory (on the order of 20 kilobytes), the value of the recursive-clients option may have to be decreased on hosts with limited memory.

recursive-clients defines a "hard quota" limit for pending recursive clients; when more clients than this are pending, new incoming requests are not accepted, and for each incoming request a previous pending request is dropped.

A "soft quota" is also set. When this lower quota is exceeded, incoming requests are accepted, but for each one, a pending request is dropped. If recursive-clients is greater than 1000, the soft quota is set to recursive-clients minus 100: otherwise it is set to 90% of recursive-clients.

- tcp-clients This is the maximum number of simultaneous client TCP connections that the server accepts. The default is 150.
- **clients-per-query**; max-clients-per-query These set the initial value (minimum) and maximum number of recursive simultaneous clients for any given query (<qname,qtype,qclass>) that the server accepts before dropping additional clients. named attempts to self-tune this value and changes are logged. The default values are 10 and 100.

This value should reflect how many queries come in for a given name in the time it takes to resolve that name. If the number of queries exceeds this value, <code>named</code> assumes that it is dealing with a non-responsive zone and drops additional queries. If it gets a response after dropping queries, it raises the estimate. The estimate is then lowered in 20 minutes if it has remained unchanged.

If clients-per-query is set to zero, there is no limit on the number of clients per query and no queries are dropped.

If max-clients-per-query is set to zero, there is no upper bound other than that imposed by recursive-clients.

**fetches-per-zone** This sets the maximum number of simultaneous iterative queries to any one domain that the server permits before blocking new queries for data in or beneath that zone. This value should reflect how many fetches would normally be sent to any one zone in the time it would take to resolve them. It should be smaller than recursive-clients.

When many clients simultaneously query for the same name and type, the clients are all attached to the same fetch, up to the max-clients-per-query limit, and only one iterative query is sent. However, when clients are simultaneously querying for *different* names or types, multiple queries are sent and max-clients-per-query is not effective as a limit.

Optionally, this value may be followed by the keyword drop or fail, indicating whether queries which exceed the fetch quota for a zone are dropped with no response, or answered with SERVFAIL. The default is drop.

If fetches-per-zone is set to zero, there is no limit on the number of fetches per query and no queries are dropped. The default is zero.

The current list of active fetches can be dumped by running *rndc recursing*. The list includes the number of active fetches for each domain and the number of queries that have been passed (allowed) or dropped (spilled) as a result of the fetches-per-zone limit. (Note: these counters are not cumulative over time; whenever the number of active fetches for a domain drops to zero, the counter for that domain is deleted, and the next time a fetch is sent to that domain, it is recreated with the counters set to zero.)

**fetches-per-server** This sets the maximum number of simultaneous iterative queries that the server allows to be sent to a single upstream name server before blocking additional queries. This value should reflect how many fetches would normally be sent to any one server in the time it would take to resolve them. It should be smaller than recursive-clients.

Optionally, this value may be followed by the keyword drop or fail, indicating whether queries are dropped with no response or answered with SERVFAIL, when all of the servers authoritative for a zone are found to have exceeded the per-server quota. The default is fail.

If fetches-per-server is set to zero, there is no limit on the number of fetches per query and no queries are dropped. The default is zero.

The fetches-per-server quota is dynamically adjusted in response to detected congestion. As queries are sent to a server and either are answered or time out, an exponentially weighted moving average is calculated of the ratio of timeouts to responses. If the current average timeout ratio rises above a "high" threshold, then fetches-per-server is reduced for that server. If the timeout ratio drops below a "low" threshold, then fetches-per-server is increased. The fetch-quota-params options can be used to adjust the parameters for this calculation.

**fetch-quota-params** This sets the parameters to use for dynamic resizing of the fetches-per-server quota in response to detected congestion.

The first argument is an integer value indicating how frequently to recalculate the moving average of the ratio of timeouts to responses for each server. The default is 100, meaning that BIND recalculates the average ratio after every 100 queries have either been answered or timed out.

The remaining three arguments represent the "low" threshold (defaulting to a timeout ratio of 0.1), the "high" threshold (defaulting to a timeout ratio of 0.3), and the discount rate for the moving average (defaulting to 0.7). A higher discount rate causes recent events to weigh more heavily when calculating the moving average; a lower discount rate causes past events to weigh more heavily, smoothing out short-term blips in the timeout ratio. These arguments are all fixed-point numbers with precision of 1/100; at most two places after the decimal point are significant.

reserved-sockets This option is deprecated and no longer has any effect.

max-cache-size This sets the maximum amount of memory to use for an individual cache database and its associated metadata, in bytes or percentage of total physical memory. By default, each view has its own separate cache, which means the total amount of memory required for cache data is the sum of the cache database sizes for all views (unless the *attach-cache* option is used).

When the amount of data in a cache database reaches the configured limit, named starts purging non-expired records (following an LRU-based strategy).

The default size limit for each individual cache is:

- 90% of physical memory for views with recursion set to yes (the default), or
- 2 MB for views with recursion set to no.

Any positive value smaller than 2 MB is ignored and reset to 2 MB. The keyword unlimited, or the value 0, places no limit on the cache size; records are then purged from the cache only when they expire (according to their TTLs).

**Note:** For configurations which define multiple views with separate caches and recursion enabled, it is recommended to set max-cache-size appropriately for each view, as using the default value of that option (90% of physical memory for each individual cache) may lead to memory exhaustion over time.

Upon startup and reconfiguration, caches with a limited size preallocate a small amount of memory (less than 1% of max-cache-size for a given view). This preallocation serves as an optimization to eliminate extra latency introduced by resizing internal cache structures.

On systems where detection of the amount of physical memory is not supported, percentage-based values fall back to unlimited. Note that the amount of physical memory available is only detected on startup, so named does not adjust the cache size limits if the amount of physical memory is changed at runtime.

- tcp-listen-queue This sets the listen-queue depth. The default and minimum is 10. If the kernel supports the accept filter "dataready", this also controls how many TCP connections are queued in kernel space waiting for some data before being passed to accept. Non-zero values less than 10 are silently raised. A value of 0 may also be used; on most platforms this sets the listen-queue length to a system-defined default value.
- tcp-initial-timeout This sets the amount of time (in units of 100 milliseconds) that the server waits on a new TCP connection for the first message from the client. The default is 300 (30 seconds), the minimum is 25 (2.5 seconds), and the maximum is 1200 (two minutes). Values above the maximum or below the minimum are adjusted with a logged warning. (Note: this value must be greater than the expected round-trip delay time; otherwise, no client will ever have enough time to submit a message.) This value can be updated at runtime by using rndc tcp-timeouts.
- tcp-idle-timeout This sets the amount of time (in units of 100 milliseconds) that the server waits on an idle TCP connection before closing it, when the client is not using the EDNS TCP keepalive option. The default is 300 (30 seconds), the maximum is 1200 (two minutes), and the minimum is 1 (one-tenth of a second). Values above the maximum or below the minimum are adjusted with a logged warning. See tcp-keepalive-timeout for clients using the EDNS TCP keepalive option. This value can be updated at runtime by using rndc tcp-timeouts.
- tcp-keepalive-timeout This sets the amount of time (in units of 100 milliseconds) that the server waits on an idle TCP connection before closing it, when the client is using the EDNS TCP keepalive option. The default is 300 (30 seconds), the maximum is 65535 (about 1.8 hours), and the minimum is 1 (one-tenth of a second). Values above the maximum or below the minimum are adjusted with a logged warning. This value may be greater than tcp-idle-timeout because clients using the EDNS TCP keepalive option are expected to use TCP connections for more than one message. This value can be updated at runtime by using rndc tcp-timeouts.
- tcp-advertised-timeout This sets the timeout value (in units of 100 milliseconds) that the server sends in responses containing the EDNS TCP keepalive option, which informs a client of the amount of time it may keep the session open. The default is 300 (30 seconds), the maximum is 65535 (about 1.8 hours), and the minimum is 0, which signals that the clients must close TCP connections immediately. Ordinarily this should be set to the same value as tcp-keepalive-timeout. This value can be updated at runtime by using rndc tcp-timeouts.

### **Periodic Task Intervals**

heartbeat-interval The server performs zone maintenance tasks for all zones marked as dialup whenever this interval expires. The default is 60 minutes. Reasonable values are up to 1 day (1440 minutes). The maximum value is 28 days (40320 minutes). If set to 0, no zone maintenance for these zones occurs.

interface-interval The server scans the network interface list every interface-interval minutes. The default is 60 minutes; the maximum value is 28 days (40320 minutes). If set to 0, interface scanning only occurs when the configuration file is loaded, or when automatic-interface-scan is enabled and supported by the operating system. After the scan, the server begins listening for queries on any newly discovered interfaces (provided they are allowed by the listen-on configuration), and stops listening on interfaces that have gone away. For convenience, TTL-style time-unit suffixes may be used to specify the value. It also accepts ISO 8601 duration formats.

### The sortlist Statement

The response to a DNS query may consist of multiple resource records (RRs) forming a resource record set (RRset). The name server normally returns the RRs within the RRset in an indeterminate order (but see the rrset-order statement in *RRset Ordering*). The client resolver code should rearrange the RRs as appropriate: that is, using any addresses on the local net in preference to other addresses. However, not all resolvers can do this or are correctly configured. When a client is using a local server, the sorting can be performed in the server, based on the client's address. This only requires configuring the name servers, not all the clients.

The sortlist statement (see below) takes an address\_match\_list and interprets it in a special way. Each top-level statement in the sortlist must itself be an explicit address\_match\_list with one or two elements. The first element (which may be an IP address, an IP prefix, an ACL name, or a nested address\_match\_list) of each top-level list is checked against the source address of the query until a match is found. When the addresses in the first element overlap, the first rule to match is selected.

Once the source address of the query has been matched, if the top-level statement contains only one element, the actual primitive element that matched the source address is used to select the address in the response to move to the beginning of the response. If the statement is a list of two elements, then the second element is interpreted as a topology preference list. Each top-level element is assigned a distance, and the address in the response with the minimum distance is moved to the beginning of the response.

In the following example, any queries received from any of the addresses of the host itself get responses preferring addresses on any of the locally connected networks. Next most preferred are addresses on the 192.168.1/24 network, and after that either the 192.168.2/24 or 192.168.3/24 network, with no preference shown between these two networks. Queries received from a host on the 192.168.1/24 network prefer other addresses on that network to the 192.168.2/24 and 192.168.3/24 networks. Queries received from a host on the 192.168.4/24 or the 192.168.5/24 network only prefer other addresses on their directly connected networks.

```
sortlist {
    // IF the local host
    // THEN first fit on the following nets
    { localhost;
    { localnets;
        192.168.1/24;
        { 192.168.2/24; 192.168.3/24; }; }; };

    // IF on class C 192.168.1 THEN use .1, or .2 or .3
    { 192.168.1/24;
        { 192.168.2/24; 192.168.3/24; }; }; };

    // IF on class C 192.168.3/24; }; };

    // IF on class C 192.168.2 THEN use .2, or .1 or .3
    { 192.168.2/24;
        { 192.168.2/24;
        { 192.168.2/24;
        { 192.168.2/24;
        { 192.168.2/24;
        { 192.168.2/24;
        { 192.168.2/24;
        { 192.168.2/24;
        { 192.168.2/24;
        { 192.168.2/24;
        { 192.168.2/24;
        { 192.168.2/24;
        { 192.168.2/24;
        { 192.168.2/24;
        { 192.168.2/24;
        { 192.168.2/24;
        { 192.168.2/24;
        { 192.168.2/24;
        { 192.168.2/24;
        { 192.168.2/24;
        { 192.168.2/24;
        { 192.168.2/24;
        { 192.168.2/24;
        { 192.168.2/24;
        { 192.168.2/24;
        { 192.168.2/24;
        { 192.168.2/24;
        { 192.168.2/24;
        { 192.168.2/24;
        { 192.168.2/24;
        { 192.168.2/24;
        { 192.168.2/24;
        { 192.168.2/24;
        { 192.168.2/24;
        { 192.168.2/24;
        { 192.168.2/24;
        { 192.168.2/24;
        { 192.168.2/24;
        { 192.168.2/24;
        { 192.168.2/24;
        { 192.168.2/24;
        { 192.168.2/24;
        { 192.168.2/24;
        { 192.168.2/24;
        { 192.168.2/24;
        { 192.168.2/24;
        { 192.168.2/24;
        { 192.168.2/24;
        { 192.168.2/24;
        { 192.168.2/24;
        { 192.168.2/24;
        { 192.168.2/24;
        { 192.168.2/24;
        { 192.168.2/24;
        { 192.168.2/24;
        { 192.168.2/24;
        { 192.168.2/24;
        { 192.168.2/24;
        { 192.168.2/24;
        { 192.168.2/24;
        { 192.168.2/24;
        { 192.168.2/24;
        { 192.168.2/24;
        { 192.168.2/24;
        { 192.168.2/24;
        { 192.168.2/24;
        { 192.168.2/24;
        { 192.168.2/24;
```

(continues on next page)

(continued from previous page)

The following example illlustrates reasonable behavior for the local host and hosts on directly connected networks. Responses sent to queries from the local host favor any of the directly connected networks. Responses sent to queries from any other hosts on a directly connected network prefer addresses on that same network. Responses to other queries are not sorted.

## **RRset Ordering**

**Note:** While alternating the order of records in a DNS response between subsequent queries is a known load distribution technique, certain caveats apply (mostly stemming from caching) which usually make it a suboptimal choice for load balancing purposes when used on its own.

The rrset-order statement permits configuration of the ordering of the records in a multiple-record response. See also: *The sortlist Statement*.

Each rule in an rrset-order statement is defined as follows:

```
[class <class_name>] [type <type_name>] [name "<domain_name>"] order <ordering>
```

The default qualifiers for each rule are:

- If no class is specified, the default is ANY.
- If no type is specified, the default is ANY.
- If no name is specified, the default is \* (asterisk).

<domain\_name> only matches the name itself, not any of its subdomains. To make a rule match all subdomains of a
given name, a wildcard name (\*.<domain\_name>) must be used. Note that \*.<domain\_name> does not match
<domain\_name> itself; to specify RRset ordering for a name and all of its subdomains, two separate rules must be
defined: one for <domain\_name> and one for \*.<domain\_name>.

The legal values for <ordering> are:

**fixed** Records are returned in the order they are defined in the zone file.

Note: The fixed option is only available if BIND is configured with --enable-fixed-rrset at compile time.

random Records are returned in a random order.

**cyclic** Records are returned in a cyclic round-robin order, rotating by one record per query.

**none** Records are returned in the order they were retrieved from the database. This order is indeterminate, but remains consistent as long as the database is not modified.

The default RRset order used depends on whether any rrset-order statements are present in the configuration file used by named:

- If no rrset-order statement is present in the configuration file, the implicit default is to return all records in random order.
- If any rrset-order statements are present in the configuration file, but no ordering rule specified in these statements matches a given RRset, the default order for that RRset is none.

Note that if multiple rrset-order statements are present in the configuration file (at both the options and view levels), they are *not* combined; instead, the more-specific one (view) replaces the less-specific one (options).

If multiple rules within a single rrset-order statement match a given RRset, the first matching rule is applied.

## Example:

```
rrset-order {
   type A name "foo.isc.org" order random;
   type AAAA name "foo.isc.org" order cyclic;
   name "bar.isc.org" order fixed;
   name "*.bar.isc.org" order random;
   name "*.baz.isc.org" order cyclic;
};
```

With the above configuration, the following RRset ordering is used:

| QNAME           | QTYPE | RRset Order |
|-----------------|-------|-------------|
| foo.isc.org     | A     | random      |
| foo.isc.org     | AAAA  | cyclic      |
| foo.isc.org     | TXT   | none        |
| sub.foo.isc.org | all   | none        |
| bar.isc.org     | all   | fixed       |
| sub.bar.isc.org | all   | random      |
| baz.isc.org     | all   | none        |
| sub.baz.isc.org | all   | cyclic      |

### **Tunina**

lame-ttl This is always set to 0. More information is available in the security advisory for CVE-2021-25219.

**servfail-tt1** This sets the number of seconds to cache a SERVFAIL response due to DNSSEC validation failure or other general server failure. If set to 0, SERVFAIL caching is disabled. The SERVFAIL cache is not consulted if a query has the CD (Checking Disabled) bit set; this allows a query that failed due to DNSSEC validation to be retried without waiting for the SERVFAIL TTL to expire.

The maximum value is 30 seconds; any higher value is silently reduced. The default is 1 second.

min-ncache-ttl To reduce network traffic and increase performance, the server stores negative answers.

min-ncache-ttl is used to set a minimum retention time for these answers in the server, in seconds. For convenience, TTL-style time-unit suffixes may be used to specify the value. It also accepts ISO 8601 duration formats.

The default min-neache-ttl is 0 seconds. min-neache-ttl cannot exceed 90 seconds and is truncated to 90 seconds if set to a greater value.

min-cache-ttl This sets the minimum time for which the server caches ordinary (positive) answers, in seconds. For convenience, TTL-style time-unit suffixes may be used to specify the value. It also accepts ISO 8601 duration formats.

The default min-cache-ttl is 0 seconds. min-cache-ttl cannot exceed 90 seconds and is truncated to 90 seconds if set to a greater value.

max-ncache-ttl To reduce network traffic and increase performance, the server stores negative answers.

max-ncache-ttl is used to set a maximum retention time for these answers in the server, in seconds. For convenience, TTL-style time-unit suffixes may be used to specify the value. It also accepts ISO 8601 duration formats.

The default max-ncache-ttl is 10800 seconds (3 hours). max-ncache-ttl cannot exceed 7 days and is silently truncated to 7 days if set to a greater value.

max-cache-ttl This sets the maximum time for which the server caches ordinary (positive) answers, in seconds. For convenience, TTL-style time-unit suffixes may be used to specify the value. It also accepts ISO 8601 duration formats.

The default max-cache-ttl is 604800 (one week). A value of zero may cause all queries to return SERVFAIL, because of lost caches of intermediate RRsets (such as NS and glue AAAA/A records) in the resolution process.

max-stale-ttl If retaining stale RRsets in cache is enabled, and returning of stale cached answers is also enabled, max-stale-ttl sets the maximum time for which the server retains records past their normal expiry to return them as stale records, when the servers for those records are not reachable. The default is 1 day. The minimum allowed is 1 second; a value of 0 is updated silently to 1 second.

For stale answers to be returned, the retaining of them in cache must be enabled via the configuration option stale-cache-enable, and returning cached answers must be enabled, either in the configuration file using the stale-answer-enable option or by calling rndc serve-stale on.

When stale-cache-enable is set to no, setting the max-stale-ttl has no effect, the value of max-cache-ttl will be 0 in such case.

- resolver-nonbackoff-tries This specifies how many retries occur before exponential backoff kicks in. The default is 3.
- resolver-retry-interval This sets the base retry interval in milliseconds. The default is 800.
- sig-validity-interval this specifies the upper bound of the number of days that RRSIGs generated by <code>named</code> are valid; the default is 30 days, with a maximum of 3660 days (10 years). The optional second value specifies the minimum bound on those RRSIGs and also determines how long before expiry <code>named</code> starts regenerating those RRSIGs. The default value for the lower bound is 1/4 of the upper bound; it is expressed in days if the upper bound is greater than 7, and hours if it is less than or equal to 7 days.

When new RRSIGs are generated, the length of time is randomly chosen between these two limits, to spread out the re-signing load. When RRSIGs are re-generated, the upper bound is used, with a small amount of jitter added. New RRSIGs are generated by a number of processes, including the processing of UPDATE requests (ref:dynamic\_update), the addition and removal of records via in-line signing, and the initial signing of a zone.

The signature inception time is unconditionally set to one hour before the current time, to allow for a limited amount of clock skew.

The sig-validity-interval can be overridden for DNSKEY records by setting dnskey-sig-validity.

The sig-validity-interval should be at least several multiples of the SOA expire interval, to allow for reasonable interaction between the various timer and expiry dates.

**dnskey-sig-validity** This specifies the number of days into the future when DNSSEC signatures that are automatically generated for DNSKEY RRsets as a result of dynamic updates (*Dynamic Update*) will expire. If set

to a non-zero value, this overrides the value set by sig-validity-interval. The default is zero, meaning sig-validity-interval is used. The maximum value is 3660 days (10 years), and higher values are rejected.

- **sig-signing-nodes** This specifies the maximum number of nodes to be examined in each quantum, when signing a zone with a new DNSKEY. The default is 100.
- **sig-signing-signatures** This specifies a threshold number of signatures that terminates processing a quantum, when signing a zone with a new DNSKEY. The default is 10.
- **sig-signing-type** This specifies a private RDATA type to be used when generating signing-state records. The default is 65534.

This parameter may be removed in a future version, once there is a standard type.

Signing-state records are used internally by named to track the current state of a zone-signing process, i.e., whether it is still active or has been completed. The records can be inspected using the command rndc signing -list zone. Once named has finished signing a zone with a particular key, the signing-state record associated with that key can be removed from the zone by running rndc signing -clear keyid/algorithm zone. To clear all of the completed signing-state records for a zone, use rndc signing -clear all zone.

min-refresh-time; max-refresh-time; min-retry-time; max-retry-time These options control the server's behavior on refreshing a zone (querying for SOA changes) or retrying failed transfers. Usually the SOA values for the zone are used, up to a hard-coded maximum expiry of 24 weeks. However, these values are set by the primary, giving secondary server administrators little control over their contents.

These options allow the administrator to set a minimum and maximum refresh and retry time in seconds per-zone, per-view, or globally. These options are valid for secondary and stub zones, and clamp the SOA refresh and retry times to the specified values.

The following defaults apply: min-refresh-time 300 seconds, max-refresh-time 2419200 seconds (4 weeks), min-retry-time 500 seconds, and max-retry-time 1209600 seconds (2 weeks).

**edns-udp-size** This sets the maximum advertised EDNS UDP buffer size, in bytes, to control the size of packets received from authoritative servers in response to recursive queries. Valid values are 512 to 4096; values outside this range are silently adjusted to the nearest value within it. The default value is 1232.

The usual reason for setting edns-udp-size to a non-default value is to get UDP answers to pass through broken firewalls that block fragmented packets and/or block UDP DNS packets that are greater than 512 bytes.

When named first queries a remote server, it advertises a UDP buffer size of 1232.

Query timeouts observed for any given server affect the buffer size advertised in queries sent to that server. Depending on observed packet dropping patterns, the query is retried over TCP. Per-server EDNS statistics are only retained in memory for the lifetime of a given server's ADB entry.

The named now sets the DON'T FRAGMENT flag on outgoing UDP packets. According to the measurements done by multiple parties this should not be causing any operational problems as most of the Internet "core" is able to cope with IP message sizes between 1400-1500 bytes, the 1232 size was picked as a conservative minimal number that could be changed by the DNS operator to a estimated path MTU minus the estimated header space. In practice, the smallest MTU witnessed in the operational DNS community is 1500 octets, the Ethernet maximum payload size, so a a useful default for maximum DNS/UDP payload size on **reliable** networks would be 1432.

Any server-specific edns-udp-size setting has precedence over all the above rules.

max-udp-size This sets the maximum EDNS UDP message size that named sends, in bytes. Valid values are 512 to 4096; values outside this range are silently adjusted to the nearest value within it. The default value is 1232.

This value applies to responses sent by a server; to set the advertised buffer size in queries, see edns-udp-size.

The usual reason for setting max-udp-size to a non-default value is to allow UDP answers to pass through broken firewalls that block fragmented packets and/or block UDP packets that are greater than 512 bytes. This is

independent of the advertised receive buffer (edns-udp-size).

Setting this to a low value encourages additional TCP traffic to the name server.

masterfile-format This specifies the file format of zone files (see *Additional File Formats* for details). The default value is text, which is the standard textual representation, except for secondary zones, in which the default value is raw. Files in formats other than text are typically expected to be generated by the <code>named-compilezone</code> tool, or dumped by <code>named</code>.

Note that when a zone file in a format other than text is loaded, named may omit some of the checks which are performed for a file in text format. For example, check-names only applies when loading zones in text format, and max-zone-ttl only applies to text and raw. Zone files in binary formats should be generated with the same check level as that specified in the named configuration file.

When configured in options, this statement sets the masterfile-format for all zones, but it can be overridden on a per-zone or per-view basis by including a masterfile-format statement within the zone or view block in the configuration file.

masterfile—style This specifies the formatting of zone files during dump, when the masterfile—format is text. This option is ignored with any other masterfile—format.

When set to relative, records are printed in a multi-line format, with owner names expressed relative to a shared origin. When set to full, records are printed in a single-line format with absolute owner names. The full format is most suitable when a zone file needs to be processed automatically by a script. The relative format is more human-readable, and is thus suitable when a zone is to be edited by hand. The default is relative.

- **max-recursion-depth** This sets the maximum number of levels of recursion that are permitted at any one time while servicing a recursive query. Resolving a name may require looking up a name server address, which in turn requires resolving another name, etc.; if the number of recursions exceeds this value, the recursive query is terminated and returns SERVFAIL. The default is 7.
- **max-recursion-queries** This sets the maximum number of iterative queries that may be sent while servicing a recursive query. If more queries are sent, the recursive query is terminated and returns SERVFAIL. The default is 100.
- **notify-delay** This sets the delay, in seconds, between sending sets of NOTIFY messages for a zone. Whenever a NOTIFY message is sent for a zone, a timer will be set for this duration. If the zone is updated again before the timer expires, the NOTIFY for that update will be postponed. The default is 5 seconds.

The overall rate at which NOTIFY messages are sent for all zones is controlled by notify-rate.

- max-rsa-exponent-size This sets the maximum RSA exponent size, in bits, that is accepted when validating. Valid values are 35 to 4096 bits. The default, zero, is also accepted and is equivalent to 4096.
- **prefetch** When a query is received for cached data which is to expire shortly, *named* can refresh the data from the authoritative server immediately, ensuring that the cache always has an answer available.

prefetch specifies the "trigger" TTL value at which prefetch of the current query takes place; when a cache record with a lower TTL value is encountered during query processing, it is refreshed. Valid trigger TTL values are 1 to 10 seconds. Values larger than 10 seconds are silently reduced to 10. Setting a trigger TTL to zero causes prefetch to be disabled. The default trigger TTL is 2.

An optional second argument specifies the "eligibility" TTL: the smallest *original* TTL value that is accepted for a record to be eligible for prefetching. The eligibility TTL must be at least six seconds longer than the trigger TTL; if not, <code>named</code> silently adjusts it upward. The default eligibility TTL is 9.

- **v6-bias** When determining the next name server to try, this indicates by how many milliseconds to prefer IPv6 name servers. The default is 50 milliseconds.
- tcp-receive-buffer; udp-receive-buffer These options control the operating system's receive buffer sizes (SO\_RCVBUF) for TCP and UDP sockets, respectively. Buffering at the operating system level can prevent packet drops during brief load spikes, but if the buffer size is set too high, a running server could get clogged

with outstanding queries that have already timed out. The default is 0, which means the operating system's default value should be used. The minimum configurable value is 4096; any nonzero value lower than that is silently raised. The maximum value is determined by the kernel, and values exceeding the maximum are silently reduced.

tcp-send-buffer; udp-send-buffer These options control the operating system's send buffer sizes (SO\_SNDBUF) for TCP and UDP sockets, respectively. Buffering at the operating system level can prevent packet drops during brief load spikes, but if the buffer size is set too high, a running server could get clogged with outstanding queries that have already timed out. The default is 0, which means the operating system's default value should be used. The minimum configurable value is 4096; any nonzero value lower than that is silently raised. The maximum value is determined by the kernel, and values exceeding the maximum are silently reduced.

#### **Built-in Server Information Zones**

The server provides some helpful diagnostic information through a number of built-in zones under the pseudo-top-level-domain bind in the CHAOS class. These zones are part of a built-in view (see *view Statement Grammar*) of class CHAOS, which is separate from the default view of class IN. Most global configuration options (allow-query, etc.) apply to this view, but some are locally overridden: notify, recursion, and allow-new-zones are always set to no, and rate-limit is set to allow three responses per second.

To disable these zones, use the options below or hide the built-in CHAOS view by defining an explicit view of class CHAOS that matches all clients.

**version** This is the version the server should report via a query of the name version. bind with type TXT and class CHAOS. The default is the real version number of this server. Specifying version none disables processing of the queries.

Setting version to any value (including none) also disables queries for authors.bind TXT CH.

hostname This is the hostname the server should report via a query of the name hostname.bind with type TXT and class CHAOS. This defaults to the hostname of the machine hosting the name server, as found by the gethostname () function. The primary purpose of such queries is to identify which of a group of anycast servers is actually answering the queries. Specifying hostname none; disables processing of the queries.

server—id This is the ID the server should report when receiving a Name Server Identifier (NSID) query, or a query of the name ID.SERVER with type TXT and class CHAOS. The primary purpose of such queries is to identify which of a group of anycast servers is actually answering the queries. Specifying server—id none; disables processing of the queries. Specifying server—id hostname; causes named to use the hostname as found by the gethostname() function. The default server—id is none.

# **Built-in Empty Zones**

The named server has some built-in empty zones, for SOA and NS records only. These are for zones that should normally be answered locally and for which queries should not be sent to the Internet's root servers. The official servers that cover these namespaces return NXDOMAIN responses to these queries. In particular, these cover the reverse namespaces for addresses from RFC 1918, RFC 4193, RFC 5737, and RFC 6598. They also include the reverse namespace for the IPv6 local address (locally assigned), IPv6 link local addresses, the IPv6 loopback address, and the IPv6 unknown address.

The server attempts to determine if a built-in zone already exists or is active (covered by a forward-only forwarding declaration) and does not create an empty zone if either is true.

The current list of empty zones is:

- 10.IN-ADDR.ARPA
- 16.172.IN-ADDR.ARPA
- 17.172.IN-ADDR.ARPA

- 18.172.IN-ADDR.ARPA
- 19.172.IN-ADDR.ARPA
- 20.172.IN-ADDR.ARPA
- 21.172.IN-ADDR.ARPA
- 22.172.IN-ADDR.ARPA
- 23.172.IN-ADDR.ARPA
- 24.172.IN-ADDR.ARPA
- 25.172.IN-ADDR.ARPA
- 26.172.IN-ADDR.ARPA
- 27.172.IN-ADDR.ARPA
- 28.172.IN-ADDR.ARPA
- 29.172.IN-ADDR.ARPA
- 30.172.IN-ADDR.ARPA
- 31.172.IN-ADDR.ARPA
- 168.192.IN-ADDR.ARPA
- 64.100.IN-ADDR.ARPA
- 65.100.IN-ADDR.ARPA
- 66.100.IN-ADDR.ARPA
- 67.100.IN-ADDR.ARPA
- 68.100.IN-ADDR.ARPA
- 69.100.IN-ADDR.ARPA
- 70.100.IN-ADDR.ARPA
- 71.100.IN-ADDR.ARPA
- 72.100.IN-ADDR.ARPA
- 73.100.IN-ADDR.ARPA
- 74.100.IN-ADDR.ARPA
- 75.100.IN-ADDR.ARPA
- 76.100.IN-ADDR.ARPA
- 77.100.IN-ADDR.ARPA
   78.100.IN-ADDR.ARPA
- 79.100.IN-ADDR.ARPA
- 80.100.IN-ADDR.ARPA
- 81.100.IN-ADDR.ARPA
- 82.100.IN-ADDR.ARPA
- 83.100.IN-ADDR.ARPA
- 84.100.IN-ADDR.ARPA

- 85.100.IN-ADDR.ARPA
- 86.100.IN-ADDR.ARPA
- 87.100.IN-ADDR.ARPA
- 88.100.IN-ADDR.ARPA
- 89.100.IN-ADDR.ARPA
- 90.100.IN-ADDR.ARPA
- 91.100.IN-ADDR.ARPA
- 92.100.IN-ADDR.ARPA
- 93.100.IN-ADDR.ARPA
- 94.100.IN-ADDR.ARPA
- 95.100.IN-ADDR.ARPA
- 96.100.IN-ADDR.ARPA
- 97.100.IN-ADDR.ARPA
- 98.100.IN-ADDR.ARPA
- 99.100.IN-ADDR.ARPA
- 100.100.IN-ADDR.ARPA
- 101.100.IN-ADDR.ARPA
- 102.100.IN-ADDR.ARPA
- 103.100.IN-ADDR.ARPA
- 104.100.IN-ADDR.ARPA
- 105.100.IN-ADDR.ARPA
- 106.100.IN-ADDR.ARPA
- 107.100.IN-ADDR.ARPA
- 108.100.IN-ADDR.ARPA
- 109.100.IN-ADDR.ARPA
- 110.100.IN-ADDR.ARPA
- 111.100.IN-ADDR.ARPA
- 112.100.IN-ADDR.ARPA
- 113.100.IN-ADDR.ARPA
- 114.100.IN-ADDR.ARPA
- 115.100.IN-ADDR.ARPA
- 116.100.IN-ADDR.ARPA
- 117.100.IN-ADDR.ARPA
- 118.100.IN-ADDR.ARPA
- 119.100.IN-ADDR.ARPA
- 120.100.IN-ADDR.ARPA

- 121.100.IN-ADDR.ARPA
- 122.100.IN-ADDR.ARPA
- 123.100.IN-ADDR.ARPA
- 124.100.IN-ADDR.ARPA
- 125.100.IN-ADDR.ARPA
- 126.100.IN-ADDR.ARPA
- 127.100.IN-ADDR.ARPA
- 0.IN-ADDR.ARPA
- 127.IN-ADDR.ARPA
- 254.169.IN-ADDR.ARPA
- 2.0.192.IN-ADDR.ARPA
- 100.51.198.IN-ADDR.ARPA
- 113.0.203.IN-ADDR.ARPA
- 255.255.255.255.IN-ADDR.ARPA

- 8.B.D.0.1.0.0.2.IP6.ARPA
- D.F.IP6.ARPA
- 8.E.F.IP6.ARPA
- 9.E.F.IP6.ARPA
- A.E.F.IP6.ARPA
- B.E.F.IP6.ARPA
- EMPTY.AS112.ARPA
- HOME.ARPA

Empty zones can be set at the view level and only apply to views of class IN. Disabled empty zones are only inherited from options if there are no disabled empty zones specified at the view level. To override the options list of disabled zones, disable the root zone at the view level. For example:

```
disable-empty-zone ".";
```

If using the address ranges covered here, reverse zones covering the addresses should already be in place. In practice this appears to not be the case, with many queries being made to the infrastructure servers for names in these spaces. So many, in fact, that sacrificial servers had to be deployed to channel the query load away from the infrastructure servers.

**Note:** The real parent servers for these zones should disable all empty zones under the parent zone they serve. For the real root servers, this is all built-in empty zones. This enables them to return referrals to deeper in the tree.

**empty-server** This specifies the server name that appears in the returned SOA record for empty zones. If none is specified, the zone's name is used.

**empty-contact** This specifies the contact name that appears in the returned SOA record for empty zones. If none is specified, "." is used.

**empty-zones-enable** This enables or disables all empty zones. By default, they are enabled.

**disable-empty-zone** This disables individual empty zones. By default, none are disabled. This option can be specified multiple times.

### **Content Filtering**

BIND 9 provides the ability to filter out responses from external DNS servers containing certain types of data in the answer section. Specifically, it can reject address (A or AAAA) records if the corresponding IPv4 or IPv6 addresses match the given address\_match\_list of the deny-answer-addresses option. It can also reject CNAME or DNAME records if the "alias" name (i.e., the CNAME alias or the substituted query name due to DNAME) matches the given namelist of the deny-answer-aliases option, where "match" means the alias name is a subdomain of one of the name\_list elements. If the optional namelist is specified with except-from, records whose query name matches the list are accepted regardless of the filter setting. Likewise, if the alias name is a subdomain of the corresponding zone, the deny-answer-aliases filter does not apply; for example, even if "example.com" is specified for deny-answer-aliases,

```
www.example.com. CNAME xxx.example.com.
```

returned by an "example.com" server is accepted.

In the address\_match\_list of the deny-answer-addresses option, only ip\_addr and ip\_prefix are meaningful; any key\_id is silently ignored.

If a response message is rejected due to the filtering, the entire message is discarded without being cached, and a SERV-FAIL error is returned to the client.

This filtering is intended to prevent "DNS rebinding attacks," in which an attacker, in response to a query for a domain name the attacker controls, returns an IP address within the user's own network or an alias name within the user's own domain. A naive web browser or script could then serve as an unintended proxy, allowing the attacker to get access to an internal node of the local network that could not be externally accessed otherwise. See the paper available at https://dl.acm.org/doi/10.1145/1315245.1315298 for more details about these attacks.

For example, with a domain named "example.net" and an internal network using an IPv4 prefix 192.0.2.0/24, an administrator might specify the following rules:

```
deny-answer-addresses { 192.0.2.0/24; } except-from { "example.net"; };
deny-answer-aliases { "example.net"; };
```

If an external attacker let a web browser in the local network look up an IPv4 address of "attacker.example.com", the attacker's DNS server would return a response like this:

```
attacker.example.com. A 192.0.2.1
```

in the answer section. Since the rdata of this record (the IPv4 address) matches the specified prefix 192.0.2.0/24, this response would be ignored.

On the other hand, if the browser looked up a legitimate internal web server "www.example.net" and the following response were returned to the BIND 9 server:

```
www.example.net. A 192.0.2.2
```

it would be accepted, since the owner name "www.example.net" matches the except-from element, "example.net".

Note that this is not really an attack on the DNS per se. In fact, there is nothing wrong with having an "external" name mapped to an "internal" IP address or domain name from the DNS point of view; it might actually be provided for a legitimate purpose, such as for debugging. As long as the mapping is provided by the correct owner, it either is not possible or does not make sense to detect whether the intent of the mapping is legitimate within the DNS. The "rebinding"

attack must primarily be protected at the application that uses the DNS. For a large site, however, it may be difficult to protect all possible applications at once. This filtering feature is provided only to help such an operational environment; turning it on is generally discouraged unless there is no other choice and the attack is a real threat to applications.

Care should be particularly taken if using this option for addresses within 127.0.0.0/8. These addresses are obviously "internal," but many applications conventionally rely on a DNS mapping from some name to such an address. Filtering out DNS records containing this address spuriously can break such applications.

# Response Policy Zone (RPZ) Rewriting

BIND 9 includes a limited mechanism to modify DNS responses for requests analogous to email anti-spam DNS rejection lists. Responses can be changed to deny the existence of domains (NXDOMAIN), deny the existence of IP addresses for domains (NODATA), or contain other IP addresses or data.

Response policy zones are named in the response-policy option for the view, or among the global options if there is no response-policy option for the view. Response policy zones are ordinary DNS zones containing RRsets that can be queried normally if allowed. It is usually best to restrict those queries with something like allow-query { localhost; };

A response-policy option can support multiple policy zones. To maximize performance, a radix tree is used to quickly identify response policy zones containing triggers that match the current query. This imposes an upper limit of 64 on the number of policy zones in a single response-policy option; more than that is a configuration error.

Rules encoded in response policy zones are processed after those defined in *Access Control*. All queries from clients which are not permitted access to the resolver are answered with a status code of REFUSED, regardless of configured RPZ rules.

Five policy triggers can be encoded in RPZ records.

RPZ-CLIENT-IP IP records are triggered by the IP address of the DNS client. Client IP address triggers are encoded in records that have owner names that are subdomains of rpz-client-ip, relativized to the policy zone origin name, and that encode an address or address block. IPv4 addresses are represented as prefixlength.B4.B3.B2.B1.rpz-client-ip. The IPv4 prefix length must be between 1 and 32. All four bytes - B4, B3, B2, and B1 - must be present. B4 is the decimal value of the least significant byte of the IPv4 address as in IN-ADDR.ARPA.

IPv6 addresses are encoded in a format similar to the standard IPv6 text representation, prefixlength.W8.W7.W6.W3.W4.W3.W2.W1.rpz-client-ip. Each of W8,...,W1 is a one- to four-digit hexadecimal number representing 16 bits of the IPv6 address as in the standard text representation of IPv6 addresses, but reversed as in IP6.ARPA. (Note that this representation of IPv6 addresses is different from IP6.ARPA, where each hex digit occupies a label.) All 8 words must be present except when one set of consecutive zero words is replaced with .zz., analogous to double colons (::) in standard IPv6 text encodings. The IPv6 prefix length must be between 1 and 128.

- **QNAME** QNAME policy records are triggered by query names of requests and targets of CNAME records resolved to generate the response. The owner name of a QNAME policy record is the query name relativized to the policy zone.
- **RPZ-IP** IP triggers are IP addresses in an A or AAAA record in the ANSWER section of a response. They are encoded like client-IP triggers, except as subdomains of rpz-ip.
- RPZ-NSDNAME NSDNAME triggers match names of authoritative servers for the query name, a parent of the query name, a CNAME for the query name, or a parent of a CNAME. They are encoded as subdomains of rpz-nsdname, relativized to the RPZ origin name. NSIP triggers match IP addresses in A and AAAA RRsets for domains that can be checked against NSDNAME policy records. The nsdname-enable phrase turns NS-DNAME triggers off or on for a single policy zone or for all zones.

If authoritative name servers for the query name are not yet known, named recursively looks up the authoritative servers for the query name before applying an RPZ-NSDNAME rule, which can cause a processing delay. To speed

up processing at the cost of precision, the nsdname-wait-recurse option can be used; when set to no, RPZ-NSDNAME rules are only applied when authoritative servers for the query name have already been looked up and cached. If authoritative servers for the query name are not in the cache, the RPZ-NSDNAME rule is ignored, but the authoritative servers for the query name are looked up in the background and the rule is applied to subsequent queries. The default is yes, meaning RPZ-NSDNAME rules are always applied, even if authoritative servers for the query name need to be looked up first.

**RPZ-NSIP** NSIP triggers match the IP addresses of authoritative servers. They are encoded like IP triggers, except as subdomains of rpz-nsip. NSDNAME and NSIP triggers are checked only for names with at least min-ns-dots dots. The default value of min-ns-dots is 1, to exclude top-level domains. The nsip-enable phrase turns NSIP triggers off or on for a single policy zone or for all zones.

If a name server's IP address is not yet known, <code>named</code> recursively looks up the IP address before applying an RPZ-NSIP rule, which can cause a processing delay. To speed up processing at the cost of precision, the <code>nsip-wait-recurse</code> option can be used; when set to no, RPZ-NSIP rules are only applied when a name server's IP address has already been looked up and cached. If a server's IP address is not in the cache, the RPZ-NSIP rule is ignored, but the address is looked up in the background and the rule is applied to subsequent queries. The default is <code>yes</code>, meaning RPZ-NSIP rules are always applied, even if an address needs to be looked up first.

The query response is checked against all response policy zones, so two or more policy records can be triggered by a response. Because DNS responses are rewritten according to at most one policy record, a single record encoding an action (other than DISABLED actions) must be chosen. Triggers, or the records that encode them, are chosen for rewriting in the following order:

- 1. Choose the triggered record in the zone that appears first in the response-policy option.
- 2. Prefer CLIENT-IP to QNAME to IP to NSDNAME to NSIP triggers in a single zone.
- 3. Among NSDNAME triggers, prefer the trigger that matches the smallest name under the DNSSEC ordering.
- 4. Among IP or NSIP triggers, prefer the trigger with the longest prefix.
- 5. Among triggers with the same prefix length, prefer the IP or NSIP trigger that matches the smallest IP address.

When the processing of a response is restarted to resolve DNAME or CNAME records and a policy record set has not been triggered, all response policy zones are again consulted for the DNAME or CNAME names and addresses.

RPZ record sets are any types of DNS record, except DNAME or DNSSEC, that encode actions or responses to individual queries. Any of the policies can be used with any of the triggers. For example, while the TCP-only policy is commonly used with client-IP triggers, it can be used with any type of trigger to force the use of TCP for responses with owner names in a zone.

- **PASSTHRU** The auto-acceptance policy is specified by a CNAME whose target is rpz-passthru. It causes the response to not be rewritten and is most often used to "poke holes" in policies for CIDR blocks.
- **DROP** The auto-rejection policy is specified by a CNAME whose target is rpz-drop. It causes the response to be discarded. Nothing is sent to the DNS client.
- **TCP-Only** The "slip" policy is specified by a CNAME whose target is rpz-tcp-only. It changes UDP responses to short, truncated DNS responses that require the DNS client to try again with TCP. It is used to mitigate distributed DNS reflection attacks.
- NXDOMAIN The "domain undefined" response is encoded by a CNAME whose target is the root domain (.).
- **NODATA** The empty set of resource records is specified by a CNAME whose target is the wildcard top-level domain (\*.). It rewrites the response to NODATA or ANCOUNT=0.
- **Local Data** A set of ordinary DNS records can be used to answer queries. Queries for record types not in the set are answered with NODATA.

A special form of local data is a CNAME whose target is a wildcard such as \*.example.com. It is used as if an ordinary CNAME after the asterisk (\*) has been replaced with the query name. This special form is useful for

query logging in the walled garden's authoritative DNS server.

All of the actions specified in all of the individual records in a policy zone can be overridden with a policy clause in the response-policy option. An organization using a policy zone provided by another organization might use this mechanism to redirect domains to its own walled garden.

**GIVEN** The placeholder policy says "do not override but perform the action specified in the zone."

**DISABLED** The testing override policy causes policy zone records to do nothing but log what they would have done if the policy zone were not disabled. The response to the DNS query is written (or not) according to any triggered policy records that are not disabled. Disabled policy zones should appear first, because they are often not logged if a higher-precedence trigger is found first.

**PASSTHRU; DROP; TCP-Only; NXDOMAIN; NODATA** These settings each override the corresponding per-record policy.

**CNAME domain** This causes all RPZ policy records to act as if they were "cname domain" records.

By default, the actions encoded in a response policy zone are applied only to queries that ask for recursion (RD=1). That default can be changed for a single policy zone, or for all response policy zones in a view, with a recursive-only no clause. This feature is useful for serving the same zone files both inside and outside an RFC 1918 cloud and using RPZ to delete answers that would otherwise contain RFC 1918 values on the externally visible name server or view.

Also by default, RPZ actions are applied only to DNS requests that either do not request DNSSEC metadata (DO=0) or when no DNSSEC records are available for the requested name in the original zone (not the response policy zone). This default can be changed for all response policy zones in a view with a break-dnssec yes clause. In that case, RPZ actions are applied regardless of DNSSEC. The name of the clause option reflects the fact that results rewritten by RPZ actions cannot verify.

No DNS records are needed for a QNAME or Client-IP trigger; the name or IP address itself is sufficient, so in principle the query name need not be recursively resolved. However, not resolving the requested name can leak the fact that response policy rewriting is in use, and that the name is listed in a policy zone, to operators of servers for listed names. To prevent that information leak, by default any recursion needed for a request is done before any policy triggers are considered. Because listed domains often have slow authoritative servers, this behavior can cost significant time. The qname-wait-recurse no option overrides the default and enables that behavior when recursion cannot change a non-error response. The option does not affect QNAME or client-IP triggers in policy zones listed after other zones containing IP, NSIP, and NSDNAME triggers, because those may depend on the A, AAAA, and NS records that would be found during recursive resolution. It also does not affect DNSSEC requests (DO=1) unless break-dnssec yes is in use, because the response would depend on whether RRSIG records were found during resolution. Using this option can cause error responses such as SERVFAIL to appear to be rewritten, since no recursion is being done to discover problems at the authoritative server.

The dnsrps-enable yes option turns on the DNS Response Policy Service (DNSRPS) interface, if it has been compiled in named using configure —enable—dnsrps.

The dnsrps-options block provides additional RPZ configuration settings, which are passed through to the DNSRPS provider library. Multiple DNSRPS settings in an dnsrps-options string should be separated with semi-colons (;). The DNSRPS provider, library, is passed a configuration string consisting of the dnsrps-options text, concatenated with settings derived from the response-policy statement.

Note: the dnsrps-options text should only include configuration settings that are specific to the DNSRPS provider. For example, the DNSRPS provider from Farsight Security takes options such as dnsrpzd-conf, dnsrpzd-sock, and dnzrpzd-args (for details of these options, see the librpz documentation). Other RPZ configuration settings could be included in dnsrps-options as well, but if named were switched back to traditional RPZ by setting dnsrps-enable to "no", those options would be ignored.

The TTL of a record modified by RPZ policies is set from the TTL of the relevant record in the policy zone. It is then limited to a maximum value. The max-policy-ttl clause changes the maximum number of seconds from its default of 5. For convenience, TTL-style time-unit suffixes may be used to specify the value. It also accepts ISO 8601 duration formats.

For example, an administrator might use this option statement:

```
response-policy { zone "badlist"; };
```

#### and this zone statement:

```
zone "badlist" {type primary; file "primary/badlist"; allow-query {none;}; };
```

#### with this zone file:

```
$TTL 1H
                     SOA LOCALHOST. named-mgr.example.com (1 1h 15m 30d 2h)
          NS LOCALHOST.
; QNAME policy records. There are no periods (.) after the owner names.
                                          ; NXDOMAIN policy
nxdomain.domain.com CNAME
                           •
                                          ; NXDOMAIN policy
*.nxdomain.domain.com CNAME
nodata.domain.com CNAME *.
                                          ; NODATA policy
*.nodata.domain.com CNAME *.
                                          ; NODATA policy
bad.domain.com
                   A 10.0.0.1 ; redirect to a walled garden
         AAAA 2001:2::1
bzone.domain.com CNAME garden.example.com.
; do not rewrite (PASSTHRU) OK.DOMAIN.COM
ok.domain.com
               CNAME rpz-passthru.
; redirect x.bzone.domain.com to x.bzone.domain.com.garden.example.com
*.bzone.domain.com CNAME *.garden.example.com.
; IP policy records that rewrite all responses containing A records in 127/8
      except 127.0.0.1
8.0.0.0.127.rpz-ip CNAME
32.1.0.0.127.rpz-ip
                    CNAME
                            rpz-passthru.
; NSDNAME and NSIP policy records
ns.domain.com.rpz-nsdname CNAME
48.zz.2.2001.rpz-nsip
                        CNAME
; auto-reject and auto-accept some DNS clients
112.zz.2001.rpz-client-ip CNAME rpz-drop.
8.0.0.0.127.rpz-client-ip CNAME rpz-drop.
; force some DNS clients and responses in the example.com zone to TCP
16.0.0.1.10.rpz-client-ip CNAME rpz-tcp-only.
example.com
                       CNAME rpz-tcp-only.
*.example.com
                       CNAME rpz-tcp-only.
```

RPZ can affect server performance. Each configured response policy zone requires the server to perform one to four additional database lookups before a query can be answered. For example, a DNS server with four policy zones, each with all four kinds of response triggers (QNAME, IP, NSIP, and NSDNAME), requires a total of 17 times as many database lookups as a similar DNS server with no response policy zones. A BIND 9 server with adequate memory and one response policy zone with QNAME and IP triggers might achieve a maximum queries-per-second (QPS) rate about 20% lower. A server with four response policy zones with QNAME and IP triggers might have a maximum QPS rate about 50% lower.

Responses rewritten by RPZ are counted in the RPZRewrites statistics.

The log clause can be used to optionally turn off rewrite logging for a particular response policy zone. By default, all rewrites are logged.

The add-soa option controls whether the RPZ's SOA record is added to the section for traceback of changes from this zone. This can be set at the individual policy zone level or at the response-policy level. The default is yes.

Updates to RPZ zones are processed asynchronously; if there is more than one update pending they are bundled together. If an update to a RPZ zone (for example, via IXFR) happens less than min-update-interval seconds after the most recent update, the changes are not carried out until this interval has elapsed. The default is 60 seconds. For convenience, TTL-style time-unit suffixes may be used to specify the value. It also accepts ISO 8601 duration formats.

### **Response Rate Limiting**

Excessive, almost-identical UDP responses can be controlled by configuring a rate-limit clause in an options or view statement. This mechanism keeps authoritative BIND 9 from being used to amplify reflection denial-of-service (DoS) attacks. Short BADCOOKIE errors or truncated (TC=1) responses can be sent to provide rate-limited responses to legitimate clients within a range of forged, attacked IP addresses. Legitimate clients react to dropped responses by retrying, to BADCOOKIE errors by including a server cookie when retrying, and to truncated responses by switching to TCP.

This mechanism is intended for authoritative DNS servers. It can be used on recursive servers, but can slow applications such as SMTP servers (mail receivers) and HTTP clients (web browsers) that repeatedly request the same domains. When possible, closing "open" recursive servers is better.

Response rate limiting uses a "credit" or "token bucket" scheme. Each combination of identical response and client has a conceptual "account" that earns a specified number of credits every second. A prospective response debits its account by one. Responses are dropped or truncated while the account is negative. Responses are tracked within a rolling window of time which defaults to 15 seconds, but which can be configured with the window option to any value from 1 to 3600 seconds (1 hour). The account cannot become more positive than the per-second limit or more negative than window times the per-second limit. When the specified number of credits for a class of responses is set to 0, those responses are not rate-limited.

The notions of "identical response" and "DNS client" for rate limiting are not simplistic. All responses to an address block are counted as if to a single client. The prefix lengths of address blocks are specified with ipv4-prefix-length (default 24) and ipv6-prefix-length (default 56).

All non-empty responses for a valid domain name (qname) and record type (qtype) are identical and have a limit specified with responses-per-second (default 0 or no limit). All empty (NODATA) responses for a valid domain, regardless of query type, are identical. Responses in the NODATA class are limited by nodata-per-second (default responses-per-second). Requests for any and all undefined subdomains of a given valid domain result in NX-DOMAIN errors, and are identical regardless of query type. They are limited by nxdomains-per-second (default responses-per-second). This controls some attacks using random names, but can be relaxed or turned off (set to 0) on servers that expect many legitimate NXDOMAIN responses, such as from anti-spam rejection lists. Referrals or delegations to the server of a given domain are identical and are limited by referrals-per-second (default responses-per-second).

Responses generated from local wildcards are counted and limited as if they were for the parent domain name. This controls flooding using random.wild.example.com.

All requests that result in DNS errors other than NXDOMAIN, such as SERVFAIL and FORMERR, are identical regardless of requested name (qname) or record type (qtype). This controls attacks using invalid requests or distant, broken authoritative servers. By default the limit on errors is the same as the responses-per-second value, but it can be set separately with errors-per-second.

Many attacks using DNS involve UDP requests with forged source addresses. Rate limiting prevents the use of BIND 9 to flood a network with responses to requests with forged source addresses, but could let a third party block responses to legitimate requests. There is a mechanism that can answer some legitimate requests from a client whose address is being forged in a flood. Setting slip to 2 (its default) causes every other UDP request without a valid server cookie to be answered with a small response. The small size and reduced frequency, and resulting lack of amplification, of "slipped" responses make them unattractive for reflection DoS attacks. slip must be between 0 and 10. A value of 0 does not

"slip"; no small responses are sent due to rate limiting. Rather, all responses are dropped. A value of 1 causes every response to slip; values between 2 and 10 cause every nth response to slip.

If the request included a client cookie, then a "slipped" response is a BADCOOKIE error with a server cookie, which allows a legitimate client to include the server cookie to be exempted from the rate limiting when it retries the request. If the request did not include a cookie, then a "slipped" response is a truncated (TC=1) response, which prompts a legitimate client to switch to TCP and thus be exempted from the rate limiting. Some error responses, including REFUSED and SERVFAIL, cannot be replaced with truncated responses and are instead leaked at the <code>slip</code> rate.

(Note: dropped responses from an authoritative server may reduce the difficulty of a third party successfully forging a response to a recursive resolver. The best security against forged responses is for authoritative operators to sign their zones using DNSSEC and for resolver operators to validate the responses. When this is not an option, operators who are more concerned with response integrity than with flood mitigation may consider setting slip to 1, causing all rate-limited responses to be truncated rather than dropped. This reduces the effectiveness of rate-limiting against reflection attacks.)

When the approximate query-per-second rate exceeds the qps-scale value, the responses-per-second, errors-per-second, nxdomains-per-second, and all-per-second values are reduced by the ratio of the current rate to the qps-scale value. This feature can tighten defenses during attacks. For example, with qps-scale 250; responses-per-second 20; and a total query rate of 1000 queries/second for all queries from all DNS clients including via TCP, then the effective responses/second limit changes to (250/1000)\*20, or 5. Responses to requests that included a valid server cookie, and responses sent via TCP, are not limited but are counted to compute the query-per-second rate.

Communities of DNS clients can be given their own parameters or no rate limiting by putting rate-limit statements in view statements instead of in the global option statement. A rate-limit statement in a view replaces, rather than supplements, a rate-limit statement among the main options. DNS clients within a view can be exempted from rate limits with the exempt-clients clause.

UDP responses of all kinds can be limited with the all-per-second phrase. This rate limiting is unlike the rate limiting provided by responses-per-second, errors-per-second, and nxdomains-per-second on a DNS server, which are often invisible to the victim of a DNS reflection attack. Unless the forged requests of the attack are the same as the legitimate requests of the victim, the victim's requests are not affected. Responses affected by an all-per-second limit are always dropped; the slip value has no effect. An all-per-second limit should be at least 4 times as large as the other limits, because single DNS clients often send bursts of legitimate requests. For example, the receipt of a single mail message can prompt requests from an SMTP server for NS, PTR, A, and AAAA records as the incoming SMTP/TCP/IP connection is considered. The SMTP server can need additional NS, A, AAAA, MX, TXT, and SPF records as it considers the SMTP Mail From command. Web browsers often repeatedly resolve the same names that are duplicated in HTML <IMG> tags in a page. all-per-second is similar to the rate limiting offered by firewalls but is often inferior. Attacks that justify ignoring the contents of DNS responses are likely to be attacks on the DNS server itself. They usually should be discarded before the DNS server spends resources making TCP connections or parsing DNS requests, but that rate limiting must be done before the DNS server sees the requests.

The maximum size of the table used to track requests and rate-limit responses is set with max-table-size. Each entry in the table is between 40 and 80 bytes. The table needs approximately as many entries as the number of requests received per second. The default is 20,000. To reduce the cold start of growing the table, min-table-size (default 500) can set the minimum table size. Enable rate-limit category logging to monitor expansions of the table and inform choices for the initial and maximum table size.

Use log-only yes to test rate-limiting parameters without actually dropping any requests.

Responses dropped by rate limits are included in the RateDropped and QryDropped statistics. Responses that are truncated by rate limits are included in RateSlipped and RespTruncated.

#### **NXDOMAIN Redirection**

named supports NXDOMAIN redirection via two methods:

- Redirect zone (zone Statement Grammar)
- Redirect namespace

With either method, when named gets an NXDOMAIN response it examines a separate namespace to see if the NX-DOMAIN response should be replaced with an alternative response.

With a redirect zone (zone "." { type redirect; };), the data used to replace the NXDOMAIN is held in a single zone which is not part of the normal namespace. All the redirect information is contained in the zone; there are no delegations.

With a redirect namespace (option { nxdomain-redirect <suffix> };), the data used to replace the NXDOMAIN is part of the normal namespace and is looked up by appending the specified suffix to the original query name. This roughly doubles the cache required to process NXDOMAIN responses, as both the original NXDOMAIN response and the replacement data (or an NXDOMAIN indicating that there is no replacement) must be stored.

If both a redirect zone and a redirect namespace are configured, the redirect zone is tried first.

### 8.2.17 server Statement Grammar

```
server <netprefix> {
     bogus <boolean>;
     edns <boolean>;
     edns-udp-size <integer>;
     edns-version <integer>;
     keys <server_key>;
     max-udp-size <integer>;
     notify-source ( <ipv4_address> | * ) [ port ( <integer> | * ) ] [
         dscp <integer> ];
      notify-source-v6 ( <ipv6_address> | * ) [ port ( <integer> | * ) ]
          [ dscp <integer> ];
      padding <integer>;
     provide-ixfr <boolean>;
      query-source ( ( [ address ] ( <ipv4_address> | * ) [ port (
         <integer> | * ) ] ) | ( [ [ address ] ( <ipv4_address> | * ) ]
         port ( <integer> | * ) ) [ dscp <integer> ];
      query-source-v6 ( ( [ address ] ( <ipv6_address> | * ) [ port (
         <integer> | * ) ] ) | ( [ [ address ] ( <ipv6_address> | * ) ]
         port ( <integer> | * ) ) [ dscp <integer> ];
      request-expire <boolean>;
      request-ixfr <boolean>;
      request-nsid <boolean>;
      send-cookie <boolean>;
      tcp-keepalive <boolean>;
     tcp-only <boolean>;
      transfer-format ( many-answers | one-answer );
      transfer-source ( <ipv4_address> | * ) [ port ( <integer> | * ) ] [
         dscp <integer> ];
      transfer-source-v6 ( <ipv6_address> | * ) [ port ( <integer> | * )
         ] [ dscp <integer> ];
     transfers <integer>;
};
```

# 8.2.18 server Statement Definition and Usage

The server statement defines characteristics to be associated with a remote name server. If a prefix length is specified, then a range of servers is covered. Only the most specific server clause applies, regardless of the order in named.conf.

The server statement can occur at the top level of the configuration file or inside a view statement. If a view statement contains one or more server statements, only those apply to the view and any top-level ones are ignored. If a view contains no server statements, any top-level server statements are used as defaults.

If a remote server is giving out bad data, marking it as bogus prevents further queries to it. The default value of bogus is no.

The provide-ixfr clause determines whether the local server, acting as primary, responds with an incremental zone transfer when the given remote server, a secondary, requests it. If set to yes, incremental transfer is provided whenever possible. If set to no, all transfers to the remote server are non-incremental. If not set, the value of the provide-ixfr option in the view or global options block is used as a default.

The request-ixfr clause determines whether the local server, acting as a secondary, requests incremental zone transfers from the given remote server, a primary. If not set, the value of the request-ixfr option in the view or global options block is used as a default. It may also be set in the zone block; if set there, it overrides the global or view setting for that zone.

IXFR requests to servers that do not support IXFR automatically fall back to AXFR. Therefore, there is no need to manually list which servers support IXFR and which ones do not; the global default of yes should always work. The purpose of the provide-ixfr and request-ixfr clauses is to make it possible to disable the use of IXFR even when both primary and secondary claim to support it: for example, if one of the servers is buggy and crashes or corrupts data when IXFR is used.

The request-expire clause determines whether the local server, when acting as a secondary, requests the EDNS EXPIRE value. The EDNS EXPIRE value indicates the remaining time before the zone data expires and needs to be refreshed. This is used when a secondary server transfers a zone from another secondary server; when transferring from the primary, the expiration timer is set from the EXPIRE field of the SOA record instead. The default is yes.

The edns clause determines whether the local server attempts to use EDNS when communicating with the remote server. The default is yes.

The edns-udp-size option sets the EDNS UDP size that is advertised by <code>named</code> when querying the remote server. Valid values are 512 to 4096 bytes; values outside this range are silently adjusted to the nearest value within it. This option is useful when advertising a different value to this server than the value advertised globally: for example, when there is a firewall at the remote site that is blocking large replies. Note: currently, this sets a single UDP size for all packets sent to the server; <code>named</code> does not deviate from this value. This differs from the behavior of <code>edns-udp-size</code> in <code>options</code> or <code>view</code> statements, where it specifies a maximum value. The <code>server</code> statement behavior may be brought into conformance with the <code>options/view</code> behavior in future releases.

The edns-version option sets the maximum EDNS VERSION that is sent to the server(s) by the resolver. The actual EDNS version sent is still subject to normal EDNS version-negotiation rules (see RFC 6891), the maximum EDNS version supported by the server, and any other heuristics that indicate that a lower version should be sent. This option is intended to be used when a remote server reacts badly to a given EDNS version or higher; it should be set to the highest version the remote server is known to support. Valid values are 0 to 255; higher values are silently adjusted. This option is not needed until higher EDNS versions than 0 are in use.

The max-udp-size option sets the maximum EDNS UDP message size named sends. Valid values are 512 to 4096 bytes; values outside this range are silently adjusted. This option is useful when there is a firewall that is blocking large replies from named.

The padding option adds EDNS Padding options to outgoing messages, increasing the packet size to a multiple of the specified block size. Valid block sizes range from 0 (the default, which disables the use of EDNS Padding) to 512 bytes. Larger values are reduced to 512, with a logged warning. Note: this option is not currently compatible with no TSIG or

SIG(0), as the EDNS OPT record containing the padding would have to be added to the packet after it had already been signed.

The tcp-only option sets the transport protocol to TCP. The default is to use the UDP transport and to fallback on TCP only when a truncated response is received.

The tcp-keepalive option adds EDNS TCP keepalive to messages sent over TCP. Note that currently idle timeouts in responses are ignored.

The server supports two zone transfer methods. The first, one-answer, uses one DNS message per resource record transferred. many-answers packs as many resource records as possible into a single message, which is more efficient. It is possible to specify which method to use for a server via the transfer-format option; if not set there, the transfer-format specified by the options statement is used.

transfers is used to limit the number of concurrent inbound zone transfers from the specified server. If no transfers clause is specified, the limit is set according to the transfers-per-ns option.

The keys clause identifies a key\_id defined by the key statement, to be used for transaction security (see *TSIG*) when talking to the remote server. When a request is sent to the remote server, a request signature is generated using the key specified here and appended to the message. A request originating from the remote server is not required to be signed by this key.

Only a single key per server is currently supported.

The transfer-source and transfer-source-v6 clauses specify the IPv4 and IPv6 source address, respectively, to be used for zone transfer with the remote server. For an IPv4 remote server, only transfer-source can be specified. Similarly, for an IPv6 remote server, only transfer-source-v6 can be specified. For more details, see the description of transfer-source and transfer-source-v6 in *Zone Transfers*.

The notify-source and notify-source-v6 clauses specify the IPv4 and IPv6 source address, respectively, to be used for notify messages sent to remote servers. For an IPv4 remote server, only notify-source can be specified. Similarly, for an IPv6 remote server, only notify-source-v6 can be specified.

The query-source and query-source-v6 clauses specify the IPv4 and IPv6 source address, respectively, to be used for queries sent to remote servers. For an IPv4 remote server, only query-source can be specified. Similarly, for an IPv6 remote server, only query-source-v6 can be specified.

The request-nsid clause determines whether the local server adds an NSID EDNS option to requests sent to the server. This overrides request-nsid set at the view or option level.

The send-cookie clause determines whether the local server adds a COOKIE EDNS option to requests sent to the server. This overrides send-cookie set at the view or option level. The *named* server may determine that COOKIE is not supported by the remote server and not add a COOKIE EDNS option to requests.

# 8.2.19 statistics-channels Statement Grammar

```
statistics-channels {
   inet ( <ipv4_address> | <ipv6_address> |
        * ) [ port ( <integer> | * ) ] [
        allow { <address_match_element>; ...
        } ];
};
```

### 8.2.20 statistics-channels Statement Definition and Usage

The statistics-channels statement declares communication channels to be used by system administrators to get access to statistics information on the name server.

This statement is intended to be flexible to support multiple communication protocols in the future, but currently only HTTP access is supported. It requires that BIND 9 be compiled with libxml2 and/or json-c (also known as libjson0); the statistics-channels statement is still accepted even if it is built without the library, but any HTTP access fails with an error.

An inet control channel is a TCP socket listening at the specified ip\_port on the specified ip\_addr, which can be an IPv4 or IPv6 address. An ip\_addr of \* (asterisk) is interpreted as the IPv4 wildcard address; connections are accepted on any of the system's IPv4 addresses. To listen on the IPv6 wildcard address, use an ip\_addr of ::.

If no port is specified, port 80 is used for HTTP channels. The asterisk (\*) cannot be used for ip\_port.

Attempts to open a statistics channel are restricted by the optional allow clause. Connections to the statistics channel are permitted based on the address\_match\_list. If no allow clause is present, named accepts connection attempts from any address; since the statistics may contain sensitive internal information, it is highly recommended to restrict the source of connection requests appropriately.

If no statistics-channels statement is present, named does not open any communication channels.

The statistics are available in various formats and views, depending on the URI used to access them. For example, if the statistics channel is configured to listen on 127.0.0.1 port 8888, then the statistics are accessible in XML format at http://127.0.0.1:8888/ or http://127.0.0.1:8888/xml. A CSS file is included, which can format the XML statistics into tables when viewed with a stylesheet-capable browser, and into charts and graphs using the Google Charts API when using a JavaScript-capable browser.

Broken-out subsets of the statistics can be viewed at http://127.0.0.1:8888/xml/v3/status (server uptime and last reconfiguration time), http://127.0.0.1:8888/xml/v3/server (server and resolver statistics), http://127.0.0.1:8888/xml/v3/zones (zone statistics), http://127.0.0.1:8888/xml/v3/net (network status and socket statistics), http://127.0.0.1:8888/xml/v3/mem (memory manager statistics), http://127.0.0.1:8888/xml/v3/tasks (task manager statistics), and http://127.0.0.1:8888/xml/v3/tasks (task manager statistics).

The full set of statistics can also be read in JSON format at http://127.0.0.1:8888/json, with the broken-out subsets at http://127.0.0.1:8888/json/v1/status (server uptime and last reconfiguration time), http://127.0.0.1:8888/json/v1/server (server and resolver statistics), http://127.0.0.1:8888/json/v1/zones (zone statistics), http://127.0.0.1:8888/json/v1/mem (memory manager statistics), http://127.0.0.1:8888/json/v1/mem (memory manager statistics), http://127.0.0.1:8888/json/v1/traffic (traffic sizes).

### 8.2.21 tls Statement Grammar

```
tls <string> {
    ca-file <quoted_string>;
    cert-file <quoted_string>;
    ciphers <string>;
    dhparam-file <quoted_string>;
    key-file <quoted_string>;
    prefer-server-ciphers <boolean>;
    protocols { <string>; ... };
    remote-hostname <quoted_string>;
    session-tickets <boolean>;
};
```

### 8.2.22 tls Statement Definition and Usage

The tls statement is used to configure a TLS connection; this configuration can then be referenced by a listen-on or listen-on-v6 statement to cause named to listen for incoming requests via TLS, or in the primaries statement for a zone of type secondary to cause zone transfer requests to be sent via TLS.

tls can only be set at the top level of named.conf.

The following options can be specified in a tls statement:

- **key-file** Path to a file containing the private TLS key to be used for the connection.
- **cert-file** Path to a file containing the TLS certificate to be used for the connection.
- ca-file Path to a file containing trusted CA-authorities TLS certificates used to verify remote peer certificates. Specifying this option enables remote peer certificates verification. For incoming connections specifying this option will make BIND require a valid TLS certificate from a client. In the case of outgoing connections, if remote-hostname is not specified, then the remote server IP address is used instead.
- **dhparam-file** Path to a file containing Diffie-Hellman parameters, which is needed to enable the cipher suites depending on the Diffie-Hellman ephemeral key exchange (DHE). Having these parameters specified is essential for enabling perfect forward secrecy capable ciphers in TLSv1.2.
- remote-hostname The expected hostname in the TLS certificate of the remote server. This option enables a remote server certificate verification. If ca-file is not specified, then the platform-specific certificates store is used for verification. This option is used when connecting to a remote peer only and, thus, is ignored when tls statements are referenced by listen-on or listen-on-v6 statements.
- **protocols** Allowed versions of the TLS protocol. TLS version 1.2 and higher are supported, depending on the cryptographic library in use. Multiple versions might be specified (e.g. protocols { TLSv1.2; TLSv1.3; };).
- ciphers Cipher list which defines allowed ciphers, such as HIGH:!aNULL:!MD5:!SHA1:! SHA256:!SHA384. The string must be formed according to the rules specified in the OpenSSL documentation (see https://www.openssl.org/docs/man1.1.1/man1/ciphers.html for details).
- prefer-server-ciphers Specifies that server ciphers should be preferred over client ones.
- **session-tickets** Enables or disables session resumption through TLS session tickets, as defined in RFC5077. Disabling the stateless session tickets might be required in the cases when forward secrecy is needed, or the TLS certificate and key pair is planned to be used across multiple BIND instances.

**Warning:** TLS configuration is subject to change and incompatible changes might be introduced in the future. Users of TLS are encouraged to carefully read release notes when upgrading.

The options described above are used to control different aspects of TLS functioning. Thus, most of them have no well-defined default values, as these depend on the cryptographic library version in use and system-wide cryptographic policy. On the other hand, by specifying the needed options one could have a uniform configuration deployable across a range of platforms.

An example of privacy-oriented, perfect forward secrecy enabled configuration can be found below. It can be used as a starting point.

```
tls local-tls {
   key-file "/path/to/key.pem";
   cert-file "/path/to/fullchain_cert.pem";
   dhparam-file "/path/to/dhparam.pem";
```

(continues on next page)

A Diffie-Hellman parameters file can be generated using e.g. OpenSSL, like follows:

```
openssl dhparam -out /path/to/dhparam.pem <3072_or_4096>
```

Ensure that it gets generated on a machine with enough entropy from external sources (e.g. the computer you work on should be fine, the remote virtual machine or server might be not). These files do not contain any sensitive data and can be shared if required.

There are two built-in TLS connection configurations: ephemeral, uses a temporary key and certificate created for the current named session only, and none, which can be used when setting up an HTTP listener with no encryption.

BIND supports the following TLS authentication mechanisms described in the RFC 9103, Section 9.3: Opportunistic TLS, Strict TLS, and Mutual TLS.

Opportunistic TLS provides encryption for data but does not provide any authentication for the channel. This mode is the default one and it is used whenever remote-hostname and ca-file options are not set in tls statements in use. RFC 9103 allows optional fallback to clear-text DNS in the cases when TLS is not available. Still, BIND intentionally does not support that in order to protect from unexpected data leaks due to misconfiguration. Both BIND and its complementary tools either successfully establish a secure channel via TLS when instructed to do so or fail to establish a connection otherwise.

Strict TLS provides server authentication via a pre-configured hostname for outgoing connections. This mechanism offers both channel confidentiality and channel authentication (of the server). In order to achieve Strict TLS, one needs to use remote-hostname and, optionally, ca-file options in the tls statements used for establishing outgoing connections (e.g. the ones used to download zone from primaries via TLS). Providing any of the mentioned options will enable server authentication. If remote-hostname is provided but ca-file is missed, then the platform-specific certificate authority certificates are used for authentication. The set roughly corresponds to the one used by WEB-browsers to authenticate HTTPS hosts. On the other hand, if ca-file is provided but remote-hostname is missing, then the remote side's IP address is used instead.

Mutual TLS is an extension to Strict TLS that provides channel confidentiality and mutual channel authentication. It builds up upon the clients offering client certificates when establishing connections and them doing the server authentication as in the case of Strict TLS. The server verifies the provided client certificates and accepts the TLS connection in case of successful verification or rejects it otherwise. In order to instruct the server to require and verify client TLS certificates, one needs to specify the ca-file option in tls configurations used to configure server listeners. The provided file must contain certificate authority certificates used to issue client certificates. In most cases, one should build one's own TLS certificate authority specifically to issue client certificates and include the certificate authority certificate into the file.

For authenticating zone transfers over TLS, Mutual TLS might be considered a standalone solution, while Strict TLS paired with TSIG-based authentication and, optionally, IP-based access lists, might be considered acceptable for most practical purposes. Mutual TLS has the advantage of not requiring TSIG and thus, not having security issues related to shared cryptographic secrets.

# 8.2.23 http Statement Grammar

```
http <string> {
    endpoints { <quoted_string>; ... };
    listener-clients <integer>;
    streams-per-connection <integer>;
};
```

# 8.2.24 http Statement Definition and Usage

The http statement is used to configure HTTP endpoints on which to listen for DNS-over-HTTPS (DoH) queries. This configuration can then be referenced by a listen-on or listen-on-v6 statement to cause *named* to listen for incoming requests over HTTPS.

http can only be set at the top level of named.conf.

The following options can be specified in an http statement:

**endpoints** A list of HTTP query paths on which to listen. This is the portion of an **RFC 3986**-compliant URI following the hostname; it must be an absolute path, beginning with "/". The default value is "/dns-query", if omitted.

listener-clients The option specifies a per-listener quota for active connections.

**streams-per-connection** The option specifies the hard limit on the number of concurrent HTTP/2 streams over an HTTP/2 connection.

Any of the options above could be omitted. In such a case, a global value specified in the options statement is used (see http-listener-clients, http-streams-per-connection.

For example, the following configuration enables DNS-over-HTTPS queries on all local addresses:

```
http local {
    endpoints { "/dns-query"; };
};

options {
    ....
    listen-on tls ephemeral http local { any; };
    listen-on-v6 tls ephemeral http local { any; };
};
```

### 8.2.25 trust-anchors Statement Grammar

```
trust-anchors { <string> ( static-key |
   initial-key | static-ds | initial-ds )
   <integer> <integer> <integer>
   <quoted_string>; ... };
```

# 8.2.26 trust-anchors Statement Definition and Usage

The trust-anchors statement defines DNSSEC trust anchors. DNSSEC is described in DNSSEC.

A trust anchor is defined when the public key or public key digest for a non-authoritative zone is known but cannot be securely obtained through DNS, either because it is the DNS root zone or because its parent zone is unsigned. Once a key or digest has been configured as a trust anchor, it is treated as if it has been validated and proven secure.

The resolver attempts DNSSEC validation on all DNS data in subdomains of configured trust anchors. Validation below specified names can be temporarily disabled by using rndc nta, or permanently disabled with the validate-except option.

All keys listed in trust-anchors, and their corresponding zones, are deemed to exist regardless of what parent zones say. Only keys configured as trust anchors are used to validate the DNSKEY RRset for the corresponding name. The parent's DS RRset is not used.

trust-anchors may be set at the top level of <code>named.conf</code> or within a view. If it is set in both places, the configurations are additive; keys defined at the top level are inherited by all views, but keys defined in a view are only used within that view.

The trust-anchors statement can contain multiple trust-anchor entries, each consisting of a domain name, followed by an "anchor type" keyword indicating the trust anchor's format, followed by the key or digest data.

If the anchor type is static-key or initial-key, then it is followed with the key's flags, protocol, and algorithm, plus the Base64 representation of the public key data. This is identical to the text representation of a DNSKEY record. Spaces, tabs, newlines, and carriage returns are ignored in the key data, so the configuration may be split into multiple lines.

If the anchor type is static-ds or initial-ds, it is followed with the key tag, algorithm, digest type, and the hexadecimal representation of the key digest. This is identical to the text representation of a DS record. Spaces, tabs, newlines, and carriage returns are ignored.

Trust anchors configured with the static-key or static-ds anchor types are immutable, while keys configured with initial-key or initial-ds can be kept up-to-date automatically, without intervention from the resolver operator. (static-key keys are identical to keys configured using the deprecated trusted-keys statement.)

Suppose, for example, that a zone's key-signing key was compromised, and the zone owner had to revoke and replace the key. A resolver which had the original key configured using static-key or static-ds would be unable to validate this zone any longer; it would reply with a SERVFAIL response code. This would continue until the resolver operator had updated the trust-anchors statement with the new key.

If, however, the trust anchor had been configured using initial-key or initial-ds instead, the zone owner could add a "stand-by" key to the zone in advance. <code>named</code> would store the stand-by key, and when the original key was revoked, <code>named</code> would be able to transition smoothly to the new key. It would also recognize that the old key had been revoked and cease using that key to validate answers, minimizing the damage that the compromised key could do. This is the process used to keep the ICANN root DNSSEC key up-to-date.

Whereas static-key and static-ds trust anchors continue to be trusted until they are removed from <code>named.conf</code>, an initial-key or initial-ds is only trusted <code>once</code>: for as long as it takes to load the managed key database and start the RFC 5011 key maintenance process.

It is not possible to mix static with initial trust anchors for the same domain name.

The first time <code>named</code> runs with an <code>initial-key</code> or <code>initial-ds</code> configured in <code>named.conf</code>, it fetches the DNSKEY RRset directly from the zone apex, and validates it using the trust anchor specified in <code>trust-anchors</code>. If the DNSKEY RRset is validly signed by a key matching the trust anchor, then it is used as the basis for a new managed-keys database.

From that point on, whenever named runs, it sees the initial-key or initial-ds listed in trust-anchors, checks to make sure RFC 5011 key maintenance has already been initialized for the specified domain, and if so, simply

moves on. The key specified in the trust-anchors statement is not used to validate answers; it is superseded by the key or keys stored in the managed-keys database.

The next time named runs after an initial-key or initial-ds has been removed from the trust-anchors statement (or changed to a static-key or static-ds), the corresponding zone is removed from the managed-keys database, and RFC 5011 key maintenance is no longer used for that domain.

In the current implementation, the managed-keys database is stored as a master-format zone file.

On servers which do not use views, this file is named managed-keys.bind. When views are in use, there is a separate managed-keys database for each view; the filename is the view name (or, if a view name contains characters which would make it illegal as a filename, a hash of the view name), followed by the suffix .mkeys.

When the key database is changed, the zone is updated. As with any other dynamic zone, changes are written into a journal file, e.g., managed-keys.bind.jnl or internal.mkeys.jnl. Changes are committed to the primary file as soon as possible afterward, usually within 30 seconds. Whenever named is using automatic key maintenance, the zone file and journal file can be expected to exist in the working directory. (For this reason, among others, the working directory should be always be writable by named.)

If the dnssec-validation option is set to auto, named automatically initializes an initial-key for the root zone. The key that is used to initialize the key-maintenance process is stored in bind.keys; the location of this file can be overridden with the bindkeys-file option. As a fallback in the event no bind.keys can be found, the initializing key is also compiled directly into named.

# 8.2.27 dnssec-policy Statement Grammar

```
dnssec-policy <string> {
      dnskey-ttl <duration>;
      keys { (csk | ksk | zsk ) [ (key-directory ) ] lifetime
         <duration_or_unlimited> algorithm <string> [ <integer> ]; ... };
     max-zone-ttl <duration>;
      nsec3param [ iterations <integer> ] [ optout <boolean> ] [
         salt-length <integer> ];
      parent-ds-ttl <duration>;
     parent-propagation-delay <duration>;
     publish-safety <duration>;
     purge-keys <duration>;
     retire-safety <duration>;
      signatures-refresh <duration>;
      signatures-validity <duration>;
      signatures-validity-dnskey <duration>;
      zone-propagation-delay <duration>;
};
```

# 8.2.28 dnssec-policy Statement Definition and Usage

The dnssec-policy statement defines a key and signing policy (KASP) for zones.

A KASP determines how one or more zones are signed with DNSSEC. For example, it specifies how often keys should roll, which cryptographic algorithms to use, and how often RRSIG records need to be refreshed.

Keys are not shared among zones, which means that one set of keys per zone is generated even if they have the same policy. If multiple views are configured with different versions of the same zone, each separate version uses the same set of signing keys.

Multiple key and signing policies can be configured. To attach a policy to a zone, add a dnssec-policy option to the zone statement, specifying the name of the policy that should be used.

Key rollover timing is computed for each key according to the key lifetime defined in the KASP. The lifetime may be modified by zone TTLs and propagation delays, to prevent validation failures. When a key reaches the end of its lifetime, named generates and publishes a new key automatically, then deactivates the old key and activates the new one; finally, the old key is retired according to a computed schedule.

Zone-signing key (ZSK) rollovers require no operator input. Key-signing key (KSK) and combined-signing key (CSK) rollovers require action to be taken to submit a DS record to the parent. Rollover timing for KSKs and CSKs is adjusted to take into account delays in processing and propagating DS updates.

There are two predefined <code>dnssec-policy</code> names: none and <code>default</code>. Setting a zone's policy to none is the same as not setting <code>dnssec-policy</code> at all; the zone is not signed. Policy <code>default</code> causes the zone to be signed with a single combined-signing key (CSK) using algorithm ECDSAP256SHA256; this key has an unlimited lifetime. (A verbose copy of this policy may be found in the source tree, in the file <code>doc/misc/dnssec-policy.default.conf</code>.)

**Note:** The default signing policy may change in future releases. This could require changes to a signing policy when upgrading to a new version of BIND. Check the release notes carefully when upgrading to be informed of such changes. To prevent policy changes on upgrade, use an explicitly defined dnssec-policy, rather than default.

If a dnssec-policy statement is modified and the server restarted or reconfigured, named attempts to change the policy smoothly from the old one to the new. For example, if the key algorithm is changed, then a new key is generated with the new algorithm, and the old algorithm is retired when the existing key's lifetime ends.

**Note:** Rolling to a new policy while another key rollover is already in progress is not yet supported, and may result in unexpected behavior.

The following options can be specified in a dnssec-policy statement:

**dnskey-tt1** This indicates the TTL to use when generating DNSKEY resource records. The default is 1 hour (3600 seconds).

**keys** This is a list specifying the algorithms and roles to use when generating keys and signing the zone. Entries in this list do not represent specific DNSSEC keys, which may be changed on a regular basis, but the roles that keys play in the signing policy. For example, configuring a KSK of algorithm RSASHA256 ensures that the DNSKEY RRset always includes a key-signing key for that algorithm.

Here is an example (for illustration purposes only) of some possible entries in a keys list:

```
keys {
    ksk key-directory lifetime unlimited algorithm rsasha256 2048;
    zsk lifetime P30D algorithm 8;
    csk lifetime P6MT12H3M15S algorithm ecdsa256;
};
```

This example specifies that three keys should be used in the zone. The first token determines which role the key plays in signing RRsets. If set to ksk, then this is a key-signing key; it has the KSK flag set and is only used to sign DNSKEY, CDS, and CDNSKEY RRsets. If set to zsk, this is a zone-signing key; the KSK flag is unset, and the key signs all RRsets *except* DNSKEY, CDS, and CDNSKEY. If set to csk, the key has the KSK flag set and is used to sign all RRsets.

An optional second token determines where the key is stored. Currently, keys can only be stored in the configured key-directory. This token may be used in the future to store keys in hardware security modules or separate directories.

The lifetime parameter specifies how long a key may be used before rolling over. In the example above, the first key has an unlimited lifetime, the second key may be used for 30 days, and the third

key has a rather peculiar lifetime of 6 months, 12 hours, 3 minutes, and 15 seconds. A lifetime of 0 seconds is the same as unlimited.

Note that the lifetime of a key may be extended if retiring it too soon would cause validation failures. For example, if the key were configured to roll more frequently than its own TTL, its lifetime would automatically be extended to account for this.

The algorithm parameter specifies the key's algorithm, expressed either as a string ("rsasha256", "ecdsa384", etc.) or as a decimal number. An optional second parameter specifies the key's size in bits. If it is omitted, as shown in the example for the second and third keys, an appropriate default size for the algorithm is used. Each KSK/ZSK pair must have the same algorithm. A CSK combines the functionality of a ZSK and a KSK.

**purge-keys** This is the time after when DNSSEC keys that have been deleted from the zone can be removed from disk. If a key still determined to have presence (for example in some resolver cache), named will not remove the key files.

The default is P90D (90 days). Set this option to 0 to never purge deleted keys.

- **publish-safety** This is a margin that is added to the pre-publication interval in rollover timing calculations, to give some extra time to cover unforeseen events. This increases the time between when keys are published and when they become active. The default is PT1H (1 hour).
- **retire-safety** This is a margin that is added to the post-publication interval in rollover timing calculations, to give some extra time to cover unforeseen events. This increases the time a key remains published after it is no longer active. The default is PT1H (1 hour).
- signatures-refresh This determines how frequently an RRSIG record needs to be refreshed. The signature is renewed when the time until the expiration time is less than the specified interval. The default is P5D (5 days), meaning signatures that expire in 5 days or sooner are refreshed. The signatures-refresh value must be less than 90% of the minimum value of signatures-validity and signatures-validity-dnskey.
- **signatures-validity** This indicates the validity period of an RRSIG record (subject to inception offset and jitter). The default is P2W (2 weeks).
- **signatures-validity-dnskey** This is similar to signatures-validity, but for DNSKEY records. The default is P2W (2 weeks).
- **max-zone-ttl** Like the max-zone-ttl zone option, this specifies the maximum permissible TTL value, in seconds, for the zone.

This is needed in DNSSEC-maintained zones because when rolling to a new DNSKEY, the old key needs to remain available until RRSIG records have expired from caches. The max-zone-ttl option guarantees that the largest TTL in the zone is no higher than the set value.

The default value is PT24H (24 hours). A max-zone-ttl of zero is treated as if the default value were in use.

nsec3param Use NSEC3 instead of NSEC, and optionally set the NSEC3 parameters.

Here is an example of an nsec3 configuration:

```
nsec3param iterations 0 optout no salt-length 0;
```

The default is to use NSEC. The iterations, optout and salt-length parts are optional, but if not set, the values in the example above are the default NSEC3 parameters. Note that you don't specify a specific salt string, <code>named</code> will create a salt for you of the provided salt length.

**zone-propagation-delay** This is the expected propagation delay from the time when a zone is first updated to the time when the new version of the zone is served by all secondary servers. The default is PT5M (5 minutes).

parent-ds-ttl This is the TTL of the DS RRset that the parent zone uses. The default is P1D (1 day).

parent-propagation-delay This is the expected propagation delay from the time when the parent zone is updated to the time when the new version is served by all of the parent zone's name servers. The default is PT1H (1 hour).

### **Automated KSK Rollovers**

BIND has mechanisms in place to facilitate automated KSK rollovers. It publishes CDS and CDNSKEY records that can be used by the parent zone to publish or withdraw the zone's DS records. BIND will query the parental agents to see if the new DS is actually published before withdrawing the old DNSSEC key.

**Note:** The DS response is not validated so it is recommended to set up a trust relationship with the parental agent. For example, use TSIG to authenticate the parental agent, or point to a validating resolver.

The following options apply to DS queries sent to parental-agents:

parental-source parental-source determines which local source address, and optionally UDP port, is used to send parental DS queries. This statement sets the parental-source for all zones, but can be overridden on a per-zone or per-view basis by including a parental-source statement within the zone or view block in the configuration file.

Warning: Specifying a single port is discouraged, as it removes a layer of protection against spoofing errors.

**Warning:** The configured port must not be same as the listening port.

parental-source-v6 This option acts like parental-source, but applies to parental DS queries sent to IPv6 addresses.

# 8.2.29 managed-keys Statement Grammar

# 8.2.30 managed-keys Statement Definition and Usage

The managed-keys statement has been deprecated in favor of trust-anchors Statement Grammar with the initial-key keyword.

# 8.2.31 trusted-keys Statement Grammar

```
trusted-keys { <string> <integer>
      <integer> <integer>
      <quoted_string>; ... };, deprecated
```

# 8.2.32 trusted-keys Statement Definition and Usage

The trusted-keys statement has been deprecated in favor of *trust-anchors Statement Grammar* with the static-key keyword.

### 8.2.33 view Statement Grammar

```
view view_name [ class ] {
    match-clients { address_match_list } ;
    match-destinations { address_match_list } ;
    match-recursive-only yes_or_no ;
    [ view_option ; ... ]
    [ zone_statement ; ... ]
} ;
```

# 8.2.34 view Statement Definition and Usage

The view statement is a powerful feature of BIND 9 that lets a name server answer a DNS query differently depending on who is asking. It is particularly useful for implementing split DNS setups without having to run multiple servers.

Each view statement defines a view of the DNS namespace that is seen by a subset of clients. A client matches a view if its source IP address matches the address\_match\_list of the view's match-clients clause, and its destination IP address matches the address\_match\_list of the view's match-destinations clause. If not specified, both match-clients and match-destinations default to matching all addresses. In addition to checking IP addresses, match-clients and match-destinations can also take keys which provide an mechanism for the client to select the view. A view can also be specified as match-recursive-only, which means that only recursive requests from matching clients match that view. The order of the view statements is significant; a client request is resolved in the context of the first view that it matches.

Zones defined within a view statement are only accessible to clients that match the view. By defining a zone of the same name in multiple views, different zone data can be given to different clients: for example, "internal" and "external" clients in a split DNS setup.

Many of the options given in the options statement can also be used within a view statement, and then apply only when resolving queries with that view. When no view-specific value is given, the value in the options statement is used as a default. Also, zone options can have default values specified in the view statement; these view-specific defaults take precedence over those in the options statement.

Views are class-specific. If no class is given, class IN is assumed. Note that all non-IN views must contain a hint zone, since only the IN class has compiled-in default hints.

If there are no view statements in the config file, a default view that matches any client is automatically created in class IN. Any zone statements specified on the top level of the configuration file are considered to be part of this default view, and the options statement applies to the default view. If any explicit view statements are present, all zone statements must occur inside view statements.

Here is an example of a typical split DNS setup implemented using view statements:

```
view "internal" {
      // This should match our internal networks.
      match-clients { 10.0.0.0/8; };
      // Provide recursive service to internal
      // clients only.
      recursion yes;
      // Provide a complete view of the example.com
      // zone including addresses of internal hosts.
      zone "example.com" {
        type primary;
        file "example-internal.db";
};
view "external" {
      // Match all clients not matched by the
      // previous view.
      match-clients { any; };
      // Refuse recursive service to external clients.
      recursion no;
      // Provide a restricted view of the example.com
      // zone containing only publicly accessible hosts.
      zone "example.com" {
      type primary;
      file "example-external.db";
      };
};
```

### 8.2.35 zone Statement Grammar

```
zone <string> [ <class> ] {
     type primary;
     allow-query { <address_match_element>; ... };
     allow-query-on { <address_match_element>; ... };
     allow-transfer [ port <integer> ] [ transport <string> ] { <address_match_</pre>
→element>; ... };
     allow-update { <address_match_element>; ... };
     also-notify [ port <integer> ] [ dscp <integer> ] { ( <remote-servers> | <ipv4_</pre>
→address> [ port <integer> ] | <ipv6_address> [ port <integer> ] ) [ key <string> ] →
→ [ tls <string> ]; ... };
     alt-transfer-source ( <ipv4_address> | * ) [ port ( <integer> | * ) ] [ dscp
→<integer> ];
     alt-transfer-source-v6 ( <ipv6_address> | * ) [ port ( <integer> | * ) ] [ dscp
→<integer> ];
     auto-dnssec ( allow | maintain | off );
     check-dup-records (fail | warn | ignore);
     check-integrity <boolean>;
     check-mx (fail | warn | ignore);
     check-mx-cname (fail | warn | ignore);
     check-names (fail | warn | ignore);
     check-sibling <boolean>;
```

(continues on next page)

```
check-spf ( warn | ignore );
     check-srv-cname ( fail | warn | ignore );
     check-wildcard <boolean>;
     database <string>;
     dialup ( notify | notify-passive | passive | refresh | <boolean> );
     dlz <string>;
     dnskey-sig-validity <integer>;
     dnssec-dnskey-kskonly <boolean>;
     dnssec-loadkeys-interval <integer>;
     dnssec-policy <string>;
     dnssec-secure-to-insecure <boolean>;
     dnssec-update-mode ( maintain | no-resign );
     file <quoted_string>;
     forward (first | only);
     forwarders [ port <integer> ] [ dscp <integer> ] { ( <ipv4_address> | <ipv6_</pre>
→address> ) [ port <integer> ] [ dscp <integer> ]; ... };
     inline-signing <boolean>;
     ixfr-from-differences <boolean>;
     journal <quoted_string>;
     key-directory <quoted_string>;
     masterfile-format ( raw | text );
     masterfile-style (full | relative);
     max-ixfr-ratio ( unlimited | <percentage> );
     max-journal-size ( default | unlimited | <sizeval> );
     max-records <integer>;
     max-transfer-idle-out <integer>;
     max-transfer-time-out <integer>;
     max-zone-ttl ( unlimited | <duration> );
     notify ( explicit | master-only | primary-only | <boolean> );
     notify-delay <integer>;
     notify-source ( <ipv4_address> | * ) [ port ( <integer> | * ) ] [ dscp <integer>
→ ];
     notify-source-v6 ( <ipv6_address> | * ) [ port ( <integer> | * ) ] [ dscp
→<integer> ];
     notify-to-soa <boolean>;
     parental-agents [ port <integer> ] [ dscp <integer> ] { ( <remote-servers> |
→<ipv4_address> [ port <integer> ] | <ipv6_address> [ port <integer> ] ) [ key
parental-source ( <ipv4_address> | * ) [ port ( <integer> | * ) ] [ dscp
→<integer> ];
     parental-source-v6 ( <ipv6_address> | * ) [ port ( <integer> | * ) ] [ dscp
→<integer> ];
     serial-update-method ( date | increment | unixtime );
     sig-signing-nodes <integer>;
     sig-signing-signatures <integer>;
     sig-signing-type <integer>;
     sig-validity-interval <integer> [ <integer> ];
     update-check-ksk <boolean>;
     update-policy (local | { (deny | grant ) <string> (6to4-self | external | __
→krb5-self | krb5-selfsub | krb5-subdomain | krb5-subdomain-self-rhs | ms-self | ms-
→selfsub | ms-subdomain | ms-subdomain-self-rhs | name | self | selfsub | selfwild |
→subdomain | tcp-self | wildcard | zonesub ) [ <string> ] <rrtypelist>; ... };
     zero-no-soa-ttl <boolean>;
     zone-statistics ( full | terse | none | <boolean> );
};
```

```
zone <string> [ <class> ] {
     type secondary;
     allow-notify { <address_match_element>; ... };
     allow-query { <address_match_element>; ... };
     allow-query-on { <address_match_element>; ... };
     allow-transfer [ port <integer> ] [ transport <string> ] { <address_match_</pre>
⇒element>; ... };
     allow-update-forwarding { <address_match_element>; ... };
     also-notify [ port <integer> ] [ dscp <integer> ] { ( <remote-servers> | <ipv4_</pre>
→address> [ port <integer> ] | <ipv6_address> [ port <integer> ] ) [ key <string> ] ...
→[ tls <string> ]; ... };
     alt-transfer-source ( <ipv4_address> | * ) [ port ( <integer> | * ) ] [ dscp
→<integer> ];
      alt-transfer-source-v6 ( <ipv6_address> | * ) [ port ( <integer> | * ) ] [ dscp
→<integer> ];
     auto-dnssec ( allow | maintain | off );
     check-names (fail | warn | ignore);
     database <string>;
     dialup ( notify | notify-passive | passive | refresh | <boolean> );
     dlz <string>;
     dnskey-sig-validity <integer>;
     dnssec-dnskey-kskonly <boolean>;
     dnssec-loadkeys-interval <integer>;
     dnssec-policy <string>;
     dnssec-update-mode ( maintain | no-resign );
     file <quoted_string>;
     forward (first | only);
     forwarders [ port <integer> ] [ dscp <integer> ] { ( <ipv4_address> | <ipv6_
→address> ) [ port <integer> ] [ dscp <integer> ]; ... };
     inline-signing <boolean>;
     ixfr-from-differences <boolean>;
     journal <quoted_string>;
     key-directory <quoted_string>;
     masterfile-format ( raw | text );
     masterfile-style (full | relative);
     max-ixfr-ratio ( unlimited | <percentage> );
     max-journal-size ( default | unlimited | <sizeval> );
     max-records <integer>;
     max-refresh-time <integer>;
     max-retry-time <integer>;
     max-transfer-idle-in <integer>;
     max-transfer-idle-out <integer>;
     max-transfer-time-in <integer>;
     max-transfer-time-out <integer>;
     min-refresh-time <integer>;
     min-retry-time <integer>;
     multi-master <boolean>;
     notify ( explicit | master-only | primary-only | <boolean> );
     notify-delay <integer>;
     notify-source ( <ipv4_address> | * ) [ port ( <integer> | * ) ] [ dscp <integer>
→ ];
     notify-source-v6 ( <ipv6_address> | * ) [ port ( <integer> | * ) ] [ dscp
→<integer> ];
     notify-to-soa <boolean>;
     parental-agents [ port <integer> ] [ dscp <integer> ] { ( <remote-servers> |
\hookrightarrow <ipv4_address> [ port <integer> ] | <ipv6_address> [ port <integer> ] ) [ key
```

(continues on next page)

```
parental-source ( <ipv4_address> | * ) [ port ( <integer> | * ) ] [ dscp
→<integer> ];
     parental-source-v6 ( <ipv6_address> | * ) [ port ( <integer> | * ) ] [ dscp
→<integer> ];
     primaries [ port <integer> ] [ dscp <integer> ] { ( <remote-servers> | <ipv4_
→address> [ port <integer> ] | <ipv6_address> [ port <integer> ] ) [ key <string> ] →
→ [ tls <string> ]; ... };
     request-expire <boolean>;
     request-ixfr <boolean>;
     sig-signing-nodes <integer>;
     sig-signing-signatures <integer>;
     sig-signing-type <integer>;
     sig-validity-interval <integer> [ <integer> ];
     transfer-source ( <ipv4_address> | * ) [ port ( <integer> | * ) ] [ dscp
→<int.eger> 1:
     transfer-source-v6 ( <ipv6_address> | * ) [ port ( <integer> | * ) ] [ dscp
→<integer> ];
     try-tcp-refresh <boolean>;
     update-check-ksk <boolean>;
     use-alt-transfer-source <boolean>;
     zero-no-soa-ttl <boolean>;
     zone-statistics ( full | terse | none | <boolean> );
};
```

```
zone <string> [ <class> ] {
     type mirror;
     allow-notify { <address_match_element>; ... };
     allow-query { <address_match_element>; ... };
     allow-query-on { <address_match_element>; ... };
     allow-transfer [ port <integer> ] [ transport <string> ] { <address_match_</pre>
→element>; ... };
     allow-update-forwarding { <address_match_element>; ... };
      also-notify [ port <integer> ] [ dscp <integer> ] { ( <remote-servers> | <ipv4_
→address> [ port <integer> ] | <ipv6_address> [ port <integer> ] ) [ key <string> ] _
→[ tls <string> ]; ... };
      alt-transfer-source ( <ipv4_address> | * ) [ port ( <integer> | * ) ] [ dscp
→<integer> ];
     alt-transfer-source-v6 ( <ipv6_address> | * ) [ port ( <integer> | * ) ] [ dscp
→<integer> ];
     check-names (fail | warn | ignore);
     database <string>;
     file <quoted string>;
     ixfr-from-differences <boolean>;
     journal <quoted_string>;
     masterfile-format ( raw | text );
     masterfile-style (full | relative);
     max-ixfr-ratio ( unlimited | <percentage> );
     max-journal-size ( default | unlimited | <sizeval> );
     max-records <integer>;
     max-refresh-time <integer>;
     max-retry-time <integer>;
     max-transfer-idle-in <integer>;
     max-transfer-idle-out <integer>;
     max-transfer-time-in <integer>;
     max-transfer-time-out <integer>;
     min-refresh-time <integer>;
```

(continues on next page)

```
min-retry-time <integer>;
     multi-master <boolean>;
     notify ( explicit | master-only | primary-only | <boolean> );
     notify-delay <integer>;
     notify-source ( <ipv4_address> | * ) [ port ( <integer> | * ) ] [ dscp <integer>
→ ];
     notify-source-v6 ( <ipv6_address> | * ) [ port ( <integer> | * ) ] [ dscp
→<integer> ];
     primaries [ port <integer> ] [ dscp <integer> ] { ( <remote-servers> | <ipv4_
→address> [ port <integer> ] | <ipv6_address> [ port <integer> ] ) [ key <string> ] _
→[ tls <string> ]; ... };
     request-expire <boolean>;
     request-ixfr <boolean>;
     transfer-source ( <ipv4_address> | * ) [ port ( <integer> | * ) ] [ dscp
→<int.eger> 1:
     transfer-source-v6 ( <ipv6_address> | * ) [ port ( <integer> | * ) ] [ dscp
→<integer> ];
     try-tcp-refresh <boolean>;
     use-alt-transfer-source <boolean>;
     zero-no-soa-ttl <boolean>;
     zone-statistics ( full | terse | none | <boolean> );
};
```

```
zone <string> [ <class> ] {
    type hint;
    check-names ( fail | warn | ignore );
    delegation-only <boolean>;
    file <quoted_string>;
};
```

```
zone <string> [ <class> ] {
      type stub;
      allow-query { <address_match_element>; ... };
      allow-query-on { <address_match_element>; ... };
      check-names ( fail | warn | ignore );
      database <string>;
      delegation-only <boolean>;
      dialup ( notify | notify-passive | passive | refresh | <boolean> );
      file <quoted_string>;
      forward ( first | only );
      forwarders [ port <integer> ] [ dscp <integer> ] { ( <ipv4_address> | <ipv6_
\rightarrowaddress> ) [ port <integer> ] [ dscp <integer> ]; ... };
     masterfile-format ( raw | text );
     masterfile-style (full | relative);
     max-records <integer>;
     max-refresh-time <integer>;
     max-retry-time <integer>;
      max-transfer-idle-in <integer>;
     max-transfer-time-in <integer>;
     min-refresh-time <integer>;
      min-retry-time <integer>;
      multi-master <boolean>;
      primaries [ port <integer> ] [ dscp <integer> ] { ( <remote-servers> | <ipv4_</pre>
→address> [ port <integer> ] | <ipv6_address> [ port <integer> ] ) [ key <string> ] →
\rightarrow[ tls <string> ]; ... };
      transfer-source ( \langle ipv4\_address \rangle | * ) [ port ( \langle integer \rangle | * ) ] [ dscp
→<integer> ];
                                                                              (continues on next page)
```

```
zone <string> [ <class> ] {
    type forward;
    delegation-only <boolean>;
    forward ( first | only );
    forwarders [ port <integer> ] [ dscp <integer> ] { ( <ipv4_address> | <ipv6_
    address> ) [ port <integer> ] [ dscp <integer> ]; ... };
};
```

```
zone <string> [ <class> ] {
    type delegation-only;
};
```

```
zone <string> [ <class> ] {
    in-view <string>;
};
```

# 8.2.36 zone Statement Definition and Usage

### **Zone Types**

The type keyword is required for the zone configuration unless it is an in-view configuration. Its acceptable values are: primary (or master), secondary (or slave), mirror, hint, stub, static-stub, forward, redirect, or delegation-only.

**primary** A primary zone has a master copy of the data for the zone and is able to provide authoritative answers for it. Type master is a synonym for primary.

secondary A secondary zone is a replica of a primary zone. Type slave is a synonym for secondary. The primaries list specifies one or more IP addresses of primary servers that the secondary contacts to update its copy of the zone. Primaries list elements can also be names of other primaries lists. By default, transfers are made from port 53 on the servers; this can be changed for all servers by specifying a port number before the list of IP addresses, or on a per-server basis after the IP address. Authentication to the primary can also be done with perserver TSIG keys. If a file is specified, then the replica is written to this file whenever the zone is changed, and reloaded from this file on a server restart. Use of a file is recommended, since it often speeds server startup and eliminates a needless waste of bandwidth. Note that for large numbers (in the tens or hundreds of thousands) of zones per server, it is best to use a two-level naming scheme for zone filenames. For example, a secondary server for the zone example.com might place the zone contents into a file called ex/example.com, where ex/ is just the first two letters of the zone name. (Most operating systems behave very slowly if there are 100000 files in a single directory.)

mirror A mirror zone is similar to a zone of type secondary, except its data is subject to DNSSEC validation before being used in answers. Validation is applied to the entire zone during the zone transfer process, and again when the zone file is loaded from disk upon restarting <code>named</code>. If validation of a new version of a mirror zone fails, a retransfer is scheduled; in the meantime, the most recent correctly validated version of that zone is used until it either expires or a newer version validates correctly. If no usable zone data is available for a mirror zone, due to either transfer failure or expiration, traditional DNS recursion is used to look up the answers instead. Mirror zones cannot be used in a view that does not have recursion enabled.

Answers coming from a mirror zone look almost exactly like answers from a zone of type secondary, with the notable exceptions that the AA bit ("authoritative answer") is not set, and the AD bit ("authoritated data") is.

Mirror zones are intended to be used to set up a fast local copy of the root zone (see **RFC 8806**). A default list of primary servers for the IANA root zone is built into *named*, so its mirroring can be enabled using the following configuration:

```
zone "." {
   type mirror;
};
```

Mirror zone validation always happens for the entire zone contents. This ensures that each version of the zone used by the resolver is fully self-consistent with respect to DNSSEC. For incoming mirror zone IXFRs, every revision of the zone contained in the IXFR sequence is validated independently, in the order in which the zone revisions appear on the wire. For this reason, it might be useful to force use of AXFR for mirror zones by setting request-ixfr no; for the relevant zone (or view). Other, more efficient zone verification methods may be added in the future.

To make mirror zone contents persist between named restarts, use the file option.

Mirroring a zone other than root requires an explicit list of primary servers to be provided using the primaries option (see *primaries Statement Grammar* for details), and a key-signing key (KSK) for the specified zone to be explicitly configured as a trust anchor (see *trust-anchors Statement Definition and Usage*).

When configuring NOTIFY for a mirror zone, only notify no; and notify explicit; can be used at the zone level; any other notify setting at the zone level is a configuration error. Using any other notify setting at the options or view level causes that setting to be overridden with notify explicit; for the mirror

zone. The global default for the notify option is yes, so mirror zones are by default configured with notify explicit;.

Outgoing transfers of mirror zones are disabled by default but may be enabled using allow-transfer.

**Note:** Use of this zone type with any zone other than the root should be considered *experimental* and may cause performance issues, especially for zones that are large and/or frequently updated.

- hint The initial set of root name servers is specified using a hint zone. When the server starts, it uses the root hints to find a root name server and get the most recent list of root name servers. If no hint zone is specified for class IN, the server uses a compiled-in default set of root servers hints. Classes other than IN have no built-in default hints.
- **stub** A stub zone is similar to a secondary zone, except that it replicates only the NS records of a primary zone instead of the entire zone. Stub zones are not a standard part of the DNS; they are a feature specific to the BIND implementation.

Stub zones can be used to eliminate the need for a glue NS record in a parent zone, at the expense of maintaining a stub zone entry and a set of name server addresses in <code>named.conf</code>. This usage is not recommended for new configurations, and BIND 9 supports it only in a limited way. If a BIND 9 primary, serving a parent zone, has child stub zones configured, all the secondary servers for the parent zone also need to have the same child stub zones configured.

Stub zones can also be used as a way to force the resolution of a given domain to use a particular set of authoritative servers. For example, the caching name servers on a private network using RFC 1918 addressing may be configured with stub zones for 10.in-addr.arpa to use a set of internal name servers as the authoritative servers for that domain.

**static-stub** A static-stub zone is similar to a stub zone, with the following exceptions: the zone data is statically configured, rather than transferred from a primary server; and when recursion is necessary for a query that matches a static-stub zone, the locally configured data (name server names and glue addresses) is always used, even if different authoritative information is cached.

Zone data is configured via the server-addresses and server-names zone options.

The zone data is maintained in the form of NS and (if necessary) glue A or AAAA RRs internally, which can be seen by dumping zone databases with rndc dumpdb -a11. The configured RRs are considered local configuration parameters rather than public data. Non-recursive queries (i.e., those with the RD bit off) to a static-stub zone are therefore prohibited and are responded to with REFUSED.

Since the data is statically configured, no zone maintenance action takes place for a static-stub zone. For example, there is no periodic refresh attempt, and an incoming notify message is rejected with an rcode of NOTAUTH.

Each static-stub zone is configured with internally generated NS and (if necessary) glue A or AAAA RRs.

- forward A forward zone is a way to configure forwarding on a per-domain basis. A zone statement of type forward can contain a forward and/or forwarders statement, which applies to queries within the domain given by the zone name. If no forwarders statement is present, or an empty list for forwarders is given, then no forwarding is done for the domain, canceling the effects of any forwarders in the options statement. Thus, to use this type of zone to change the behavior of the global forward option (that is, "forward first" to, then "forward only", or vice versa), but use the same servers as set globally, re-specify the global forwarders.
- redirect Redirect zones are used to provide answers to queries when normal resolution would result in NXDOMAIN being returned. Only one redirect zone is supported per view. allow-query can be used to restrict which clients see these answers.

If the client has requested DNSSEC records (DO=1) and the NXDOMAIN response is signed, no substitution occurs.

To redirect all NXDOMAIN responses to 100.100.100.2 and 2001:ffff:ffff::100.100.100.2, configure a type redirect zone named ".", with the zone file containing wildcard records that point to the desired addresses:

\*. IN A 100.100.100.2 and \*. IN AAAA 2001:fffff:ffff::100.100.100.2.

As another example, to redirect all Spanish names (under .ES), use similar entries but with the names \* .ES. instead of \* .. To redirect all commercial Spanish names (under COM.ES), use wildcard entries called \* .COM.ES..

Note that the redirect zone supports all possible types; it is not limited to A and AAAA records.

If a redirect zone is configured with a primaries option, then it is transferred in as if it were a secondary zone. Otherwise, it is loaded from a file as if it were a primary zone.

Because redirect zones are not referenced directly by name, they are not kept in the zone lookup table with normal primary and secondary zones. To reload a redirect zone, use rndc reload -redirect; to retransfer a redirect zone configured as a secondary, use rndc retransfer -redirect. When using rndc reload without specifying a zone name, redirect zones are reloaded along with other zones.

**delegation-only** This zone type is used to enforce the delegation-only status of infrastructure zones (e.g., COM, NET, ORG). Any answer that is received without an explicit or implicit delegation in the authority section is treated as NXDOMAIN. This does not apply to the zone apex, and should not be applied to leaf zones.

delegation-only has no effect on answers received from forwarders.

See caveats in root-delegation-only.

in-view When using multiple views, a primary or secondary zone configured in one view can be referenced in a subsequent view. This allows both views to use the same zone without the overhead of loading it more than once. This is configured using a zone statement, with an in-view option specifying the view in which the zone is defined. A zone statement containing in-view does not need to specify a type, since that is part of the zone definition in the other view.

See Multiple Views for more information.

### Class

The zone's name may optionally be followed by a class. If a class is not specified, class IN (for Internet) is assumed. This is correct for the vast majority of cases.

The hesiod class is named for an information service from MIT's Project Athena. It was used to share information about various systems databases, such as users, groups, printers, and so on. The keyword HS is a synonym for hesiod.

Another MIT development is Chaosnet, a LAN protocol created in the mid-1970s. Zone data for it can be specified with the CHAOS class.

### **Zone Options**

```
allow-notify See the description of allow-notify in Access Control.

allow-query See the description of allow-query in Access Control.

allow-query-on See the description of allow-query-on in Access Control.

allow-transfer See the description of allow-transfer in Access Control.

allow-update See the description of allow-update in Access Control.

update-policy This specifies a "Simple Secure Update" policy. See Dynamic Update Policies.

allow-update-forwarding See the description of allow-update-forwarding in Access Control.
```

also-notify This option is only meaningful if notify is active for this zone. The set of machines that receive a DNS NOTIFY message for this zone is made up of all the listed name servers (other than the primary) for the zone, plus any IP addresses specified with also-notify. A port may be specified with each also-notify address to send the notify messages to a port other than the default of 53. A TSIG key may also be specified to cause the NOTIFY to be signed by the given key. also-notify is not meaningful for stub zones. The default is the empty list.

**check-names** This option is used to restrict the character set and syntax of certain domain names in primary files and/or DNS responses received from the network. The default varies according to zone type. For primary zones the default is fail; for secondary zones the default is warn. It is not implemented for hint zones.

**check-mx** See the description of check-mx in Boolean Options.

**check-spf** See the description of check-spf in *Boolean Options*.

check-wildcard See the description of check-wildcard in Boolean Options.

**check-integrity** See the description of check-integrity in *Boolean Options*.

**check-sibling** See the description of check-sibling in *Boolean Options*.

**zero-no-soa-ttl** See the description of zero-no-soa-ttl in Boolean Options.

update-check-ksk See the description of update-check-ksk in Boolean Options.

dnssec-loadkeys-interval See the description of dnssec-loadkeys-interval in options Statement
 Definition and Usage.

dnssec-update-mode See the description of dnssec-update-mode in options Statement Definition and Usage.

dnssec-dnskey-kskonly See the description of dnssec-dnskey-kskonly in Boolean Options.

try-tcp-refresh See the description of try-tcp-refresh in Boolean Options.

database This specifies the type of database to be used to store the zone data. The string following the database keyword is interpreted as a list of whitespace-delimited words. The first word identifies the database type, and any subsequent words are passed as arguments to the database to be interpreted in a way specific to the database type.

The default is rbt, BIND 9's native in-memory red-black tree database. This database does not take arguments.

Other values are possible if additional database drivers have been linked into the server. Some sample drivers are included with the distribution but none are linked in by default.

dialup See the description of dialup in Boolean Options.

**delegation—only** This flag only applies to forward, hint, and stub zones. If set to yes, then the zone is treated as if it is also a delegation-only type zone.

See caveats in root-delegation-only.

file This sets the zone's filename. In primary, hint, and redirect zones which do not have primaries defined, zone data is loaded from this file. In secondary, mirror, stub, and redirect zones which do have primaries defined, zone data is retrieved from another server and saved in this file. This option is not applicable to other zone types.

**forward** This option is only meaningful if the zone has a forwarders list. The only value causes the lookup to fail after trying the forwarders and getting no answer, while first allows a normal lookup to be tried.

**forwarders** This is used to override the list of global forwarders. If it is not specified in a zone of type forward, no forwarding is done for the zone and the global options are not used.

journal This allows the default journal's filename to be overridden. The default is the zone's filename with ".jnl" appended. This is applicable to primary and secondary zones.

max-ixfr-ratio See the description of max-ixfr-ratio in options Statement Definition and Usage.

max-journal-size See the description of max-journal-size in Server Resource Limits.

max-records See the description of max-records in Server Resource Limits.

max-transfer-time-in See the description of max-transfer-time-in in Zone Transfers.

max-transfer-idle-in See the description of max-transfer-idle-in in Zone Transfers.

max-transfer-time-out See the description of max-transfer-time-out in Zone Transfers.

max-transfer-idle-out See the description of max-transfer-idle-out in Zone Transfers.

**notify** See the description of notify in *Boolean Options*.

**notify-delay** See the description of notify-delay in *Tuning*.

**notify-to-soa** See the description of notify-to-soa in *Boolean Options*.

zone-statistics See the description of zone-statistics in options Statement Definition and Usage.

**server-addresses** This option is only meaningful for static-stub zones. This is a list of IP addresses to which queries should be sent in recursive resolution for the zone. A non-empty list for this option internally configures the apex NS RR with associated glue A or AAAA RRs.

For example, if "example.com" is configured as a static-stub zone with 192.0.2.1 and 2001:db8::1234 in a server-addresses option, the following RRs are internally configured:

```
example.com. NS example.com.
example.com. A 192.0.2.1
example.com. AAAA 2001:db8::1234
```

These records are used internally to resolve names under the static-stub zone. For instance, if the server receives a query for "www.example.com" with the RD bit on, the server initiates recursive resolution and sends queries to 192.0.2.1 and/or 2001;db8::1234.

**server-names** This option is only meaningful for static-stub zones. This is a list of domain names of name servers that act as authoritative servers of the static-stub zone. These names are resolved to IP addresses when <code>named</code> needs to send queries to these servers. For this supplemental resolution to be successful, these names must not be a subdomain of the origin name of the static-stub zone. That is, when "example.net" is the origin of a static-stub zone, "ns.example" and "master.example.com" can be specified in the <code>server-names</code> option, but "ns.example.net" cannot; it is rejected by the configuration parser.

A non-empty list for this option internally configures the apex NS RR with the specified names. For example, if "example.com" is configured as a static-stub zone with "ns1.example.net" and "ns2.example.net" in a server-names option, the following RRs are internally configured:

```
example.com. NS ns1.example.net. example.com. NS ns2.example.net.
```

These records are used internally to resolve names under the static-stub zone. For instance, if the server receives a query for "www.example.com" with the RD bit on, the server initiates recursive resolution, resolves "ns1.example.net" and/or "ns2.example.net" to IP addresses, and then sends queries to one or more of these addresses.

sig-validity-interval See the description of sig-validity-interval in *Tuning*.

**sig-signing-nodes** See the description of sig-signing-nodes in *Tuning*.

sig-signing-signatures See the description of sig-signing-signatures in *Tuning*.

**sig-signing-type** See the description of sig-signing-type in *Tuning*.

 $\label{transfer-source} \textbf{ See the description of transfer-source in } \textbf{ Zone Transfers. }$ 

transfer-source-v6 See the description of transfer-source-v6 in Zone Transfers.

alt-transfer-source See the description of alt-transfer-source in Zone Transfers.

alt-transfer-source-v6 See the description of alt-transfer-source-v6 in Zone Transfers.

use-alt-transfer-source See the description of use-alt-transfer-source in Zone Transfers.

**notify-source** See the description of notify-source in *Zone Transfers*.

**notify-source-v6** See the description of notify-source-v6 in *Zone Transfers*.

min-refresh-time; max-refresh-time; min-retry-time; max-retry-time See the descriptions in *Tuning*.

**ixfr-from-differences** See the description of ixfr-from-differences in *Boolean Options*. (Note that the ixfr-from-differences choices of primary and secondary are not available at the zone level.)

**key-directory** See the description of key-directory in options Statement Definition and Usage.

auto-dnssec See the description of auto-dnssec in options Statement Definition and Usage.

**serial-update-method** See the description of serial-update-method in *options Statement Definition and Usage*.

**inline-signing** If yes, this enables "bump in the wire" signing of a zone, where an unsigned zone is transferred in or loaded from disk and a signed version of the zone is served with, possibly, a different serial number. This behavior is disabled by default.

multi-master See the description of multi-master in Boolean Options.

masterfile-format See the description of masterfile-format in *Tuning*.

max-zone-ttl See the description of max-zone-ttl in options Statement Definition and Usage.

dnssec-secure-to-insecure See the description of dnssec-secure-to-insecure in Boolean Options.

### **Dynamic Update Policies**

BIND 9 supports two methods of granting clients the right to perform dynamic updates to a zone, configured by the allow-update or update-policy options.

The allow-update clause is a simple access control list. Any client that matches the ACL is granted permission to update any record in the zone.

The update-policy clause allows more fine-grained control over which updates are allowed. It specifies a set of rules, in which each rule either grants or denies permission for one or more names in the zone to be updated by one or more identities. Identity is determined by the key that signed the update request, using either TSIG or SIG(0). In most cases, update-policy rules only apply to key-based identities. There is no way to specify update permissions based on the client source address.

update-policy rules are only meaningful for zones of type primary, and are not allowed in any other zone type. It is a configuration error to specify both allow-update and update-policy at the same time.

A pre-defined update-policy rule can be switched on with the command update-policy local; named automatically generates a TSIG session key when starting and stores it in a file; this key can then be used by local clients to update the zone while named is running. By default, the session key is stored in the file /run/session. key, the key name is "local-ddns", and the key algorithm is HMAC-SHA256. These values are configurable with the session-keyfile, session-keyname, and session-keyalg options, respectively. A client running on the local system, if run with appropriate permissions, may read the session key from the key file and use it to sign update requests. The zone's update policy is set to allow that key to change any record within the zone. Assuming the key name is "local-ddns", this policy is equivalent to:

```
update-policy { grant local-ddns zonesub any; };
```

with the additional restriction that only clients connecting from the local system are permitted to send updates.

Note that only one session key is generated by *named*; all zones configured to use update-policy local accept the same key.

The command nsupdate -1 implements this feature, sending requests to localhost and signing them using the key retrieved from the session key file.

Other rule definitions look like this:

```
( grant | deny ) identity ruletype name types
```

Each rule grants or denies privileges. Rules are checked in the order in which they are specified in the update-policy statement. Once a message has successfully matched a rule, the operation is immediately granted or denied, and no further rules are examined. There are 16 types of rules; the rule type is specified by the ruletype field, and the interpretation of other fields varies depending on the rule type.

In general, a rule is matched when the key that signed an update request matches the identity field, the name of the record to be updated matches the name field (in the manner specified by the ruletype field), and the type of the record to be updated matches the types field. Details for each rule type are described below.

The identity field must be set to a fully qualified domain name. In most cases, this represents the name of the TSIG or SIG(0) key that must be used to sign the update request. If the specified name is a wildcard, it is subject to DNS wildcard expansion, and the rule may apply to multiple identities. When a TKEY exchange has been used to create a shared secret, the identity of the key used to authenticate the TKEY exchange is used as the identity of the shared secret. Some rule types use identities matching the client's Kerberos principal (e.g, "host/machine@REALM") or Windows realm (machine@REALM).

The name field also specifies a fully qualified domain name. This often represents the name of the record to be updated. Interpretation of this field is dependent on rule type.

If no types are explicitly specified, then a rule matches all types except RRSIG, NS, SOA, NSEC, and NSEC3. Types may be specified by name, including ANY; ANY matches all types except NSEC and NSEC3, which can never be updated. Note that when an attempt is made to delete all records associated with a name, the rules are checked for each existing record type.

If the type is immediately followed by a number in parentheses, that number is the maximum number of records of that type permitted to exist in the RRset after an update has been applied. For example, PTR (1) indicates that only one PTR record is allowed. If an attempt is made to add two PTR records in an update, the second one is silently discarded. If a PTR record already exists, both new records are silently discarded.

If type ANY is specified with a limit, then that limit applies to all types that are not otherwise specified. For example, A = PTR(1) ANY(2) indicates that an unlimited number of A records can exist, but only one PTR record, and no more than two of any other type.

Typical use with a rule grant \* tcp-self . PTR(1); in the zone 2.0.192.IN-ADDR.ARPA looks like this:

```
nsupdate -v <<EOF
local 192.0.2.1
del 1.2.0.192.IN-ADDR.ARPA PTR
add 1.2.0.192.IN-ADDR.ARPA 0 PTR EXAMPLE.COM
send
EOF
```

The ruletype field has 20 values: name, subdomain, zonesub, wildcard, self, selfsub, selfwild, ms-self, ms-selfsub, ms-subdomain, ms-subdomain-self-rhs, krb5-self, krb5-selfsub, krb5-subdomain, krb5-subdomain-self-rhs, tcp-self, 6to4-self, and external.

- **name** With exact-match semantics, this rule matches when the name being updated is identical to the contents of the name field.
- **subdomain** This rule matches when the name being updated is a subdomain of, or identical to, the contents of the name field.
- **zone sub** This rule is similar to subdomain, except that it matches when the name being updated is a subdomain of the zone in which the update-policy statement appears. This obviates the need to type the zone name twice, and enables the use of a standard update-policy statement in multiple zones without modification. When this rule is used, the name field is omitted.
- wildcard The name field is subject to DNS wildcard expansion, and this rule matches when the name being updated is a valid expansion of the wildcard.
- self This rule matches when the name of the record being updated matches the contents of the identity field. The name field is ignored. To avoid confusion, it is recommended that this field be set to the same value as the identity field or to "." The self rule type is most useful when allowing one key per name to update, where the key has the same name as the record to be updated. In this case, the identity field can be specified as \* (asterisk).
- **selfsub** This rule is similar to self, except that subdomains of self can also be updated.
- selfwild This rule is similar to self, except that only subdomains of self can be updated.
- ms-self When a client sends an UPDATE using a Windows machine principal (for example, machine \$@REALM), this rule allows records with the absolute name of machine.REALM to be updated.

The realm to be matched is specified in the identity field.

The name field has no effect on this rule; it should be set to "." as a placeholder.

For example, grant EXAMPLE.COM ms-self. A AAAA allows any machine with a valid principal in the realm EXAMPLE.COM to update its own address records.

- ms-selfsub This is similar to ms-self, except it also allows updates to any subdomain of the name specified in the Windows machine principal, not just to the name itself.
- ms-subdomain When a client sends an UPDATE using a Windows machine principal (for example, ma-chine\$@REALM), this rule allows any machine in the specified realm to update any record in the zone or in a specified subdomain of the zone.

The realm to be matched is specified in the identity field.

The name field specifies the subdomain that may be updated. If set to "." or any other name at or above the zone apex, any name in the zone can be updated.

For example, if update-policy for the zone "example.com" includes grant EXAMPLE.COM ms-subdomain hosts.example.com. AA AAAA, any machine with a valid principal in the realm EXAMPLE.COM is able to update address records at or below hosts.example.com.

- ms-subdomain-self-rhs This rule is similar to ms-subdomain, with an additional restriction that PTR and SRV target names must match the name of the machine identified in the principal.
- krb5-self When a client sends an UPDATE using a Kerberos machine principal (for example, host/
  machine@REALM), this rule allows records with the absolute name of machine to be updated, provided it
  has been authenticated by REALM. This is similar but not identical to ms-self, due to the machine part of
  the Kerberos principal being an absolute name instead of an unqualified name.

The realm to be matched is specified in the identity field.

The name field has no effect on this rule; it should be set to "." as a placeholder.

For example, grant EXAMPLE.COM krb5-self . A AAAA allows any machine with a valid principal in the realm EXAMPLE.COM to update its own address records.

- **krb5-selfsub** This is similar to krb5-self, except it also allows updates to any subdomain of the name specified in the machine part of the Kerberos principal, not just to the name itself.
- **krb5-subdomain** This rule is identical to ms-subdomain, except that it works with Kerberos machine principals (i.e., host/machine@REALM) rather than Windows machine principals.
- **krb5-subdomain-self-rhs** This rule is similar to krb5-subdomain, with an additional restriction that PTR and SRV target names must match the name of the machine identified in the principal.
- tcp-self This rule allows updates that have been sent via TCP and for which the standard mapping from the client's IP address into the in-addr.arpa and ip6.arpa namespaces matches the name to be updated. The identity field must match that name. The name field should be set to ".". Note that, since identity is based on the client's IP address, it is not necessary for update request messages to be signed.

**Note:** It is theoretically possible to spoof these TCP sessions.

**6to4-self** This allows the name matching a 6to4 IPv6 prefix, as specified in **RFC 3056**, to be updated by any TCP connection from either the 6to4 network or from the corresponding IPv4 address. This is intended to allow NS or DNAME RRsets to be added to the ip6.arpa reverse tree.

The identity field must match the 6to4 prefix in ip6.arpa. The name field should be set to ".". Note that, since identity is based on the client's IP address, it is not necessary for update request messages to be signed.

In addition, if specified for an ip6.arpa name outside of the 2.0.0.2.ip6.arpa namespace, the corresponding /48 reverse name can be updated. For example, TCP/IPv6 connections from 2001:DB8:ED0C::/48 can update records at C.0.D.E.8.B.D.0.1.0.0.2.ip6.arpa.

**Note:** It is theoretically possible to spoof these TCP sessions.

**external** This rule allows *named* to defer the decision of whether to allow a given update to an external daemon.

The method of communicating with the daemon is specified in the identity field, the format of which is "local: path", where "path" is the location of a Unix-domain socket. (Currently, "local" is the only supported mechanism.)

Requests to the external daemon are sent over the Unix-domain socket as datagrams with the following format:

```
Protocol version number (4 bytes, network byte order, currently 1)
Request length (4 bytes, network byte order)
Signer (null-terminated string)
Name (null-terminated string)
TCP source address (null-terminated string)
Rdata type (null-terminated string)
Key (null-terminated string)
TKEY token length (4 bytes, network byte order)
TKEY token (remainder of packet)
```

The daemon replies with a four-byte value in network byte order, containing either 0 or 1; 0 indicates that the specified update is not permitted, and 1 indicates that it is.

### **Multiple Views**

When multiple views are in use, a zone may be referenced by more than one of them. Often, the views contain different zones with the same name, allowing different clients to receive different answers for the same queries. At times, however, it is desirable for multiple views to contain identical zones. The in-view zone option provides an efficient way to do this; it allows a view to reference a zone that was defined in a previously configured view. For example:

```
view internal {
    match-clients { 10/8; };

    zone example.com {
    type primary;
    file "example-external.db";
    };

};

view external {
    match-clients { any; };

    zone example.com {
    in-view internal;
    };
};
```

An in-view option cannot refer to a view that is configured later in the configuration file.

A zone statement which uses the in-view option may not use any other options, with the exception of forward and forwarders. (These options control the behavior of the containing view, rather than change the zone object itself.)

Zone-level ACLs (e.g., allow-query, allow-transfer), and other configuration details of the zone, are all set in the view the referenced zone is defined in. Be careful to ensure that ACLs are wide enough for all views referencing the zone.

An in-view zone cannot be used as a response policy zone.

An in-view zone is not intended to reference a forward zone.

### 8.3 BIND 9 Statistics

BIND 9 maintains lots of statistics information and provides several interfaces for users to access those statistics. The available statistics include all statistics counters that are meaningful in BIND 9, and other information that is considered useful.

The statistics information is categorized into the following sections:

**Incoming Requests** The number of incoming DNS requests for each OPCODE.

**Incoming Queries** The number of incoming queries for each RR type.

**Outgoing Queries** The number of outgoing queries for each RR type sent from the internal resolver, maintained per view.

Name Server Statistics Statistics counters for incoming request processing.

**Zone Maintenance Statistics** Statistics counters regarding zone maintenance operations, such as zone transfers.

**Resolver Statistics** Statistics counters for name resolutions performed in the internal resolver, maintained per view.

Cache DB RRsets Statistics counters related to cache contents, maintained per view.

The "NXDOMAIN" counter is the number of names that have been cached as nonexistent. Counters named for RR types indicate the number of active RRsets for each type in the cache database.

If an RR type name is preceded by an exclamation point (!), it represents the number of records in the cache which indicate that the type does not exist for a particular name; this is also known as "NXRRSET". If an RR type name is preceded by a hash mark (#), it represents the number of RRsets for this type that are present in the cache but whose TTLs have expired; these RRsets may only be used if stale answers are enabled. If an RR type name is preceded by a tilde (~), it represents the number of RRsets for this type that are present in the cache database but are marked for garbage collection; these RRsets cannot be used.

**Socket I/O Statistics** Statistics counters for network-related events.

A subset of Name Server Statistics is collected and shown per zone for which the server has the authority, when zone-statistics is set to full (or yes), for backward compatibility. See the description of zone-statistics in *options Statement Definition and Usage* for further details.

These statistics counters are shown with their zone and view names. The view name is omitted when the server is not configured with explicit views.

There are currently two user interfaces to get access to the statistics. One is in plain-text format, dumped to the file specified by the statistics-file configuration option; the other is remotely accessible via a statistics channel when the statistics-channels statement is specified in the configuration file (see *statistics-channels Statement Grammar*.)

#### 8.3.1 The Statistics File

The text format statistics dump begins with a line, like:

```
+++ Statistics Dump +++ (973798949)
```

The number in parentheses is a standard Unix-style timestamp, measured in seconds since January 1, 1970. Following that line is a set of statistics information, which is categorized as described above. Each section begins with a line, like:

```
++ Name Server Statistics ++
```

Each section consists of lines, each containing the statistics counter value followed by its textual description; see below for available counters. For brevity, counters that have a value of 0 are not shown in the statistics file.

The statistics dump ends with the line where the number is identical to the number in the beginning line; for example:

```
--- Statistics Dump --- (973798949)
```

### 8.3.2 Statistics Counters

The following lists summarize the statistics counters that BIND 9 provides. For each counter, the abbreviated symbol name is given; these symbols are shown in the statistics information accessed via an HTTP statistics channel. The description of the counter is also shown in the statistics file but, in this document, may be slightly modified for better readability.

8.3. BIND 9 Statistics 173

#### **Name Server Statistics Counters**

**Requestv4** This indicates the number of IPv4 requests received. Note: this also counts non-query requests.

**Requestv6** This indicates the number of IPv6 requests received. Note: this also counts non-query requests.

**ReqEdns0** This indicates the number of requests received with EDNS(0).

**ReqBadEDN** SVer This indicates the number of requests received with an unsupported EDNS version.

**ReqTSIG** This indicates the number of requests received with TSIG.

**RegSIG0** This indicates the number of requests received with SIG(0).

**ReqBadSIG** This indicates the number of requests received with an invalid (TSIG or SIG(0)) signature.

**ReqTCP** This indicates the number of TCP requests received.

**AuthOryRej** This indicates the number of rejected authoritative (non-recursive) queries.

**RecQryRej** This indicates the number of rejected recursive queries.

**XfrRej** This indicates the number of rejected zone transfer requests.

**UpdateRej** This indicates the number of rejected dynamic update requests.

**Response** This indicates the number of responses sent.

**RespTruncated** This indicates the number of truncated responses sent.

**RespEDNS0** This indicates the number of responses sent with EDNS(0).

**RespTSIG** This indicates the number of responses sent with TSIG.

**RespSIGO** This indicates the number of responses sent with SIG(0).

**QrySuccess** This indicates the number of queries that resulted in a successful answer, meaning queries which return a NOERROR response with at least one answer RR. This corresponds to the success counter of previous versions of BIND 9.

**QryAuthAns** This indicates the number of queries that resulted in an authoritative answer.

**QryNoauthAns** This indicates the number of queries that resulted in a non-authoritative answer.

**QryReferral** This indicates the number of queries that resulted in a referral answer. This corresponds to the referral counter of previous versions of BIND 9.

**QryNxrrset** This indicates the number of queries that resulted in NOERROR responses with no data. This corresponds to the nxrrset counter of previous versions of BIND 9.

QrySERVFAIL This indicates the number of queries that resulted in SERVFAIL.

**QryFORMERR** This indicates the number of queries that resulted in FORMERR.

**QryNXDOMAIN** This indicates the number of queries that resulted in NXDOMAIN. This corresponds to the nxdomain counter of previous versions of BIND 9.

**QryRecursion** This indicates the number of queries that caused the server to perform recursion in order to find the final answer. This corresponds to the recursion counter of previous versions of BIND 9.

**QryDuplicate** This indicates the number of queries which the server attempted to recurse but for which it discovered an existing query with the same IP address, port, query ID, name, type, and class already being processed. This corresponds to the duplicate counter of previous versions of BIND 9.

**QryDropped** This indicates the number of recursive queries for which the server discovered an excessive number of existing recursive queries for the same name, type, and class, and which were subsequently dropped. This is the number of dropped queries due to the reason explained with the clients-per-query and

max-clients-per-query options (see *clients-per-query*). This corresponds to the dropped counter of previous versions of BIND 9.

**QryFailure** This indicates the number of query failures. This corresponds to the failure counter of previous versions of BIND 9. Note: this counter is provided mainly for backward compatibility with previous versions; normally, more fine-grained counters such as AuthQryRej and RecQryRej that would also fall into this counter are provided, so this counter is not of much interest in practice.

QryNXRedir This indicates the number of queries that resulted in NXDOMAIN that were redirected.

**QryNXRedirRLookup** This indicates the number of queries that resulted in NXDOMAIN that were redirected and resulted in a successful remote lookup.

**XfrReqDone** This indicates the number of requested and completed zone transfers.

**UpdateReqFwd** This indicates the number of forwarded update requests.

**UpdateRespFwd** This indicates the number of forwarded update responses.

**UpdateFwdFail** This indicates the number of forwarded dynamic updates that failed.

**UpdateDone** This indicates the number of completed dynamic updates.

**UpdateFail** This indicates the number of failed dynamic updates.

**UpdateBadPrereq** This indicates the number of dynamic updates rejected due to a prerequisite failure.

**RateDropped** This indicates the number of responses dropped due to rate limits.

**RateSlipped** This indicates the number of responses truncated by rate limits.

**RPZRewrites** This indicates the number of response policy zone rewrites.

#### **Zone Maintenance Statistics Counters**

NotifyOutv4 This indicates the number of IPv4 notifies sent.

**NotifyOutv6** This indicates the number of IPv6 notifies sent.

NotifyInv4 This indicates the number of IPv4 notifies received.

NotifyInv6 This indicates the number of IPv6 notifies received.

**NotifyRej** This indicates the number of incoming notifies rejected.

**SOAOutv4** This indicates the number of IPv4 SOA queries sent.

**SOAOutv6** This indicates the number of IPv6 SOA queries sent.

**AXFRReqv4** This indicates the number of requested IPv4 AXFRs.

**AXFRReqv6** This indicates the number of requested IPv6 AXFRs.

**IXFRReqv4** This indicates the number of requested IPv4 IXFRs.

**IXFRReqv6** This indicates the number of requested IPv6 IXFRs.

**XfrSuccess** This indicates the number of successful zone transfer requests.

**XfrFail** This indicates the number of failed zone transfer requests.

8.3. BIND 9 Statistics 175

#### **Resolver Statistics Counters**

**Queryv4** This indicates the number of IPv4 queries sent.

**Queryv6** This indicates the number of IPv6 queries sent.

**Responsev4** This indicates the number of IPv4 responses received.

**Responsev6** This indicates the number of IPv6 responses received.

**NXDOMAIN** This indicates the number of NXDOMAINs received.

**SERVFAIL** This indicates the number of SERVFAILs received.

**FORMERR** This indicates the number of FORMERRs received.

OtherError This indicates the number of other errors received.

**EDNSOFail** This indicates the number of EDNS(0) query failures.

**Mismatch** This indicates the number of mismatched responses received, meaning the DNS ID, response's source address, and/or the response's source port does not match what was expected. (The port must be 53 or as defined by the port option.) This may be an indication of a cache poisoning attempt.

**Truncated** This indicates the number of truncated responses received.

Lame This indicates the number of lame delegations received.

**Retry** This indicates the number of query retries performed.

**QueryAbort** This indicates the number of queries aborted due to quota control.

**QuerySockFail** This indicates the number of failures in opening query sockets. One common reason for such failures is due to a limitation on file descriptors.

**QueryTimeout** This indicates the number of query timeouts.

GlueFetchv4 This indicates the number of IPv4 NS address fetches invoked.

GlueFetchv6 This indicates the number of IPv6 NS address fetches invoked.

GlueFetchv4Fail This indicates the number of failed IPv4 NS address fetches.

**GlueFetchv6Fail** This indicates the number of failed IPv6 NS address fetches.

**ValAttempt** This indicates the number of attempted DNSSEC validations.

**ValOk** This indicates the number of successful DNSSEC validations.

**ValNegOk** This indicates the number of successful DNSSEC validations on negative information.

**ValFail** This indicates the number of failed DNSSEC validations.

**QryRTTnn** This provides a frequency table on query round-trip times (RTTs). Each nn specifies the corresponding frequency. In the sequence of nn\_1, nn\_2, ..., nn\_m, the value of nn\_i is the number of queries whose RTTs are between nn\_(i-1) (inclusive) and nn\_i (exclusive) milliseconds. For the sake of convenience, we define nn\_0 to be 0. The last entry should be represented as nn\_m+, which means the number of queries whose RTTs are equal to or greater than nn\_m milliseconds.

#### **Socket I/O Statistics Counters**

Socket I/O statistics counters are defined per socket type, which are UDP4 (UDP/IPv4), UDP6 (UDP/IPv6), TCP4 (TCP/IPv4), TCP6 (TCP/IPv6), Unix (Unix Domain), and FDwatch (sockets opened outside the socket module). In the following list, <TYPE> represents a socket type. Not all counters are available for all socket types; exceptions are noted in the descriptions.

- **<TYPE>Open** This indicates the number of sockets opened successfully. This counter does not apply to the FDwatch type.
- <TYPE>OpenFail This indicates the number of failures to open sockets. This counter does not apply to the FDwatch type.
- **<TYPE>Close** This indicates the number of closed sockets.
- <TYPE>BindFail This indicates the number of failures to bind sockets.
- **<TYPE>ConnFail** This indicates the number of failures to connect sockets.
- **<TYPE>Conn** This indicates the number of connections established successfully.
- <TYPE>AcceptFail This indicates the number of failures to accept incoming connection requests. This counter does not apply to the UDP and FDwatch types.
- **<TYPE>Accept** This indicates the number of incoming connections successfully accepted. This counter does not apply to the UDP and FDwatch types.
- **<TYPE>SendErr** This indicates the number of errors in socket send operations.
- **<TYPE>RecvErr** This indicates the number of errors in socket receive operations, including errors of send operations on a connected UDP socket, notified by an ICMP error message.

8.3. BIND 9 Statistics 177

**CHAPTER** 

**NINE** 

## TROUBLESHOOTING

## 9.1 Common Problems

## 9.1.1 It's Not Working; How Can I Figure Out What's Wrong?

The best solution to installation and configuration issues is to take preventive measures by setting up logging files beforehand. The log files provide hints and information that can be used to identify anything that went wrong and fix the problem.

## 9.1.2 EDNS Compliance Issues

EDNS (Extended DNS) is a standard that was first specified in 1999. It is required for DNSSEC validation, DNS COOKIE options, and other features. There are broken and outdated DNS servers and firewalls still in use which misbehave when queried with EDNS; for example, they may drop EDNS queries rather than replying with FORMERR. BIND and other recursive name servers have traditionally employed workarounds in this situation, retrying queries in different ways and eventually falling back to plain DNS queries without EDNS.

Such workarounds cause unnecessary resolution delays, increase code complexity, and prevent deployment of new DNS features. In February 2019, all major DNS software vendors removed these workarounds; see https://dnsflagday.net/2019 for further details. This change was implemented in BIND as of release 9.14.0.

As a result, some domains may be non-resolvable without manual intervention. In these cases, resolution can be restored by adding server clauses for the offending servers, or by specifying edns no or send-cookie no, depending on the specific noncompliance.

To determine which server clause to use, run the following commands to send queries to the authoritative servers for the broken domain:

```
dig soa <zone> @<server> +dnssec
dig soa <zone> @<server> +dnssec +nocookie
dig soa <zone> @<server> +noedns
```

If the first command fails but the second succeeds, the server most likely needs send-cookie no. If the first two fail but the third succeeds, then the server needs EDNS to be fully disabled with edns no.

Please contact the administrators of noncompliant domains and encourage them to upgrade their broken DNS servers.

## 9.1.3 Inspecting Encrypted DNS Traffic

**Note:** This feature requires support from the cryptographic library that BIND 9 is built against. For OpenSSL, version 1.1.1 or newer is required (use named -V to check).

By definition, TLS-encrypted traffic (e.g. DNS over TLS, DNS over HTTPS) is opaque to packet sniffers, which makes debugging problems with encrypted DNS close to impossible. However, Wireshark offers a solution to this problem by being able to read key log files. In order to make <code>named</code> prepare such a file, set the <code>SSLKEYLOGFILE</code> environment variable to either:

- the string config (SSLKEYLOGFILE=config); this requires defining a logging *channel* which will handle messages belonging to the sslkeylog category,
- the path to the key file to write (SSLKEYLOGFILE=/path/to/file); this is equivalent to the following log-ging stanza:

```
channel default_sslkeylogfile {
    file "${SSLKEYLOGFILE}$" versions 10 size 100m suffix timestamp;
};
category sslkeylog {
    default_sslkeylogfile;
};
```

**Note:** When using SSLKEYLOGFILE=config, augmenting the log channel output using options like print-time or print-severity is strongly discouraged as it will likely make the key log file unusable.

When the SSLKEYLOGFILE environment variable is set, each TLS connection established by named (both incoming and outgoing) causes about 1 kilobyte of data to be written to the key log file.

**Warning:** Due to the limitations of the current logging code in BIND 9, enabling TLS pre-master secret logging adversely affects <code>named</code> performance.

# 9.2 Incrementing and Changing the Serial Number

Zone serial numbers are just numbers — they are not date-related. However, many people set them to a number that represents a date, usually of the form YYYYMMDDRR. Occasionally they make a mistake and set the serial number to a date in the future, then try to correct it by setting it to the current date. This causes problems because serial numbers are used to indicate that a zone has been updated. If the serial number on the secondary server is lower than the serial number on the primary, the secondary server attempts to update its copy of the zone.

Setting the serial number to a lower number on the primary server than the one on the secondary server means that the secondary will not perform updates to its copy of the zone.

The solution to this is to add 2147483647 (2^31-1) to the number, reload the zone and make sure all secondaries have updated to the new zone serial number, then reset it to the desired number and reload the zone again.

# 9.3 Where Can I Get Help?

The BIND-users mailing list, at https://lists.isc.org/mailman/listinfo/bind-users, is an excellent resource for peer user support. In addition, ISC maintains a Knowledgebase of helpful articles at https://kb.isc.org.

Internet Systems Consortium (ISC) offers annual support agreements for BIND 9, ISC DHCP, and Kea DHCP. All paid support contracts include advance security notifications; some levels include service level agreements (SLAs), premium software features, and increased priority on bug fixes and feature requests.

Please contact info@isc.org or visit https://www.isc.org/contact/ for more information.

**CHAPTER** 

**TEN** 

## **BUILDING BIND 9**

To build on a Unix or Linux system, use:

```
$ autoreconf -fi ### (only if building from the git repository)
$ ./configure
$ make
```

Several environment variables affect compilation, and they can be set before running configure. The most significant ones are:

| Vari-  | Description                                                                                             |
|--------|----------------------------------------------------------------------------------------------------|
| able   |                                                                                                    |
| CC     | The C compiler to use. configure tries to figure out the right one for supported systems.               |
| CFLAGS | The C compiler flags. Defaults to include -g and/or -O2 as supported by the compiler. Please include -g |
|        | if CFLAGS needs to be set.                                                                              |
| LD-    | The linker flags. Defaults to an empty string.                                                          |
| FLAGS  |                                                                                                    |

Additional environment variables affecting the build are listed at the end of the configure help text, which can be obtained by running the command:

```
$ ./configure --help
```

If using Emacs, the make tags command may be helpful.

# 10.1 Required Libraries

To build BIND 9, the following packages must be installed:

- libcrypto, libssl
- libuv
- perl
- pkg-config/pkgconfig/pkgconf

BIND 9.19 requires libuv 1.x or higher. On older systems, an updated libuv package needs to be installed from sources such as EPEL, PPA, or other native sources. The other option is to build and install libuv from source.

OpenSSL 1.0.2e or newer is required. If the OpenSSL library is installed in a nonstandard location, specify the prefix using --with-openssl=<PREFIX> on the configure command line. To use a PKCS#11 hardware service module for cryptographic operations, engine\_pkcs11 from the OpenSC project must be compiled and used.

To build BIND from the git repository, the following tools must also be installed:

- autoconf (includes autoreconf)
- automake
- libtool

# 10.2 Optional Features

To see a full list of configuration options, run configure --help.

To improve performance, use of the jemalloc library (http://jemalloc.net/) is strongly recommended.

To support DNS over HTTPS (DoH), the server must be linked with libnghttp2 (https://nghttp2.org/). If the library is unavailable, --disable-doh can be used to disable DoH support.

To support the HTTP statistics channel, the server must be linked with at least one of the following libraries: libxml2 (http://xmlsoft.org) or json-c (https://github.com/json-c/json-c). If these are installed at a nonstandard location, then:

- for libxml2, specify the prefix using --with-libxml2=/prefix,
- for json-c, adjust PKG\_CONFIG\_PATH.

To support compression on the HTTP statistics channel, the server must be linked against zlib (https://zlib.net/). If this is installed in a nonstandard location, specify the prefix using --with-zlib=/prefix.

To support storing configuration data for runtime-added zones in an LMDB database, the server must be linked with liblmdb (https://github.com/LMDB/lmdb). If this is installed in a nonstandard location, specify the prefix using --with-lmdb=/prefix.

To support MaxMind GeoIP2 location-based ACLs, the server must be linked with libmaxminddb (https://maxmind.github.io/libmaxminddb/). This is turned on by default if the library is found; if the library is installed in a nonstandard location, specify the prefix using --with-maxminddb=/prefix. GeoIP2 support can be switched off with --disable-geoip.

For DNSTAP packet logging, libfstrm (https://github.com/farsightsec/fstrm) and libprotobuf-c (https://developers.google.com/protocol-buffers) must be installed, and BIND must be configured with --enable-dnstap.

To support internationalized domain names in dig, libidn2 (https://www.gnu.org/software/libidn/#libidn2) must be installed. If the library is installed in a nonstandard location, specify the prefix using --with-libidn2=/prefix or adjust PKG\_CONFIG\_PATH.

For line editing in <code>nsupdate</code> and <code>nslookup</code>, either the readline (https://tiswww.case.edu/php/chet/readline/rltop. html) or the <code>libedit</code> library (https://www.thrysoee.dk/editline/) must be installed. If these are installed at a nonstandard location, adjust <code>PKG\_CONFIG\_PATH</code>. readline is used by default, and <code>libedit</code> can be explicitly requested using <code>--with-readline=libedit</code>.

Certain compiled-in constants and default settings can be decreased to values better suited to small machines, e.g. Open-WRT boxes, by specifying --with-tuning=small on the configure command line. This decreases memory usage by using smaller structures, but degrades performance.

On Linux, process capabilities are managed in user space using the <code>libcap</code> library (https://git.kernel.org/pub/scm/libs/libcap/libcap.git/), which can be installed on most Linux systems via the <code>libcap-dev</code> or <code>libcap-devel</code> package. Process capability support can also be disabled by configuring with <code>--disable-linux-caps</code>.

On some platforms it is necessary to explicitly request large file support to handle files bigger than 2GB. This can be done by using --enable-largefile on the configure command line.

Support for the "fixed" RRset-order option can be enabled or disabled by specifying —enable—fixed—rrset or —disable—fixed—rrset on the configure command line. By default, fixed RRset-order is disabled to reduce memory footprint.

The --enable-querytrace option causes named to log every step while processing every query. The --enable-singletrace option turns on the same verbose tracing, but allows an individual query to be separately traced by setting its query ID to 0. These options should only be enabled when debugging, because they have a significant negative impact on query performance.

make install installs named and the various BIND 9 libraries. By default, installation is into /usr/local, but this can be changed with the --prefix option when running configure.

The option —sysconfdir can be specified to set the directory where configuration files such as <code>named.conf</code> go by default; —localstatedir can be used to set the default parent directory of run/named.pid. —sysconfdir defaults to \$prefix/etc and —localstatedir defaults to \$prefix/var.

## 10.3 macOS

Building on macOS assumes that the "Command Tools for Xcode" are installed. These can be downloaded from https://developer.apple.com/download/more/ or, if Xcode is already installed, simply run xcode-select --install. (Note that an Apple ID may be required to access the download page.)

10.3. macOS 185

# **ELEVEN**

# **RELEASE NOTES**

## Contents

- Release Notes
  - Introduction
  - Supported Platforms
  - Download
  - Notes for BIND 9.19.2
    - \* Feature Changes
    - \* Bug Fixes
  - Notes for BIND 9.19.1
    - \* Security Fixes
    - \* New Features
    - \* Bug Fixes
  - Notes for BIND 9.19.0
    - \* Known Issues
    - \* New Features
    - \* Removed Features
    - \* Feature Changes
  - License
  - End of Life
  - Thank You

## 11.1 Introduction

BIND 9.19 is an unstable development release of BIND. This document summarizes new features and functional changes that have been introduced on this branch. With each development release leading up to the stable BIND 9.20 release, this document will be updated with additional features added and bugs fixed. Please see the CHANGES file for a more detailed list of changes and bug fixes.

# 11.2 Supported Platforms

See the Supported Platforms section in the Resource Requirements chapter.

## 11.3 Download

The latest versions of BIND 9 software can always be found at https://www.isc.org/download/. There you will find additional information about each release, and source code.

## 11.4 Notes for BIND 9.19.2

## 11.4.1 Feature Changes

New dnssec-policy configuration checks have been added to detect unusual policies, such as missing KSK and/or ZSK and too-short key lifetimes and re-sign periods. [GL #1611]

## 11.4.2 Bug Fixes

- The fetches-per-server quota is designed to adjust itself downward automatically when an authoritative server times out too frequently. Due to a coding error, that adjustment was applied incorrectly, so that the quota for a congested server was always set to 1. This has been fixed. [GL #3327]
- DNSSEC-signed catalog zones were not being processed correctly. This has been fixed. [GL #3380]
- Key files were updated every time the dnssec-policy key manager ran, whether the metadata had changed or not. named now checks whether changes were applied before writing out the key files. [GL #3302]

## 11.5 Notes for BIND 9.19.1

## 11.5.1 Security Fixes

 Previously, TLS socket objects could be destroyed prematurely, which triggered assertion failures in named instances serving DNS-over-HTTPS (DoH) clients. This has been fixed.

ISC would like to thank Thomas Amgarten from arcade solutions ag for bringing this vulnerability to our attention. (CVE-2022-1183) [GL #3216]

### 11.5.2 New Features

- Catalog Zones schema version 2, as described in the "DNS Catalog Zones" IETF draft version 5 document, is now supported by <code>named</code>. All of the previously supported BIND-specific catalog zone custom properties (primaries, allow-query, and allow-transfer), as well as the new Change of Ownership (coo) property, are now implemented. Schema version 1 is still supported, with some additional validation rules applied from schema version 2: for example, the <code>version</code> property is mandatory, and a member zone PTR RRset must not contain more than one record. In the event of a validation error, a corresponding error message is logged to help with diagnosing the problem. [GL #3221] [GL #3222] [GL #3223] [GL #3224] [GL #3225]
- Support DNS Extended Errors (RFC 8914) Stale Answer and Stale NXDOMAIN Answer when stale answers are returned from cache. [GL #2267]
- The Object Identifier (OID) embedded at the start of a PRIVATEOID public key in a KEY, DNSKEY, CDNSKEY, or RKEY resource records is now checked to ensure that it is valid when reading from zone files or receiving data on the wire. The Object Identifier is now printed when the dig +rrcomments option is used. Similarly, the name embedded at the start of a PRIVATEDNS public key is also checked for validity. [GL #3234]
- The Object Identifier (OID) embedded at the start of a PRIVATEOID signature in a SIG, or RRSIG resource records is now checked to ensure that it is valid when reading from zone files or receiving data on the wire. Similarly, the name embedded at the start of a PRIVATEDNS public key is also checked for validity. [GL #3296]

## 11.5.3 Bug Fixes

 Previously, CDS and CDNSKEY DELETE records were removed from the zone when configured with the auto-dnssec maintain; option. This has been fixed. [GL #2931]

### 11.6 Notes for BIND 9.19.0

#### 11.6.1 Known Issues

According to RFC 8310, Section 8.1, the Subject field MUST NOT be inspected when verifying a remote certificate while establishing a DNS-over-TLS connection. Only subjectAltName must be checked instead. Unfortunately, some quite old versions of cryptographic libraries might lack the ability to ignore the Subject field. This should have minimal production-use consequences, as most of the production-ready certificates issued by certificate authorities will have subjectAltName set. In such cases, the Subject field is ignored. Only old platforms are affected by this, e.g. those supplied with OpenSSL versions older than 1.1.1. [GL #3163]

#### 11.6.2 New Features

- Add support for remote TLS certificate verification, both to named and dig, making it possible to implement Strict and Mutual TLS authentication, as described in RFC 9103, Section 9.3. [GL #3163]
- dnssec-verify and dnssec-signzone now accept a -J option to specify a journal file to read when loading the zone to be verified or signed. [GL #2486]

## 11.6.3 Removed Features

• The keep-order-response option has been declared obsolete and the functionality has been removed. named expects DNS clients to be fully compliant with RFC 7766. [GL #3140]

## 11.6.4 Feature Changes

• Run RPZ updates on the specialized "offload" threads to reduce the amount of time they block query processing on the main networking threads. This should increase the responsiveness of named when RPZ updates are being applied after an RPZ zone has been successfully transferred. [GL #3190]

## 11.7 License

BIND 9 is open source software licensed under the terms of the Mozilla Public License, version 2.0 (see the COPYING file for the full text).

Those wishing to discuss license compliance may contact ISC at https://www.isc.org/contact/.

## 11.8 End of Life

BIND 9.19 is an unstable development branch. When its development is complete, it will be renamed to BIND 9.20, which will be a stable branch. The end-of-life date for BIND 9.20 has not yet been determined. For those needing long-term stability, the current Extended Support Version (ESV) is BIND 9.16, which will be supported until at least December 2023. See https://kb.isc.org/docs/aa-00896 for details of ISC's software support policy.

## 11.9 Thank You

Thank you to everyone who assisted us in making this release possible.

**CHAPTER** 

**TWELVE** 

## **DNSSEC GUIDE**

## 12.1 Preface

## 12.1.1 Organization

This document provides introductory information on how DNSSEC works, how to configure BIND 9 to support some common DNSSEC features, and some basic troubleshooting tips. The chapters are organized as follows:

*Introduction* covers the intended audience for this document, assumed background knowledge, and a basic introduction to the topic of DNSSEC.

*Getting Started* covers various requirements before implementing DNSSEC, such as software versions, hardware capacity, network requirements, and security changes.

*Validation* walks through setting up a validating resolver, and gives both more information on the validation process and some examples of tools to verify that the resolver is properly validating answers.

Signing explains how to set up a basic signed authoritative zone, details the relationship between a child and a parent zone, and discusses ongoing maintenance tasks.

Basic DNSSEC Troubleshooting provides some tips on how to analyze and diagnose DNSSEC-related problems.

*Advanced Discussions* covers several topics, including key generation, key storage, key management, NSEC and NSEC3, and some disadvantages of DNSSEC.

Recipes provides several working examples of common DNSSEC solutions, with step-by-step details.

Commonly Asked Questions lists some commonly asked questions and answers about DNSSEC.

## 12.1.2 Acknowledgements

This document was originally authored by Josh Kuo of DeepDive Networking. He can be reached at josh.kuo@gmail.com.

Thanks to the following individuals (in no particular order) who have helped in completing this document: Jeremy C. Reed, Heidi Schempf, Stephen Morris, Jeff Osborn, Vicky Risk, Jim Martin, Evan Hunt, Mark Andrews, Michael McNally, Kelli Blucher, Chuck Aurora, Francis Dupont, Rob Nagy, Ray Bellis, Matthijs Mekking, and Suzanne Goldlust.

Special thanks goes to Cricket Liu and Matt Larson for their selflessness in knowledge sharing.

Thanks to all the reviewers and contributors, including John Allen, Jim Young, Tony Finch, Timothe Litt, and Dr. Jeffry A. Spain.

The sections on key rollover and key timing metadata borrowed heavily from the Internet Engineering Task Force draft titled "DNSSEC Key Timing Considerations" by S. Morris, J. Ihren, J. Dickinson, and W. Mekking, subsequently published as RFC 7583.

Icons made by Freepik and SimpleIcon from Flaticon, licensed under Creative Commons BY 3.0.

## 12.2 Introduction

### 12.2.1 Who Should Read this Guide?

This guide is intended as an introduction to DNSSEC for the DNS administrator who is already comfortable working with the existing BIND and DNS infrastructure. He or she might be curious about DNSSEC, but may not have had the time to investigate DNSSEC, to learn whether DNSSEC should be a part of his or her environment, and understand what it means to deploy it in the field.

This guide provides basic information on how to configure DNSSEC using BIND 9.16.0 or later. Most of the information and examples in this guide also apply to versions of BIND later than 9.9.0, but some of the key features described here were only introduced in version 9.16.0. Readers are assumed to have basic working knowledge of the Domain Name System (DNS) and related network infrastructure, such as concepts of TCP/IP. In-depth knowledge of DNS and TCP/IP is not required. The guide assumes no prior knowledge of DNSSEC or related technology such as public key cryptography.

## 12.2.2 Who May Not Want to Read this Guide?

If you are already operating a DNSSEC-signed zone, you may not learn much from the first half of this document, and you may want to start with *Advanced Discussions*. If you want to learn about details of the protocol extension, such as data fields and flags, or the new record types, this document can help you get started but it does not include all the technical details

If you are experienced in DNSSEC, you may find some of the concepts in this document to be overly simplified for your taste, and some details are intentionally omitted at times for ease of illustration.

If you administer a large or complex BIND environment, this guide may not provide enough information for you, as it is intended to provide only basic, generic working examples.

If you are a top-level domain (TLD) operator, or administer zones under signed TLDs, this guide can help you get started, but it does not provide enough details to serve all of your needs.

If your DNS environment uses DNS products other than (or in addition to) BIND, this document may provide some background or overlapping information, but you should check each product's vendor documentation for specifics.

Finally, deploying DNSSEC on internal or private networks is not covered in this document, with the exception of a brief discussion in *DNSSEC on Private Networks*.

### 12.2.3 What is DNSSEC?

The Domain Name System (DNS) was designed in a day and age when the Internet was a friendly and trusting place. The protocol itself provides little protection against malicious or forged answers. DNS Security Extensions (DNSSEC) addresses this need, by adding digital signatures into DNS data so that each DNS response can be verified for integrity (the answer did not change during transit) and authenticity (the data came from the true source, not an impostor). In the ideal world, when DNSSEC is fully deployed, every single DNS answer can be validated and trusted.

DNSSEC does not provide a secure tunnel; it does not encrypt or hide DNS data. It operates independently of an existing Public Key Infrastructure (PKI). It does not need SSL certificates or shared secrets. It was designed with backwards compatibility in mind, and can be deployed without impacting "old" unsecured domain names.

DNSSEC is deployed on the three major components of the DNS infrastructure:

- Recursive Servers: People use recursive servers to lookup external domain names such as www.example.com.
   Operators of recursive servers need to enable DNSSEC validation. With validation enabled, recursive servers carry out additional tasks on each DNS response they receive to ensure its authenticity.
- Authoritative Servers: People who publish DNS data on their name servers need to sign that data. This entails
  creating additional resource records, and publishing them to parent domains where necessary. With DNSSEC
  enabled, authoritative servers respond to queries with additional DNS data, such as digital signatures and keys, in
  addition to the standard answers.
- *Applications*: This component lives on every client machine, from web servers to smart phones. This includes resolver libraries on different operating systems, and applications such as web browsers.

In this guide, we focus on the first two components, Recursive Servers and Authoritative Servers, and only lightly touch on the third component. We look at how DNSSEC works, how to configure a validating resolver, how to sign DNS zone data, and other operational tasks and considerations.

### 12.2.4 What Does DNSSEC Add to DNS?

**Note:** Public Key Cryptography works on the concept of a pair of keys: one made available to the world publicly, and one kept in secrecy privately. Not surprisingly, they are known as a public key and a private key. If you are not familiar with the concept, think of it as a cleverly designed lock, where one key locks and one key unlocks. In DNSSEC, we give out the unlocking public key to the rest of the world, while keeping the locking key private. To learn how this is used to secure DNS messages, see *How Are Answers Verified?*.

DNSSEC introduces eight new resource record types:

- RRSIG (digital resource record signature)
- DNSKEY (public key)
- DS (parent-child)
- NSEC (proof of nonexistence)
- NSEC3 (proof of nonexistence)
- NSEC3PARAM (proof of nonexistence)
- CDS (child-parent signaling)
- CDNSKEY (child-parent signaling)

This guide does not go deep into the anatomy of each resource record type; the details are left for the reader to research and explore. Below is a short introduction on each of the new record types:

- *RRSIG*: With DNSSEC enabled, just about every DNS answer (A, PTR, MX, SOA, DNSKEY, etc.) comes with at least one resource record signature, or RRSIG. These signatures are used by recursive name servers, also known as validating resolvers, to verify the answers received. To learn how digital signatures are generated and used, see *How Are Answers Verified?*.
- *DNSKEY*: DNSSEC relies on public-key cryptography for data authenticity and integrity. There are several keys used in DNSSEC, some private, some public. The public keys are published to the world as part of the zone data, and they are stored in the DNSKEY record type.

In general, keys in DNSSEC are used for one or both of the following roles: as a Zone Signing Key (ZSK), used to protect all zone data; or as a Key Signing Key (KSK), used to protect the zone's keys. A key that is used for both roles is referred to as a Combined Signing Key (CSK). We talk about keys in more detail in *DNSSEC Keys*.

12.2. Introduction 193

- DS: One of the critical components of DNSSEC is that the parent zone can "vouch" for its child zone. The DS record is verifiable information (generated from one of the child's public keys) that a parent zone publishes about its child as part of the chain of trust. To learn more about the Chain of Trust, see *Chain of Trust*.
- *NSEC*, *NSEC3*, *NSEC3PARAM*: These resource records all deal with a very interesting problem: proving that something does not exist. We look at these record types in more detail in *Proof of Non-Existence (NSEC and NSEC3)*.
- CDS, CDNSKEY: The CDS and CDNSKEY resource records apply to operational matters and are a way to signal to the parent zone that the DS records it holds for the child zone should be updated. This is covered in more detail in The CDS and CDNSKEY Resource Records.

# 12.2.5 How Does DNSSEC Change DNS Lookup?

Traditional (insecure) DNS lookup is simple: a recursive name server receives a query from a client to lookup a name like www.isc.org. The recursive name server tracks down the authoritative name server(s) responsible, sends the query to one of the authoritative name servers, and waits for it to respond with the answer.

With DNSSEC validation enabled, a validating recursive name server (a.k.a. a *validating resolver*) asks for additional resource records in its query, hoping the remote authoritative name servers respond with more than just the answer to the query, but some proof to go along with the answer as well. If DNSSEC responses are received, the validating resolver performs cryptographic computation to verify the authenticity (the origin of the data) and integrity (that the data was not altered during transit) of the answers, and even asks the parent zone as part of the verification. It repeats this process of get-key, validate, ask-parent, and its parent, and its parent, all the way until the validating resolver reaches a key that it trusts. In the ideal, fully deployed world of DNSSEC, all validating resolvers only need to trust one key: the root key.

# 12.2.6 The 12-Step DNSSEC Validation Process (Simplified)

The following example shows the 12 steps of the DNSSEC validating process at a very high level, looking up the name www.isc.org:

- 1. Upon receiving a DNS query from a client to resolve www.isc.org, the validating resolver follows standard DNS protocol to track down the name server for isc.org, and sends it a DNS query to ask for the A record of www.isc.org. But since this is a DNSSEC-enabled resolver, the outgoing query has a bit set indicating it wants DNSSEC answers, hoping the name server that receives it is DNSSEC-enabled and can honor this secure request.
- 2. The isc.org name server is DNSSEC-enabled, so it responds with both the answer (in this case, an A record) and a digital signature for verification purposes.
- 3. The validating resolver requires cryptographic keys to be able to verify the digital signature, so it asks the isc.org name server for those keys.
- 4. The isc.org name server responds with the cryptographic keys (and digital signatures of the keys) used to generate the digital signature that was sent in #2. At this point, the validating resolver can use this information to verify the answers received in #2.
  - Let's take a quick break here and look at what we've got so far... how can our server trust this answer? If a clever attacker had taken over the <code>isc.org</code> name server(s), or course she would send matching keys and signatures. We need to ask someone else to have confidence that we are really talking to the real <code>isc.org</code> name server. This is a critical part of DNSSEC: at some point, the DNS administrators at <code>isc.org</code> uploaded some cryptographic information to its parent, <code>.org</code>, maybe through a secure web form, maybe through an email exchange, or perhaps in person. In any event, at some point some verifiable information about the child (<code>isc.org</code>) was sent to the parent (<code>.org</code>) for safekeeping.
- 5. The validating resolver asks the parent (.org) for the verifiable information it keeps on its child, isc.org.
- 6. Verifiable information is sent from the .org server. At this point, the validating resolver compares this to the answer it received in #4; if the two of them match, it proves the authenticity of isc.org.

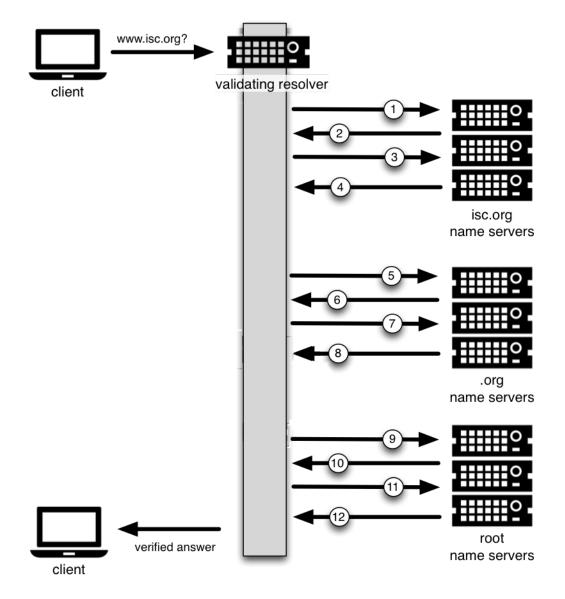

12.2. Introduction 195

Let's examine this process. You might be thinking to yourself, what if the clever attacker that took over isc.org also compromised the .org servers? Of course all this information would match! That's why we turn our attention now to the .org server, interrogate it for its cryptographic keys, and move one level up to .org's parent, root.

- 7. The validating resolver asks the .org authoritative name server for its cryptographic keys, to verify the answers received in #6.
- 8. The .org name server responds with the answer (in this case, keys and signatures). At this point, the validating resolver can verify the answers received in #6.
- 9. The validating resolver asks root (.org's parent) for the verifiable information it keeps on its child, .org.
- 10. The root name server sends back the verifiable information it keeps on .org. The validating resolver uses this information to verify the answers received in #8.
  - So at this point, both isc.org and .org check out. But what about root? What if this attacker is really clever and somehow tricked us into thinking she's the root name server? Of course she would send us all matching information! So we repeat the interrogation process and ask for the keys from the root name server.
- 11. The validating resolver asks the root name server for its cryptographic keys to verify the answer(s) received in #10.
- 12. The root name server sends its keys; at this point, the validating resolver can verify the answer(s) received in #10.

#### 12.2.7 Chain of Trust

But what about the root server itself? Who do we go to verify root's keys? There's no parent zone for root. In security, you have to trust someone, and in the perfectly protected world of DNSSEC (we talk later about the current imperfect state and ways to work around it), each validating resolver would only have to trust one entity, that is, the root name server. The validating resolver already has the root key on file (we discuss later how we got the root key file). So after the answer in #12 is received, the validating resolver compares it to the key it already has on file. Providing one of the keys in the answer matches the one on file, we can trust the answer from root. Thus we can trust .org, and thus we can trust isc.org. This is known as the "chain of trust" in DNSSEC.

We revisit this 12-step process again later in *How Does DNSSEC Change DNS Lookup (Revisited)?* with more technical details.

# 12.2.8 Why is DNSSEC Important? (Why Should I Care?)

You might be thinking to yourself: all this DNSSEC stuff sounds wonderful, but why should I care? Below are some reasons why you may want to consider deploying DNSSEC:

- 1. *Being a good netizen*: By enabling DNSSEC validation (as described in *Validation*) on your DNS servers, you're protecting your users and yourself a little more by checking answers returned to you; by signing your zones (as described in *Signing*), you are making it possible for other people to verify your zone data. As more people adopt DNSSEC, the Internet as a whole becomes more secure for everyone.
- 2. *Compliance*: You may not even get a say in implementing DNSSEC, if your organization is subject to compliance standards that mandate it. For example, the US government set a deadline in 2008 to have all .gov subdomains signed by December 2009<sup>1</sup>. So if you operate a subdomain in .gov, you must implement DNSSEC to be compliant. ICANN also requires that all new top-level domains support DNSSEC.
- 3. *Enhanced Security*: Okay, so the big lofty goal of "let's be good" doesn't appeal to you, and you don't have any compliance standards to worry about. Here is a more practical reason why you should consider DNSSEC: in the event of a DNS-based security breach, such as cache poisoning or domain hijacking, after all the financial and brand

<sup>&</sup>lt;sup>1</sup> The Office of Management and Budget (OMB) for the US government published a memo in 2008, requesting all .gov subdomains to be DNSSEC-signed by December 2009. This explains why .gov is the most-deployed DNSSEC domain currently, with around 90% of subdomains signed.

- damage done to your domain name, you might be placed under scrutiny for any preventive measure that could have been put in place. Think of this like having your website only available via HTTP but not HTTPS.
- 4. New Features: DNSSEC brings not only enhanced security, but also a whole new suite of features. Once DNS can be trusted completely, it becomes possible to publish SSL certificates in DNS, or PGP keys for fully automatic cross-platform email encryption, or SSH fingerprints.... New features are still being developed, but they all rely on a trustworthy DNS infrastructure. To take a peek at these next-generation DNS features, check out *Introduction to DANE*.

# 12.2.9 How Does DNSSEC Change My Job as a DNS Administrator?

With this protocol extension, some of the things you were used to in DNS have changed. As the DNS administrator, you have new maintenance tasks to perform on a regular basis (as described in *Maintenance Tasks*); when there is a DNS resolution problem, you have new troubleshooting techniques and tools to use (as described in *Basic DNSSEC Troubleshooting*). BIND 9 tries its best to make these things as transparent and seamless as possible. In this guide, we try to use configuration examples that result in the least amount of work for BIND 9 DNS administrators.

# 12.3 Getting Started

## 12.3.1 Software Requirements

#### **BIND Version**

Most configuration examples given in this document require BIND version 9.16.0 or newer (although many do work with all versions of BIND later than 9.9). To check the version of named you have installed, use the -v switch as shown below:

```
# named -v
BIND 9.16.0 (Stable Release) <id:6270e602ea>
```

Some configuration examples are added in BIND version 9.17 and backported to 9.16. For example, NSEC3 configuration requires BIND version 9.16.9.

We recommend you run the latest stable version to get the most complete DNSSEC configuration, as well as the latest security fixes.

## **DNSSEC Support in BIND**

All versions of BIND 9 since BIND 9.7 can support DNSSEC, as currently deployed in the global DNS, so the BIND software you are running most likely already supports DNSSEC. Run the command named -V to see what flags it was built with. If it was built with OpenSSL (--with-openssl), then it supports DNSSEC. Below is an example of the output from running named -V:

```
$ named -V
BIND 9.16.0 (Stable Release) <id:6270e602ea>
running on Linux x86_64 4.9.0-9-amd64 #1 SMP Debian 4.9.168-1+deb9u4 (2019-07-19)
built by make with defaults
compiled by GCC 6.3.0 20170516
compiled with OpenSSL version: OpenSSL 1.1.01 10 Sep 2019
linked to OpenSSL version: OpenSSL 1.1.01 10 Sep 2019
compiled with libxml2 version: 2.9.4
```

(continues on next page)

(continued from previous page)

```
linked to libxml2 version: 20904
compiled with json-c version: 0.12.1
linked to json-c version: 0.12.1
compiled with zlib version: 1.2.8
linked to zlib version: 1.2.8
threads support is enabled

default paths:
   named configuration: /usr/local/etc/named.conf
   rndc configuration: /usr/local/etc/rndc.conf
   DNSSEC root key: /usr/local/etc/bind.keys
   nsupdate session key: /usr/local/var/run/named/session.key
   named PID file: /usr/local/var/run/named/named.pid
   named lock file: /usr/local/var/run/named/named.lock
```

If the BIND 9 software you have does not support DNSSEC, you should upgrade it. (It has not been possible to build BIND without DNSSEC support since BIND 9.13, released in 2018.) As well as missing out on DNSSEC support, you are also missing a number of security fixes made to the software in recent years.

## **System Entropy**

To deploy DNSSEC to your authoritative server, you need to generate cryptographic keys. The amount of time it takes to generate the keys depends on the source of randomness, or entropy, on your systems. On some systems (especially virtual machines) with insufficient entropy, it may take much longer than one cares to wait to generate keys.

There are software packages, such as haveged for Linux, that provide additional entropy for a system. Once installed, they significantly reduce the time needed to generate keys.

The more entropy there is, the better pseudo-random numbers you get, and the stronger the keys that are generated. If you want or need high-quality random numbers, take a look at *Hardware Security Modules (HSMs)* for some of the hardware-based solutions.

## 12.3.2 Hardware Requirements

#### **Recursive Server Hardware**

Enabling DNSSEC validation on a recursive server makes it a *validating resolver*. The job of a validating resolver is to fetch additional information that can be used to computationally verify the answer set. Below are the areas that should be considered for possible hardware enhancement for a validating resolver:

- 1. *CPU*: a validating resolver executes cryptographic functions on many of the answers returned, which usually leads to increased CPU usage, unless your recursive server has built-in hardware to perform cryptographic computations.
- 2. System memory: DNSSEC leads to larger answer sets and occupies more memory space.
- 3. *Network interfaces*: although DNSSEC does increase the amount of DNS traffic overall, it is unlikely that you need to upgrade your network interface card (NIC) on the name server unless you have some truly outdated hardware.

One factor to consider is the destinations of your current DNS traffic. If your current users spend a lot of time visiting .gov websites, you should expect a jump in all of the above categories when validation is enabled, because .gov is more than 90% signed. This means that more than 90% of the time, your validating resolver will be doing what is described in *How Does DNSSEC Change DNS Lookup?*. However, if your users only care about resources in the .com domain, which, as of mid-2020, is under 1.5% signed², your recursive name server is unlikely to experience a significant load increase after enabling DNSSEC validation.

<sup>&</sup>lt;sup>2</sup> https://rick.eng.br/dnssecstat

#### **Authoritative Server Hardware**

On the authoritative server side, DNSSEC is enabled on a zone-by-zone basis. When a zone is DNSSEC-enabled, it is also known as "signed." Below are the areas to consider for possible hardware enhancements for an authoritative server with signed zones:

- 1. *CPU*: a DNSSEC-signed zone requires periodic re-signing, which is a cryptographic function that is CPU-intensive. If your DNS zone is dynamic or changes frequently, that also adds to higher CPU loads.
- 2. *System storage*: A signed zone is definitely larger than an unsigned zone. How much larger? See *Your Zone, Before and After DNSSEC* for a comparison example. Roughly speaking, you should expect your zone file to grow by at least three times, and frequently more.
- 3. *System memory*: Larger DNS zone files take up not only more storage space on the file system, but also more space when they are loaded into system memory.
- 4. Network interfaces: While your authoritative name servers will begin sending back larger responses, it is unlikely that you need to upgrade your network interface card (NIC) on the name server unless you have some truly outdated hardware.

One factor to consider, but over which you really have no control, is the number of users who query your domain name who themselves have DNSSEC enabled. It was estimated in late 2014 that roughly 10% to 15% of the Internet DNS queries were DNSSEC-aware. Estimates by APNIC suggest that in 2020 about one-third of all queries are validating queries, although the percentage varies widely on a per-country basis. This means that more DNS queries for your domain will take advantage of the additional security features, which will result in increased system load and possibly network traffic.

## 12.3.3 Network Requirements

From a network perspective, DNS and DNSSEC packets are very similar; DNSSEC packets are just bigger, which means DNS is more likely to use TCP. You should test for the following two items to make sure your network is ready for DNSSEC:

- 1. *DNS over TCP*: Verify network connectivity over TCP port 53, which may mean updating firewall policies or Access Control Lists (ACL) on routers. See *Wait... DNS Uses TCP*? for more details.
- 2. Large UDP packets: Some network equipment, such as firewalls, may make assumptions about the size of DNS UDP packets and incorrectly reject DNS traffic that appears "too big." Verify that the responses your name server generates are being seen by the rest of the world: see What's EDNS All About (And Why Should I Care)? for more details.

# 12.3.4 Operational Requirements

#### **Parent Zone**

Before starting your DNSSEC deployment, check with your parent zone administrators to make sure they support DNSSEC. This may or may not be the same entity as your registrar. As you will see later in *Working With the Parent Zone*, a crucial step in DNSSEC deployment is establishing the parent-child trust relationship. If your parent zone does not yet support DNSSEC, contact that administrator to voice your concerns.

### **Security Requirements**

Some organizations may be subject to stricter security requirements than others. Check to see if your organization requires stronger cryptographic keys be generated and stored, and how often keys need to be rotated. The examples presented in this document are not intended for high-value zones. We cover some of these security considerations in *Advanced Discussions*.

## 12.4 Validation

## 12.4.1 Easy-Start Guide for Recursive Servers

This section provides the basic information needed to set up a working DNSSEC-aware recursive server, also known as a validating resolver. A validating resolver performs validation for each remote response received, following the chain of trust to verify that the answers it receives are legitimate, through the use of public key cryptography and hashing functions.

#### **Enabling DNSSEC Validation**

So how do we turn on DNSSEC validation? It turns out that you may not need to reconfigure your name server at all, since the most recent versions of BIND 9 - including packages and distributions - have shipped with DNSSEC validation enabled by default. Before making any configuration changes, check whether you already have DNSSEC validation enabled by following the steps described in *So You Think You Are Validating (How To Test A Recursive Server)*.

In earlier versions of BIND, including 9.11-ESV, DNSSEC validation must be explicitly enabled. To do this, you only need to add one line to the options section of your configuration file:

```
options {
    ...
    dnssec-validation auto;
    ...
};
```

Restart named or run rndc reconfig, and your recursive server is now happily validating each DNS response. If this does not work for you, and you have already verified DNSSEC support as described in *DNSSEC Support in BIND*, you may have some other network-related configurations that need to be adjusted. Take a look at *Network Requirements* to make sure your network is ready for DNSSEC.

### **Effects of Enabling DNSSEC Validation**

Once DNSSEC validation is enabled, any DNS response that does not pass the validation checks results in a failure to resolve the domain name (often a SERVFAIL status seen by the client). If everything has been configured properly, this is the correct result; it means that an end user has been protected against a malicious attack.

However, if there is a DNSSEC configuration issue (sometimes outside of the administrator's control), a specific name or sometimes entire domains may "disappear" from the DNS, and become unreachable through that resolver. For the end user, the issue may manifest itself as name resolution being slow or failing altogether; some parts of a URL not loading; or the web browser returning an error message indicating that the page cannot be displayed. For example, if root name servers were misconfigured with the wrong information about .org, it could cause all validation for .org domains to fail. To end users, it would appear that all .org web sites were out of service<sup>3</sup>. Should you encounter DNSSEC-related problems, don't be tempted to disable validation; there is almost certainly a solution that leaves validation enabled. A basic troubleshooting guide can be found in *Basic DNSSEC Troubleshooting*.

<sup>&</sup>lt;sup>3</sup> Of course, something like this could happen for reasons other than DNSSEC: for example, the root publishing the wrong addresses for the .org nameservers.

## 12.4.2 So You Think You Are Validating (How To Test A Recursive Server)

Now that you have reconfigured your recursive server and restarted it, how do you know that your recursive name server is actually verifying each DNS query? There are several ways to check, and we've listed a few of them below.

### **Using Web-Based Tools to Verify**

For most people, the simplest way to check if a recursive name server is indeed validating DNS queries is to use one of the many web-based tools available.

Configure your client computer to use the newly reconfigured recursive server for DNS resolution; then use one of these web-based tests to confirm that it is in fact validating DNS responses.

- Internet.nl
- DNSSEC Resolver Test (uni-due.de)
- DNSSEC or Not (VeriSign)

#### Using dig to Verify

Web-based DNSSEC-verification tools often employ JavaScript. If you don't trust the JavaScript magic that the web-based tools rely on, you can take matters into your own hands and use a command-line DNS tool to check your validating resolver yourself.

While nslookup is popular, partly because it comes pre-installed on most systems, it is not DNSSEC-aware. dig, on the other hand, fully supports the DNSSEC standard and comes as a part of BIND. If you do not have dig already installed on your system, install it by downloading it from ISC's website. ISC provides pre-compiled Windows versions on its website.

dig is a flexible tool for interrogating DNS name servers. It performs DNS lookups and displays the answers that are returned from the name servers that were queried. Most seasoned DNS administrators use dig to troubleshoot DNS problems because of its flexibility, ease of use, and clarity of output.

The example below shows how to use dig to query the name server 10.53.0.1 for the A record for ftp.isc.org when DNSSEC validation is enabled (i.e. the default). The address 10.53.0.1 is only used as an example; replace it with the actual address or host name of your recursive name server.

```
$ dig @10.53.0.1 ftp.isc.org. A +dnssec +multiline
; <<>> DiG 9.16.0 <<>> @10.53.0.1 ftp.isc.org a +dnssec +multiline
; (1 server found)
;; global options: +cmd
;; Got answer:
;; ->>HEADER<<- opcode: QUERY, status: NOERROR, id: 48742
;; flags: qr rd ra ad; QUERY: 1, ANSWER: 2, AUTHORITY: 0, ADDITIONAL: 1
;; OPT PSEUDOSECTION:
; EDNS: version: 0, flags: do; udp: 4096
; COOKIE: 29a9705c2160b08c010000005e67a4a102b9ae079c1b24c8 (good)
;; QUESTION SECTION:
;ftp.isc.org.
                    IN A
;; ANSWER SECTION:
ftp.isc.org.
                    300 IN A 149.20.1.49
                    300 IN RRSIG A 13 3 300 (
ftp.isc.org.
                20200401191851 20200302184340 27566 isc.org.
```

(continues on next page)

12.4. Validation 201

(continued from previous page)

```
e9Vkb6/6aHMQk/t23Im71ioiDUhB06sncsduoW9+As14
L3TZtpLvZ5+zudTJC2coI4D/D9AXte1cD6FV6iS6PQ== )
;; Query time: 452 msec
;; SERVER: 10.53.0.1#53(10.53.0.1)
;; WHEN: Tue Mar 10 14:30:57 GMT 2020
;; MSG SIZE rcvd: 187
```

The important detail in this output is the presence of the ad flag in the header. This signifies that BIND has retrieved all related DNSSEC information related to the target of the query (ftp.isc.org) and that the answer received has passed the validation process described in *How Are Answers Verified?*. We can have confidence in the authenticity and integrity of the answer, that ftp.isc.org really points to the IP address 149.20.1.49, and that it was not a spoofed answer from a clever attacker.

Unlike earlier versions of BIND, the current versions of BIND always request DNSSEC records (by setting the do bit in the query they make to upstream servers), regardless of DNSSEC settings. However, with validation disabled, the returned signature is not checked. This can be seen by explicitly disabling DNSSEC validation. To do this, add the line dnssec-validation no; to the "options" section of the configuration file, i.e.:

```
options {
    ...
    dnssec-validation no;
    ...
};
```

If the server is restarted (to ensure a clean cache) and the same dig command executed, the result is very similar:

```
$ dig @10.53.0.1 ftp.isc.org. A +dnssec +multiline
; <>> DiG 9.16.0 <<>> @10.53.0.1 ftp.isc.org a +dnssec +multiline
; (1 server found)
;; global options: +cmd
;; Got answer:
;; ->>HEADER<<- opcode: QUERY, status: NOERROR, id: 39050
;; flags: gr rd ra; QUERY: 1, ANSWER: 2, AUTHORITY: 0, ADDITIONAL: 1
;; OPT PSEUDOSECTION:
; EDNS: version: 0, flags: do; udp: 4096
; COOKIE: a8dc9d1b9ec45e75010000005e67a8a69399741fdbe126f2 (good)
;; QUESTION SECTION:
;ftp.isc.org.
                    IN A
;; ANSWER SECTION:
                   300 IN A 149.20.1.49
ftp.isc.org.
                  300 IN RRSIG A 13 3 300 (
ftp.isc.org.
                20200401191851 20200302184340 27566 isc.org.
                e9Vkb6/6aHMQk/t23Im71ioiDUhB06sncsduoW9+As14
                L3TZtpLvZ5+zudTJC2coI4D/D9AXte1cD6FV6iS6PQ== )
;; Query time: 261 msec
;; SERVER: 10.53.0.1#53(10.53.0.1)
;; WHEN: Tue Mar 10 14:48:06 GMT 2020
;; MSG SIZE rcvd: 187
```

However, this time there is no ad flag in the header. Although dig is still returning the DNSSEC-related resource records, it is not checking them, and thus cannot vouch for the authenticity of the answer. If you do carry out this test, remember to re-enable DNSSEC validation (by removing the dnssec-validation no; line from the configuration

file) before continuing.

## 12.4.3 Verifying Protection From Bad Domain Names

It is also important to make sure that DNSSEC is protecting your network from domain names that fail to validate; such failures could be caused by attacks on your system, attempting to get it to accept false DNS information. Validation could fail for a number of reasons: maybe the answer doesn't verify because it's a spoofed response; maybe the signature was a replayed network attack that has expired; or maybe the child zone has been compromised along with its keys, and the parent zone's information tells us that things don't add up. There is a domain name specifically set up to fail DNSSEC validation, www.dnssec-failed.org.

With DNSSEC validation enabled (the default), an attempt to look up that name fails:

```
$ dig @10.53.0.1 www.dnssec-failed.org. A
; <<>> DiG 9.16.0 <<>> @10.53.0.1 www.dnssec-failed.org. A
; (1 server found)
;; global options: +cmd
;; Got answer:
;; ->>HEADER<<- opcode: QUERY, status: SERVFAIL, id: 22667
;; flags: qr rd ra; QUERY: 1, ANSWER: 0, AUTHORITY: 0, ADDITIONAL: 1
;; OPT PSEUDOSECTION:
; EDNS: version: 0, flags:; udp: 4096
; COOKIE: 69c3083144854587010000005e67bb57f5f90ff2688e455d (good)
;; QUESTION SECTION:
; www.dnssec-failed.org.
                            IN A
;; Query time: 2763 msec
;; SERVER: 10.53.0.1#53(10.53.0.1)
;; WHEN: Tue Mar 10 16:07:51 GMT 2020
;; MSG SIZE rcvd: 78
```

On the other hand, if DNSSEC validation is disabled (by adding the statement dnssec-validation no; to the options clause in the configuration file), the lookup succeeds:

```
$ dig @10.53.0.1 www.dnssec-failed.org. A
; <<>> DiG 9.16.0 <<>> @10.53.0.1 www.dnssec-failed.org. A
; (1 server found)
;; global options: +cmd
;; Got answer:
;; ->>HEADER<<- opcode: QUERY, status: NOERROR, id: 54704
;; flags: qr rd ra; QUERY: 1, ANSWER: 2, AUTHORITY: 0, ADDITIONAL: 1
;; OPT PSEUDOSECTION:
; EDNS: version: 0, flags:; udp: 4096
; COOKIE: 251eee58208917f9010000005e67bb6829f6dabc5ae6b7b9 (good)
;; QUESTION SECTION:
; www.dnssec-failed.org.
                            IN A
;; ANSWER SECTION:
                                        68.87.109.242
www.dnssec-failed.org.
                        7200
                                IN A
www.dnssec-failed.org. 7200
                                        69.252.193.191
                                TN A
;; Query time: 439 msec
```

(continues on next page)

12.4. Validation 203

(continued from previous page)

```
;; SERVER: 10.53.0.1#53(10.53.0.1)
;; WHEN: Tue Mar 10 16:08:08 GMT 2020
;; MSG SIZE rcvd: 110
```

Do not be tempted to disable DNSSEC validation just because some names are failing to resolve. Remember, DNSSEC protects your DNS lookup from hacking. The next section describes how to quickly check whether the failure to successfully look up a name is due to a validation failure.

#### How Do I Know I Have a Validation Problem?

Since all DNSSEC validation failures result in a general SERVFAIL message, how do we know if it was really a validation error? Fortunately, there is a flag in dig, ("CD" for "checking disabled") which tells the server to disable DNSSEC validation. If you receive a SERVFAIL message, re-run the query a second time and set the dig + cd flag. If the query succeeds with dig + cd, but ends in SERVFAIL without it, you know you are dealing with a validation problem. So using the previous example of www.dnssec-failed.org and with DNSSEC validation enabled in the resolver:

```
$ dig @10.53.0.1 www.dnssec-failed.org A +cd
; <>> DiG 9.16.0 <>> @10.53.0.1 www.dnssec-failed.org. A +cd
 (1 server found)
;; global options: +cmd
;; Got answer:
;; ->>HEADER<<- opcode: QUERY, status: NOERROR, id: 62313
;; flags: gr rd ra cd; QUERY: 1, ANSWER: 2, AUTHORITY: 0, ADDITIONAL: 1
;; OPT PSEUDOSECTION:
; EDNS: version: 0, flags:; udp: 4096
; COOKIE: 73ca1be3a74dd2cf010000005e67c8c8e6df64b519cd87fd (good)
;; QUESTION SECTION:
; www.dnssec-failed.org.
                           IN A
;; ANSWER SECTION:
www.dnssec-failed.org. 7197
                                IN A
                                        68.87.109.242
www.dnssec-failed.org. 7197
                                IN A
                                        69.252.193.191
;; Query time: 0 msec
;; SERVER: 10.53.0.1#53(10.53.0.1)
;; WHEN: Tue Mar 10 17:05:12 GMT 2020
;; MSG SIZE rcvd: 110
```

For more information on troubleshooting, please see *Basic DNSSEC Troubleshooting*.

## 12.4.4 Validation Easy Start Explained

In *Easy-Start Guide for Recursive Servers*, we used one line of configuration to turn on DNSSEC validation: the act of chasing down signatures and keys, making sure they are authentic. Now we are going to take a closer look at what DNSSEC validation actually does, and some other options.

#### dnssec-validation

```
options {
    dnssec-validation auto;
};
```

This "auto" line enables automatic DNSSEC trust anchor configuration using the managed-keys feature. In this case, no manual key configuration is needed. There are three possible choices for the dnssec-validation option:

- yes: DNSSEC validation is enabled, but a trust anchor must be manually configured. No validation actually takes place until at least one trusted key has been manually configured.
- no: DNSSEC validation is disabled, and the recursive server behaves in the "old-fashioned" way of performing insecure DNS lookups.
- *auto*: DNSSEC validation is enabled, and a default trust anchor (included as part of BIND 9) for the DNS root zone is used. This is the default; BIND automatically does this if there is no dnssec-validation line in the configuration file.

Let's discuss the difference between *yes* and *auto*. If set to *yes*, the trust anchor must be manually defined and maintained using the trust-anchors statement (with either the static-key or static-ds modifier) in the configuration file; if set to *auto* (the default, and as shown in the example), then no further action should be required as BIND includes a copy<sup>4</sup> of the root key. When set to *auto*, BIND automatically keeps the keys (also known as trust anchors, discussed in *Trust Anchors*) up-to-date without intervention from the DNS administrator.

We recommend using the default *auto* unless there is a good reason to require a manual trust anchor. To learn more about trust anchors, please refer to *Trusted Keys and Managed Keys*.

### How Does DNSSEC Change DNS Lookup (Revisited)?

Now you've enabled validation on your recursive name server and verified that it works. What exactly changed? In *How Does DNSSEC Change DNS Lookup?* we looked at a very high-level, simplified version of the 12 steps of the DNSSEC validation process. Let's revisit that process now and see what your validating resolver is doing in more detail. Again, as an example we are looking up the A record for the domain name www.isc.org (see *The 12-Step DNSSEC Validation Process (Simplified)*):

- 1. The validating resolver queries the isc.org name servers for the A record of www.isc.org. This query has the DNSSEC OK (do) bit set to 1, notifying the remote authoritative server that DNSSEC answers are desired.
- 2. Since the zone isc.org is signed, and its name servers are DNSSEC-aware, it responds with the answer to the A record query plus the RRSIG for the A record.
- 3. The validating resolver queries for the DNSKEY for isc.org.
- 4. The isc.org name server responds with the DNSKEY and RRSIG records. The DNSKEY is used to verify the answers received in #2.
- 5. The validating resolver queries the parent (.org) for the DS record for isc.org.
- 6. The .org name server is also DNSSEC-aware, so it responds with the DS and RRSIG records. The DS record is used to verify the answers received in #4.
- 7. The validating resolver queries for the DNSKEY for .org.
- 8. The .org name server responds with its DNSKEY and RRSIG. The DNSKEY is used to verify the answers received in #6.
- 9. The validating resolver queries the parent (root) for the DS record for .org.

12.4. Validation 205

<sup>&</sup>lt;sup>4</sup> BIND technically includes two copies of the root key: one is in bind.keys.h and is built into the executable, and one is in bind.keys as a trust-anchors statement. The two copies of the key are identical.

- 10. The root name server, being DNSSEC-aware, responds with DS and RRSIG records. The DS record is used to verify the answers received in #8.
- 11. The validating resolver queries for the DNSKEY for root.
- 12. The root name server responds with its DNSKEY and RRSIG. The DNSKEY is used to verify the answers received in #10.

After step #12, the validating resolver takes the DNSKEY received and compares it to the key or keys it has configured, to decide whether the received key can be trusted. We talk about these locally configured keys, or trust anchors, in *Trust Anchors*.

With DNSSEC, every response includes not just the answer, but a digital signature (RRSIG) as well, so the validating resolver can verify the answer received. That is what we look at in the next section, *How Are Answers Verified?*.

#### **How Are Answers Verified?**

**Note:** Keep in mind, as you read this section, that although words like "encryption" and "decryption" are used here from time to time, DNSSEC does not provide privacy. Public key cryptography is used to verify data *authenticity* (who sent it) and data *integrity* (it did not change during transit), but any eavesdropper can still see DNS requests and responses in clear text, even when DNSSEC is enabled.

So how exactly are DNSSEC answers verified? Let's first see how verifiable information is generated. On the authoritative server, each DNS record (or message) is run through a hash function, and this hashed value is then encrypted by a private key. This encrypted hash value is the digital signature.

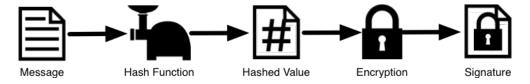

Fig. 1: Signature Generation

When the validating resolver queries for the resource record, it receives both the plain-text message and the digital signature(s). The validating resolver knows the hash function used (it is listed in the digital signature record itself), so it can take the plain-text message and run it through the same hash function to produce a hashed value, which we'll call hash value X. The validating resolver can also obtain the public key (published as DNSKEY records), decrypt the digital signature, and get back the original hashed value produced by the authoritative server, which we'll call hash value Y. If hash values X and Y are identical, and the time is correct (more on what this means below), the answer is verified, meaning this answer came from the authoritative server (authenticity), and the content remained intact during transit (integrity).

Take the A record ftp.isc.org, for example. The plain text is:

```
ftp.isc.org. 4 IN A 149.20.1.49
```

The digital signature portion is:

```
ftp.isc.org. 300 IN RRSIG A 13 3 300 (
20200401191851 20200302184340 27566 isc.org.
e9Vkb6/6aHMQk/t23Im71ioiDUhB06sncsduoW9+As14
L3TZtpLvZ5+zudTJC2coI4D/D9AXte1cD6FV6iS6PQ== )
```

When a validating resolver queries for the A record ftp.isc.org, it receives both the A record and the RRSIG record. It runs the A record through a hash function (in this example, SHA256 as indicated by the number 13, signifying

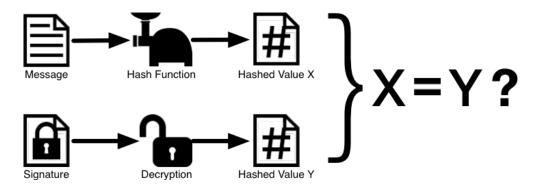

Fig. 2: Signature Verification

ECDSAP256SHA256) and produces hash value X. The resolver also fetches the appropriate DNSKEY record to decrypt the signature, and the result of the decryption is hash value Y.

But wait, there's more! Just because X equals Y doesn't mean everything is good. We still have to look at the time. Remember we mentioned a little earlier that we need to check if the time is correct? Look at the two timestamps in our example above:

Signature Expiration: 20200401191851Signature Inception: 20200302184340

This tells us that this signature was generated UTC March 2nd, 2020, at 6:43:40 PM (20200302184340), and it is good until UTC April 1st, 2020, 7:18:51 PM (20200401191851). The validating resolver's current system time needs to fall between these two timestamps. If it does not, the validation fails, because it could be an attacker replaying an old captured answer set from the past, or feeding us a crafted one with incorrect future timestamps.

If the answer passes both the hash value check and the timestamp check, it is validated and the authenticated data (ad) bit is set, and the response is sent to the client; if it does not verify, a SERVFAIL is returned to the client.

#### 12.4.5 Trust Anchors

A trust anchor is a key that is placed into a validating resolver, so that the validator can verify the results of a given request with a known or trusted public key (the trust anchor). A validating resolver must have at least one trust anchor installed to perform DNSSEC validation.

#### 12.4.6 How Trust Anchors are Used

In the section *How Does DNSSEC Change DNS Lookup (Revisited)?*, we walked through the 12 steps of the DNSSEC lookup process. At the end of the 12 steps, a critical comparison happens: the key received from the remote server and the key we have on file are compared to see if we trust it. The key we have on file is called a trust anchor, sometimes also known as a trust key, trust point, or secure entry point.

The 12-step lookup process describes the DNSSEC lookup in the ideal world, where every single domain name is signed and properly delegated, and where each validating resolver only needs to have one trust anchor - that is, the root's public key. But there is no restriction that the validating resolver must only have one trust anchor. In fact, in the early stages of DNSSEC adoption, it was not unusual for a validating resolver to have more than one trust anchor.

12.4. Validation 207

For instance, before the root zone was signed (in July 2010), some validating resolvers that wished to validate domain names in the .gov zone needed to obtain and install the key for .gov. A sample lookup process for www.fbi.gov at that time would have been eight steps rather than 12:

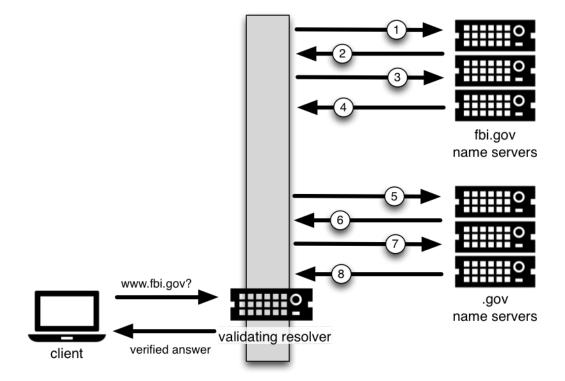

- 1. The validating resolver queried fbi.gov name server for the A record of www.fbi.gov.
- 2. The FBI's name server responded with the answer and its RRSIG.
- 3. The validating resolver queried the FBI's name server for its DNSKEY.
- 4. The FBI's name server responded with the DNSKEY and its RRSIG.
- 5. The validating resolver queried a .gov name server for the DS record of fbi.gov.
- 6. The .gov name server responded with the DS record and the associated RRSIG for fbi.gov.
- 7. The validating resolver queried the .gov name server for its DNSKEY.
- 8. The .gov name server responded with its DNSKEY and the associated RRSIG.

This all looks very similar, except it's shorter than the 12 steps that we saw earlier. Once the validating resolver receives the DNSKEY file in #8, it recognizes that this is the manually configured trusted key (trust anchor), and never goes to the root name servers to ask for the DS record for .gov, or ask the root name servers for their DNSKEY.

In fact, whenever the validating resolver receives a DNSKEY, it checks to see if this is a configured trusted key to decide whether it needs to continue chasing down the validation chain.

#### **Trusted Keys and Managed Keys**

Since the resolver is validating, we must have at least one key (trust anchor) configured. How did it get here, and how do we maintain it?

If you followed the recommendation in *Easy-Start Guide for Recursive Servers*, by setting dnssec-validation to *auto*, there is nothing left to do. BIND already includes a copy of the root key (in the file bind.keys), and automatically updates it when the root key changes.<sup>5</sup> It looks something like this:

You can, of course, decide to manage this key manually yourself. First, you need to make sure that dnssec-validation is set to yes rather than auto:

```
options {
   dnssec-validation yes;
};
```

Then, download the root key manually from a trustworthy source, such as https://www.isc.org/bind-keys. Finally, take the root key you manually downloaded and put it into a trust-anchors statement as shown below:

While this trust-anchors statement and the one in the bind.keys file appear similar, the definition of the key in bind.keys has the initial-key modifier, whereas in the statement in the configuration file, that is replaced by static-key. There is an important difference between the two: a key defined with static-key is always trusted until it is deleted from the configuration file. With the initial-key modified, keys are only trusted once: for as long as it takes to load the managed key database and start the key maintenance process. Thereafter, BIND uses the managed keys database (managed-keys.bind.jnl) as the source of key information.

**Warning:** Remember, if you choose to manage the keys on your own, whenever the key changes (which, for most zones, happens on a periodic basis), the configuration needs to be updated manually. Failure to do so will result in breaking nearly all DNS queries for the subdomain of the key. So if you are manually managing .gov, all domain

12.4. Validation 209

<sup>&</sup>lt;sup>5</sup> The root zone was signed in July 2010 and, as at the time of this writing (mid-2020), the key has been changed once, in October 2018. The intention going forward is to roll the key once every five years.

names in the .gov space may become unresolvable; if you are manually managing the root key, you could break all DNS requests made to your recursive name server.

Explicit management of keys was common in the early days of DNSSEC, when neither the root zone nor many top-level domains were signed. Since then, over 90% of the top-level domains have been signed, including all the largest ones. Unless you have a particular need to manage keys yourself, it is best to use the BIND defaults and let the software manage the root key.

## 12.4.7 What's EDNS All About (And Why Should I Care)?

#### **EDNS Overview**

Traditional DNS responses are typically small in size (less than 512 bytes) and fit nicely into a small UDP packet. The Extension mechanism for DNS (EDNS, or EDNS(0)) offers a mechanism to send DNS data in larger packets over UDP. To support EDNS, both the DNS server and the network need to be properly prepared to support the larger packet sizes and multiple fragments.

This is important for DNSSEC, since the <code>dig +do</code> bit that signals DNSSEC-awareness is carried within EDNS, and DNSSEC responses are larger than traditional DNS ones. If DNS servers and the network environment cannot support large UDP packets, it will cause retransmission over TCP, or the larger UDP responses will be discarded. Users will likely experience slow DNS resolution or be unable to resolve certain names at all.

Note that EDNS applies regardless of whether you are validating DNSSEC, because BIND has DNSSEC enabled by default.

Please see Network Requirements for more information on what DNSSEC expects from the network environment.

#### **EDNS on DNS Servers**

For many years, BIND has had EDNS enabled by default, and the UDP packet size is set to a maximum of 4096 bytes. The DNS administrator should not need to perform any reconfiguration. You can use dig to verify that your server supports EDNS and see the UDP packet size it allows with this dig command:

```
$ dig @10.53.0.1 www.isc.org. A +dnssec +multiline
; <<>> DiG 9.16.0 <<>> @10.53.0.1 ftp.isc.org a +dnssec +multiline
; (1 server found)
;; global options: +cmd
;; Got answer:
;; ->>HEADER<<- opcode: QUERY, status: NOERROR, id: 48742
;; flags: qr rd ra ad; QUERY: 1, ANSWER: 2, AUTHORITY: 0, ADDITIONAL: 1
;; OPT PSEUDOSECTION:
; EDNS: version: 0, flags: do; udp: 4096
; COOKIE: 29a9705c2160b08c010000005e67a4a102b9ae079c1b24c8 (good)
;; QUESTION SECTION:
;ftp.isc.org.
                   IN A
;; ANSWER SECTION:
                   300 IN A 149.20.1.49
ftp.isc.org.
ftp.isc.org.
                   300 IN RRSIG A 13 3 300 (
                20200401191851 20200302184340 27566 isc.org.
                e9Vkb6/6aHMQk/t23Im71ioiDUhB06sncsduoW9+As14
```

(continues on next page)

```
L3TZtpLvZ5+zudTJC2coI4D/D9AXte1cD6FV6iS6PQ== )

;; Query time: 452 msec

;; SERVER: 10.53.0.1#53(10.53.0.1)

;; WHEN: Tue Mar 10 14:30:57 GMT 2020

;; MSG SIZE rcvd: 187
```

There is a helpful testing tool available (provided by DNS-OARC) that you can use to verify resolver behavior regarding EDNS support: https://www.dns-oarc.net/oarc/services/replysizetest/.

Once you've verified that your name servers have EDNS enabled, that should be the end of the story, right? Unfortunately, EDNS is a hop-by-hop extension to DNS. This means the use of EDNS is negotiated between each pair of hosts in a DNS resolution process, which in turn means if one of your upstream name servers (for instance, your ISP's recursive name server that your name server forwards to) does not support EDNS, you may experience DNS lookup failures or be unable to perform DNSSEC validation.

# **Support for Large Packets on Network Equipment**

If both your recursive name server and your ISP's name servers support EDNS, we are all good here, right? Not so fast. Since these large packets have to traverse the network, the network infrastructure itself must allow them to pass.

When data is physically transmitted over a network, it has to be broken down into chunks. The size of the data chunk is known as the Maximum Transmission Unit (MTU), and it can differ from network to network. IP fragmentation occurs when a large data packet needs to be broken down into chunks smaller than the MTU; these smaller chunks then need to be reassembled back into the large data packet at their destination. IP fragmentation is not necessarily a bad thing, and it most likely occurs on your network today.

Some network equipment, such as a firewall, may make assumptions about DNS traffic. One of these assumptions may be how large each DNS packet is. When a firewall sees a larger DNS packet than it expects, it may either reject the large packet or drop its fragments because the firewall thinks it's an attack. This configuration probably didn't cause problems in the past, since traditional DNS packets are usually pretty small in size. However, with DNSSEC, these configurations need to be updated, since DNSSEC traffic regularly exceeds 1500 bytes (a common MTU value). If the configuration is not updated to support a larger DNS packet size, it often results in the larger packets being rejected, and to the end user it looks like the queries go unanswered. Or in the case of fragmentation, only a part of the answer makes it to the validating resolver, and your validating resolver may need to re-ask the question again and again, creating the appearance for end users that the DNS/network is slow.

While you are updating the configuration on your network equipment, make sure TCP port 53 is also allowed for DNS traffic.

# Wait... DNS Uses TCP?

Yes. DNS uses TCP port 53 as a fallback mechanism, when it cannot use UDP to transmit data. This has always been the case, even long before the arrival of DNSSEC. Traditional DNS relies on TCP port 53 for operations such as zone transfer. The use of DNSSEC, or DNS with IPv6 records such as AAAA, increases the chance that DNS data will be transmitted via TCP.

Due to the increased packet size, DNSSEC may fall back to TCP more often than traditional (insecure) DNS. If your network blocks or filters TCP port 53 today, you may already experience instability with DNS resolution, before even deploying DNSSEC.

12.4. Validation 211

# 12.5 Signing

# 12.5.1 Easy-Start Guide for Signing Authoritative Zones

This section provides the basic information needed to set up a DNSSEC-enabled authoritative name server. A DNSSEC-enabled (or "signed") zone contains additional resource records that are used to verify the authenticity of its zone information.

To convert a traditional (insecure) DNS zone to a secure one, we need to create some additional records (DNSKEY, RRSIG, and NSEC or NSEC3), and upload verifiable information (such as a DS record) to the parent zone to complete the chain of trust. For more information about DNSSEC resource records, please see *What Does DNSSEC Add to DNS*?

**Note:** In this chapter, we assume all configuration files, key files, and zone files are stored in /etc/bind, and most examples show commands run as the root user. This may not be ideal, but the point is not to distract from what is important here: learning how to sign a zone. There are many best practices for deploying a more secure BIND installation, with techniques such as jailed process and restricted user privileges, but those are not covered in this document. We trust you, a responsible DNS administrator, to take the necessary precautions to secure your system.

For the examples below, we work with the assumption that there is an existing insecure zone example.com that we are converting to a secure zone.

### **Enabling Automated DNSSEC Zone Maintenance and Key Generation**

To sign a zone, add the following statement to its zone clause in the BIND 9 configuration file:

```
options {
    directory "/etc/bind";
    recursion no;
    ...
};

zone "example.com" in {
    ...
    dnssec-policy default;
    ...
};
```

The dnssec-policy statement causes the zone to be signed and turns on automatic maintenance for the zone. This includes re-signing the zone as signatures expire and replacing keys on a periodic basis. The value default selects the default policy, which contains values suitable for most situations. We cover the creation of a custom policy in *Creating a Custom DNSSEC Policy*, but for the moment we are accepting the default values.

When the configuration file is updated, tell named to reload the configuration file by running rndc reconfig:

```
# rndc reconfig
```

And that's it - BIND signs your zone.

At this point, before you go away and merrily add dnssec-policy statements to all your zones, we should mention that, like a number of other BIND configuration options, its scope depends on where it is placed. In the example above, we placed it in a zone clause, so it applied only to the zone in question. If we had placed it in a view clause, it would have applied to all zones in the view; and if we had placed it in the options clause, it would have applied to all zones served by this instance of BIND.

### Verification

The BIND 9 reconfiguration starts the process of signing the zone. First, it generates a key for the zone and includes it in the published zone. The log file shows messages such as these:

```
07-Apr-2020 16:02:55.045 zone example.com/IN (signed): reconfiguring zone keys
07-Apr-2020 16:02:55.045 reloading configuration succeeded
07-Apr-2020 16:02:55.046 keymgr: DNSKEY example.com/ECDSAP256SHA256/10376 (CSK)
created for policy default
07-Apr-2020 16:02:55.046 Fetching example.com/ECDSAP256SHA256/10376 (CSK) from key-repository.
07-Apr-2020 16:02:55.046 DNSKEY example.com/ECDSAP256SHA256/10376 (CSK) is now-published
07-Apr-2020 16:02:55.046 DNSKEY example.com/ECDSAP256SHA256/10376 (CSK) is now active
07-Apr-2020 16:02:55.048 zone example.com/IN (signed): next key event: 07-Apr-2020
c)18:07:55.045
```

It then starts signing the zone. How long this process takes depends on the size of the zone, the speed of the server, and how much activity is taking place. We can check what is happening by using rndc, entering the command:

```
# rndc signing -list example.com
```

While the signing is in progress, the output is something like:

```
Signing with key 10376/ECDSAP256SHA256
```

and when it is finished:

```
Done signing with key 10376/ECDSAP256SHA256
```

When the second message appears, the zone is signed.

Before moving on to the next step of coordinating with the parent zone, let's make sure everything looks good using delv. We want to simulate what a validating resolver will check, by telling delv to use a specific trust anchor.

First, we need to make a copy of the key created by BIND. This is in the directory you set with the directory statement in your configuration file's options clause, and is named something like Kexample.com.+013.10376.key:

```
# cp /etc/bind/Kexample.com.+013+10376.key /tmp/example.key
```

The original key file looks like this (with the actual key shortened for ease of display, and comments omitted):

```
# cat /etc/bind/Kexample.com.+013+10376.key
...
example.com. 3600 IN DNSKEY 257 3 13 6saiq99qDB...dqp+o0dw==
```

We want to edit the copy to be in the trust-anchors format, so that it looks like this:

```
# cat /tmp/example.key
trust-anchors {
   example.com. static-key 257 3 13 "6saiq99qDB...dqp+o0dw==";
};
```

Now we can run the delv command and instruct it to use this trusted-key file to validate the answer it receives from the authoritative name server 192.168.1.13:

```
$ delv @192.168.1.13 -a /tmp/example.key +root=example.com example.com. SOA +multiline
; fully validated
                   600 IN SOA ns1.example.com. admin.example.com. (
example.com.
               2020040703 ; serial
               1800 ; refresh (30 minutes)
               900
                         ; retry (15 minutes)
               2419200 ; expire (4 weeks)
                          ; minimum (5 minutes)
               300
example.com.
                    600 IN RRSIG SOA 13 2 600 (
               20200421150255 20200407140255 10376 example.com.
               jBsz92zwAcGMNV/yu167aKQZvFyC7BiQe1WEnlogdLTF
               oq4yBQumOhO5WX61LjA17l1DuLWcd/ASwlUZWFGCYQ== )
```

### **Uploading Information to the Parent Zone**

Once everything is complete on our name server, we need to generate some information to be uploaded to the parent zone to complete the chain of trust. The format and the upload methods are actually dictated by your parent zone's administrator, so contact your registrar or parent zone administrator to find out what the actual format should be and how to deliver or upload the information to the parent zone.

What about your zone between the time you signed it and the time your parent zone accepts the upload? To the rest of the world, your zone still appears to be insecure, because if a validating resolver attempts to validate your domain name via your parent zone, your parent zone will indicate that you are not yet signed (as far as it knows). The validating resolver will then give up attempting to validate your domain name, and will fall back to the insecure DNS. Until you complete this final step with your parent zone, your zone remains insecure.

**Note:** Before uploading to your parent zone, verify that your newly signed zone has propagated to all of your name servers (usually via zone transfers). If some of your name servers still have unsigned zone data while the parent tells the world it should be signed, validating resolvers around the world cannot resolve your domain name.

Here are some examples of what you may upload to your parent zone, with the DNSKEY/DS data shortened for display. Note that no matter what format may be required, the end result is the parent zone publishing DS record(s) based on the information you upload. Again, contact your parent zone administrator(s) to find out the correct format for their system.

1. DS record format:

```
example.com. 3600 IN DS 10376 13 2 B92E22CAE0...33B8312EF0
```

2. DNSKEY format:

```
example.com. 3600 IN DNSKEY 257 3 13 6saiq99qDB...dqp+o0dw==
```

The DS record format may be generated from the DNSKEY using the <code>dnssec-dsfromkey</code> tool, which is covered in <code>DS Record Format</code>. For more details and examples on how to work with your parent zone, please see <code>Working With the Parent Zone</code>.

### So... What Now?

Congratulations! Your zone is signed, your secondary servers have received the new zone data, and the parent zone has accepted your upload and published your DS record. Your zone is now officially DNSSEC-enabled. What happens next? That is basically it - BIND takes care of everything else. As for updating your zone file, you can continue to update it the same way as prior to signing your zone; the normal work flow of editing a zone file and using the rndc command to reload the zone still works as usual, and although you are editing the unsigned version of the zone, BIND generates the signed version automatically.

Curious as to what all these commands did to your zone file? Read on to *Your Zone, Before and After DNSSEC* and find out. If you are interested in how to roll this out to your existing primary and secondary name servers, check out *DNSSEC Signing* in the *Recipes* chapter.

# 12.5.2 Your Zone, Before and After DNSSEC

When we assigned the default DNSSEC policy to the zone, we provided the minimal amount of information to convert a traditional DNS zone into a DNSSEC-enabled zone. This is what the zone looked like before we started:

```
$ dig @192.168.1.13 example.com. AXFR +multiline +onesoa
; <<>> DiG 9.16.0 <<>> @192.168.1.13 example.com AXFR +multiline +onesoa
; (1 server found)
;; global options: +cmd
example.com.
                   600 IN SOA ns1.example.com. admin.example.com. (
               2020040700 ; serial
                          ; refresh (30 minutes)
               1800
               900
                          ; retry (15 minutes)
               2419200
                          ; expire (4 weeks)
               300
                          ; minimum (5 minutes)
                   600 IN NS ns1.example.com.
example.com.
ftp.example.com.
                   600 IN A 192.168.1.200
ns1.example.com. 600 IN A 192.168.1.1
web.example.com. 600 IN CNAME www.example.com.
www.example.com. 600 IN A 192.168.1.100
```

Below shows the test zone example.com after reloading the server configuration. Clearly, the zone grew in size, and the number of records multiplied:

```
# dig @192.168.1.13 example.com. AXFR +multiline +onesoa
; <<>> DiG 9.16.0 <<>> @192.168.1.13 example.com AXFR +multiline +onesoa
; (1 server found)
;; global options: +cmd
                   600 IN SOA ns1.example.com. admin.example.com. (
example.com.
               2020040703 ; serial
               1800
                          ; refresh (30 minutes)
               900
                          ; retry (15 minutes)
               2419200
                          ; expire (4 weeks)
               300
                          ; minimum (5 minutes)
example.com.
                    300 IN RRSIG NSEC 13 2 300 (
                20200413050536 20200407140255 10376 example.com.
               drtV1rJbo50Mi650Jtu7Jmg/thgpdTWrzr603Pzt12+B
               oCxMAv3orWWYjfP2n9w5wj0rx2Mt2ev7MOOG8IOUCA== )
example.com.
                    300 IN NSEC ftp.example.com. NS SOA RRSIG NSEC DNSKEY TYPE65534
```

(continues on next page)

```
600 IN RRSIG NS 13 2 600 (
example.com.
                20200413130638 20200407140255 10376 example.com.
                2ipmzm1Ei6vfE9OLowPMsxLBCbjrCpWPgWJ0ekwZBbux
                MLffZOXn8clt0Ql2U9iCPdyoQryuJCiojHSE2d6nrw== )
                    600 IN RRSIG SOA 13 2 600 (
example.com.
                20200421150255 20200407140255 10376 example.com.
                jBsz92zwAcGMNV/yu167aKQZvFyC7BiQe1WEnlogdLTF
                og4yBQumOhO5WX61LjA17l1DuLWcd/ASwlUZWFGCYQ== )
                    0 IN RRSIG TYPE65534 13 2 0 (
example.com.
                20200413050536 20200407140255 10376 example.com.
                Xjkom24N6qeCJjg9BMUfuWf+euLeZB169DHvLYZPZNlm
                GgM2czUDPio6VpQbUw6JE5DSNjuGjgpgXC5SipC42g== )
example.com.
                    3600 IN RRSIG DNSKEY 13 2 3600 (
                20200421150255 20200407140255 10376 example.com.
                maK75+28oUyDtci3V7wjTsuhgkLUZW+Q++q46Lea6bKn
                Xj77kXcLNogNdUOr5am/606cnPeJKJWsnmTLISm62g== )
example.com.
                    0 IN TYPE65534 \# 5 ( 0D28880001 )
                    3600 IN DNSKEY 257 3 13 (
example.com.
                6saiq99qDBb5b4G4cx13cPjFTrIvUs3NW44SvbbHorHb
                kXwOzeGAWyPORN+pwEV/LP9+FHAF/JzAJYdqp+o0dw==
                ); KSK; alg = ECDSAP256SHA256; key id = 10376
example.com.
                    600 IN NS ns1.example.com.
ftp.example.com.
                    600 IN RRSIG A 13 3 600 (
                20200413130638 20200407140255 10376 example.com.
                UYo1njeUA49VhKnPSS3JO4G+/Xd2PD4m3Vaacnd191yz
                BIOOUEBAGPcrEM2BNrgR0op1EWSus9tG86SM1ZHGuQ== )
ftp.example.com.
                    300 IN RRSIG NSEC 13 3 300 (
                20200413130638 20200407140255 10376 example.com.
                rPADrAMAPIPSF3S450SY8kXBTYMS3nrZg4Awj7gRL+/b
                sOKy6044MbIbjg+YWL69dBjKoTSeEGSCSt73uIxrYA== )
ftp.example.com.
                   300 IN NSEC ns1.example.com. A RRSIG NSEC
ftp.example.com.
                    600 IN A 192.168.1.200
                    600 IN RRSIG A 13 3 600 (
ns1.example.com.
                20200413130638 20200407140255 10376 example.com.
                Yeojq7qrJmxL6uLTnALwKU5byNldZ9Gqj5XjcbpPvujQ
                ocG/ovGBg6pdugXC9UxE39bCDl8dua1frjDcRCCZAA== )
                   300 IN RRSIG NSEC 13 3 300 (
ns1.example.com.
                20200413130638 20200407140255 10376 example.com.
                vukgQme6k7JwCf/mJOOzHXbE3fKtSro+Kc10T6dHMdsc
                oM1/oXioZvgBZ9cKrQhIAUt7r1KUnrUwM6Je36wWFA== )
ns1.example.com. 300 IN NSEC web.example.com. A RRSIG NSEC
                  600 IN A 192.168.1.1
ns1.example.com.
                  600 IN RRSIG CNAME 13 3 600 (
web.example.com.
                20200413130638 20200407140255 10376 example.com.
                JXi4WYypofD5geUowVqlqJyHzvcRnsvU/ONhTBaUCw5Y
                XtifKAXRHWrUL1HIwt37JYPLf5uYu90RfkWLj0GqTQ== )
                    300 IN RRSIG NSEC 13 3 300 (
web.example.com.
                20200413130638 20200407140255 10376 example.com.
                XF4Hsd58dalL+s6Qu99bG80PQyMf7ZrHEzDiEflRuykP
                DfBRuf34z27vj70LO11p2ZiX4BB1ahcEK2ae9ASAmA== )
web.example.com.
                   300 IN NSEC www.example.com. CNAME RRSIG NSEC
web.example.com.
                   600 IN CNAME www.example.com.
www.example.com.
                  600 IN RRSIG A 13 3 600 (
                20200413050536 20200407140255 10376 example.com.
                mACKXrDOF5JMWgncSiQ3pYWA6abyGDJ4wgGCumjLXhPy
                0cMzJmKv2s7G6+tW3TsA6BK3UoMfv30oblY2Mn14/A== )
                    300 IN RRSIG NSEC 13 3 300 (
www.example.com.
```

```
20200413050536 20200407140255 10376 example.com.

1YQ22odVt0TeP5gbNJwkvS684ipDmx6sEOsF0eCizhCv

x8osuOATdlPjIEztt+rveaErZ2nsoLor5k1nQAHsbQ== )

www.example.com. 300 IN NSEC example.com. A RRSIG NSEC

www.example.com. 600 IN A 192.168.1.100
```

But this is a really messy way to tell if the zone is set up properly with DNSSEC. Fortunately, there are tools to help us with that. Read on to *How To Test Authoritative Zones* to learn more.

# 12.5.3 How To Test Authoritative Zones

So we've activated DNSSEC and uploaded some data to our parent zone. How do we know our zone is signed correctly? Here are a few ways to check.

# Look for Key Data in Your Zone

One way to see if your zone is signed is to check for the presence of DNSKEY record types. In our example, we created a single key, and we expect to see it returned when we query for it.

```
$ dig @192.168.1.13 example.com. DNSKEY +multiline
; <<>> DiG 9.16.0 <<>> @10.53.0.6 example.com DNSKEY +multiline
; (1 server found)
;; global options: +cmd
;; Got answer:
;; ->>HEADER<<- opcode: OUERY, status: NOERROR, id: 18637
;; flags: qr aa rd; QUERY: 1, ANSWER: 1, AUTHORITY: 0, ADDITIONAL: 1
;; WARNING: recursion requested but not available
;; OPT PSEUDOSECTION:
; EDNS: version: 0, flags:; udp: 4096
; COOKIE: efe186423313fb66010000005e8c997e99864f7d69ed7c11 (good)
;; QUESTION SECTION:
;example.com.
                  IN DNSKEY
;; ANSWER SECTION:
                    3600 IN DNSKEY 257 3 13 (
example.com.
                6saiq99qDBb5b4G4cx13cPjFTrIvUs3NW44SvbbHorHb
                kXwOzeGAWyPORN+pwEV/LP9+FHAF/JzAJYdqp+o0dw==
                ); KSK; alg = ECDSAP256SHA256; key id = 10376
```

### Look for Signatures in Your Zone

Another way to see if your zone data is signed is to check for the presence of a signature. With DNSSEC, every record<sup>6</sup> now comes with at least one corresponding signature, known as an RRSIG.

```
$ dig @192.168.1.13 example.com. SOA +dnssec +multiline

; <<>> DiG 9.16.0 <<>> @10.53.0.6 example.com SOA +dnssec +multiline

(continues on next page)
```

<sup>&</sup>lt;sup>6</sup> Well, almost every record: NS records and glue records for delegations do not have RRSIG records. If there are no delegations, then every record in your zone is signed and comes with its own RRSIG.

```
; (1 server found)
;; global options: +cmd
;; Got answer:
;; ->>HEADER<<- opcode: QUERY, status: NOERROR, id: 45219
;; flags: qr aa rd; QUERY: 1, ANSWER: 2, AUTHORITY: 0, ADDITIONAL: 1
;; WARNING: recursion requested but not available
;; OPT PSEUDOSECTION:
; EDNS: version: 0, flags: do; udp: 4096
; COOKIE: 75adff4f4ce916b2010000005e8c99c0de47eabb7951b2f5 (good)
;; QUESTION SECTION:
;example.com.
                  IN SOA
;; ANSWER SECTION:
example.com.
                    600 IN SOA ns1.example.com. admin.example.com. (
                2020040703 ; serial
                1800
                          ; refresh (30 minutes)
                          ; retry (15 minutes)
                900
                        ; expire (4 weeks)
                2419200
                300
                          ; minimum (5 minutes)
example.com.
                    600 IN RRSIG SOA 13 2 600 (
                20200421150255 20200407140255 10376 example.com.
                jBsz92zwAcGMNV/yu167aKQZvFyC7BiQe1WEnlogdLTF
                oq4yBQumOhO5WX61LjA17l1DuLWcd/ASwlUZWFGCYQ== )
```

The serial number was automatically incremented from the old, unsigned version. named keeps track of the serial number of the signed version of the zone independently of the unsigned version. If the unsigned zone is updated with a new serial number that is higher than the one in the signed copy, then the signed copy is increased to match it; otherwise, the two are kept separate.

#### **Examine the Zone File**

Our original zone file example.com.db remains untouched, and named has generated three additional files automatically for us (shown below). The signed DNS data is stored in example.com.db.signed and in the associated journal file.

```
# cd /etc/bind
# ls
example.com.db example.com.db.jbk example.com.db.signed example.com.db.signed.jnl
```

A quick description of each of the files:

- . jbk: a transient file used by named
- .signed: the signed version of the zone in raw format
- .signed.jnl: a journal file for the signed version of the zone

These files are stored in raw (binary) format for faster loading. To reveal the human-readable version, use <code>named-compilezone</code> as shown below. In the example below, we run the command on the raw format zone <code>example.com.db.signed</code> to produce a text version of the zone <code>example.com.text</code>:

```
# named-compilezone -f raw -F text -o example.com.text example.com example.com.db.

signed

zone example.com/IN: loaded serial 2014112008 (DNSSEC signed)
```

```
dump zone to example.com.text...done
OK
```

#### **Check the Parent**

Although this is not strictly related to whether the zone is signed, a critical part of DNSSEC is the trust relationship between the parent and the child. Just because we, the child, have all the correctly signed records in our zone does not mean it can be fully validated by a validating resolver, unless our parent's data agrees with ours. To check if our upload to the parent was successful, ask the parent name server for the DS record of our child zone; we should get back the DS record(s) containing the information we uploaded in *Uploading Information to the Parent Zone*:

```
$ dig example.com. DS
; <<>> DiG 9.16.0 <<>> example.com DS
 (1 server found)
;; global options: +cmd
;; Got answer:
;; ->>HEADER<<- opcode: QUERY, status: NOERROR, id: 16954
;; flags: qr rd ra ad; QUERY: 1, ANSWER: 1, AUTHORITY: 0, ADDITIONAL: 1
;; OPT PSEUDOSECTION:
; EDNS: version: 0, flags:; udp: 4096
; COOKIE: db280d5b52576780010000005e8c9bf5b0d8de103d934e5d (good)
;; QUESTION SECTION:
;example.com.
                        IN DS
;; ANSWER SECTION:
example.com. 61179 IN DS 10376 13 2
→B92E22CAE0B41430EC38D3F7EDF1183C3A94F4D4748569250C15EE33B8312EF0
```

### **External Testing Tools**

We recommend two tools, below: Verisign DNSSEC Debugger and DNSViz. Others can be found via a simple online search. These excellent online tools are an easy way to verify that your domain name is fully secured.

### Verisign DNSSEC Debugger

URL: https://dnssec-debugger.verisignlabs.com/

This tool shows a nice summary of checks performed on your domain name. You can expand it to view more details for each of the items checked, to get a detailed report.

| -       | <ul> <li>✓ Found 3 DNSKEY records for .</li> <li>✓ DS=20326/SHA-256 verifies DNSKEY=20326/SEP</li> <li>✓ Found 1 RRSIGs over DNSKEY RRset</li> <li>✓ RRSIG=20326 and DNSKEY=20326/SEP verifies the DNSKEY RRset</li> </ul>                                                                                                    |  |  |
|---------|----------------------------------------------------------------------------------------------------|--|--|
| org     | <ul> <li>✓ Found 2 DS records for org in the . zone</li> <li>✓ DS=9795/SHA-1 has algorithm RSASHA1-NSEC3-SHA1</li> <li>✓ DS=9795/SHA-256 has algorithm RSASHA1-NSEC3-SHA1</li> <li>✓ Found 1 RRSIGs over DS RRset</li> <li>✓ RRSIG=48903 and DNSKEY=48903 verifies the DS RRset</li> <li>✓ Found 4 DNSKEY records for org</li> <li>✓ DS=9795/SHA-1 verifies DNSKEY=9795/SEP</li> <li>✓ Found 3 RRSIGs over DNSKEY RRset</li> <li>✓ RRSIG=9795 and DNSKEY=9795/SEP verifies the DNSKEY RRset</li> </ul>                                                                                                  |  |  |
| isc.org | <ul> <li>✓ Found 1 DS records for isc.org in the org zone</li> <li>✓ DS=7250/SHA-256 has algorithm ECDSAP256SHA256</li> <li>✓ Found 1 RRSIGs over DS RRset</li> <li>✓ RRSIG=37022 and DNSKEY=37022 verifies the DS RRset</li> <li>✓ Found 2 DNSKEY records for isc.org</li> <li>✓ DS=7250/SHA-256 verifies DNSKEY=7250/SEP</li> <li>✓ Found 2 RRSIGs over DNSKEY RRset</li> <li>✓ RRSIG=7250 and DNSKEY=7250/SEP verifies the DNSKEY RRset</li> <li>✓ isc.org A RR has value 149.20.1.66</li> <li>✓ Found 1 RRSIGs over A RRset</li> <li>✓ RRSIG=27566 and DNSKEY=27566 verifies the A RRset</li> </ul> |  |  |

Fig. 3: Verisign DNSSEC Debugger

### **DNSViz**

URL: https://dnsviz.net/

DNSViz provides a visual analysis of the DNSSEC authentication chain for a domain name and its resolution path in the DNS namespace.

# 12.5.4 Signing Easy Start Explained

### **Enable Automatic DNSSEC Maintenance Explained**

Signing a zone requires a number of separate steps:

- Generation of the keys to sign the zone.
- Inclusion of the keys into the zone.
- Signing of the records in the file (including the generation of the NSEC or NSEC3 records).

Maintaining a signed zone comprises a set of ongoing tasks:

- Re-signing the zone as signatures approach expiration.
- Generation of new keys as the time approaches for a key roll.
- Inclusion of new keys into the zone when the rollover starts.
- Transition from signing the zone with the old set of keys to signing the zone with the new set of keys.
- Waiting the appropriate interval before removing the old keys from the zone.
- Deleting the old keys.

That is quite complex, and it is all handled in BIND 9 with the single dnssec-policy default statement. We will see later on (in the *Creating a Custom DNSSEC Policy* section) how these actions can be tuned, by setting up our own DNSSEC policy with customized parameters. However, in many cases the defaults are adequate.

At the time of this writing (mid-2020), <code>dnssec-policy</code> is still a relatively new feature in BIND. Although it is the preferred way to run DNSSEC in a zone, it is not yet able to automatically implement all the features that are available with a more "hands-on" approach to signing and key maintenance. For this reason, we cover alternative signing techniques in *Alternate Ways of Signing a Zone*.

# 12.5.5 Working With the Parent Zone

As mentioned in *Uploading Information to the Parent Zone*, the format of the information uploaded to your parent zone is dictated by your parent zone administrator. The two main formats are:

- 1. DS record format
- 2. DNSKEY format

Check with your parent zone to see which format they require.

But how can you get each of the formats from your existing data?

When <code>named</code> turned on automatic DNSSEC maintenance, essentially the first thing it did was to create the DNSSEC keys and put them in the directory you specified in the configuration file. If you look in that directory, you will see three files with names like <code>Kexample.com.+013+10376.key</code>, <code>Kexample.com.+013+10376.private</code>, and <code>Kexample.com.+013+10376.state</code>. The one we are interested in is the one with the <code>.key</code> suffix, which contains the zone's public key. (The other files contain the zone's private key and the DNSSEC state associated with the key.) This public key is used to generate the information we need to pass to the parent.

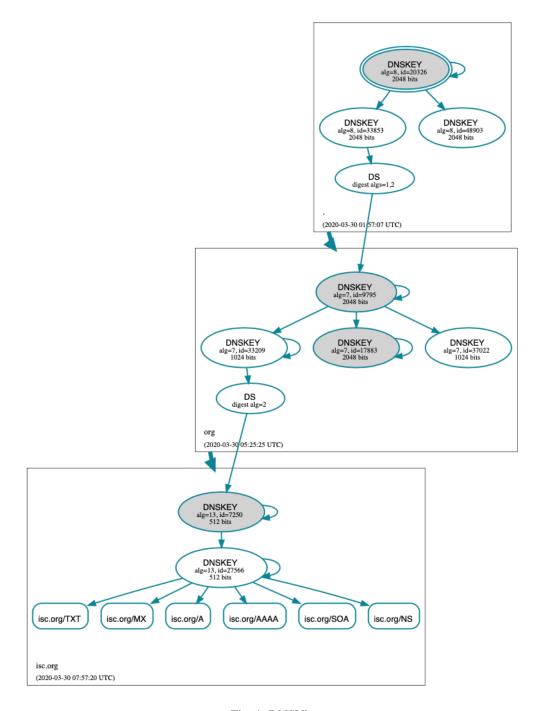

Fig. 4: DNSViz

#### **DS Record Format**

Below is an example of a DS record format generated from the KSK we created earlier (Kexample.com. +013+10376.key):

```
# cd /etc/bind
dnssec-dsfromkey Kexample.com.+013+10376.key
example.com. IN DS 10376 13 2______
B92E22CAE0B41430EC38D3F7EDF1183C3A94F4D4748569250C15EE33B8312EF0
```

Some registrars ask their customers to manually specify the types of algorithm and digest used. In this example, 13 represents the algorithm used, and 2 represents the digest type (SHA-256). The key tag or key ID is 10376.

## **DNSKEY Format**

Below is an example of the same key ID (10376) using DNSKEY format (with the actual key shortened for ease of display):

```
example.com. 3600 IN DNSKEY 257 3 13 (6saiq99qDB...dqp+o0dw==) ; key id = 10376
```

The key itself is easy to find (it's difficult to miss that long base64 string) in the file.

```
# cd /etc/bind
# cat Kexample.com.+013+10376.key
; This is a key-signing key, keyid 10376, for example.com.
; Created: 20200407150255 (Tue Apr 7 16:02:55 2020)
; Publish: 20200407150255 (Tue Apr 7 16:02:55 2020)
; Activate: 20200407150255 (Tue Apr 7 16:02:55 2020)
example.com. 3600 IN DNSKEY 257 3 13 6saiq99qDB...dqp+o0dw==
```

# 12.5.6 Creating a Custom DNSSEC Policy

The remainder of this section describes the contents of a custom DNSSEC policy. *Advanced Discussions* describes the concepts involved here and the pros and cons of choosing particular values. If you are not already familiar with DNSSEC, it may be worth reading that chapter first.

Setting up your own DNSSEC policy means that you must include a dnssec-policy clause in the zone file. This sets values for the various parameters that affect the signing of zones and the rolling of keys. The following is an example of such a clause:

```
dnssec-policy standard {
    dnskey-ttl 600;
    keys {
        ksk lifetime 365d algorithm ecdsap256sha256;
        zsk lifetime 60d algorithm ecdsap256sha256;
    };
    max-zone-ttl 600;
    parent-ds-ttl 600;
    parent-propagation-delay 2h;
    publish-safety 7d;
    retire-safety 7d;
    signatures-refresh 5d;
    signatures-validity 15d;
    signatures-validity-dnskey 15d;
```

(continues on next page)

```
zone-propagation-delay 2h;
};
```

The policy has multiple parts:

- The name must be specified. As each zone can use a different policy, named needs to be able to distinguish between policies. This is done by giving each policy a name, such as standard in the above example.
- The keys clause lists all keys that should be in the zone, along with their associated parameters. In this example, we are using the conventional KSK/ZSK split, with the KSK changed every year and the ZSK changed every two months (the default DNSSEC policy sets a CSK that is never changed). Keys are created using the ECDSAPS256SHA256 algorithm; each KSK/ZSK pair must have the same algorithm. A CSK combines the functionality of a ZSK and a KSK.
- The parameters ending in -ttl are, as expected, the TTLs of the associated records. Remember that during a key rollover, we have to wait for records to expire from caches? The values here tell BIND 9 the maximum amount of time it has to wait for this to happen. Values can be set for the DNSKEY records in your zone, the non-DNSKEY records in your zone, and the DS records in the parent zone.
- Another set of time-related parameters are those ending in -propagation-delay. These tell BIND how long it takes for a change in zone contents to become available on all secondary servers. (This may be non-negligible: for example, if a large zone is transferred over a slow link.)
- The policy also sets values for the various signature parameters: how long the signatures on the DNSKEY and non-DNSKEY records are valid, and how often BIND should re-sign the zone.
- The parameters ending in <code>-safety</code> are there to give you a bit of leeway in case a key roll doesn't go to plan. When introduced into the zone, the <code>publish-safety</code> time is the amount of additional time, over and above that calculated from the other parameters, during which the new key is in the zone but before BIND starts to sign records with it. Similarly, the <code>retire-safety</code> is the amount of additional time, over and above that calculated from the other parameters, during which the old key is retained in the zone before being removed.
- Finally, the purge-keys option allows you to clean up key files automatically after a period of time. If a key has been removed from the zone, this option will determine how long its key files will be retained on disk.

(You do not have to specify all the items listed above in your policy definition. Any that are not set simply take the default value.)

Usually, the exact timing of a key roll, or how long a signature remains valid, is not critical. For this reason, err on the side of caution when setting values for the parameters. It is better to have an operation like a key roll take a few days longer than absolutely required, than it is to have a quick key roll but have users get validation failures during the process.

Having defined a new policy called "standard", we now need to tell <code>named</code> to use it. We do this by adding a <code>dnssec-policy</code> standard; statement to the configuration file. Like many other configuration statements, it can be placed in the <code>options</code> statement (thus applying to all zones on the server), a <code>view</code> statement (applying to all zones in the view), or a <code>zone</code> statement (applying only to that zone). In this example, we'll add it to the <code>zone</code> statement:

```
zone "example.net" in {
    ...
    dnssec-policy standard;
    ...
};
```

Finally, tell named to use the new policy:

```
# rndc reconfig
```

... and that's it. named now applies the "standard" policy to your zone.

# 12.5.7 Maintenance Tasks

Zone data is signed and the parent zone has published your DS records: at this point your zone is officially secure. When other validating resolvers look up information in your zone, they are able to follow the 12-step process as described in *How Does DNSSEC Change DNS Lookup (Revisited)?* and verify the authenticity and integrity of the answers.

There is not that much left for you, as the DNS administrator, to do on an ongoing basis. Whenever you update your zone, BIND automatically re-signs your zone with new RRSIG and NSEC/NSEC3 records, and even increments the serial number for you. If you choose to split your keys into a KSK and ZSK, the rolling of the ZSK is completely automatic. Rolling of a KSK or CSK may require some manual intervention, though, so let's examine two more DNSSEC-related resource records, CDS and CDNSKEY.

#### The CDS and CDNSKEY Resource Records

Passing the DS record to the organization running the parent zone has always been recognized as a bottleneck in the key rollover process. To automate the process, the CDS and CDNSKEY resource records were introduced.

The CDS and CDNSKEY records are identical to the DS and DNSKEY records, except in the type code and the name. When such a record appears in the child zone, it is a signal to the parent that it should update the DS it has for that zone. In essence, when the parent notices the presence of the CDS and/or CDNSKEY record(s) in the child zone, it checks these records to verify that they are signed by a valid key for the zone. If the record(s) successfully validate, the parent zone's DS RRset for the child zone is changed to correspond to the CDS (or CDNSKEY) records. (For more information on how the signaling works and the issues surrounding it, please refer to RFC 7344 and RFC 8078.)

## Working with the Parent Zone (2)

Once the zone is signed, the only required manual tasks are to monitor KSK or CSK key rolls and pass the new DS record to the parent zone. However, if the parent can process CDS or CDNSKEY records, you may not even have to do that<sup>7</sup>.

When the time approaches for the roll of a KSK or CSK, BIND adds a CDS and a CDNSKEY record for the key in question to the apex of the zone. If your parent zone supports polling for CDS/CDNSKEY records, they are uploaded and the DS record published in the parent - at least ideally.

If BIND is configured with parental-agents, it will check for the DS presence. Let's look at the following configuration excerpt:

```
parental-agents "net" {
    10.53.0.11; 10.53.0.12;
};

zone "example.net" in {
    ...
    dnssec-policy standard;
    parental-agents { "net"; };
    ...
};
```

BIND will check for the presence of the DS record in the parent zone by querying its parental agents (defined in RFC 7344 to be the entities that the child zone has a relationship with to change its delegation information). In the example above, The zone *example.net* is configured with two parental agents, at the addresses 10.53.0.11 and 10.53.0.12. These addresses are used as an example only. Both addresses will have to respond with a DS RRset that includes the DS record

<sup>&</sup>lt;sup>7</sup> For security reasons, a parent zone that supports CDS/CDNSKEY may require the DS record to be manually uploaded when we first sign the zone. Until our zone is signed, the parent cannot be sure that a CDS or CDNSKEY record it finds by querying our zone really comes from our zone; thus, it needs to use some other form of secure transfer to obtain the information.

identifying the key that is being rolled. If one or both don't have the DS included yet the rollover is paused, and the check for DS presence is retried after an hour. The same applies for DS withdrawal.

Alternatively, you can use the rndc tool to tell named that the DS record has been published or withdrawn. For example:

```
# rndc dnssec -checkds published example.net
```

If your parent zone doesn't support CDS/CDNSKEY, you will have to supply the DNSKEY or DS record to the parent zone manually when a new KSK appears in your zone, presumably using the same mechanism you used to upload the records for the first time. Again, you need to use the rndc tool to tell named that the DS record has been published.

# 12.5.8 Alternate Ways of Signing a Zone

Although use of the automatic <code>dnssec-policy</code> is the preferred way to sign zones in BIND, there are occasions where a more manual approach may be needed, such as when external hardware is used to generate and sign the zone. <code>dnssec-policy</code> does not currently support the use of external hardware, so if your security policy requires it, you need to use one of the methods described here.

The idea of DNSSEC was first discussed in the 1990s and has been extensively developed over the intervening years. BIND has tracked the development of this technology, often being the first name server implementation to introduce new features. However, for compatibility reasons, BIND retained older ways of doing things even when new ways were added. This particularly applies to signing and maintaining zones, where different levels of automation are available.

The following is a list of the available methods of signing in BIND, in the order that they were introduced - and in order of decreasing complexity.

**Manual** "Manual" signing was the first method to be introduced into BIND and its name describes it perfectly: the user needs to do everything. In the more-automated methods, you load an unsigned zone file into named, which takes care of signing it. With manual signing, you have to provide a signed zone for named to serve.

In practice, this means creating an unsigned zone file as usual, then using the BIND-provided tools <code>dnssec-keygen</code> to create the keys and <code>dnssec-signzone</code> to sign the zone. The signed zone is stored in another file and is the one you tell BIND to load. To update the zone (for example, to add a resource record), you update the unsigned zone, re-sign it, and tell <code>named</code> to load the updated signed copy. The same goes for refreshing signatures or rolling keys; the user is responsible for providing the signed zone served by <code>named</code>. (In the case of rolling keys, you are also responsible for ensuring that the keys are added and removed at the correct times.)

Why would you want to sign your zone this way? You probably wouldn't in the normal course of events, but as there may be circumstances in which it is required, the scripts have been left in the BIND distribution.

**Semi-Automatic** The first step in DNSSEC automation came with BIND 9.7, when the auto-dnssec option was added. This causes *named* to periodically search the directory holding the key files (see *Generate Keys* for a description) and to use the information in them to both add and remove keys and sign the zone.

Use of auto-dnssec alone requires that the zone be dynamic, something not suitable for a number of situations, so BIND 9.9 added the inline-signing option. With this, named essentially keeps the signed and unsigned copies of the zone separate. The signed zone is created from the unsigned one using the key information; when the unsigned zone is updated and the zone reloaded, named detects the changes and updates the signed copy of the zone.

This mode of signing has been termed "semi-automatic" in this document because keys still have to be manually created (and deleted when appropriate). Although not an onerous task, it is still additional work.

Why would anyone want to use this method when fully automated ones are available? At the time of this writing (mid-2020), the fully automatic methods cannot handle all scenarios, particularly that of having a single key shared among multiple zones. They also do not handle keys stored in Hardware Security Modules (HSMs), which are briefly covered in *Hardware Security Modules (HSMs)*.

Fully Automatic with dnssec-keymgr The next step in the automation of DNSSEC operations came with BIND 9.11, which introduced the dnssec-keymgr utility. This is a separate program and is expected to be run on a regular basis (probably via cron). It reads a DNSSEC policy from its configuration file and reads timing information from the DNSSEC key files. With this information it creates new key files with timing information in them consistent with the policy. named is run as usual, picking up the timing information in the key files to determine when to add and remove keys, and when to sign with them.

In BIND 9.17.0 and later, this method of handling DNSSEC policies has been replaced by the dnssec-policy statement in the configuration file.

Fully Automatic with dnssec-policy Introduced a BIND 9.16, dnssec-policy replaces dnssec-keymgr from BIND 9.17 onwards and avoids the need to run a separate program. It also handles the creation of keys if a zone is added (dnssec-keymgr requires an initial key) and deletes old key files as they are removed from the zone. This is the method described in *Easy-Start Guide for Signing Authoritative Zones*.

We now look at some of these methods in more detail. We cover semi-automatic signing first, as that contains a lot of useful information about keys and key timings. We then describe what <code>dnssec-keymgr</code> adds to semi-automatic signing. After that, we touch on fully automatic signing with <code>dnssec-policy</code>. Since this has already been described in <code>Easy-Start Guide for Signing Authoritative Zones</code>, we will just mention a few additional points. Finally, we briefly describe manual signing.

### **Semi-Automatic Signing**

As noted above, the term semi-automatic signing has been used in this document to indicate the mode of signing enabled by the auto-dnssec and inline-signing keywords. *named* signs the zone without any manual intervention, based purely on the timing information in the DNSSEC key files. The files, however, must be created manually.

By appropriately setting the key parameters and the timing information in the key files, you can implement any DNSSEC policy you want for your zones. But why manipulate the key information yourself rather than rely on <code>dnssec-keymgr</code> or <code>dnssec-policy</code> to do it for you? The answer is that semi-automatic signing allows you to do things that, at the time of this writing (mid-2020), are currently not possible with one of the key managers: for example, the ability to use an HSM to store keys, or the ability to use the same key for multiple zones.

To convert a traditional (insecure) DNS zone to a secure one, we need to create various additional records (DNSKEY, RRSIG, NSEC/NSEC3) and, as with fully automatic signing, to upload verifiable information (such as a DS record) to the parent zone to complete the chain of trust.

**Note:** Again, we assume all configuration files, key files, and zone files are stored in /etc/bind, and most examples show commands run as the root user. This may not be ideal, but the point is not to distract from what is important here: learning how to sign a zone. There are many best practices for deploying a more secure BIND installation, with techniques such as jailed process and restricted user privileges, but those are not covered in this document. We trust you, a responsible DNS administrator, to take the necessary precautions to secure your system.

For our examples below, we work with the assumption that there is an existing insecure zone example.com that we are converting to a secure version. The secure version uses both a KSK and a ZSK.

## **Generate Keys**

Everything in DNSSEC centers around keys, so we begin by generating our own keys.

This command generates four key files in /etc/bind/keys:

- Kexample.com.+008+34371.key
- Kexample.com.+008+34371.private
- Kexample.com.+008+00472.key
- Kexample.com.+008+00472.private

The two files ending in .key are the public keys. These contain the DNSKEY resource records that appear in the zone. The two files ending in .private are the private keys, and contain the information that <code>named</code> actually uses to sign the zone.

Of the two pairs, one is the zone-signing key (ZSK), and one is the key-signing key (KSK). We can tell which is which by looking at the file contents (the actual keys are shortened here for ease of display):

```
# cat Kexample.com.+008+34371.key
; This is a zone-signing key, keyid 34371, for example.com.
; Created: 20200616104249 (Tue Jun 16 11:42:49 2020)
; Publish: 20200616104249 (Tue Jun 16 11:42:49 2020)
; Activate: 20200616104249 (Tue Jun 16 11:42:49 2020)
example.com. IN DNSKEY 256 3 8 AwEAAfel66...LqkA7cvn8=
# cat Kexample.com.+008+00472.key
; This is a key-signing key, keyid 472, for example.com.
; Created: 20200616104254 (Tue Jun 16 11:42:54 2020)
; Publish: 20200616104254 (Tue Jun 16 11:42:54 2020)
; Activate: 20200616104254 (Tue Jun 16 11:42:54 2020)
example.com. IN DNSKEY 257 3 8 AwEAAbCR6U...18xPjokVU=
```

The first line of each file tells us what type of key it is. Also, by looking at the actual DNSKEY record, we can tell them apart: 256 is ZSK, and 257 is KSK.

The name of the file also tells us something about the contents. The file names are of the form:

```
K<zone-name>+<algorithm-id>+<keyid>
```

The "zone name" is self-explanatory. The "algorithm ID" is a number assigned to the algorithm used to construct the key: the number appears in the DNSKEY resource record. In our example, 8 means the algorithm RSASHA256. Finally, the "keyid" is essentially a hash of the key itself.

Make sure these files are readable by <code>named</code> and make sure that the <code>.private</code> files are not readable by anyone else.

Refer to *System Entropy* for information on how to speed up the key generation process if your random number generator has insufficient entropy.

## **Setting Key Timing Information**

You may remember that in the above description of this method, we said that time information related to rolling keys is stored in the key files. This is placed there by <code>dnssec-keygen</code> when the file is created, and it can be modified using <code>dnssec-settime</code>. By default, only a limited amount of timing information is included in the file, as illustrated in the examples in the previous section.

All the dates are the same, and are the date and time that <code>dnssec-keygen</code> created the key. We can use <code>dnssec-settime</code> to modify the dates<sup>8</sup>. For example, to publish this key in the zone on 1 July 2020, use it to sign records for a year starting on 15 July 2020, and remove it from the zone at the end of July 2021, we can use the following command:

```
# dnssec-settime -P 20200701 -A 20200715 -I 20210715 -D 20210731 Kexample.com.

$\to +008+34371.key$

./Kexample.com.+008+34371.key

./Kexample.com.+008+34371.private
```

which would set the contents of the key file to:

```
; This is a zone-signing key, keyid 34371, for example.com.
; Created: 20200616104249 (Tue Jun 16 11:42:49 2020)
; Publish: 202007010000000 (Wed Jul 1 01:00:00 2020)
; Activate: 20200715000000 (Wed Jul 15 01:00:00 2020)
; Inactive: 20210715000000 (Thu Jul 15 01:00:00 2021)
; Delete: 20210731000000 (Sat Jul 31 01:00:00 2021)
example.com. IN DNSKEY 256 3 8 AwEAAAfel66...LqkA7cvn8=
```

(The actual key is truncated here to improve readability.)

Below is a complete list of each of the metadata fields, and how each one affects the signing of your zone:

- 1. *Created*: This records the date on which the key was created. It is not used in calculations; it is useful simply for documentation purposes.
- 2. *Publish*: This sets the date on which a key is to be published to the zone. After that date, the key is included in the zone but is not used to sign it. This allows validating resolvers to get a copy of the new key in their cache before there are any resource records signed with it. By default, if not specified at creation time, this is set to the current time, meaning the key is published as soon as named picks it up.
- 3. Activate: This sets the date on which the key is to be activated. After that date, resource records are signed with the key. By default, if not specified during creation time, this is set to the current time, meaning the key is used to sign data as soon as named picks it up.
- 4. *Revoke*: This sets the date on which the key is to be revoked. After that date, the key is flagged as revoked, although it is still included in the zone and used to sign it. This is used to notify validating resolvers that this key is about to be removed or retired from the zone. (This state is not used in normal day-to-day operations. See RFC 5011 to understand the circumstances where it may be used.)
- 5. *Inactive*: This sets the date on which the key is to become inactive. After that date, the key is still included in the zone, but it is no longer used to sign it. This sets the "expiration" or "retire" date for a key.
- 6. *Delete*: This sets the date on which the key is to be deleted. After that date, the key is no longer included in the zone, but it continues to exist on the file system or key repository.

This can be summarized as follows:

<sup>&</sup>lt;sup>8</sup> The dates can also be modified using an editor, but that is likely to be more error-prone than using <code>dnssec-settime</code>.

| Metadata | Included in Zone File? | Used to Sign Data? | Purpose                                  |  |
|----------|------------------------|--------------------|------------------------------------------|--|
| Created  | No                     | No                 | Recording of key creation                |  |
| Publish  | Yes                    | No                 | Introduction of a key soon to be active  |  |
| Activate | Yes                    | Yes                | Activation date for new key              |  |
| Revoke   | Yes                    | Yes                | Notification of a key soon to be retired |  |
| Inactive | Yes                    | No                 | Inactivation or retirement of a key      |  |
| Delete   | No                     | No                 | Deletion or removal of a key from a zone |  |

Table 1: Key Metadata Comparison

The publication date is the date the key is introduced into the zone. Sometime later it is activated and is used to sign resource records. After a specified period, BIND stops using it to sign records, and at some other specified later time it is removed from the zone.

Finally, we should note that the *dnssec-keygen* command supports the same set of switches so we could have set the dates when we created the key.

### **Reconfiguring BIND**

Having created the keys with the appropriate timing information, the next step is to turn on DNSSEC signing. Below is a very simple <code>named.conf</code>; in our example environment, this file is <code>/etc/bind/named.conf</code>.

```
options {
    directory "/etc/bind";
    recursion no;
    minimal-responses yes;
};

zone "example.com" IN {
    type primary;
    file "example.com.db";
    auto-dnssec maintain;
    inline-signing yes;
};
```

Once the configuration file is updated, tell named to reload:

```
# rndc reload server reload successful
```

## **Verifying That the Zone Is Signed Correctly**

You should now check that the zone is signed. Follow the steps in *Verification*.

### **Uploading the DS Record to the Parent**

As described in *Uploading Information to the Parent Zone*, we must now upload the new information to the parent zone. The format of the information and how to generate it is described in *Working With the Parent Zone*, although it is important to remember that you must use the contents of the KSK file that you generated above as part of the process.

When the DS record is published in the parent zone, your zone is fully signed.

### **Checking That Your Zone Can Be Validated**

Finally, follow the steps in *How To Test Authoritative Zones* to confirm that a query recognizes the zone as properly signed and vouched for by the parent zone.

#### So... What Now?

Once the zone is signed, it must be monitored as described in *Maintenance Tasks*. However, as the time approaches for a key roll, you must create the new key. Of course, it is possible to create keys for the next fifty years all at once and set the key times appropriately. Whether the increased risk in having the private key files for future keys available on disk offsets the overhead of having to remember to create a new key before a rollover depends on your organization's security policy.

### Fully Automatic Signing With dnssec-keymgr

dnssec-keymgr is a program supplied with BIND (versions 9.11 to 9.16) to help with key rollovers. When run, it compares the timing information for existing keys with the defined policy, and adjusts it if necessary. It also creates additional keys as required.

dnssec-keymgr is completely separate from *named*. As we will see, the policy states a coverage period; dnssec-keymgr generates enough key files to handle all rollovers in that period. However, it is a good idea to schedule it to run on a regular basis; that way there is no chance of forgetting to run it when the coverage period ends.

BIND should be set up exactly the same way as described in *Semi-Automatic Signing*, i.e., with auto-dnssec set to maintain and inline-signing set to true. Then a policy file must be created. The following is an example of such a file:

```
# cat policy.conf
policy standard {
    coverage 1y;
    algorithm RSASHA256;
    directory "/etc/bind";
    keyttl 2h;

    key-size ksk 4096;
    roll-period ksk 1y;
    pre-publish ksk 30d;
    post-publish ksk 30d;

    key-size zsk 2048;
    roll-period zsk 90d;
```

(continues on next page)

```
pre-publish zsk 30d;
post-publish zsk 30d;
};

zone example.com {
   policy standard;
};

zone example.net {
   policy standard;
   keyttl 300;
};
```

As can be seen, the syntax is similar to that of the named configuration file.

In the example above, we define a DNSSEC policy called "standard". Keys are created using the RSASHA256 algorithm, assigned a TTL of two hours, and placed in the directory /etc/bind. KSKs have a key size of 4096 bits and are expected to roll once a year; the new key is added to the zone 30 days before it becomes active, and is retained in the zone for 30 days after it is rolled. ZSKs have a key size of 2048 bits and roll every 90 days; like the KSKs, the are added to the zone 30 days before they are used for signing, and retained for 30 days after <code>named</code> ceases signing with them.

The policy is applied to two zones, example.com and example.net. The policy is applied unaltered to the former, but for the latter the setting for the DNSKEY TTL has been overridden and set to 300 seconds.

To apply the policy, we need to run <code>dnssec-keymgr</code>. Since this does not read the <code>named</code> configuration file, it relies on the presence of at least one key file for a zone to tell it that the zone is <code>DNSSEC-enabled</code>. If a key file does not already exist, we first need to create one for each zone. We can do that either by running <code>dnssec-keygen</code> to create a key file for each zone<sup>9</sup>, or by specifying the zones in question on the command line. Here, we do the latter:

```
# dnssec-keymgr -c policy.conf example.com example.net
# /usr/local/sbin/dnssec-keygen -q -K /etc/bind -L 7200 -a RSASHA256 -b 2048 example.
⊶net
# /usr/local/sbin/dnssec-keygen -q -K /etc/bind -L 7200 -fk -a RSASHA256 -b 4096_
→example.net
# /usr/local/sbin/dnssec-settime -K /etc/bind -I 20200915110318 -D 20201015110318
→Kexample.net.+008+31339
# /usr/local/sbin/dnssec-keygen -q -K /etc/bind -S Kexample.net.+008+31339 -L 7200 -i_
→2592000
# /usr/local/sbin/dnssec-settime -K /etc/bind -I 20201214110318 -D 20210113110318
→ Kexample.net.+008+14526
# /usr/local/sbin/dnssec-keygen -q -K /etc/bind -S Kexample.net.+008+14526 -L 7200 -i_
→2592000
# /usr/local/sbin/dnssec-settime -K /etc/bind -I 20210314110318 -D 20210413110318
→ Kexample.net.+008+46069
# /usr/local/sbin/dnssec-keygen -q -K /etc/bind -S Kexample.net.+008+46069 -L 7200 -i_
→2592000
# /usr/local/sbin/dnssec-settime -K /etc/bind -I 20210612110318 -D 20210712110318_
→Kexample.net.+008+13018
# /usr/local/sbin/dnssec-keygen -q -K /etc/bind -S Kexample.net.+008+13018 -L 7200 -i_
# /usr/local/sbin/dnssec-settime -K /etc/bind -I 20210617110318 -D 20210717110318_
→ Kexample.net.+008+55237
# /usr/local/sbin/dnssec-keygen -q -K /etc/bind -S Kexample.net.+008+55237 -L 7200 -i_
# /usr/local/sbin/dnssec-keygen -q -K /etc/bind -L 7200 -a RSASHA256 -b 2048 example.
                                                                         (continues on next page)
```

<sup>&</sup>lt;sup>9</sup> Only one key file - for either a KSK or ZSK - is needed to signal the presence of the zone. dnssec-keygen creates files of both types as needed.

```
# /usr/local/sbin/dnssec-keygen -q -K /etc/bind -L 7200 -fk -a RSASHA256 -b 4096_
→example.com
# /usr/local/sbin/dnssec-settime -K /etc/bind -P 20200617110318 -A 20200617110318 -L_
→20200915110318 -D 20201015110318 Kexample.com.+008+31168
# /usr/local/sbin/dnssec-keygen -q -K /etc/bind -S Kexample.com.+008+31168 -L 7200 -i_

→ 2592000

# /usr/local/sbin/dnssec-settime -K /etc/bind -I 20201214110318 -D 20210113110318
→ Kexample.com. +008+24199
# /usr/local/sbin/dnssec-keygen -q -K /etc/bind -S Kexample.com.+008+24199 -L 7200 -i_
→2592000
# /usr/local/sbin/dnssec-settime -K /etc/bind -I 20210314110318 -D 20210413110318_
→ Kexample.com.+008+08728
# /usr/local/sbin/dnssec-keygen -q -K /etc/bind -S Kexample.com.+008+08728 -L 7200 -i_
# /usr/local/sbin/dnssec-settime -K /etc/bind -I 20210612110318 -D 20210712110318_
→Kexample.com.+008+12874
# /usr/local/sbin/dnssec-keygen -q -K /etc/bind -S Kexample.com.+008+12874 -L 7200 -i_
→2592000
# /usr/local/sbin/dnssec-settime -K /etc/bind -P 20200617110318 -A 20200617110318_
→Kexample.com.+008+26186
```

This creates enough key files to last for the coverage period, set in the policy file to be one year. The script should be run on a regular basis (probably via cron) to keep the reserve of key files topped up. With the shortest roll period set to 90 days, every 30 days is more than adequate.

At any time, you can check what key changes are coming up and whether the keys and timings are correct by using dnssec-coverage. For example, to check coverage for the next 60 days:

```
# dnssec-coverage -d 2h -m 1d -l 60d -K /etc/bind/keys
PHASE 1--Loading keys to check for internal timing problems
PHASE 2--Scanning future key events for coverage failures
Checking scheduled KSK events for zone example.net, algorithm RSASHA256...
 Wed Jun 17 11:03:18 UTC 2020:
   Publish: example.net/RSASHA256/55237 (KSK)
   Activate: example.net/RSASHA256/55237 (KSK)
Ignoring events after Sun Aug 16 11:47:24 UTC 2020
No errors found
Checking scheduled ZSK events for zone example.net, algorithm RSASHA256...
 Wed Jun 17 11:03:18 UTC 2020:
   Publish: example.net/RSASHA256/31339 (ZSK)
   Activate: example.net/RSASHA256/31339 (ZSK)
 Sun Aug 16 11:03:18 UTC 2020:
   Publish: example.net/RSASHA256/14526 (ZSK)
Ignoring events after Sun Aug 16 11:47:24 UTC 2020
No errors found
Checking scheduled KSK events for zone example.com, algorithm RSASHA256...
 Wed Jun 17 11:03:18 UTC 2020:
   Publish: example.com/RSASHA256/26186 (KSK)
   Activate: example.com/RSASHA256/26186 (KSK)
No errors found
```

(continues on next page)

```
Checking scheduled ZSK events for zone example.com, algorithm RSASHA256...

Wed Jun 17 11:03:18 UTC 2020:
Publish: example.com/RSASHA256/31168 (ZSK)
Activate: example.com/RSASHA256/31168 (ZSK)
Sun Aug 16 11:03:18 UTC 2020:
Publish: example.com/RSASHA256/24199 (ZSK)

Ignoring events after Sun Aug 16 11:47:24 UTC 2020

No errors found
```

The -d 2h and -m 1d on the command line specify the maximum TTL for the DNSKEYs and other resource records in the zone: in this example two hours and one day, respectively. dnssec-coverage needs this information when it checks that the zones will remain secure through key rolls.

### Fully Automatic Signing With dnssec-policy

The latest development in DNSSEC key management appeared with BIND 9.16, and is the full integration of key management into named. Managing the signing process and rolling of these keys has been described in *Easy-Start Guide for Signing Authoritative Zones* and is not repeated here. A few points are worth noting, though:

- The dnssec-policy statement in the *named* configuration file describes all aspects of the DNSSEC policy, including the signing. With dnssec-keymgr, this is split between two configuration files and two programs.
- When using dnssec-policy, there is no need to set the auto-dnssec and inline-signing options for a zone. The zone's policy statement implicitly does this.
- It is possible to manage some zones served by an instance of BIND through dnssec-policy and others through dnssec-keymgr, but this is not recommended. Although it should work, if you modify the configuration files and inadvertently specify a zone to be managed by both systems, BIND will not operate properly.

### **Manual Signing**

Manual signing of a zone was the first method of signing introduced into BIND and offers, as the name suggests, no automation. The user must handle everything: create the keys, sign the zone file with them, load the signed zone, periodically re-sign the zone, and manage key rolls, including interaction with the parent. A user certainly can do all this, but why not use one of the automated methods? Nevertheless, it may be useful for test purposes, so we cover it briefly here.

The first step is to create the keys as described in *Generate Keys*. Then, edit the zone file to make sure the proper DNSKEY entries are included in your zone file. Finally, use the command <code>dnssec-signzone</code>:

```
Signatures successfully verified:

Signatures unsuccessfully verified:

Signing time in seconds:

Signatures per second:

Signatures in seconds:

0.046

Signatures per second:

0.055
```

The -o switch explicitly defines the domain name (example.com in this case), while the -f switch specifies the output file name. The second line has three parameters: the unsigned zone name (/etc/bind/db/example.com.db), the ZSK file name, and the KSK file name. This also generates a plain text file /etc/bind/db/example.com. signed.db, which you can verify for correctness.

Finally, you'll need to update named.conf to load the signed version of the zone, which looks something like this:

```
zone "example.com" IN {
   type primary;
   file "db/example.com.signed.db";
};
```

Once the *rndc reconfig* command is issued, BIND serves a signed zone. The file dsset-example.com (created by *dnssec-signzone* when it signed the example.com zone) contains the DS record for the zone's KSK. You will need to pass that to the administrator of the parent zone, to be placed in the zone.

Since this is a manual process, you will need to re-sign periodically, as well as every time the zone data changes. You will also need to manually roll the keys by adding and removing DNSKEY records (and interacting with the parent) at the appropriate times.

# 12.6 Basic DNSSEC Troubleshooting

In this chapter, we cover some basic troubleshooting techniques, some common DNSSEC symptoms, and their causes and solutions. This is not a comprehensive "how to troubleshoot any DNS or DNSSEC problem" guide, because that could easily be an entire book by itself.

# 12.6.1 Query Path

The first step in troubleshooting DNS or DNSSEC should be to determine the query path. Whenever you are working with a DNS-related issue, it is always a good idea to determine the exact query path to identify the origin of the problem.

End clients, such as laptop computers or mobile phones, are configured to talk to a recursive name server, and the recursive name server may in turn forward requests on to other recursive name servers before arriving at the authoritative name server. The giveaway is the presence of the Authoritative Answer (aa) flag in a query response: when present, we know we are talking to the authoritative server; when missing, we are talking to a recursive server. The example below shows an answer to a query for www.example.com without the Authoritative Answer flag:

```
$ dig @10.53.0.3 www.example.com A

; <<>> DiG 9.16.0 <<>> @10.53.0.3 www.example.com a
; (1 server found)
;; global options: +cmd
;; Got answer:
;; ->>HEADER<<- opcode: QUERY, status: NOERROR, id: 62714
;; flags: qr rd ra ad; QUERY: 1, ANSWER: 1, AUTHORITY: 0, ADDITIONAL: 1

;; OPT PSEUDOSECTION:</pre>
```

```
; EDNS: version: 0, flags:; udp: 4096
; COOKIE: c823fe302625db5b010000005e722b504d81bb01c2227259 (good)
;; QUESTION SECTION:
;www.example.com. IN A

;; ANSWER SECTION:
www.example.com. 60 IN A 10.1.0.1

;; Query time: 3 msec
;; SERVER: 10.53.0.3#53(10.53.0.3)
;; WHEN: Wed Mar 18 14:08:16 GMT 2020
;; MSG SIZE rcvd: 88
```

Not only do we not see the aa flag, we see an ra flag, which indicates Recursion Available. This indicates that the server we are talking to (10.53.0.3 in this example) is a recursive name server: although we were able to get an answer for www.example.com, we know that the answer came from somewhere else.

If we query the authoritative server directly, we get:

```
$ dig @10.53.0.2 www.example.com A

; <<>> DiG 9.16.0 <<>> @10.53.0.2 www.example.com a
; (1 server found)
;; global options: +cmd
;; Got answer:
;; ->>HEADER<<- opcode: QUERY, status: NOERROR, id: 39542
;; flags: qr aa rd; QUERY: 1, ANSWER: 1, AUTHORITY: 0, ADDITIONAL: 1
;; WARNING: recursion requested but not available
...</pre>
```

The aa flag tells us that we are now talking to the authoritative name server for www.example.com, and that this is not a cached answer it obtained from some other name server; it served this answer to us right from its own database. In fact, the Recursion Available (ra) flag is not present, which means this name server is not configured to perform recursion (at least not for this client), so it could not have queried another name server to get cached results.

# 12.6.2 Visible DNSSEC Validation Symptoms

After determining the query path, it is necessary to determine whether the problem is actually related to DNSSEC validation. You can use the <code>dig +cd</code> flag to disable validation, as described in *How Do I Know I Have a Validation Problem?*.

When there is indeed a DNSSEC validation problem, the visible symptoms, unfortunately, are very limited. With DNSSEC validation enabled, if a DNS response is not fully validated, it results in a generic SERVFAIL message, as shown below when querying against a recursive name server at 192.168.1.7:

```
$ dig @10.53.0.3 www.example.org. A

; <<>> DiG 9.16.0 <<>> @10.53.0.3 www.example.org A
; (1 server found)
;; global options: +cmd
;; Got answer:
;; ->>HEADER<<- opcode: QUERY, status: SERVFAIL, id: 28947
;; flags: qr rd ra; QUERY: 1, ANSWER: 0, AUTHORITY: 0, ADDITIONAL: 1
;; OPT PSEUDOSECTION:</pre>
```

```
; EDNS: version: 0, flags:; udp: 4096
; COOKIE: d1301968aca086ad010000005e723a7113603c01916d136b (good)
;; QUESTION SECTION:
;www.example.org. IN A

;; Query time: 3 msec
;; SERVER: 10.53.0.3#53(10.53.0.3)
;; WHEN: Wed Mar 18 15:12:49 GMT 2020
;; MSG SIZE rcvd: 72
```

With delv, a "resolution failed" message is output instead:

```
$ delv @10.53.0.3 www.example.org. A +rtrace
;; fetch: www.example.org/A
;; resolution failed: SERVFAIL
```

BIND 9 logging features may be useful when trying to identify DNSSEC errors.

# 12.6.3 Basic Logging

DNSSEC validation error messages show up in syslog as a query error by default. Here is an example of what it may look like:

```
validating www.example.org/A: no valid signature found RRSIG failed to verify resolving 'www.example.org/A/IN': 10.53.0.2#53
```

Usually, this level of error logging is sufficient. Debug logging, described in *BIND DNSSEC Debug Logging*, gives information on how to get more details about why DNSSEC validation may have failed.

# 12.6.4 BIND DNSSEC Debug Logging

A word of caution: before you enable debug logging, be aware that this may dramatically increase the load on your name servers. Enabling debug logging is thus not recommended for production servers.

With that said, sometimes it may become necessary to temporarily enable BIND debug logging to see more details of how and whether DNSSEC is validating. DNSSEC-related messages are not recorded in syslog by default, even if query log is enabled; only DNSSEC errors show up in syslog.

The example below shows how to enable debug level 3 (to see full DNSSEC validation messages) in BIND 9 and have it sent to syslog:

```
logging {
    channel dnssec_log {
        syslog daemon;
        severity debug 3;
        print-category yes;
    };
    category dnssec { dnssec_log; };
};
```

The example below shows how to log DNSSEC messages to their own file (here, /var/log/dnssec.log):

```
logging {
    channel dnssec_log {
        file "/var/log/dnssec.log";
        severity debug 3;
    };
    category dnssec { dnssec_log; };
};
```

After turning on debug logging and restarting BIND, a large number of log messages appear in syslog. The example below shows the log messages as a result of successfully looking up and validating the domain name ftp.isc.org.

```
validating ./NS: starting
validating ./NS: attempting positive response validation
 validating ./DNSKEY: starting
 validating ./DNSKEY: attempting positive response validation
 validating ./DNSKEY: verify rdataset (keyid=20326): success
 validating ./DNSKEY: marking as secure (DS)
validating ./NS: in validator_callback_dnskey
validating ./NS: keyset with trust secure
validating ./NS: resuming validate
validating ./NS: verify rdataset (keyid=33853): success
validating ./NS: marking as secure, nogname proof not needed
validating ftp.isc.org/A: starting
validating ftp.isc.org/A: attempting positive response validation
validating isc.org/DNSKEY: starting
validating isc.org/DNSKEY: attempting positive response validation
 validating isc.org/DS: starting
 validating isc.org/DS: attempting positive response validation
validating org/DNSKEY: starting
validating org/DNSKEY: attempting positive response validation
 validating org/DS: starting
 validating org/DS: attempting positive response validation
 validating org/DS: keyset with trust secure
 validating org/DS: verify rdataset (keyid=33853): success
 validating org/DS: marking as secure, nogname proof not needed
validating org/DNSKEY: in validator_callback_ds
validating org/DNSKEY: dsset with trust secure
validating org/DNSKEY: verify rdataset (keyid=9795): success
validating org/DNSKEY: marking as secure (DS)
 validating isc.org/DS: in fetch_callback_dnskey
 validating isc.org/DS: keyset with trust secure
 validating isc.org/DS: resuming validate
 validating isc.org/DS: verify rdataset (keyid=33209): success
 validating isc.org/DS: marking as secure, nogname proof not needed
validating isc.org/DNSKEY: in validator_callback_ds
validating isc.org/DNSKEY: dsset with trust secure
validating isc.org/DNSKEY: verify rdataset (keyid=7250): success
validating isc.org/DNSKEY: marking as secure (DS)
validating ftp.isc.org/A: in fetch_callback_dnskey
validating ftp.isc.org/A: keyset with trust secure
validating ftp.isc.org/A: resuming validate
validating ftp.isc.org/A: verify rdataset (keyid=27566): success
validating ftp.isc.org/A: marking as secure, nogname proof not needed
```

Note that these log messages indicate that the chain of trust has been established and ftp.isc.org has been successfully validated.

If validation had failed, you would see log messages indicating errors. We cover some of the most validation problems in

the next section.

### 12.6.5 Common Problems

#### **Security Lameness**

Similar to lame delegation in traditional DNS, security lameness refers to the condition when the parent zone holds a set of DS records that point to something that does not exist in the child zone. As a result, the entire child zone may "disappear," having been marked as bogus by validating resolvers.

Below is an example attempting to resolve the A record for a test domain name www.example.net. From the user's perspective, as described in How Do I Know I Have a Validation Problem?, only a SERVFAIL message is returned. On the validating resolver, we see the following messages in syslog:

```
named[126063]: validating example.net/DNSKEY: no valid signature found (DS)
named[126063]: no valid RRSIG resolving 'example.net/DNSKEY/IN': 10.53.0.2#53
named[126063]: broken trust chain resolving 'www.example.net/A/IN': 10.53.0.2#53
```

This gives us a hint that it is a broken trust chain issue. Let's take a look at the DS records that are published for the zone (with the keys shortened for ease of display):

```
$ dig @10.53.0.3 example.net. DS
; <<>> DiG 9.16.0 <<>> @10.53.0.3 example.net DS
; (1 server found)
;; global options: +cmd
;; Got answer:
;; ->>HEADER<<- opcode: QUERY, status: NOERROR, id: 59602
;; flags: qr rd ra ad; QUERY: 1, ANSWER: 1, AUTHORITY: 0, ADDITIONAL: 1
;; OPT PSEUDOSECTION:
; EDNS: version: 0, flags:; udp: 4096
; COOKIE: 7026d8f7c6e77e2a010000005e735d7c9d038d061b2d24da (good)
;; QUESTION SECTION:
; example.net.
                       IN DS
;; ANSWER SECTION:
             256 IN DS 14956 8 2 9F3CACD...D3E3A396
example.net.
;; Query time: 0 msec
;; SERVER: 10.53.0.3#53(10.53.0.3)
;; WHEN: Thu Mar 19 11:54:36 GMT 2020
;; MSG SIZE rcvd: 116
```

Next, we query for the DNSKEY and RRSIG of example.net to see if there's anything wrong. Since we are having trouble validating, we can use the dig + cd option to temporarily disable checking and return results, even though they do not pass the validation tests. The dig +multiline option causes dig to print the type, algorithm type, and key id for DNSKEY records. Again, some long strings are shortened for ease of display:

```
$ dig @10.53.0.3 example.net. DNSKEY +dnssec +cd +multiline
; <<>> DiG 9.16.0 <<>> @10.53.0.3 example.net DNSKEY +cd +multiline +dnssec
; (1 server found)
;; global options: +cmd
;; Got answer:
;; ->>HEADER<<- opcode: QUERY, status: NOERROR, id: 42980
```

```
;; flags: gr rd ra cd; QUERY: 1, ANSWER: 4, AUTHORITY: 0, ADDITIONAL: 1
;; OPT PSEUDOSECTION:
; EDNS: version: 0, flags: do; udp: 4096
; COOKIE: 4b5e7c88b3680c35010000005e73722057551f9f8be1990e (good)
;; QUESTION SECTION:
                   IN DNSKEY
;example.net.
;; ANSWER SECTION:
                   287 IN DNSKEY 256 3 8 (
example.net.
               AwEAAbu3NX...ADU/D7xjFFDu+8WRIn
               ); ZSK; alg = RSASHA256; key id = 35328
example.net.
                   287 IN DNSKEY 257 3 8 (
               AwEAAbKtU1...PPP4aQZTybk75ZW+uL
               60JMAF63N00s1nAZM2EWAVasbnn/X+J4N2rLuhk=
                ); KSK; alg = RSASHA256; key id = 27247
                    287 IN RRSIG DNSKEY 8 2 300 (
example.net.
                20811123173143 20180101000000 27247 example.net.
                Fz1sjClIoF...YEjzpAWuAj9peQ== )
example.net.
                    287 IN RRSIG DNSKEY 8 2 300 (
                20811123173143 20180101000000 35328 example.net.
                seKtUeJ4/l...YtDc1rcXTVlWIOw= )
;; Query time: 0 msec
;; SERVER: 10.53.0.3#53(10.53.0.3)
;; WHEN: Thu Mar 19 13:22:40 GMT 2020
;; MSG SIZE rcvd: 962
```

Here is the problem: the parent zone is telling the world that example.net is using the key 14956, but the authoritative server indicates that it is using keys 27247 and 35328. There are several potential causes for this mismatch: one possibility is that a malicious attacker has compromised one side and changed the data. A more likely scenario is that the DNS administrator for the child zone did not upload the correct key information to the parent zone.

## **Incorrect Time**

In DNSSEC, every record comes with at least one RRSIG, and each RRSIG contains two timestamps: one indicating when it becomes valid, and one when it expires. If the validating resolver's current system time does not fall within the two RRSIG timestamps, error messages appear in the BIND debug log.

The example below shows a log message when the RRSIG appears to have expired. This could mean the validating resolver system time is incorrectly set too far in the future, or the zone administrator has not kept up with RRSIG maintenance.

```
validating example.com/DNSKEY: verify failed due to bad signature (keyid=19036):_
→RRSIG has expired
```

The log below shows that the RRSIG validity period has not yet begun. This could mean the validation resolver's system time is incorrectly set too far in the past, or the zone administrator has incorrectly generated signatures for this domain name.

```
validating example.com/DNSKEY: verify failed due to bad signature (keyid=4521): RRSIG_{-} _{-}validity period has not begun
```

## **Unable to Load Keys**

This is a simple yet common issue. If the key files are present but unreadable by named for some reason, the syslog returns clear error messages, as shown below:

```
named[32447]: zone example.com/IN (signed): reconfiguring zone keys
named[32447]: dns_dnssec_findmatchingkeys: error reading key file Kexample.com.

$\to +008+06817.$\text{private}$: permission denied
named[32447]: dns_dnssec_findmatchingkeys: error reading key file Kexample.com.

$\to +008+17694.$\text{private}$: permission denied
named[32447]: zone example.com/IN (signed): next key event: 27-Nov-2014 20:04:36.521
```

However, if no keys are found, the error is not as obvious. Below shows the syslog messages after executing rndc reload with the key files missing from the key directory:

```
named[32516]: received control channel command 'reload'
named[32516]: loading configuration from '/etc/bind/named.conf'
named[32516]: reading built—in trusted keys from file '/etc/bind/bind.keys'
named[32516]: using default UDP/IPv4 port range: [1024, 65535]
named[32516]: using default UDP/IPv6 port range: [1024, 65535]
named[32516]: sizing zone task pool based on 6 zones
named[32516]: the working directory is not writable
named[32516]: reloading configuration succeeded
named[32516]: reloading zones succeeded
named[32516]: all zones loaded
named[32516]: running
named[32516]: zone example.com/IN (signed): reconfiguring zone keys
named[32516]: zone example.com/IN (signed): next key event: 27-Nov-2014 20:07:09.292
```

This happens to look exactly the same as if the keys were present and readable, and appears to indicate that named loaded the keys and signed the zone. It even generates the internal (raw) files:

```
# cd /etc/bind/db
# ls
example.com.db example.com.db.jbk example.com.db.signed
```

If named really loaded the keys and signed the zone, you should see the following files:

```
# cd /etc/bind/db
# 1s
example.com.db example.com.db.jbk example.com.db.signed example.com.db.signed.jnl
```

So, unless you see the \*.signed.jnl file, your zone has not been signed.

#### **Invalid Trust Anchors**

In most cases, you never need to explicitly configure trust anchors. named supplies the current root trust anchor and, with the default setting of dnssec-validation, updates it on the infrequent occasions when it is changed.

However, in some circumstances you may need to explicitly configure your own trust anchor. As we saw in the *Trust Anchors* section, whenever a DNSKEY is received by the validating resolver, it is compared to the list of keys the resolver explicitly trusts to see if further action is needed. If the two keys match, the validating resolver stops performing further verification and returns the answer(s) as validated.

But what if the key file on the validating resolver is misconfigured or missing? Below we show some examples of log messages when things are not working properly.

First of all, if the key you copied is malformed, BIND does not even start and you will likely find this error message in syslog:

```
named[18235]: /etc/bind/named.conf.options:29: bad base64 encoding named[18235]: loading configuration: failure
```

If the key is a valid base64 string but the key algorithm is incorrect, or if the wrong key is installed, the first thing you will notice is that virtually all of your DNS lookups result in SERVFAIL, even when you are looking up domain names that have not been DNSSEC-enabled. Below shows an example of querying a recursive server 10.53.0.3:

```
$ dig @10.53.0.3 www.example.com. A

; <<>> DiG 9.16.0 <<>> @10.53.0.3 www.example.org A +dnssec
; (1 server found)
;; global options: +cmd
;; Got answer:
;; ->>HEADER<<- opcode: QUERY, status: SERVFAIL, id: 29586
;; flags: qr rd ra; QUERY: 1, ANSWER: 0, AUTHORITY: 0, ADDITIONAL: 1

;; OPT PSEUDOSECTION:
; EDNS: version: 0, flags: do; udp: 4096
; COOKIE: ee078fc321fa13670100000005e73a58bf5f205ca47e04bed (good)
;; QUESTION SECTION:
;www.example.org. IN A</pre>
```

delv shows a similar result:

```
$ delv @192.168.1.7 www.example.com. +rtrace;; fetch: www.example.com/A;; resolution failed: SERVFAIL
```

The next symptom you see is in the DNSSEC log messages:

```
managed-keys-zone: DNSKEY set for zone '.' could not be verified with current keys validating ./DNSKEY: starting validating ./DNSKEY: attempting positive response validation validating ./DNSKEY: no DNSKEY matching DS validating ./DNSKEY: no DNSKEY matching DS validating ./DNSKEY: no valid signature found (DS)
```

These errors are indications that there are problems with the trust anchor.

# 12.6.6 Negative Trust Anchors

BIND 9.11 introduced Negative Trust Anchors (NTAs) as a means to *temporarily* disable DNSSEC validation for a zone when you know that the zone's DNSSEC is misconfigured.

NTAs are added using the rndc command, e.g.:

```
$ rndc nta example.com
Negative trust anchor added: example.com/_default, expires 19-Mar-2020 19:57:42.000
```

The list of currently configured NTAs can also be examined using rndc, e.g.:

```
$ rndc nta -dump
example.com/_default: expiry 19-Mar-2020 19:57:42.000
```

The default lifetime of an NTA is one hour, although by default, BIND polls the zone every five minutes to see if the zone correctly validates, at which point the NTA automatically expires. Both the default lifetime and the polling interval may be configured via <code>named.conf</code>, and the lifetime can be overridden on a per-zone basis using the <code>-lifetime</code> duration parameter to <code>rndc</code> <code>nta</code>. Both timer values have a permitted maximum value of one week.

# 12.6.7 NSEC3 Troubleshooting

BIND includes a tool called *nsec3hash* that runs through the same steps as a validating resolver, to generate the correct hashed name based on NSEC3PARAM parameters. The command takes the following parameters in order: salt, algorithm, iterations, and domain. For example, if the salt is 1234567890ABCDEF, hash algorithm is 1, and iteration is 10, to get the NSEC3-hashed name for www.example.com we would execute a command like this:

```
$ nsec3hash 1234567890ABCEDF 1 10 www.example.com
RN7I9ME6E1I6BDKIP91B9TCE4FHJ7LKF (salt=1234567890ABCEDF, hash=1, iterations=10)
```

While it is unlikely you would construct a rainbow table of your own zone data, this tool may be useful when troubleshooting NSEC3 problems.

# 12.7 Advanced Discussions

# 12.7.1 Signature Validity Periods and Zone Re-Signing Intervals

In *How Are Answers Verified?*, we saw that record signatures have a validity period outside of which they are not valid. This means that at some point, a signature will no longer be valid and a query for the associated record will fail DNSSEC validation. But how long should a signature be valid for?

The maximum value for the validity period should be determined by the impact of a replay attack: if this is low, the period can be long; if high, the period should be shorter. There is no "right" value, but periods of between a few days to a month are common.

Deciding a minimum value is probably an easier task. Should something fail (e.g., a hidden primary distributing to secondary servers that actually answer queries), how long will it take before the failure is noticed, and how long before it is fixed? If you are a large 24x7 operation with operators always on-site, the answer might be less than an hour. In smaller companies, if the failure occurs just after everyone has gone home for a long weekend, the answer might be several days.

Again, there are no "right" values - they depend on your circumstances. The signature validity period you decide to use should be a value between the two bounds. At the time of this writing (mid-2020), the default policy used by BIND sets a value of 14 days.

To keep the zone valid, the signatures must be periodically refreshed since they expire - i.e., the zone must be periodically re-signed. The frequency of the re-signing depends on your network's individual needs. For example, signing puts a load on your server, so if the server is very highly loaded, a lower re-signing frequency is better. Another consideration is the signature lifetime: obviously the intervals between signings must not be longer than the signature validity period. But if you have set a signature lifetime close to the minimum (see above), the signing interval must be much shorter. What would happen if the system failed just before the zone was re-signed?

Again, there is no single "right" answer; it depends on your circumstances. The BIND 9 default policy sets the signature refresh interval to 5 days.

# 12.7.2 Proof of Non-Existence (NSEC and NSEC3)

How do you prove that something does not exist? This zen-like question is an interesting one, and in this section we provide an overview of how DNSSEC solves the problem.

Why is it even important to have authenticated denial of existence in DNS? Couldn't we just send back "hey, what you asked for does not exist," and somehow generate a digital signature to go with it, proving it really is from the correct authoritative source? Aside from the technical challenge of signing something that doesn't exist, this solution has flaws, one of which is it gives an attacker a way to create the appearance of denial of service by replaying this message on the network.

Let's use a little story, told three different ways, to illustrate how proof of nonexistence works. In our story, we run a small company with three employees: Alice, Edward, and Susan. For reasons that are far too complicated to go into, they don't have email accounts; instead, email for them is sent to a single account and a nameless intern passes the message to them. The intern has access to our private DNSSEC key to create signatures for their responses.

If we followed the approach of giving back the same answer no matter what was asked, when people emailed and asked for the message to be passed to "Bob," our intern would simply answer "Sorry, that person doesn't work here" and sign this message. This answer could be validated because our intern signed the response with our private DNSSEC key. However, since the signature doesn't change, an attacker could record this message. If the attacker were able to intercept our email, when the next person emailed asking for the message to be passed to Susan, the attacker could return the exact same message: "Sorry, that person doesn't work here," with the same signature. Now the attacker has successfully fooled the sender into thinking that Susan doesn't work at our company, and might even be able to convince all senders that no one works at this company.

To solve this problem, two different solutions were created. We will look at the first one, NSEC, next.

### **NSEC**

The NSEC record is used to prove that something does not exist, by providing the name before it and the name after it. Using our tiny company example, this would be analogous to someone sending an email for Bob and our nameless intern responding with with: "I'm sorry, that person doesn't work here. The name before the location where 'Bob' would be is Alice, and the name after that is Edward." Let's say another email was received for a non-existent person, this time Oliver; our intern would respond "I'm sorry, that person doesn't work here. The name before the location where 'Oliver' would be is Edward, and the name after that is Susan." If another sender asked for Todd, the answer would be: "I'm sorry, that person doesn't work here. The name before the location where 'Todd' would be is Susan, and there are no other names after that."

So we end up with four NSEC records:

```
example.com. 300 IN NSEC alice.example.com. A RRSIG NSEC alice.example.com. 300 IN NSEC edward.example.com. A RRSIG NSEC edward.example.com. 300 IN NSEC susan.example.com. A RRSIG NSEC susan.example.com. 300 IN NSEC example.com. A RRSIG NSEC
```

What if the attacker tried to use the same replay method described earlier? If someone sent an email for Edward, none of the four answers would fit. If attacker replied with message #2, "I'm sorry, that person doesn't work here. The name before it is Alice, and the name after it is Edward," it is obviously false, since "Edward" is in the response; and the same goes for #3, Edward and Susan. As for #1 and #4, Edward does not fall in the alphabetical range before Alice or after Susan, so the sender can logically deduce that it was an incorrect answer.

When BIND signs your zone, the zone data is automatically sorted on the fly before generating NSEC records, much like how a phone directory is sorted.

The NSEC record allows for a proof of non-existence for record types. If you ask a signed zone for a name that exists but for a record type that doesn't (for that name), the signed NSEC record returned lists all of the record types that *do* exist for the requested domain name.

NSEC records can also be used to show whether a record was generated as the result of a wildcard expansion. The details of this are not within the scope of this document, but are described well in RFC 7129.

Unfortunately, the NSEC solution has a few drawbacks, one of which is trivial "zone walking." In our story, a curious person can keep sending emails, and our nameless, gullible intern keeps divulging information about our employees. Imagine if the sender first asked: "Is Bob there?" and received back the names Alice and Edward. Our sender could then email again: "Is Edwarda there?", and will get back Edward and Susan. (No, "Edwarda" is not a real name. However, it is the first name alphabetically after "Edward" and that is enough to get the intern to reply with a message telling us the next valid name after Edward.) Repeat the process enough times and the person sending the emails eventually learns every name in our company phone directory. For many of you, this may not be a problem, since the very idea of DNS is similar to a public phone book: if you don't want a name to be known publicly, don't put it in DNS! Consider using DNS views (split DNS) and only display your sensitive names to a select audience.

The second drawback of NSEC is actually increased operational overhead: there is no opt-out mechanism for insecure child zones. This generally is a problem for parent-zone operators dealing with a lot of insecure child zones, such as .com. To learn more about opt-out, please see *NSEC3 Opt-Out*.

#### NSEC3

NSEC3 adds two additional features that NSEC does not have:

- 1. It offers no easy zone enumeration.
- 2. It provides a mechanism for the parent zone to exclude insecure delegations (i.e., delegations to zones that are not signed) from the proof of non-existence.

Recall that in *NSEC* we provided a range of names to prove that something does not exist. But as it turns out, even disclosing these ranges of names becomes a problem: this made it very easy for the curious-minded to look at our entire zone. Not only that, unlike a zone transfer, this "zone walking" is more resource-intensive. So how do we disclose something without actually disclosing it?

The answer is actually quite simple: hashing functions, or one-way hashes. Without going into many details, think of it like a magical meat grinder. A juicy piece of ribeye steak goes in one end, and out comes a predictable shape and size of ground meat (hash) with a somewhat unique pattern. No matter how hard you try, you cannot turn the ground meat back into the ribeye steak: that's what we call a one-way hash.

NSEC3 basically runs the names through a one-way hash before giving them out, so the recipients can verify the non-existence without any knowledge of the actual names.

So let's tell our little story for the third time, this time with NSEC3. In this version, our intern is not given a list of actual names; he is given a list of "hashed" names. So instead of Alice, Edward, and Susan, the list he is given reads like this (hashes shortened for easier reading):

```
FSK5.... (produced from Edward)
JKMA.... (produced from Susan)
NTQ0.... (produced from Alice)
```

Then, an email is received for Bob again. Our intern takes the name Bob through a hash function, and the result is L8J2..., so he replies: "I'm sorry, that person doesn't work here. The name before that is JKMA..., and the name after that is NTQ0...". There, we proved Bob doesn't exist, without giving away any names! To put that into proper NSEC3 resource records, they would look like this (again, hashes shortened for ease of display):

```
FSK5....example.com. 300 IN NSEC3 1 0 10 1234567890ABCDEF JKMA... A RRSIG JKMA....example.com. 300 IN NSEC3 1 0 10 1234567890ABCDEF NTQ0... A RRSIG NTQ0....example.com. 300 IN NSEC3 1 0 10 1234567890ABCDEF FSK5... A RRSIG
```

**Note:** Just because we employed one-way hash functions does not mean there is no way for a determined individual to figure out our zone data. Someone could still gather all of our NSEC3 records and hashed names and perform an offline brute-force attack by trying all possible combinations to figure out what the original name is. In our meat-grinder analogy, this would be like someone buying all available cuts of meat and grinding them up at home using the same model of meat grinder, and comparing the output with the meat you gave him. It is expensive and time-consuming (especially with real meat), but like everything else in cryptography, if someone has enough resources and time, nothing is truly private forever. If you are concerned about someone performing this type of attack on your zone data, read more about adding salt as described in *NSEC3 Salt*.

### **NSEC3PARAM**

The above NSEC3 examples used four parameters: 1, 0, 10, and 1234567890ABCDEF. 1 represents the algorithm, 0 represents the opt-out flag, 10 represents the number of iterations, and 1234567890ABCDEF is the salt. Let's look at how each one can be configured:

- Algorithm: The only currently defined value is 1 for SHA-1, so there is no configuration field for it.
- Opt-out: Set this to 1 for NSEC3 opt-out, which we discuss in NSEC3 Opt-Out.
- *Iterations*: Iterations defines the number of additional times to apply the algorithm when generating an NSEC3 hash. More iterations yield more secure results, but consume more resources for both authoritative servers and validating resolvers. The considerations here are similar to those seen in *Key Sizes*, of security versus resources.
- Salt: The salt cannot be configured explicitly, but you can provide a salt length and named generates a random salt of the given length. We learn more about salt in NSEC3 Salt.

If you want to use these NSEC3 parameters for a zone, you can add the following configuration to your dnssec-policy. For example, to create an NSEC3 chain using the SHA-1 hash algorithm, with no opt-out flag, 5 iterations, and a salt that is 8 characters long, use:

```
dnssec-policy "nsec3" {
    ...
    nsec3param iterations 5 optout no salt-length 8;
};
```

To set the opt-out flag, 15 iterations, and no salt, use:

```
dnssec-policy "nsec3" {
    ...
    nsec3param iterations 15 optout yes salt-length 0;
};
```

### **NSEC3 Opt-Out**

One of the advantages of NSEC3 over NSEC is the ability for a parent zone to publish less information about its child or delegated zones. Why would you ever want to do that? If a significant number of your delegations are not yet DNSSEC-aware, meaning they are still insecure or unsigned, generating DNSSEC-records for their NS and glue records is not a good use of your precious name server resources.

The resources may not seem like a lot, but imagine that you are the operator of busy top-level domains such as .com or .net, with millions of insecure delegated domain names: it quickly adds up. As of mid-2020, less than 1.5% of all .com zones are signed. Basically, without opt-out, with 1,000,000 delegations, only 5 of which are secure, you still have to generate NSEC RRsets for the other 999,995 delegations; with NSEC3 opt-out, you will have saved yourself 999,995 sets of records.

For most DNS administrators who do not manage a large number of delegations, the decision whether to use NSEC3 opt-out is probably not relevant.

To learn more about how to configure NSEC3 opt-out, please see NSEC3 Opt-Out.

#### **NSEC3 Salt**

As described in *NSEC3*, while NSEC3 does not put your zone data in plain public display, it is still not difficult for an attacker to collect all the hashed names and perform an offline attack. All that is required is running through all the combinations to construct a database of plaintext names to hashed names, also known as a "rainbow table."

There is one more feature NSEC3 gives us to provide additional protection: salt. Basically, salt gives us the ability to introduce further randomness into the hashed results. Whenever the salt is changed, any pre-computed rainbow table is rendered useless, and a new rainbow table must be re-computed. If the salt is changed periodically, it becomes difficult to construct a useful rainbow table, and thus difficult to walk the DNS zone data programmatically. How often you want to change your NSEC3 salt is up to you.

To learn more about the steps to take to change NSEC3, please see Changing the NSEC3 Salt.

### **NSEC or NSEC3?**

So which one should you choose: NSEC or NSEC3? There is not a single right answer here that fits everyone; it comes down to your network's needs or requirements.

If you prefer not to make your zone easily enumerable, implementing NSEC3 paired with a periodically changed salt provides a certain level of privacy protection. However, someone could still randomly guess the names in your zone (such as "ftp" or "www"), as in the traditional insecure DNS.

If you have many delegations and need to be able to opt-out to save resources, NSEC3 is for you.

In other situations, NSEC is typically a good choice for most zone administrators, as it relieves the authoritative servers of the additional cryptographic operations that NSEC3 requires, and NSEC is comparatively easier to troubleshoot than NSEC3.

NSEC3 in conjunction with dnssec-policy is supported in BIND as of version 9.16.9.

## 12.7.3 DNSSEC Keys

# **Types of Keys**

Although DNSSEC documentation talks about three types of keys, they are all the same thing - but they have different roles. The roles are:

**Zone-Signing Key** (**ZSK**) This is the key used to sign the zone. It signs all records in the zone apart from the DNSSEC key-related RRsets: DNSKEY, CDS, and CDNSKEY.

**Key-Signing Key (KSK)** This is the key used to sign the DNSSEC key-related RRsets and is the key used to link the parent and child zones. The parent zone stores a digest of the KSK. When a resolver verifies the chain of trust it checks to see that the DS record in the parent (which holds the digest of a key) matches a key in the DNSKEY RRset, and that it is able to use that key to verify the DNSKEY RRset. If it can do that, the resolver knows that it can trust the DNSKEY resource records, and so can use one of them to validate the other records in the zone.

**Combined Signing Key (CSK)** A CSK combines the functionality of a ZSK and a KSK. Instead of having one key for signing the zone and one for linking the parent and child zones, a CSK is a single key that serves both roles.

It is important to realize the terms ZSK, KSK, and CSK describe how the keys are used - all these keys are represented by DNSKEY records. The following examples are the DNSKEY records from a zone signed with a KSK and ZSK:

```
$ dig @192.168.1.12 example.com DNSKEY
; <<>> DiG 9.16.0 <<>> @192.168.1.12 example.com dnskey +multiline
; (1 server found)
;; global options: +cmd
;; Got answer:
;; ->>HEADER<<- opcode: QUERY, status: NOERROR, id: 54989
;; flags: qr aa rd; QUERY: 1, ANSWER: 2, AUTHORITY: 0, ADDITIONAL: 1
;; WARNING: recursion requested but not available
;; OPT PSEUDOSECTION:
; EDNS: version: 0, flags:; udp: 4096
; COOKIE: 5258d7ed09db0d76010000005ea1cc8c672d8db27a464e37 (good)
;; QUESTION SECTION:
;example.com.
                   IN DNSKEY
;; ANSWER SECTION:
                    60 IN DNSKEY 256 3 13 (
example.com.
                tAeXLtIQ3aVDqqS/1UVRt9AE6/nzfoAuaT1Vy4dYl2CK
                pLNcUJxME1Z//pnGXY+HqDU7Gr5HkJY8V0W3r5fzlw==
                ) ; ZSK; alg = ECDSAP256SHA256 ; key id = 63722
                    60 IN DNSKEY 257 3 13 (
example.com.
                cxkNegsgubBPXSra5ug2P8rWy63B8jTnS4n0IYSsD9eW
                VhiyQDmdgevKUhfG3SE1wbLChjJc2FAbvSZ1qk03Nw==
                ); KSK; alg = ECDSAP256SHA256; key id = 42933
```

#### ... and a zone signed with just a CSK:

```
$ dig @192.168.1.13 example.com DNSKEY
; <<>> DiG 9.16.0 <<>> @192.168.1.13 example.com dnskey +multiline
; (1 server found)
;; global options: +cmd
;; Got answer:
;; ->>HEADER<<- opcode: QUERY, status: NOERROR, id: 22628
;; flags: qr aa rd; QUERY: 1, ANSWER: 1, AUTHORITY: 0, ADDITIONAL: 1
;; WARNING: recursion requested but not available
;; OPT PSEUDOSECTION:
; EDNS: version: 0, flags:; udp: 4096
; COOKIE: bf19ee914b5df46e010000005ea1cd02b66c06885d274647 (good)
;; QUESTION SECTION:
;example.com.
                   IN DNSKEY
;; ANSWER SECTION:
                    60 IN DNSKEY 257 3 13 (
example.com.
                p0XM6AJ68qid2vtOdyGaeH1jnrdk2GhZeVvGzXfP/PNa
                71wGtzR6jdUrTbXo5Z1W5QeeJF4dls4lh4z7DByF5Q==
                ) ; KSK; alg = ECDSAP256SHA256 ; key id = 1231
```

The only visible difference between the records (apart from the key data itself) is the value of the flags fields; this is 256 for a ZSK and 257 for a KSK or CSK. Even then, the flags field is only a hint to the software using it as to the role of the key: zones can be signed by any key. The fact that a CSK and KSK both have the same flags emphasizes this. A KSK usually only signs the DNSSEC key-related RRsets in a zone, whereas a CSK is used to sign all records in the zone.

The original idea of separating the function of the key into a KSK and ZSK was operational. With a single key, changing it for any reason is "expensive," as it requires interaction with the parent zone (e.g., uploading the key to the parent may require manual interaction with the organization running that zone). By splitting it, interaction with the parent is required

only if the KSK is changed; the ZSK can be changed as often as required without involving the parent.

The split also allows the keys to be of different lengths. So the ZSK, which is used to sign the record in the zone, can be of a (relatively) short length, lowering the load on the server. The KSK, which is used only infrequently, can be of a much longer length. The relatively infrequent use also allows the private part of the key to be stored in a way that is more secure but that may require more overhead to access, e.g., on an HSM (see *Hardware Security Modules (HSMs)*).

In the early days of DNSSEC, the idea of splitting the key went more or less unchallenged. However, with the advent of more powerful computers and the introduction of signaling methods between the parent and child zones (see *The CDS and CDNSKEY Resource Records*), the advantages of a ZSK/KSK split are less clear and, for many zones, a single key is all that is required.

As with many questions related to the choice of DNSSEC policy, the decision on which is "best" is not clear and depends on your circumstances.

# Which Algorithm?

There are three algorithm choices for DNSSEC as of this writing (mid-2020):

- RSA
- Elliptic Curve DSA (ECDSA)
- Edwards Curve Digital Security Algorithm (EdDSA)

All are supported in BIND 9, but only RSA and ECDSA (specifically RSASHA256 and ECDSAP256SHA256) are mandatory to implement in DNSSEC. However, RSA is a little long in the tooth, and ECDSA/EdDSA are emerging as the next new cryptographic standards. In fact, the US federal government recommended discontinuing RSA use altogether by September 2015 and migrating to using ECDSA or similar algorithms.

For now, use ECDSAP256SHA256 but keep abreast of developments in this area. For details about rolling over DNSKEYs to a new algorithm, see *Algorithm Rollovers*.

### **Key Sizes**

If using RSA keys, the choice of key sizes is a classic issue of finding the balance between performance and security. The larger the key size, the longer it takes for an attacker to crack the key; but larger keys also mean more resources are needed both when generating signatures (authoritative servers) and verifying signatures (recursive servers).

Of the two sets of keys, ZSK is used much more frequently. ZSK is used whenever zone data changes or when signatures expire, so performance certainly is of a bigger concern. As for KSK, it is used less frequently, so performance is less of a factor, but its impact is bigger because of its role in signing other keys.

In earlier versions of this guide, the following key lengths were chosen for each set, with the recommendation that they be rotated more frequently for better security:

- ZSK: RSA 1024 bits, rollover every year
- KSK: RSA 2048 bits, rollover every five years

These should be considered minimum RSA key sizes. At the time of this writing (mid-2020), the root zone and many TLDs are already using 2048 bit ZSKs. If you choose to implement larger key sizes, keep in mind that larger key sizes result in larger DNS responses, which this may mean more load on network resources. Depending on your network configuration, end users may even experience resolution failures due to the increased response sizes, as discussed in What's EDNS All About (And Why Should I Care)?

ECDSA key sizes can be much smaller for the same level of security, e.g., an ECDSA key length of 224 bits provides the same level of security as a 2048-bit RSA key. Currently BIND 9 sets a key size of 256 for all ECDSA keys.

### **Key Storage**

### **Public Key Storage**

The beauty of a public key cryptography system is that the public key portion can and should be distributed to as many people as possible. As the administrator, you may want to keep the public keys on an easily accessible file system for operational ease, but there is no need to securely store them, since both ZSK and KSK public keys are published in the zone data as DNSKEY resource records.

Additionally, a hash of the KSK public key is also uploaded to the parent zone (see *Working With the Parent Zone* for more details), and is published by the parent zone as DS records.

# **Private Key Storage**

Ideally, private keys should be stored offline, in secure devices such as a smart card. Operationally, however, this creates certain challenges, since the private key is needed to create RRSIG resource records, and it is a hassle to bring the private key out of storage every time the zone file changes or signatures expire.

A common approach to strike the balance between security and practicality is to have two sets of keys: a ZSK set and a KSK set. A ZSK private key is used to sign zone data, and can be kept online for ease of use, while a KSK private key is used to sign just the DNSKEY (the ZSK); it is used less frequently, and can be stored in a much more secure and restricted fashion.

For example, a KSK private key stored on a USB flash drive that is kept in a fireproof safe, only brought online once a year to sign a new pair of ZSKs, combined with a ZSK private key stored on the network file system and available for routine use, may be a good balance between operational flexibility and security.

For more information on changing keys, please see Key Rollovers.

#### Hardware Security Modules (HSMs)

A Hardware Security Module (HSM) may come in different shapes and sizes, but as the name indicates, it is a physical device or devices, usually with some or all of the following features:

- Tamper-resistant key storage
- Strong random-number generation
- Hardware for faster cryptographic operations

Most organizations do not incorporate HSMs into their security practices due to cost and the added operational complexity.

BIND supports Public Key Cryptography Standard #11 (PKCS #11) for communication with HSMs and other cryptographic support devices. For more information on how to configure BIND to work with an HSM, please refer to the BIND 9 Administrator Reference Manual.

## 12.7.4 Rollovers

### **Key Rollovers**

A key rollover is where one key in a zone is replaced by a new one. There are arguments for and against regularly rolling keys. In essence these are:

#### Pros:

- 1. Regularly changing the key hinders attempts at determination of the private part of the key by cryptanalysis of signatures.
- 2. It gives administrators practice at changing a key; should a key ever need to be changed in an emergency, they would not be doing it for the first time.

#### Cons:

- 1. A lot of effort is required to hack a key, and there are probably easier ways of obtaining it, e.g., by breaking into the systems on which it is stored.
- 2. Rolling the key adds complexity to the system and introduces the possibility of error. We are more likely to have an interruption to our service than if we had not rolled it.

Whether and when to roll the key is up to you. How serious would the damage be if a key were compromised without you knowing about it? How serious would a key roll failure be?

Before going any further, it is worth noting that if you sign your zone with either of the fully automatic methods (described in ref: signing\_alternative\_ways), you don't really need to concern yourself with the details of a key rollover: BIND 9 takes care of it all for you. If you are doing a manual key roll or are setting up the keys for a semi-automatic key rollover, you do need to familiarize yourself with the various steps involved and the timing details.

Rolling a key is not as simple as replacing the DNSKEY statement in the zone. That is an essential part of it, but timing is everything. For example, suppose that we run the example.com zone and that a friend queries for the AAAA record of www.example.com. As part of the resolution process (described in *How Does DNSSEC Change DNS Lookup?*), their recursive server looks up the keys for the example.com zone and uses them to verify the signature associated with the AAAA record. We'll assume that the records validated successfully, so they can use the address to visit example.com's website.

Let's also assume that immediately after the lookup, we want to roll the ZSK for example.com. Our first attempt at this is to remove the old DNSKEY record and signatures, add a new DNSKEY record, and re-sign the zone with it. So one minute our server is serving the old DNSKEY and records signed with the old key, and the next minute it is serving the new key and records signed with it. We've achieved our goal - we are serving a zone signed with the new keys; to check this is really the case, we booted up our laptop and looked up the AAAA record ftp.example.com. The lookup succeeded so all must be well. Or is it? Just to be sure, we called our friend and asked them to check. They tried to lookup ftp.example.com but got a SERVFAIL response from their recursive server. What's going on?

The answer, in a word, is "caching." When our friend looked up www.example.com, their recursive server retrieved and cached not only the AAAA record, but also a lot of other records. It cached the NS records for com and example.com, as well as the AAAA (and A) records for those name servers (and this action may, in turn, have caused the lookup and caching of other NS and AAAA/A records). Most importantly for this example, it also looked up and cached the DNSKEY records for the root, com, and example.com zones. When a query was made for ftp.example.com, the recursive server believed it already had most of the information we needed. It knew what nameservers served example.com and their addresses, so it went directly to one of those to get the AAAA record for ftp.example.com and its associated signature. But when it tried to validate the signature, it used the cached copy of the DNSKEY, and that is when our friend had the problem. Their recursive server had a copy of the old DNSKEY in its cache, but the AAAA record for ftp.example.com was signed with the new key. So, not surprisingly, the signature could not validate.

How should we roll the keys for example.com? A clue to the answer is to note that the problem came about because the DNSKEY records were cached by the recursive server. What would have happened had our friend flushed the DNSKEY records from the recursive server's cache before making the query? That would have worked; those records would have

been retrieved from example.com's nameservers at the same time that we retrieved the AAAA record for ftp. example.com. Our friend's server would have obtained the new key along with the AAAA record and associated signature created with the new key, and all would have been well.

As it is obviously impossible for us to notify all recursive server operators to flush our DNSKEY records every time we roll a key, we must use another solution. That solution is to wait for the recursive servers to remove old records from caches when they reach their TTL. How exactly we do this depends on whether we are trying to roll a ZSK, a KSK, or a CSK.

#### **ZSK Rollover Methods**

The ZSK can be rolled in one of the following two ways:

- 1. *Pre-Publication*: Publish the new ZSK into zone data before it is actually used. Wait at least one TTL interval, so the world's recursive servers know about both keys, then stop using the old key and generate a new RRSIG using the new key. Wait at least another TTL, so the cached old key data is expunged from the world's recursive servers, and then remove the old key.
  - The benefit of the pre-publication approach is it does not dramatically increase the zone size; however, the duration of the rollover is longer. If insufficient time has passed after the new ZSK is published, some resolvers may only have the old ZSK cached when the new RRSIG records are published, and validation may fail. This is the method described in *ZSK Rollover*.
- 2. *Double-Signature*: Publish the new ZSK and new RRSIG, essentially doubling the size of the zone. Wait at least one TTL interval, and then remove the old ZSK and old RRSIG.
  - The benefit of the double-signature approach is that it is easier to understand and execute, but it causes a significantly increased zone size during a rollover event.

### **KSK Rollover Methods**

Rolling the KSK requires interaction with the parent zone, so operationally this may be more complex than rolling ZSKs. There are three methods of rolling the KSK:

- 1. *Double-KSK*: Add the new KSK to the DNSKEY RRset, which is then signed with both the old and new keys. After waiting for the old RRset to expire from caches, change the DS record in the parent zone. After waiting a further TTL interval for this change to be reflected in caches, remove the old key from the RRset.
  - Basically, the new KSK is added first at the child zone and used to sign the DNSKEY; then the DS record is changed, followed by the removal of the old KSK. Double-KSK keeps the interaction with the parent zone to a minimum, but for the duration of the rollover, the size of the DNSKEY RRset is increased.
- 2. *Double-DS*: Publish the new DS record. After waiting for this change to propagate into caches, change the KSK. After a further TTL interval during which the old DNSKEY RRset expires from caches, remove the old DS record.
  - Double-DS is the reverse of Double-KSK: the new DS is published at the parent first, then the KSK at the child is updated, then the old DS at the parent is removed. The benefit is that the size of the DNSKEY RRset is kept to a minimum, but interactions with the parent zone are increased to two events. This is the method described in *KSK Rollover*.
- 3. *Double-RRset*: Add the new KSK to the DNSKEY RRset, which is then signed with both the old and new key, and add the new DS record to the parent zone. After waiting a suitable interval for the old DS and DNSKEY RRsets to expire from caches, remove the old DNSKEY and old DS record.
  - Double-RRset is the fastest way to roll the KSK (i.e., it has the shortest rollover time), but has the drawbacks of both of the other methods: a larger DNSKEY RRset and two interactions with the parent.

#### **CSK Rollover Methods**

Rolling the CSK is more complex than rolling either the ZSK or KSK, as the timing constraints relating to both the parent zone and the caching of records by downstream recursive servers must be taken into account. There are numerous possible methods that are a combination of ZSK rollover and KSK rollover methods. BIND 9 automatic signing uses a combination of ZSK Pre-Publication and Double-KSK rollover.

# **Emergency Key Rollovers**

Keys are generally rolled on a regular schedule - if you choose to roll them at all. But sometimes, you may have to rollover keys out-of-schedule due to a security incident. The aim of an emergency rollover is to re-sign the zone with a new key as soon as possible, because when a key is suspected of being compromised, a malicious attacker (or anyone who has access to the key) could impersonate your server and trick other validating resolvers into believing that they are receiving authentic, validated answers.

During an emergency rollover, follow the same operational procedures described in *Rollovers*, with the added task of reducing the TTL of the current active (potentially compromised) DNSKEY RRset, in an attempt to phase out the compromised key faster before the new key takes effect. The time frame should be significantly reduced from the 30-days-apart example, since you probably do not want to wait up to 60 days for the compromised key to be removed from your zone.

Another method is to carry a spare key with you at all times. If you have a second key pre-published and that one is not compromised at the same time as the first key, you could save yourself some time by immediately activating the spare key if the active key is compromised. With pre-publication, all validating resolvers should already have this spare key cached, thus saving you some time.

With a KSK emergency rollover, you also need to consider factors related to your parent zone, such as how quickly they can remove the old DS records and publish the new ones.

As with many other facets of DNSSEC, there are multiple aspects to take into account when it comes to emergency key rollovers. For more in-depth considerations, please check out RFC 7583.

# **Algorithm Rollovers**

From time to time, new digital signature algorithms with improved security are introduced, and it may be desirable for administrators to roll over DNSKEYs to a new algorithm, e.g., from RSASHA1 (algorithm 5 or 7) to RSASHA256 (algorithm 8). The algorithm rollover steps must be followed with care to avoid breaking DNSSEC validation.

If you are managing DNSSEC by using the dnssec-policy configuration, named handles the rollover for you. Simply change the algorithm for the relevant keys, and named uses the new algorithm when the key is next rolled. It performs a smooth transition to the new algorithm, ensuring that the zone remains valid throughout rollover.

If you are using other methods to sign the zone, the administrator needs to do more work. As with other key rollovers, when the zone is a primary zone, an algorithm rollover can be accomplished using dynamic updates or automatic key rollovers. For secondary zones, only automatic key rollovers are possible, but the <code>dnssec-settime</code> utility can be used to control the timing.

In any case, the first step is to put DNSKEYs in place using the new algorithm. You must generate the K\* files for the new algorithm and put them in the zone's key directory, where <code>named</code> can access them. Take care to set appropriate ownership and permissions on the keys. If the <code>auto-dnssec</code> zone option is set to <code>maintain</code>, <code>named</code> automatically signs the zone with the new keys, based on their timing metadata when the <code>dnssec-loadkeys-interval</code> elapses or when you issue the <code>rndc loadkeys</code> command. Otherwise, for primary zones, you can use <code>nsupdate</code> to add the new DNSKEYs to the zone; this causes <code>named</code> to use them to sign the zone. For secondary zones, e.g., on a "bump in the wire" signing server, <code>nsupdate</code> cannot be used.

Once the zone has been signed by the new DNSKEYs (and you have waited for at least one TTL period), you must inform the parent zone and any trust anchor repositories of the new KSKs, e.g., you might place DS records in the parent zone through your DNS registrar's website.

Before starting to remove the old algorithm from a zone, you must allow the maximum TTL on its DS records in the parent zone to expire. This assures that any subsequent queries retrieve the new DS records for the new algorithm. After the TTL has expired, you can remove the DS records for the old algorithm from the parent zone and any trust anchor repositories. You must then allow another maximum TTL interval to elapse so that the old DS records disappear from all resolver caches.

The next step is to remove the DNSKEYs using the old algorithm from your zone. Again this can be accomplished using <code>nsupdate</code> to delete the old DNSKEYs (for primary zones only) or by automatic key rollover when <code>auto-dnssec</code> is set to <code>maintain</code>. You can cause the automatic key rollover to take place immediately by using the <code>dnssec-settime</code> utility to set the <code>Delete</code> date on all keys to any time in the past. (See the <code>dnssec-settime -D date/offset</code> option.)

After adjusting the timing metadata, the *rndc loadkeys* command causes *named* to remove the DNSKEYs and RRSIGs for the old algorithm from the zone. Note also that with the *nsupdate* method, removing the DNSKEYs also causes *named* to remove the associated RRSIGs automatically.

Once you have verified that the old DNSKEYs and RRSIGs have been removed from the zone, the final (optional) step is to remove the key files for the old algorithm from the key directory.

# 12.7.5 Other Topics

### **DNSSEC and Dynamic Updates**

Dynamic DNS (DDNS) is actually independent of DNSSEC. DDNS provides a mechanism, separate from editing the zone file or zone database, to edit DNS data. Most DNS clients and servers are able to handle dynamic updates, and DDNS can also be integrated as part of your DHCP environment.

When you have both DNSSEC and dynamic updates in your environment, updating zone data works the same way as with traditional (insecure) DNS: you can use rndc freeze before editing the zone file, and rndc thaw when you have finished editing, or you can use the command nsupdate to add, edit, or remove records like this:

```
$ nsupdate
> server 192.168.1.13
> update add xyz.example.com. 300 IN A 1.1.1.1
> send
> quit
```

The examples provided in this guide make *named* automatically re-sign the zone whenever its content has changed. If you decide to sign your own zone file manually, you need to remember to execute the *dnssec-signzone* command whenever your zone file has been updated.

As far as system resources and performance are concerned, be mindful that with a DNSSEC zone that changes frequently, every time the zone changes your system is executing a series of cryptographic operations to (re)generate signatures and NSEC or NSEC3 records.

#### **DNSSEC on Private Networks**

Let's clarify what we mean: in this section, "private networks" really refers to a private or internal DNS view. Most DNS products offer the ability to have different versions of DNS answers, depending on the origin of the query. This feature is often called "DNS views" or "split DNS," and is most commonly implemented as an "internal" versus an "external" setup.

For instance, your organization may have a version of example.com that is offered to the world, and its names most likely resolve to publicly reachable IP addresses. You may also have an internal version of example.com that is only accessible when you are on the company's private networks or via a VPN connection. These private networks typically fall under 10.0.0.0/8, 172.16.0.0/12, or 192.168.0.0/16 for IPv4.

So what if you want to offer DNSSEC for your internal version of example.com? This can be done: the golden rule is to use the same key for both the internal and external versions of the zones. This avoids problems that can occur when machines (e.g., laptops) move between accessing the internal and external zones, when it is possible that they may have cached records from the wrong zone.

#### Introduction to DANE

With your DNS infrastructure secured with DNSSEC, information can now be stored in DNS and its integrity and authenticity can be proved. One of the new features that takes advantage of this is the DNS-Based Authentication of Named Entities, or DANE. This improves security in a number of ways, including:

- The ability to store self-signed X.509 certificates and bypass having to pay a third party (such as a Certificate Authority) to sign the certificates (RFC 6698).
- Improved security for clients connecting to mail servers (RFC 7672).
- A secure way of getting public PGP keys (RFC 7929).

# 12.7.6 Disadvantages of DNSSEC

DNSSEC, like many things in this world, is not without its problems. Below are a few challenges and disadvantages that DNSSEC faces.

- 1. *Increased, well, everything*: With DNSSEC, signed zones are larger, thus taking up more disk space; for DNSSEC-aware servers, the additional cryptographic computation usually results in increased system load; and the network packets are bigger, possibly putting more strains on the network infrastructure.
- 2. *Different security considerations*: DNSSEC addresses many security concerns, most notably cache poisoning. But at the same time, it may introduce a set of different security considerations, such as amplification attack and zone enumeration through NSEC. These concerns are still being identified and addressed by the Internet community.
- 3. More complexity: If you have read this far, you have probably already concluded this yourself. With additional resource records, keys, signatures, and rotations, DNSSEC adds many more moving pieces on top of the existing DNS machine. The job of the DNS administrator changes, as DNS becomes the new secure repository of everything from spam avoidance to encryption keys, and the amount of work involved to troubleshoot a DNS-related issue becomes more challenging.
- 4. Increased fragility: The increased complexity means more opportunities for things to go wrong. Before DNSSEC, DNS was essentially "add something to the zone and forget it." With DNSSEC, each new component re-signing, key rollover, interaction with parent zone, key management adds more opportunity for error. It is entirely possible that a failure to validate a name may come down to errors on the part of one or more zone operators rather than the result of a deliberate attack on the DNS.
- 5. *New maintenance tasks*: Even if your new secure DNS infrastructure runs without any hiccups or security breaches, it still requires regular attention, from re-signing to key rollovers. While most of these can be automated, some of the tasks, such as KSK rollover, remain manual for the time being.

6. Not enough people are using it today: While it's estimated (as of mid-2020) that roughly 30% of the global Internet DNS traffic is validating 10, that doesn't mean that many of the DNS zones are actually signed. What this means is, even if your company's zone is signed today, fewer than 30% of the Internet's servers are taking advantage of this extra security. It gets worse: with less than 1.5% of the .com domains signed, even if your DNSSEC validation is enabled today, it's not likely to buy you or your users a whole lot more protection until these popular domain names decide to sign their zones.

The last point may have more impact than you realize. Consider this: HTTP and HTTPS make up the majority of traffic on the Internet. While you may have secured your DNS infrastructure through DNSSEC, if your web hosting is outsourced to a third party that does not yet support DNSSEC in its own domain, or if your web page loads contents and components from insecure domains, end users may experience validation problems when trying to access your web page. For example, although you may have signed the zone company.com, the web address www.company.com may actually be a CNAME to foo.random-cloud-provider.com. As long as random-cloud-provider.com remains an insecure DNS zone, users cannot fully validate everything when they visit your web page and could be redirected elsewhere by a cache poisoning attack.

# 12.8 Recipes

This chapter provides step-by-step "recipes" for some common DNSSEC configurations.

# 12.8.1 DNSSEC Signing

There are two recipes here: the first shows an example using DNSSEC signing on the primary server, which has been covered in this guide; the second shows how to setup a "bump in the wire" between a hidden primary and the secondary servers to seamlessly sign the zone "on the fly."

#### **Primary Server DNSSEC Signing**

In this recipe, our servers are illustrated as shown in *DNSSEC Signing Recipe #1*: we have a primary server (192.168.1.1) and three secondary servers (192.168.1.2, 192.168.1.3, and 192.168.1.4) that receive zone transfers. To get the zone signed, we need to reconfigure the primary server. Once reconfigured, a signed version of the zone is generated on the fly; zone transfers take care of synchronizing the signed zone data to all secondary name servers, without configuration or software changes on them.

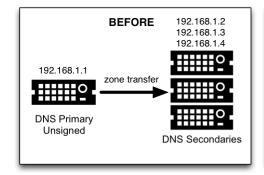

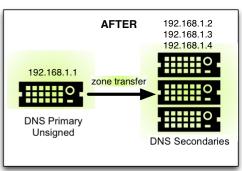

Fig. 5: DNSSEC Signing Recipe #1

<sup>&</sup>lt;sup>10</sup> Based on APNIC statistics at https://stats.labs.apnic.net/dnssec/XA

Using the method described in *Easy-Start Guide for Signing Authoritative Zones*, we just need to add a dnssec-policy statement to the relevant zone clause. This is what the *named.conf* zone statement looks like on the primary server, 192.168.1.1:

```
zone "example.com" IN {
    type primary;
    file "db/example.com.db";
    key-directory "keys/example.com";
    dnssec-policy default;
    allow-transfer { 192.168.1.2; 192.168.1.3; 192.168.1.4; };
};
```

We have chosen to use the default policy, storing the keys generated for the zone in the directory keys/example. com. To use a custom policy, define the policy in the configuration file and select it in the zone statement (as described in *Creating a Custom DNSSEC Policy*).

On the secondary servers, named.conf does not need to be updated, and it looks like this:

```
zone "example.com" IN {
   type secondary;
   file "db/example.com.db";
   primaries { 192.168.1.1; };
};
```

In fact, the secondary servers do not even need to be running BIND; they can run any DNS product that supports DNSSEC.

### "Bump in the Wire" Signing

In this recipe, we take advantage of the power of automated signing by placing an additional name server (192.168.1.5) between the hidden primary (192.168.1.1) and the DNS secondaries (192.168.1.2, 192.168.1.3, and 192.168.1.4). The additional name server, 192.168.1.5, acts as a "bump in the wire," taking an unsigned zone from the hidden primary, and sending out signed data on the other end to the secondary name servers. The steps described in this recipe may be used as part of a DNSSEC deployment strategy, since it requires only minimal changes made to the existing hidden DNS primary and DNS secondaries.

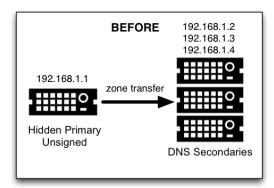

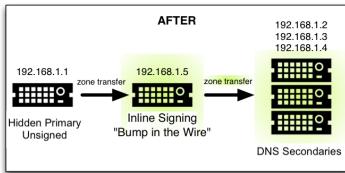

Fig. 6: DNSSEC Signing Recipe #2

It is important to remember that 192.168.1.1 in this case is a hidden primary not exposed to the world, and it must not be listed in the NS RRset. Otherwise the world will get conflicting answers: unsigned answers from the hidden primary and signed answers from the other name servers.

The only configuration change needed on the hidden primary, 192.168.1.1, is to make sure it allows our middle box to perform a zone transfer:

```
zone "example.com" IN {
    ...
    allow-transfer { 192.168.1.5; };
    ...
};
```

On the middle box, 192.168.1.5, all the tasks described in *Easy-Start Guide for Signing Authoritative Zones* still need to be performed, such as generating key pairs and uploading information to the parent zone. This server is configured as secondary to the hidden primary 192.168.1.1 to receive the unsigned data; then, using keys accessible to this middle box, to sign data on the fly; and finally, to send out the signed data via zone transfer to the other three DNS secondaries. Its named, conf zone statement looks like this:

```
zone example.com {
   type secondary;
   primaries { 192.168.1.1; };
   file "db/example.com.db";
   key-directory "keys/example.com";
   dnssec-policy default;
   allow-transfer { 192.168.1.2; 192.168.1.3; 192.168.1.4; };
};
```

(As before, the default policy has been selected here. See *Creating a Custom DNSSEC Policy* for instructions on how to define and use a custom policy.)

Finally, on the three secondary servers, the configuration should be updated to receive a zone transfer from 192.168.1.5 (the middle box) instead of from 192.168.1.1 (the hidden primary). If using BIND, the named.conf file looks like this:

```
zone "example.com" IN {
   type secondary;
   file "db/example.com.db";
   primaries { 192.168.1.5; }; # this was 192.168.1.1 before!
};
```

# 12.8.2 Rollovers

If you are signing your zone using a dnssec-policy statement, this section is not really relevant to you. In the policy statement, you set how long you want your keys to be valid for, the time taken for information to propagate through your zone, the time it takes for your parent zone to register a new DS record, etc., and that's more or less it. named implements everything for you automatically, apart from uploading the new DS records to your parent zone - which is covered in *Uploading Information to the Parent Zone*. (Some screenshots from a session where a KSK is uploaded to the parent zone are presented here for convenience.) However, these recipes may be useful in describing what happens through the rollover process and what you should be monitoring.

### **ZSK Rollover**

This recipe covers how to perform a ZSK rollover using what is known as the Pre-Publication method. For other ZSK rolling methods, please see *ZSK Rollover Methods* in *Advanced Discussions*.

Below is a sample timeline for a ZSK rollover to occur on January 1, 2021:

- 1. December 1, 2020 (one month before rollover)
  - Generate new ZSK
  - Add DNSKEY for new ZSK to zone
- 2. January 1, 2021 (day of rollover)
  - New ZSK used to replace RRSIGs for the bulk of the zone
- 3. February 1, 2021 (one month after rollover)
  - · Remove old ZSK DNSKEY RRset from zone
  - DNSKEY signatures made with KSK are changed

The current active ZSK has the ID 17694 in the example below. For more information on key management and rollovers, please see *Rollovers*.

#### One Month Before ZSK Rollover

On December 1, 2020, a month before the example rollover, you (as administrator) should change the parameters on the current key (17694). Set it to become inactive on January 1, 2021 and be deleted from the zone on February 1, 2021; also, generate a successor key (51623):

```
# cd /etc/bind/keys/example.com/
# dnssec-settime -I 20210101 -D 20210201 Kexample.com.+008+17694
./Kexample.com.+008+17694.key/GoDaddy
./Kexample.com.+008+17694.private
# dnssec-keygen -S Kexample.com.+008+17694
Generating key pair..++++++
Kexample.com.+008+51623
```

The first command gets us into the key directory /etc/bind/keys/example.com/, where keys for example.com are stored.

The second, <code>dnssec-settime</code>, sets an inactive (-I) date of January 1, 2021, and a deletion (-D) date of February 1, 2021, for the current ZSK (Kexample.com.+008+17694).

The third command, <code>dnssec-keygen</code>, creates a successor key, using the exact same parameters (algorithms, key sizes, etc.) as the current ZSK. The new ZSK created in our example is <code>Kexample.com.+008+51623</code>.

Make sure the successor keys are readable by named.

named's logging messages indicate when the next key checking event is scheduled to occur, the frequency of which can be controlled by dnssec-loadkeys-interval. The log message looks like this:

```
zone example.com/IN (signed): next key event: 01-Dec-2020 00:13:05.385
```

And you can check the publish date of the key by looking at the key file:

```
# cd /etc/bind/keys/example.com
# cat Kexample.com.+008+51623.key
; This is a zone-signing key, keyid 11623, for example.com.
; Created: 20201130160024 (Mon Dec 1 00:00:24 2020)
; Publish: 20201202000000 (Fri Dec 2 08:00:00 2020)
; Activate: 20210101000000 (Sun Jan 1 08:00:00 2021)
...
```

Since the publish date is set to the morning of December 2, and our example scenario takes place on December 1, the next morning you will notice that your zone has gained a new DNSKEY record, but the new ZSK is not yet being used to generate signatures. Below is the abbreviated output - with shortened DNSKEY and RRSIG - when querying the authoritative name server, 192.168.1.13:

```
$ dig @192.168.1.13 example.com. DNSKEY +dnssec +multiline
;; ANSWER SECTION:
                   600 IN DNSKEY 257 3 8 (
example.com.
               AwEAAcWDps...lM3NRn/G/R
               ); KSK; alg = RSASHA256; key id = 6817
example.com.
                   600 IN DNSKEY 256 3 8 (
               AwEAAbi6Vo...qBW5+iAqNz
               ) ; ZSK; alg = RSASHA256; key id = 51623
example.com.
                   600 IN DNSKEY 256 3 8 (
               AwEAAcjGaU...Orzuu55If5
               ); ZSK; alg = RSASHA256; key id = 17694
example.com.
                    600 IN RRSIG DNSKEY 8 2 600 (
               20210101000000 20201201230000 6817 example.com.
               LAiaJM26T7...FU9syh/TQ= )
example.com.
                    600 IN RRSIG DNSKEY 8 2 600 (
                20210101000000 20201201230000 17694 example.com.
                HK4EBbbOpj...n5V6nvAkI= )
```

For good measure, let's take a look at the SOA record and its signature for this zone. Notice the RRSIG is signed by the current ZSK, 17694. This will come in handy later when you want to verify whether the new ZSK is in effect:

```
$ dig @192.168.1.13 example.com. SOA +dnssec +multiline
;; ANSWER SECTION:
example.com.
                   600 IN SOA ns1.example.com. admin.example.com. (
               2020120102 ; serial
               1800 ; refresh (30 minutes)
               900
                         ; retry (15 minutes)
               2419200 ; expire (4 weeks)
               300
                         ; minimum (5 minutes)
                   600 IN RRSIG SOA 8 2 600 (
example.com.
               20201230160109 20201130150109 17694 example.com.
               YUTC8rFULaWbW+nAHzbfGwNqzARHevpryzRIJMvZBYPo
               NAeejNk9saNAoCYKWxGJ0YBc2k+r5fYq1Mg4l12JkBF5
               buAsAYLw8vEOIxVpXwlArY+oSp9T1w2wfTZ0vhVIxaYX
               6dkcz4I3wbDx2xmG0yngtA6A8lAchERx2EGy0RM= )
```

These are all the manual tasks you need to perform for a ZSK rollover. If you have followed the configuration examples in this guide of using inline-signing and auto-dnssec, everything else is automated for you by BIND.

### Day of ZSK Rollover

On the actual day of the rollover, although there is technically nothing for you to do, you should still keep an eye on the zone to make sure new signatures are being generated by the new ZSK (51623 in this example). The easiest way is to query the authoritative name server 192.168.1.13 for the SOA record as you did a month ago:

```
$ dig @192.168.1.13 example.com. SOA +dnssec +multiline
;; ANSWER SECTION:
                   600 IN SOA ns1.example.com. admin.example.com. (
example.com.
               2020112011 ; serial
               1800
                      ; refresh (30 minutes)
                         ; retry (15 minutes)
               900
               2419200
                        ; expire (4 weeks)
               300
                         ; minimum (5 minutes)
               )
                   600 IN RRSIG SOA 8 2 600 (
example.com.
               20210131000000 20201231230000 51623 example.com.
               J4RMNpJPOmMidElyBugJp0RLqXoNqfvo/2AT6yAAvx9X
               zZRL1cuhkRcyCSLZ9Z+zZ2y4u2lvQGrNiondaKdQCor7
               uTqH5WCPoqalOCBjqU7c7vlAM2709RD11nzPNpVQ7xPs
               y5nkGqf830XTK26IfnjU1jqiUKSzg6QR7+XpLk0= )
```

As you can see, the signature generated by the old ZSK (17694) has disappeared, replaced by a new signature generated from the new ZSK (51623).

**Note:** Not all signatures will disappear magically on the same day; it depends on when each one was generated. In the worst-case scenario, a new signature could have been signed by the old ZSK (17694) moments before it was deactivated, meaning that the signature could live for almost 30 more days, until just before February 1.

This is why it is important to keep the old ZSK in the zone and not delete it right away.

## **One Month After ZSK Rollover**

Again, technically there is nothing you need to do on this day, but it doesn't hurt to verify that the old ZSK (17694) is now completely gone from your zone. named will not touch Kexample.com.+008+17694.private and Kexample.com.+008+17694.key on your file system. Running the same dig command for DNSKEY should suffice:

(continues on next page)

(continued from previous page)

```
example.com. 600 IN RRSIG DNSKEY 8 2 600 (
20170203000000 20170102230000 51623 example.com.
G2g3crN17h...Oe4gw6gH8= )
...
```

Congratulations, the ZSK rollover is complete! As for the actual key files (the files ending in .key and .private), they may be deleted at this point, but they do not have to be.

#### **KSK Rollover**

This recipe describes how to perform KSK rollover using the Double-DS method. For other KSK rolling methods, please see *KSK Rollover Methods* in *Advanced Discussions*. The registrar used in this recipe is GoDaddy. Also for this recipe, we are keeping the number of DS records down to just one per active set using just SHA-1, for the sake of better clarity, although in practice most zone operators choose to upload two DS records as shown in *Working With the Parent Zone*. For more information on key management and rollovers, please see *Rollovers*.

Below is a sample timeline for a KSK rollover to occur on January 1, 2021:

- 1. December 1, 2020 (one month before rollover)
  - Change timer on the current KSK
  - · Generate new KSK and DS records
  - · Add DNSKEY for the new KSK to zone
  - Upload new DS records to parent zone
- 2. January 1, 2021 (day of rollover)
  - Use the new KSK to sign all DNSKEY RRsets, which generates new RRSIGs
  - · Add new RRSIGs to the zone
  - Remove RRSIG for the old ZSK from zone
  - · Start using the new KSK to sign DNSKEY
- 3. February 1, 2021 (one month after rollover)
  - Remove the old KSK DNSKEY from zone
  - Remove old DS records from parent zone

The current active KSK has the ID 24828, and this is the DS record that has already been published by the parent zone:

```
# dnssec-dsfromkey -a SHA-1 Kexample.com.+007+24828.key example.com. IN DS 24828 7 1 D4A33E8DD550A9567B4C4971A34AD6C4B80A6AD3
```

#### One Month Before KSK Rollover

On December 1, 2020, a month before the planned rollover, you (as administrator) should change the parameters on the current key. Set it to become inactive on January 1, 2021, and be deleted from the zone on February 1st, 2021; also generate a successor key (23550). Finally, generate a new DS record based on the new key, 23550:

```
# cd /etc/bind/keys/example.com/
# dnssec-settime -I 20210101 -D 20210201 Kexample.com.+007+24828
./Kexample.com.+007+24848.key
```

(continues on next page)

(continued from previous page)

```
./Kexample.com.+007+24848.private
# dnssec-keygen -S Kexample.com.+007+24848

Generating key pair.....++

Kexample.com.+007+23550
# dnssec-dsfromkey -a SHA-1 Kexample.com.+007+23550.key
example.com. IN DS 23550 7 1 54FCF030AA1C79C0088FDEC1BD1C37DAA2E70DFB
```

The first command gets us into the key directory /etc/bind/keys/example.com/, where keys for example.com are stored.

The second, <code>dnssec-settime</code>, sets an inactive (-I) date of January 1, 2021, and a deletion (-D) date of February 1, 2021 for the current KSK (Kexample.com.+007+24848).

The third command, <code>dnssec-keygen</code>, creates a successor key, using the exact same parameters (algorithms, key sizes, etc.) as the current KSK. The new key pair created in our example is <code>Kexample.com.+007+23550</code>.

The fourth and final command, <code>dnssec-dsfromkey</code>, creates a DS record from the new KSK (23550), using SHA-1 as the digest type. Again, in practice most people generate two DS records for both supported digest types (SHA-1 and SHA-256), but for our example here we are only using one to keep the output small and hopefully clearer.

Make sure the successor keys are readable by named.

The syslog message indicates when the next key checking event is. The log message looks like this:

```
zone example.com/IN (signed): next key event: 01-Dec-2020 00:13:05.385
```

You can check the publish date of the key by looking at the key file:

```
# cd /etc/bind/keys/example.com
# cat Kexample.com.+007+23550.key
; This is a key-signing key, keyid 23550, for example.com.
; Created: 20201130160024 (Thu Dec 1 00:00:24 2020)
; Publish: 20201202000000 (Fri Dec 2 08:00:00 2020)
; Activate: 20210101000000 (Sun Jan 1 08:00:00 2021)
...
```

Since the publish date is set to the morning of December 2, and our example scenario takes place on December 1, the next morning you will notice that your zone has gained a new DNSKEY record based on your new KSK, but with no corresponding RRSIG yet. Below is the abbreviated output - with shortened DNSKEY and RRSIG - when querying the authoritative name server, 192.168.1.13:

```
$ dig @192.168.1.13 example.com. DNSKEY +dnssec +multiline
;; ANSWER SECTION:
example.com. 300 IN DNSKEY 256 3 7 (
               AwEAAdYqAc...TiSlrma6Ef
               ); ZSK; alg = NSEC3RSASHA1; key id = 29747
example.com.
             300 IN DNSKEY 257 3 7 (
               AwEAAeTJ+w...O+Zy9j0m63
              ); KSK; alg = NSEC3RSASHA1; key id = 24828
             300 IN DNSKEY 257 3 7 (
example.com.
              AwEAAc1BQN...Wdc0qoH21H
              ); KSK; alg = NSEC3RSASHA1; key id = 23550
example.com. 300 IN RRSIG DNSKEY 7 2 300 (
               20201206125617 20201107115617 24828 example.com.
               4y1iPVJOrK...aC3iF9vgc= )
```

(continues on next page)

(continued from previous page)

```
example.com. 300 IN RRSIG DNSKEY 7 2 300 (
20201206125617 20201107115617 29747 example.com.
g/gfmPjr+y...rt/S/xjPo= )
...
```

Anytime after generating the DS record, you can upload it; it is not necessary to wait for the DNSKEY to be published in your zone, since this new KSK is not active yet. You can do it immediately after the new DS record has been generated on December 1, or you can wait until the next day after you have verified that the new DNSKEY record is added to the zone. Below are some screenshots from GoDaddy's web-based interface, used to add a new DS record<sup>11</sup>.

1. After logging in, click the green "Launch" button next to the domain name you want to manage.

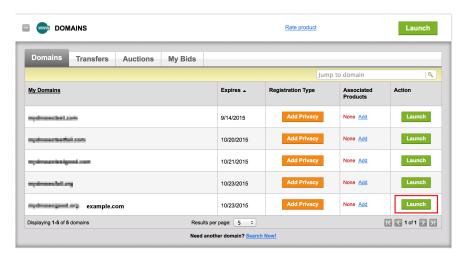

Fig. 7: Upload DS Record Step #1

- 2. Scroll down to the "DS Records" section and click "Manage."
- 3. A dialog appears, displaying the current key (24828). Click "Add DS Record."
- 4. Enter the Key ID, algorithm, digest type, and the digest, then click "Next."
- 5. Address any errors and click "Finish."
- 6. Both DS records are shown. Click "Save."

Finally, let's verify that the registrar has published the new DS record. This may take anywhere from a few minutes to a few days, depending on your parent zone. You can verify whether your parent zone has published the new DS record by querying for the DS record of your zone. In the example below, the Google public DNS server 8.8.8.8 is used:

```
$ dig @8.8.8.8 example.com. DS
...
;; ANSWER SECTION:
example.com. 21552 IN DS 24828 7 1 D4A33E8DD550A9567B4C4971A34AD6C4B80A6AD3
example.com. 21552 IN DS 23550 7 1 54FCF030AA1C79C0088FDEC1BD1C37DAA2E70DFB
```

You can also query your parent zone's authoritative name servers directly to see if these records have been published. DS records will not show up on your own authoritative zone, so you cannot query your own name servers for them. In this recipe, the parent zone is .com, so querying a few of the .com name servers is another appropriate verification.

<sup>&</sup>lt;sup>11</sup> The screenshots were taken from GoDaddy's interface at the time the original version of this guide was published (2015). It may have changed since then.

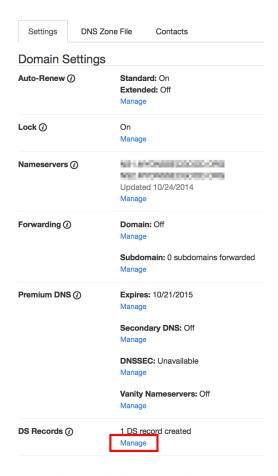

Fig. 8: Upload DS Record Step #2

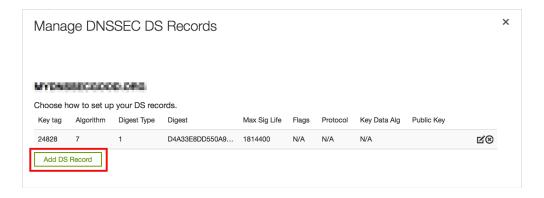

Fig. 9: Upload DS Record Step #3

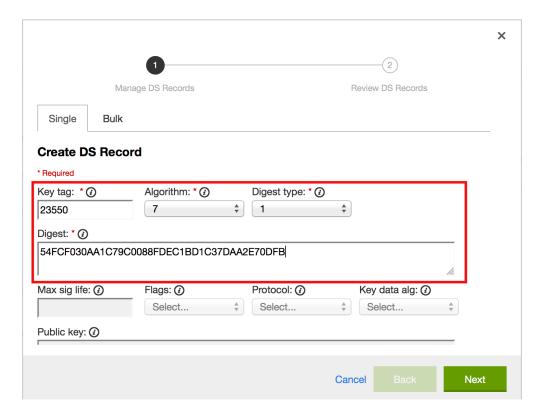

Fig. 10: Upload DS Record Step #4

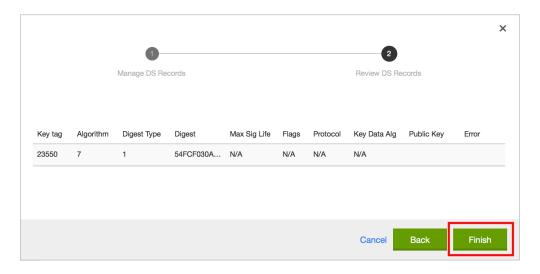

Fig. 11: Upload DS Record Step #5

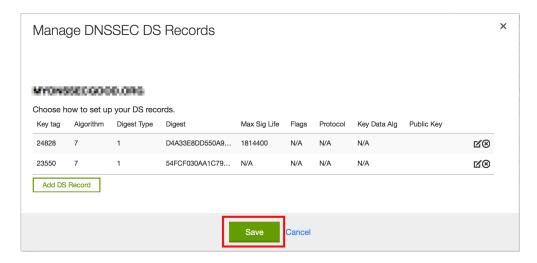

Fig. 12: Upload DS Record Step #6

## Day of KSK Rollover

If you have followed the examples in this document, as described in *Easy-Start Guide for Signing Authoritative Zones*, there is technically nothing you need to do manually on the actual day of the rollover. However, you should still keep an eye on the zone to make sure new signature(s) are being generated by the new KSK (23550 in this example). The easiest way is to query the authoritative name server 192.168.1.13 for the same DNSKEY and signatures, as you did a month ago:

```
$ dig @192.168.1.13 example.com. DNSKEY +dnssec +multiline
;; ANSWER SECTION:
               300 IN DNSKEY 256 3 7 (
example.com.
               AwEAAdYqAc...TiSlrma6Ef
                ); ZSK; alg = NSEC3RSASHA1; key id = 29747
example.com.
               300 IN DNSKEY 257 3 7 (
                AwEAAeTJ+w...O+Zy9j0m63
                ); KSK; alg = NSEC3RSASHA1; key id = 24828
               300 IN DNSKEY 257 3 7 (
example.com.
                AwEAAc1BQN...Wdc0qoH21H
                ); KSK; alg = NSEC3RSASHA1; key id = 23550
example.com.
                300 IN RRSIG DNSKEY 7 2 300 (
                20210201074900 20210101064900 23550 mydnssecgood.org.
                S6zTbBTfvU...Ib5eXkbtE= )
                300 IN RRSIG DNSKEY 7 2 300 (
example.com.
                20210105074900 20201206064900 29747 mydnssecgood.org.
                VY5URQA2/d...OVKr1+KX8= )
```

As you can see, the signature generated by the old KSK (24828) has disappeared, replaced by a new signature generated from the new KSK (23550).

#### One Month After KSK Rollover

While the removal of the old DNSKEY from the zone should be automated by named, the removal of the DS record is manual. You should make sure the old DNSKEY record is gone from your zone first, by querying for the DNSKEY records of the zone; this time we expect not to see the key with an ID of 24828:

```
$ dig @192.168.1.13 example.com. DNSKEY +dnssec +multiline
;; ANSWER SECTION:
example.com.
             300 IN DNSKEY 256 3 7 (
               AwEAAdYqAc...TiSlrma6Ef
               ); ZSK; alg = NSEC3RSASHA1; key id = 29747
example.com.
               300 IN DNSKEY 257 3 7 (
               AwEAAc1BQN...Wdc0qoH21H
               ); KSK; alg = NSEC3RSASHA1; key id = 23550
              300 IN RRSIG DNSKEY 7 2 300 (
example.com.
               20210208000000 20210105230000 23550 mydnssecgood.org.
               Ow9Em3dDok...bNCS7KISw= )
               300 IN RRSIG DNSKEY 7 2 300 (
example.com.
               20210208000000 20210105230000 29747 mydnssecgood.org.
               OuelpIlpY9...XfsKupQgc= )
```

Since the key with the ID 24828 is gone, you can now remove the old DS record for that key from our parent zone. Be careful to remove the correct DS record. If you accidentally remove the new DS record(s) with key ID 23550, it could lead to a problem called "security lameness," as discussed in *Security Lameness*, and may cause users to be unable to resolve any names in the zone.

- 1. After logging in (again, GoDaddy.com in our example) and launching the domain, scroll down to the "DS Records" section and click Manage.
- 2. A dialog appears, displaying both keys (24828 and 23550). Use the far right-hand X button to remove key 24828.
- 3. Key 24828 now appears crossed out; click "Save" to complete the removal.

Congratulations, the KSK rollover is complete! As for the actual key files (ending in .key and .private), they may be deleted at this point, but they do not have to be.

# 12.8.3 NSEC and NSEC3

# Migrating from NSEC to NSEC3

This recipe describes how to transition from using NSEC to NSEC3, as described in *Proof of Non-Existence (NSEC and NSEC3)*. This recipe assumes that the zones are already signed, and that *named* is configured according to the steps described in *Easy-Start Guide for Signing Authoritative Zones*.

**Warning:** If your zone is signed with RSASHA1 (algorithm 5), you cannot migrate to NSEC3 without also performing an algorithm rollover to RSASHA1-NSEC3-SHA1 (algorithm 7), as described in *Algorithm Rollovers*. This ensures that older validating resolvers that do not understand NSEC3 will fall back to treating the zone as unsecured (rather than "bogus"), as described in Section 2 of RFC 5155.

To enable NSEC3, update your dnssec-policy and add the desired NSEC3 parameters. The example below enables NSEC3 for zones with the standard DNSSEC policy, using 10 iterations, no opt-out, and a random string that is 16 characters long:

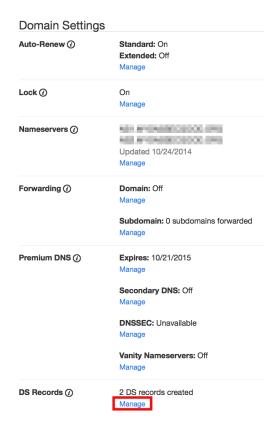

Fig. 13: Remove DS Record Step #1

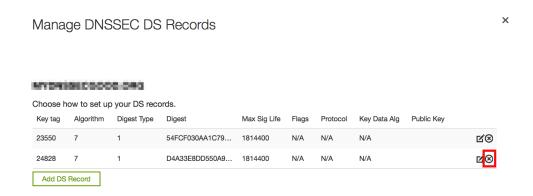

Fig. 14: Remove DS Record Step #2

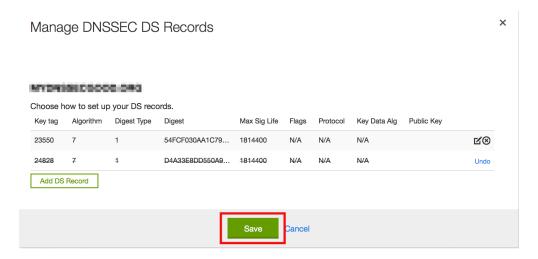

Fig. 15: Remove DS Record Step #3

```
dnssec-policy "standard" {
   nsec3param iterations 10 optout no salt-length 16;
};
```

Then reconfigure the server with rndc. You can tell that it worked if you see the following debug log messages:

```
Oct 21 13:47:21 received control channel command 'reconfig'
Oct 21 13:47:21 zone example.com/IN (signed): zone_addnsec3chain(1,CREATE,10,
$\instructure{1}$234567890ABCDEF)
```

You can also verify that it worked by querying for a name that you know does not exist, and checking for the presence of the NSEC3 record. For example:

Our example used four parameters: 1, 0, 10, and 1234567890ABCDEF, in order. 1 represents the algorithm, 0 represents the opt-out flag, 10 represents the number of iterations, and 1234567890ABCDEF is the salt. To learn more about each of these parameters, please see *NSEC3PARAM*.

### Migrating from NSEC3 to NSEC

Migrating from NSEC3 back to NSEC is easy; just remove the nsec3param configuration option from your dnssec-policy and reconfigure the name server. You can tell that it worked if you see these messages in the log:

```
named[14093]: received control channel command 'reconfig' named[14093]: zone example.com/IN: zone_addnsec3chain(1,REMOVE,10,1234567890ABCDEF)
```

You can also query for a name that you know does not exist, and you should no longer see any traces of NSEC3 records.

```
$ dig @192.168.1.13 reieiergiuhewhiouwe.example.com. A +dnssec +multiline

...
example.com. 300 IN NSEC aaa.example.com. NS SOA RRSIG NSEC DNSKEY
...
ns1.example.com. 300 IN NSEC web.example.com. A RRSIG NSEC
...
```

### Changing the NSEC3 Salt

In *NSEC3 Salt*, we discuss the reasons why you may want to change your salt periodically for better privacy. In this recipe, we look at what command to execute to actually change the salt, and how to verify that it has been changed.

The dnssec-policy currently has no easy way to re-salt using the same salt length, so to change your NSEC3 salt you need to change the salt-length value and reconfigure your server. You should see the following messages in the log, assuming your old salt was "1234567890ABCDEF" and named created "FEDCBA09" (salt length 8) as the new salt:

```
named[15848]: zone example.com/IN: zone_addnsec3chain(1,REMOVE,10,1234567890ABCDEF)
named[15848]: zone example.com/IN: zone_addnsec3chain(1,CREATE|OPTOUT,10,

$\iff \text{FEDCBA0987654321}$
```

To verify that it worked, you can query the name server (192.168.1.13 in our example) for a name that you know does not exist, and check the NSEC3 record returned:

If you want to use the same salt length, you can repeat the above steps and go back to your original length value.

### **NSEC3 Opt-Out**

This recipe discusses how to enable and disable NSEC3 opt-out, and how to show the results of each action. As discussed in *NSEC3 Opt-Out*, NSEC3 opt-out is a feature that can help conserve resources on parent zones with many delegations that have not yet been signed.

Because the NSEC3PARAM record does not keep track of whether opt-out is used, it is hard to check whether changes need to be made to the NSEC3 chain if the flag is changed. Similar to changing the NSEC3 salt, your best option is to change the value of optout together with another NSEC3 parameter, like iterations, and in a following step restore the iterations value.

For this recipe we assume the zone example.com has the following four entries (for this example, it is not relevant what record types these entries are):

```
• ns1.example.com
```

- ftp.example.com
- www.example.com
- web.example.com

And the zone example.com has five delegations to five subdomains, only one of which is signed and has a valid DS RRset:

- aaa.example.com, not signed
- bbb.example.com, signed
- ccc.example.com, not signed
- ddd.example.com, not signed
- eee.example.com, not signed

Before enabling NSEC3 opt-out, the zone example.com contains ten NSEC3 records; below is the list with the plain text name before the actual NSEC3 record:

- aaa.example.com: 9NE0VJGTRTMJOS171EC3EDL6I6GT4P1Q.example.com.
- bbb.example.com: AESO0NT3N44OOSDQS3PSL0HACHUE1O0U.example.com.
- ccc.example.com: SF3J3VR29LDDO3ONT1PM6HAPHV372F37.example.com.
- ddd.example.com: TQ9QBEGA6CROHEOC8KIH1A2C06IVQ5ER.example.com.
- eee.example.com: L16L08NEH48IFQIEIPS1HNRMQ523MJ8G.example.com.
- ftp.example.com: JKMAVHL8V7EMCL8JHIEN8KBOAB0MGUK2.example.com.
- ns1.example.com: FSK5TK9964BNE7BPHN0QMMD68IUDKT8I.example.com.
- web.example.com: D65CIIG0GTRKQ26Q774DVMRCNHQO6F81.example.com.
- www.example.com: NTQ0CQEJHM0S17POMCUSLG5IOQQEDTBJ.example.com.
- example.com: TOM10UQBL336NFAQB3P6MOO53LSVG8UI.example.com.

We can enable NSEC3 opt-out with the following configuration, changing the optout configuration value from no to yes:

```
dnssec-policy "standard" {
   nsec3param iterations 10 optout yes salt-length 16;
};
```

After NSEC3 opt-out is enabled, the number of NSEC3 records is reduced. Notice that the unsigned delegations aaa, ccc, ddd, and eee no longer have corresponding NSEC3 records.

- bbb.example.com: AESO0NT3N44OOSDQS3PSL0HACHUE1O0U.example.com.
- ftp.example.com: JKMAVHL8V7EMCL8JHIEN8KBOAB0MGUK2.example.com.
- ns1.example.com: FSK5TK9964BNE7BPHN0QMMD68IUDKT8I.example.com.
- web.example.com: D65CIIG0GTRKQ26Q774DVMRCNHQ06F81.example.com.
- www.example.com: NTQ0CQEJHM0S17POMCUSLG5IOQQEDTBJ.example.com.
- example.com: TOM10UQBL336NFAQB3P6MOO53LSVG8UI.example.com.

To undo NSEC3 opt-out, change the configuration again:

```
dnssec-policy "standard" {
   nsec3param iterations 10 optout no salt-length 16;
};
```

**Note:** NSEC3 hashes the plain text domain name, and we can compute our own hashes using the tool nsec3hash. For example, to compute the hashed name for www.example.com using the parameters we listed above, we can execute this command:

```
# nsec3hash 1234567890ABCDEF 1 10 www.example.com.
NTQOCQEJHMOS17POMCUSLG5IOQQEDTBJ (salt=1234567890ABCDEF, hash=1, iterations=10)
```

# 12.8.4 Reverting to Unsigned

This recipe describes how to revert from a signed zone (DNSSEC) back to an unsigned (DNS) zone.

Whether the world thinks your zone is signed is determined by the presence of DS records hosted by your parent zone; if there are no DS records, the world sees your zone as unsigned. So reverting to unsigned is as easy as removing all DS records from the parent zone.

Below is an example showing how to remove DS records using the GoDaddy web-based interface:

1. After logging in, click the green "Launch" button next to the domain name you want to manage.

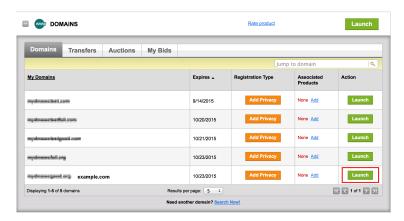

Fig. 16: Revert to Unsigned Step #1

- 2. Scroll down to the "DS Records" section and click Manage.
- 3. A dialog appears, displaying all current keys. Use the far right-hand X button to remove each key.
- 4. Click Save.

If your parent allows managing DS record via CDS/CDNSKEY, as described in RFC 5155, you could add CDS/CDNSKEY DELETE records in your zone to signal that the corresponding DS records from the parent zone needs to be removed. If it is unclear which format the parent zone is expecting, you should publish both CDS and CDNSKEY DELETE records.

To be on the safe side, wait a while before actually deleting all signed data from your zone, just in case some validating resolvers have cached information. After you are certain that all cached information has expired (usually this means one TTL interval has passed), you may reconfigure your zone.

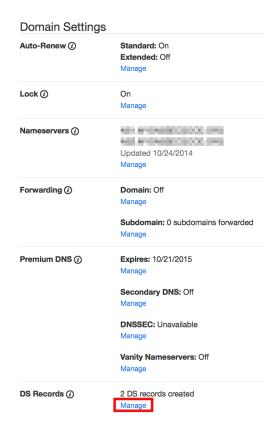

Fig. 17: Revert to Unsigned Step #2

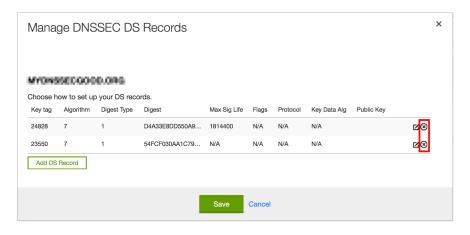

Fig. 18: Revert to Unsigned Step #3

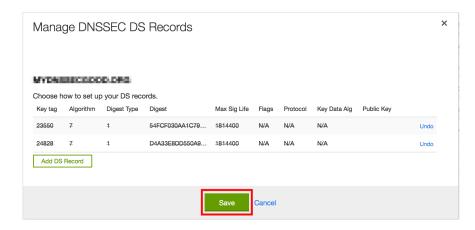

Fig. 19: Revert to Unsigned Step #4

Here is what named.conf looks like when it is signed:

```
zone "example.com" IN {
   type primary;
   file "db/example.com.db";
   allow-transfer { any; };
   dnssec-policy "default";
};
```

Change your dnssec-policy line to indicate you want to revert to unsigned:

```
zone "example.com" IN {
   type primary;
   file "db/example.com.db";
   allow-transfer { any; };
   dnssec-policy "insecure";
};
```

Then use rndc reload to reload the zone.

The "insecure" policy is a built-in policy (like "default"). It will make sure the zone is still DNSSEC maintained, to allow for a graceful transition to unsigned. It also publishes the CDS and CDNSKEY DELETE records for you when the time is right.

When the DS records have been removed from the parent zone, use rndc dnssec -checkds -key id with-drawn example.com to tell named that the DS is removed, and the remaining DNSSEC records will be removed in a timely manner. Or if you have parental agents configured, the DNSSEC records will be automatically removed after BIND has seen that the parental agents no longer serves the DS RRset for this zone.

After a while, your zone is reverted back to the traditional, insecure DNS format. You can verify by checking that all DNSKEY and RRSIG records have been removed from the zone.

You can then remove the <code>dnssec-policy</code> line from your <code>named.conf</code> and reload the zone. The zone will now no longer be subject to any DNSSEC maintenance.

# 12.9 Commonly Asked Questions

No questions are too stupid to ask. Below are some common questions you may have and (hopefully) some answers that help.

**Do I need IPv6 to have DNSSEC?** No. DNSSEC can be deployed without IPv6.

- Does DNSSEC encrypt my DNS traffic, so others cannot eavesdrop on my DNS queries? No. Although cryptographic keys and digital signatures are used in DNSSEC, they only provide authenticity and integrity, not privacy. Someone who sniffs network traffic can still see all the DNS queries and answers in plain text; DNSSEC just makes it very difficult for the eavesdropper to alter or spoof the DNS responses.
- Does DNSSEC protect the communication between my laptop and my name server? Unfortunately, not at the moment. DNSSEC is designed to protect the communication between end clients (laptop) and name servers; however, there are few applications or stub resolver libraries as of mid-2020 that take advantage of this capability. While enabling DNSSEC today does little to enhance the security of communications between a recursive server and its clients (commonly called the "last mile"), we hope that will change in the near future as more applications become DNSSEC-aware.
- **Does DNSSEC secure zone transfers?** No. You should consider using TSIG to secure zone transfers among your name servers.
- Does DNSSEC protect my network from malicious websites? The answer in the early stages of DNSSEC deployment is, unfortunately, no. DNSSEC is designed to provide confidence that when you receive a DNS response for www.company.com over port 53, it really came from Company's name servers and the answers are authentic. But that does not mean the web server a user visits over port 80 or port 443 is necessarily safe. Furthermore, 98.5% of domain name operators (as of this writing in mid-2020) have not yet signed their zones, so DNSSEC cannot even validate their answers.

The answer for sometime in the future is that, as more zones are signed and more recursive servers validate, DNSSEC will make it much more difficult for attackers to spoof DNS responses or perform cache poisoning. It will still not protect against users who visit a malicious website that an attacker owns and operates, or prevent users from mistyping a domain name; it will just become less likely that an attacker can hijack other domain names.

### If I enable DNSSEC validation, will it break DNS lookup, since most domain names do not yet use DNSSEC?

No, DNSSEC is backwards-compatible to "standard" DNS. As of this writing (in mid-2020), although 98.5% of the .com domains have yet to be signed, a DNSSEC-enabled validating resolver can still look up all of these domain names as it always has under standard DNS.

There are four (4) categories of responses (see RFC 4035):

Secure: Domains that have DNSSEC deployed correctly.

Insecure: Domains that have yet to deploy DNSSEC.

Bogus: Domains that have deployed DNSSEC but have done it incorrectly.

Indeterminate: Domains for which it is not possible to determine whether these domains use DNSSEC.

A DNSSEC-enabled validating resolver still resolves #1 and #2; only #3 and #4 result in a SERVFAIL. You may already be using DNSSEC validation without realizing it, since some ISPs have begun enabling DNSSEC validation on their recursive name servers. Google public DNS (8.8.8.8) also has enabled DNSSEC validation.

**Do I need to have special client software to use DNSSEC?** No. DNSSEC only changes the communication behavior among DNS servers, not between a DNS server (validating resolver) and a client (stub resolver). With DNSSEC validation enabled on your recursive server, if a domain name does not pass the checks, an error message (typically SERVFAIL) is returned to clients; to most client software today, it appears that the DNS query has failed or that the domain name does not exist.

- Since DNSSEC uses public key cryptography, do I need Public Key Infrastructure (PKI) in order to use DNSSEC?

  No, DNSSEC does not depend on an existing PKI. Public keys are stored within the DNS hierarchy; the trustworthiness of each zone is guaranteed by its parent zone, all the way back to the root zone. A copy of the trust anchor for the root zone is distributed with BIND 9.
- **Do I need to purchase SSL certificates from a Certificate Authority (CA) to use DNSSEC?** No. With DNSSEC, you generate and publish your own keys, and sign your own data as well. There is no need to pay someone else to do it for you.
- My parent zone does not support DNSSEC; can I still sign my zone? Technically, yes, but you will not get the full benefit of DNSSEC, as other validating resolvers are not able to validate your zone data. Without the DS record(s) in your parent zone, other validating resolvers treat your zone as an insecure (traditional) zone, and no actual verification is carried out. To the rest of the world, your zone still appears to be insecure, and it will continue to be insecure until your parent zone can host the DS record(s) for you and tell the rest of the world that your zone is signed.
- **Is DNSSEC the same thing as TSIG?** No. TSIG is typically used between primary and secondary name servers to secure zone transfers, while DNSSEC secures DNS lookup by validating answers. Even if you enable DNSSEC, zone transfers are still not validated; to secure the communication between your primary and secondary name servers, consider setting up TSIG or similar secure channels.
- **How are keys copied from primary to secondary server(s)?** DNSSEC uses public cryptography, which results in two types of keys: public and private. The public keys are part of the zone data, stored as DNSKEY record types. Thus the public keys are synchronized from primary to secondary server(s) as part of the zone transfer. The private keys are not, and should not be, stored anywhere other than secured on the primary server. See *Key Storage* for more information on key storage options and considerations.
- Can I use the same key for multiple zones? Yes and no. Good security practice suggests that you should use unique key pairs for each zone, just as you should have different passwords for your email account, social media login, and online banking credentials. On a technical level, it is completely feasible to reuse a key, but multiple zones are at risk if one key pair is compromised. However, if you have hundreds or thousands of zones to administer, a single key pair for all might be less error-prone to manage. You may choose to use the same approach as with password management: use unique passwords for your bank accounts and shopping sites, but use a standard password for your not-very-important logins. First, categorize your zones: high-value zones (or zones that have specific key rollover requirements) get their own key pairs, while other, more "generic" zones can use a single key pair for easier management. Note that at present (mid-2020), fully automatic signing (using the dnssec-policy clause in your named configuration file) does not support reuse of keys except when the same zone appears in multiple views (see next question). To use the same key for multiple zones, sign your zones using semi-automatic signing. Each zone wishing to use the key should point to the same key directory.
- How do I sign the different instances of a zone that appears in multiple views? Add a <code>dnssec-policy</code> statement to each <code>zone</code> definition in the configuration file. To avoid problems when a single computer accesses different instances of the zone while information is still in its cache (e.g., a laptop moving from your office to a customer site), you should sign all instances with the same key. This means setting the same DNSSEC policy for all instances of the zone, and making sure that the key directory is the same for all instances of the zone.
- Will there be any problems if I change the DNSSEC policy for a zone? If you are using fully automatic signing, no.

  Just change the parameters in the dnssec-policy statement and reload the configuration file. named makes a smooth transition to the new policy, ensuring that your zone remains valid at all times.

# A BRIEF HISTORY OF THE DNS AND BIND

Although the Domain Name System "officially" began in 1984 with the publication of **RFC 920**, the core of the new system was described in 1983 in **RFC 882** and **RFC 883**. From 1984 to 1987, the ARPAnet (the precursor to today's Internet) became a testbed of experimentation for developing the new naming/addressing scheme in a rapidly expanding, operational network environment. New RFCs were written and published in 1987 that modified the original documents to incorporate improvements based on the working model. **RFC 1034**, "Domain Names-Concepts and Facilities," and **RFC 1035**, "Domain Names-Implementation and Specification," were published and became the standards upon which all DNS implementations are built.

The first working domain name server, called "Jeeves," was written in 1983-84 by Paul Mockapetris for operation on DEC Tops-20 machines located at the University of Southern California's Information Sciences Institute (USC-ISI) and SRI International's Network Information Center (SRI-NIC). A DNS server for Unix machines, the Berkeley Internet Name Domain (BIND) package, was written soon after by a group of graduate students at the University of California at Berkeley under a grant from the US Defense Advanced Research Projects Administration (DARPA).

Versions of BIND through 4.8.3 were maintained by the Computer Systems Research Group (CSRG) at UC Berkeley. Douglas Terry, Mark Painter, David Riggle, and Songnian Zhou made up the initial BIND project team. After that, additional work on the software package was done by Ralph Campbell. Kevin Dunlap, a Digital Equipment Corporation employee on loan to the CSRG, worked on BIND for 2 years, from 1985 to 1987. Many other people also contributed to BIND development during that time: Doug Kingston, Craig Partridge, Smoot Carl-Mitchell, Mike Muuss, Jim Bloom, and Mike Schwartz. BIND maintenance was subsequently handled by Mike Karels and Øivind Kure.

BIND versions 4.9 and 4.9.1 were released by Digital Equipment Corporation (which became Compaq Computer Corporation and eventually merged with Hewlett-Packard). Paul Vixie, then a DEC employee, became BIND's primary caretaker. He was assisted by Phil Almquist, Robert Elz, Alan Barrett, Paul Albitz, Bryan Beecher, Andrew Partan, Andy Cherenson, Tom Limoncelli, Berthold Paffrath, Fuat Baran, Anant Kumar, Art Harkin, Win Treese, Don Lewis, Christophe Wolfhugel, and others.

In 1994, BIND version 4.9.2 was sponsored by Vixie Enterprises. Paul Vixie became BIND's principal architect/programmer.

BIND versions from 4.9.3 onward have been developed and maintained by Internet Systems Consortium and its predecessor, the Internet Software Consortium, with support provided by ISC's sponsors.

As co-architects/programmers, Bob Halley and Paul Vixie released the first production-ready version of BIND version 8 in May 1997.

BIND version 9 was released in September 2000 and is a major rewrite of nearly all aspects of the underlying BIND architecture.

BIND versions 4 and 8 are officially deprecated. No additional development is done on BIND version 4 or BIND version 8

BIND development work is made possible today by the sponsorship of corporations who purchase professional support services from ISC (https://www.isc.org/contact/) and/or donate to our mission, and by the tireless efforts of numerous individuals.

| BIND 9 Administrator Reference Manual, Release 9.19.2 |  |  |  |  |
|-------------------------------------------------------|--|--|--|--|
|                                                       |  |  |  |  |
|                                                       |  |  |  |  |
|                                                       |  |  |  |  |
|                                                       |  |  |  |  |
|                                                       |  |  |  |  |
|                                                       |  |  |  |  |
|                                                       |  |  |  |  |
|                                                       |  |  |  |  |
|                                                       |  |  |  |  |
|                                                       |  |  |  |  |
|                                                       |  |  |  |  |
|                                                       |  |  |  |  |
|                                                       |  |  |  |  |
|                                                       |  |  |  |  |
|                                                       |  |  |  |  |
|                                                       |  |  |  |  |
|                                                       |  |  |  |  |
|                                                       |  |  |  |  |
|                                                       |  |  |  |  |
|                                                       |  |  |  |  |
|                                                       |  |  |  |  |
|                                                       |  |  |  |  |
|                                                       |  |  |  |  |
|                                                       |  |  |  |  |
|                                                       |  |  |  |  |
|                                                       |  |  |  |  |
|                                                       |  |  |  |  |
|                                                       |  |  |  |  |
|                                                       |  |  |  |  |
|                                                       |  |  |  |  |
|                                                       |  |  |  |  |
|                                                       |  |  |  |  |
|                                                       |  |  |  |  |
|                                                       |  |  |  |  |
|                                                       |  |  |  |  |
|                                                       |  |  |  |  |
|                                                       |  |  |  |  |
|                                                       |  |  |  |  |
|                                                       |  |  |  |  |

# GENERAL DNS REFERENCE INFORMATION

# 14.1 Requests for Comment (RFCs)

Specification documents for the Internet protocol suite, including the DNS, are published as part of the Request for Comments (RFCs) series of technical notes. The standards themselves are defined by the Internet Engineering Task Force (IETF) and the Internet Engineering Steering Group (IESG). RFCs can be viewed online at: https://www.rfc-editor.org/.

While reading RFCs, please keep in mind that **not all RFCs are standards**, and also that the validity of documents does change over time. Every RFC needs to be interpreted in the context of other documents.

BIND 9 strives for strict compliance with IETF standards. To the best of our knowledge, BIND 9 complies with the following RFCs, with the caveats and exceptions listed in the numbered notes below. Many of these RFCs were written by current or former ISC staff members. The list is non-exhaustive.

Some of these RFCs, though DNS-related, are not concerned with implementing software.

# 14.1.1 Protocol Specifications

- RFC 1034 P. Mockapetris. Domain Names Concepts and Facilities. November 1987.
- RFC 1035 P. Mockapetris. Domain Names Implementation and Specification. November 1987. 12
- RFC 1183 C. F. Everhart, L. A. Mamakos, R. Ullmann, P. Mockapetris. New DNS RR Definitions. October 1990.
- RFC 1706 B. Manning and R. Colella. DNS NSAP Resource Records. October 1994.
- RFC 1712 C. Farrell, M. Schulze, S. Pleitner, and D. Baldoni. *DNS Encoding of Geographical Location*. November 1994.
- RFC 1876 C. Davis, P. Vixie, T. Goodwin, and I. Dickinson. A Means for Expressing Location Information in the Domain Name System. January 1996.
- RFC 1982 R. Elz and R. Bush. Serial Number Arithmetic. August 1996.
- RFC 1995 M. Ohta. Incremental Zone Transfer in DNS. August 1996.
- RFC 1996 P. Vixie. A Mechanism for Prompt Notification of Zone Changes (DNS NOTIFY). August 1996.
- RFC 2136 P. Vixie, S. Thomson, Y. Rekhter, and J. Bound. *Dynamic Updates in the Domain Name System (DNS UPDATE)*. April 1997.
- RFC 2163 A. Allocchio. Using the Internet DNS to Distribute MIXER Conformant Global Address Mapping (MCGAM). January 1998.
- RFC 2181 R. Elz and R. Bush. Clarifications to the DNS Specification. July 1997.

<sup>&</sup>lt;sup>1</sup> Queries to zones that have failed to load return SERVFAIL rather than a non-authoritative response. This is considered a feature.

<sup>&</sup>lt;sup>2</sup> CLASS ANY queries are not supported. This is considered a feature.

- RFC 2230 R. Atkinson. Key Exchange Delegation Record for the DNS. November 1997.
- RFC 2308 M. Andrews. Negative Caching of DNS Queries (DNS NCACHE). March 1998.
- RFC 2539 D. Eastlake, 3rd. Storage of Diffie-Hellman Keys in the Domain Name System (DNS). March 1999.
- **RFC 2782** A. Gulbrandsen, P. Vixie, and L. Esibov. *A DNS RR for Specifying the Location of Services (DNS SRV)*. February 2000.
- RFC 2930 D. Eastlake, 3rd. Secret Key Establishment for DNS (TKEY RR). September 2000.
- RFC 2931 D. Eastlake, 3rd. DNS Request and Transaction Signatures (SIG(0)s). September 2000.<sup>3</sup>
- RFC 3007 B. Wellington. Secure Domain Name System (DNS) Dynamic Update. November 2000.
- RFC 3110 D. Eastlake, 3rd. RSA/SHA-1 SIGs and RSA KEYs in the Domain Name System (DNS). May 2001.
- RFC 3123 P. Koch. A DNS RR Type for Lists of Address Prefixes (APL RR). June 2001.
- RFC 3225 D. Conrad. Indicating Resolver Support of DNSSEC. December 2001.
- RFC 3226 O. Gudmundsson. DNSSEC and IPv6 A6 Aware Server/Resolver Message Size Requirements. December 2001.
- RFC 3363 R. Bush, A. Durand, B. Fink, O. Gudmundsson, and T. Hain. Representing Internet Protocol Version 6 (IPv6) Addresses in the Domain Name System (DNS). August 2002.<sup>15</sup>
- RFC 3403 M. Mealling. Dynamic Delegation Discovery System (DDDS). Part Three: The Domain Name System (DNS) Database. October 2002.
- RFC 3492 A. Costello. Punycode: A Bootstring Encoding of Unicode for Internationalized Domain Names in Applications (IDNA). March 2003.
- RFC 3493 R. Gilligan, S. Thomson, J. Bound, J. McCann, and W. Stevens. *Basic Socket Interface Extensions for IPv6*. March 2003.
- RFC 3496 A. G. Malis and T. Hsiao. Protocol Extension for Support of Asynchronous Transfer Mode (ATM) Service Class-aware Multiprotocol Label Switching (MPLS) Traffic Engineering. March 2003.
- RFC 3596 S. Thomson, C. Huitema, V. Ksinant, and M. Souissi. DNS Extensions to Support IP Version 6. October 2003.
- RFC 3597 A. Gustafsson. Handling of Unknown DNS Resource Record (RR) Types. September 2003.
- RFC 3645 S. Kwan, P. Garg, J. Gilroy, L. Esibov, J. Westhead, and R. Hall. *Generic Security Service Algorithm for Secret Key Transaction Authentication for DNS (GSS-TSIG)*. October 2003.
- RFC 4025 M. Richardson. A Method for Storing IPsec Keying Material in DNS. March 2005.
- RFC 4033 R. Arends, R. Austein, M. Larson, D. Massey, and S. Rose. *DNS Security Introduction and Requirements*. March 2005.
- RFC 4034 R. Arends, R. Austein, M. Larson, D. Massey, and S. Rose. *Resource Records for the DNS Security Extensions*. March 2005.
- RFC 4035 R. Arends, R. Austein, M. Larson, D. Massey, and S. Rose. *Protocol Modifications for the DNS Security Extensions*. March 2005.
- RFC 4255 J. Schlyter and W. Griffin. Using DNS to Securely Publish Secure Shell (SSH) Key Fingerprints. January 2006.
- RFC 4343 D. Eastlake, 3rd. Domain Name System (DNS) Case Insensitivity Clarification. January 2006.
- RFC 4398 S. Josefsson. Storing Certificates in the Domain Name System (DNS). March 2006.

<sup>&</sup>lt;sup>3</sup> When receiving a query signed with a SIG(0), the server is only able to verify the signature if it has the key in its local authoritative data; it cannot do recursion or validation to retrieve unknown keys.

<sup>&</sup>lt;sup>15</sup> Section 4 is ignored.

RFC 4470 - S. Weiler and J. Ihren. Minimally covering NSEC Records and DNSSEC On-line Signing. April 2006.

RFC 4509 - W. Hardaker. Use of SHA-256 in DNSSEC Delegation Signer (DS) Resource Records (RRs). May 2006.

RFC 4592 - E. Lewis. The Role of Wildcards in the Domain Name System. July 2006.

RFC 4635 - D. Eastlake, 3rd. HMAC SHA (Hashed Message Authentication Code, Secure Hash Algorithm) TSIG Algorithm Identifiers. August 2006.

RFC 4701 - M. Stapp, T. Lemon, and A. Gustafsson. A DNS Resource Record (RR) for Encoding Dynamic Host Configuration Protocol (DHCP) Information (DHCID RR). October 2006.

RFC 4955 - D. Blacka. DNS Security (DNSSEC) Experiments. July 2007.

RFC 5001 - R. Austein. DNS Name Server Identifier (NSID) Option. August 2007.

RFC 5011 - M. StJohns. Automated Updates of DNS Security (DNSSEC) Trust Anchors.

RFC 5155 - B. Laurie, G. Sisson, R. Arends, and D. Blacka. DNS Security (DNSSEC) Hashed Authenticated Denial of Existence. March 2008.

RFC 5205 - P. Nikander and J. Laganier. Host Identity Protocol (HIP) Domain Name System (DNS) Extension. April 2008.

RFC 5452 - A. Hubert and R. van Mook. *Measures for Making DNS More Resilient Against Forged Answers*. January 2009.8

RFC 5702 - J. Jansen. *Use of SHA-2 Algorithms with RSA in DNSKEY and RRSIG Resource Records for DNSSEC.* October 2009.

RFC 5891 - J. Klensin. Internationalized Domain Names in Applications (IDNA): Protocol. August 2010

RFC 5936 - E. Lewis and A. Hoenes, Ed. DNS Zone Transfer Protocol (AXFR). June 2010.

RFC 5952 - S. Kawamura and M. Kawashima. A Recommendation for IPv6 Address Text Representation. August 2010.

RFC 6052 - C. Bao, C. Huitema, M. Bagnulo, M. Boucadair, and X. Li. *IPv6 Addressing of IPv4/IPv6 Translators*. October 2010.

**RFC 6147** - M. Bagnulo, A. Sullivan, P. Matthews, and I. van Beijnum. *DNS64: DNS Extensions for Network Address Translation from IPv6 Clients to IPv4 Servers.* April 2011. 9

RFC 6604 - D. Eastlake, 3rd. xNAME RCODE and Status Bits Clarification. April 2012.

**RFC 6605** - P. Hoffman and W. C. A. Wijngaards. *Elliptic Curve Digital Signature Algorithm (DSA) for DNSSEC*. April 2012. <sup>10</sup>

RFC 6672 - S. Rose and W. Wijngaards. DNAME Redirection in the DNS. June 2012.

**RFC 6698** - P. Hoffman and J. Schlyter. *The DNS-Based Authentication of Named Entities (DANE) Transport Layer Security (TLS) Protocol: TLSA*. August 2012.

RFC 6725 - S. Rose. DNS Security (DNSSEC) DNSKEY Algorithm IANA Registry Updates. August 2012. 11

RFC 6742 - RJ Atkinson, SN Bhatti, U. St. Andrews, and S. Rose. DNS Resource Records for the Identifier-Locator Network Protocol (ILNP). November 2012.

<sup>&</sup>lt;sup>6</sup> Minimally Covering NSEC records are accepted but not generated.

<sup>&</sup>lt;sup>7</sup> BIND 9 interoperates with correctly designed experiments.

<sup>&</sup>lt;sup>8</sup> named only uses ports to extend the ID space; addresses are not used.

<sup>&</sup>lt;sup>9</sup> Section 5.5 does not match reality. *named* uses the presence of DO=1 to detect if validation may be occurring. CD has no bearing on whether validation occurs.

<sup>&</sup>lt;sup>10</sup> Compliance is conditional on the OpenSSL library being linked against a supporting ECDSA.

<sup>&</sup>lt;sup>11</sup> RSAMD5 support has been removed. See RFC 8624.

**RFC 6840** - S. Weiler, Ed., and D. Blacka, Ed. *Clarifications and Implementation Notes for DNS Security (DNSSEC)*. February 2013.<sup>12</sup>

RFC 6891 - J. Damas, M. Graff, and P. Vixie. Extension Mechanisms for DNS (EDNS(0)). April 2013.

RFC 7043 - J. Abley. Resource Records for EUI-48 and EUI-64 Addresses in the DNS. October 2013.

RFC 7050 - T. Savolainen, J. Korhonen, and D. Wing. Discovery of the IPv6 Prefix Used for IPv6 Address Synthesis. November 2013.<sup>20</sup>

RFC 7208 - S. Kitterman. Sender Policy Framework (SPF) for Authorizing Use of Domains in Email, Version 1. April 2014.

RFC 7314 - M. Andrews. Extension Mechanisms for DNS (EDNS) EXPIRE Option. July 2014.

RFC 7344 - W. Kumari, O. Gudmundsson, and G. Barwood. *Automating DNSSEC Delegation Trust Maintenance*. September 2014.<sup>13</sup>

RFC 7477 - W. Hardaker. Child-to-Parent Synchronization in DNS. March 2015.

RFC 7553 - P. Faltstrom and O. Kolkman. The Uniform Resource Identifier (URI) DNS Resource Record. June 2015.

RFC 7583 - S. Morris, J. Ihren, J. Dickinson, and W. Mekking. *DNSSEC Key Rollover Timing Considerations*. October 2015.

**RFC 7766** - J. Dickinson, S. Dickinson, R. Bellis, A. Mankin, and D. Wessels. *DNS Transport over TCP - Implementation Requirements*. March 2016.

RFC 7828 - P. Wouters, J. Abley, S. Dickinson, and R. Bellis. The edns-tcp-keepalive EDNSO Option. April 2016.

RFC 7830 - A. Mayrhofer. The EDNS(0) Padding Option. May 2016.<sup>14</sup>

RFC 7858 - Z. Hu, L. Zhu, J. Heidemann, A. Mankin, D. Wessels, and P. Hoffman. *Specification for DNS over Transport Layer Security (TLS)*. May 2016.<sup>21</sup>

RFC 7929 - P. Wouters. DNS-Based Authentication of Named Entities (DANE) Bindings for OpenPGP. August 2016.

RFC 8078 - O. Gudmundsson and P. Wouters. Managing DS Records from the Parent via CDS/CDNSKEY. March 2017.<sup>22</sup>

RFC 8080 - O. Sury and R. Edmonds. Edwards-Curve Digital Security Algorithm (EdDSA) for DNSSEC. February 2017.

RFC 8484 - P. Hoffman and P. McManus. DNS Queries over HTTPS (DoH). October 2018.<sup>21</sup>

RFC 8624 - P. Wouters and O. Sury. Algorithm Implementation Requirements and Usage Guidance for DNSSEC. June 2019.

**RFC 8659** - P. Hallam-Baker, R. Stradling, and J. Hoffman-Andrews. *DNS Certification Authority Authorization (CAA) Resource Record.* November 2019.

RFC 8880 - S. Cheshire and D. Schinazi. Special Use Domain Name 'ipv4only.arpa'. August 2020.

**RFC 8945** - F. Dupont, S. Morris, P. Vixie, D. Eastlake 3rd, O. Gudmundsson, and B. Wellington. *Secret Key Transaction Authentication for DNS (TSIG)*. November 2020.

RFC 9103 - W. Toorop, S. Dickinson, S. Sahib, P. Aras, and A. Mankin. DNS Zone Transfer over TLS. August 2021.<sup>23</sup>

<sup>12</sup> Section 5.9 - Always set CD=1 on queries. This is not done, as it prevents DNSSEC from working correctly through another recursive server. When talking to a recursive server, the best algorithm is to send CD=0 and then send CD=1 iff SERVFAIL is returned, in case the recursive server has a bad clock and/or bad trust anchor. Alternatively, one can send CD=1 then CD=0 on validation failure, in case the recursive server is under attack or there is stale/bogus authoritative data.

<sup>&</sup>lt;sup>20</sup> RFC 7050 is updated by RFC 8880.

<sup>&</sup>lt;sup>13</sup> Updating of parent zones is not yet implemented.

<sup>&</sup>lt;sup>14</sup> named does not currently encrypt DNS requests, so the PAD option is accepted but not returned in responses.

<sup>&</sup>lt;sup>21</sup> Forwarding DNS queries over encrypted transports is not supported yet.

<sup>&</sup>lt;sup>22</sup> Updating of parent zones is not yet implemented.

<sup>&</sup>lt;sup>23</sup> Strict TLS and Mutual TLS authentication mechanisms are not supported yet.

### 14.1.2 Best Current Practice RFCs

- RFC 2219 M. Hamilton and R. Wright. Use of DNS Aliases for Network Services. October 1997.
- RFC 2317 H. Eidnes, G. de Groot, and P. Vixie. Classless IN-ADDR. ARPA Delegation. March 1998.
- RFC 2606 D. Eastlake, 3rd and A. Panitz. Reserved Top Level DNS Names. June 1999. 16
- RFC 3901 A. Durand and J. Ihren. DNS IPv6 Transport Operational Guidelines. September 2004.
- RFC 5625 R. Bellis. DNS Proxy Implementation Guidelines. August 2009.
- RFC 6303 M. Andrews. Locally Served DNS Zones. July 2011.
- RFC 7793 M. Andrews. Adding 100.64.0.0/10 Prefixes to the IPv4 Locally-Served DNS Zones Registry. May 2016.
- **RFC 8906** M. Andrews and R. Bellis. *A Common Operational Problem in DNS Servers: Failure to Communicate*. September 2020.

#### 14.1.3 For Your Information

- RFC 1101 P. Mockapetris. DNS Encoding of Network Names and Other Types. April 1989.
- RFC 1123 R. Braden. Requirements for Internet Hosts Application and Support. October 1989.
- RFC 1535 E. Gavron. A Security Problem and Proposed Correction With Widely Deployed DNS Software. October 1993.
- RFC 1536 A. Kumar, J. Postel, C. Neuman, P. Danzig, and S. Miller. *Common DNS Implementation Errors and Suggested Fixes.* October 1993.
- RFC 1912 D. Barr. Common DNS Operational and Configuration Errors. February 1996.
- RFC 2874 M. Crawford and C. Huitema. DNS Extensions to Support IPv6 Address Aggregation and Renumbering. July 2000.<sup>4</sup>
- RFC 3833 D. Atkins and R. Austein. Threat Analysis of the Domain Name System (DNS). August 2004.
- RFC 4074 Y. Morishita and T. Jinmei. Common Misbehavior Against DNS Queries for IPv6 Addresses. June 2005.
- RFC 4431 M. Andrews and S. Weiler. *The DNSSEC Lookaside Validation (DLV) DNS Resource Record.* February 2006.<sup>5</sup>
- RFC 4892 S. Woolf and D. Conrad. Requirements for a Mechanism Identifying a Name Server Instance. June 2007.
- RFC 6781 O. Kolkman, W. Mekking, and R. Gieben. DNSSEC Operational Practices, Version 2. December 2012.
- RFC 7129 R. Gieben and W. Mekking. Authenticated Denial of Existence in the DNS. February 2014.
- RFC 8749 W. Mekking and D. Mahoney. Moving DNSSEC Lookaside Validation (DLV) to Historic Status. March 2020.

<sup>&</sup>lt;sup>16</sup> This does not apply to DNS server implementations.

<sup>&</sup>lt;sup>4</sup> Compliance is with loading and serving of A6 records only. A6 records were moved to the experimental category by RFC 3363.

<sup>&</sup>lt;sup>5</sup> Compliance is with loading and serving of DLV records only. DLV records were moved to the historic category by RFC 8749.

## **14.2 Notes**

## 14.3 Internet Drafts

Internet Drafts (IDs) are rough-draft working documents of the Internet Engineering Task Force (IETF). They are, in essence, RFCs in the preliminary stages of development. Implementors are cautioned not to regard IDs as archival, and they should not be quoted or cited in any formal documents unless accompanied by the disclaimer that they are "works in progress." IDs have a lifespan of six months, after which they are deleted unless updated by their authors.

**CHAPTER** 

## **FIFTEEN**

## **MANUAL PAGES**

# 15.1 arpaname - translate IP addresses to the corresponding ARPA names

## 15.1.1 Synopsis

arpaname {ipaddress ...}

## 15.1.2 Description

arpaname translates IP addresses (IPv4 and IPv6) to the corresponding IN-ADDR.ARPA or IP6.ARPA names.

### 15.1.3 See Also

BIND 9 Administrator Reference Manual.

# 15.2 ddns-confgen - TSIG key generation tool

## 15.2.1 Synopsis

ddns-confgen [-a algorithm] [-h] [-k keyname] [-q] [-s name] [-z zone]

## 15.2.2 Description

**ddns-confgen** is an utility that generates keys for use in TSIG signing. The resulting keys can be used, for example, to secure dynamic DNS updates to a zone, or for the *rndc* command channel.

The key name can specified using -k parameter and defaults to ddns-key. The generated key is accompanied by configuration text and instructions that can be used with nsupdate and named when setting up dynamic DNS, including an example update-policy statement. (This usage is similar to the rndc-confgen command for setting up command-channel security.)

Note that named itself can configure a local DDNS key for use with nsupdate -1; it does this when a zone is configured with update-policy local; ddns-confgen is only needed when a more elaborate configuration is required: for instance, if nsupdate is to be used from a remote system.

## **15.2.3 Options**

#### -a algorithm

This option specifies the algorithm to use for the TSIG key. Available choices are: hmac-md5, hmac-sha1, hmac-sha224, hmac-sha256, hmac-sha384, and hmac-sha512. The default is hmac-sha256. Options are case-insensitive, and the "hmac-" prefix may be omitted.

-h

This option prints a short summary of options and arguments.

-k keyname

This option specifies the key name of the DDNS authentication key. The default is ddns-key when neither the -s nor -z option is specified; otherwise, the default is ddns-key as a separate label followed by the argument of the option, e.g., ddns-key.example.com. The key name must have the format of a valid domain name, consisting of letters, digits, hyphens, and periods.

-q

This option enables quiet mode, which prints only the key, with no explanatory text or usage examples. This is essentially identical to tsig-keygen.

-s name

This option generates a configuration example to allow dynamic updates of a single hostname. The example named.conf text shows how to set an update policy for the specified name using the "name" nametype. The default key name is ddns-key.name. Note that the "self" nametype cannot be used, since the name to be updated may differ from the key name. This option cannot be used with the -z option.

-z zone

This option generates a configuration example to allow dynamic updates of a zone. The example named.conf text shows how to set an update policy for the specified zone using the "zonesub" nametype, allowing updates to all subdomain names within that zone. This option cannot be used with the -s option.

#### 15.2.4 See Also

nsupdate (1), named.conf (5), named (8), BIND 9 Administrator Reference Manual.

# 15.3 delv - DNS lookup and validation utility

## 15.3.1 Synopsis

delv [@server] [ [-4] | [-6] ] [-a anchor-file] [-b address] [-c class] [-d level] [-i] [-m] [-p port#] [-q name] [-t type] [-x addr] [name] [type] [class] [queryopt...]

```
delv[-h]
delv[-v]
delv[queryopt...][query...]
```

## 15.3.2 Description

**delv** is a tool for sending DNS queries and validating the results, using the same internal resolver and validator logic as named.

**delv** sends to a specified name server all queries needed to fetch and validate the requested data; this includes the original requested query, subsequent queries to follow CNAME or DNAME chains, queries for DNSKEY, and DS records to establish a chain of trust for DNSSEC validation. It does not perform iterative resolution, but simulates the behavior of a name server configured for DNSSEC validating and forwarding.

By default, responses are validated using the built-in DNSSEC trust anchor for the root zone ("."). Records returned by **delv** are either fully validated or were not signed. If validation fails, an explanation of the failure is included in the output; the validation process can be traced in detail. Because **delv** does not rely on an external server to carry out validation, it can be used to check the validity of DNS responses in environments where local name servers may not be trustworthy.

Unless it is told to query a specific name server, **delv** tries each of the servers listed in /etc/resolv.conf. If no usable server addresses are found, **delv** sends queries to the localhost addresses (127.0.0.1 for IPv4, ::1 for IPv6).

When no command-line arguments or options are given, **delv** performs an NS query for "." (the root zone).

## 15.3.3 Simple Usage

A typical invocation of **delv** looks like:

delv @server name type

where:

#### server

is the name or IP address of the name server to query. This can be an IPv4 address in dotted-decimal notation or an IPv6 address in colon-delimited notation. When the supplied server argument is a hostname, **delv** resolves that name before querying that name server (note, however, that this initial lookup is *not* validated by DNSSEC).

If no server argument is provided, **delv** consults /etc/resolv.conf; if an address is found there, it queries the name server at that address. If either of the -4 or -6 options is in use, then only addresses for the corresponding transport are tried. If no usable addresses are found, **delv** sends queries to the localhost addresses (127.0.0.1 for IPv4, ::1 for IPv6).

#### name

is the domain name to be looked up.

#### type

indicates what type of query is required - ANY, A, MX, etc. type can be any valid query type. If no type argument is supplied, **delv** performs a lookup for an A record.

## **15.3.4 Options**

#### -a anchor-file

This option specifies a file from which to read DNSSEC trust anchors. The default is /etc/bind.keys, which is included with BIND 9 and contains one or more trust anchors for the root zone (".").

Keys that do not match the root zone name are ignored. An alternate key name can be specified using the +root option.

Note: When reading the trust anchor file, **delv** treats trust-anchors, initial-key, and static-key identically. That is, for a managed key, it is the *initial* key that is trusted; **RFC 5011** key management is not supported. **delv** does not consult the managed-keys database maintained by <code>named</code>, which means that if either of the keys in /etc/bind.keys is revoked and rolled over, /etc/bind.keys must be updated to use DNSSEC validation in **delv**.

-b address

This option sets the source IP address of the query to address. This must be a valid address on one of the host's network interfaces, or 0.0.0.0, or ::. An optional source port may be specified by appending #<port>

-c class

This option sets the query class for the requested data. Currently, only class "IN" is supported in **delv** and any other value is ignored.

-d level

This option sets the systemwide debug level to level. The allowed range is from 0 to 99. The default is 0 (no debugging). Debugging traces from **delv** become more verbose as the debug level increases. See the +mtrace, +rtrace, and +vtrace options below for additional debugging details.

-h

This option displays the **delv** help usage output and exits.

-i

This option sets insecure mode, which disables internal DNSSEC validation. (Note, however, that this does not set the CD bit on upstream queries. If the server being queried is performing DNSSEC validation, then it does not return invalid data; this can cause **delv** to time out. When it is necessary to examine invalid data to debug a DNSSEC problem, use dig + cd.)

-m

This option enables memory usage debugging.

**-p** port#

This option specifies a destination port to use for queries, instead of the standard DNS port number 53. This option is used with a name server that has been configured to listen for queries on a non-standard port number.

-q name

This option sets the query name to name. While the query name can be specified without using the -q option, it is sometimes necessary to disambiguate names from types or classes (for example, when looking up the name "ns", which could be misinterpreted as the type NS, or "ch", which could be misinterpreted as class CH).

-t type

This option sets the query type to type, which can be any valid query type supported in BIND 9 except for zone transfer types AXFR and IXFR. As with -q, this is useful to distinguish query-name types or classes when they are ambiguous. It is sometimes necessary to disambiguate names from types.

The default query type is "A", unless the -x option is supplied to indicate a reverse lookup, in which case it is "PTR".

-v

This option prints the **delv** version and exits.

-x addr

This option performs a reverse lookup, mapping an address to a name. addr is an IPv4 address in dotted-decimal notation, or a colon-delimited IPv6 address. When -x is used, there is no need to provide the name or type arguments; **delv** automatically performs a lookup for a name like 11.12.13.10.in-addr.arpa and sets the query type to PTR. IPv6 addresses are looked up using nibble format under the IP6.ARPA domain.

-4

This option forces **delv** to only use IPv4.

-6

This option forces **delv** to only use IPv6.

## 15.3.5 Query Options

**delv** provides a number of query options which affect the way results are displayed, and in some cases the way lookups are performed.

Each query option is identified by a keyword preceded by a plus sign (+). Some keywords set or reset an option. These may be preceded by the string no to negate the meaning of that keyword. Other keywords assign values to options like the timeout interval. They have the form +keyword=value. The query options are:

#### +cdflag, +nocdflag

This option controls whether to set the CD (checking disabled) bit in queries sent by **delv**. This may be useful when troubleshooting DNSSEC problems from behind a validating resolver. A validating resolver blocks invalid responses, making it difficult to retrieve them for analysis. Setting the CD flag on queries causes the resolver to return invalid responses, which **delv** can then validate internally and report the errors in detail.

#### +class, +noclass

This option controls whether to display the CLASS when printing a record. The default is to display the CLASS.

#### +ttl, +nottl

This option controls whether to display the TTL when printing a record. The default is to display the TTL.

#### +rtrace, +nortrace

This option toggles resolver fetch logging. This reports the name and type of each query sent by **delv** in the process of carrying out the resolution and validation process, including the original query and all subsequent queries to follow CNAMEs and to establish a chain of trust for DNSSEC validation.

This is equivalent to setting the debug level to 1 in the "resolver" logging category. Setting the systemwide debug level to 1 using the  $-\alpha$  option produces the same output, but affects other logging categories as well.

## +mtrace, +nomtrace

This option toggles message logging. This produces a detailed dump of the responses received by **delv** in the process of carrying out the resolution and validation process.

This is equivalent to setting the debug level to 10 for the "packets" module of the "resolver" logging category. Setting the systemwide debug level to 10 using the -d option produces the same output, but affects other logging categories as well.

#### +vtrace, +novtrace

This option toggles validation logging. This shows the internal process of the validator as it determines whether an answer is validly signed, unsigned, or invalid.

This is equivalent to setting the debug level to 3 for the "validator" module of the "dnssec" logging category. Setting the systemwide debug level to 3 using the -d option produces the same output, but affects other logging categories as well.

#### +short, +noshort

This option toggles between verbose and terse answers. The default is to print the answer in a verbose form.

#### +comments, +nocomments

This option toggles the display of comment lines in the output. The default is to print comments.

#### +rrcomments, +norrcomments

This option toggles the display of per-record comments in the output (for example, human-readable key information about DNSKEY records). The default is to print per-record comments.

#### +crypto, +nocrypto

This option toggles the display of cryptographic fields in DNSSEC records. The contents of these fields are unnecessary to debug most DNSSEC validation failures and removing them makes it easier to see the common failures. The default is to display the fields. When omitted, they are replaced by the string [omitted] or, in the DNSKEY case, the key ID is displayed as the replacement, e.g. [ key id = value ].

#### +trust, +notrust

This option controls whether to display the trust level when printing a record. The default is to display the trust level

#### +split[=W], +nosplit

This option splits long hex- or base64-formatted fields in resource records into chunks of  $\mathbb{W}$  characters (where  $\mathbb{W}$  is rounded up to the nearest multiple of 4). +nosplit or +split=0 causes fields not to be split at all. The default is 56 characters, or 44 characters when multiline mode is active.

#### +all, +noall

This option sets or clears the display options +comments, +rrcomments, and +trust as a group.

#### +multiline, +nomultiline

This option prints long records (such as RRSIG, DNSKEY, and SOA records) in a verbose multi-line format with human-readable comments. The default is to print each record on a single line, to facilitate machine parsing of the **delv** output.

## +dnssec, +nodnssec

This option indicates whether to display RRSIG records in the **delv** output. The default is to do so. Note that (unlike in dig) this does *not* control whether to request DNSSEC records or to validate them. DNSSEC records are always requested, and validation always occurs unless suppressed by the use of -i or +noroot.

#### +root[=ROOT], +noroot

This option indicates whether to perform conventional DNSSEC validation, and if so, specifies the name of a trust anchor. The default is to validate using a trust anchor of "." (the root zone), for which there is a built-in key. If specifying a different trust anchor, then -a must be used to specify a file containing the key.

## +tcp, +notcp

This option controls whether to use TCP when sending queries. The default is to use UDP unless a truncated response has been received.

## +unknownformat, +nounknownformat

This option prints all RDATA in unknown RR-type presentation format (RFC 3597). The default is to print RDATA for known types in the type's presentation format.

### +yaml, +noyaml

This option prints response data in YAML format.

## 15.3.6 Files

```
/etc/bind.keys
/etc/resolv.conf
```

## 15.3.7 See Also

dig(1), named(8), RFC 4034, RFC 4035, RFC 4431, RFC 5074, RFC 5155.

# 15.4 dig - DNS lookup utility

## 15.4.1 Synopsis

dig [@server] [-b address] [-c class] [-f filename] [-k filename] [-m] [-p port#] [-q name] [-t type] [-v] [-x addr] [-y [hmac:]name:key] [ [-4] | [-6] ] [name] [type] [class] [queryopt...]

```
dig[-h]
```

dig [global-queryopt...] [query...]

## 15.4.2 Description

**dig** is a flexible tool for interrogating DNS name servers. It performs DNS lookups and displays the answers that are returned from the name server(s) that were queried. Most DNS administrators use **dig** to troubleshoot DNS problems because of its flexibility, ease of use, and clarity of output. Other lookup tools tend to have less functionality than **dig**.

Although  $\operatorname{dig}$  is normally used with command-line arguments, it also has a batch mode of operation for reading lookup requests from a file. A brief summary of its command-line arguments and options is printed when the -h option is given. The BIND 9 implementation of  $\operatorname{dig}$  allows multiple lookups to be issued from the command line.

Unless it is told to query a specific name server, **dig** tries each of the servers listed in /etc/resolv.conf. If no usable server addresses are found, **dig** sends the query to the local host.

When no command-line arguments or options are given, **dig** performs an NS query for "." (the root).

It is possible to set per-user defaults for  $\mathtt{dig}$  via  $\{ \mathtt{HOME} \} / \mathtt{.digrc}$ . This file is read and any options in it are applied before the command-line arguments. The -r option disables this feature, for scripts that need predictable behavior.

The IN and CH class names overlap with the IN and CH top-level domain names. Either use the -t and -c options to specify the type and class, use the -q to specify the domain name, or use "IN." and "CH." when looking up these top-level domains.

## 15.4.3 Simple Usage

A typical invocation of **dig** looks like:

```
dig @server name type
```

where:

#### server

is the name or IP address of the name server to query. This can be an IPv4 address in dotted-decimal notation or an IPv6 address in colon-delimited notation. When the supplied server argument is a hostname, **dig** resolves that name before querying that name server.

If no server argument is provided,  $\operatorname{dig}$  consults /etc/resolv.conf; if an address is found there, it queries the name server at that address. If either of the -4 or -6 options are in use, then only addresses for the corresponding transport are tried. If no usable addresses are found,  $\operatorname{dig}$  sends the query to the local host. The reply from the name server that responds is displayed.

#### name

is the name of the resource record that is to be looked up.

#### type

indicates what type of query is required - ANY, A, MX, SIG, etc. type can be any valid query type. If no type argument is supplied, **dig** performs a lookup for an A record.

## **15.4.4 Options**

-4

This option indicates that only IPv4 should be used.

-6

This option indicates that only IPv6 should be used.

-b address[#port]

This option sets the source IP address of the query. The address must be a valid address on one of the host's network interfaces, or "0.0.0.0" or "::". An optional port may be specified by appending #port.

-c class

This option sets the query class. The default class is IN; other classes are HS for Hesiod records or CH for Chaosnet records.

-f file

This option sets batch mode, in which **dig** reads a list of lookup requests to process from the given file. Each line in the file should be organized in the same way it would be presented as a query to **dig** using the command-line interface.

-h

Print a usage summary.

 $-\mathbf{k}$  keyfile

This option tells named to sign queries using TSIG using a key read from the given file. Key files can be generated using tsig-keygen. When using TSIG authentication with dig, the name server that is queried needs to know the key and algorithm that is being used. In BIND, this is done by providing appropriate key and server statements in named.conf.

-m

This option enables memory usage debugging.

-p port

This option sends the query to a non-standard port on the server, instead of the default port 53. This option is used to test a name server that has been configured to listen for queries on a non-standard port number.

 $-\mathbf{q}$  name

This option specifies the domain name to query. This is useful to distinguish the name from other arguments.

-r

This option indicates that options from  $\{HOME\}/.digrc$  should not be read. This is useful for scripts that need predictable behavior.

**-t** type

This option indicates the resource record type to query, which can be any valid query type. If it is a resource record type supported in BIND 9, it can be given by the type mnemonic (such as NS or AAAA). The default query type is A, unless the -x option is supplied to indicate a reverse lookup. A zone transfer can be requested by specifying a type of AXFR. When an incremental zone transfer (IXFR) is required, set the type to ixfr=N. The incremental zone transfer contains all changes made to the zone since the serial number in the zone's SOA record was N.

All resource record types can be expressed as TYPEnn, where nn is the number of the type. If the resource record type is not supported in BIND 9, the result is displayed as described in RFC 3597.

-u

This option indicates that print query times should be provided in microseconds instead of milliseconds.

-v

This option prints the version number and exits.

-x addr

This option sets simplified reverse lookups, for mapping addresses to names. The addr is an IPv4 address in dotted-decimal notation, or a colon-delimited IPv6 address. When the -x option is used, there is no need to provide the name, class, and type arguments. **dig** automatically performs a lookup for a name like 94. 2.0.192.in-addr.arpa and sets the query type and class to PTR and IN respectively. IPv6 addresses are looked up using nibble format under the IP6.ARPA domain.

-y [hmac:]keyname:secret

This option signs queries using TSIG with the given authentication key. keyname is the name of the key, and secret is the base64-encoded shared secret. hmac is the name of the key algorithm; valid choices are hmac-md5, hmac-sha1, hmac-sha224, hmac-sha256, hmac-sha384, or hmac-sha512. If hmac is not specified, the default is hmac-md5; if MD5 was disabled, the default is hmac-sha256.

**Note:** Only the -k option should be used, rather than the -y option, because with -y the shared secret is supplied as a command-line argument in clear text. This may be visible in the output from ps1 or in a history file maintained by the user's shell.

## 15.4.5 Query Options

**dig** provides a number of query options which affect the way in which lookups are made and the results displayed. Some of these set or reset flag bits in the query header, some determine which sections of the answer get printed, and others determine the timeout and retry strategies.

Each query option is identified by a keyword preceded by a plus sign (+). Some keywords set or reset an option; these may be preceded by the string no to negate the meaning of that keyword. Other keywords assign values to options, like the timeout interval. They have the form +keyword=value. Keywords may be abbreviated, provided the abbreviation is unambiguous; for example, +cd is equivalent to +cdflag. The query options are:

#### +aaflag, +noaaflag

This option is a synonym for +aaonly, +noaaonly.

## +aaonly, +noaaonly

This option sets the aa flag in the query.

#### +additional, +noadditional

This option displays [or does not display] the additional section of a reply. The default is to display it.

#### +adflag, +noadflag

This option sets [or does not set] the AD (authentic data) bit in the query. This requests the server to return whether all of the answer and authority sections have been validated as secure, according to the security policy of the server. AD=1 indicates that all records have been validated as secure and the answer is not from a OPT-OUT range. AD=0 indicates that some part of the answer was insecure or not validated. This bit is set by default.

#### +all, +noall

This option sets or clears all display flags.

#### +answer, +noanswer

This option displays [or does not display] the answer section of a reply. The default is to display it.

#### +authority, +noauthority

This option displays [or does not display] the authority section of a reply. The default is to display it.

#### +badcookie, +nobadcookie

This option retries the lookup with a new server cookie if a BADCOOKIE response is received.

#### +besteffort, +nobesteffort

This option attempts to display the contents of messages which are malformed. The default is to not display malformed answers.

#### +bufsize[=B]

This option sets the UDP message buffer size advertised using EDNS0 to B bytes. The maximum and minimum sizes of this buffer are 65535 and 0, respectively. +bufsize restores the default buffer size.

#### +cd, +cdflag, +nocdflag

This option sets [or does not set] the CD (checking disabled) bit in the query. This requests the server to not perform DNSSEC validation of responses.

#### +class, +noclass

This option displays [or does not display] the CLASS when printing the record.

#### +cmd, +nocmd

This option toggles the printing of the initial comment in the output, identifying the version of **dig** and the query options that have been applied. This option always has a global effect; it cannot be set globally and then overridden on a per-lookup basis. The default is to print this comment.

#### +comments, +nocomments

This option toggles the display of some comment lines in the output, with information about the packet header and OPT pseudosection, and the names of the response section. The default is to print these comments.

Other types of comments in the output are not affected by this option, but can be controlled using other command-line switches. These include +cmd, +question, +stats, and +rrcomments.

#### +cookie=####, +nocookie

This option sends [or does not send] a COOKIE EDNS option, with an optional value. Replaying a COOKIE from a previous response allows the server to identify a previous client. The default is +cookie.

+cookie is also set when +trace is set to better emulate the default queries from a nameserver.

#### +crypto, +nocrypto

This option toggles the display of cryptographic fields in DNSSEC records. The contents of these fields are unnecessary for debugging most DNSSEC validation failures and removing them makes it easier to see the common failures. The default is to display the fields. When omitted, they are replaced by the string <code>[omitted]</code> or, in the DNSKEY case, the key ID is displayed as the replacement, e.g. <code>[key id = value]</code>.

#### +defname, +nodefname

This option, which is deprecated, is treated as a synonym for +search, +nosearch.

#### +dns64prefix, +nodns64prefix

Lookup IPV4ONLY.ARPA AAAA and print any DNS64 prefixes found.

#### +dnssec, +do, +nodnssec, +nodo

This option requests that DNSSEC records be sent by setting the DNSSEC OK (DO) bit in the OPT record in the additional section of the query.

#### +domain=somename

This option sets the search list to contain the single domain somename, as if specified in a domain directive in /etc/resolv.conf, and enables search list processing as if the +search option were given.

#### +dscp=value

This option sets the DSCP code point to be used when sending the query. Valid DSCP code points are in the range [0...63]. By default no code point is explicitly set.

#### +edns[=#], +noedns

This option specifies the EDNS version to query with. Valid values are 0 to 255. Setting the EDNS version causes an EDNS query to be sent. +noedns clears the remembered EDNS version. EDNS is set to 0 by default.

#### +ednsflags[=#], +noednsflags

This option sets the must-be-zero EDNS flags bits (Z bits) to the specified value. Decimal, hex, and octal encodings are accepted. Setting a named flag (e.g., DO) is silently ignored. By default, no Z bits are set.

#### +ednsnegotiation, +noednsnegotiation

This option enables/disables EDNS version negotiation. By default, EDNS version negotiation is enabled.

### +ednsopt[=code[:value]], +noednsopt

This option specifies the EDNS option with code point code and an optional payload of value as a hexadecimal string. code can be either an EDNS option name (for example, NSID or ECS) or an arbitrary numeric value. +noednsopt clears the EDNS options to be sent.

#### +expire, +noexpire

This option sends an EDNS Expire option.

## +fail, +nofail

This option indicates that named should try [or not try] the next server if a SERVFAIL is received. The default is to not try the next server, which is the reverse of normal stub resolver behavior.

#### +header-only, +noheader-only

This option sends a query with a DNS header without a question section. The default is to add a question section. The query type and query name are ignored when this is set.

#### +https[=value], +nohttps

This option indicates whether to use DNS over HTTPS (DoH) when querying name servers. When this option is in use, the port number defaults to 443. The HTTP POST request mode is used when sending the query.

If value is specified, it will be used as the HTTP endpoint in the query URI; the default is /dns-query. So, for example, dig @example.com +https will use the URI https://example.com/dns-query.

#### +https-get[=value], +nohttps-get

Similar to +https, except that the HTTP GET request mode is used when sending the query.

#### +https-post[=value], +nohttps-post

Same as +https.

#### +http-plain[=value], +nohttp-plain

Similar to +https, except that HTTP queries will be sent over a non-encrypted channel. When this option is in use, the port number defaults to 80 and the HTTP request mode is POST.

#### +http-plain-get[=value], +nohttp-plain-get

Similar to +http-plain, except that the HTTP request mode is GET.

#### +http-plain-post[=value], +nohttp-plain-post

Same as +http-plain.

## +identify, +noidentify

This option shows [or does not show] the IP address and port number that supplied the answer, when the +short option is enabled. If short form answers are requested, the default is not to show the source address and port number of the server that provided the answer.

#### +idnin, +noidnin

This option processes [or does not process] IDN domain names on input. This requires IDN SUPPORT to have been enabled at compile time.

The default is to process IDN input when standard output is a tty. The IDN processing on input is disabled when **dig** output is redirected to files, pipes, and other non-tty file descriptors.

#### +idnout, +noidnout

This option converts [or does not convert] puny code on output. This requires IDN SUPPORT to have been enabled at compile time.

The default is to process puny code on output when standard output is a tty. The puny code processing on output is disabled when **dig** output is redirected to files, pipes, and other non-tty file descriptors.

#### +ignore, +noignore

This option ignores [or does not ignore] truncation in UDP responses instead of retrying with TCP. By default, TCP retries are performed.

#### +keepalive, +nokeepalive

This option sends [or does not send] an EDNS Keepalive option.

#### +keepopen, +nokeepopen

This option keeps [or does not keep] the TCP socket open between queries, and reuses it rather than creating a new TCP socket for each lookup. The default is +nokeepopen.

### +multiline, +nomultiline

This option prints [or does not print] records, like the SOA records, in a verbose multi-line format with human-readable comments. The default is to print each record on a single line to facilitate machine parsing of the dig output.

#### +ndots=D

This option sets the number of dots (D) that must appear in name for it to be considered absolute. The default value is that defined using the ndots statement in /etc/resolv.conf, or 1 if no ndots statement is present. Names with fewer dots are interpreted as relative names, and are searched for in the domains listed in the search or domain directive in /etc/resolv.conf if +search is set.

#### +nsid, +nonsid

When enabled, this option includes an EDNS name server ID request when sending a query.

#### +nssearch, +nonssearch

When this option is set, **dig** attempts to find the authoritative name servers for the zone containing the name being looked up, and display the SOA record that each name server has for the zone. Addresses of servers that did not respond are also printed.

## +onesoa, +noonesoa

When enabled, this option prints only one (starting) SOA record when performing an AXFR. The default is to print both the starting and ending SOA records.

#### +opcode=value, +noopcode

When enabled, this option sets (restores) the DNS message opcode to the specified value. The default value is QUERY (0).

#### +padding=value

This option pads the size of the query packet using the EDNS Padding option to blocks of value bytes. For example, +padding=32 causes a 48-byte query to be padded to 64 bytes. The default block size is 0, which disables padding; the maximum is 512. Values are ordinarily expected to be powers of two, such as 128; however, this is not mandatory. Responses to padded queries may also be padded, but only if the query uses TCP or DNS COOKIE.

#### +qid=value

This option specifies the query ID to use when sending queries.

#### +qr, +noqr

This option toggles the display of the query message as it is sent. By default, the query is not printed.

#### +question, +noquestion

This option toggles the display of the question section of a query when an answer is returned. The default is to print the question section as a comment.

#### +raflag, +noraflag

This option sets [or does not set] the RA (Recursion Available) bit in the query. The default is +noraflag. This bit is ignored by the server for QUERY.

#### +rdflag, +nordflag

This option is a synonym for +recurse, +norecurse.

#### +recurse, +norecurse

This option toggles the setting of the RD (recursion desired) bit in the query. This bit is set by default, which means  $\operatorname{dig}$  normally sends recursive queries. Recursion is automatically disabled when the +nssearch or +trace query option is used.

#### +retry=T

This option sets the number of times to retry UDP and TCP queries to server to T instead of the default, 2. Unlike +tries, this does not include the initial query.

#### +rrcomments, +norrcomments

This option toggles the display of per-record comments in the output (for example, human-readable key information about DNSKEY records). The default is not to print record comments unless multiline mode is active.

#### +search, +nosearch

This option uses [or does not use] the search list defined by the searchlist or domain directive in resolv.conf, if any. The search list is not used by default.

ndots from resolv.conf (default 1), which may be overridden by +ndots, determines whether the name is treated as relative and hence whether a search is eventually performed.

#### +short, +noshort

This option toggles whether a terse answer is provided. The default is to print the answer in a verbose form. This option always has a global effect; it cannot be set globally and then overridden on a per-lookup basis.

#### +showbadcookie, +noshowbadcookie

This option toggles whether to show the message containing the BADCOOKIE rcode before retrying the request or not. The default is to not show the messages.

#### +showsearch, +noshowsearch

This option performs [or does not perform] a search showing intermediate results.

#### +sigchase, +nosigchase

This feature is now obsolete and has been removed; use delv instead.

#### +split=W

This option splits long hex- or base64-formatted fields in resource records into chunks of W characters (where W is rounded up to the nearest multiple of 4). +nosplit or +split=0 causes fields not to be split at all. The default is 56 characters, or 44 characters when multiline mode is active.

#### +stats, +nostats

This option toggles the printing of statistics: when the query was made, the size of the reply, etc. The default behavior is to print the query statistics as a comment after each lookup.

### +subnet=addr[/prefix-length], +nosubnet

This option sends [or does not send] an EDNS CLIENT-SUBNET option with the specified IP address or network prefix.

dig +subnet=0.0.0.0/0, or simply dig +subnet=0 for short, sends an EDNS CLIENT-SUBNET option with an empty address and a source prefix-length of zero, which signals a resolver that the client's address information must *not* be used when resolving this query.

#### +tcflag, +notcflag

This option sets [or does not set] the TC (TrunCation) bit in the query. The default is +notcflag. This bit is ignored by the server for QUERY.

#### +tcp, +notcp

This option indicates whether to use TCP when querying name servers. The default behavior is to use UDP unless a type any or ixfr=N query is requested, in which case the default is TCP. AXFR queries always use TCP.

### +timeout=T

This option sets the timeout for a query to  $\mathbb{T}$  seconds. The default timeout is 5 seconds. An attempt to set  $\mathbb{T}$  to less than 1 is silently set to 1.

#### +tls, +notls

This option indicates whether to use DNS over TLS (DoT) when querying name servers. When this option is in use, the port number defaults to 853.

## +tls-ca[=file-name], +notls-ca

This option enables remote server TLS certificate validation for DNS transports, relying on TLS. Certificate authorities certificates are loaded from the specified PEM file (file-name). If the file is not specified, the default certificates from the global certificates store are used.

# +tls-certfile=file-name, +tls-keyfile=file-name, +notls-certfile, +notls-keyfile

These options set the state of certificate-based client authentication for DNS transports, relying on TLS. Both certificate chain file and private key file are expected to be in PEM format. Both options must be specified at the same time.

## +tls-hostname=hostname, +notls-hostname

This option makes  $\operatorname{dig}$  use the provided hostname during remote server TLS certificate verification. Otherwise, the DNS server name is used. This option has no effect if +tls-ca is not specified.

#### +topdown, +notopdown

This feature is related to dig +sigchase, which is obsolete and has been removed. Use delv instead.

#### +trace, +notrace

This option toggles tracing of the delegation path from the root name servers for the name being looked up. Tracing is disabled by default. When tracing is enabled, **dig** makes iterative queries to resolve the name being looked up. It follows referrals from the root servers, showing the answer from each server that was used to resolve the lookup.

If @server is also specified, it affects only the initial query for the root zone name servers.

+dnssec is also set when +trace is set, to better emulate the default queries from a name server.

#### +tries=T

This option sets the number of times to try UDP and TCP queries to server to  $\mathbb{T}$  instead of the default, 3. If  $\mathbb{T}$  is less than or equal to zero, the number of tries is silently rounded up to 1.

#### +trusted-key=####

This option formerly specified trusted keys for use with dig + sigchase. This feature is now obsolete and has been removed; use delv instead.

#### +ttlid, +nottlid

This option displays [or does not display] the TTL when printing the record.

#### +ttlunits, +nottlunits

This option displays [or does not display] the TTL in friendly human-readable time units of s, m, h, d, and w, representing seconds, minutes, hours, days, and weeks. This implies +ttlid.

#### +unknownformat, +nounknownformat

This option prints all RDATA in unknown RR type presentation format (RFC 3597). The default is to print RDATA for known types in the type's presentation format.

#### +vc, +nove

This option uses [or does not use] TCP when querying name servers. This alternate syntax to +tcp is provided for backwards compatibility. The vc stands for "virtual circuit."

#### +yaml, +noyaml

When enabled, this option prints the responses (and, if +qr is in use, also the outgoing queries) in a detailed YAML format.

## +zflag, +nozflag

This option sets [or does not set] the last unassigned DNS header flag in a DNS query. This flag is off by default.

## 15.4.6 Multiple Queries

The BIND 9 implementation of  $\mathtt{dig}$  supports specifying multiple queries on the command line (in addition to supporting the  $-\mathcal{E}$  batch file option). Each of those queries can be supplied with its own set of flags, options, and query options.

In this case, each query argument represents an individual query in the command-line syntax described above. Each consists of any of the standard options and flags, the name to be looked up, an optional query type and class, and any query options that should be applied to that query.

A global set of query options, which should be applied to all queries, can also be supplied. These global query options must precede the first tuple of name, class, type, options, flags, and query options supplied on the command line. Any global query options (except +cmd and +short options) can be overridden by a query-specific set of query options. For example:

```
dig +qr www.isc.org any -x 127.0.0.1 isc.org ns +noqr
```

shows how  $\operatorname{dig}$  can be used from the command line to make three lookups: an ANY query for www.isc.org, a reverse lookup of 127.0.0.1, and a query for the NS records of isc.org. A global query option of +qr is applied, so that  $\operatorname{dig}$  shows the initial query it made for each lookup. The final query has a local query option of +qr which means that  $\operatorname{dig}$  does not print the initial query when it looks up the NS records for isc.org.

## 15.4.7 IDN Support

If **dig** has been built with IDN (internationalized domain name) support, it can accept and display non-ASCII domain names. **dig** appropriately converts character encoding of a domain name before sending a request to a DNS server or displaying a reply from the server. To turn off IDN support, use the parameters *+idnin* and *+idnout*, or define the IDN\_DISABLE environment variable.

#### 15.4.8 Return Codes

dig return codes are:

- O DNS response received, including NXDOMAIN status
- 1 Usage error
- 8 Couldn't open batch file
- **9** No reply from server
- 10 Internal error

#### 15.4.9 Files

```
/etc/resolv.conf
${HOME}/.digrc
```

#### 15.4.10 See Also

```
delv(1), host(1), named(8), dnssec-keygen(8), RFC 1035.
```

## 15.4.11 Bugs

There are probably too many query options.

# 15.5 dnssec-cds - change DS records for a child zone based on CDS/CDNSKEY

## 15.5.1 Synopsis

dnssec-cds [-a alg...] [-c class] [-D] {-d dsset-file} {-f child-file} [-i\*\*[extension]] [-s\*\* start-time] [-T ttl] [-u] [-v level] [-V] {domain}

## 15.5.2 Description

The **dnssec-cds** command changes DS records at a delegation point based on CDS or CDNSKEY records published in the child zone. If both CDS and CDNSKEY records are present in the child zone, the CDS is preferred. This enables a child zone to inform its parent of upcoming changes to its key-signing keys (KSKs); by polling periodically with **dnssec-cds**, the parent can keep the DS records up-to-date and enable automatic rolling of KSKs.

Two input files are required. The -f child-file option specifies a file containing the child's CDS and/or CDNSKEY records, plus RRSIG and DNSKEY records so that they can be authenticated. The -d path option specifies the location of a file containing the current DS records. For example, this could be a dsset-file generated by dnssec-signzone, or the output of dnssec-dsfromkey, or the output of a previous run of dnssec-cds.

The **dnssec-cds** command uses special DNSSEC validation logic specified by **RFC 7344**. It requires that the CDS and/or CDNSKEY records be validly signed by a key represented in the existing DS records. This is typically the pre-existing KSK.

For protection against replay attacks, the signatures on the child records must not be older than they were on a previous run of **dnssec-cds**. Their age is obtained from the modification time of the dsset-file, or from the -s option.

To protect against breaking the delegation, **dnssec-cds** ensures that the DNSKEY RRset can be verified by every key algorithm in the new DS RRset, and that the same set of keys are covered by every DS digest type.

By default, replacement DS records are written to the standard output; with the -i option the input file is overwritten in place. The replacement DS records are the same as the existing records, when no change is required. The output can be empty if the CDS/CDNSKEY records specify that the child zone wants to be insecure.

Warning: Be careful not to delete the DS records when dnssec-cds fails!

Alternatively, :option`dnssec-cds -u` writes an nsupdate script to the standard output. The -u and -i options can be used together to maintain a dsset- file as well as emit an nsupdate script.

## **15.5.3 Options**

#### -a algorithm

When converting CDS records to DS records, this option specifies the acceptable digest algorithms. This option can be repeated, so that multiple digest types are allowed. If none of the CDS records use an acceptable digest type, <code>dnssec-cds</code> will try to use CDNSKEY records instead; if there are no CDNSKEY records, it reports an error.

When converting CDNSKEY records to DS records, this option specifies the digest algorithm to use. It can be repeated, so that multiple DS records are created for each CDNSKEY records.

The algorithm must be one of SHA-1, SHA-256, or SHA-384. These values are case-insensitive, and the hyphen may be omitted. If no algorithm is specified, the default is SHA-256 only.

#### -c class

This option specifies the DNS class of the zones.

-D

This option generates DS records from CDNSKEY records if both CDS and CDNSKEY records are present in the child zone. By default CDS records are preferred.

#### -d path

This specifies the location of the parent DS records. The path can be the name of a file containing the DS records; if it is a directory, **dnssec-cds** looks for a dsset-file for the domain inside the directory.

To protect against replay attacks, child records are rejected if they were signed earlier than the modification time of the dsset- file. This can be adjusted with the -s option.

#### -f child-file

This option specifies the file containing the child's CDS and/or CDNSKEY records, plus its DNSKEY records and the covering RRSIG records, so that they can be authenticated.

The examples below describe how to generate this file.

#### -i extension

This option updates the dsset-file in place, instead of writing DS records to the standard output.

There must be no space between the -i and the extension. If no extension is provided, the old dsset- is discarded. If an extension is present, a backup of the old dsset- file is kept with the extension appended to its filename.

To protect against replay attacks, the modification time of the dsset- file is set to match the signature inception time of the child records, provided that it is later than the file's current modification time.

#### -s start-time

This option specifies the date and time after which RRSIG records become acceptable. This can be either an absolute or a relative time. An absolute start time is indicated by a number in YYYYMMDDHHMMSS notation; 20170827133700 denotes 13:37:00 UTC on August 27th, 2017. A time relative to the dsset-file is indicated with -N, which is N seconds before the file modification time. A time relative to the current time is indicated with now+N.

If no start-time is specified, the modification time of the dsset-file is used.

#### -T ttl

This option specifies a TTL to be used for new DS records. If not specified, the default is the TTL of the old DS records. If they had no explicit TTL, the new DS records also have no explicit TTL.

-u

This option writes an *nsupdate* script to the standard output, instead of printing the new DS reords. The output is empty if no change is needed.

Note: The TTL of new records needs to be specified: it can be done in the original dsset- file, with the -T option, or using the nsupdate ttl command.

-v

This option prints version information.

#### -v level

This option sets the debugging level. Level 1 is intended to be usefully verbose for general users; higher levels are intended for developers.

**domain** This indicates the name of the delegation point/child zone apex.

## 15.5.4 Exit Status

The **dnssec-cds** command exits 0 on success, or non-zero if an error occurred.

If successful, the DS records may or may not need to be changed.

## 15.5.5 Examples

Before running <code>dnssec-signzone</code>, ensure that the delegations are up-to-date by running <code>dnssec-cds</code> on every <code>dsset-file</code>.

To fetch the child records required by **dnssec-cds**, invoke *dig* as in the script below. It is acceptable if the *dig* fails, since **dnssec-cds** performs all the necessary checking.

```
for f in dsset-*
do
    d=${f#dsset-}
    dig +dnssec +noall +answer $d DNSKEY $d CDNSKEY $d CDS |
    dnssec-cds -i -f /dev/stdin -d $f $d
done
```

When the parent zone is automatically signed by <code>named</code>, <code>dnssec-cds</code> can be used with <code>nsupdate</code> to maintain a delegation as follows. The <code>dsset-</code> file allows the script to avoid having to fetch and validate the parent DS records, and it maintains the replay attack protection time.

```
dig +dnssec +noall +answer $d DNSKEY $d CDNSKEY $d CDS | dnssec-cds -u -i -f /dev/stdin -d $f $d | nsupdate -l
```

#### 15.5.6 See Also

dig(1), dnssec-settime(8), dnssec-signzone(8), nsupdate(1), BIND 9 Administrator Reference Manual, RFC 7344.

# 15.6 dnssec-dsfromkey - DNSSEC DS RR generation tool

## 15.6.1 Synopsis

```
\label{lem:dnssec-dsfromkey [-1 | -2 | -a alg ] [-C ] [-T TTL] [-v level] [-K directory] { keyfile } $$ $$ dnssec-dsfromkey [-1 | -2 | -a alg ] [-C ] [-T TTL] [-v level] [-c class] [-A] {-f file } [dnsname] $$ dnssec-dsfromkey [-1 | -2 | -a alg ] [-C ] [-T TTL] [-v level] [-c class] [-K directory] {-s} { dnsname } $$ dnssec-dsfromkey [-h | -V ]$$
```

## 15.6.2 Description

The **dnssec-dsfromkey** command outputs DS (Delegation Signer) resource records (RRs), or CDS (Child DS) RRs with the -C option.

By default, only KSKs are converted (keys with flags = 257). The -A option includes ZSKs (flags = 256). Revoked keys are never included.

The input keys can be specified in a number of ways:

By default, dnssec-dsfromkey reads a key file named in the format Knnnn.+aaa+iiiii.key, as generated by dnssec-keygen.

With the -f file option, **dnssec-dsfromkey** reads keys from a zone file or partial zone file (which can contain just the DNSKEY records).

With the -s option, dnssec-dsfromkey reads a keyset- file, as generated by dnssec-keygen -C.

## **15.6.3 Options**

-1

This option is an abbreviation for -a SHA1.

-2

This option is an abbreviation for -a SHA-256.

-a algorithm

This option specifies a digest algorithm to use when converting DNSKEY records to DS records. This option can be repeated, so that multiple DS records are created for each DNSKEY record.

The algorithm must be one of SHA-1, SHA-256, or SHA-384. These values are case-insensitive, and the hyphen may be omitted. If no algorithm is specified, the default is SHA-256.

-A

This option indicates that ZSKs are to be included when generating DS records. Without this option, only keys which have the KSK flag set are converted to DS records and printed. This option is only useful in -f zone file mode.

-c class

This option specifies the DNS class; the default is IN. This option is only useful in -s keyset or -f zone file mode.

-C

This option generates CDS records rather than DS records.

**-f** file

This option sets zone file mode, in which the final dnsname argument of **dnssec-dsfromkey** is the DNS domain name of a zone whose master file can be read from file. If the zone name is the same as file, then it may be omitted.

If file is –, then the zone data is read from the standard input. This makes it possible to use the output of the dig command as input, as in:

```
dig dnskey example.com | dnssec-dsfromkey -f - example.com
```

-h

This option prints usage information.

-K directory

This option tells BIND 9 to look for key files or keyset-files in directory.

-s

This option enables keyset mode, in which the final dusname argument from **dnssec-dsfromkey** is the DNS domain name used to locate a keyset-file.

-T TTL

This option specifies the TTL of the DS records. By default the TTL is omitted.

-v level

This option sets the debugging level.

-v

This option prints version information.

## **15.6.4 Example**

To build the SHA-256 DS RR from the Kexample.com.+003+26160 keyfile, issue the following command:

dnssec-dsfromkey -2 Kexample.com.+003+26160

The command returns something similar to:

example.com. IN DS 26160 5 2 3A1EADA7A74B8D0BA86726B0C227AA85AB8BBD2B2004F41A868A54F0C5EA0B9

#### 15.6.5 Files

The keyfile can be designated by the key identification Knnnn.+aaa+iiiii or the full file name Knnnn.+aaa+iiiii.key, as generated by dnssec-keygen.

The keyset file name is built from the directory, the string keyset-, and the dnsname.

#### 15.6.6 Caveat

A keyfile error may return "file not found," even if the file exists.

### 15.6.7 See Also

dnssec-keygen (8), dnssec-signzone (8), BIND 9 Administrator Reference Manual, RFC 3658 (DS RRs), RFC 4509 (SHA-256 for DS RRs), RFC 6605 (SHA-384 for DS RRs), RFC 7344 (CDS and CDNSKEY RRs).

# 15.7 dnssec-importkey - import DNSKEY records from external systems so they can be managed

### 15.7.1 Synopsis

dnssec-importkey [-K directory] [-L ttl] [-P date/offset] [-P sync date/offset] [-D date/offset] [-D sync date/offset]
[-h] [-v level] [-V] {keyfile}

dnssec-importkey {-f filename} [-K directory] [-L ttl] [-P date/offset] [-P sync date/offset] [-D date/offset] [-D sync date/offset] [-V level] [-V] [dnsname]

## 15.7.2 Description

**dnssec-importkey** reads a public DNSKEY record and generates a pair of .key/.private files. The DNSKEY record may be read from an existing .key file, in which case a corresponding .private file is generated, or it may be read from any other file or from the standard input, in which case both .key and .private files are generated.

The newly created .private file does *not* contain private key data, and cannot be used for signing. However, having a .private file makes it possible to set publication (-P) and deletion (-D) times for the key, which means the public key can be added to and removed from the DNSKEY RRset on schedule even if the true private key is stored offline.

## **15.7.3 Options**

#### -f filename

This option indicates the zone file mode. Instead of a public keyfile name, the argument is the DNS domain name of a zone master file, which can be read from filename. If the domain name is the same as filename, then it may be omitted.

If filename is set to "-", then the zone data is read from the standard input.

#### -K directory

This option sets the directory in which the key files are to reside.

#### -L ttl

This option sets the default TTL to use for this key when it is converted into a DNSKEY RR. This is the TTL used when the key is imported into a zone, unless there was already a DNSKEY RRset in place, in which case the existing TTL takes precedence. Setting the default TTL to 0 or none removes it from the key.

-h

This option emits a usage message and exits.

-v level

This option sets the debugging level.

-v

This option prints version information.

## 15.7.4 Timing Options

Dates can be expressed in the format YYYYMMDD or YYYYMMDDHHMMSS. (which is the format used inside key files), or 'Day Mon DD HH:MM:SS YYYY' (as printed by dnssec-settime -p), or UNIX epoch time (as printed by dnssec-settime -up), or the literal now.

The argument can be followed by + or - and an offset from the given time. The literal now can be omitted before an offset. The offset can be followed by one of the suffixes y, mo, w, d, h, or mi, so that it is computed in years (defined as 365 24-hour days, ignoring leap years), months (defined as 30 24-hour days), weeks, days, hours, or minutes, respectively. Without a suffix, the offset is computed in seconds.

To explicitly prevent a date from being set, use none, never, or unset.

All these formats are case-insensitive.

#### -P date/offset

This option sets the date on which a key is to be published to the zone. After that date, the key is included in the zone but is not used to sign it.

#### sync date/offset

This option sets the date on which CDS and CDNSKEY records that match this key are to be published to the zone.

#### -D date/offset

This option sets the date on which the key is to be deleted. After that date, the key is no longer included in the zone. (However, it may remain in the key repository.)

#### sync date/offset

This option sets the date on which the CDS and CDNSKEY records that match this key are to be deleted.

#### 15.7.5 Files

A keyfile can be designed by the key identification Knnnn.+aaa+iiiii or the full file name Knnnn.+aaa+iiiii. key, as generated by <code>dnssec-keygen</code>.

#### 15.7.6 See Also

dnssec-keygen (8), dnssec-signzone (8), BIND 9 Administrator Reference Manual, RFC 5011.

## 15.8 dnssec-keyfromlabel - DNSSEC key generation tool

## 15.8.1 Synopsis

dnssec-keyfromlabel {-l label} [-3] [-a algorithm] [-A date/offset] [-c class] [-D date/offset] [-D sync date/offset] [-E engine] [-f flag] [-G] [-I date/offset] [-i interval] [-k] [-K directory] [-L ttl] [-n nametype] [-P date/offset] [-P sync date/offset] [-P protocol] [-R date/offset] [-S key] [-t type] [-v level] [-V] [-y] {name}

### 15.8.2 Description

**dnssec-keyfromlabel** generates a pair of key files that reference a key object stored in a cryptographic hardware service module (HSM). The private key file can be used for DNSSEC signing of zone data as if it were a conventional signing key created by *dnssec-keygen*, but the key material is stored within the HSM and the actual signing takes place there.

The name of the key is specified on the command line. This must match the name of the zone for which the key is being generated.

## **15.8.3 Options**

## $-\mathbf{a}$ algorithm

This option selects the cryptographic algorithm. The value of algorithm must be one of RSASHA1, NSEC3RSASHA1, RSASHA256, RSASHA512, ECDSAP256SHA256, ECDSAP384SHA384, ED25519, or ED448.

If no algorithm is specified, RSASHA1 is used by default unless the -3 option is specified, in which case NSEC3RSASHA1 is used instead. (If -3 is used and an algorithm is specified, that algorithm is checked for compatibility with NSEC3.)

These values are case-insensitive. In some cases, abbreviations are supported, such as ECDSA256 for ECD-SAP256SHA256 and ECDSA384 for ECDSAP384SHA384. If RSASHA1 is specified along with the −3 option, then NSEC3RSASHA1 is used instead.

Since BIND 9.12.0, this option is mandatory except when using the -S option, which copies the algorithm from the predecessory key. Previously, the default for newly generated keys was RSASHA1.

-3

This option uses an NSEC3-capable algorithm to generate a DNSSEC key. If this option is used with an algorithm that has both NSEC and NSEC3 versions, then the NSEC3 version is used; for example, <code>dnssec-keygen -3a</code> RSASHA1 specifies the NSEC3RSASHA1 algorithm.

#### -E engine

This option specifies the cryptographic hardware to use.

When BIND 9 is built with OpenSSL, this needs to be set to the OpenSSL engine identifier that drives the cryptographic accelerator or hardware service module (usually pkcs11).

#### -1 label

This option specifies the label for a key pair in the crypto hardware.

When BIND 9 is built with OpenSSL-based PKCS#11 support, the label is an arbitrary string that identifies a particular key. It may be preceded by an optional OpenSSL engine name, followed by a colon, as in pkcs11:keylabel.

#### -n nametype

This option specifies the owner type of the key. The value of nametype must either be ZONE (for a DNSSEC zone key (KEY/DNSKEY)), HOST or ENTITY (for a key associated with a host (KEY)), USER (for a key associated with a user (KEY)), or OTHER (DNSKEY). These values are case-insensitive.

-C

This option enables compatibility mode, which generates an old-style key, without any metadata. By default, <code>dnssec-keyfromlabel</code> includes the key's creation date in the metadata stored with the private key; other dates may be set there as well, including publication date, activation date, etc. Keys that include this data may be incompatible with older versions of BIND; the -C option suppresses them.

#### -c class

This option indicates that the DNS record containing the key should have the specified class. If not specified, class IN is used.

## $-\mathbf{f}$ flag

This option sets the specified flag in the flag field of the KEY/DNSKEY record. The only recognized flags are KSK (Key-Signing Key) and REVOKE.

-G

This option generates a key, but does not publish it or sign with it. This option is incompatible with -P and -A.

-h

This option prints a short summary of the options and arguments to dnssec-keyfromlabel.

#### -K directory

This option sets the directory in which the key files are to be written.

-k

This option generates KEY records rather than DNSKEY records.

-L ttl

This option sets the default TTL to use for this key when it is converted into a DNSKEY RR. This is the TTL used when the key is imported into a zone, unless there was already a DNSKEY RRset in place, in which case the existing TTL would take precedence. Setting the default TTL to 0 or none removes it.

-p protocol

This option sets the protocol value for the key. The protocol is a number between 0 and 255. The default is 3 (DNSSEC). Other possible values for this argument are listed in RFC 2535 and its successors.

-s key

This option generates a key as an explicit successor to an existing key. The name, algorithm, size, and type of the key are set to match the predecessor. The activation date of the new key is set to the inactivation date of the existing one. The publication date is set to the activation date minus the prepublication interval, which defaults to 30 days.

-t type

This option indicates the type of the key. type must be one of AUTHCONF, NOAUTHCONF, NOAUTH, or NOCONF. The default is AUTHCONF. AUTH refers to the ability to authenticate data, and CONF to the ability to encrypt data.

-v level

This option sets the debugging level.

-v

This option prints version information.

-у

This option allows DNSSEC key files to be generated even if the key ID would collide with that of an existing key, in the event of either key being revoked. (This is only safe to enable if RFC 5011 trust anchor maintenance is not used with either of the keys involved.)

## 15.8.4 Timing Options

Dates can be expressed in the format YYYYMMDD or YYYYMMDDHHMMSS (which is the format used inside key files), or 'Day Mon DD HH:MM:SS YYYY' (as printed by dnssec-settime -p), or UNIX epoch time (as printed by dnssec-settime -up), or the literal now.

The argument can be followed by + or - and an offset from the given time. The literal now can be omitted before an offset. The offset can be followed by one of the suffixes y, mo, w, d, h, or mi, so that it is computed in years (defined as 365 24-hour days, ignoring leap years), months (defined as 30 24-hour days), weeks, days, hours, or minutes, respectively. Without a suffix, the offset is computed in seconds.

To explicitly prevent a date from being set, use none, never, or unset.

All these formats are case-insensitive.

-P date/offset

This option sets the date on which a key is to be published to the zone. After that date, the key is included in the zone but is not used to sign it. If not set, and if the -G option has not been used, the default is the current date.

sync date/offset

This option sets the date on which CDS and CDNSKEY records that match this key are to be published to the zone.

-A date/offset

This option sets the date on which the key is to be activated. After that date, the key is included in the zone and used to sign it. If not set, and if the -G option has not been used, the default is the current date.

#### -R date/offset

This option sets the date on which the key is to be revoked. After that date, the key is flagged as revoked. It is included in the zone and is used to sign it.

#### -I date/offset

This option sets the date on which the key is to be retired. After that date, the key is still included in the zone, but it is not used to sign it.

#### -D date/offset

This option sets the date on which the key is to be deleted. After that date, the key is no longer included in the zone. (However, it may remain in the key repository.)

#### sync date/offset

This option sets the date on which the CDS and CDNSKEY records that match this key are to be deleted.

#### -i interval

This option sets the prepublication interval for a key. If set, then the publication and activation dates must be separated by at least this much time. If the activation date is specified but the publication date is not, the publication date defaults to this much time before the activation date; conversely, if the publication date is specified but not the activation date, activation is set to this much time after publication.

If the key is being created as an explicit successor to another key, then the default prepublication interval is 30 days; otherwise it is zero.

As with date offsets, if the argument is followed by one of the suffixes y, mo, w, d, h, or mi, the interval is measured in years, months, weeks, days, hours, or minutes, respectively. Without a suffix, the interval is measured in seconds.

## 15.8.5 Generated Key Files

When **dnssec-keyfromlabel** completes successfully, it prints a string of the form Knnnn.+aaa+iiiii to the standard output. This is an identification string for the key files it has generated.

- nnnn is the key name.
- aaa is the numeric representation of the algorithm.
- iiiii is the key identifier (or footprint).

dnssec-keyfromlabel creates two files, with names based on the printed string. Knnnn.+aaa+iiiii.key
contains the public key, and Knnnn.+aaa+iiiii.private contains the private key.

The .key file contains a DNS KEY record that can be inserted into a zone file (directly or with an \$INCLUDE statement).

The .private file contains algorithm-specific fields. For obvious security reasons, this file does not have general read permission.

#### 15.8.6 See Also

dnssec-keygen (8), dnssec-signzone (8), BIND 9 Administrator Reference Manual, RFC 4034, RFC 7512.

# 15.9 dnssec-keygen: DNSSEC key generation tool

## 15.9.1 Synopsis

dnssec-keygen [-3] [-A date/offset] [-a algorithm] [-b keysize] [-C] [-c class] [-D date/offset] [-d bits] [-D sync date/offset] [-E engine] [-f flag] [-G] [-g generator] [-h] [-I date/offset] [-i interval] [-K directory] [-k policy] [-L ttl] [-I file] [-n nametype] [-P date/offset] [-P sync date/offset] [-p protocol] [-q] [-R date/offset] [-S key] [-s strength] [-T rrtype] [-t type] [-V] [-v level] {name}

## 15.9.2 Description

**dnssec-keygen** generates keys for DNSSEC (Secure DNS), as defined in RFC 2535 and RFC 4034. It can also generate keys for use with TSIG (Transaction Signatures) as defined in RFC 2845, or TKEY (Transaction Key) as defined in RFC 2930.

The name of the key is specified on the command line. For DNSSEC keys, this must match the name of the zone for which the key is being generated.

## **15.9.3 Options**

-3

This option uses an NSEC3-capable algorithm to generate a DNSSEC key. If this option is used with an algorithm that has both NSEC and NSEC3 versions, then the NSEC3 version is selected; for example, dnssec-keygen -3a RSASHA1 specifies the NSEC3RSASHA1 algorithm.

#### -a algorithm

This option selects the cryptographic algorithm. For DNSSEC keys, the value of algorithm must be one of RSASHA1, NSEC3RSASHA1, RSASHA256, RSASHA512, ECDSAP256SHA256, ECDSAP384SHA384, ED25519, or ED448. For TKEY, the value must be DH (Diffie-Hellman); specifying this value automatically sets the -T KEY option as well.

These values are case-insensitive. In some cases, abbreviations are supported, such as ECDSA256 for ECDSAP256SHA256 and ECDSA384 for ECDSAP384SHA384. If RSASHA1 is specified along with the -3 option, NSEC3RSASHA1 is used instead.

This parameter *must* be specified except when using the -S option, which copies the algorithm from the predecessor key.

In prior releases, HMAC algorithms could be generated for use as TSIG keys, but that feature was removed in BIND 9.13.0. Use <code>tsig-keygen</code> to generate TSIG keys.

#### -b keysize

This option specifies the number of bits in the key. The choice of key size depends on the algorithm used: RSA keys must be between 1024 and 4096 bits; Diffie-Hellman keys must be between 128 and 4096 bits. Elliptic curve algorithms do not need this parameter.

If the key size is not specified, some algorithms have pre-defined defaults. For example, RSA keys for use as DNSSEC zone-signing keys have a default size of 1024 bits; RSA keys for use as key-signing keys (KSKs, generated with -f KSK) default to 2048 bits.

-c

This option enables compatibility mode, which generates an old-style key, without any timing metadata. By default, **dnssec-keygen** includes the key's creation date in the metadata stored with the private key; other dates may be

set there as well, including publication date, activation date, etc. Keys that include this data may be incompatible with older versions of BIND; the -C option suppresses them.

#### -c class

This option indicates that the DNS record containing the key should have the specified class. If not specified, class IN is used.

#### -d bits

This option specifies the key size in bits. For the algorithms RSASHA1, NSEC3RSASA1, RSASHA256, and RSASHA512 the key size must be between 1024 and 4096 bits; DH size is between 128 and 4096 bits. This option is ignored for algorithms ECDSAP256SHA256, ECDSAP384SHA384, ED25519, and ED448.

#### -E engine

This option specifies the cryptographic hardware to use, when applicable.

When BIND 9 is built with OpenSSL, this needs to be set to the OpenSSL engine identifier that drives the cryptographic accelerator or hardware service module (usually pkcs11).

#### -f flag

This option sets the specified flag in the flag field of the KEY/DNSKEY record. The only recognized flags are KSK (Key-Signing Key) and REVOKE.

-G

This option generates a key, but does not publish it or sign with it. This option is incompatible with -P and -A.

#### -g generator

This option indicates the generator to use if generating a Diffie-Hellman key. Allowed values are 2 and 5. If no generator is specified, a known prime from RFC 2539 is used if possible; otherwise the default is 2.

-h

This option prints a short summary of the options and arguments to **dnssec-keygen**.

## $-\mathbf{K}$ directory

This option sets the directory in which the key files are to be written.

#### -k policy

This option creates keys for a specific dnssec-policy. If a policy uses multiple keys, **dnssec-keygen** generates multiple keys. This also creates a ".state" file to keep track of the key state.

This option creates keys according to the dnssec-policy configuration, hence it cannot be used at the same time as many of the other options that **dnssec-keygen** provides.

#### -L ttl

This option sets the default TTL to use for this key when it is converted into a DNSKEY RR. This is the TTL used when the key is imported into a zone, unless there was already a DNSKEY RRset in place, in which case the existing TTL takes precedence. If this value is not set and there is no existing DNSKEY RRset, the TTL defaults to the SOA TTL. Setting the default TTL to 0 or none is the same as leaving it unset.

#### **-1** file

This option provides a configuration file that contains a dnssec-policy statement (matching the policy set with -k).

#### -n nametype

This option specifies the owner type of the key. The value of nametype must either be ZONE (for a DNSSEC zone key (KEY/DNSKEY)), HOST or ENTITY (for a key associated with a host (KEY)), USER (for a key associated with a user (KEY)), or OTHER (DNSKEY). These values are case-insensitive. The default is ZONE for DNSKEY generation.

#### -p protocol

This option sets the protocol value for the generated key, for use with -T KEY. The protocol is a number between 0 and 255. The default is 3 (DNSSEC). Other possible values for this argument are listed in **RFC 2535** and its successors.

-q

This option sets quiet mode, which suppresses unnecessary output, including progress indication. Without this option, when **dnssec-keygen** is run interactively to generate an RSA or DSA key pair, it prints a string of symbols to stderr indicating the progress of the key generation. A . indicates that a random number has been found which passed an initial sieve test; + means a number has passed a single round of the Miller-Rabin primality test; and a space () means that the number has passed all the tests and is a satisfactory key.

-S key

This option creates a new key which is an explicit successor to an existing key. The name, algorithm, size, and type of the key are set to match the existing key. The activation date of the new key is set to the inactivation date of the existing one. The publication date is set to the activation date minus the prepublication interval, which defaults to 30 days.

-s strength

This option specifies the strength value of the key. The strength is a number between 0 and 15, and currently has no defined purpose in DNSSEC.

-T rrtype

This option specifies the resource record type to use for the key. rrtype must be either DNSKEY or KEY. The default is DNSKEY when using a DNSSEC algorithm, but it can be overridden to KEY for use with SIG(0).

-t type

This option indicates the type of the key for use with -T KEY. type must be one of AUTHCONF, NOAUTHCONF, NOAUTH, or NOCONF. The default is AUTHCONF. AUTH refers to the ability to authenticate data, and CONF to the ability to encrypt data.

-v

This option prints version information.

-v level

This option sets the debugging level.

## 15.9.4 Timing Options

Dates can be expressed in the format YYYYMMDD or YYYYMMDDHHMMSS (which is the format used inside key files), or 'Day Mon DD HH:MM:SS YYYY' (as printed by dnssec-settime -p), or UNIX epoch time (as printed by dnssec-settime -up), or the literal now.

The argument can be followed by + or - and an offset from the given time. The literal now can be omitted before an offset. The offset can be followed by one of the suffixes y, mo, w, d, h, or mi, so that it is computed in years (defined as 365 24-hour days, ignoring leap years), months (defined as 30 24-hour days), weeks, days, hours, or minutes, respectively. Without a suffix, the offset is computed in seconds.

To unset a date, use none, never, or unset.

-P date/offset

This option sets the date on which a key is to be published to the zone. After that date, the key is included in the zone but is not used to sign it. If not set, and if the -G option has not been used, the default is the current date.

#### sync date/offset

This option sets the date on which CDS and CDNSKEY records that match this key are to be published to the zone.

#### -A date/offset

This option sets the date on which the key is to be activated. After that date, the key is included in the zone and used to sign it. If not set, and if the -G option has not been used, the default is the current date. If set, and -P is not set, the publication date is set to the activation date minus the prepublication interval.

#### -R date/offset

This option sets the date on which the key is to be revoked. After that date, the key is flagged as revoked. It is included in the zone and is used to sign it.

### -I date/offset

This option sets the date on which the key is to be retired. After that date, the key is still included in the zone, but it is not used to sign it.

#### -D date/offset

This option sets the date on which the key is to be deleted. After that date, the key is no longer included in the zone. (However, it may remain in the key repository.)

#### sync date/offset

This option sets the date on which the CDS and CDNSKEY records that match this key are to be deleted.

#### -i interval

This option sets the prepublication interval for a key. If set, then the publication and activation dates must be separated by at least this much time. If the activation date is specified but the publication date is not, the publication date defaults to this much time before the activation date; conversely, if the publication date is specified but not the activation date, activation is set to this much time after publication.

If the key is being created as an explicit successor to another key, then the default prepublication interval is 30 days; otherwise it is zero.

As with date offsets, if the argument is followed by one of the suffixes y, mo, w, d, h, or mi, the interval is measured in years, months, weeks, days, hours, or minutes, respectively. Without a suffix, the interval is measured in seconds.

## 15.9.5 Generated Keys

When **dnssec-keygen** completes successfully, it prints a string of the form Knnnn.+aaa+iiiii to the standard output. This is an identification string for the key it has generated.

- nnnn is the key name.
- aaa is the numeric representation of the algorithm.
- iiiii is the key identifier (or footprint).

dnssec-keygen creates two files, with names based on the printed string. Knnnn.+aaa+iiiii.key contains the public key, and Knnnn.+aaa+iiiii.private contains the private key.

The .key file contains a DNSKEY or KEY record. When a zone is being signed by <code>named</code> or <code>dnssec-signzone -S</code>, DNSKEY records are included automatically. In other cases, the .key file can be inserted into a zone file manually or with an \$INCLUDE statement.

The .private file contains algorithm-specific fields. For obvious security reasons, this file does not have general read permission.

## **15.9.6 Example**

To generate an ECDSAP256SHA256 zone-signing key for the zone example.com, issue the command:

dnssec-keygen -a ECDSAP256SHA256 example.com

The command prints a string of the form:

Kexample.com.+013+26160

In this example, dnssec-keygen creates the files Kexample.com.+013+26160.key and Kexample.com.+013+26160.private.

To generate a matching key-signing key, issue the command:

dnssec-keygen -a ECDSAP256SHA256 -f KSK example.com

## 15.9.7 See Also

dnssec-signzone (8), BIND 9 Administrator Reference Manual, RFC 2539, RFC 2845, RFC 4034.

# 15.10 dnssec-revoke - set the REVOKED bit on a DNSSEC key

## 15.10.1 Synopsis

dnssec-revoke [-hr] [-v level] [-V] [-K directory] [-E engine] [-f] [-R] {keyfile}

## 15.10.2 Description

**dnssec-revoke** reads a DNSSEC key file, sets the REVOKED bit on the key as defined in RFC 5011, and creates a new pair of key files containing the now-revoked key.

## 15.10.3 **Options**

-h

This option emits a usage message and exits.

-K directory

This option sets the directory in which the key files are to reside.

-r

This option indicates to remove the original keyset files after writing the new keyset files.

 $-\mathbf{v}$  level

This option sets the debugging level.

-v

This option prints version information.

#### -E engine

This option specifies the cryptographic hardware to use, when applicable.

When BIND 9 is built with OpenSSL, this needs to be set to the OpenSSL engine identifier that drives the cryptographic accelerator or hardware service module (usually pkcs11).

-f

This option indicates a forced overwrite and causes **dnssec-revoke** to write the new key pair, even if a file already exists matching the algorithm and key ID of the revoked key.

-R

This option prints the key tag of the key with the REVOKE bit set, but does not revoke the key.

#### 15.10.4 See Also

dnssec-keygen (8), BIND 9 Administrator Reference Manual, RFC 5011.

# 15.11 dnssec-settime: set the key timing metadata for a DNSSEC key

## **15.11.1 Synopsis**

dnssec-settime [-f] [-K directory] [-L ttl] [-P date/offset] [-P ds date/offset] [-P sync date/offset] [-A date/offset] [-R date/offset] [-D date/offset] [-D date/offset] [-D sync date/offset] [-S key] [-i interval] [-h] [-V] [-v level] [-E engine] {keyfile} [-s] [-g state] [-d state date/offset] [-k state date/offset] [-r state date/offset] [-z state date/offset]

### 15.11.2 Description

**dnssec-settime** reads a DNSSEC private key file and sets the key timing metadata as specified by the -P, -A, -R, -I, and -D options. The metadata can then be used by dnssec-signzone or other signing software to determine when a key is to be published, whether it should be used for signing a zone, etc.

If none of these options is set on the command line, **dnssec-settime** simply prints the key timing metadata already stored in the key.

When key metadata fields are changed, both files of a key pair (Knnnn.+aaa+iiiii.key and Knnnn.+aaa+iiiii.private) are regenerated.

Metadata fields are stored in the private file. A human-readable description of the metadata is also placed in comments in the key file. The private file's permissions are always set to be inaccessible to anyone other than the owner (mode 0600).

When working with state files, it is possible to update the timing metadata in those files as well with -s. With this option, it is also possible to update key states with -d (DS), -k (DNSKEY), -x (RRSIG of KSK), or -z (RRSIG of ZSK). Allowed states are HIDDEN, RUMOURED, OMNIPRESENT, and UNRETENTIVE.

The goal state of the key can also be set with -g. This should be either HIDDEN or OMNIPRESENT, representing whether the key should be removed from the zone or published.

It is NOT RECOMMENDED to manipulate state files manually, except for testing purposes.

## 15.11.3 Options

-f

This option forces an update of an old-format key with no metadata fields. Without this option, dnssec-settime fails when attempting to update a legacy key. With this option, the key is recreated in the new format, but with the original key data retained. The key's creation date is set to the present time. If no other values are specified, then the key's publication and activation dates are also set to the present time.

-K directory

This option sets the directory in which the key files are to reside.

**−L** t.t.]

This option sets the default TTL to use for this key when it is converted into a DNSKEY RR. This is the TTL used when the key is imported into a zone, unless there was already a DNSKEY RRset in place, in which case the existing TTL takes precedence. If this value is not set and there is no existing DNSKEY RRset, the TTL defaults to the SOA TTL. Setting the default TTL to 0 or none removes it from the key.

-h

This option emits a usage message and exits.

-v

This option prints version information.

-v level

This option sets the debugging level.

-E engine

This option specifies the cryptographic hardware to use, when applicable.

When BIND 9 is built with OpenSSL, this needs to be set to the OpenSSL engine identifier that drives the cryptographic accelerator or hardware service module (usually pkcs11).

## 15.11.4 Timing Options

Dates can be expressed in the format YYYYMMDD or YYYYMMDDHHMMSS (which is the format used inside key files), or 'Day Mon DD HH:MM:SS YYYY' (as printed by dnssec-settime -p), or UNIX epoch time (as printed by dnssec-settime -up), or the literal now.

The argument can be followed by + or - and an offset from the given time. The literal now can be omitted before an offset. The offset can be followed by one of the suffixes y, mo, w, d, h, or mi, so that it is computed in years (defined as 365 24-hour days, ignoring leap years), months (defined as 30 24-hour days), weeks, days, hours, or minutes, respectively. Without a suffix, the offset is computed in seconds.

To unset a date, use none, never, or unset.

All these formats are case-insensitive.

-P date/offset

This option sets the date on which a key is to be published to the zone. After that date, the key is included in the zone but is not used to sign it.

ds date/offset

This option sets the date on which DS records that match this key have been seen in the parent zone.

sync date/offset

This option sets the date on which CDS and CDNSKEY records that match this key are to be published to the zone.

#### -A date/offset

This option sets the date on which the key is to be activated. After that date, the key is included in the zone and used to sign it.

#### -R date/offset

This option sets the date on which the key is to be revoked. After that date, the key is flagged as revoked. It is included in the zone and is used to sign it.

#### -I date/offset

This option sets the date on which the key is to be retired. After that date, the key is still included in the zone, but it is not used to sign it.

#### -D date/offset

This option sets the date on which the key is to be deleted. After that date, the key is no longer included in the zone. (However, it may remain in the key repository.)

#### ds date/offset

This option sets the date on which the DS records that match this key have been seen removed from the parent zone

#### sync date/offset

This option sets the date on which the CDS and CDNSKEY records that match this key are to be deleted.

#### -S predecessor key

This option selects a key for which the key being modified is an explicit successor. The name, algorithm, size, and type of the predecessor key must exactly match those of the key being modified. The activation date of the successor key is set to the inactivation date of the predecessor. The publication date is set to the activation date minus the prepublication interval, which defaults to 30 days.

#### -i interval

This option sets the prepublication interval for a key. If set, then the publication and activation dates must be separated by at least this much time. If the activation date is specified but the publication date is not, the publication date defaults to this much time before the activation date; conversely, if the publication date is specified but not the activation date, activation is set to this much time after publication.

If the key is being created as an explicit successor to another key, then the default prepublication interval is 30 days; otherwise it is zero.

As with date offsets, if the argument is followed by one of the suffixes y, mo, w, d, h, or mi, the interval is measured in years, months, weeks, days, hours, or minutes, respectively. Without a suffix, the interval is measured in seconds.

## 15.11.5 Key State Options

To test dnssec-policy it may be necessary to construct keys with artificial state information; these options are used by the testing framework for that purpose, but should never be used in production.

Known key states are HIDDEN, RUMOURED, OMNIPRESENT, and UNRETENTIVE.

#### -s

This option indicates that when setting key timing data, the state file should also be updated.

#### -g state

This option sets the goal state for this key. Must be HIDDEN or OMNIPRESENT.

#### -d state date/offset

This option sets the DS state for this key as of the specified date, offset from the current date.

-k state date/offset

This option sets the DNSKEY state for this key as of the specified date, offset from the current date.

-r state date/offset

This option sets the RRSIG (KSK) state for this key as of the specified date, offset from the current date.

-z state date/offset

This option sets the RRSIG (ZSK) state for this key as of the specified date, offset from the current date.

## 15.11.6 Printing Options

**dnssec-settime** can also be used to print the timing metadata associated with a key.

-u

This option indicates that times should be printed in Unix epoch format.

-p C/P/Pds/Psync/A/R/I/D/Dds/Dsync/all

This option prints a specific metadata value or set of metadata values. The -p option may be followed by one or more of the following letters or strings to indicate which value or values to print: C for the creation date, P for the publication date, Pds` for the DS publication date, ``Psync for the CDS and CDNSKEY publication date, A for the activation date, R for the revocation date, I for the inactivation date, D for the deletion date, Dds for the DS deletion date, and Dsync for the CDS and CDNSKEY deletion date. To print all of the metadata, use all.

#### 15.11.7 See Also

dnssec-keygen (8), dnssec-signzone (8), BIND 9 Administrator Reference Manual, RFC 5011.

# 15.12 dnssec-signzone - DNSSEC zone signing tool

## **15.12.1 Synopsis**

dnssec-signzone [-a] [-c class] [-d directory] [-D] [-E engine] [-e end-time] [-f output-file] [-g] [-h] [-i interval]
[-I input-format] [-j jitter] [-K directory] [-k key] [-L serial] [-M maxttl] [-N soa-serial-format] [-0 origin] [-O output-format] [-P] [-Q] [-Q] [-R] [-S] [-s start-time] [-T ttl] [-t] [-u] [-v level] [-V] [-X extended end-time] [-x] [-z] [-3 salt]
[-H iterations] [-A] {zonefile} [key...]

## 15.12.2 Description

**dnssec-signzone** signs a zone; it generates NSEC and RRSIG records and produces a signed version of the zone. The security status of delegations from the signed zone (that is, whether the child zones are secure) is determined by the presence or absence of a keyset file for each child zone.

## 15.12.3 Options

-a

This option verifies all generated signatures.

-c class

This option specifies the DNS class of the zone.

-C

This option sets compatibility mode, in which a keyset-zonename file is generated in addition to dsset-zonename when signing a zone, for use by older versions of dnssec-signzone.

-d directory

This option indicates the directory where BIND 9 should look for dsset- or keyset- files.

-D

This option indicates that only those record types automatically managed by **dnssec-signzone**, i.e., RRSIG, NSEC, NSEC3 and NSEC3PARAM records, should be included in the output. If smart signing (-S) is used, DNSKEY records are also included. The resulting file can be included in the original zone file with \$INCLUDE. This option cannot be combined with -O raw or serial-number updating.

-E engine

This option specifies the hardware to use for cryptographic operations, such as a secure key store used for signing, when applicable.

When BIND 9 is built with OpenSSL, this needs to be set to the OpenSSL engine identifier that drives the cryptographic accelerator or hardware service module (usually pkcs11).

-g

This option indicates that DS records for child zones should be generated from a dsset- or keyset- file. Existing DS records are removed.

-K directory

This option specifies the directory to search for DNSSEC keys. If not specified, it defaults to the current directory.

-k key

This option tells BIND 9 to treat the specified key as a key-signing key, ignoring any key flags. This option may be specified multiple times.

-M maxttl

This option sets the maximum TTL for the signed zone. Any TTL higher than maxttl in the input zone is reduced to maxttl in the output. This provides certainty as to the largest possible TTL in the signed zone, which is useful to know when rolling keys. The maxttl is the longest possible time before signatures that have been retrieved by resolvers expire from resolver caches. Zones that are signed with this option should be configured to use a matching max-zone-ttl in named.conf. (Note: This option is incompatible with -D, because it modifies non-DNSSEC data in the output zone.)

-s start-time

This option specifies the date and time when the generated RRSIG records become valid. This can be either an absolute or relative time. An absolute start time is indicated by a number in YYYYMMDDHHMMSS notation; 20000530144500 denotes 14:45:00 UTC on May 30th, 2000. A relative start time is indicated by +N, which is N seconds from the current time. If no start-time is specified, the current time minus 1 hour (to allow for clock skew) is used.

-e end-time

This option specifies the date and time when the generated RRSIG records expire. As with start-time, an absolute time is indicated in YYYYMMDDHHMMSS notation. A time relative to the start time is indicated with

+N, which is N seconds from the start time. A time relative to the current time is indicated with now+N. If no end-time is specified, 30 days from the start time is the default. end-time must be later than start-time.

#### -X extended end-time

This option specifies the date and time when the generated RRSIG records for the DNSKEY RRset expire. This is to be used in cases when the DNSKEY signatures need to persist longer than signatures on other records; e.g., when the private component of the KSK is kept offline and the KSK signature is to be refreshed manually.

As with end-time, an absolute time is indicated in YYYYMMDDHHMMSS notation. A time relative to the start time is indicated with +N, which is N seconds from the start time. A time relative to the current time is indicated with now+N. If no extended end-time is specified, the value of end-time is used as the default. (end-time, in turn, defaults to 30 days from the start time.) extended end-time must be later than start-time.

#### -f output-file

This option indicates the name of the output file containing the signed zone. The default is to append .signed to the input filename. If output-file is set to -, then the signed zone is written to the standard output, with a default output format of full.

-h

This option prints a short summary of the options and arguments to **dnssec-signzone**.

-v

This option prints version information.

#### -i interval

This option indicates that, when a previously signed zone is passed as input, records may be re-signed. The interval option specifies the cycle interval as an offset from the current time, in seconds. If a RRSIG record expires after the cycle interval, it is retained; otherwise, it is considered to be expiring soon and it is replaced.

The default cycle interval is one quarter of the difference between the signature end and start times. So if neither end-time nor start-time is specified, **dnssec-signzone** generates signatures that are valid for 30 days, with a cycle interval of 7.5 days. Therefore, if any existing RRSIG records are due to expire in less than 7.5 days, they are replaced.

#### -I input-format

This option sets the format of the input zone file. Possible formats are text (the default), and raw. This option is primarily intended to be used for dynamic signed zones, so that the dumped zone file in a non-text format containing updates can be signed directly. This option is not useful for non-dynamic zones.

## **-j** jitter

When signing a zone with a fixed signature lifetime, all RRSIG records issued at the time of signing expire simultaneously. If the zone is incrementally signed, i.e., a previously signed zone is passed as input to the signer, all expired signatures must be regenerated at approximately the same time. The jitter option specifies a jitter window that is used to randomize the signature expire time, thus spreading incremental signature regeneration over time.

Signature lifetime jitter also, to some extent, benefits validators and servers by spreading out cache expiration, i.e., if large numbers of RRSIGs do not expire at the same time from all caches, there is less congestion than if all validators need to refetch at around the same time.

#### -L serial

When writing a signed zone to "raw" format, this option sets the "source serial" value in the header to the specified serial number. (This is expected to be used primarily for testing purposes.)

#### -n ncpus

This option specifies the number of threads to use. By default, one thread is started for each detected CPU.

#### -N soa-serial-format

This option sets the SOA serial number format of the signed zone. Possible formats are keep (the default), increment, unixtime, and date.

**keep** This format indicates that the SOA serial number should not be modified.

increment This format increments the SOA serial number using RFC 1982 arithmetic.

**unixtime** This format sets the SOA serial number to the number of seconds since the beginning of the Unix epoch, unless the serial number is already greater than or equal to that value, in which case it is simply incremented by one.

**date** This format sets the SOA serial number to today's date, in YYYYMMDDNN format, unless the serial number is already greater than or equal to that value, in which case it is simply incremented by one.

#### -o origin

This option sets the zone origin. If not specified, the name of the zone file is assumed to be the origin.

#### -O output-format

This option sets the format of the output file containing the signed zone. Possible formats are text (the default), which is the standard textual representation of the zone; full, which is text output in a format suitable for processing by external scripts; and raw and raw=N, which store the zone in binary formats for rapid loading by named. raw=N specifies the format version of the raw zone file: if N is 0, the raw file can be read by any version of named; if N is 1, the file can be read by release 9.9.0 or higher. The default is 1.

-P

This option disables post-sign verification tests.

The post-sign verification tests ensure that for each algorithm in use there is at least one non-revoked self-signed KSK key, that all revoked KSK keys are self-signed, and that all records in the zone are signed by the algorithm. This option skips these tests.

-Q

This option removes signatures from keys that are no longer active.

Normally, when a previously signed zone is passed as input to the signer, and a DNSKEY record has been removed and replaced with a new one, signatures from the old key that are still within their validity period are retained. This allows the zone to continue to validate with cached copies of the old DNSKEY RRset. The -Q option forces **dnssec-signzone** to remove signatures from keys that are no longer active. This enables ZSK rollover using the procedure described in RFC 4641#4.2.1.1 ("Pre-Publish Key Rollover").

-q

This option enables quiet mode, which suppresses unnecessary output. Without this option, when **dnssec-signzone** is run it prints three pieces of information to standard output: the number of keys in use; the algorithms used to verify the zone was signed correctly and other status information; and the filename containing the signed zone. With the option that output is suppressed, leaving only the filename.

-R

This option removes signatures from keys that are no longer published.

This option is similar to -Q, except it forces **dnssec-signzone** to remove signatures from keys that are no longer published. This enables ZSK rollover using the procedure described in **RFC 4641#4.2.1.2** ("Double Signature Zone Signing Key Rollover").

-s

This option enables smart signing, which instructs **dnssec-signzone** to search the key repository for keys that match the zone being signed, and to include them in the zone if appropriate.

When a key is found, its timing metadata is examined to determine how it should be used, according to the following rules. Each successive rule takes priority over the prior ones:

If no timing metadata has been set for the key, the key is published in the zone and used to sign the zone.

If the key's publication date is set and is in the past, the key is published in the zone.

If the key's activation date is set and is in the past, the key is published (regardless of publication date) and used to sign the zone.

If the key's revocation date is set and is in the past, and the key is published, then the key is revoked, and the revoked key is used to sign the zone.

If either the key's unpublication or deletion date is set and in the past, the key is NOT published or used to sign the zone, regardless of any other metadata.

If the key's sync publication date is set and is in the past, synchronization records (type CDS and/or CDNSKEY) are created.

If the key's sync deletion date is set and is in the past, synchronization records (type CDS and/or CDNSKEY) are removed.

#### -T ttl

This option specifies a TTL to be used for new DNSKEY records imported into the zone from the key repository. If not specified, the default is the TTL value from the zone's SOA record. This option is ignored when signing without -S, since DNSKEY records are not imported from the key repository in that case. It is also ignored if there are any pre-existing DNSKEY records at the zone apex, in which case new records' TTL values are set to match them, or if any of the imported DNSKEY records had a default TTL value. In the event of a conflict between TTL values in imported keys, the shortest one is used.

-t

This option prints statistics at completion.

-u

This option updates the NSEC/NSEC3 chain when re-signing a previously signed zone. With this option, a zone signed with NSEC can be switched to NSEC3, or a zone signed with NSEC3 can be switched to NSEC3 with different parameters. Without this option, **dnssec-signzone** retains the existing chain when re-signing.

-v level

This option sets the debugging level.

-x

This option indicates that BIND 9 should only sign the DNSKEY, CDNSKEY, and CDS RRsets with key-signing keys, and should omit signatures from zone-signing keys. (This is similar to the dnssec-dnskey-kskonly yes; zone option in named.)

-z

This option indicates that BIND 9 should ignore the KSK flag on keys when determining what to sign. This causes KSK-flagged keys to sign all records, not just the DNSKEY RRset. (This is similar to the update-check-ksk no; zone option in named.)

-3 salt

This option generates an NSEC3 chain with the given hex-encoded salt. A dash (-) can be used to indicate that no salt is to be used when generating the NSEC3 chain.

-H iterations

This option indicates that, when generating an NSEC3 chain, BIND 9 should use this many iterations. The default is 10.

-A

This option indicates that, when generating an NSEC3 chain, BIND 9 should set the OPTOUT flag on all NSEC3 records and should not generate NSEC3 records for insecure delegations.

#### -AA

This option turns the OPTOUT flag off for all records. This is useful when using the -u option to modify an NSEC3 chain which previously had OPTOUT set.

#### zonefile

This option sets the file containing the zone to be signed.

#### key

This option specifies which keys should be used to sign the zone. If no keys are specified, the zone is examined for DNSKEY records at the zone apex. If these records are found and there are matching private keys in the current directory, they are used for signing.

## 15.12.4 Example

The following command signs the example.com zone with the ECDSAP256SHA256 key generated by dnssec-keygen (Kexample.com.+013+17247). Because the -s option is not being used, the zone's keys must be in the master file (db.example.com). This invocation looks for dsset files in the current directory, so that DS records can be imported from them (-g).

```
% dnssec-signzone -g -o example.com db.example.com \
Kexample.com.+013+17247
db.example.com.signed
%
```

In the above example, dnssec-signzone creates the file db.example.com.signed. This file should be referenced in a zone statement in the named.conf file.

This example re-signs a previously signed zone with default parameters. The private keys are assumed to be in the current directory.

```
% cp db.example.com.signed db.example.com
% dnssec-signzone -o example.com db.example.com
db.example.com.signed
%
```

## 15.12.5 See Also

dnssec-keygen (8), BIND 9 Administrator Reference Manual, RFC 4033, RFC 4641.

# 15.13 dnssec-verify - DNSSEC zone verification tool

## **15.13.1 Synopsis**

dnssec-verify [-c class] [-E engine] [-I input-format] [-o origin] [-q] [-v level] [-V] [-x] [-z] {zonefile}

## 15.13.2 Description

**dnssec-verify** verifies that a zone is fully signed for each algorithm found in the DNSKEY RRset for the zone, and that the NSEC/NSEC3 chains are complete.

## 15.13.3 **Options**

-c class

This option specifies the DNS class of the zone.

-E engine

This option specifies the cryptographic hardware to use, when applicable.

When BIND 9 is built with OpenSSL, this needs to be set to the OpenSSL engine identifier that drives the cryptographic accelerator or hardware service module (usually pkcs11).

-I input-format

This option sets the format of the input zone file. Possible formats are text (the default) and raw. This option is primarily intended to be used for dynamic signed zones, so that the dumped zone file in a non-text format containing updates can be verified independently. This option is not useful for non-dynamic zones.

-o origin

This option indicates the zone origin. If not specified, the name of the zone file is assumed to be the origin.

-v level

This option sets the debugging level.

-v

This option prints version information.

-q

This option sets quiet mode, which suppresses output. Without this option, when **dnssec-verify** is run it prints to standard output the number of keys in use, the algorithms used to verify the zone was signed correctly, and other status information. With this option, all non-error output is suppressed, and only the exit code indicates success.

-x

This option verifies only that the DNSKEY RRset is signed with key-signing keys. Without this flag, it is assumed that the DNSKEY RRset is signed by all active keys. When this flag is set, it is not an error if the DNSKEY RRset is not signed by zone-signing keys. This corresponds to the -x option in dnssec-signzone.

-z

This option indicates that the KSK flag on the keys should be ignored when determining whether the zone is correctly signed. Without this flag, it is assumed that there is a non-revoked, self-signed DNSKEY with the KSK flag set for each algorithm, and that RRsets other than DNSKEY RRset are signed with a different DNSKEY without the KSK flag set.

With this flag set, BIND 9 only requires that for each algorithm, there be at least one non-revoked, self-signed DNSKEY, regardless of the KSK flag state, and that other RRsets be signed by a non-revoked key for the same algorithm that includes the self-signed key; the same key may be used for both purposes. This corresponds to the -z option in dnssec-signzone.

#### zonefile

This option indicates the file containing the zone to be signed.

## 15.13.4 See Also

dnssec-signzone (8), BIND 9 Administrator Reference Manual, RFC 4033.

# 15.14 dnstap-read - print dnstap data in human-readable form

## **15.14.1 Synopsis**

 $\verb|dnstap-read|[-m]|[-p]|[-x]|[-y]| \{file\}$ 

## 15.14.2 Description

**dnstap-read** reads dnstap data from a specified file and prints it in a human-readable format. By default, dnstap data is printed in a short summary format, but if the -y option is specified, a longer and more detailed YAML format is used.

## 15.14.3 **Options**

-m

This option indicates trace memory allocations, and is used for debugging memory leaks.

-p

This option prints the text form of the DNS message that was encapsulated in the dnstap frame, after printing the dnstap data.

-x

This option prints a hex dump of the wire form of the DNS message that was encapsulated in the dnstap frame, after printing the dnstap data.

-у

This option prints dnstap data in a detailed YAML format.

#### 15.14.4 See Also

named (8), rndc (8), BIND 9 Administrator Reference Manual.

# 15.15 filter-aaaa.so - filter AAAA in DNS responses when A is present

## **15.15.1 Synopsis**

plugin query "filter-aaaa.so" [{ parameters }];

## 15.15.2 Description

**filter-aaaa.so** is a query plugin module for *named*, enabling *named* to omit some IPv6 addresses when responding to clients.

Until BIND 9.12, this feature was implemented natively in *named* and enabled with the filter-aaaa ACL and the filter-aaaa-on-v4 and filter-aaaa-on-v6 options. These options are now deprecated in *named.conf* but can be passed as parameters to the filter-aaaa.so plugin, for example:

```
plugin query "filter-aaaa.so" {
    filter-aaaa-on-v4 yes;
    filter-aaaa-on-v6 yes;
    filter-aaaa { 192.0.2.1; 2001:db8:2::1; };
};
```

This module is intended to aid transition from IPv4 to IPv6 by withholding IPv6 addresses from DNS clients which are not connected to the IPv6 Internet, when the name being looked up has an IPv4 address available. Use of this module is not recommended unless absolutely necessary.

Note: This mechanism can erroneously cause other servers not to give AAAA records to their clients. If a recursing server with both IPv6 and IPv4 network connections queries an authoritative server using this mechanism via IPv4, it is denied AAAA records even if its client is using IPv6.

## 15.15.3 Options

- **filter-aaaa** This option specifies a list of client addresses for which AAAA filtering is to be applied. The default is any.
- **filter-aaaa-on-v4** If set to yes, this option indicates that the DNS client is at an IPv4 address, in filter-aaaa. If the response does not include DNSSEC signatures, then all AAAA records are deleted from the response. This filtering applies to all responses, not only authoritative ones.

If set to break-dnssec, then AAAA records are deleted even when DNSSEC is enabled. As suggested by the name, this causes the response to fail to verify, because the DNSSEC protocol is designed to detect deletions.

This mechanism can erroneously cause other servers not to give AAAA records to their clients. If a recursing server with both IPv6 and IPv4 network connections queries an authoritative server using this mechanism via IPv4, it is denied AAAA records even if its client is using IPv6.

**filter-aaaa-on-v6** This option is identical to filter-aaaa-on-v4, except that it filters AAAA responses to queries from IPv6 clients instead of IPv4 clients. To filter all responses, set both options to yes.

## 15.15.4 See Also

BIND 9 Administrator Reference Manual.

# 15.16 host - DNS lookup utility

## **15.16.1 Synopsis**

host [-aACdlnrsTUwv] [-c class] [-N ndots] [-p port] [-R number] [-t type] [-W wait] [-m flag] [ [-4] | [-6] ] [-v] [-V] {name} [server]

## 15.16.2 Description

**host** is a simple utility for performing DNS lookups. It is normally used to convert names to IP addresses and vice versa. When no arguments or options are given, **host** prints a short summary of its command-line arguments and options.

name is the domain name that is to be looked up. It can also be a dotted-decimal IPv4 address or a colon-delimited IPv6 address, in which case **host** by default performs a reverse lookup for that address. server is an optional argument which is either the name or IP address of the name server that **host** should query instead of the server or servers listed in /etc/resolv.conf.

## 15.16.3 Options

-4

This option specifies that only IPv4 should be used for query transport. See also the -6 option.

-6

This option specifies that only IPv6 should be used for query transport. See also the -4 option.

-a

The -a ("all") option is normally equivalent to -v - t ANY. It also affects the behavior of the -1 list zone option.

-A

The -A ("almost all") option is equivalent to -a, except that RRSIG, NSEC, and NSEC3 records are omitted from the output.

-c class

This option specifies the query class, which can be used to lookup HS (Hesiod) or CH (Chaosnet) class resource records. The default class is IN (Internet).

-c

This option indicates that named should check consistency, meaning that **host** queries the SOA records for zone name from all the listed authoritative name servers for that zone. The list of name servers is defined by the NS records that are found for the zone.

-d

This option prints debugging traces, and is equivalent to the -v verbose option.

-1

This option tells *named* to list the zone, meaning the **host** command performs a zone transfer of zone name and prints out the NS, PTR, and address records (A/AAAA).

Together, the -1 -a options print all records in the zone.

#### -N ndots

This option specifies the number of dots (ndots) that have to be in name for it to be considered absolute. The default value is that defined using the ndots statement in /etc/resolv.conf, or 1 if no ndots statement is present. Names with fewer dots are interpreted as relative names, and are searched for in the domains listed in the search or domain directive in /etc/resolv.conf.

#### **-p** port

This option specifies the port to query on the server. The default is 53.

-r

This option specifies a non-recursive query; setting this option clears the RD (recursion desired) bit in the query. This means that the name server receiving the query does not attempt to resolve name. The -r option enables **host** to mimic the behavior of a name server by making non-recursive queries, and expecting to receive answers to those queries that can be referrals to other name servers.

#### -R number

This option specifies the number of retries for UDP queries. If number is negative or zero, the number of retries is silently set to 1. The default value is 1, or the value of the attempts option in /etc/resolv.conf, if set.

-s

This option tells *named not* to send the query to the next nameserver if any server responds with a SERVFAIL response, which is the reverse of normal stub resolver behavior.

#### -t type

This option specifies the query type. The type argument can be any recognized query type: CNAME, NS, SOA, TXT, DNSKEY, AXFR, etc.

When no query type is specified, **host** automatically selects an appropriate query type. By default, it looks for A, AAAA, and MX records. If the -C option is given, queries are made for SOA records. If name is a dotted-decimal IPv4 address or colon-delimited IPv6 address, **host** queries for PTR records.

If a query type of IXFR is chosen, the starting serial number can be specified by appending an equals sign (=), followed by the starting serial number, e.g., -t IXFR=12345678.

#### -T, -U

This option specifies TCP or UDP. By default, **host** uses UDP when making queries; the -T option makes it use a TCP connection when querying the name server. TCP is automatically selected for queries that require it, such as zone transfer (AXFR) requests. Type ANY queries default to TCP, but can be forced to use UDP initially via -U.

#### -m flag

This option sets memory usage debugging: the flag can be record, usage, or trace. The -m option can be specified more than once to set multiple flags.

-v

This option sets verbose output, and is equivalent to the -d debug option. Verbose output can also be enabled by setting the debug option in /etc/resolv.conf.

-v

This option prints the version number and exits.

-w

This option sets "wait forever": the query timeout is set to the maximum possible. See also the -W option.

#### -₩ wait

This options sets the length of the wait timeout, indicating that named should wait for up to wait seconds for a reply. If wait is less than 1, the wait interval is set to 1 second.

By default, **host** waits for 5 seconds for UDP responses and 10 seconds for TCP connections. These defaults can be overridden by the timeout option in /etc/resolv.conf.

See also the -w option.

## **15.16.4 IDN Support**

If host has been built with IDN (internationalized domain name) support, it can accept and display non-ASCII domain names. host appropriately converts character encoding of a domain name before sending a request to a DNS server or displaying a reply from the server. To turn off IDN support, define the IDN\_DISABLE environment variable. IDN support is disabled if the variable is set when host runs.

## 15.16.5 Files

/etc/resolv.conf

#### 15.16.6 See Also

dig(1), named(8).

# 15.17 mdig - DNS pipelined lookup utility

## **15.17.1 Synopsis**

```
mdig {@server} [-f filename] [-h] [-v] [ [-4] | [-6] ] [-m] [-b address] [-p port#] [-c class] [-t type] [-i] [-x addr]
[plusopt...]
mdig {-h}
mdig [@server] {global-opt...} { {local-opt...} {query} ...}
```

## 15.17.2 Description

**mdig** is a multiple/pipelined query version of dig: instead of waiting for a response after sending each query, it begins by sending all queries. Responses are displayed in the order in which they are received, not in the order the corresponding queries were sent.

**mdig** options are a subset of the *dig* options, and are divided into "anywhere options," which can occur anywhere, "global options," which must occur before the query name (or they are ignored with a warning), and "local options," which apply to the next query on the command line.

The @server option is a mandatory global option. It is the name or IP address of the name server to query. (Unlike dig, this value is not retrieved from /etc/resolv.conf.) It can be an IPv4 address in dotted-decimal notation, an IPv6 address in colon-delimited notation, or a hostname. When the supplied server argument is a hostname, mdig resolves that name before querying the name server.

**mdig** provides a number of query options which affect the way in which lookups are made and the results displayed. Some of these set or reset flag bits in the query header, some determine which sections of the answer get printed, and others determine the timeout and retry strategies.

Each query option is identified by a keyword preceded by a plus sign (+). Some keywords set or reset an option. These may be preceded by the string no to negate the meaning of that keyword. Other keywords assign values to options like the timeout interval. They have the form +keyword=value.

## 15.17.3 Anywhere Options

-f

This option makes **mdig** operate in batch mode by reading a list of lookup requests to process from the file filename. The file contains a number of queries, one per line. Each entry in the file should be organized in the same way they would be presented as queries to **mdig** using the command-line interface.

-h

This option causes **mdiq** to print detailed help information, with the full list of options, and exit.

-v

This option causes **mdig** to print the version number and exit.

## 15.17.4 Global Options

-4

This option forces **mdig** to only use IPv4 query transport.

-6

This option forces **mdig** to only use IPv6 query transport.

-b address

This option sets the source IP address of the query to address. This must be a valid address on one of the host's network interfaces or "0.0.0.0" or "::". An optional port may be specified by appending "#<port>"

-m

This option enables memory usage debugging.

**-p** port#

This option is used when a non-standard port number is to be queried. port # is the port number that **mdig** sends its queries to, instead of the standard DNS port number 53. This option is used to test a name server that has been configured to listen for queries on a non-standard port number.

The global query options are:

## +additional, +noadditional

This option displays [or does not display] the additional section of a reply. The default is to display it.

#### +all, +noall

This option sets or clears all display flags.

#### +answer, +noanswer

This option displays [or does not display] the answer section of a reply. The default is to display it.

#### +authority, +noauthority

This option displays [or does not display] the authority section of a reply. The default is to display it.

#### +besteffort, +nobesteffort

This option attempts to display [or does not display] the contents of messages which are malformed. The default is to not display malformed answers.

#### +burst

This option delays queries until the start of the next second.

#### +cl, +nocl

This option displays [or does not display] the CLASS when printing the record.

#### +comments, +nocomments

This option toggles the display of comment lines in the output. The default is to print comments.

#### +continue, +nocontinue

This option toggles continuation on errors (e.g. timeouts).

#### +crypto, +nocrypto

This option toggles the display of cryptographic fields in DNSSEC records. The contents of these fields are unnecessary to debug most DNSSEC validation failures and removing them makes it easier to see the common failures. The default is to display the fields. When omitted, they are replaced by the string "[omitted]"; in the DNSKEY case, the key ID is displayed as the replacement, e.g., [ key id = value ].

#### +dscp[=value]

This option sets the DSCP code point to be used when sending the query. Valid DSCP code points are in the range [0...63]. By default no code point is explicitly set.

#### +multiline, +nomultiline

This option toggles printing of records, like the SOA records, in a verbose multi-line format with human-readable comments. The default is to print each record on a single line, to facilitate machine parsing of the **mdig** output.

#### +question, +noquestion

This option prints [or does not print] the question section of a query when an answer is returned. The default is to print the question section as a comment.

#### +rrcomments, +norrcomments

This option toggles the display of per-record comments in the output (for example, human-readable key information about DNSKEY records). The default is not to print record comments unless multiline mode is active.

#### +short, +noshort

This option provides [or does not provide] a terse answer. The default is to print the answer in a verbose form.

#### +split=W

This option splits long hex- or base64-formatted fields in resource records into chunks of W characters (where W is rounded up to the nearest multiple of 4). +nosplit or +split=0 causes fields not to be split. The default is 56 characters, or 44 characters when multiline mode is active.

#### +tcp, +notcp

This option uses [or does not use] TCP when querying name servers. The default behavior is to use UDP.

#### +ttlid, +nottlid

This option displays [or does not display] the TTL when printing the record.

#### +ttlunits, +nottlunits

This option displays [or does not display] the TTL in friendly human-readable time units of "s", "m", "h", "d", and "w", representing seconds, minutes, hours, days, and weeks. This implies +ttlid.

#### +vc, +novc

This option uses [or does not use] TCP when querying name servers. This alternate syntax to +tcp is provided for backwards compatibility. The vc stands for "virtual circuit".

## 15.17.5 Local Options

#### -c class

This option sets the query class to class. It can be any valid query class which is supported in BIND 9. The default query class is "IN".

#### -t type

This option sets the query type to type. It can be any valid query type which is supported in BIND 9. The default query type is "A", unless the -x option is supplied to indicate a reverse lookup with the "PTR" query type.

#### -x addr

Reverse lookups - mapping addresses to names - are simplified by this option. addr is an IPv4 address in dotted-decimal notation, or a colon-delimited IPv6 address. **mdig** automatically performs a lookup for a query name like 11.12.13.10.in-addr.arpa and sets the query type and class to PTR and IN respectively. By default, IPv6 addresses are looked up using nibble format under the IP6.ARPA domain.

The local query options are:

#### +aaflag, +noaaflag

This is a synonym for +aaonly, +noaaonly.

## +aaonly, +noaaonly

This sets the aa flag in the query.

#### +adflag, +noadflag

This sets [or does not set] the AD (authentic data) bit in the query. This requests the server to return whether all of the answer and authority sections have all been validated as secure, according to the security policy of the server. AD=1 indicates that all records have been validated as secure and the answer is not from a OPT-OUT range. AD=0 indicates that some part of the answer was insecure or not validated. This bit is set by default.

#### +bufsize=B

This sets the UDP message buffer size advertised using EDNS0 to  $\[Beta]$  bytes. The maximum and minimum sizes of this buffer are 65535 and 0 respectively. Values outside this range are rounded up or down appropriately. Values other than zero cause a EDNS query to be sent.

#### +cdflag, +nocdflag

This sets [or does not set] the CD (checking disabled) bit in the query. This requests the server to not perform DNSSEC validation of responses.

#### +cookie=####, +nocookie

This sends [or does not send] a COOKIE EDNS option, with an optional value. Replaying a COOKIE from a previous response allows the server to identify a previous client. The default is +nocookie.

#### +dnssec, +nodnssec

This requests that DNSSEC records be sent by setting the DNSSEC OK (DO) bit in the OPT record in the additional section of the query.

#### +edns[=#], +noedns

This specifies [or does not specify] the EDNS version to query with. Valid values are 0 to 255. Setting the EDNS version causes an EDNS query to be sent. +noedns clears the remembered EDNS version. EDNS is set to 0 by default.

## +ednsflags[=#], +noednsflags

This sets the must-be-zero EDNS flag bits (Z bits) to the specified value. Decimal, hex, and octal encodings are accepted. Setting a named flag (e.g. DO) is silently ignored. By default, no Z bits are set.

#### +ednsopt[=code[:value]], +noednsopt

This specifies [or does not specify] an EDNS option with code point code and an optional payload of value as a hexadecimal string. +noednsopt clears the EDNS options to be sent.

#### +expire, +noexpire

This toggles sending of an EDNS Expire option.

#### +nsid, +nonsid

This toggles inclusion of an EDNS name server ID request when sending a query.

#### +recurse, +norecurse

This toggles the setting of the RD (recursion desired) bit in the query. This bit is set by default, which means **mdig** normally sends recursive queries.

#### +retry=T

This sets the number of times to retry UDP queries to server to T instead of the default, 2. Unlike +tries, this does not include the initial query.

#### +subnet=addr[/prefix-length], +nosubnet

This sends [or does not send] an EDNS Client Subnet option with the specified IP address or network prefix.

mdig +subnet=0.0.0.0/0, or simply mdig +subnet=0 This sends an EDNS client-subnet option with an empty address and a source prefix-length of zero, which signals a resolver that the client's address information must not be used when resolving this query.

#### +timeout=T

This sets the timeout for a query to T seconds. The default timeout is 5 seconds for UDP transport and 10 for TCP. An attempt to set T to less than 1 results in a query timeout of 1 second being applied.

#### +tries=T

This sets the number of times to try UDP queries to server to T instead of the default, 3. If T is less than or equal to zero, the number of tries is silently rounded up to 1.

#### +udptimeout=T

This sets the timeout between UDP query retries to T.

#### +unknownformat, +nounknownformat

This prints [or does not print] all RDATA in unknown RR-type presentation format (see RFC 3597). The default is to print RDATA for known types in the type's presentation format.

#### +yaml, +noyaml

This toggles printing of the responses in a detailed YAML format.

#### +zflag, +nozflag

This sets [or does not set] the last unassigned DNS header flag in a DNS query. This flag is off by default.

#### 15.17.6 See Also

dig(1), RFC 1035.

# 15.18 named-checkconf - named configuration file syntax checking tool

## **15.18.1 Synopsis**

named-checkconf [-chjlvz] [-p [-x ]] [-t directory] {filename}

## 15.18.2 Description

**named-checkconf** checks the syntax, but not the semantics, of a *named* configuration file. The file, along with all files included by it, is parsed and checked for syntax errors. If no file is specified, /etc/named.conf is read by default.

Note: files that named reads in separate parser contexts, such as rndc.key and bind.keys, are not automatically read by named-checkconf. Configuration errors in these files may cause named to fail to run, even if named-checkconf was successful. However, named-checkconf can be run on these files explicitly.

## 15.18.3 Options

-h

This option prints the usage summary and exits.

-j

When loading a zonefile, this option instructs named to read the journal if it exists.

-1

This option lists all the configured zones. Each line of output contains the zone name, class (e.g. IN), view, and type (e.g. primary or secondary).

-с

This option specifies that only the "core" configuration should be checked. This suppresses the loading of plugin modules, and causes all parameters to plugin statements to be ignored.

-i

This option ignores warnings on deprecated options.

-p

This option prints out the named.conf and included files in canonical form if no errors were detected. See also the -x option.

-t directory

This option instructs *named* to chroot to directory, so that include directives in the configuration file are processed as if run by a similarly chrooted *named*.

-v

This option prints the version of the **named-checkconf** program and exits.

-x

When printing the configuration files in canonical form, this option obscures shared secrets by replacing them with strings of question marks (?). This allows the contents of <code>named.conf</code> and related files to be shared - for example, when submitting bug reports - without compromising private data. This option cannot be used without -p.

-z

This option performs a test load of all zones of type primary found in named.conf.

#### filename

This indicates the name of the configuration file to be checked. If not specified, it defaults to /etc/named.conf.

## 15.18.4 Return Values

**named-checkconf** returns an exit status of 1 if errors were detected and 0 otherwise.

#### 15.18.5 See Also

named (8), named-checkzone (8), BIND 9 Administrator Reference Manual.

## 15.19 named-checkzone - zone file validation tool

## **15.19.1 Synopsis**

named-checkzone [-d] [-h] [-j] [-q] [-v] [-c class] [-f format] [-F format] [-J filename] [-i mode] [-k mode] [-m mode] [-M mode] [-n mode] [-l ttl] [-L serial] [-o filename] [-r mode] [-s style] [-S mode] [-t directory] [-T mode] [-w directory] [-D] [-W mode] {zonename} {filename}

# 15.19.2 Description

**named-checkzone** checks the syntax and integrity of a zone file. It performs the same checks as *named* does when loading a zone. This makes **named-checkzone** useful for checking zone files before configuring them into a name server.

## 15.19.3 **Options**

-d

This option enables debugging.

-h

This option prints the usage summary and exits.

-q

This option sets quiet mode, which only sets an exit code to indicate successful or failed completion.

-v

This option prints the version of the **named-checkzone** program and exits.

-j

When loading a zone file, this option tells <code>named</code> to read the journal if it exists. The journal file name is assumed to be the zone file name with the string <code>.jnl</code> appended.

-J filename

When loading the zone file, this option tells named to read the journal from the given file, if it exists. This implies -j.

#### -c class

This option specifies the class of the zone. If not specified, IN is assumed.

#### -i mode

This option performs post-load zone integrity checks. Possible modes are full (the default), full-sibling, local, local-sibling, and none.

Mode full checks that MX records refer to A or AAAA records (both in-zone and out-of-zone hostnames). Mode local only checks MX records which refer to in-zone hostnames.

Mode full checks that SRV records refer to A or AAAA records (both in-zone and out-of-zone hostnames). Mode local only checks SRV records which refer to in-zone hostnames.

Mode full checks that delegation NS records refer to A or AAAA records (both in-zone and out-of-zone host-names). It also checks that glue address records in the zone match those advertised by the child. Mode local only checks NS records which refer to in-zone hostnames or verifies that some required glue exists, i.e., when the name server is in a child zone.

Modes full-sibling and local-sibling disable sibling glue checks, but are otherwise the same as full and local, respectively.

Mode none disables the checks.

#### -f format

This option specifies the format of the zone file. Possible formats are text (the default), and raw.

#### -F format

This option specifies the format of the output file specified. For **named-checkzone**, this does not have any effect unless it dumps the zone contents.

Possible formats are text (the default), which is the standard textual representation of the zone, and raw and raw=N, which store the zone in a binary format for rapid loading by <code>named</code>. raw=N specifies the format version of the raw zone file: if N is 0, the raw file can be read by any version of <code>named</code>; if N is 1, the file can only be read by release 9.9.0 or higher. The default is 1.

#### -k mode

This option performs check-names checks with the specified failure mode. Possible modes are fail, warn (the default), and ignore.

## **-1** ttl

This option sets a maximum permissible TTL for the input file. Any record with a TTL higher than this value causes the zone to be rejected. This is similar to using the max-zone-ttl option in named.conf.

#### -L serial

When compiling a zone to raw format, this option sets the "source serial" value in the header to the specified serial number. This is expected to be used primarily for testing purposes.

#### -m mode

This option specifies whether MX records should be checked to see if they are addresses. Possible modes are fail, warn (the default), and ignore.

#### -M mode

This option checks whether a MX record refers to a CNAME. Possible modes are fail, warn (the default), and ignore.

#### -n mode

This option specifies whether NS records should be checked to see if they are addresses. Possible modes are fail, warn (the default), and ignore.

#### -o filename

This option writes the zone output to filename. If filename is -, then the zone output is written to standard output.

#### -r mode

This option checks for records that are treated as different by DNSSEC but are semantically equal in plain DNS. Possible modes are fail, warn (the default), and ignore.

#### -s style

This option specifies the style of the dumped zone file. Possible styles are full (the default) and relative. The full format is most suitable for processing automatically by a separate script. The relative format is more human-readable and is thus suitable for editing by hand. This does not have any effect unless it dumps the zone contents. It also does not have any meaning if the output format is not text.

#### -S mode

This option checks whether an SRV record refers to a CNAME. Possible modes are fail, warn (the default), and ignore.

#### -t directory

This option tells *named* to chroot to directory, so that include directives in the configuration file are processed as if run by a similarly chrooted *named*.

#### -T mode

This option checks whether Sender Policy Framework (SPF) records exist and issues a warning if an SPF-formatted TXT record is not also present. Possible modes are warn (the default) and ignore.

#### -w directory

This option instructs <code>named</code> to chdir to <code>directory</code>, so that relative filenames in master file <code>\$INCLUDE</code> directives work. This is similar to the directory clause in <code>named.conf</code>.

#### -D

This option dumps the zone file in canonical format.

#### $-\mathbf{W}$ mode

This option specifies whether to check for non-terminal wildcards. Non-terminal wildcards are almost always the result of a failure to understand the wildcard matching algorithm (RFC 4592). Possible modes are warn (the default) and ignore.

#### zonename

This indicates the domain name of the zone being checked.

#### filename

This is the name of the zone file.

## 15.19.4 Return Values

**named-checkzone** returns an exit status of 1 if errors were detected and 0 otherwise.

## 15.19.5 See Also

named(8), named-checkconf(8), named-compilezone(8), RFC 1035, BIND 9 Administrator Reference Manual.

# 15.20 named-compilezone - zone file converting tool

## **15.20.1 Synopsis**

named-compilezone [-d] [-h] [-j] [-q] [-v] [-c class] [-f format] [-F format] [-J filename] [-i mode] [-k mode] [-m mode] [-N mode] [-I ttl] [-L serial] [-r mode] [-s style] [-S mode] [-t directory] [-T mode] [-w directory] [-D] [-W mode] {-o filename} {zonename} {filename}

## 15.20.2 Description

**named-compilezone** checks the syntax and integrity of a zone file, and dumps the zone contents to a specified file in a specified format. It applies strict check levels by default, since the dump output is used as an actual zone file loaded by <code>named</code>. When manually specified otherwise, the check levels must at least be as strict as those specified in the <code>named</code> configuration file.

## 15.20.3 **Options**

-d

This option enables debugging.

-h

This option prints the usage summary and exits.

-q

This option sets quiet mode, which only sets an exit code to indicate successful or failed completion.

-v

This option prints the version of the named-checkzone program and exits.

-j

When loading a zone file, this option tells <code>named</code> to read the journal if it exists. The journal file name is assumed to be the zone file name with the string <code>.jnl</code> appended.

-J filename

When loading the zone file, this option tells named to read the journal from the given file, if it exists. This implies -j.

-c class

This option specifies the class of the zone. If not specified, IN is assumed.

-i mode

This option performs post-load zone integrity checks. Possible modes are full (the default), full-sibling, local, local-sibling, and none.

Mode full checks that MX records refer to A or AAAA records (both in-zone and out-of-zone hostnames). Mode local only checks MX records which refer to in-zone hostnames.

Mode full checks that SRV records refer to A or AAAA records (both in-zone and out-of-zone hostnames). Mode local only checks SRV records which refer to in-zone hostnames.

Mode full checks that delegation NS records refer to A or AAAA records (both in-zone and out-of-zone host-names). It also checks that glue address records in the zone match those advertised by the child. Mode local only checks NS records which refer to in-zone hostnames or verifies that some required glue exists, i.e., when the name server is in a child zone.

Modes full-sibling and local-sibling disable sibling glue checks, but are otherwise the same as full and local, respectively.

Mode none disables the checks.

#### -f format

This option specifies the format of the zone file. Possible formats are text (the default), and raw.

#### -F format

This option specifies the format of the output file specified. For named-checkzone, this does not have any effect unless it dumps the zone contents.

Possible formats are text (the default), which is the standard textual representation of the zone, and raw and raw=N, which store the zone in a binary format for rapid loading by <code>named</code>. raw=N specifies the format version of the raw zone file: if N is 0, the raw file can be read by any version of <code>named</code>; if N is 1, the file can only be read by release 9.9.0 or higher. The default is 1.

#### -k mode

This option performs check-names checks with the specified failure mode. Possible modes are fail (the default), warn, and ignore.

#### **-1** ttl

This option sets a maximum permissible TTL for the input file. Any record with a TTL higher than this value causes the zone to be rejected. This is similar to using the max-zone-ttl option in named.conf.

#### -L serial

When compiling a zone to raw format, this option sets the "source serial" value in the header to the specified serial number. This is expected to be used primarily for testing purposes.

#### -m mode

This option specifies whether MX records should be checked to see if they are addresses. Possible modes are fail, warn (the default), and ignore.

#### -M mode

This option checks whether a MX record refers to a CNAME. Possible modes are fail, warn (the default), and ignore.

#### -n mode

This option specifies whether NS records should be checked to see if they are addresses. Possible modes are fail (the default), warn, and ignore.

#### -o filename

This option writes the zone output to filename. If filename is –, then the zone output is written to standard output. This is mandatory for **named-compilezone**.

#### -r mode

This option checks for records that are treated as different by DNSSEC but are semantically equal in plain DNS. Possible modes are fail, warn (the default), and ignore.

#### -s style

This option specifies the style of the dumped zone file. Possible styles are full (the default) and relative. The full format is most suitable for processing automatically by a separate script. The relative format is more human-readable and is thus suitable for editing by hand.

#### -S mode

This option checks whether an SRV record refers to a CNAME. Possible modes are fail, warn (the default), and ignore.

#### -t directory

This option tells named to chroot to directory, so that include directives in the configuration file are processed as if run by a similarly chrooted named.

#### -T mode

This option checks whether Sender Policy Framework (SPF) records exist and issues a warning if an SPF-formatted TXT record is not also present. Possible modes are warn (the default) and ignore.

#### -w directory

This option instructs named to chdir to directory, so that relative filenames in master file \$INCLUDE directives work. This is similar to the directory clause in named.conf.

-D

This option dumps the zone file in canonical format. This is always enabled for named-compilezone.

#### -W mode

This option specifies whether to check for non-terminal wildcards. Non-terminal wildcards are almost always the result of a failure to understand the wildcard matching algorithm (RFC 4592). Possible modes are warn (the default) and ignore.

#### zonename

This indicates the domain name of the zone being checked.

#### filename

This is the name of the zone file.

#### 15.20.4 Return Values

**named-compilezone** returns an exit status of 1 if errors were detected and 0 otherwise.

## 15.20.5 See Also

named(8), named-checkconf(8), named-checkzone(8), :rfc:`1035, BIND 9 Administrator Reference Manual.

# 15.21 named-journalprint - print zone journal in human-readable form

## **15.21.1 Synopsis**

named-journalprint [-c serial] [-dux] { journal }

## 15.21.2 Description

**named-journalprint** scans the contents of a zone journal file, printing it in a human-readable form, or, optionally, converting it to a different journal file format.

Journal files are automatically created by <code>named</code> when changes are made to dynamic zones (e.g., by <code>nsupdate</code>). They record each addition or deletion of a resource record, in binary format, allowing the changes to be re-applied to the zone when the server is restarted after a shutdown or crash. By default, the name of the journal file is formed by appending the extension <code>.jnl</code> to the name of the corresponding zone file.

named-journalprint converts the contents of a given journal file into a human-readable text format. Each line begins with add or del, to indicate whether the record was added or deleted, and continues with the resource record in master-file format.

The -c (compact) option provides a mechanism to reduce the size of a journal by removing (most/all) transactions prior to the specified serial number. Note: this option *must not* be used while *named* is running, and can cause data loss if the zone file has not been updated to contain the data being removed from the journal. Use with extreme caution.

The -x option causes additional data about the journal file to be printed at the beginning of the output and before each group of changes.

The -u (upgrade) and -d (downgrade) options recreate the journal file with a modified format version. The existing journal file is replaced. -d writes out the journal in the format used by versions of BIND up to 9.16.11; -u writes it out in the format used by versions since 9.16.13. (9.16.12 is omitted due to a journal-formatting bug in that release.) Note that these options *must not* be used while *named* is running.

#### 15.21.3 See Also

named (8), nsupdate (1), BIND 9 Administrator Reference Manual.

## 15.22 named-nzd2nzf - convert an NZD database to NZF text format

## **15.22.1 Synopsis**

named-nzd2nzf {filename}

## 15.22.2 Description

**named-nzd2nzf** converts an NZD database to NZF format and prints it to standard output. This can be used to review the configuration of zones that were added to *named* via *rndc* addzone. It can also be used to restore the old file format when rolling back from a newer version of BIND to an older version.

## 15.22.3 Arguments

#### filename

This is the name of the .nzd file whose contents should be printed.

#### 15.22.4 See Also

BIND 9 Administrator Reference Manual.

# 15.23 named-rrchecker - syntax checker for individual DNS resource records

## **15.23.1 Synopsis**

named-rrchecker[-h][-o origin][-p][-u][-C][-T][-P]

## 15.23.2 Description

**named-rrchecker** reads a individual DNS resource record from standard input and checks whether it is syntactically correct.

## 15.23.3 **Options**

-h

This option prints out the help menu.

-o origin

This option specifies the origin to be used when interpreting the record.

-p

This option prints out the resulting record in canonical form. If there is no canonical form defined, the record is printed in unknown record format.

-u

This option prints out the resulting record in unknown record form.

-C, -T, -P

These options print out the known class, standard type, and private type mnemonics, respectively.

## 15.23.4 See Also

RFC 1034, RFC 1035, named (8).

# 15.24 named.conf - configuration file for named

## **15.24.1 Synopsis**

named.conf

## 15.24.2 Description

named.conf is the configuration file for *named*. Statements are enclosed in braces and terminated with a semi-colon. Clauses in the statements are also semi-colon terminated. The usual comment styles are supported:

```
C style: /* */
C++ style: // to end of line
Unix style: # to end of line
```

#### **ACL**

```
acl string { address_match_element; ... };
```

## **CONTROLS**

```
controls {
   inet ( ipv4_address | ipv6_address |
        * ) [ port ( integer | * ) ] allow
   { address_match_element; ... } [
        keys { string; ... } ] [ read-only
        boolean ];
   unix quoted_string perm integer
        owner integer group integer [
        keys { string; ... } ] [ read-only
        boolean ];
};
```

#### DLZ

```
dlz string {
     database string;
     search boolean;
};
```

## **DNSSEC-POLICY**

```
dnssec-policy string {
     dnskey-ttl duration;
     keys { ( csk | ksk | zsk ) [ ( key-directory ) ] lifetime
         duration_or_unlimited algorithm string [ integer ]; ... };
     max-zone-ttl duration;
     nsec3param [ iterations integer ] [ optout boolean ] [
         salt-length integer ];
     parent-ds-ttl duration;
     parent-propagation-delay duration;
     publish-safety duration;
     purge-keys duration;
     retire-safety duration;
     signatures-refresh duration;
     signatures-validity duration;
     signatures-validity-dnskey duration;
     zone-propagation-delay duration;
} ;
```

#### **DYNDB**

```
dyndb string quoted_string {
  unspecified-text };
```

#### **HTTP**

```
http string {
    endpoints { quoted_string; ... };
    listener-clients integer;
    streams-per-connection integer;
};
```

## **KEY**

```
key string {
    algorithm string;
    secret string;
};
```

#### **LOGGING**

```
logging {
    category string { string; ... };
    channel string {
        buffered boolean;
        file quoted_string [ versions ( unlimited | integer ) ]
            [ size size ] [ suffix ( increment | timestamp ) ];
        null;
```

```
print-category boolean;
print-severity boolean;
print-time ( iso8601 | iso8601-utc | local | boolean );
severity log_severity;
stderr;
syslog [ syslog_facility ];
};
};
```

#### **MANAGED-KEYS**

#### See DNSSEC-KEYS.

#### **OPTIONS**

```
options {
      allow-new-zones boolean;
      allow-notify { address_match_element; ... };
      allow-query { address_match_element; ... };
      allow-query-cache { address_match_element; ... };
      allow-query-cache-on { address_match_element; ... };
      allow-query-on { address_match_element; ... };
      allow-recursion { address_match_element; ... };
     allow-recursion-on { address_match_element; ... };
      allow-transfer [ port integer ] [ transport string ] {
          address_match_element; ... };
      allow-update { address_match_element; ... };
      allow-update-forwarding { address_match_element; ... };
      also-notify [ port integer ] [ dscp integer ] { (
          remote-servers | ipv4_address [ port integer ] |
          ipv6_address [ port integer ] ) [ key string ] [ tls
          string ]; ... };
      alt-transfer-source ( ipv4_address | * ) [ port ( integer | * )
          | [ dscp integer ];
      alt-transfer-source-v6 ( ipv6_address | * ) [ port ( integer |
          * ) ] [ dscp integer ];
      answer-cookie boolean;
      attach-cache string;
      auth-nxdomain boolean;
      auto-dnssec ( allow | maintain | off );
      automatic-interface-scan boolean;
      avoid-v4-udp-ports { portrange; ... };
      avoid-v6-udp-ports { portrange; ... };
     bindkeys-file quoted_string;
     blackhole { address_match_element; ... };
      catalog-zones { zone string [ default-primaries [ port integer
          ] [ dscp integer ] { ( remote-servers | ipv4_address [
         port integer ] | ipv6_address [ port integer ] ) [ key
```

```
string | [ tls string ]; ... } ] [ zone-directory
   quoted_string ] [ in-memory boolean ] [ min-update-interval
   duration ]; ... };
check-dup-records ( fail | warn | ignore );
check-integrity boolean;
check-mx (fail | warn | ignore);
check-mx-cname (fail | warn | ignore);
check-names ( primary | master
   secondary | slave | response ) (
   fail | warn | ignore );
check-sibling boolean;
check-spf ( warn | ignore );
check-srv-cname (fail | warn | ignore);
check-wildcard boolean;
clients-per-query integer;
cookie-algorithm ( aes | siphash24 );
cookie-secret string;
coresize ( default | unlimited | sizeval );
datasize ( default | unlimited | sizeval );
deny-answer-addresses { address_match_element; ... } [
   except-from { string; ... } ];
deny-answer-aliases { string; ... } [ except-from { string; ...
    } ];
dialup ( notify | notify-passive | passive | refresh | boolean );
directory quoted_string;
disable-algorithms string { string;
    ...};
disable-ds-digests string { string;
    ...};
disable-empty-zone string;
dns64 netprefix {
       break-dnssec boolean;
        clients { address_match_element; ... };
        exclude { address_match_element; ... };
        mapped { address_match_element; ... };
        recursive-only boolean;
        suffix ipv6_address;
};
dns64-contact string;
dns64-server string;
dnskev-sig-validity integer;
dnsrps-enable boolean;
dnsrps-options { unspecified-text };
dnssec-accept-expired boolean;
dnssec-dnskey-kskonly boolean;
dnssec-loadkeys-interval integer;
dnssec-must-be-secure string boolean;
dnssec-policy string;
dnssec-secure-to-insecure boolean;
dnssec-update-mode ( maintain | no-resign );
dnssec-validation ( yes | no | auto );
dnstap { ( all | auth | client | forwarder | resolver | update ) [
    ( query | response ) ]; ... };
dnstap-identity ( quoted_string | none | hostname );
dnstap-output (file | unix ) quoted_string [ size ( unlimited |
    size ) ] [ versions ( unlimited | integer ) ] [ suffix (
    increment | timestamp ) ];
```

```
dnstap-version ( quoted_string | none );
dscp integer;
dual-stack-servers [ port integer ] { ( quoted_string [ port
    integer ] [ dscp integer ] | ipv4_address [ port
    integer ] [ dscp integer ] | ipv6_address [ port
    integer ] [ dscp integer ] ); ... };
dump-file quoted_string;
edns-udp-size integer;
empty-contact string;
empty-server string;
empty-zones-enable boolean;
fetch-quota-params integer fixedpoint fixedpoint fixedpoint;
fetches-per-server integer [ ( drop | fail ) ];
fetches-per-zone integer [ ( drop | fail ) ];
files ( default | unlimited | sizeval );
flush-zones-on-shutdown boolean:
forward ( first | only );
forwarders [ port integer ] [ dscp integer ] { ( ipv4_address
    | ipv6_address ) [ port integer ] [ dscp integer ]; ... };
fstrm-set-buffer-hint integer;
fstrm-set-flush-timeout integer;
fstrm-set-input-queue-size integer;
fstrm-set-output-notify-threshold integer;
fstrm-set-output-queue-model ( mpsc | spsc );
fstrm-set-output-queue-size integer;
fstrm-set-reopen-interval duration;
geoip-directory ( quoted_string | none );
glue-cache boolean; // deprecated
heartbeat-interval integer;
hostname ( quoted_string | none );
http-listener-clients integer;
http-port integer;
http-streams-per-connection integer;
https-port integer;
interface-interval duration;
ipv4only-contact string;
ipv4only-enable boolean;
ipv4only-server string;
ixfr-from-differences ( primary | master | secondary | slave |
   boolean );
key-directory quoted_string;
lame-ttl duration;
listen-on [ port integer ] [ dscp
    integer ] [ tls string ] [ http
    string ] {
    address_match_element; ... };
listen-on-v6 [ port integer ] [ dscp
    integer ] [ tls string ] [ http
    string ] {
    address_match_element; ... };
lmdb-mapsize sizeval;
lock-file ( quoted_string | none );
managed-keys-directory quoted_string;
masterfile-format ( raw | text );
masterfile-style (full | relative);
match-mapped-addresses boolean;
max-cache-size ( default | unlimited | sizeval | percentage );
```

```
max-cache-ttl duration;
max-clients-per-query integer;
max-ixfr-ratio ( unlimited | percentage );
max-journal-size ( default | unlimited | sizeval );
max-ncache-ttl duration;
max-records integer;
max-recursion-depth integer;
max-recursion-queries integer;
max-refresh-time integer;
max-retry-time integer;
max-rsa-exponent-size integer;
max-stale-ttl duration;
max-transfer-idle-in integer;
max-transfer-idle-out integer;
max-transfer-time-in integer;
max-transfer-time-out integer;
max-udp-size integer;
max-zone-ttl ( unlimited | duration );
memstatistics boolean;
memstatistics-file quoted_string;
message-compression boolean;
min-cache-ttl duration;
min-ncache-ttl duration;
min-refresh-time integer;
min-retry-time integer;
minimal-any boolean;
minimal-responses ( no-auth | no-auth-recursive | boolean );
multi-master boolean;
new-zones-directory quoted_string;
no-case-compress { address_match_element; ... };
nocookie-udp-size integer;
notify ( explicit | master-only | primary-only | boolean );
notify-delay integer;
notify-rate integer;
notify-source ( ipv4_address | * ) [ port ( integer | * ) ] [
    dscp integer ];
notify-source-v6 ( ipv6_address | * ) [ port ( integer | * ) ]
    [ dscp integer ];
notify-to-soa boolean;
nta-lifetime duration;
nta-recheck duration;
nxdomain-redirect string;
parental-source ( ipv4_address | * ) [ port ( integer | * ) ] [
    dscp integer ];
parental-source-v6 ( ipv6_address | * ) [ port ( integer | * )
    ] [ dscp integer ];
pid-file ( quoted_string | none );
port integer;
preferred-glue string;
prefetch integer [ integer ];
provide-ixfr boolean;
qname-minimization ( strict | relaxed | disabled | off );
query-source ( ( [ address ] ( ipv4_address | * ) [ port (
    integer | * ) ] ) | ( [ [ address ] ( ipv4_address | * ) ]
    port ( integer | * ) ) ) [ dscp integer ];
query-source-v6 ( ( [ address ] ( ipv6_address | * ) [ port (
    integer | * ) ] ) | ( [ [ address ] ( ipv6_address | * ) ]
```

```
port ( integer | * ) ) ) [ dscp integer ];
querylog boolean;
random-device ( quoted_string | none );
rate-limit {
        all-per-second integer;
        errors-per-second integer;
        exempt-clients { address_match_element; ... };
        ipv4-prefix-length integer;
        ipv6-prefix-length integer;
        log-only boolean;
        max-table-size integer;
        min-table-size integer;
        nodata-per-second integer;
        nxdomains-per-second integer;
        qps-scale integer;
        referrals-per-second integer;
        responses-per-second integer;
        slip integer;
        window integer;
};
recursing-file quoted_string;
recursion boolean;
recursive-clients integer;
request-expire boolean;
request-ixfr boolean;
request-nsid boolean;
require-server-cookie boolean;
reserved-sockets integer; // deprecated
resolver-nonbackoff-tries integer;
resolver-query-timeout integer;
resolver-retry-interval integer;
response-padding { address_match_element; ... } block-size
    integer;
response-policy { zone string [ add-soa boolean ] [ log
    boolean ] [ max-policy-ttl duration ] [ min-update-interval
    duration ] [ policy ( cname | disabled | drop | given | no-op
    | nodata | nxdomain | passthru | tcp-only quoted_string ) ] [
    recursive-only boolean ] [ nsip-enable boolean ] [
    nsdname-enable boolean ]; ... } [ add-soa boolean ] [
    break-dnssec boolean ] [ max-policy-ttl duration ] [
    min-update-interval duration | [ min-ns-dots integer ] [
   nsip-wait-recurse boolean | [ nsdname-wait-recurse boolean
    ] [ qname-wait-recurse boolean ] [ recursive-only boolean ]
    [ nsip-enable boolean ] [ nsdname-enable boolean ] [
    dnsrps-enable boolean ] [ dnsrps-options { unspecified-text
    } ];
reuseport boolean;
root-delegation-only [ exclude { string; ... } ];
root-key-sentinel boolean;
rrset-order { [ class string ] [ type string ] [ name
    quoted_string ] string string; ... };
secroots-file quoted_string;
send-cookie boolean;
serial-query-rate integer;
serial-update-method ( date | increment | unixtime );
server-id ( quoted_string | none | hostname );
servfail-ttl duration;
```

```
session-keyalg string;
      session-keyfile ( quoted_string | none );
      session-keyname string;
      sig-signing-nodes integer;
      sig-signing-signatures integer;
      sig-signing-type integer;
      sig-validity-interval integer [ integer ];
      sortlist { address_match_element; ... };
      stacksize ( default | unlimited | sizeval );
      stale-answer-client-timeout ( disabled | off | integer );
      stale-answer-enable boolean;
      stale-answer-ttl duration;
      stale-cache-enable boolean;
      stale-refresh-time duration;
      startup-notify-rate integer;
      statistics-file quoted_string;
      synth-from-dnssec boolean;
      tcp-advertised-timeout integer;
      tcp-clients integer;
      tcp-idle-timeout integer;
      tcp-initial-timeout integer;
      tcp-keepalive-timeout integer;
      tcp-listen-queue integer;
      tcp-receive-buffer integer;
      tcp-send-buffer integer;
      tkey-dhkey quoted_string integer;
      tkey-domain quoted_string;
      tkey-gssapi-credential quoted_string;
      tkey-gssapi-keytab quoted_string;
      tls-port integer;
      transfer-format ( many-answers | one-answer );
      transfer-message-size integer;
      transfer-source ( ipv4_address | * ) [ port ( integer | * ) ] [
          dscp integer ];
      transfer-source-v6 ( ipv6_address | * ) [ port ( integer | * )
         ] [ dscp integer ];
      transfers-in integer;
      transfers-out integer;
      transfers-per-ns integer;
      trust-anchor-telemetry boolean; // experimental
     try-tcp-refresh boolean;
     udp-receive-buffer integer;
     udp-send-buffer integer;
      update-check-ksk boolean;
      use-alt-transfer-source boolean;
     use-v4-udp-ports { portrange; ... };
     use-v6-udp-ports { portrange; ... };
     v6-bias integer;
     validate-except { string; ... };
     version ( quoted_string | none );
      zero-no-soa-ttl boolean;
      zero-no-soa-ttl-cache boolean;
      zone-statistics ( full | terse | none | boolean );
};
```

#### **PARENTAL-AGENTS**

```
parental-agents string [ port integer ] [
   dscp integer ] { ( remote-servers |
   ipv4_address [ port integer ] |
   ipv6_address [ port integer ] ) [ key
   string ] [ tls string ]; ... };
```

#### **PLUGIN**

```
plugin ( query ) string [ { unspecified-text
} ];
```

#### **PRIMARIES**

```
primaries string [ port integer ] [ dscp
  integer ] { ( remote-servers |
   ipv4_address [ port integer ] |
   ipv6_address [ port integer ] ) [ key
   string ] [ tls string ]; ... };
```

#### **SERVER**

```
server netprefix {
     bogus boolean;
      edns boolean;
      edns-udp-size integer;
      edns-version integer;
      keys server_key;
      max-udp-size integer;
      notify-source ( ipv4\_address \mid * ) [ port ( integer \mid * ) ] [
          dscp integer ];
      notify-source-v6 ( ipv6_address | * ) [ port ( integer | * ) ]
          [ dscp integer ];
      padding integer;
      provide-ixfr boolean;
      query-source ( ( [ address ] ( ipv4_address | * ) [ port (
          integer | \ ^{\star} ) ] ) | ( [ [ address ] ( ipv4_address | \ ^{\star} ) ]
          port ( integer | * ) ) [ dscp integer ];
      query-source-v6 ( ( [ address ] ( ipv6_address | * ) [ port (
          integer | * ) ] ) | ( [ [ address ] ( ipv6_address | * ) ]
          port ( integer | * ) ) ) [ dscp integer ];
      request-expire boolean;
      request-ixfr boolean;
      request-nsid boolean;
      send-cookie boolean;
      tcp-keepalive boolean;
      tcp-only boolean;
      transfer-format ( many-answers | one-answer );
      transfer-source ( ipv4\_address \mid * ) [ port ( integer \mid * ) ] [
          dscp integer ];
```

#### STATISTICS-CHANNELS

```
statistics-channels {
   inet ( ipv4_address | ipv6_address |
       * ) [ port ( integer | * ) ] [
      allow { address_match_element; ...
      } ];
};
```

### **TLS**

```
tls string {
    ca-file quoted_string;
    cert-file quoted_string;
    ciphers string;
    dhparam-file quoted_string;
    key-file quoted_string;
    prefer-server-ciphers boolean;
    protocols { string; ... };
    remote-hostname quoted_string;
    session-tickets boolean;
};
```

### **TRUST-ANCHORS**

```
trust-anchors { string ( static-key |
  initial-key | static-ds | initial-ds )
  integer integer
  quoted_string; ... };
```

### TRUSTED-KEYS

### Deprecated - see DNSSEC-KEYS.

```
trusted-keys { string integer
  integer integer
  quoted_string; ... };, deprecated
```

#### **VIEW**

```
view string [ class ] {
     allow-new-zones boolean;
     allow-notify { address_match_element; ... };
     allow-query { address_match_element; ... };
     allow-query-cache { address_match_element; ... };
      allow-query-cache-on { address_match_element; ... };
      allow-query-on { address_match_element; ... };
     allow-recursion { address_match_element; ... };
     allow-recursion-on { address_match_element; ... };
      allow-transfer [ port integer ] [ transport string ] {
          address_match_element; ... };
      allow-update { address_match_element; ... };
      allow-update-forwarding { address_match_element; ... };
      also-notify [ port integer ] [ dscp integer ] { (
         remote-servers | ipv4_address [ port integer ] |
         ipv6_address [ port integer ] ) [ key string ] [ tls
          string ]; ... };
      alt-transfer-source ( ipv4_address | * ) [ port ( integer | * )
          ] [ dscp integer ];
      alt-transfer-source-v6 ( ipv6_address | * ) [ port ( integer |
          * ) ] [ dscp integer ];
      attach-cache string;
      auth-nxdomain boolean;
      auto-dnssec ( allow | maintain | off );
      catalog-zones { zone string [ default-primaries [ port integer
          [ dscp integer ] { ( remote-servers | ipv4_address [
         port integer ] | ipv6_address [ port integer ] ) [ key
         string ] [ tls string ]; ... } ] [ zone-directory
         quoted_string ] [ in-memory boolean ] [ min-update-interval
         duration ]; ... };
      check-dup-records (fail | warn | ignore);
      check-integrity boolean;
      check-mx (fail | warn | ignore);
      check-mx-cname (fail | warn | ignore);
     check-names ( primary | master |
          secondary | slave | response ) (
         fail | warn | ignore );
      check-sibling boolean;
      check-spf ( warn | ignore );
      check-srv-cname (fail | warn | ignore);
      check-wildcard boolean;
      clients-per-query integer;
      deny-answer-addresses { address_match_element; ... } [
         except-from { string; ... } ];
      deny-answer-aliases { string; ... } [ except-from { string; ...
         } ];
      dialup ( notify | notify-passive | passive | refresh | boolean );
      disable-algorithms string { string;
          ... };
      disable-ds-digests string { string;
          ... };
      disable-empty-zone string;
      dlz string {
              database string;
              search boolean;
```

```
};
dns64 netprefix {
        break-dnssec boolean;
        clients { address_match_element; ... };
        exclude { address_match_element; ... };
        mapped { address_match_element; ... };
        recursive-only boolean;
        suffix ipv6_address;
};
dns64-contact string;
dns64-server string;
dnskey-sig-validity integer;
dnsrps-enable boolean;
dnsrps-options { unspecified-text };
dnssec-accept-expired boolean;
dnssec-dnskey-kskonly boolean;
dnssec-loadkeys-interval integer;
dnssec-must-be-secure string boolean;
dnssec-policy string;
dnssec-secure-to-insecure boolean;
dnssec-update-mode ( maintain | no-resign );
dnssec-validation ( yes | no | auto );
dnstap { ( all | auth | client | forwarder | resolver | update ) [
    ( query | response ) ]; ... };
dual-stack-servers [ port integer ] { ( quoted_string [ port
    integer ] [ dscp integer ] | ipv4_address [ port
    integer ] [ dscp integer ] | ipv6_address [ port
    integer ] [ dscp integer ] ); ... };
dyndb string quoted_string {
    unspecified-text };
edns-udp-size integer;
empty-contact string;
empty-server string;
empty-zones-enable boolean;
fetch-quota-params integer fixedpoint fixedpoint fixedpoint;
fetches-per-server integer [ ( drop | fail ) ];
fetches-per-zone integer [ ( drop | fail ) ];
forward (first | only);
forwarders [ port integer ] [ dscp integer ] { ( ipv4_address
    | ipv6_address ) [ port integer ] [ dscp integer ]; ... };
glue-cache boolean; // deprecated
ipv4only-contact string;
ipv4only-enable boolean;
ipv4only-server string;
ixfr-from-differences ( primary | master | secondary | slave |
    boolean );
key string {
        algorithm string;
        secret string;
};
key-directory quoted_string;
lame-ttl duration;
lmdb-mapsize sizeval;
managed-keys { string (
    static-key | initial-key
    | static-ds | initial-ds
    ) integer integer
```

```
integer
    quoted_string; ... };, deprecated
masterfile-format ( raw | text );
masterfile-style (full | relative);
match-clients { address_match_element; ... };
match-destinations { address_match_element; ... };
match-recursive-only boolean;
max-cache-size ( default | unlimited | sizeval | percentage );
max-cache-ttl duration;
max-clients-per-query integer;
max-ixfr-ratio ( unlimited | percentage );
max-journal-size ( default | unlimited | sizeval );
max-ncache-ttl duration;
max-records integer;
max-recursion-depth integer;
max-recursion-queries integer;
max-refresh-time integer;
max-retry-time integer;
max-stale-ttl duration;
max-transfer-idle-in integer;
max-transfer-idle-out integer;
max-transfer-time-in integer;
max-transfer-time-out integer;
max-udp-size integer;
max-zone-ttl ( unlimited | duration );
message-compression boolean;
min-cache-ttl duration;
min-ncache-ttl duration;
min-refresh-time integer;
min-retry-time integer;
minimal-any boolean;
minimal-responses ( no-auth | no-auth-recursive | boolean );
multi-master boolean;
new-zones-directory quoted_string;
no-case-compress { address_match_element; ... };
nocookie-udp-size integer;
notify ( explicit | master-only | primary-only | boolean );
notify-delay integer;
notify-source ( ipv4_address | * ) [ port ( integer | * ) ] [
   dscp integer ];
notify-source-v6 ( ipv6_address | * ) [ port ( integer | * ) ]
    [ dscp integer ];
notify-to-soa boolean;
nta-lifetime duration;
nta-recheck duration;
nxdomain-redirect string;
parental-source ( ipv4_address | * ) [ port ( integer | * ) ] [
    dscp integer ];
parental-source-v6 ( ipv6_address | * ) [ port ( integer | * )
    ] [ dscp integer ];
plugin ( query ) string [ {
   unspecified-text } ];
preferred-glue string;
prefetch integer [ integer ];
provide-ixfr boolean;
qname-minimization ( strict | relaxed | disabled | off );
query-source ( ( [ address ] ( ipv4_address | * ) [ port (
```

```
integer | * ) ] ) | ( [ [ address ] ( ipv4_address | * ) ]
   port ( integer | * ) ) ) [ dscp integer ];
query-source-v6 ( ( [ address ] ( ipv6_address | * ) [ port (
    integer | * ) ] ) | ( [ [ address ] ( ipv6_address | * ) ]
   port ( integer | * ) ) ) [ dscp integer ];
rate-limit {
        all-per-second integer;
        errors-per-second integer;
        exempt-clients { address_match_element; ... };
        ipv4-prefix-length integer;
        ipv6-prefix-length integer;
        log-only boolean;
        max-table-size integer;
        min-table-size integer;
        nodata-per-second integer;
        nxdomains-per-second integer;
        qps-scale integer;
        referrals-per-second integer;
        responses-per-second integer;
        slip integer;
        window integer;
};
recursion boolean;
request-expire boolean;
request-ixfr boolean;
request-nsid boolean;
require-server-cookie boolean;
resolver-nonbackoff-tries integer;
resolver-query-timeout integer;
resolver-retry-interval integer;
response-padding { address_match_element; ... } block-size
    integer;
response-policy { zone string [ add-soa boolean ] [ log
   boolean | [ max-policy-ttl duration ] [ min-update-interval
   duration ] [ policy ( cname | disabled | drop | given | no-op
    | nodata | nxdomain | passthru | tcp-only quoted_string ) ] [
   recursive-only boolean ] [ nsip-enable boolean ] [
   nsdname-enable boolean ]; ... } [ add-soa boolean ] [
   break-dnssec boolean ] [ max-policy-ttl duration ] [
   min-update-interval duration ] [ min-ns-dots integer ] [
   nsip-wait-recurse boolean ] [ nsdname-wait-recurse boolean
   | gname-wait-recurse boolean | recursive-only boolean |
    [ nsip-enable boolean ] [ nsdname-enable boolean ] [
   dnsrps-enable boolean ] [ dnsrps-options { unspecified-text
    } ];
root-delegation-only [ exclude { string; ... } ];
root-key-sentinel boolean;
rrset-order { [ class string ] [ type string ] [ name
   quoted_string ] string string; ... };
send-cookie boolean;
serial-update-method ( date | increment | unixtime );
server netprefix {
       bogus boolean;
        edns boolean;
        edns-udp-size integer;
        edns-version integer;
        keys server_key;
```

```
max-udp-size integer;
        notify-source ( ipv4_address | * ) [ port ( integer | *
            ) ] [ dscp integer ];
        notify-source-v6 ( ipv6_address | * ) [ port ( integer
            | * ) ] [ dscp integer ];
        padding integer;
        provide-ixfr boolean;
        query-source ( ( [ address ] ( ipv4_address | * ) [ port
            ( integer | * ) ] ) | ( [ [ address ] (
            ipv4_address | * ) ] port ( integer | * ) ) ) [
            dscp integer ];
        query-source-v6 ( ( [ address ] ( ipv6_address | * ) [
            port ( integer | * ) ] ) | ( [ [ address ] (
            ipv6_address | * ) ] port ( integer | * ) ) ) [
            dscp integer ];
        request-expire boolean;
        request-ixfr boolean;
        request-nsid boolean;
        send-cookie boolean;
        tcp-keepalive boolean;
        tcp-only boolean;
        transfer-format ( many-answers | one-answer );
        transfer-source ( ipv4_address | * ) [ port ( integer |
            * ) ] [ dscp integer ];
        transfer-source-v6 ( ipv6_address | * ) [ port (
            integer | * ) ] [ dscp integer ];
        transfers integer;
}:
servfail-ttl duration;
sig-signing-nodes integer;
sig-signing-signatures integer;
sig-signing-type integer;
sig-validity-interval integer [ integer ];
sortlist { address_match_element; ... };
stale-answer-client-timeout ( disabled | off | integer );
stale-answer-enable boolean;
stale-answer-ttl duration;
stale-cache-enable boolean;
stale-refresh-time duration;
synth-from-dnssec boolean;
transfer-format ( many-answers | one-answer );
transfer-source ( ipv4_address | * ) [ port ( integer | * ) ] [
    dscp integer ];
transfer-source-v6 ( ipv6_address | * ) [ port ( integer | * )
    ] [ dscp integer ];
trust-anchor-telemetry boolean; // experimental
trust-anchors { string ( static-key |
    initial-key | static-ds | initial-ds
    ) integer integer integer
    quoted_string; ... };
trusted-keys { string
    integer integer
    integer
    quoted_string; ... };, deprecated
try-tcp-refresh boolean;
update-check-ksk boolean;
use-alt-transfer-source boolean;
```

```
v6-bias integer;
validate-except { string; ... };
zero-no-soa-ttl boolean;
zero-no-soa-ttl-cache boolean;
zone-statistics ( full | terse | none | boolean );
};
```

#### **ZONE**

Any of these zone statements can also be set inside the view statement.

```
zone <string> [ <class> ] {
     type primary;
      allow-query { <address_match_element>; ... };
      allow-query-on { <address_match_element>; ... };
      allow-transfer [ port <integer> ] [ transport <string> ] { <address_match_</pre>
\rightarrowelement>; ... };
      allow-update { <address_match_element>; ... };
      also-notify [ port <integer> ] [ dscp <integer> ] { ( <remote-servers> | <ipv4_</pre>
→address> [ port <integer> ] | <ipv6_address> [ port <integer> ] ) [ key <string> ] __
→[ tls <string> ]; ... };
      alt-transfer-source ( <ipv4_address> | * ) [ port ( <integer> | * ) ] [ dscp
→<int.eger> 1:
      alt-transfer-source-v6 ( <ipv6_address> | * ) [ port ( <integer> | * ) ] [ dscp
→<integer> ];
      auto-dnssec ( allow | maintain | off );
      check-dup-records (fail | warn | ignore);
      check-integrity <boolean>;
      check-mx ( fail | warn | ignore );
      check-mx-cname (fail | warn | ignore);
      check-names (fail | warn | ignore);
      check-sibling <boolean>;
      check-spf ( warn | ignore );
      check-srv-cname (fail | warn | ignore);
      check-wildcard <boolean>;
      database <string>;
      dialup ( notify | notify-passive | passive | refresh | <boolean> );
      dlz <string>;
      dnskey-sig-validity <integer>;
      dnssec-dnskey-kskonly <boolean>;
      dnssec-loadkeys-interval <integer>;
      dnssec-policy <string>;
      dnssec-secure-to-insecure <boolean>;
      dnssec-update-mode ( maintain | no-resign );
      file <quoted_string>;
      forward ( first | only );
      forwarders [ port <integer> ] [ dscp <integer> ] { ( <ipv4_address> | <ipv6_</pre>
→address> ) [ port <integer> ] [ dscp <integer> ]; ... };
      inline-signing <boolean>;
      ixfr-from-differences <boolean>;
      journal <quoted_string>;
      key-directory <quoted_string>;
     masterfile-format ( raw | text );
     masterfile-style (full | relative);
     max-ixfr-ratio ( unlimited | <percentage> );
```

```
max-journal-size ( default | unlimited | <sizeval> );
     max-records <integer>;
     max-transfer-idle-out <integer>;
     max-transfer-time-out <integer>;
     max-zone-ttl ( unlimited | <duration> );
     notify ( explicit | master-only | primary-only | <boolean> );
     notify-delay <integer>;
     notify-source ( <ipv4_address> | * ) [ port ( <integer> | * ) ] [ dscp <integer>
→ ];
     notify-source-v6 ( <ipv6_address> | * ) [ port ( <integer> | * ) ] [ dscp
\hookrightarrow<integer> ];
     notify-to-soa <boolean>;
     parental-agents [ port <integer> ] [ dscp <integer> ] { ( <remote-servers> |
→<ipv4_address> [ port <integer> ] | <ipv6_address> [ port <integer> ] ) [ key
parental-source ( <ipv4_address> | * ) [ port ( <integer> | * ) ] [ dscp
→<integer> ];
     parental-source-v6 ( <ipv6_address> | * ) [ port ( <integer> | * ) ] [ dscp
→<integer> ];
     serial-update-method ( date | increment | unixtime );
     sig-signing-nodes <integer>;
     sig-signing-signatures <integer>;
     sig-signing-type <integer>;
     sig-validity-interval <integer> [ <integer> ];
     update-check-ksk <boolean>;
     update-policy (local | { (deny | grant ) <string> (6to4-self | external | ___
→krb5-self | krb5-selfsub | krb5-subdomain | krb5-subdomain-self-rhs | ms-self | ms-
→selfsub | ms-subdomain | ms-subdomain-self-rhs | name | self | selfsub | selfwild |
→subdomain | tcp-self | wildcard | zonesub ) [ <string> ] <rrtypelist>; ... };
     zero-no-soa-ttl <boolean>;
     zone-statistics ( full | terse | none | <boolean> );
};
```

```
zone <string> [ <class> ] {
      type secondary;
      allow-notify { <address_match_element>; ... };
     allow-query { <address_match_element>; ... };
      allow-query-on { <address_match_element>; ... };
      allow-transfer [ port <integer> ] [ transport <string> ] { <address_match_</pre>
⇔element>; ... };
      allow-update-forwarding { <address_match_element>; ... };
      also-notify [port <integer> | [dscp <integer> ] { ( <remote-servers> | <ipv4
→address> [port <integer> ] | <ipv6_address> [port <integer> ] ) [key <string> ] ___
\rightarrow[ tls <string> ]; ... };
      alt-transfer-source ( <ipv4_address> | * ) [ port ( <integer> | * ) ] [ dscp
→<integer> ];
      alt-transfer-source-v6 ( <ipv6_address> | * ) [ port ( <integer> | * ) ] [ dscp
→<integer> ];
      auto-dnssec ( allow | maintain | off );
      check-names ( fail | warn | ignore );
     database <string>;
     dialup ( notify | notify-passive | passive | refresh | <boolean> );
      dlz <string>;
      dnskey-sig-validity <integer>;
      dnssec-dnskey-kskonly <boolean>;
      dnssec-loadkeys-interval <integer>;
```

```
dnssec-policy <string>;
     dnssec-update-mode ( maintain | no-resign );
     file <quoted_string>;
     forward (first | only);
     forwarders [ port <integer> ] [ dscp <integer> ] { ( <ipv4_address> | <ipv6_
→address> ) [ port <integer> ] [ dscp <integer> ]; ... };
     inline-signing <boolean>;
     ixfr-from-differences <boolean>;
     journal <quoted_string>;
     key-directory <quoted_string>;
     masterfile-format ( raw | text );
     masterfile-style (full | relative);
     max-ixfr-ratio ( unlimited | <percentage> );
     max-journal-size ( default | unlimited | <sizeval> );
     max-records <integer>;
     max-refresh-time <integer>;
     max-retry-time <integer>;
     max-transfer-idle-in <integer>;
     max-transfer-idle-out <integer>;
     max-transfer-time-in <integer>;
     max-transfer-time-out <integer>;
     min-refresh-time <integer>;
     min-retry-time <integer>;
     multi-master <boolean>;
     notify ( explicit | master-only | primary-only | <boolean> );
     notify-delay <integer>;
     notify-source ( <ipv4_address> | * ) [ port ( <integer> | * ) ] [ dscp <integer>
→ ];
     notify-source-v6 ( <ipv6_address> | * ) [ port ( <integer> | * ) ] [ dscp
→<integer> ];
     notify-to-soa <boolean>;
     parental-agents [ port <integer> ] [ dscp <integer> ] { ( <remote-servers> |
→ <ipv4_address> [ port <integer> ] | <ipv6_address> [ port <integer> ] ) [ key
parental-source ( <ipv4_address> | * ) [ port ( <integer> | * ) ] [ dscp

<integer> ];
     parental-source-v6 ( <ipv6_address> | * ) [ port ( <integer> | * ) ] [ dscp
→<integer> ];
     primaries [ port <integer> ] [ dscp <integer> ] { ( <remote-servers> | <ipv4_</pre>
→address> [port <integer> ] | <ipv6_address> [port <integer> ] ) [key <string> ] _
→ [ tls <string> ]; ... };
     request-expire <boolean>;
     request-ixfr <boolean>;
     sig-signing-nodes <integer>;
     sig-signing-signatures <integer>;
     sig-signing-type <integer>;
     sig-validity-interval <integer> [ <integer> ];
     transfer-source ( <ipv4_address> | * ) [ port ( <integer> | * ) ] [ dscp
→<integer> ];
     transfer-source-v6 ( <ipv6_address> | * ) [ port ( <integer> | * ) ] [ dscp
→<integer> ];
     try-tcp-refresh <boolean>;
     update-check-ksk <boolean>;
     use-alt-transfer-source <boolean>;
     zero-no-soa-ttl <boolean>:
     zone-statistics ( full | terse | none | <boolean> );
};
```

```
zone <string> [ <class> ] {
          type mirror;
           allow-notify { <address_match_element>; ... };
           allow-query { <address_match_element>; ... };
           allow-query-on { <address_match_element>; ... };
           allow-transfer [ port <integer> ] [ transport <string> ] { <address_match_</pre>
\rightarrowelement>; ... };
           allow-update-forwarding { <address_match_element>; ... };
           also-notify [ port <integer> ] [ dscp <integer> ] { ( <remote-servers> | <ipv4_</pre>
→address> [ port <integer> ] | <ipv6_address> [ port <integer> ] ) [ key <string> ] _
→[ tls <string> ]; ... };
           alt-transfer-source ( <ipv4_address> | * ) [ port ( <integer> | * ) ] [ dscp
→<integer> ];
           alt-transfer-source-v6 ( <ipv6_address> | * ) [ port ( <integer> | * ) ] [ dscp
→<integer> ];
           check-names ( fail | warn | ignore );
           database <string>;
           file <quoted_string>;
           ixfr-from-differences <boolean>;
           journal <quoted_string>;
           masterfile-format ( raw | text );
          masterfile-style ( full | relative );
          max-ixfr-ratio ( unlimited | <percentage> );
          max-journal-size ( default | unlimited | <sizeval> );
           max-records <integer>;
           max-refresh-time <integer>;
           max-retry-time <integer>;
           max-transfer-idle-in <integer>;
           max-transfer-idle-out <integer>;
          max-transfer-time-in <integer>;
           max-transfer-time-out <integer>;
           min-refresh-time <integer>;
           min-retry-time <integer>;
           multi-master <boolean>;
           notify ( explicit | master-only | primary-only | <boolean> );
           notify-delay <integer>;
          \verb"notify-source" ( <ipv4\_address> | * ) [ port ( <integer> | * ) ] [ dscp <integer> | * ) ] [ dscp <integer> | * ) ] [ dscp <integer> | * ) ] [ dscp <integer> | * ) ] [ dscp <integer> | * ) ] [ dscp <integer> | * ) ] [ dscp <integer> | * ) ] [ dscp <integer> | * ) ] [ dscp <integer> | * ) ] [ dscp <integer> | * ) ] [ dscp <integer> | * ) ] [ dscp <integer> | * ) ] [ dscp <integer> | * ) ] [ dscp <integer> | * ) ] [ dscp <integer> | * ) ] [ dscp <integer> | * ) ] [ dscp <integer> | * ) ] [ dscp <integer> | * ) ] [ dscp <integer> | * ) ] [ dscp <integer> | * ) ] [ dscp <integer> | * ) ] [ dscp <integer> | * ) ] [ dscp <integer> | * ) ] [ dscp <integer> | * ) ] [ dscp <integer> | * ) ] [ dscp <integer> | * ) ] [ dscp <integer> | * ) ] [ dscp <integer> | * ) ] [ dscp <integer> | * ) ] [ dscp <integer> | * ) ] [ dscp <integer> | * ) ] [ dscp <integer> | * ) ] [ dscp <integer> | * ) ] [ dscp <integer> | * ) ] [ dscp <integer> | * ) ] [ dscp <integer> | * ) ] [ dscp <integer> | * ) ] [ dscp <integer> | * ) ] [ dscp <integer> | * ) ] [ dscp <integer> | * ) ] [ dscp <integer> | * ) ] [ dscp <integer> | * ) ] [ dscp <integer> | * ) ] [ dscp <integer> | * ) ] [ dscp <integer> | * ) ] [ dscp <integer> | * ) ] [ dscp <integer> | * ) ] [ dscp <integer> | * ) ] [ dscp <integer> | * ) ] [ dscp <integer> | * ) ] [ dscp <integer> | * ) ] [ dscp <integer> | * ) ] [ dscp <integer> | * ) ] [ dscp <integer> | * ) ] [ dscp <integer> | * ) ] [ dscp <integer> | * ) ] [ dscp <integer> | * ) ] [ dscp <integer> | * ) ] [ dscp <integer> | * ) ] [ dscp <integer> | * ) ] [ dscp <integer> | * ) ] [ dscp <integer> | * ) ] [ dscp <integer> | * ) ] [ dscp <integer> | * ) ] [ dscp <integer> | * ) ] [ dscp <integer> | * ) ] [ dscp <integer> | * ) ] [ dscp <integer> | * ) ] [ dscp <integer> | * ) ] [ dscp <integer> | * ) ] [ dscp <integer> | * ) ] [ dscp <integer> | * ) ] [ dscp <integer> | * ) ] [ dscp <integer> | * ) ] [ dscp <integer> | * ) ] [ dscp <integer> | * ) ] [ dscp <integer> | * ) ] [ dscp <integer> | * ) ] [ dscp <integer> | * ) ] [ 
→ ];
           notify-source-v6 ( <ipv6_address> | * ) [ port ( <integer> | * ) ] [ dscp
→<integer> ];
           primaries [ port <integer> ] [ dscp <integer> ] { ( <remote-servers> | <ipv4_</pre>
→address> [ port <integer> ] | <ipv6_address> [ port <integer> ] ) [ key <string> ] →
\rightarrow[ tls <string> ]; ... };
           request-expire <boolean>;
           request-ixfr <boolean>;
           transfer-source ( <ipv4_address> | * ) [ port ( <integer> | * ) ] [ dscp
→<integer> 1:
           transfer-source-v6 ( <ipv6_address> | * ) [ port ( <integer> | * ) ] [ dscp
→<integer> ];
           try-tcp-refresh <boolean>;
           use-alt-transfer-source <boolean>;
           zero-no-soa-ttl <boolean>;
           zone-statistics ( full | terse | none | <boolean> );
};
```

```
zone <string> [ <class> ] {
    type forward;
```

```
zone <string> [ <class> ] {
    type hint;
    check-names ( fail | warn | ignore );
    delegation-only <boolean>;
    file <quoted_string>;
};
```

```
zone <string> [ <class> ] {
    type redirect;
    allow-query { <address_match_element>; ... };
    allow-query-on { <address_match_element>; ... };
    dlz <string>;
    file <quoted_string>;
    masterfile-format ( raw | text );
    masterfile-style ( full | relative );
    max-records <integer>;
    max-zone-ttl ( unlimited | <duration> );
    primaries [ port <integer> ] [ dscp <integer> ] { ( <remote-servers> | <ipv4_
    →address> [ port <integer> ] | <ipv6_address> [ port <integer> ] ... };
    zone-statistics ( full | terse | none | <boolean> );
};
```

```
zone <string> [ <class> ] {
    type stub;
    allow-query { <address_match_element>; ... };
    allow-query-on { <address_match_element>; ... };
    check-names ( fail | warn | ignore );
    database <string>;
    delegation-only <boolean>;
    dialup ( notify | notify-passive | passive | refresh | <boolean> );
    file <quoted_string>;
    forward ( first | only );
    forwarders [ port <integer> ] [ dscp <integer> ] { ( <ipv4_address> | <ipv6_address> ) [ port <integer> ] [ dscp <integer> ]; ... };
    masterfile-format ( raw | text );
```

```
masterfile-style (full | relative);
     max-records <integer>;
     max-refresh-time <integer>;
     max-retry-time <integer>;
     max-transfer-idle-in <integer>;
     max-transfer-time-in <integer>;
     min-refresh-time <integer>;
     min-retry-time <integer>;
     multi-master <boolean>;
     primaries [ port <integer> ] [ dscp <integer> ] { ( <remote-servers> | <ipv4_
\rightarrowaddress> [ port <integer> ] | <ipv6_address> [ port <integer> ] ) [ key <string> ]
→[ tls <string> ]; ... };
     transfer-source ( <ipv4_address> | * ) [ port ( <integer> | * ) ] [ dscp
→<integer> ];
     transfer-source-v6 ( <ipv6_address> | * ) [ port ( <integer> | * ) ] [ dscp
→<integer> ];
     use-alt-transfer-source <boolean>;
      zone-statistics ( full | terse | none | <boolean> );
};
```

```
zone <string> [ <class> ] {
    type delegation-only;
};
```

```
zone <string> [ <class> ] {
    in-view <string>;
};
```

# 15.24.3 Files

/etc/named.conf

#### 15.24.4 See Also

named(8), named-checkconf(8), rndc(8), rndc-confgen(8), tsig-keygen(8), BIND 9 Administrator Reference Manual.

# 15.25 named - Internet domain name server

# **15.25.1 Synopsis**

named [ [-4] | [-6] ] [-c config-file] [-C] [-d debug-level] [-D string] [-E engine-name] [-f] [-g] [-L logfile] [-M option] [-m flag] [-n #cpus] [-p port] [-s] [-t directory] [-U #listeners] [-u user] [-v] [-V] [-X lock-file]

### 15.25.2 Description

**named** is a Domain Name System (DNS) server, part of the BIND 9 distribution from ISC. For more information on the DNS, see RFC 1033, RFC 1034, and RFC 1035.

When invoked without arguments, named reads the default configuration file /etc/named.conf, reads any initial data, and listens for queries.

### 15.25.3 Options

-4

This option tells **named** to use only IPv4, even if the host machine is capable of IPv6. -4 and -6 are mutually exclusive.

-6

This option tells **named** to use only IPv6, even if the host machine is capable of IPv4. -4 and -6 are mutually exclusive.

-c config-file

This option tells **named** to use <code>config-file</code> as its configuration file instead of the default, <code>/etc/named.conf</code>. To ensure that the configuration file can be reloaded after the server has changed its working directory due to to a possible <code>directory</code> option in the configuration file, <code>config-file</code> should be an absolute pathname.

-C

This option prints out the default built-in configuration and exits.

NOTE: This is for debugging purposes only and is not an accurate representation of the actual configuration used by named at runtime.

-d debug-level

This option sets the daemon's debug level to debug-level. Debugging traces from **named** become more verbose as the debug level increases.

-D string

This option specifies a string that is used to identify a instance of **named** in a process listing. The contents of string are not examined.

-E engine-name

When applicable, this option specifies the hardware to use for cryptographic operations, such as a secure key store used for signing.

When BIND 9 is built with OpenSSL, this needs to be set to the OpenSSL engine identifier that drives the cryptographic accelerator or hardware service module (usually pkcs11).

-f

This option runs the server in the foreground (i.e., do not daemonize).

-g

This option runs the server in the foreground and forces all logging to stderr.

-L logfile

This option sets the log to the file logfile by default, instead of the system log.

 $-\mathbf{M}$  option

This option sets the default memory context options. If set to external, the internal memory manager is bypassed in favor of system-provided memory allocation functions. If set to fill, blocks of memory are filled with tag

values when allocated or freed, to assist debugging of memory problems. nofill disables this behavior, and is the default unless **named** has been compiled with developer options.

-m flag

This option turns on memory usage debugging flags. Possible flags are usage, trace, record, size, and mctx. These correspond to the ISC MEM DEBUGXXXX flags described in <isc/mem.h>.

-n #cpus

This option creates #cpus worker threads to take advantage of multiple CPUs. If not specified, **named** tries to determine the number of CPUs present and creates one thread per CPU. If it is unable to determine the number of CPUs, a single worker thread is created.

-p value

This option specifies the port(s) on which the server will listen for queries. If value is of the form <portnum> or dns=<portnum>, the server will listen for DNS queries on portnum; if not not specified, the default is port 53. If value is of the form tls=<portnum>, the server will listen for TLS queries on portnum; the default is 853. If value is of the form https=<portnum>, the server will listen for HTTPS queries on portnum; the default is 443. If value is of the form http=<portnum>, the server will listen for HTTP queries on portnum; the default is 80.

-s

This option writes memory usage statistics to stdout on exit.

**Note:** This option is mainly of interest to BIND 9 developers and may be removed or changed in a future release.

-S #max-socks

This option is deprecated and no longer has any function.

**Warning:** This option should be unnecessary for the vast majority of users. The use of this option could even be harmful, because the specified value may exceed the limitation of the underlying system API. It is therefore set only when the default configuration causes exhaustion of file descriptors and the operational environment is known to support the specified number of sockets. Note also that the actual maximum number is normally slightly fewer than the specified value, because **named** reserves some file descriptors for its internal use.

-t directory

This option tells **named** to chroot to directory after processing the command-line arguments, but before reading the configuration file.

**Warning:** This option should be used in conjunction with the -u option, as chrooting a process running as root doesn't enhance security on most systems; the way chroot is defined allows a process with root privileges to escape a chroot jail.

-U #listeners

This option tells **named** the number of #listeners worker threads to listen on, for incoming UDP packets on each address. If not specified, **named** calculates a default value based on the number of detected CPUs: 1 for 1 CPU, and the number of detected CPUs minus one for machines with more than 1 CPU. This cannot be increased to a value higher than the number of CPUs. If -n has been set to a higher value than the number of detected CPUs, then -U may be increased as high as that value, but no higher.

-u user

This option sets the setuid to user after completing privileged operations, such as creating sockets that listen on privileged ports.

**Note:** On Linux, **named** uses the kernel's capability mechanism to drop all root privileges except the ability to bind to a privileged port and set process resource limits. Unfortunately, this means that the -u option only works when **named** is run on kernel 2.2.18 or later, or kernel 2.3.99-pre3 or later, since previous kernels did not allow privileges to be retained after setuid.

-v

This option reports the version number and exits.

-v

This option reports the version number and build options, and exits.

-X lock-file

This option acquires a lock on the specified file at runtime; this helps to prevent duplicate **named** instances from running simultaneously. Use of this option overrides the lock-file option in named.conf. If set to none, the lock file check is disabled.

# 15.25.4 Signals

In routine operation, signals should not be used to control the nameserver; rndc should be used instead.

SIGHUP This signal forces a reload of the server.

SIGINT, SIGTERM These signals shut down the server.

The result of sending any other signals to the server is undefined.

### 15.25.5 Configuration

The **named** configuration file is too complex to describe in detail here. A complete description is provided in the BIND 9 Administrator Reference Manual.

named inherits the umask (file creation mode mask) from the parent process. If files created by named, such as journal files, need to have custom permissions, the umask should be set explicitly in the script used to start the named process.

### 15.25.6 Files

/etc/named.conf The default configuration file.

/run/named.pid The default process-id file.

### 15.25.7 See Also

RFC 1033, RFC 1034, RFC 1035, named-checkconf(8), named-checkzone(8), rndc(8), named. conf(5), BIND 9 Administrator Reference Manual.

# 15.26 nsec3hash - generate NSEC3 hash

# **15.26.1 Synopsis**

```
nsec3hash {salt} {algorithm} {iterations} {domain}
nsec3hash -r {algorithm} {flags} {iterations} {salt} {domain}
```

# 15.26.2 Description

**nsec3hash** generates an NSEC3 hash based on a set of NSEC3 parameters. This can be used to check the validity of NSEC3 records in a signed zone.

If this command is invoked as nsec3hash -r, it takes arguments in order, matching the first four fields of an NSEC3 record followed by the domain name: algorithm, flags, iterations, salt, domain. This makes it convenient to copy and paste a portion of an NSEC3 or NSEC3PARAM record into a command line to confirm the correctness of an NSEC3 hash.

# 15.26.3 Arguments

#### salt

This is the salt provided to the hash algorithm.

#### algorithm

This is a number indicating the hash algorithm. Currently the only supported hash algorithm for NSEC3 is SHA-1, which is indicated by the number 1; consequently "1" is the only useful value for this argument.

### flags

This is provided for compatibility with NSEC3 record presentation format, but is ignored since the flags do not affect the hash.

#### iterations

This is the number of additional times the hash should be performed.

#### domain

This is the domain name to be hashed.

### 15.26.4 See Also

BIND 9 Administrator Reference Manual, RFC 5155.

# 15.27 nslookup - query Internet name servers interactively

# **15.27.1 Synopsis**

nslookup [-option] [name | -] [server]

# 15.27.2 Description

**nslookup** is a program to query Internet domain name servers. **nslookup** has two modes: interactive and non-interactive. Interactive mode allows the user to query name servers for information about various hosts and domains or to print a list of hosts in a domain. Non-interactive mode prints just the name and requested information for a host or domain.

# 15.27.3 Arguments

Interactive mode is entered in the following cases:

- a. when no arguments are given (the default name server is used);
- b. when the first argument is a hyphen (-) and the second argument is the host name or Internet address of a name server.

Non-interactive mode is used when the name or Internet address of the host to be looked up is given as the first argument. The optional second argument specifies the host name or address of a name server.

Options can also be specified on the command line if they precede the arguments and are prefixed with a hyphen. For example, to change the default query type to host information, with an initial timeout of 10 seconds, type:

```
nslookup -query=hinfo -timeout=10
```

The -version option causes **nslookup** to print the version number and immediately exit.

### 15.27.4 Interactive Commands

host [server] This command looks up information for host using the current default server or using server, if specified. If host is an Internet address and the query type is A or PTR, the name of the host is returned. If host is a name and does not have a trailing period (.), the search list is used to qualify the name.

To look up a host not in the current domain, append a period to the name.

**server domain | 1server domain** These commands change the default server to domain; lserver uses the initial server to look up information about domain, while server uses the current default server. If an authoritative answer cannot be found, the names of servers that might have the answer are returned.

**root** This command is not implemented.

finger This command is not implemented.

**1s** This command is not implemented.

- **view** This command is not implemented.
- help This command is not implemented.
- ? This command is not implemented.
- **exit** This command exits the program.
- **set keyword[=value]** This command is used to change state information that affects the lookups. Valid keywords are:
  - **all** This keyword prints the current values of the frequently used options to set. Information about the current default server and host is also printed.
  - **class=value** This keyword changes the query class to one of:
    - **IN** the Internet class
    - CH the Chaos class
    - **HS** the Hesiod class
    - ANY wildcard

The class specifies the protocol group of the information. The default is IN; the abbreviation for this keyword is Cl.

- **nodebug** This keyword turns on or off the display of the full response packet, and any intermediate response packets, when searching. The default for this keyword is nodebug; the abbreviation for this keyword is [no]deb.
- **nod2** This keyword turns debugging mode on or off. This displays more about what nslookup is doing. The default is nod2.
- domain=name This keyword sets the search list to name.
- **nosearch** If the lookup request contains at least one period, but does not end with a trailing period, this keyword appends the domain names in the domain search list to the request until an answer is received. The default is search.
- **port=value** This keyword changes the default TCP/UDP name server port to value from its default, port 53. The abbreviation for this keyword is po.
- **querytype=value** I type=value This keyword changes the type of the information query to value. The defaults are A and then AAAA; the abbreviations for these keywords are q and ty.
  - Please note that it is only possible to specify one query type. Only the default behavior looks up both when an alternative is not specified.
- **norecurse** This keyword tells the name server to query other servers if it does not have the information. The default is recurse; the abbreviation for this keyword is [no]rec.
- **ndots=number** This keyword sets the number of dots (label separators) in a domain that disables searching. Absolute names always stop searching.
- retry=number This keyword sets the number of retries to number.
- **timeout=number** This keyword changes the initial timeout interval to wait for a reply to number, in seconds.
- **nove** This keyword indicates that a virtual circuit should always be used when sending requests to the server.
- **nofail** This keyword tries the next nameserver if a nameserver responds with SERVFAIL or a referral (nofail), or terminates the query (fail) on such a response. The default is nofail.

### 15.27.5 Return Values

**nslookup** returns with an exit status of 1 if any query failed, and 0 otherwise.

# **15.27.6 IDN Support**

If **nslookup** has been built with IDN (internationalized domain name) support, it can accept and display non-ASCII domain names. **nslookup** appropriately converts character encoding of a domain name before sending a request to a DNS server or displaying a reply from the server. To turn off IDN support, define the IDN\_DISABLE environment variable. IDN support is disabled if the variable is set when **nslookup** runs, or when the standard output is not a tty.

#### 15.27.7 Files

/etc/resolv.conf

### 15.27.8 See Also

dig(1), host(1), named(8).

# 15.28 nsupdate - dynamic DNS update utility

# **15.28.1 Synopsis**

# 15.28.2 Description

**nsupdate** is used to submit Dynamic DNS Update requests, as defined in RFC 2136, to a name server. This allows resource records to be added or removed from a zone without manually editing the zone file. A single update request can contain requests to add or remove more than one resource record.

Zones that are under dynamic control via **nsupdate** or a DHCP server should not be edited by hand. Manual edits could conflict with dynamic updates and cause data to be lost.

The resource records that are dynamically added or removed with **nsupdate** must be in the same zone. Requests are sent to the zone's primary server, which is identified by the MNAME field of the zone's SOA record.

Transaction signatures can be used to authenticate the Dynamic DNS updates. These use the TSIG resource record type described in RFC 2845, the SIG(0) record described in RFC 2535 and RFC 2931, or GSS-TSIG as described in RFC 3645.

TSIG relies on a shared secret that should only be known to **nsupdate** and the name server. For instance, suitable key and server statements are added to /etc/named.conf so that the name server can associate the appropriate secret key and algorithm with the IP address of the client application that is using TSIG authentication. ddns-confgen can generate suitable configuration fragments. **nsupdate** uses the -y or -k options to provide the TSIG shared secret; these options are mutually exclusive.

SIG(0) uses public key cryptography. To use a SIG(0) key, the public key must be stored in a KEY record in a zone served by the name server.

GSS-TSIG uses Kerberos credentials. Standard GSS-TSIG mode is switched on with the -g flag. A non-standards-compliant variant of GSS-TSIG used by Windows 2000 can be switched on with the -g flag.

# 15.28.3 **Options**

-4

This option sets use of IPv4 only.

-6

This option sets use of IPv6 only.

-C

Overrides the default *resolv.conf* file. This is only intended for testing.

-d

This option sets debug mode, which provides tracing information about the update requests that are made and the replies received from the name server.

-D

This option sets extra debug mode.

-g

This option enables standard GSS-TSIG mode.

-i

This option forces interactive mode, even when standard input is not a terminal.

-k keyfile

This option indicates the file containing the TSIG authentication key. Keyfiles may be in two formats: a single file containing a <code>named.conf</code>-format key statement, which may be generated automatically by <code>ddns-confgen</code>; or a pair of files whose names are of the format <code>K{name}.+157.+{random}.key</code> and <code>K{name}.+157.+{random}.private</code>, which can be generated by <code>dnssec-keygen</code>. The <code>-k</code> option can also be used to specify a SIG(0) key used to authenticate Dynamic DNS update requests. In this case, the key specified is not an HMAC-MD5 key.

-1

This option sets local-host only mode, which sets the server address to localhost (disabling the server so that the server address cannot be overridden). Connections to the local server use a TSIG key found in /run/session. key, which is automatically generated by named if any local primary zone has set update-policy to local. The location of this key file can be overridden with the -k option.

-L level

This option sets the logging debug level. If zero, logging is disabled.

-0

This option enables a non-standards-compliant variant of GSS-TSIG used by Windows 2000.

**-p** port

This option sets the port to use for connections to a name server. The default is 53.

-P

This option prints the list of private BIND-specific resource record types whose format is understood by **nsup-date**. See also the -T option.

-r udpretries

This option sets the number of UDP retries. The default is 3. If zero, only one update request is made.

#### -t timeout

This option sets the maximum time an update request can take before it is aborted. The default is 300 seconds. If zero, the timeout is disabled.

 $-\mathbf{T}$ 

This option prints the list of IANA standard resource record types whose format is understood by **nsupdate**. **nsupdate** exits after the lists are printed. The -T option can be combined with the -P option.

Other types can be entered using TYPEXXXXX where XXXXX is the decimal value of the type with no leading zeros. The rdata, if present, is parsed using the UNKNOWN rdata format, (<backslash> <hash> <space> <length> <space> <hexstring>).

-u udptimeout

This option sets the UDP retry interval. The default is 3 seconds. If zero, the interval is computed from the timeout interval and number of UDP retries.

-v

This option specifies that TCP should be used even for small update requests. By default, **nsupdate** uses UDP to send update requests to the name server unless they are too large to fit in a UDP request, in which case TCP is used. TCP may be preferable when a batch of update requests is made.

-v

This option prints the version number and exits.

-y [hmac:]keyname:secret

This option sets the literal TSIG authentication key. keyname is the name of the key, and secret is the base64 encoded shared secret. hmac is the name of the key algorithm; valid choices are hmac-md5, hmac-sha1, hmac-sha224, hmac-sha256, hmac-sha384, or hmac-sha512. If hmac is not specified, the default is hmac-md5, or if MD5 was disabled, hmac-sha256.

NOTE: Use of the -y option is discouraged because the shared secret is supplied as a command-line argument in clear text. This may be visible in the output from ps1 or in a history file maintained by the user's shell.

# 15.28.4 Input Format

**nsupdate** reads input from filename or standard input. Each command is supplied on exactly one line of input. Some commands are for administrative purposes; others are either update instructions or prerequisite checks on the contents of the zone. These checks set conditions that some name or set of resource records (RRset) either exists or is absent from the zone. These conditions must be met if the entire update request is to succeed. Updates are rejected if the tests for the prerequisite conditions fail.

Every update request consists of zero or more prerequisites and zero or more updates. This allows a suitably authenticated update request to proceed if some specified resource records are either present or missing from the zone. A blank input line (or the send command) causes the accumulated commands to be sent as one Dynamic DNS update request to the name server.

The command formats and their meanings are as follows:

**server servername** port This command sends all dynamic update requests to the name server servername. When no server statement is provided, **nsupdate** sends updates to the primary server of the correct zone. The MNAME field of that zone's SOA record identify the primary server for that zone. port is the port number on servername where the dynamic update requests are sent. If no port number is specified, the default DNS port number of 53 is used.

**local address port** This command sends all dynamic update requests using the local address. When no local statement is provided, **nsupdate** sends updates using an address and port chosen by the system. port can also be used to force requests to come from a specific port. If no port number is specified, the system assigns one.

- **zone zonename** This command specifies that all updates are to be made to the zone zonename. If no zone statement is provided, **nsupdate** attempts to determine the correct zone to update based on the rest of the input.
- class classname This command specifies the default class. If no class is specified, the default class is IN.
- **ttl seconds** This command specifies the default time-to-live, in seconds, for records to be added. The value none clears the default TTL.
- **key hmac: keyname secret** This command specifies that all updates are to be TSIG-signed using the keyname-secret pair. If hmac is specified, it sets the signing algorithm in use. The default is hmac-md5; if MD5 was disabled, the default is hmac-sha256. The key command overrides any key specified on the command line via -y or -k.
- **gsstsig** This command uses GSS-TSIG to sign the updates. This is equivalent to specifying -g on the command line.
- **oldgsstsig** This command uses the Windows 2000 version of GSS-TSIG to sign the updates. This is equivalent to specifying  $-\circ$  on the command line.
- realm [realm\_name] When using GSS-TSIG, this command specifies the use of realm\_name rather than the default realm in krb5.conf. If no realm is specified, the saved realm is cleared.
- **check-names** [yes\_or\_no] This command turns on or off check-names processing on records to be added. Check-names has no effect on prerequisites or records to be deleted. By default check-names processing is on. If check-names processing fails, the record is not added to the UPDATE message.
- **prereq nxdomain domain-name** This command requires that no resource record of any type exist with the name domain-name.
- **prereq yxdomain domain-name** This command requires that domain-name exist (as at least one resource record, of any type).
- prereq nxrrset domain-name class type This command requires that no resource record exist of the specified type, class, and domain-name. If class is omitted, IN (Internet) is assumed.
- prereq yxrrset domain-name class type This command requires that a resource record of the specified type, class and domain-name exist. If class is omitted, IN (internet) is assumed.
- prereq yxrrset domain-name class type data With this command, the data from each set of prerequisites of this form sharing a common type, class, and domain-name are combined to form a set of RRs. This set of RRs must exactly match the set of RRs existing in the zone at the given type, class, and domain-name. The data are written in the standard text representation of the resource record's RDATA.
- update delete domain-name ttl class type data This command deletes any resource records named domain-name. If type and data are provided, only matching resource records are removed. The Internet class is assumed if class is not supplied. The ttl is ignored, and is only allowed for compatibility.
- update add domain-name ttl class type data This command adds a new resource record with the specified ttl, class, and data.
- **show** This command displays the current message, containing all of the prerequisites and updates specified since the last send.
- **send** This command sends the current message. This is equivalent to entering a blank line.
- answer This command displays the answer.
- **debug** This command turns on debugging.
- version This command prints the version number.
- help This command prints a list of commands.
- Lines beginning with a semicolon (;) are comments and are ignored.

# **15.28.5 Examples**

The examples below show how **nsupdate** can be used to insert and delete resource records from the example.com zone. Notice that the input in each example contains a trailing blank line, so that a group of commands is sent as one dynamic update request to the primary name server for example.com.

```
# nsupdate
> update delete oldhost.example.com A
> update add newhost.example.com 86400 A 172.16.1.1
> send
```

Any A records for oldhost.example.com are deleted, and an A record for newhost.example.com with IP address 172.16.1.1 is added. The newly added record has a TTL of 1 day (86400 seconds).

```
# nsupdate
> prereq nxdomain nickname.example.com
> update add nickname.example.com 86400 CNAME somehost.example.com
> send
```

The prerequisite condition tells the name server to verify that there are no resource records of any type for nickname. example.com. If there are, the update request fails. If this name does not exist, a CNAME for it is added. This ensures that when the CNAME is added, it cannot conflict with the long-standing rule in RFC 1034 that a name must not exist as any other record type if it exists as a CNAME. (The rule has been updated for DNSSEC in RFC 2535 to allow CNAMEs to have RRSIG, DNSKEY, and NSEC records.)

#### 15.28.6 Files

/etc/resolv.conf Used to identify the default name server

/run/session.key Sets the default TSIG key for use in local-only mode

K{name}.+157.+{random}.key Base-64 encoding of the HMAC-MD5 key created by dnssec-keygen.

**K{name}.+157.+{random}.private** Base-64 encoding of the HMAC-MD5 key created by dnssec-keygen.

### 15.28.7 See Also

RFC 2136, RFC 3007, RFC 2104, RFC 2845, RFC 1034, RFC 2535, RFC 2931, named(8), dnssec-keygen(8), tsig-keygen(8).

### 15.28.8 Bugs

The TSIG key is redundantly stored in two separate files. This is a consequence of **nsupdate** using the DST library for its cryptographic operations, and may change in future releases.

# 15.29 rndc-confgen - rndc key generation tool

# **15.29.1 Synopsis**

rndc-confgen [-a] [-A algorithm] [-b keysize] [-c keyfile] [-h] [-k keyname] [-p port] [-s address] [-t chrootdir] [-u user]

### 15.29.2 Description

rndc-confgen generates configuration files for rndc. It can be used as a convenient alternative to writing the rndc. conf file and the corresponding controls and key statements in named.conf by hand. Alternatively, it can be run with the -a option to set up a rndc.key file and avoid the need for a rndc.conf file and a controls statement altogether.

# 15.29.3 Options

-a

This option sets automatic *rndc* configuration, which creates a file /etc/rndc.key that is read by both *rndc* and *named* on startup. The rndc.key file defines a default command channel and authentication key allowing *rndc* to communicate with *named* on the local host with no further configuration.

If a more elaborate configuration than that generated by rndc-configen—a is required, for example if rndc is to be used remotely, run rndc-configen without the—a option and set up rndc.conf and named.conf as directed.

-A algorithm

This option specifies the algorithm to use for the TSIG key. Available choices are: hmac-md5, hmac-sha1, hmac-sha224, hmac-sha256, hmac-sha384, and hmac-sha512. The default is hmac-sha256.

-b keysize

This option specifies the size of the authentication key in bits. The size must be between 1 and 512 bits; the default is the hash size.

-c keyfile

This option is used with the -a option to specify an alternate location for rndc.key.

-h

This option prints a short summary of the options and arguments to **rndc-confgen**.

-k keyname

This option specifies the key name of the *rndc* authentication key. This must be a valid domain name. The default is rndc-key.

**-p** port

This option specifies the command channel port where *named* listens for connections from *rndc*. The default is 953.

-q

This option prevets printing the written path in automatic configuration mode.

-s address

This option specifies the IP address where named listens for command-channel connections from rndc. The default is the loopback address 127.0.0.1.

#### -t chrootdir

This option is used with the -a option to specify a directory where named runs chrooted. An additional copy of the rndc.key is written relative to this directory, so that it is found by the chrooted named.

#### **-u** user

This option is used with the -a option to set the owner of the generated rndc.key file. If -t is also specified, only the file in the chroot area has its owner changed.

# **15.29.4 Examples**

To allow rndc to be used with no manual configuration, run:

```
rndc-confgen -a
```

To print a sample rndc.conf file and the corresponding controls and key statements to be manually inserted into named.conf, run:

rndc-confgen

#### 15.29.5 See Also

rndc (8), rndc.conf (5), named (8), BIND 9 Administrator Reference Manual.

# 15.30 rndc.conf - rndc configuration file

# 15.30.1 Synopsis

rndc.conf

# 15.30.2 Description

**rndc**. **conf** is the configuration file for *rndc*, the BIND 9 name server control utility. This file has a similar structure and syntax to *named.conf*. Statements are enclosed in braces and terminated with a semi-colon. Clauses in the statements are also semi-colon terminated. The usual comment styles are supported:

C style: /\* \*/

C++ style: // to end of line
Unix style: # to end of line

**rndc.conf** is much simpler than *named.conf*. The file uses three statements: an options statement, a server statement, and a key statement.

The options statement contains five clauses. The default-server clause is followed by the name or address of a name server. This host is used when no name server is given as an argument to <code>rndc</code>. The default-key clause is followed by the name of a key, which is identified by a key statement. If no keyid is provided on the rndc command line, and no key clause is found in a matching <code>server</code> statement, this default key is used to authenticate the server's commands and responses. The <code>default-port</code> clause is followed by the port to connect to on the remote name server. If no <code>port</code> option is provided on the rndc command line, and no <code>port</code> clause is found in a matching <code>server</code> statement, this default port is used to connect. The <code>default-source-address</code> and <code>default-source-address-v6</code> clauses can be used to set the IPv4 and IPv6 source addresses respectively.

After the server keyword, the server statement includes a string which is the hostname or address for a name server. The statement has three possible clauses: key, port, and addresses. The key name must match the name of a key statement in the file. The port number specifies the port to connect to. If an addresses clause is supplied, these addresses are used instead of the server name. Each address can take an optional port. If an source-address or source-address-v6 is supplied, it is used to specify the IPv4 and IPv6 source address, respectively.

The key statement begins with an identifying string, the name of the key. The statement has two clauses. algorithm identifies the authentication algorithm for <code>rndc</code> to use; currently only HMAC-MD5 (for compatibility), HMAC-SHA1, HMAC-SHA224, HMAC-SHA256 (default), HMAC-SHA384, and HMAC-SHA512 are supported. This is followed by a secret clause which contains the base-64 encoding of the algorithm's authentication key. The base-64 string is enclosed in double quotes.

There are two common ways to generate the base-64 string for the secret. The BIND 9 program <code>rndc-confgen</code> can be used to generate a random key, or the mmencode program, also known as mimencode, can be used to generate a base-64 string from known input. mmencode does not ship with BIND 9 but is available on many systems. See the Example section for sample command lines for each.

# 15.30.3 Example

```
options {
  default-server localhost;
  default-key samplekey;
};
```

```
server testserver {
  key testkey;
  addresses { localhost port 5353; };
};
```

```
key testkey {
  algorithm    hmac-sha256;
  secret    "R3HI8P6BKw9ZwXwN3VZKuQ==";
};
```

In the above example, <code>rndc</code> by default uses the server at localhost (127.0.0.1) and the key called "samplekey". Commands to the localhost server use the "samplekey" key, which must also be defined in the server's configuration file with the same name and secret. The key statement indicates that "samplekey" uses the HMAC-SHA256 algorithm and its secret clause contains the base-64 encoding of the HMAC-SHA256 secret enclosed in double quotes.

If rndc -s testserver is used, then rndc connects to the server on localhost port 5353 using the key "testkey".

To generate a random secret with rndc-confgen:

```
rndc-confgen
```

A complete **rndc.conf** file, including the randomly generated key, is written to the standard output. Commented-out key and controls statements for *named.conf* are also printed.

To generate a base-64 secret with mmencode:

```
echo "known plaintext for a secret" | mmencode
```

# 15.30.4 Name Server Configuration

The name server must be configured to accept rndc connections and to recognize the key specified in the **rndc.conf** file, using the controls statement in *named.conf*. See the sections on the controls statement in the BIND 9 Administrator Reference Manual for details.

### 15.30.5 See Also

rndc(8), rndc-confgen(8), mmencode(1), BIND 9 Administrator Reference Manual.

# 15.31 rndc - name server control utility

# **15.31.1 Synopsis**

rndc [-b source-address] [-c config-file] [-k key-file] [-s server] [-p port] [-q] [-r] [-V] [-y key\_id] [[-4] | [-6]] {command}

# 15.31.2 Description

**rndc** controls the operation of a name server. If **rndc** is invoked with no command line options or arguments, it prints a short summary of the supported commands and the available options and their arguments.

**rndc** communicates with the name server over a TCP connection, sending commands authenticated with digital signatures. In the current versions of **rndc** and *named*, the only supported authentication algorithms are HMAC-MD5 (for compatibility), HMAC-SHA1, HMAC-SHA224, HMAC-SHA256 (default), HMAC-SHA384, and HMAC-SHA512. They use a shared secret on each end of the connection, which provides TSIG-style authentication for the command request and the name server's response. All commands sent over the channel must be signed by a key\_id known to the server

**rndc** reads a configuration file to determine how to contact the name server and decide what algorithm and key it should use.

### 15.31.3 **Options**

-4

This option indicates use of IPv4 only.

-6

This option indicates use of IPv6 only.

-b source-address

This option indicates source-address as the source address for the connection to the server. Multiple instances are permitted, to allow setting of both the IPv4 and IPv6 source addresses.

-c config-file

This option indicates config-file as the configuration file instead of the default, /etc/rndc.conf.

-k key-file

This option indicates key-file as the key file instead of the default, /etc/rndc.key. The key in /etc/rndc.key is used to authenticate commands sent to the server if the config-file does not exist.

-s server

server is the name or address of the server which matches a server statement in the configuration file for **rndc**. If no server is supplied on the command line, the host named by the default-server clause in the options statement of the **rndc** configuration file is used.

-p port

This option instructs BIND 9 to send commands to TCP port port instead of its default control channel port, 953.

-q

This option sets quiet mode, where message text returned by the server is not printed unless there is an error.

-r

This option instructs **rndc** to print the result code returned by *named* after executing the requested command (e.g., ISC\_R\_SUCCESS, ISC\_R\_FAILURE, etc.).

-v

This option enables verbose logging.

-y key\_id

This option indicates use of the key key\_id from the configuration file. For control message validation to succeed, key\_id must be known by named with the same algorithm and secret string. If no key\_id is specified, rndc first looks for a key clause in the server statement of the server being used, or if no server statement is present for that host, then in the default-key clause of the options statement. Note that the configuration file contains shared secrets which are used to send authenticated control commands to name servers, and should therefore not have general read or write access.

#### 15.31.4 Commands

A list of commands supported by **rndc** can be seen by running **rndc** without arguments.

Currently supported commands are:

```
addzone zone [class [view]] configuration
```

This command adds a zone while the server is running. This command requires the allow-new-zones option to be set to yes. The configuration string specified on the command line is the zone configuration text that would ordinarily be placed in named.conf.

The configuration is saved in a file called <code>viewname.nzf</code> (or, if <code>named</code> is compiled with liblmdb, an LMDB database file called <code>viewname.nzd</code>). <code>viewname</code> is the name of the view, unless the view name contains characters that are incompatible with use as a file name, in which case a cryptographic hash of the view name is used instead. When <code>named</code> is restarted, the file is loaded into the view configuration so that zones that were added can persist after a restart.

This sample addzone command adds the zone example.com to the default view:

```
rndc addzone example.com '{ type primary; file "example.com.db"; };'
```

(Note the brackets around and semi-colon after the zone configuration text.)

See also rndc delzone and rndc modzone.

```
delzone [-clean] zone [class [view]]
```

This command deletes a zone while the server is running.

If the -clean argument is specified, the zone's master file (and journal file, if any) are deleted along with the zone. Without the -clean option, zone files must be deleted manually. (If the zone is of type secondary or stub, the files needing to be removed are reported in the output of the rndc delzone command.)

If the zone was originally added via rndc addzone, then it is removed permanently. However, if it was originally configured in <code>named.conf</code>, then that original configuration remains in place; when the server is restarted or reconfigured, the zone is recreated. To remove it permanently, it must also be removed from <code>named.conf</code>.

See also rndc addzone and rndc modzone.

```
dnssec (-status | -rollover -key id [-alg algo-
rithm] [-when time] | -checkds [-key id [-alg algorithm]] [-when time] pub-
lished | withdrawn)) zone [class [view]]
```

This command allows you to interact with the "dnssec-policy" of a given zone.

rndc dnssec -status show the DNSSEC signing state for the specified zone.

rndc dnssec -rollover allows you to schedule key rollover for a specific key (overriding the original key lifetime).

rndc dnssec -checkds informs named that the DS for a specified zone's key-signing key has been confirmed to be published in, or withdrawn from, the parent zone. This is required in order to complete a KSK rollover. The -key id and -alg algorithm arguments can be used to specify a particular KSK, if necessary; if there is only one key acting as a KSK for the zone, these arguments can be omitted. The time of publication or withdrawal for the DS is set to the current time by default, but can be overridden to a specific time with the argument -when time, where time is expressed in YYYYMMDDHHMMSS notation.

```
dnstap (-reopen | -roll [number])
```

This command closes and re-opens DNSTAP output files. rndc dnstap -reopen allows the output file to be renamed externally, so that named can truncate and re-open it. rndc dnstap -roll causes the output file to be rolled automatically, similar to log files. The most recent output file has ".0" appended to its name; the previous most recent output file is moved to ".1", and so on. If number is specified, then the number of backup log files is limited to that number.

```
dumpdb [-all | -cache | -zones | -adb | -bad | -expired | -fail] [view ...]
```

This command dumps the server's caches (default) and/or zones to the dump file for the specified views. If no view is specified, all views are dumped. (See the dump-file option in the BIND 9 Administrator Reference Manual.)

### flush

This command flushes the server's cache.

```
flushname name [view]
```

This command flushes the given name from the view's DNS cache and, if applicable, from the view's nameserver address database, bad server cache, and SERVFAIL cache.

```
flushtree name [view]
```

This command flushes the given name, and all of its subdomains, from the view's DNS cache, address database, bad server cache, and SERVFAIL cache.

```
freeze [zone [class [view]]]
```

This command suspends updates to a dynamic zone. If no zone is specified, then all zones are suspended. This allows manual edits to be made to a zone normally updated by dynamic update, and causes changes in the journal file to be synced into the master file. All dynamic update attempts are refused while the zone is frozen.

See also rndc thaw.

#### halt [-p]

This command stops the server immediately. Recent changes made through dynamic update or IXFR are not saved to the master files, but are rolled forward from the journal files when the server is restarted. If -p is specified, named's process ID is returned. This allows an external process to determine when named has completed halting.

See also rndc stop.

```
loadkeys [zone [class [view]]]
```

This command fetches all DNSSEC keys for the given zone from the key directory. If they are within their publication period, they are merged into the zone's DNSKEY RRset. Unlike rndc sign, however, the zone is not immediately re-signed by the new keys, but is allowed to incrementally re-sign over time.

This command requires that the zone be configured with a <code>dnssec-policy</code>, or that the <code>auto-dnssec</code> zone option be set to <code>maintain</code>, and also requires the zone to be configured to allow dynamic DNS. (See "Dynamic Update Policies" in the Administrator Reference Manual for more details.)

```
managed-keys (status | refresh | sync | destroy) [class [view]]
```

This command inspects and controls the "managed-keys" database which handles RFC 5011 DNSSEC trust anchor maintenance. If a view is specified, these commands are applied to that view; otherwise, they are applied to all views.

- When run with the status keyword, this prints the current status of the managed-keys database.
- When run with the refresh keyword, this forces an immediate refresh query to be sent for all the managed keys, updating the managed-keys database if any new keys are found, without waiting the normal refresh interval.
- When run with the sync keyword, this forces an immediate dump of the managed-keys database to disk (in the file managed-keys.bind or (viewname.mkeys). This synchronizes the database with its journal file, so that the database's current contents can be inspected visually.
- When run with the destroy keyword, the managed-keys database is shut down and deleted, and all key maintenance is terminated. This command should be used only with extreme caution.

Existing keys that are already trusted are not deleted from memory; DNSSEC validation can continue after this command is used. However, key maintenance operations cease until named is restarted or reconfigured, and all existing key maintenance states are deleted.

Running rndc reconfig or restarting named immediately after this command causes key maintenance to be reinitialized from scratch, just as if the server were being started for the first time. This is primarily intended for testing, but it may also be used, for example, to jumpstart the acquisition of new keys in the event of a trust anchor rollover, or as a brute-force repair for key maintenance problems.

```
modzone zone [class [view]] configuration
```

This command modifies the configuration of a zone while the server is running. This command requires the allow-new-zones option to be set to yes. As with addzone, the configuration string specified on the command line is the zone configuration text that would ordinarily be placed in named.conf.

If the zone was originally added via rndc addzone, the configuration changes are recorded permanently and are still in effect after the server is restarted or reconfigured. However, if it was originally configured in named.conf, then that original configuration remains in place; when the server is restarted or reconfigured, the zone reverts to its original configuration. To make the changes permanent, it must also be modified in named.conf.

See also rndc addzone and rndc delzone.

```
notify zone [class [view]]
```

This command resends NOTIFY messages for the zone.

#### notrace

This command sets the server's debugging level to 0.

See also rndc trace.

nta [(-class class | -dump | -force | -remove | -lifetime duration)] domain [view]

This command sets a DNSSEC negative trust anchor (NTA) for domain, with a lifetime of duration. The default lifetime is configured in <code>named.conf</code> via the <code>nta-lifetime</code> option, and defaults to one hour. The lifetime cannot exceed one week.

A negative trust anchor selectively disables DNSSEC validation for zones that are known to be failing because of misconfiguration rather than an attack. When data to be validated is at or below an active NTA (and above any other configured trust anchors), <code>named</code> aborts the DNSSEC validation process and treats the data as insecure rather than bogus. This continues until the NTA's lifetime has elapsed.

NTAs persist across restarts of the *named* server. The NTAs for a view are saved in a file called name.nta, where name is the name of the view; if it contains characters that are incompatible with use as a file name, a cryptographic hash is generated from the name of the view.

An existing NTA can be removed by using the -remove option.

An NTA's lifetime can be specified with the <code>-lifetime</code> option. TTL-style suffixes can be used to specify the lifetime in seconds, minutes, or hours. If the specified NTA already exists, its lifetime is updated to the new value. Setting <code>lifetime</code> to zero is equivalent to <code>-remove</code>.

If -dump is used, any other arguments are ignored and a list of existing NTAs is printed. Note that this may include NTAs that are expired but have not yet been cleaned up.

Normally, named periodically tests to see whether data below an NTA can now be validated (see the nta-recheck option in the Administrator Reference Manual for details). If data can be validated, then the NTA is regarded as no longer necessary and is allowed to expire early. The -force parameter overrides this behavior and forces an NTA to persist for its entire lifetime, regardless of whether data could be validated if the NTA were not present.

The view class can be specified with -class. The default is class IN, which is the only class for which DNSSEC is currently supported.

All of these options can be shortened, i.e., to -1, -r, -d, -f, and -c.

Unrecognized options are treated as errors. To refer to a domain or view name that begins with a hyphen, use a double-hyphen (–) on the command line to indicate the end of options.

```
querylog [(on | off)]
```

This command enables or disables query logging. For backward compatibility, this command can also be used without an argument to toggle query logging on and off.

Query logging can also be enabled by explicitly directing the queries category to a channel in the log-ging section of named.conf, or by specifying querylog yes; in the options section of named.conf.

### reconfig

This command reloads the configuration file and loads new zones, but does not reload existing zone files even if they have changed. This is faster than a full rndc reload when there is a large number of zones, because it avoids the need to examine the modification times of the zone files.

#### recursing

This command dumps the list of queries named is currently recursing on, and the list of domains to which iterative queries are currently being sent.

The first list includes all unique clients that are waiting for recursion to complete, including the query that is awaiting a response and the timestamp (seconds since the Unix epoch) of when named started processing this client query.

The second list comprises of domains for which there are active (or recently active) fetches in progress. It reports the number of active fetches for each domain and the number of queries that have been passed (allowed) or dropped (spilled) as a result of the fetches-per-zone limit. (Note: these counters are not cumulative over time; whenever the number of active fetches for a domain drops to zero, the counter for that domain is deleted, and the next time a fetch is sent to that domain, it is recreated with the counters set to zero).

```
refresh zone [class [view]]
```

This command schedules zone maintenance for the given zone.

#### reload

This command reloads the configuration file and zones.

```
zone [class [view]]
```

If a zone is specified, this command reloads only the given zone.

```
retransfer zone [class [view]]
```

This command retransfers the given secondary zone from the primary server.

If the zone is configured to use inline-signing, the signed version of the zone is discarded; after the retransfer of the unsigned version is complete, the signed version is regenerated with new signatures.

#### scan

This command scans the list of available network interfaces for changes, without performing a full rndc reconfig or waiting for the interface-interval timer.

```
secroots [-] [view ...]
```

This command dumps the security roots (i.e., trust anchors configured via trust-anchors, or the managed-keys or trusted-keys statements [both deprecated], or dnssec-validation auto) and negative trust anchors for the specified views. If no view is specified, all views are dumped. Security roots indicate whether they are configured as trusted keys, managed keys, or initializing managed keys (managed keys that have not yet been updated by a successful key refresh query).

If the first argument is –, then the output is returned via the **rndc** response channel and printed to the standard output. Otherwise, it is written to the secroots dump file, which defaults to named.secroots, but can be overridden via the secroots-file option in named.conf.

See also rndc managed-keys.

```
serve-stale (on | off | reset | status) [class [view]]
```

This command enables, disables, resets, or reports the current status of the serving of stale answers as configured in named.conf.

If serving of stale answers is disabled by rndc-serve-stale off, then it remains disabled even if named is reloaded or reconfigured. rndc serve-stale reset restores the setting as configured in named.conf.

rndc serve-stale status reports whether caching and serving of stale answers is currently enabled or disabled. It also reports the values of stale-answer-ttl and max-stale-ttl.

```
showzone zone [class [view]]
```

This command prints the configuration of a running zone.

See also rndc zonestatus.

```
sign zone [class [view]]
```

This command fetches all DNSSEC keys for the given zone from the key directory (see the key-directory option in the BIND 9 Administrator Reference Manual). If they are within their publication period, they are merged into the zone's DNSKEY RRset. If the DNSKEY RRset is changed, then the zone is automatically re-signed with the new key set.

This command requires that the zone be configured with a dnssec-policy, or that the auto-dnssec zone option be set to allow or maintain, and also requires the zone to be configured to allow dynamic DNS. (See "Dynamic Update Policies" in the BIND 9 Administrator Reference Manual for more details.)

See also rndc loadkeys.

```
signing [(-list | -clear keyid/algorithm | -clear all | -nsec3param (parame-
ters | none) | -serial value) zone [class [view]]
```

This command lists, edits, or removes the DNSSEC signing-state records for the specified zone. The status of ongoing DNSSEC operations, such as signing or generating NSEC3 chains, is stored in the zone in the form of DNS resource records of type signing-type. rndc signing -list converts these records into a human-readable form, indicating which keys are currently signing or have finished signing the zone, and which NSEC3 chains are being created or removed.

rndc signing -clear can remove a single key (specified in the same format that rndc signing -list uses to display it), or all keys. In either case, only completed keys are removed; any record indicating that a key has not yet finished signing the zone is retained.

rndc signing -nsec3param sets the NSEC3 parameters for a zone. This is the only supported mechanism for using NSEC3 with inline-signing zones. Parameters are specified in the same format as an NSEC3PARAM resource record: hash algorithm, flags, iterations, and salt, in that order.

Currently, the only defined value for hash algorithm is 1, representing SHA-1. The flags may be set to 0 or 1, depending on whether the opt-out bit in the NSEC3 chain should be set. iterations defines the number of additional times to apply the algorithm when generating an NSEC3 hash. The salt is a string of data expressed in hexadecimal, a hyphen (-') if no salt is to be used, or the keyword "auto", which causes named to generate a random 64-bit salt.

So, for example, to create an NSEC3 chain using the SHA-1 hash algorithm, no opt-out flag, 10 iterations, and a salt value of "FFFF", use: rndc signing -nsec3param 1 0 10 FFFF zone. To set the opt-out flag, 15 iterations, and no salt, use: rndc signing -nsec3param 1 1 15 - zone.

rndc signing -nsec3param none removes an existing NSEC3 chain and replaces it with NSEC.

rndc signing -serial value sets the serial number of the zone to value. If the value would cause the serial number to go backwards, it is rejected. The primary use of this parameter is to set the serial number on inline signed zones.

#### stats

This command writes server statistics to the statistics file. (See the statistics-file option in the BIND 9 Administrator Reference Manual.)

#### status

This command displays the status of the server. Note that the number of zones includes the internal bind/CH zone and the default ./IN hint zone, if there is no explicit root zone configured.

#### stop -p

This command stops the server, making sure any recent changes made through dynamic update or IXFR are first saved to the master files of the updated zones. If  $\neg p$  is specified, named's process ID is returned. This allows an external process to determine when named has completed stopping.

See also rndc halt.

```
sync -clean [zone [class [view]]]
```

This command syncs changes in the journal file for a dynamic zone to the master file. If the "-clean" option is specified, the journal file is also removed. If no zone is specified, then all zones are synced.

```
tcp-timeouts [initial idle keepalive advertised]
```

When called without arguments, this command displays the current values of the tcp-initial-timeout,

tcp-idle-timeout, tcp-keepalive-timeout, and tcp-advertised-timeout options. When called with arguments, these values are updated. This allows an administrator to make rapid adjustments when under a denial-of-service (DoS) attack. See the descriptions of these options in the BIND 9 Administrator Reference Manual for details of their use.

```
thaw [zone [class [view]]]
```

This command enables updates to a frozen dynamic zone. If no zone is specified, then all frozen zones are enabled. This causes the server to reload the zone from disk, and re-enables dynamic updates after the load has completed. After a zone is thawed, dynamic updates are no longer refused. If the zone has changed and the <code>ixfr-from-differences</code> option is in use, the journal file is updated to reflect changes in the zone. Otherwise, if the zone has changed, any existing journal file is removed.

See also rndc freeze.

#### trace [level]

If no level is specified, this command increments the server's debugging level by one.

#### level

If specified, this command sets the server's debugging level to the provided value.

See also rndc notrace.

#### tsig-delete keyname [view]

This command deletes a given TKEY-negotiated key from the server. This does not apply to statically configured TSIG keys.

#### tsig-list

This command lists the names of all TSIG keys currently configured for use by named in each view. The list includes both statically configured keys and dynamic TKEY-negotiated keys.

```
validation (on | off | status) [view ...]
```

This command enables, disables, or checks the current status of DNSSEC validation. By default, validation is enabled.

The cache is flushed when validation is turned on or off to avoid using data that might differ between states.

```
zonestatus zone [class [view]]
```

This command displays the current status of the given zone, including the master file name and any include files from which it was loaded, when it was most recently loaded, the current serial number, the number of nodes, whether the zone supports dynamic updates, whether the zone is DNSSEC signed, whether it uses automatic DNSSEC key management or inline signing, and the scheduled refresh or expiry times for the zone.

See also rndc showzone.

rndc commands that specify zone names, such as reload retransfer, or zonestatus, can be ambiguous when applied to zones of type redirect. Redirect zones are always called ., and can be confused with zones of type hint or with secondary copies of the root zone. To specify a redirect zone, use the special zone name -redirect, without a trailing period. (With a trailing period, this would specify a zone called "-redirect".)

### 15.31.5 Limitations

There is currently no way to provide the shared secret for a key\_id without using the configuration file.

Several error messages could be clearer.

### 15.31.6 See Also

rndc.conf(5), rndc-confgen(8), named(8), named.conf(5), BIND 9 Administrator Reference Manual.

# 15.32 tsig-keygen - TSIG key generation tool

# **15.32.1 Synopsis**

tsig-keygen [-a algorithm] [-h] [name]

# 15.32.2 Description

**tsig-keygen** is an utility that generates keys for use in TSIG signing. The resulting keys can be used, for example, to secure dynamic DNS updates to a zone, or for the *rndc* command channel.

A domain name can be specified on the command line to be used as the name of the generated key. If no name is specified, the default is tsig-key.

# 15.32.3 Options

-a algorithm

This option specifies the algorithm to use for the TSIG key. Available choices are: hmac-md5, hmac-sha1, hmac-sha224, hmac-sha256, hmac-sha384, and hmac-sha512. The default is hmac-sha256. Options are case-insensitive, and the "hmac-" prefix may be omitted.

-h

This option prints a short summary of options and arguments.

### 15.32.4 See Also

nsupdate (1), named.conf (5), named (8), BIND 9 Administrator Reference Manual.

## **INDEX**

| Symbols                       | delv command line option, 291  |
|-------------------------------|--------------------------------|
| +aaflag                       | dig command line option, 296   |
| dig command line option, 295  | +cmd                           |
| mdig command line option, 335 | dig command line option, $296$ |
| +aaonly                       | +comments                      |
| dig command line option, 295  | delv command line option, 291  |
| mdig command line option, 335 | dig command line option, 296   |
| +additional                   | mdig command line option, 334  |
| dig command line option, 295  | +continue                      |
| mdig command line option, 333 | mdig command line option, 334  |
| +adflag                       | +cookie                        |
| dig command line option, 296  | dig command line option, 296   |
| mdig command line option, 335 | mdig command line option, 335  |
| +all                          | +crypto                        |
| delv command line option, 292 | delv command line option, 292  |
| dig command line option, 296  | dig command line option, 296   |
| mdig command line option, 333 | mdig command line option, 334  |
| +answer                       | +defname                       |
| dig command line option, 296  | dig command line option, 297   |
| mdig command line option, 333 | +dns64prefix                   |
| +authority                    | dig command line option, 297   |
| dig command line option, 296  | +dnssec                        |
| mdig command line option, 333 | delv command line option, 292  |
| +badcookie                    | dig command line option, 297   |
| dig command line option, 296  | mdig command line option, 335  |
| +besteffort                   | +do                            |
| dig command line option, 296  | dig command line option, 297   |
| mdig command line option, 333 | +domain                        |
| +bufsize                      | dig command line option, 297   |
| dig command line option, 296  | +dscp                          |
| mdig command line option, 335 | dig command line option, 297   |
| +burst                        | mdig command line option, 334  |
| mdig command line option, 333 | +edns                          |
| +cd                           | dig command line option, 297   |
| dig command line option, 296  | mdig command line option, 335  |
| +cdflag                       | +ednsflags                     |
| delv command line option, 291 | dig command line option, 297   |
| dig command line option, 296  | mdig command line option, 335  |
| mdig command line option, 335 | +ednsnegotiation               |
| +cl                           | dig command line option, 297   |
| mdig command line option, 334 | +ednsopt                       |
| +class                        | dig command line option, 297   |

| mdig command line option, 335  | dig command line option, 296       |
|--------------------------------|------------------------------------|
| +expire                        | mdig command line option, 333      |
| dig command line option, $297$ | +noanswer                          |
| mdig command line option, 336  | dig command line option, 296       |
| +fail                          | mdig command line option, 333      |
| dig command line option, 297   | +noauthority                       |
| +header-only                   | dig command line option, 296       |
| dig command line option, 297   | mdig command line option, 333      |
| +http-plain                    | +nobadcookie                       |
| dig command line option, 297   | dig command line option, 296       |
| +http-plain-get                | +nobesteffort                      |
| dig command line option, 298   | dig command line option, 296       |
| +http-plain-post               | mdig command line option, 333      |
| dig command line option, 298   | +nocdflag                          |
|                                |                                    |
| +https                         | delv command line option, 29       |
| dig command line option, 297   | dig command line option, 296       |
| +https-get                     | mdig command line option, 335      |
| dig command line option, 297   | +nocl                              |
| +https-post                    | mdig command line option, $33^{4}$ |
| dig command line option, 297   | +noclass                           |
| +identify                      | delv command line option, 29       |
| dig command line option, 298   | dig command line option, 296       |
| +idnin                         | +nocmd                             |
| dig command line option, 298   | dig command line option, 296       |
| +idnout                        | +nocomments                        |
| dig command line option, 298   | delv command line option, 29       |
| +ignore                        | dig command line option, 296       |
| dig command line option, 298   | mdig command line option, 334      |
| +keepalive                     | +nocontinue                        |
| dig command line option, 298   | mdig command line option, 334      |
| +keepopen                      | +nocookie                          |
|                                |                                    |
| dig command line option, 298   | dig command line option, 296       |
| +mtrace                        | mdig command line option, 333      |
| delv command line option, 291  | +nocrypto                          |
| +multiline                     | delv command line option, 29%      |
| delv command line option, 292  | dig command line option, 296       |
| dig command line option, 298   | mdig command line option, $334$    |
| mdig command line option, 334  | +nodefname                         |
| +ndots                         | dig command line option, 297       |
| dig command line option, 298   | +nodns64prefix                     |
| +noaaflag                      | dig command line option, 297       |
| dig command line option, 295   | +nodnssec                          |
| mdig command line option, 335  | delv command line option, 292      |
| +noaaonly                      | dig command line option, 297       |
| dig command line option, 295   | mdig command line option, 333      |
| mdig command line option, 335  | +nodo                              |
| +noadditional                  | dig command line option, 297       |
| dig command line option, 295   | +noedns                            |
|                                |                                    |
| mdig command line option, 333  | dig command line option, 297       |
| +noadflag                      | mdig command line option, 33       |
| dig command line option, 296   | +noednsflags                       |
| mdig command line option, 335  | dig command line option, 297       |
| +noall                         | mdig command line option, 333      |
| delv command line option, 292  | +noednsnegotiation                 |

| dig command line option, 297  | mdig command line option, 334 |
|-------------------------------|-------------------------------|
| +noednsopt                    | +noraflag                     |
| dig command line option, 297  | dig command line option, 299  |
| mdig command line option, 335 | +nordflag                     |
| +noexpire                     | dig command line option, 299  |
| dig command line option, 297  | +norecurse                    |
| mdig command line option, 336 | dig command line option, 299  |
| +nofail                       | mdig command line option, 336 |
| dig command line option, 297  | +noroot                       |
| +noheader-only                | delv command line option, 292 |
| dig command line option, 297  | +norrcomments                 |
| +nohttp-plain                 | delv command line option, 291 |
| dig command line option, 297  | dig command line option, 299  |
| +nohttp-plain-get             | mdig command line option, 334 |
| dig command line option, 298  | +nortrace                     |
| +nohttp-plain-post            | delv command line option, 291 |
| dig command line option, 298  | +nosearch                     |
| +nohttps                      | dig command line option, 299  |
| dig command line option, 297  | +noshort                      |
| +nohttps-get                  | delv command line option, 291 |
| dig command line option, 297  | dig command line option, 299  |
| +nohttps-post                 | mdig command line option, 334 |
| dig command line option, 297  | +noshowbadcookie              |
| +noidentify                   | dig command line option, 299  |
| dig command line option, 298  | +noshowsearch                 |
| +noidnin                      | dig command line option, 300  |
| dig command line option, 298  | +nosigchase                   |
| +noidnout                     | dig command line option, 300  |
| dig command line option, 298  | +nosplit                      |
| +noignore                     | delv command line option, 292 |
| dig command line option, 298  | +nostats                      |
| +nokeepalive                  | dig command line option, 300  |
| dig command line option, 298  | +nosubnet                     |
| +nokeepopen                   | dig command line option, 300  |
| dig command line option, 298  | mdig command line option, 336 |
| +nomtrace                     | +notcflag                     |
| delv command line option, 291 | dig command line option, 300  |
| +nomultiline                  | +notcp                        |
| delv command line option, 292 | delv command line option, 292 |
| dig command line option, 298  | dig command line option, 300  |
| mdig command line option, 334 | mdig command line option, 334 |
| +nonsid                       | +notls                        |
| dig command line option, 298  | dig command line option, 300  |
| mdig command line option, 336 | +notls-ca                     |
| +nonssearch                   | dig command line option, 300  |
| dig command line option, 298  | +notls-certfile               |
| +noonesoa                     | dig command line option, 300  |
| dig command line option, 298  | +notls-hostname               |
| +noopcode                     | dig command line option, 300  |
| dig command line option, 299  | +notls-keyfile                |
| +nogr                         | dig command line option, 300  |
| dig command line option, 299  | +notopdown                    |
| +noquestion                   | dig command line option, 300  |
| dig command line option 299   | +not race                     |

| dig command line option, 301         | mdig command line option, 336             |
|--------------------------------------|-------------------------------------------|
| +notrust                             | +root                                     |
| delv command line option, 292 +nottl | delv command line option, 292 +rrcomments |
| delv command line option, 291        | delv command line option, 291             |
| +nottlid                             | dig command line option, 299              |
| dig command line option, 301         | mdig command line option, 334             |
| mdig command line option, 334        | +rtrace                                   |
| +nottlunits                          | delv command line option, 291             |
| dig command line option, 301         | +search                                   |
| mdig command line option, 334        | dig command line option, 299              |
| +nounknownformat                     | +short                                    |
| delv command line option, 292        | delv command line option, 291             |
| dig command line option, 301         | dig command line option, 299              |
| mdig command line option, 336        | mdig command line option, 334             |
| +novc                                | +showbadcookie                            |
| dig command line option, 301         | dig command line option, 299              |
| mdig command line option, 334        | +showsearch                               |
| +novtrace                            | dig command line option, 300              |
| delv command line option, 291        | +sigchase                                 |
| +noyaml                              | dig command line option, 300              |
| delv command line option, 292        | +split                                    |
| dig command line option, 301         | delv command line option, 292             |
| mdig command line option, 336        | dig command line option, 300              |
| +nozflag                             | mdig command line option, 334             |
| dig command line option, 301         | +stats                                    |
| mdig command line option, 336        | dig command line option, 300              |
| +nsid                                | +subnet                                   |
| dig command line option, 298         | dig command line option, $300$            |
| mdig command line option, 336        | mdig command line option, 336             |
| +nssearch                            | +tcflag                                   |
| dig command line option, 298         | dig command line option, $300$            |
| +onesoa                              | +tcp                                      |
| dig command line option, 298         | delv command line option, 292             |
| +opcode                              | dig command line option, $300$            |
| dig command line option, 299         | mdig command line option, 334             |
| +padding                             | +timeout                                  |
| dig command line option, 299         | dig command line option, $300$            |
| +qid                                 | mdig command line option, 336             |
| dig command line option, 299         | +tls                                      |
| +qr                                  | dig command line option, 300              |
| dig command line option, 299         | +tls-ca                                   |
| +question                            | dig command line option, 300              |
| dig command line option, 299         | +tls-certfile                             |
| mdig command line option, 334        | dig command line option, 300              |
| +raflag                              | +tls-hostname                             |
| dig command line option, 299         | dig command line option, 300              |
| +rdflag                              | +tls-keyfile                              |
| dig command line option, 299         | dig command line option, 300              |
| +recurse                             | +topdown                                  |
| dig command line option, 299         | dig command line option, $300$            |
| mdig command line option, 336        | +trace                                    |
| +retry                               | dig command line option, 301              |
| dig command line option, 299         | +tries                                    |

| dig command line option, 301                 | -6                                           |
|----------------------------------------------|----------------------------------------------|
| mdig command line option, 336                | delv command line option, 291                |
| +trust                                       | dig command line option, 294                 |
| delv command line option, 292                | host command line option, 330                |
| +trusted-key                                 | mdig command line option, 333                |
| dig command line option, 301                 | named command line option, 367               |
| +ttl                                         | nsupdate command line option, 374            |
| delv command line option, 291                | rndc command line option, 381                |
| +ttlid                                       | -A                                           |
| dig command line option, 301                 | dnssec-dsfromkey command line op-            |
| mdig command line option, 334                | tion, 306                                    |
| +ttlunits                                    | dnssec-keyfromlabel command line             |
| dig command line option, 301                 | option, 311                                  |
| mdig command line option, 334                | dnssec-keygen command line option            |
| +udptimeout                                  | 316                                          |
| <del>-</del>                                 |                                              |
| mdig command line option, 336                | dnssec-settime command line option           |
| +unknownformat                               | 319                                          |
| delv command line option, 292                | dnssec-signzone command line option          |
| dig command line option, 301                 | 325                                          |
| mdig command line option, 336                | host command line option, 330                |
| +vc                                          | rndc-confgen command line option, 378        |
| dig command line option, 301                 | -AA                                          |
| mdig command line option, 334                | dnssec-signzone command line option          |
| +vtrace                                      | 326                                          |
| delv command line option, 291                | -C                                           |
| +yaml                                        | dnssec-dsfromkey command line op-            |
| delv command line option, $292$              | tion, 306                                    |
| dig command line option, 301                 | dnssec-keyfromlabel command line             |
| mdig command line option, 336                | option, 310                                  |
| +zflag                                       | dnssec-keygen command line option            |
| dig command line option, 301                 | 313                                          |
| mdig command line option, 336                | dnssec-signzone command line option          |
| \$TTL, 33                                    | 322                                          |
| -1                                           | host command line option, 330                |
| dnssec-dsfromkey command line op-            | named command line option, 367               |
| tion, 306                                    | named-rrchecker command line option 345      |
| dnssec-dsfromkey command line op-            | nsupdate command line option, 374            |
| tion, 306                                    | -D                                           |
| -3                                           | dnssec-cds command line option, 304          |
| dnssec-keyfromlabel command line option, 310 | dnssec-importkey command line option, 309    |
| dnssec-keygen command line option, 313       | dnssec-keyfromlabel command line option, 312 |
| dnssec-signzone command line option, 325     | dnssec-keygen command line option 316        |
| -4                                           | dnssec-settime command line option           |
| delv command line option, 290                | 320                                          |
| dig command line option, 294                 | dnssec-signzone command line option          |
| host command line option, 330                | 322                                          |
| mdig command line option, 333                | named command line option, 367               |
| named command line option, 367               | named-checkzone command line option          |
| nsupdate command line option, 374            | 340                                          |
| rndc command line option, 381                |                                              |

|    | named-compilezone command line op-                                                                                                    |               | 314                                                                                                    |
|----|----------------------------------------------------------------------------------------------------|---------------|----------------------------------------------------------------------------------------------------|
|    | tion, 343                                                                                                    |               | dnssec-revoke command line option, 317                                                                                                    |
| -E | nsupdate command line option, 374                                                                                                    |               | dnssec-settime command line option,                                                                                                    |
|    | dnssec-keyfromlabel command line                                                                                                    |               | 319                                                                                                    |
|    | option, 310 dnssec-keygen command line option,                                                                                                    |               | dnssec-signzone command line option, 322                                                                                                    |
|    | 314                                                                                                    | $-\mathbb{L}$ |                                                                                                    |
|    | dnssec-revoke command line option, 317                                                                                                    |               | dnssec-importkey command line option, $308$                                                                                                    |
|    | dnssec-settime command line option, 319                                                                                                    |               | dnssec-keyfromlabel command line option, 310                                                                                                    |
|    | dnssec-signzone command line option, 322                                                                                                    |               | dnssec-keygen command line option, 314                                                                                                    |
|    | dnssec-verify command line option, 327                                                                                                    |               | dnssec-settime command line option, 319                                                                                                    |
| -F | named command line option, 367                                                                                                    |               | dnssec-signzone command line option, 323                                                                                                    |
|    | named-checkzone command line option, 339 named-compilezone command line op-                                                                                                    |               | named command line option, 367 named-checkzone command line option, 339                                                                                                    |
| -G | tion, 342                                                                                                    |               | named-compilezone command line option, 342                                                                                                    |
| -6 | dnssec-keyfromlabel command line                                                                                                    |               | nsupdate command line option, 374                                                                                                    |
|    | option, 310                                                                                                    | -M            | durant simurant samuard line sation                                                                                                    |
|    | dnssec-keygen command line option, 314                                                                                                    |               | dnssec-signzone command line option, 322                                                                                                    |
|    |                                                                                                    |               |                                                                                                    |
| -H | 4                                                                                                    |               | named command line option, 367                                                                                                    |
| -Н | dnssec-signzone command line option, 325                                                                                                    |               | named command line option, 367 named-checkzone command line option, 339                                                                                                    |
| -H | 325                                                                                                    |               | named-checkzone command line option, 339 named-compilezone command line op-                                                                                                    |
|    |                                                                                                    | -N            | $\begin{array}{c} {\rm named-checkzone} \ {\rm command} \ {\rm line} \ {\rm option}, \\ 339 \end{array}$                                                                                                    |
|    | 325 dnssec-keyfromlabel command line                                                                                                    | -N            | named-checkzone command line option, 339 named-compilezone command line op-                                                                                                    |
|    | dnssec-keyfromlabel command line option, 312 dnssec-keygen command line option, 316 dnssec-settime command line option,                                                                                                    |               | named-checkzone command line option, 339 named-compilezone command line option, 42 dnssec-signzone command line option,                                                                                                    |
|    | 325  dnssec-keyfromlabel command line option, 312 dnssec-keygen command line option, 316                                                                                                    | -O            | named-checkzone command line option, 339 named-compilezone command line option, 342 dnssec-signzone command line option, 323                                                                                                    |
|    | dnssec-keyfromlabel command line option, 312 dnssec-keygen command line option, 316 dnssec-settime command line option, 320 dnssec-signzone command line option, 323 dnssec-verify command line option,                                                                                                    | -0            | named-checkzone command line option, 339 named-compilezone command line option, 342 dnssec-signzone command line option, 323 host command line option, 330 dnssec-signzone command line option, 324                                                                                                    |
|    | dnssec-keyfromlabel command line option, 312 dnssec-keygen command line option, 316 dnssec-settime command line option, 320 dnssec-signzone command line option, 323 dnssec-verify command line option, 327                                                                                                    | -0            | named-checkzone command line option, 339 named-compilezone command line op- tion, 342  dnssec-signzone command line option, 323 host command line option, 330  dnssec-signzone command line option, 324  dnssec-importkey command line op- tion, 308                                                                                                    |
| -I | dnssec-keyfromlabel command line option, 312 dnssec-keygen command line option, 316 dnssec-settime command line option, 320 dnssec-signzone command line option, 323 dnssec-verify command line option, 327 named-checkzone command line option, 338                                                                                                    | -0            | named-checkzone command line option, 339 named-compilezone command line option, 342 dnssec-signzone command line option, 323 host command line option, 330 dnssec-signzone command line option, 324 dnssec-importkey command line option, 308 dnssec-keyfromlabel command line option, 311                                                                                                    |
| -I | dnssec-keyfromlabel command line option, 312 dnssec-keygen command line option, 316 dnssec-settime command line option, 320 dnssec-signzone command line option, 323 dnssec-verify command line option, 327 named-checkzone command line option,                                                                                                    | -0            | named-checkzone command line option, 339 named-compilezone command line option, 342  dnssec-signzone command line option, 323 host command line option, 330  dnssec-signzone command line option, 324  dnssec-importkey command line option, 308 dnssec-keyfromlabel command line option, 311 dnssec-keygen command line option, 315                                                                                                    |
| -I | dnssec-keyfromlabel command line option, 312 dnssec-keygen command line option, 316 dnssec-settime command line option, 320 dnssec-signzone command line option, 323 dnssec-verify command line option, 327 named-checkzone command line option, 338 named-compilezone command line option, 341 dnssec-dsfromkey command line op-                                                   | -0            | named-checkzone command line option, 339 named-compilezone command line op- tion, 342  dnssec-signzone command line option, 323 host command line option, 330  dnssec-signzone command line option, 324  dnssec-importkey command line op- tion, 308 dnssec-keyfromlabel command line option, 311 dnssec-keygen command line option, 315 dnssec-settime command line option, 319                                                                           |
| -I | dnssec-keyfromlabel command line option, 312 dnssec-keygen command line option, 316 dnssec-settime command line option, 320 dnssec-signzone command line option, 323 dnssec-verify command line option, 327 named-checkzone command line option, 338 named-compilezone command line option, 341 dnssec-dsfromkey command line option, 306                                           | -0            | named-checkzone command line option, 339 named-compilezone command line option, 342  dnssec-signzone command line option, 323 host command line option, 330  dnssec-signzone command line option, 324  dnssec-importkey command line option, 324  dnssec-keyfromlabel command line option, 311 dnssec-keygen command line option, 315 dnssec-settime command line option, 319 dnssec-signzone command line option,                                         |
| -I | dnssec-keyfromlabel command line option, 312 dnssec-keygen command line option, 316 dnssec-settime command line option, 320 dnssec-signzone command line option, 323 dnssec-verify command line option, 327 named-checkzone command line option, 338 named-compilezone command line option, 341 dnssec-dsfromkey command line option, 306 dnssec-importkey command line option, 308 | -0            | named-checkzone command line option, 339 named-compilezone command line option, 342  dnssec-signzone command line option, 323 host command line option, 330  dnssec-signzone command line option, 324  dnssec-importkey command line option, 308 dnssec-keyfromlabel command line option, 311 dnssec-keygen command line option, 315 dnssec-settime command line option, 319 dnssec-signzone command line option, 324 named-rrchecker command line option, |
| -I | dnssec-keyfromlabel command line option, 312 dnssec-keygen command line option, 316 dnssec-settime command line option, 320 dnssec-signzone command line option, 323 dnssec-verify command line option, 327 named-checkzone command line option, 338 named-compilezone command line option, 341 dnssec-dsfromkey command line option, 306 dnssec-importkey command line op-         | -0            | named-checkzone command line option, 339 named-compilezone command line op- tion, 342  dnssec-signzone command line option, 323 host command line option, 330  dnssec-signzone command line option, 324  dnssec-importkey command line op- tion, 308 dnssec-keyfromlabel command line option, 311 dnssec-keygen command line option, 315 dnssec-settime command line option, 319 dnssec-signzone command line option, 324                                  |

| -R | dnssec-signzone command line option, 324                                                                       |    | option, 311 dnssec-keygen command line option, 315                                                      |
|----|----------------------------------------------------------------------------------------------------|----|----------------------------------------------------------------------------------------------------|
| 10 | dnssec-keyfromlabel command line option, 311                                                                   |    | dnssec-revoke command line option, 317                                                                  |
|    | dnssec-keygen command line option, 316                                                                         |    | dnssec-settime command line option, $319$                                                               |
|    | $\begin{array}{cccc} {\tt dnssec-revoke} & {\tt command} & {\tt line} & {\tt option}, \\ & & 318 \end{array}$  |    | dnssec-signzone command line option, 323                                                                |
|    | $\begin{array}{c} \text{dnssec-settime command line option,} \\ 320 \end{array}$                               |    | dnssec-verify command line option, 327                                                                  |
|    | dnssec-signzone command line option, 324                                                                       |    | host command line option, 331 named command line option, 369                                            |
| -S | host command line option, 331                                                                                  |    | nsupdate command line option, 375 rndc command line option, 382                                         |
|    | <pre>dnssec-keyfromlabel command line   option, 311</pre>                                                      | -W | host command line option, 331                                                                           |
|    | dnssec-keygen command line option, 315                                                                         |    | named-checkzone command line option, 340                                                                |
|    | $\begin{array}{c} \text{dnssec-settime command line option,} \\ 320 \end{array}$                               |    | $\begin{array}{cccccccccccccccccccccccccccccccccccc$                                                    |
|    | dnssec-signzone command line option, 324                                                                       | -X | dnssec-signzone command line option,                                                                    |
|    | named command line option, 368 named-checkzone command line option, 340                                        | -a | 323 named command line option, 369                                                                      |
| -T | named-compilezone command line option, 343                                                                     | u  | ddns-confgen command line option, 288 delv command line option, 289 dnssec-cds command line option, 303 |
|    | dnssec-cds command line option, 304 dnssec-dsfromkey command line option, 307                                  |    | dnssec-dsfromkey command line option, 306 dnssec-keyfromlabel command line                              |
|    | dnssec-keygen command line option, 315                                                                         |    | option, 309 dnssec-keygen command line option,                                                          |
|    | $\begin{array}{c} {\rm dnssecsignzone\ command\ line\ option,} \\ 325 \end{array}$                             |    | 313 dnssec-signzone command line option,                                                                |
|    | host command line option, 331 named-checkzone command line option,                                             |    | 322 host command line option, 330                                                                       |
|    | 340                                                                                                    |    | rndc-confgen command line option, 378                                                                   |
|    | named-compilezone command line option, 343                                                                     | -b | tsig-keygen command line option, 389                                                                    |
|    | $\begin{array}{c} {\tt named-rrchecker} \ {\tt command} \ {\tt line} \ {\tt option}, \\ {\tt 345} \end{array}$ |    | delv command line option, 290 dig command line option, 294                                              |
| -U | nsupdate command line option, 375                                                                              |    | dnssec-keygen command line option, 313                                                                  |
| -V | host command line option, 331 named command line option, 368                                                   |    | mdig command line option, 333 rndc command line option, 381 rndc-confgen command line option, 378       |
|    | dnssec-cds command line option, 304 dnssec-dsfromkey command line op-                                          | -c | delv command line option, 290                                                                           |
|    | tion, 307                                                                                                    |    | dig command line option, 294                                                                            |
|    | dnssec-importkey command line option, 308                                                                      |    | dnssec-cds command line option, 303 dnssec-dsfromkey command line op-                                   |
|    | dnssec-keyfromlabel command line                                                                               |    | tion, 306                                                                                               |

|    | dnssec-keyfromlabel command line                             |    | 323                                                                        |
|----|--------------------------------------------------------------|----|----------------------------------------------------------------------------|
|    | option, 310                                                  |    | mdig command line option, 333                                              |
|    | dnssec-keygen command line option, 314                       |    | named command line option, 367 named-checkzone command line option,        |
|    | dnssec-signzone command line option,                         |    | 339                                                                        |
|    | 322                                                          |    | named-compilezone command line op-                                         |
|    | dnssec-verify command line option, 327                       | -g | tion, 342                                                                  |
|    | host command line option, 330                                |    | dnssec-keygen command line option,                                         |
|    | mdig command line option, 335                                |    | 314                                                                        |
|    | named command line option, 367                               |    | dnssec-settime command line option,                                        |
|    | named-checkconf command line option,                         |    | 320                                                                        |
|    | 337                                                          |    | dnssec-signzone command line option,                                       |
|    | named-checkzone command line option,                         |    | 322                                                                        |
|    | 338                                                          |    | named command line option, 367                                             |
|    | named-compilezone command line option, 341                   | -h | nsupdate command line option, 374                                          |
|    | rndc command line option, 381                                |    | ddns-confgen command line option, 288                                      |
| -1 | rndc-confgen command line option, 378                        |    | delv command line option, 290                                              |
| -d | delv command line option, 290                                |    | dig command line option, 294 dnssec-dsfromkey command line op-             |
|    | dnssec-cds command line option, 304                          |    | tion, 306                                                                  |
|    | dnssec-keygen command line option,                           |    | dnssec-importkey command line op-                                          |
|    | 314                                                          |    | tion, 308                                                                  |
|    | dnssec-settime command line option, 320                      |    | dnssec-keyfromlabel command line option, 310                               |
|    | dnssec-signzone command line option, $322$                   |    | dnssec-keygen command line option, 314                                     |
|    | host command line option, 330 named command line option, 367 |    | dnssec-revoke command line option, 317                                     |
|    | named-checkzone command line option, 338                     |    | dnssec-settime command line option, 319                                    |
|    | named-compilezone command line option, 341                   |    | dnssec-signzone command line option, 323                                   |
|    | nsupdate command line option, 374                            |    | mdig command line option, 333                                              |
| е  | dnssec-signzone command line option,                         |    | named-checkconf command line option, 337                                   |
|    | 322                                                          |    | named-checkzone command line option,                                       |
| -f |                                                              |    | 338                                                                        |
|    | dig command line option, 294                                 |    | named-compilezone command line op-                                         |
|    | dnssec-cds command line option, 304                          |    | tion, 341                                                                  |
|    | dnssec-dsfromkey command line option, $306$                  |    | named-rrchecker command line option, 345                                   |
|    | dnssec-importkey command line option, 308                    |    | rndc-confgen command line option, 378 tsig-keygen command line option, 389 |
|    | dnssec-keyfromlabel command line option, 310                 | -i | delv command line option, 290                                              |
|    | dnssec-keygen command line option,                           |    | dnssec-cds command line option, 304                                        |
|    | 314                                                          |    | dnssec-keyfromlabel command line                                           |
|    | dnssec-revoke command line option,                           |    | option, 312                                                                |
|    | 318                                                          |    | dnssec-keygen command line option,                                         |
|    | dnssec-settime command line option, 319                      |    | 316 dnssec-settime command line option,                                    |
|    | dnssec-signzone command line option,                         |    | 320                                                                        |
|    |                                                              |    |                                                                            |

|          | dnssec-signzone command line option, 323                                                                                                    |    | mdig command line option, 333 named command line option, 368                                                                                                    |
|----------|----------------------------------------------------------------------------------------------------|----|----------------------------------------------------------------------------------------------------|
|          | named-checkconf command line option, 337                                                                                                    |    | named-checkzone command line option, 339                                                                                                    |
|          | named-checkzone command line option, 339                                                                                                    |    | named-compilezone command line option, 342                                                                                                    |
|          | named-compilezone command line op-                                                                                                    | -n |                                                                                                    |
|          | tion, 341 nsupdate command line option, 374                                                                                                    |    | $\begin{array}{cccccccccccccccccccccccccccccccccccc$                                                                                                    |
| -j       |                                                                                                    |    | dnssec-keygen command line option,                                                                                                    |
|          | dnssec-signzone command line option, 323                                                                                                    |    | 314 dnssec-signzone command line option,                                                                                                    |
|          | named-checkconf command line option, 337                                                                                                    |    | 323 named command line option, 368                                                                                                    |
|          | $\begin{array}{c} \text{named-checkzone command line option,} \\ 338 \end{array}$                                                                                                    |    | $\begin{array}{c} {\tt named-checkzone} \ {\tt command} \ {\tt line} \ {\tt option}, \\ {\tt 339} \end{array}$                                                                                                    |
|          | named-compilezone command line option, 341                                                                                                    |    | named-compilezone command line option, 342                                                                                                    |
| -k       |                                                                                                    | -0 |                                                                                                    |
|          | ddns-confgen command line option, 288 dig command line option, 294                                                                                                    |    | dnssec-signzone command line option, 324                                                                                                    |
|          | $\begin{array}{ccc} {\tt dnssec-keyfromlabel} & {\tt command} & {\tt line} \\ & {\tt option}, {\tt 310} \end{array}$                                                                                                    |    | dnssec-verify command line option, 327                                                                                                    |
|          | dnssec-keygen command line option, 314                                                                                                    |    | named-checkzone command line option, 339                                                                                                    |
|          | $\begin{array}{c} \text{dnssec-settime command line option,} \\ 320 \end{array}$                                                                                                    |    | named-compilezone command line option, 342                                                                                                    |
|          | dnssec-signzone command line option, 322                                                                                                    |    | $\begin{array}{c} {\rm named\text{-}rrchecker} \ {\rm command} \ {\rm line} \ {\rm option}, \\ 345 \end{array}$                                                                                                    |
|          | $\begin{array}{c} {\rm named-checkzone} \ {\rm command} \ {\rm line} \ {\rm option}, \\ 339 \end{array}$                                                                                                    | -р | nsupdate command line option, 374                                                                                                    |
|          | named-compilezone command line op-                                                                                                    |    |                                                                                                    |
|          | tion, 342                                                                                                    |    | delv command line option, 290 dig command line option, 294                                                                                                    |
|          | tion, 342 nsupdate command line option, 374                                                                                                    |    | delv command line option, 290 dig command line option, 294 dnssec-keyfromlabel command line option, 311                                                                                                    |
| -1       | tion, 342                                                                                                    |    | dig command line option, 294 dnssec-keyfromlabel command line                                                                                                    |
| -1       | tion, 342<br>nsupdate command line option, 374<br>rndc command line option, 382                                                                                                    |    | <pre>dig command line option, 294 dnssec-keyfromlabel command line    option, 311 dnssec-keygen command line option,</pre>                                                                                                    |
| -1       | tion, 342 nsupdate command line option, 374 rndc command line option, 382 rndc-confgen command line option, 378 dnssec-keyfromlabel command line                                                                                                    |    | dig command line option, 294  dnssec-keyfromlabel command line   option, 311  dnssec-keygen command line option,   314  dnssec-settime command line option,                                                                                                    |
| -1       | tion, 342 nsupdate command line option, 374 rndc command line option, 382 rndc-confgen command line option, 378 dnssec-keyfromlabel command line option, 310 dnssec-keygen command line option,                                                                                                    |    | dig command line option, 294  dnssec-keyfromlabel command line option, 311  dnssec-keygen command line option, 314  dnssec-settime command line option, 321  dnstap-read command line option, 328                                                                                                    |
| -1       | tion, 342 nsupdate command line option, 374 rndc command line option, 382 rndc-confgen command line option, 378 dnssec-keyfromlabel command line option, 310 dnssec-keygen command line option, 314                                                                                                    |    | dig command line option, 294  dnssec-keyfromlabel command line option, 311  dnssec-keygen command line option, 314  dnssec-settime command line option, 321  dnstap-read command line option, 328  host command line option, 331                                                                                                    |
| -1       | tion, 342 nsupdate command line option, 374 rndc command line option, 382 rndc-confgen command line option, 378 dnssec-keyfromlabel command line option, 310 dnssec-keygen command line option, 314 host command line option, 330                                                                                                    |    | dig command line option, 294 dnssec-keyfromlabel command line option, 311 dnssec-keygen command line option, 314 dnssec-settime command line option, 321 dnstap-read command line option, 328 host command line option, 331 mdig command line option, 333                                                                                                    |
| -1       | tion, 342 nsupdate command line option, 374 rndc command line option, 382 rndc-confgen command line option, 378  dnssec-keyfromlabel command line option, 310 dnssec-keygen command line option, 314 host command line option, 330 named-checkconf command line option, 337                                                                                                    |    | dig command line option, 294 dnssec-keyfromlabel command line   option, 311 dnssec-keygen command line option,   314 dnssec-settime command line option,   321 dnstap-read command line option, 328 host command line option, 331 mdig command line option, 333 named command line option, 368 named-checkconf command line option,                                                                                                    |
| -1       | tion, 342 nsupdate command line option, 374 rndc command line option, 382 rndc-confgen command line option, 378  dnssec-keyfromlabel command line option, 310 dnssec-keygen command line option, 314 host command line option, 330 named-checkconf command line option, 337 named-checkzone command line option, 339                                                                                                    |    | dig command line option, 294 dnssec-keyfromlabel command line   option, 311 dnssec-keygen command line option,   314 dnssec-settime command line option,   321 dnstap-read command line option, 328 host command line option, 331 mdig command line option, 333 named command line option, 368 named-checkconf command line option,   337 named-rrchecker command line option,                                                                                                    |
| -1<br>-m | tion, 342 nsupdate command line option, 374 rndc command line option, 382 rndc-confgen command line option, 378  dnssec-keyfromlabel command line option, 310 dnssec-keygen command line option, 314 host command line option, 330 named-checkconf command line option, 337 named-checkzone command line option, 339 named-compilezone command line op-                                                                                             |    | dig command line option, 294 dnssec-keyfromlabel command line   option, 311 dnssec-keygen command line option,   314 dnssec-settime command line option,   321 dnstap-read command line option, 328 host command line option, 331 mdig command line option, 333 named command line option, 368 named-checkconf command line option,   337 named-rrchecker command line option,   345                                                                                                    |
|          | nsupdate command line option, 374 rndc command line option, 382 rndc-confgen command line option, 378  dnssec-keyfromlabel command line option, 310 dnssec-keygen command line option, 314 host command line option, 330 named-checkconf command line option, 337 named-checkzone command line option, 339 named-compilezone command line option, 342                                                                                               | -q | dig command line option, 294 dnssec-keyfromlabel command line   option, 311 dnssec-keygen command line option,   314 dnssec-settime command line option,   321 dnstap-read command line option, 328 host command line option, 331 mdig command line option, 333 named command line option, 368 named-checkconf command line option,   337 named-rrchecker command line option,   345 nsupdate command line option, 374 rndc command line option, 382                                                                             |
|          | nsupdate command line option, 374 rndc command line option, 382 rndc-confgen command line option, 378  dnssec-keyfromlabel command line option, 310 dnssec-keygen command line option, 314 host command line option, 330 named-checkconf command line option, 337 named-checkzone command line option, 339 named-compilezone command line option, 342 nsupdate command line option, 374  delv command line option, 290 dig command line option, 294 | -q | dig command line option, 294 dnssec-keyfromlabel command line   option, 311 dnssec-keygen command line option,   314 dnssec-settime command line option,   321 dnstap-read command line option, 328 host command line option, 331 mdig command line option, 333 named command line option, 368 named-checkconf command line option,   337 named-rrchecker command line option,   345 nsupdate command line option, 374 rndc command line option, 372 rndc-confgen command line option, 378 ddns-confgen command line option, 288 |
|          | nsupdate command line option, 374 rndc command line option, 382 rndc-confgen command line option, 378  dnssec-keyfromlabel command line option, 310 dnssec-keygen command line option, 314 host command line option, 330 named-checkconf command line option, 337 named-checkzone command line option, 339 named-compilezone command line option, 342 nsupdate command line option, 374 delv command line option, 290                               | -q | dig command line option, 294 dnssec-keyfromlabel command line   option, 311 dnssec-keygen command line option,   314 dnssec-settime command line option,   321 dnstap-read command line option, 328 host command line option, 331 mdig command line option, 333 named command line option, 368 named-checkconf command line option,   337 named-rrchecker command line option,   345 nsupdate command line option, 374 rndc command line option, 382 rndc-confgen command line option, 378                                       |

|   | dnssec-keygen command line option, 315                                                                         |    | mdig command line option, 335 named command line option, 368                                             |
|---|----------------------------------------------------------------------------------------------------|----|----------------------------------------------------------------------------------------------------|
|   | dnssec-signzone command line option, 324                                                                       |    | named-checkconf command line option, 337                                                                 |
|   | dnssec-verify command line option, 327                                                                         |    | $\begin{array}{c} {\rm named-checkzone} \ {\rm command} \ {\rm line} \ {\rm option}, \\ 340 \end{array}$ |
|   | $\begin{array}{c} {\tt named-checkzone} \ {\tt command} \ {\tt line} \ {\tt option}, \\ {\tt 338} \end{array}$ |    | named-compilezone command line option, 343                                                               |
|   | named-compilezone command line option, 341                                                                     |    | nsupdate command line option, 374 rndc-confgen command line option, 378                                  |
|   | rndc command line option, 382                                                                                  | -u |                                                                                                    |
|   | rndc-confgen command line option, 378                                                                          |    | dig command line option, 295                                                                             |
| r |                                                                                                    |    | dnssec-cds command line option, 304                                                                      |
|   | dig command line option, 294 dnssec-revoke command line option,                                                |    | dnssec-settime command line option, 321                                                                  |
|   | 317                                                                                                    |    | dnssec-signzone command line option,                                                                     |
|   | dnssec-settime command line option,                                                                            |    | 325                                                                                                    |
|   | 321                                                                                                    |    | named command line option, 368                                                                           |
|   | host command line option, 331 named-checkzone command line option,                                             |    | named-rrchecker command line option, 345                                                                 |
|   | 340                                                                                                    |    | nsupdate command line option, 375                                                                        |
|   | named-compilezone command line option, 342                                                                     | -A | rndc-confgen command line option, 379                                                                    |
|   | nsupdate command line option, 374                                                                              |    | delv command line option, 290                                                                            |
|   | rndc command line option, 382                                                                                  |    | dig command line option, 295                                                                             |
| S | ddns-confgen command line option, 288                                                                          |    | dnssec-cds command line option, 304 dnssec-dsfromkey command line op-                                    |
|   | dnssec-cds command line option, 304                                                                            |    | tion, 307                                                                                                |
|   | dnssec-dsfromkey command line option, 307                                                                      |    | dnssec-importkey command line option, $308$                                                              |
|   | dnssec-keygen command line option, 315                                                                         |    | <pre>dnssec-keyfromlabel command line   option, 311</pre>                                                |
|   | $\begin{array}{c} \text{dnssec-settime command line option,} \\ 320 \end{array}$                               |    | dnssec-keygen command line option, 315                                                                   |
|   | dnssec-signzone command line option, 322                                                                       |    | dnssec-revoke command line option, 317                                                                   |
|   | host command line option, 331 named command line option, 368                                                   |    | dnssec-settime command line option, $319$                                                                |
|   | $\begin{array}{c} {\rm named-checkzone} \ {\rm command} \ {\rm line} \ {\rm option}, \\ 340 \end{array}$       |    | dnssec-signzone command line option, 325                                                                 |
|   | named-compilezone command line option, 342                                                                     |    | dnssec-verify command line option, $327$                                                                 |
|   | rndc command line option, 382                                                                                  |    | host command line option, 331                                                                            |
|   | rndc-confgen command line option, 378                                                                          |    | mdig command line option, 333                                                                            |
| t | doly gommand line ention 200                                                                                   |    | named command line option, 369 named-checkconf command line option,                                      |
|   | delv command line option, 290 dig command line option, 295                                                     |    | 337                                                                                                    |
|   | dnssec-keyfromlabel command line option, 311                                                                   |    | $\begin{array}{c} {\rm named-checkzone} \ {\rm command} \ {\rm line} \ {\rm option}, \\ 338 \end{array}$ |
|   | dnssec-keygen command line option, 315                                                                         |    | named-compilezone command line option, 341                                                               |
|   | $\begin{array}{c} {\tt dnssec-signzone} \ {\tt command} \ {\tt line} \ {\tt option}, \\ 325 \end{array}$       | -w | nsupdate command line option, 375                                                                        |
|   | host command line option 331                                                                                   |    | host command line option, 331                                                                            |

| named-checkzone command line option,                          | -q, 288                             |
|---------------------------------------------------------------|-------------------------------------|
| 340                                                           | -s, 288                             |
| named-compilezone command line op-                            | -z, 288                             |
| tion, 343                                                     | delv                                |
| -X                                                            | manual page, 288                    |
| delv command line option, 290                                 | delv command line option            |
| dig command line option, 295                                  | +all, 292                           |
| dnssec-signzone command line option,                          | +cdflag, 291                        |
| 325                                                           | +class, 291                         |
| dnssec-verify command line option,                            | +comments, 291                      |
| 327                                                           | +crypto, 292                        |
| dnstap-read command line option, 328                          | +dnssec, 292                        |
| mdig command line option, 335                                 | +mtrace, 291                        |
| named-checkconf command line option, 337                      | +multiline, 292                     |
|                                                               | +noall, 292<br>+nocdflag, 291       |
| y dia command line ention 205                                 | +noclass, 291                       |
| dig command line option, 295 dnssec-keyfromlabel command line | +nocomments, 291                    |
| option, 311                                                   | +nocrypto, 292                      |
| dnstap-read command line option, 328                          | +nodnssec, 292                      |
| nsupdate command line option, 375                             | +nomtrace, 291                      |
| rndc command line option, 382                                 | +nomultiline, 292                   |
| -Z                                                            | +noroot, 292                        |
| ddns-confgen command line option, 288                         | +norrcomments, 291                  |
| dnssec-settime command line option,                           | +nortrace, 291                      |
| 321                                                           | +noshort, 291                       |
| dnssec-signzone command line option,                          | +nosplit, 292                       |
| 325                                                           | +notcp, 292                         |
| dnssec-verify command line option,                            | +notrust, 292                       |
| 327                                                           | +nottl, <b>29</b> 1                 |
| named-checkconf command line option,                          | +nounknownformat, 292               |
| 337                                                           | +novtrace, 291                      |
| ۸                                                             | +noyaml, 292                        |
| 4                                                             | +root, 292                          |
| acl_name, 81                                                  | +rrcomments, 291                    |
| address_match_list, <b>81</b>                                 | +rtrace, 291                        |
| addzone                                                       | +short, 291                         |
| rndc command line option, 382                                 | +split,292                          |
| algorithm                                                     | +tcp, 292                           |
| nsec3hash command line option, 370                            | +trust, 292                         |
| arpaname                                                      | +tt1,291                            |
| manual page, 287                                              | +unknownformat, 292<br>+vtrace, 291 |
|                                                               | +vcrace, 291<br>+yaml, 292          |
|                                                               | -4, 290                             |
| СН, 31                                                        | -6, 291                             |
| class, 31                                                     | -a, 289                             |
| <b>)</b>                                                      | -b, 290                             |
|                                                               | -c, 290                             |
| ldns-confgen                                                  | -d, 290                             |
| manual page, 287                                              | -h, 290                             |
| ddns-confgen command line option                              | -i, 290                             |
| -a, 288                                                       | -m, 290                             |
| -h, 288<br>-k. 288                                            | -p, 290                             |
| B (400)                                                       | =                                   |

|                               | ***                                |
|-------------------------------|------------------------------------|
| -q, 290                       | +keepopen, 298                     |
| -t,290                        | +multiline, 298                    |
| -v, 290                       | +ndots, 298                        |
| -x, 290                       | +noaaflag, 295                     |
| name, 289                     | +noaaonly, 295                     |
| server, 289                   | +noadditional, 295                 |
| type, 289                     | +noadflag, 296                     |
| delzone                       | +noall, 296                        |
| rndc command line option, 382 | +noanswer, 296                     |
| dialup_option, 82             | +noauthority,296                   |
| dig                           | +nobadcookie, 296                  |
| manual page, 293              | +nobesteffort, 296                 |
| dig command line option       | +nocdflag, 296                     |
| +aaflag, 295                  | +noclass, 296                      |
| +aaonly, 295                  | +nocmd, 296                        |
| +additional, 295              | +nocomments, 296                   |
| +adflag, 296                  | +nocookie, 296                     |
| +all,296                      | +nocrypto, 296                     |
| +answer, 296                  | +nodefname, 297                    |
| +authority, 296               | +nodns64prefix,297                 |
| +badcookie, 296               | +nodnssec, 297                     |
| +besteffort, 296              | +nodo, 297                         |
| +bufsize, 296                 | +noedns, 297                       |
| +cd, 296                      | +noednsflags, 297                  |
| +cdflag, 296                  | +noednsnegotiation, 297            |
| +class, 296                   | +noednsopt, 297                    |
| +cmd, 296                     | +noexpire, 297                     |
| +comments, 296                | +nofail, 297                       |
| +cookie, 296                  | +noheader-only, 297                |
| +crypto, 296                  | +nohttp-plain, 297                 |
| +defname, 297                 | +nohttp-plain-get, 298             |
| +dns64prefix, 297             | +nohttp-plain-post, 298            |
| +dnssec, 297                  | +nohttps, 297                      |
|                               | +nonttps, 297<br>+nohttps-get, 297 |
| +do, 297                      |                                    |
| +domain, 297                  | +nohttps-post, 297                 |
| +dscp, 297                    | +noidentify, 298                   |
| +edns, 297                    | +noidnin, 298                      |
| +ednsflags, 297               | +noidnout, 298                     |
| +ednsnegotiation, 297         | +noignore, 298                     |
| +ednsopt, 297                 | +nokeepalive, 298                  |
| +expire, 297                  | +nokeepopen, 298                   |
| +fail,297                     | +nomultiline, 298                  |
| +header-only, 297             | +nonsid, 298                       |
| +http-plain,297               | +nonssearch, 298                   |
| +http-plain-get,298           | +noonesoa, 298                     |
| +http-plain-post,298          | +noopcode, 299                     |
| +https, 297                   | +noqr, 299                         |
| +https-get, 297               | +noquestion, 299                   |
| +https-post, 297              | +noraflag, 299                     |
| +identify, 298                | +nordflag, 299                     |
| +idnin, 298                   | +norecurse, 299                    |
| +idnout, 298                  | +norrcomments, 299                 |
| +ignore, 298                  | +nosearch, 299                     |
| +keepalive, 298               | +noshort, 299                      |
|                               |                                    |

```
+ttlunits, 301
+noshowbadcookie, 299
+noshowsearch, 300
                                                +unknownformat, 301
+nosigchase, 300
                                                +vc, 301
+nostats, 300
                                                +yaml, 301
+nosubnet, 300
                                                +zflaq, 301
+notcflag, 300
                                                -4,294
+notcp, 300
                                                -6.294
                                                -b, 294
+notls, 300
+notls-ca, 300
                                                -c.294
+notls-certfile, 300
                                                -f, 294
+notls-hostname, 300
                                                -h, 294
                                                -k, 294
+notls-keyfile, 300
                                                -m.294
+notopdown, 300
+notrace, 301
                                                -p, 294
+nottlid, 301
                                                -q, 294
                                                -r,294
+nottlunits, 301
+nounknownformat, 301
                                                -t, 295
                                                -u, 295
+novc, 301
                                                -v. 295
+noyaml, 301
                                                -x, 295
+nozflag, 301
+nsid, 298
                                                -y, 295
+nssearch, 298
                                                name, 294
+onesoa, 298
                                                server, 293
+opcode, 299
                                                type, 294
+padding, 299
                                           dnssec
+aid, 299
                                                rndc command line option, 383
+qr, 299
                                           dnssec-cds
+question, 299
                                                manual page, 302
+raflag, 299
                                           dnssec-cds command line option
+rdflag, 299
                                                -D,304
                                                -T,304
+recurse, 299
+retry, 299
                                                -V,304
                                                -a, 303
+rrcomments, 299
+search, 299
                                                -c,303
                                                -d,304
+short, 299
                                                -f.304
+showbadcookie, 299
+showsearch, 300
                                                -i.304
+sigchase, 300
                                                -s.304
                                                -u, 304
+split, 300
                                                -v, 304
+stats, 300
+subnet, 300
                                           dnssec-dsfromkey
+tcflag, 300
                                                manual page, 305
+tcp. 300
                                           dnssec-dsfromkey command line option
+timeout, 300
                                                -1,306
+tls,300
                                                -2,306
                                                -A, 306
+tls-ca, 300
                                                -C,306
+tls-certfile,300
+tls-hostname, 300
                                                -K, 306
                                                -T,307
+tls-keyfile, 300
                                                -V,307
+topdown, 300
+trace, 301
                                                -a,306
+tries, 301
                                                -c,306
+trusted-key, 301
                                                -f.306
                                                -h, 306
+ttlid, 301
```

```
-s,307
                                                  -3,313
   -v, 307
                                                  -A, 316
                                                  -C, 313
dnssec-importkey
                                                  -D, 316
   manual page, 307
                                                  -E, 314
dnssec-importkey command line option
   -D,309
                                                  -G, 314
   -K.308
                                                  -I.316
   -L,308
                                                  -K, 314
   -P,308
                                                  -L,314
   -V,308
                                                  -P, 315
   -f,308
                                                  -R, 316
                                                  -s, 315
   -h, 308
                                                  -T, 315
   -v,308
dnssec-importkey--D command line option
                                                  -V, 315
                                                  -a, 313
   sync, 309
dnssec-importkey--P command line option
                                                  -b, 313
                                                  -c,314
   sync, 308
dnssec-keyfromlabel
                                                  -d, 314
   manual page, 309
                                                  -f,314
dnssec-keyfromlabel command line option
                                                  -q, 314
   -3,310
                                                  -h, 314
   -A, 311
                                                  -i,316
   -C,310
                                                  -k,314
   -D.312
                                                  -1.314
   -E,310
                                                  -n, 314
                                                  -p, 314
   -G.310
   -I,312
                                                  -q, 315
   -K,310
                                                  -s,315
                                                  -t, 315
   -L,310
   -P, 311
                                                  -v, 315
   -R,311
                                              dnssec-keygen--D command line option
   -s,311
                                                  sync, 316
   -V, 311
                                              dnssec-keygen--P command line option
   -a,309
                                                  sync, 315
   -c,310
                                              dnssec-revoke
   -f,310
                                                  manual page, 317
   -h, 310
                                              dnssec-revoke command line option
   -i,312
                                                  -E, 317
   -k,310
                                                  -K, 317
   -1,310
                                                  -R, 318
   -n,310
                                                  -V, 317
                                                  -f,318
   -p,311
   -t,311
                                                  -h, 317
   -v,311
                                                  -r,317
                                                  -v, 317
   -y, 311
dnssec-keyfromlabel--D command line op- dnssec-settime
       tion
                                                  manual page, 318
   sync, 312
                                              dnssec-settime command line option
dnssec-keyfromlabel--P command line op-
                                                  -A, 319
                                                  -D,320
       tion
   sync, 311
                                                  -E, 319
dnssec-keygen
                                                  -I,320
   manual page, 312
                                                  -K, 319
dnssec-keygen command line option
                                                  -L,319
```

```
-P,319
                                                  -k,322
   -R,320
                                                  -n.323
                                                  -0,324
   -s,320
   -V, 319
                                                  -q,324
   -d,320
                                                  -s,322
   -f,319
                                                  -t,325
   -a.320
                                                  -u. 325
   -h, 319
                                                  -v, 325
   -i,320
                                                  -x, 325
   -k,320
                                                  -z, 325
   -p,321
                                                  key, 326
   -r,321
                                                  zonefile, 326
   -s,320
                                              dnssec-verify
   -u, 321
                                                 manual page, 326
   -v,319
                                              dnssec-verify command line option
   -z, 321
                                                  -E, 327
                                                  -I,327
dnssec-settime--D command line option
   ds, 320
                                                  -v, 327
                                                  -c, 327
   sync, 320
dnssec-settime--P command line option
                                                  -0,327
   ds, 319
                                                  -q, 327
   sync, 319
                                                  -v, 327
dnssec-signzone
                                                  -x, 327
                                                  -z, 327
   manual page, 321
dnssec-signzone command line option
                                                  zonefile, 327
   -3.325
                                              dnstap
   -A, 325
                                                  rndc command line option, 383
   -AA, 326
                                              dnstap-read
   -C,322
                                                 manual page, 328
   -D. 322
                                              dnstap-read command line option
   -E,322
                                                  -m, 328
   -н, 325
                                                  -p, 328
   -I,323
                                                 -x, 328
   -K,322
                                                 -y, 328
   -L,323
                                              domain
   -M, 322
                                                 nsec3hash command line option, 370
   -N, 323
                                              domain name, 81
   -0,324
                                              dotted_decimal, 81
   -P,324
   -Q, 324
                                                  dnssec-settime--D command line op-
   -R, 324
                                                     tion, 320
   -s,324
                                                  dnssec-settime--P command line op-
   -T.325
                                                     tion, 319
   -V,323
                                              dumpdb
   -x, 323
                                                  rndc command line option, 383
   -a, 322
                                              F
   -c,322
   -d,322
                                              filename
   -e,322
                                                  named-checkconf command line option,
   -f,323
   -q,322
                                                  named-checkzone command line option,
   -h, 323
   -i.323
                                                  named-compilezone command line op-
   -j,323
                                                     tion, 343
```

```
named-nzd2nzf command line option,
                                                 -c,330
       345
                                                 -d,330
filter-aaaa
                                                 -1,330
                                                 -m, 331
   manual page, 328
fixedpoint, 82
                                                 -p, 331
flags
                                                 -r,331
   nsec3hash command line option, 370
                                                 -s.331
                                                 -t,331
flush
   rndc command line option, 383
                                                 -v, 331
                                                 -w, 331
flushname
   rndc command line option, 383
                                             HS, 31
flushtree
                                             ı
   rndc command line option, 383
                                             IN, 31
freeze
   rndc command line option, 383
                                             ip4_addr,81
                                             ip6_addr, 81
G
                                             ip_addr, 81
                                             ip_dscp, 81
GitLab
                                             ip_port, 81
    [GL #1611], 188
                                             ip_prefix, 81
    [GL #2267], 189
                                             iterations
    [GL #2486], 189
                                                 nsec3hash command line option, 370
    [GL #2931], 189
   [GL #3140], 190
                                             K
   [GL #3163], 189
                                             key
   [GL #3190], 190
                                                 dnssec-signzone command line option,
    [GL #3216], 188
   [GL #3221], 189
   [GL #3222], 189
                                             key_id, 81
   [GL #3223], 189
                                             key_list, 81
    [GL #3224], 189
   [GL #3225], 189
   [GL #3234], 189
                                             level
    [GL #3296], 189
                                                 rndc-trace command line option, 388
    [GL #3302], 188
                                             loadkeys
    [GL #3327], 188
                                                 rndc command line option, 384
    [GL #3380], 188
                                             М
Н
                                             managed-keys
halt.
                                                 rndc command line option, 384
   rndc command line option, 383
                                             manual page
                                                 arpaname, 287
   manual page, 329
                                                 ddns-confgen, 287
host command line option
                                                 delv, 288
   -4,330
                                                 dig, 293
   -6,330
                                                 dnssec-cds, 302
   -A, 330
                                                 dnssec-dsfromkey, 305
   -C,330
                                                 dnssec-importkey, 307
   -N, 330
                                                 dnssec-keyfromlabel, 309
   -R, 331
                                                 dnssec-keygen, 312
   -T,331
                                                 dnssec-revoke, 317
   -U,331
                                                 dnssec-settime, 318
   -V,331
                                                 dnssec-signzone, 321
   -W, 331
                                                 dnssec-verify, 326
   -a, 330
                                                 dnstap-read, 328
```

| 6:11 220                 | 224                           |
|--------------------------|-------------------------------|
| filter-aaaa,328          | +nocomments, 334              |
| host, 329                | +nocontinue, 334              |
| mdig, 332                | +nocookie, 335                |
| named, 366               | +nocrypto, 334                |
| named.conf, 346          | +nodnssec, 335                |
| named-checkconf, 336     | +noedns, 335                  |
| named-checkzone, 338     | +noednsflags, 335             |
| named-compilezone, 341   | +noednsopt, 335               |
| named-journalprint, 343  | +noexpire, 336                |
| named-nzd2nzf,344        | +nomultiline,334              |
| named-rrchecker, 345     | +nonsid,336                   |
| nsec3hash, 370           | +noquestion, 334              |
| nslookup,371             | +norecurse, 336               |
| nsupdate, 373            | +norrcomments, 334            |
| rndc, 381                | +noshort, 334                 |
| rndc.conf,379            | +nosubnet, 336                |
| rndc-confgen, 377        | +notcp, 334                   |
| tsig-keygen,389          | +nottlid, 334                 |
| mdig                     | +nottlunits, 334              |
| manual page, 332         | +nounknownformat, 336         |
| mdig command line option | +novc, 334                    |
| +aaflag,335              | +noyaml, 336                  |
| +aaonly, 335             | +nozflag, 336                 |
| +additional, 333         | +nsid, 336                    |
| +adflag, 335             | +question, 334                |
| +all, 333                | +recurse, 336                 |
| +answer, 333             | +retry, 336                   |
| +authority, 333          | +rrcomments, 334              |
| +besteffort, 333         | +short, 334                   |
| +bufsize, 335            | +split, 334                   |
| +burst, 333              | +subnet, 336                  |
| +cdflag, 335             | +tcp, 334                     |
| +c1, 334                 | +timeout, 336                 |
|                          |                               |
| +comments, 334           | +tries, 336                   |
| +continue, 334           | +ttlid, 334                   |
| +cookie, 335             | +ttlunits, 334                |
| +crypto, 334             | +udptimeout, 336              |
| +dnssec, 335             | +unknownformat, 336           |
| +dscp, 334               | +vc, 334                      |
| +edns, 335               | +yam1,336                     |
| +ednsflags, 335          | +zflag, 336                   |
| +ednsopt, 335            | -4, 333                       |
| +expire, 336             | -6, 333                       |
| +multiline,334           | -b, 333                       |
| +noaaflag,335            | -c, 335                       |
| +noaaonly,335            | -f,333                        |
| +noadditional,333        | -h, 333                       |
| +noadflag, 335           | -m, 333                       |
| +noal1,333               | -p, 333                       |
| +noanswer, 333           | -t,335                        |
| +noauthority,333         | -v, 333                       |
| +nobesteffort,333        | -x, 335                       |
| +nocdflag, 335           | modzone                       |
| +nocl, 334               | rndc command line option, 384 |
| ·                        | <u> </u>                      |

| N.I.                                                 |                                       |
|------------------------------------------------------|---------------------------------------|
| N                                                    | -T,340                                |
| name                                                 | −W, 340                               |
| delv command line option, 289                        | -c, 338                               |
| dig command line option, 294                         | -d, 338                               |
| named                                                | -f, 339                               |
| manual page, 366                                     | -h, 338                               |
| named command line option                            | -i, 339                               |
| -4,367                                               | -j, 338                               |
| -6, 367                                              | -k, 339                               |
| -c, 367                                              | -1, 339                               |
| -D, 367                                              | -m, 339                               |
| -E, 367                                              | -n, 339                               |
| -L,367                                               | -o, 339                               |
| -M, 367                                              | -q, 338                               |
| -s, 368                                              | -r,340<br>-s,340                      |
| -U, 368                                              | -s, 340<br>-t, 340                    |
| -V, 369                                              | -c, 340<br>-v, 338                    |
| -x, 369                                              | -v, 338<br>-w, 340                    |
| -c, 367                                              | filename, 340                         |
| -d, 367                                              | zonename, 340                         |
| -f,367                                               | named-compilezone                     |
| -g, 367                                              | manual page, 341                      |
| -m, 368                                              | named-compilezone command line option |
| -n, 368                                              | -D, 343                               |
| -p, 368                                              | -F, 342                               |
| -s, 368                                              | -J, 341                               |
| -t, 368                                              | -L, 342                               |
| -u, 368                                              | -м, 342                               |
| -v, 369                                              | -s, 343                               |
| named.conf manual page, 346                          | -т, 343                               |
| named-checkconf                                      | −W, 343                               |
|                                                      | -c, 341                               |
| manual page, 336 named-checkconf command line option | -d, 341                               |
| -c, 337                                              | -f, 342                               |
| -h, 337                                              | -h, 341                               |
| -i, 337                                              | -i,341                                |
| -j,337                                               | -j, 341                               |
| -1, 337                                              | -k, 342                               |
| -p, 337                                              | -1,342                                |
| -t, 337                                              | -m, 342                               |
| -v, 337                                              | -n, 342                               |
| -x, 337                                              | -0, 342                               |
| -z, 337                                              | -q, 341                               |
| filename, 338                                        | -r,342                                |
| named-checkzone                                      | -s, 342                               |
| manual page, 338                                     | -t, 343                               |
| named-checkzone command line option                  | -v, 341                               |
| -D, 340                                              | -w, 343                               |
| -F, 339                                              | filename, 343                         |
| -J, 338                                              | zonename, 343                         |
| -L, 339                                              | named-journalprint                    |
| -м, 339                                              | manual page, 343                      |
| -s,340                                               | named-nzd2nzf                         |
|                                                      |                                       |

| manual page, 344                    | 0                                                   |
|-------------------------------------|-----------------------------------------------------|
| named-nzd2nzf command line option   | owner name, 31                                      |
| filename, 345                       | owner mane, or                                      |
| named-rrchecker                     | P                                                   |
| manual page, 345                    | path_name, 82                                       |
| named-rrchecker command line option | port_list, 82                                       |
| -C, 345                             | port_113c, <b>02</b>                                |
| -P,345                              | Q                                                   |
| -т, 345                             | ·                                                   |
| -h, 345                             | querylog rndc command line option, 385              |
| -0, 345                             | That command time option, 363                       |
| -p, 345                             | R                                                   |
| -u, 345                             |                                                     |
| namelist, 81                        | RDATA, 31                                           |
| notify                              | reconfig                                            |
| rndc command line option, 384       | rndc command line option, 385                       |
| notrace                             | recursing                                           |
| rndc command line option, 384       | rndc command line option, 385                       |
| nsec3hash                           | refresh                                             |
| manual page, 370                    | rndc command line option, 386                       |
| nsec3hash command line option       | reload                                              |
| algorithm, 370                      | rndc command line option, 386                       |
| domain, 370                         | remoteserver_list, 81 retransfer                    |
| flags, 370                          |                                                     |
| iterations, 370                     | rndc command line option, 386                       |
| salt,370                            | RFC 1033, 367, 370                                  |
| nslookup                            | RFC 1034, 7, 31, 32, 91, 92, 115, 118, 279, 281,    |
| manual page, 371                    | 346, 367, 370, 377                                  |
| nsupdate                            | RFC 1035, 7, 34, 279, 281, 302, 336, 341, 346, 367, |
| manual page, 373                    | 370                                                 |
| nsupdate command line option        | RFC 1101, 285                                       |
| -4, 374                             | RFC 1123, 110, 114, 285                             |
| -6, 374                             | RFC 1183, 281                                       |
| -c, 374                             | RFC 1535, 285                                       |
| -D, 374                             | RFC 1536, 285                                       |
| -L, 374                             | RFC 1706, 281                                       |
| -P, 374                             | RFC 1712, 281                                       |
| -т, 375                             | RFC 1796, 281                                       |
| -V, 375                             | RFC 1876, 281                                       |
| -d, 374                             | RFC 1912, 285                                       |
| -g, 374<br>-i, 374                  | RFC 1918, 24, 42, 133, 140, 164                     |
| -1, 374<br>-k, 374                  | RFC 1982, 281, 324                                  |
| -k, 374<br>-1, 374                  | RFC 1995, 42, 55, 281                               |
| -1, 374<br>-0, 374                  | RFC 1996, 18, 55, 57, 281                           |
| -0, 374<br>-p, 374                  | RFC 2104,377                                        |
| -p, 374<br>-r, 374                  | RFC 2136, 41, 281, 373, 377                         |
| -1,374<br>-t,374                    | RFC 2163, 281                                       |
| -c, 374<br>-u, 375                  | RFC 2181, 281                                       |
| -u, 373<br>-v, 375                  | RFC 2193, 24                                        |
| -v, 373<br>-y, 375                  | RFC 2219, 285                                       |
| -y, 3/3<br>nta                      | RFC 2230, 282                                       |
| rndc command line option, 385       | RFC 2308, 33, 35, 282                               |
| number, 82                          | RFC 2317, 35, 285                                   |
| 110110001,00                        | •                                                   |

```
RFC 2535, 68, 311, 313, 315, 373, 377
                                                RFC 5625, 285
                                                RFC 5702, 283
RFC 2539, 282, 314, 317
RFC 2606, 285
                                                RFC 5737, 24, 133
RFC 2782, 282
                                                RFC 5891, 283
RFC 2845, 66, 313, 317, 373, 377
                                                RFC 5936, 283
                                               RFC 5952, 283
RFC 2874, 285
RFC 2930, 68, 282, 313
                                               RFC 6052, 106, 283
RFC 2931, 68, 282, 373, 377
                                               RFC 6147, 283
RFC 3007, 41, 282, 377
                                                RFC 6303, 285
RFC 3056, 171
                                                RFC 6598, 24, 133
RFC 3110, 282
                                                RFC 6604, 283
RFC 3123, 51, 282
                                                RFC 6605, 283, 307
RFC 3225, 282
                                                RFC 6672, 283
                                                RFC 6698, 255, 283
RFC 3226, 282
RFC 3363, 45, 282, 285
                                                RFC 6725, 283
RFC 3403, 282
                                                RFC 6742, 283
RFC 3492, 282
                                                RFC 6781, 285
RFC 3493, 282
                                                RFC 6840, 284
RFC 3496, 282
                                                RFC 6891, 145, 284
RFC 3548, 38
                                                RFC 7043, 284
                                               RFC 7050, 284
RFC 3596, 282
RFC 3597, 282, 292, 295, 301, 336
                                               RFC 7129, 245, 285
RFC 3645, 282, 373
                                               RFC 7208, 284
RFC 3658, 307
                                                RFC 7314, 284
RFC 3833, 285
                                                RFC 7344, 94, 225, 284, 303, 305, 307
RFC 3901, 285
                                                RFC 7477, 284
RFC 3986, 150
                                                RFC 7512, 312
RFC 4025, 282
                                                RFC 7553, 284
RFC 4033, 69, 282, 326, 328
                                               RFC 7583, 191, 253, 284
RFC 4034, 69, 282, 293, 312, 313, 317
                                               RFC 7672, 255
                                                RFC 7766, 190, 284
RFC 4035, 69, 276, 282, 293
RFC 4074, 285
                                                RFC 7793, 285
RFC 4193, 133
                                                RFC 7816, 104
RFC 4255, 282
                                                RFC 7828, 284
RFC 4343, 282
                                                RFC 7830, 284
RFC 4398, 282
                                                RFC 7858, 284
RFC 4431, 285, 293
                                                RFC 7929, 255, 284
RFC 4470, 283
                                                RFC 8078, 225, 284
RFC 4509, 283, 307
                                                RFC 8080, 284
RFC 4592, 54, 283, 340, 343
                                               RFC 8198, 116
RFC 4635, 283
                                               RFC 821, 114
RFC 4641, 326
                                                RFC 8310, 189
RFC 4641#4.2.1.1.324
                                                RFC 8484, 184, 284
                                                RFC 8624, 283, 284
RFC 4641#4.2.1.2,324
RFC 4701, 283
                                                RFC 8659, 284
                                                RFC 8749, 285
RFC 4892, 285
RFC 4955, 283
                                                RFC 8767, 112
RFC 5001, 283
                                                RFC 8806, 163
RFC 5011, 70, 76, 85, 151, 152, 229, 283, 290, 309,
                                               RFC 882, 279
    311, 317, 318, 321, 384
                                                RFC 883, 279
RFC 5074, 293
                                                RFC 8880, 284
RFC 5155, 268, 273, 283, 293, 371
                                                RFC 8906, 285
RFC 5205, 283
                                               RFC 8914.189
RFC 5452, 283
                                                RFC 8945, 284
```

| RFC 9103, 189, 284       | validation, 388                    |
|--------------------------|------------------------------------|
| RFC 920, 279             | zonestatus, 388                    |
| RFC 952,114              | rndc.conf                          |
| rndc                     | manual page, 379                   |
| manual page, 381         | rndc-confgen                       |
| rndc command line option | manual page, 377                   |
| -4,381                   | rndc-confgen command line option   |
| -6,381                   | -A, 378                            |
| -V, 382                  | -a, 378                            |
| -b, 381                  | -b, 378                            |
| -c, 381                  | -c, 378                            |
| -k,382                   | -h, 378                            |
| -p, 382                  | -k, 378                            |
| -q, 382                  | -p, 378                            |
| -r,382                   | -q, 378                            |
| -s,382                   | -s, 378                            |
| -y, 382                  | -t, 378                            |
| addzone, 382             | -u, 379                            |
| delzone, 382             | rndc-reload command line option    |
| dnssec, 383              | zone, 386                          |
| dnstap, 383              | rndc-trace command line option     |
| dumpdb, 383              | level, 388                         |
| flush, 383               | RR TTLs, 33                        |
| flushname, 383           |                                    |
| flushtree, 383           | S                                  |
| freeze, 383              | salt                               |
| halt, 383                | nsec3hash command line option, 370 |
| loadkeys, 384            | scan                               |
| managed-keys, 384        | rndc command line option, 386      |
| modzone, 384             | secroots                           |
| notify, 384              | rndc command line option, 386      |
| notrace, 384             | serve-stale                        |
| nta, 385                 | rndc command line option, 386      |
| querylog, 385            | server                             |
| reconfig, 385            | delv command line option, 289      |
| recursing, 385           | dig command line option, 293       |
| refresh, 386             | showzone                           |
| reload, 386              | rndc command line option, 386      |
| retransfer, 386          | sign                               |
| scan, 386                | rndc command line option, 386      |
| secroots, 386            | signing                            |
| serve-stale,386          | rndc command line option, 387      |
| showzone, 386            | size_or_percent, 82                |
| sign, 386                | size_spec, 82                      |
| signing, 387             | SOA minimum, 33                    |
| stats,387                | stats                              |
| status, 387              | rndc command line option, 387      |
| stop, 387                | status                             |
| sync, 387                | rndc command line option, 387      |
| tcp-timeouts, 387        | stop                               |
| thaw, 388                | rndc command line option, 387      |
| trace, 388               | sync                               |
| tsig-delete,388          | dnssec-importkeyD command line     |
| tsig-list,388            | option, 309                        |

```
dnssec-importkey--P command
                                    line zonename
       option, 308
                                             named-checkzone command line option,
   dnssec-keyfromlabel--D command line
       option, 312
                                             named-compilezone command line op-
   dnssec-keyfromlabel--P command line
                                                 tion, 343
       option, 311
                                          zonestatus
   dnssec-keygen--D command line op-
                                            rndc command line option, 388
       tion, 316
   dnssec-keygen--P command line op-
       tion, 315
   dnssec-settime--D command line op-
       tion, 320
   dnssec-settime--P command line op-
       tion, 319
   rndc command line option, 387
Т
tcp-timeouts
   rndc command line option, 387
thaw
   rndc command line option, 388
tls id, 82
trace
   rndc command line option, 388
tsig-delete
   rndc command line option, 388
tsig-keygen
   manual page, 389
tsig-keygen command line option
   -a,389
   -h, 389
tsig-list
   rndc command line option, 388
TTL, 31
type, 31
   delv command line option, 289
   dig command line option, 294
V
validation
   rndc command line option, 388
yes_or_no,82
7
zone
   rndc-reload command line option, 386
zonefile
   dnssec-signzone command line option,
       326
   dnssec-verify command line option,
      327
```